# **Matemática discreta a través del uso del Paquete** *VilCretas*

#### Enrique Vílchez Quesada

enrique.vilchez.quesada@una.cr Escuela de Informática Universidad Nacional de Costa Rica

**Resumen.** *VilCretas* es un paquete elaborado por el autor que añade al software comercial *Mathematica*, doscientos treinta comandos para desarrollar distintos procedimientos vinculados con un curso introductorio de matemática discreta. En general, las instrucciones integradas en *VilCretas* abordan áreas de contenido vinculadas con: recursividad, relaciones de recurrencia, análisis de algoritmos, relaciones binarias, teoría de grafos, teoría de árboles, máquinas y autómatas de estado finito y, gramáticas y lenguajes. El trabajo es producto de un proyecto de investigación adscrito a la Escuela de Informática de la Universidad Nacional de Costa Rica.

**Palabras clave**: matemática, discreta, software, *Mathematica*, enseñanza, aprendizaje.

**Abstract.** *VilCretas* is a package developed by the author which adds to *Mathematica* software, two hundred thirty commands to develop different procedures associated with an introductory course in discrete mathematic. In general, integrated instructions *VilCretas* address content areas related with: recursion, recurrence relations, analysis of algorithms, binary relations, graph theory, theory of trees, machines and finite state automata and grammars and languages. The work is the product of a investigation project attached to the School of Informatics at the National University of Costa Rica.

**KeyWords**: mathematic, discrete, software, *Mathematica*, teaching, learning.

# **1.1 Introducción**

El uso de software y tecnología para la enseñanza y el aprendizaje en la educación superior, se ha convertido en los últimos años en un pilar fundamental dentro del currículum de las carreras a nivel universitario. Mesa (2012) justifica este hecho al admitir: "las tecnologías de información y comunicación (TIC) son sinónimo de modernización, calidad, productividad, mejores servicios y apoyo a los procesos educativos" (p. 1). La inserción de la informática en la universidad, debe ser entendida como un reto de formación profesional ante la demanda de un mercado cada vez más competitivo. Bournissen (2012) así lo expone: "existe hoy la necesidad de formar a nuestros alumnos para que cuando se inserten en el mercado laboral lo hagan conociendo las nuevas tecnologías existentes" (p. 1). Gutiérrez y Tyner (2012) con una orientación de pensamiento más integradora, atribuyen al fenómeno de las TIC formas de codificación y estructuración de la información tan imprescindibles, como lo fue en su momento la incorporación de la lectoescritura en el currículo escolar.

Las universidades más importantes tanto a nivel nacional como internacional, actualmente reconocen en sus modelos pedagógicos el insumo tecnológico como un elemento medular en la docencia. A este respecto en el documento "Modelo Pedagógico" (s.a.), la Universidad Nacional de Costa Rica (UNA) circunscribe dentro de los procesos de enseñanza y aprendizaje el uso de las tecnologías de información y comunicación, como un aspecto consistente con las demandas de un nuevo tipo de estudiante y más aún, un nuevo tipo de modelo universitario. La UNA en este sentido manifiesta refiriéndose a las TIC: "constituyen un agente de cambio que incide en el trabajo pedagógico y en las relaciones educando-educador y educando-educando" (p. 7).

Pese a estos enfoques de reforma y el análisis mediador que conduciría en el mejor de los casos a transformar las prácticas de enseñanza en la educación superior, la realidad histórica sobre la marcha de alternativas múltiples es

testigo de la confusión pedagógica que provee la aceleración continua de los avances tecnológicos y el error de centrar la didáctica en la tecnología con un fin en sí misma. La verdad del engaño puede trastornar las mejores intenciones formativas en fracasos rotundos. En esta dirección, es preciso reconocer que no todo software puede ser empleado con fines educativos. A este respecto Peña (2010), bien lo apunta: "en cuanto a software: no sólo lo constituye lo que hace que los ordenadores corran, se extiende a aquello donde la clase va mucho más allá de sus paredes y sus cursos" (p. 3), exaltando con ello, la necesidad de valorar en el ámbito pedagógico, aquellas aplicaciones informáticas que brinden un valor agregado hacia el desarrollo de habilidades y competencias digitales.

Bajo esta perspectiva, en el contexto del presente trabajo y los resultados obtenidos por Vílchez y González (2014), se reconoce en el programa comercial *Mathematica* una poderosa herramienta de investigación científica que puede contribuir con la generación de aprendizajes más profundos, aproximaciones más adecuadas a los intereses disciplinarios del alumno y al alcance de un mayor nivel de motivación en correlación directa con la solución de problemas más significativos. *Mathematica* es un software que, dentro de un planeamiento didáctico consistente, puede contribuir con el mejoramiento de los procesos educativos. La mayor dificultad en esta acepción, no reside en las potencialidades técnicas de *Mathematica*, sino en sus características semánticas. Vílchez y González (2014) lo recalcan al recomendar: "no enfatizar tanto en el lenguaje de programación de la herramienta" (p. 11), al referirse al empleo de *Mathematica* como un apoyo en la docencia.

La creación del paquete *VilCretas* facilita comandos de uso rápido y directo con fines pedagógicos y se vislumbra como un medio que solventa el obstáculo del avance efectivo en clase, en un área de conocimiento con poco desarrollo de software, como lo es la matemática finita. Este paquete entendido como un software didáctico, se clasifica en la tipología expuesta por Lourdes (2003), como interactivo, al pretender constituirse en un puente entre conocimientos de naturaliza abstracta y el empleo de manipulaciones concretas para el análisis conceptual y procedimental.

Otro factor determinante como un juicio de valor sobre el paquete *VilCretas*, se basa en la creación de la herramienta dentro del contexto de un ambiente didáctico específico, dirigido a una población concreta con características muy particulares, como lo es la cátedra de profesores y alumnos de un curso introductorio de matemática discreta. El desarrollo de un paquete de software en escenarios claramente preconcebidos, constituye para algunos investigadores un indicador muy positivo sobre sus posibles alcances. Cañizares, Febles y Estrada (2012) advierten en este rumbo que: "una tecnología puede tener éxito en un contexto y no así en otros . . . Una solución viable es . . . realizar desarrollos propios que sí satisfagan las necesidades presentes" (p. 103).

*VilCretas* además, intenta sistematizar una metodología asistida por computadora como un recurso didáctico a través del uso del software *Mathematica*, que busca sublevar el privilegio de la abstracción en el campo discreto, por una "matemática viva puesta en escena con el desarrollo del pensamiento crítico" (Rodríguez, 2013, p. 2).

El software didáctico y las TIC tienen en este sentido mucho que aportar en el inhóspito camino de la originalidad pedagógica. Serrano y Narváez (2010) así lo confirman: "el vertiginoso avance de las Tecnologías de la Información y la Comunicación . . . ha servido como referente para impulsar novedosas formas de apoyar los procesos de transformación de contenidos" (p. 2). Este es el principio base del cual parte esta propuesta didáctica: buscar nuevas formas de hacer educación y esencialmente educación matemática, facilitando mediante el uso de software y en este caso el paquete *VilCretas*, nuevas formas de interpretación, análisis y representación del conocimiento.

# **1.2 Instalación del paquete** *VilCretas*

*VilCretas* se ha creado para versiones de *Mathematica* superiores o iguales a la 9. Para instalar dicho paquete se accede al menú en el software *Mathematica*: *Archivo/Instalar*. Lo anterior, despliega la siguiente ventana:

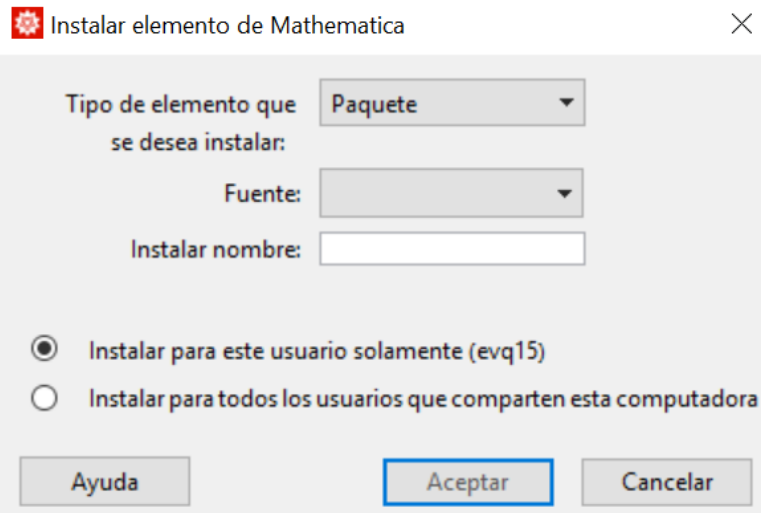

Figura 1: Instalación de *VilCretas*

La opción *Fuente* en la figura 1 permite direccionar el archivo de la librería que debe estar descargado localmente en la computadora del usuario (en el sitio Web: [http://www.escinf.una.ac.cr/discretas/index.php/archivos/](http://www.escinf.una.ac.cr/discretas/index.php/archivos/category/7-packages) [category/7-packages](http://www.escinf.una.ac.cr/discretas/index.php/archivos/category/7-packages) se encuentra disponible la última versión de *VilCretas*). Se recomienda en *Instalar nombre* dejar por defecto el nombre *VilCretas*.

Si se desea levantar el paquete en un *cuaderno* de *Mathematica* se utiliza la instrucción: <<**VilCretas'**. Esto le permite al profesor o al estudiante tener acceso a todas las funciones incluidas en la biblioteca.

Los ejemplos de este documento se encuentran resueltos con detalle en el archivo: "*Ejemplos de uso del paquete VilCretas por comando*" publicado en la *URL* donde se aloja *VilCretas*.

#### **Explicación en video**

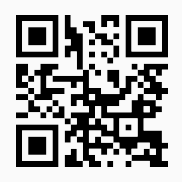

# **1.3 Comandos generales**

En esta sección se introducen **dos** comandos de descripción general, sobre los objetivos de creación del paquete *VilCretas* y el autor de esta librería.

1. **VilCretasPackage**: presenta una **descripción general** del contenido del paquete *VilCretas* y los **objetivos** de su creación. Sintaxis: **VilCretasPackage[]**.

Ejecute la instrucción **VilCretasPackage[]**. **Solución:** En *Mathematica*:  $In[] :=$ 

### **VilCretasPackage[]**

#### $Out[$   $] =$

El paquete "VilCretas" se ha desarrollado con la principal intención de trabajar desde un punto de vista educativo en el campo de la matemática discreta, utilizando como apoyo el conocido software comercial "Mathematica". "VilCretas" está constituido por una serie de funciones que por defecto no están integradas en "Mathematica", abarcando las principales áreas de contenido de un curso clásico de estructuras discretas, particularmente: recursividad, relaciones de recurrencia, análisis de algoritmos, relaciones binarias, teoría de grafos, teoría de árboles, máquinas y autómatas de estado finito y, gramáticas y lenguajes. Desde un punto de vista didáctico, el paquete puede ser empleado como una herramienta de verificación de resultados, o bien, como un medio para profundizar el ambiente de programación del software. "VilCretas" incorpora métodos de solución automatizados en un campo de conocimiento muchas veces catalogado como abstracto.

El comando brinda una breve descripción sobre los objetivos y funciones que caracterizan a *VilCretas*.

#### **Explicación en video**

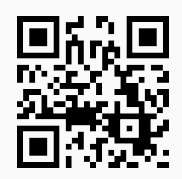

2. **AutorVilCretas**: muestra los **datos** del **autor** del paquete *VilCretas*. Sintaxis: **AutorVilCretas[]**.

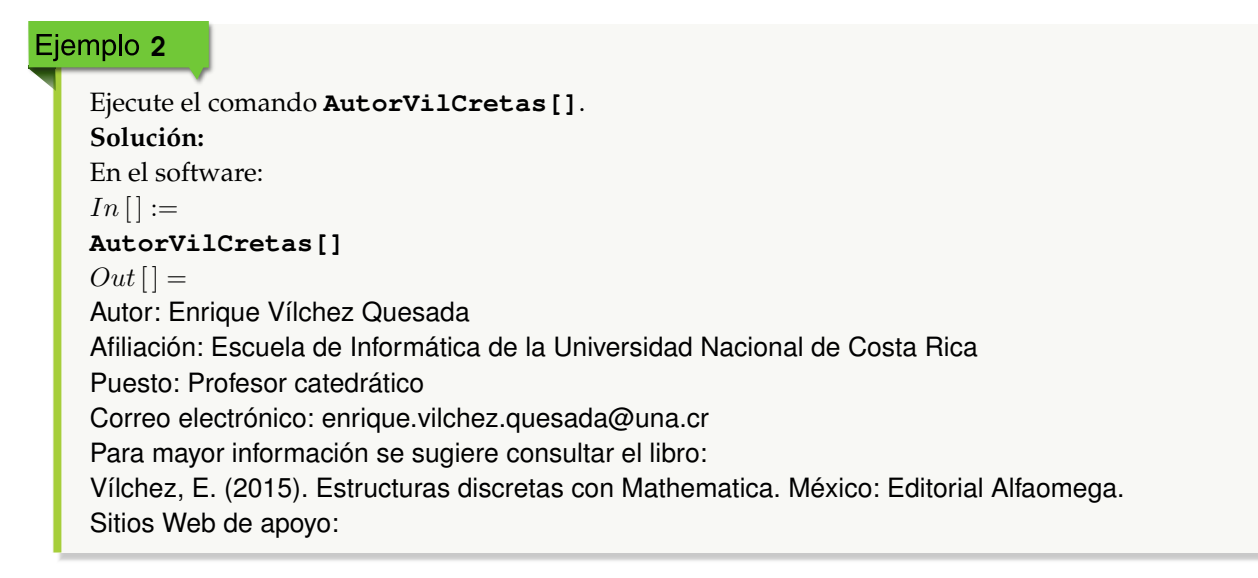

http://www.escinf.una.ac.cr/discretas http://www.alfaomega.com.mx/default/estructuras-discretas-con-mathematica-6344.html

Como se observa la instrucción despliega la información personal del autor del paquete.

**Explicación en video**

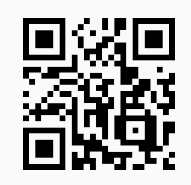

# **1.4 Recursividad con** *VilCretas*

En la presente sección se compartirán **trece** instrucciones incluidas en *VilCretas* para trabajar en el área de contenido de recursividad.

1. **Factoriales**: calcula de forma recursiva el **factorial** de un número **natural** o **cero**. Presenta dos opciones: "code" y "steps", code con un valor lógico "True" muestra el **código** de la función recursiva que realiza el cálculo y steps arroja **paso a paso** las iteraciones que recorre la recursividad. Sintaxis: **Factoriales[n]**, o bien, **Factoriales[n, code-**>**Valor, steps-**>**Valor]**.

```
Ejemplo 3
    Calcule 20! y muestre el procedimiento recursivo paso a paso.
    Solución:
    En Mathematica:
    In[] :=Factoriales[20, steps->True]
    Out[ ] =Factoriales[20] = 20 * Factoriales[19] = 2432902008176640000
    Factoriales[19] = 19 * Factoriales[18] = 121645100408832000
    Factoriales[18] = 18 * Factoriales[17] = 6402373705728000
    Factoriales[17] = 17 * Factoriales[16] = 355687428096000
    Factoriales[16] = 16 * Factoriales[15] = 20922789888000
    Factoriales[15] = 15 * Factoriales[14] = 1307674368000
    Factoriales[14] = 14 * Factoriales[13] = 87178291200
    Factoriales[13] = 13 * Factoriales[12] = 6227020800
    Factoriales[12] = 12 * Factoriales[11] = 479001600
    Factoriales[11] = 11 * Factoriales[10] = 39916800
    Factoriales[10] = 10 * Factoriales[9] = 3628800Factoriales[9] = 9 * Factoriales[8] = 362880Factoriales[8] = 8 * Factoriales[7] = 40320Factoriales[7] = 7 * Factoriales[6] = 5040
```

```
Factoriales[6] = 6 * Factoriales[5] = 720Factoriales[5] = 5 * Factoriales[4] = 120
Factoriales[4] = 4 * Factoriales[3] = 24Factoriales[3] = 3 * Factoriales[2] = 6Factoriales[2] = 2 * Factoriales[1] = 2Factoriales[1] = 12432902008176640000
```
Calcule 20!, muestre el procedimiento paso a paso y el código de la función que permite obtener el resultado.

```
Solución:
In[] :=Factoriales[20, code->True, steps->True]
Out[ ] ={2432902008176640000,Factoriales[n_]:=If[Or[n==0, n==1], Return[1], n*Factoriales[n-1]]}
Factoriales[20] = 20 * Factoriales[19] = 2432902008176640000
Factoriales[19] = 19 * Factoriales[18] = 121645100408832000
Factoriales[17] = 17 * Factoriales[16] = 355687428096000
.
.
.
Factoriales[3] = 3 * Factoriales[2] = 6Factoriales[2] = 2 * Factoriales[1] = 2Factoriales[1] = 12432902008176640000
```
#### **Explicación en video**

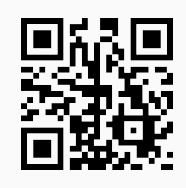

2. **NFibonacci**: encuentra de forma recursiva un **número** de la sucesión de *Fibonacci*, además a través de la opción "code->True" muestra el **código** de *Mathematica* que realiza el cálculo y al emplear "steps->True", ejecuta **paso a paso** las iteraciones de la recursividad. Sintaxis: **NFibonacci[n]**, o bien, **NFibonacci[n, code-**>**Valor, steps-**>**Valor]**.

Ejemplo 5 Halle el número de *Fibonacci* 20 donde se muestre el código de la función recursiva que realiza el cálculo. **Solución:** Al emplear el comando **NFibonacci** se obtiene:  $In[] :=$ 

```
NFibonacci[20, code->True]
Out[ ] ={6765, NFibonacci[n_]:=If[Or[n==1, n==2], Return[1], NFibonacci[n-1]+NFibonacci[n-2]]}
```

```
Encuentre el número de Fibonacci 20 donde se muestre el procedimiento paso a paso y el código del
programa recursivo.
Solución:
En el software:
In[] :=NFibonacci[20, code->True, steps->True]
Out[ =
{6765, NFibonacci[n_]:=If[Or[n==1, n==2], Return[1], NFibonacci[n-1]+NFibonacci[n-2]]}
NFibonacci[20] = NFibonacci[19] + NFibonacci[18] = 4181 + 2584 = 6765NFibonacci[19] = NFibonacci[18] + NFibonacci[17] = 2584 + 1597 = 4181.
.
.
NFibonacci[3] = NFibonacci[2] + NFibonacci[1] = 1 + 1 = 2NFibonacci[2] = 1NFibonacci[1] = 16765
```
**Explicación en video**

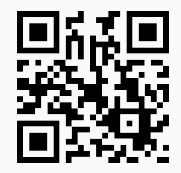

3. **PotenciaPos**: determina de manera recursiva la **potencia** de un **número real**, siendo el exponente un **número natural** o **cero**. La función permite visualizar los resultados devueltos **paso a paso** y el **código** de programación. Sintaxis: **PotenciaPos[a, n]**, o bien, **PotenciaPos[a, n, code-**>**Valor, steps-**>**Valor]**, "code- >True" genera el contenido de la función y "steps->True" las iteraciones invocación a invocación.

# Ejemplo 7

Calcule mediante un procedimiento recursivo  $6^{10}$ . Muestre el código de la función. **Solución:** En *Mathematica*:  $In [] :=$ **PotenciaPos[6, 10, code-**>**True]**  $Out[$   $] =$  ${60466176, Potentiala,n$  :=If[And[a==0, n==0], Return["Indefinido"], If[a==0, Return[0], If[n==0, Return[1], a\*Potencia[a,n-1]]]]}

```
Determine de forma recursiva paso a paso 6^{10}.
Solución:
Al emplear la opción "steps":
In[] :=PotenciaPos[6, 10, steps->True]
Out[ ] =PotenciaPos[6, 10] = 6*PotenciaPos[6, 9] = 60466176PotenciaPos[6, 9] = 6*PotenciaPos[6, 8] = 10077696PotenciaPos[6, 8] = 6*PotenciaPos[6, 7] = 1679616.
.
.
PotenciaPos[6, 2] = 6*PotenciaPos[6, 1] = 36PotenciaPos[6, 1] = 6*PotenciaPos[6, 0] = 6PotenciaPos[6, 0] = 160466176
```
#### **Explicación en video**

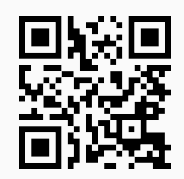

4. **PotenciaNeg**: encuentra de manera recursiva la **potencia** de un **número real**, siendo el exponente un **número entero negativo** o **cero**. El comando permite visualizar los resultados devueltos **paso a paso** y el **código** de programación. Sintaxis: **PotenciaNeg[a, n]**, o bien, **PotenciaNeg[a, n, code-**>**Valor, steps-**> **Valor]**, "code->True" retorna el contenido de la función y "steps->True" muestra las iteraciones una a una.

# Ejemplo 9

Determine  $6^{-10}$  mediante el uso de un programa recursivo. Utilice la opción "code" para mostrar el código interno.

```
Solución:
In [] :=PotenciaNeg[6, -10, code->True]
Out[ ] ={1/60466176, Potencia[a_,n_]:=If[And[a==0, n==0], Return["Indefinido"], If[a==0, Return["Indefinido"],
If[n==0, Return[1], 1/a*Potencia[a,n+1]]]]}
```

```
Resuelva el ejemplo anterior mostrando paso a paso la solución recursiva.
Solución:
In [] :=PotenciaNeg[6, -10, code->True, steps->True]
Out[ =
{1/60466176, Potencia[a_,n_]:=If[And[a==0, n==0], Return["Indefinido"], If[a==0, Return["Indefinido"],
If[n==0, Return[1], 1/a*Potencia[a,n+1]]]]}
PotenciaNeg[6, -10] = 1/6*PotenciaNeg[6, -9] = 1/60466176
PotenciaNeg[6, -9] = 1/6*PotenciaNeg[6, -8] = 1/10077696
PotenciaNeg[6, -8] = 1/6*PotenciaNeg[6, -7] = 1/1679616
.
.
.
PotenciaNeg[6, -2] = 1/6*PotenciaNeg[6, -1] = 1/36
PotenciaNeg[6, -1] = 1/6*PotenciaNeg[6, 0] = 1/6PotenciaNeg[6, 0] = 1
1/60466176
```
**Explicación en video**

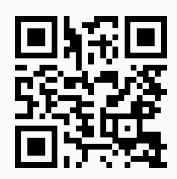

5. **Dato**: realiza la **búsqueda** de forma **recursiva** de un dato "a" sobre una lista "L". El comando retorna los resultados **paso a paso** y permite, además, visualizar el **código** que lo conforma mediante el uso de las opciones "steps->True" y "code->True", respectivamente. Sintaxis: **Dato[a, L]**, o bien, **Dato[a, L, code-**>**Valor, steps-**>**Valor]**.

## Ejemplo 11

Utilice el comando **Dato** para buscar el elemento 6 en la lista {8, 6, -9, a, -11, 9}. **Solución:**  $In[] :=$ **Dato[6, {8, 6, -9, a, -11, 9}]**  $Out[$   $] =$ Dato encontrado

#### Ejemplo 12

Emplee el comando **Dato** para buscar el elemento 6 en la lista {8, 6, -9, a, -11, 9}. Genere el procedimiento paso a paso y muestre el código de la función **Dato**. **Solución:**

```
En Mathematica:
In[] :=Dato[6, {8, 6, -9, a, -11, 9}, code->True, steps->True]
Out[ ] ={Dato encontrado, Dato[a_,L_List]:=Module[{Lista=L}, If[Lista=={}, "Dato no encontrado", Vl=Last[Lista];
If[ToString[a]==ToString[Vl], "Dato encontrado", Lista=Delete[Lista,Length[Lista]]; Dato[a,Lista]]]]}
Dato[6, {8, 6, -9, a, -11, 9}]
Dato[6, {8, 6, -9, a, -11}]
Dato[6, {8, 6, -9, a}]
Dato[6, {8, 6, -9}]
Dato[6, {8, 6}]
Dato encontrado
```
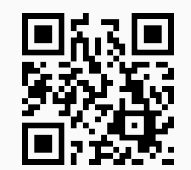

6. **MCD**: calcula el **máximo común divisor** entre **dos números enteros positivos** o **cero** usando una lógica **recursiva**. A través de esta instrucción el resultado se visualiza **iteración por iteración** y permite retornar el **código** de *Mathematica* por medio del cual se programó. Las opciones "code->True" y "steps->True" respectivamente, muestran el código y las ejecuciones paso a paso. Sintaxis: **MCD[n, m]**, o bien, **MCD[n, m, code-**>**Valor, steps-**>**Valor]**.

```
Ejemplo 13
```

```
Encuentre de forma recursiva paso a paso el máximo común divisor entre 680 y 240.
Solución:
En el software:
In[] :=MCD[680, 240, steps->True]
Out[ ] =MCD[680, 240] = MCD[Mod[240, 680], 680] = MCD[240, 680]
MCD[240, 680] = MCD[Mod[680, 240], 240] = MCD[200, 240]
MCD[200, 240] = MCD[Mod[240, 200], 200] = MCD[40, 200]
MCD[40, 200] = MCD[Mod[200, 40], 40] = MCD[0, 40]
MCD[0, 40] = 4040
 N Mod en Mathematica resuelve la operación módulo.
```

```
Resuelva el ejemplo anterior mostrando además, el código de la función MCD.
Solución:
Para ello se recurre al uso de la opción "code":
In[] :=MCD[680, 240, code->True, steps->True]
Out[ ] ={40, MCD[n_,m_]:=If[n==0, Return[m], MCD[Mod[m,n],n]]}
MCD[680, 240] = MCD[Mod[240, 680], 680] = MCD[240, 680]
MCD[240, 680] = MCD[Mod[680, 240], 240] = MCD[200, 240]
.
.
.
MCD[200, 240] = MCD[Mod[240, 200], 200] = MCD[40, 200]
MCD[40, 200] = MCD[Mod[200, 40], 40] = MCD[0, 40]
MCD[0, 40] = 4040
```
#### **Explicación en video**

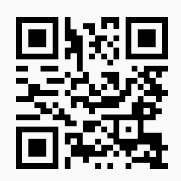

7. **MCM**: calcula el **mínimo común múltiplo** de manera **recursiva** entre **dos números enteros positivos**. Por medio de esta instrucción el resultado se visualiza **paso a paso** y permite retornar el **código** de *Mathematica* a través del cual se programó. Sintaxis: **MCM[n, m, d]**, o bien, **MCM[n, m, d, code-**>**Valor, steps-**>**Valor]**, con "d=1" por defecto, "code->True" exhibe el código fuente y "steps->True" el procedimiento de ejecución iteración por iteración.

### Ejemplo 15

Halle con una lógica recursiva el mínimo común múltiplo entre 58855 y 25012. Muestre además, el código de programación.

```
Solución:
Al utilizar el comando MCM se obtiene:
In[] :=MCM[58855, 25012, 1, code->True]
Out[ ] ={1472081260, MCM[n_{1},m_{2},d_{2}:=1f[n=-1 8.8 m=-1, Return[1], on=n; om=m; od=Prime[d];}If[Mod[on,od]==0 || Mod[om,od]==0, If[Mod[on,od]==0 && Mod[om,od]==0, on=on/od; om=om/od,
If[Mod[on,od]==0, on=on/od]; If[Mod[om,od]==0, om=om/od]]; Return[od*MCM[on,om,d]], Re-
turn[MCM[on,om,d+1]]]]}
```

```
Resuelva paso a paso el cálculo del ejemplo anterior.
Solución:
Para ello se emplea la opción "steps" del comando MCM:
In[] :=MCM[58855, 25012, 1, steps->True]
Out[ ] =MCM[58855, 25012, 1] = 2*MCM[58855, 12506, 1] = 1472081260
MCM[58855, 12506, 1] = 2*MCM[58855, 6253, 1] = 736040630
MCM[58855, 6253, 1] = MCM[58855, 6253, 2] = 368020315
.
.
.
MCM[149, 1, 34] = MCM[149, 1, 35] = 149MCM[149, 1, 35] = 149*MCM[1, 1, 35] = 149
MCM[1, 1, 35] = 11472081260
```
**Explicación en video**

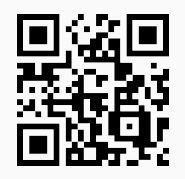

8. **Multipli**: realiza de forma recursiva la **multiplicación** entre **dos números enteros positivos**. Mediante su uso el usuario puede observar los resultados **paso a paso** y el **código** de programación en el software *Mathematica*, a través de las opciones "code->True" y "steps->True", respectivamente. Sintaxis: **Multipli[n, m, d]**, o bien, **Multipli[n, m, d, code-**>**Valor, steps-**>**Valor]**, con "d=1" por defecto.

#### Ejemplo 17

Emplee el comando **Multipli** para encontrar el resultado de: 2416 · 36058. Genere la solución iteración a iteración. **Solución:** En el software:  $In [] :=$ **Multipli[2416, 36058, 1, steps-**>**True]**  $Out[$   $] =$ Multipli[2416, 36058, 1] = 2\*Multipli[1208, 36058, 1] = 87116128 Multipli[1208, 36058, 1] = 2\*Multipli[604, 36058, 1] = 43558064 Multipli[604, 36058, 1] = 2\*Multipli[302, 36058, 1] = 21779032 Multipli[302, 36058, 1] = 2\*Multipli[151, 36058, 1] = 10889516 Multipli[151, 36058, 1] = 2\*Multipli[151, 18029, 1] = 5444758 Multipli[151, 18029, 1] = Multipli[151, 18029, 2] = 2722379 Multipli[151, 18029, 2] = Multipli[151, 18029, 3] = 2722379

```
Multipli[151, 18029, 3] = Multipli[151, 18029, 4] = 2722379
Multipli[151, 18029, 4] = Multipli[151, 18029, 5] = 2722379
Multipli[151, 18029, 5] = 11*Multipli[151, 1639, 5] = 2722379
Multipli[151, 1639, 5] = 11*Multipli[151, 149, 5] = 247489
.
.
.
Multipli[151, 149, 5] = Multipli[151, 149, 6] = 22499
Multipli[151, 149, 6] = Multipli[151, 149, 7] = 22499
.
.
.
Multipli[151, 1, 36] = 151*Multipli[1, 1, 36] = 151
Multipli[1, 1, 36] = 187116128
```

```
Resuelva el ejemplo anterior mostrando el código del comando Multipli.
Solución:
In[] :=Multipli[2416, 36058, 1, code->True, steps->True]
Out[ ] ={87116128, Multiplifn_, m_, d_:=1f[n==1, 8.8 m==1, Return[1], on=n; om=m; od=Prime[d]; If [Mod[on,od]==0 || Mod[om, od]==0, If[Mod[on, od]==0, on=on/od, om=om/od]; Return[od*Multipli[on, om, d]],
Return[Multipli[on, om, d + 1]]]]}
Multipli[2416, 36058, 1] = 2*Multipli[1208, 36058, 1] = 87116128
Multipli[1208, 36058, 1] = 2*Multipli[604, 36058, 1] = 43558064
.
.
.
Multipli[151, 1, 36] = 151*Multipli[1, 1, 36] = 151
Multipli[1, 1, 36] = 187116128
```
#### **Explicación en video**

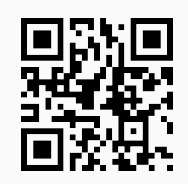

9. **SumaDigi**: **suma** de manera **recursiva** los **dígitos** de un **número natural**. El comando facilita el **código** con el que fue programado y permite observar los valores retornados en **cada iteración** mediante el uso de las opciones "code->True" y "steps->True", respectivamente. Sintaxis: **SumaDigi[n]**, o bien, **SumaDigi[n, code-**>**Valor, steps-**>**Valor]**.

Sume mediante un programa recursivo los dígitos de: 1980025487. Emplee la opción "code" para mostrar el código de programación.

**Solución:**

 $In[] :=$ 

```
SumaDigi[1980025487, code->True]
```
 $Out[$   $] =$ 

{44, SumaDigi[n\_]:=Module[{suma=Mod[n,10]}, If[n==0, Return[suma], suma+SumaDigi[(n-Mod[n,10])/ 10]]]}

# Ejemplo 20

```
Resuelva el cálculo del ejemplo anterior paso a paso.
Solución:
En el software:
In [] :=SumaDigi[1980025487, steps->True]
Out[ ] =SumaDigi[1980025487] = 7+SumaDigi[(1980025487-Mod[1980025487,10])/10]
= 7+SumaDigit(1980025487-7)/10] = 44SumaDigi[198002548] = 8+SumaDigi[(198002548-Mod[198002548,10])/10]
= 8+SumaDigit(198002548-8)/10] = 37SumaDigi[19800254] = 4+SumaDigi[(19800254-Mod[19800254,10])/10]
= 4+SumaDigit(19800254-4)/10] = 29SumaDigi[1980025] = 5+SumaDigi[(1980025-Mod[1980025,10])/10]
= 5+SumaDigit(1980025-5)/10] = 25SumaDigi[198002] = 2+SumaDigi[(198002-Mod[198002,10])/10]
= 2+SumaDigit(198002-2)/10] = 20SumaDigi[19800] = 0+SumaDigi[(19800-Mod[19800,10])/10]
= 0+SumaDigit(19800-0)/10] = 18SumaDigi[1980] = 0+SumaDigi[(1980-Mod[1980,10])/10]
= 0+SumaDigit(1980-0)/10] = 18SumaDigi[198] = 8+SumaDigi[(198-Mod[198,10])/10]
= 8+SumaDigit(198-8)/10] = 18SumaDigi[19] = 9+SumaDigi[(19-Mod[19,10])/10]
= 9+SumaDigit[(19-9)/10] = 10SumaDigit[1] = 1 + SumaDigit[1 - Mod[1, 10]/10]= 1+SumaDigit[(1-1)/10] = 1SumaDigit[0] = 044
```
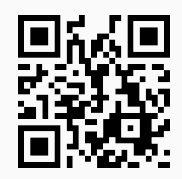

10. **Multiplos**: muestra mediante un recorrido recursivo **todos** los **múltiplos** de un número natural "n" **menor** que otro **número natural** "m", visualizando si el usuario lo desea, los resultados **paso a paso** ("steps->True"). El comando retorna el **código** con el cual fue programado mediante la opción "code->True". Sintaxis: **Multiplos[n, m, d]**, o bien, **Multiplos[n, m, d, code-**>**Valor, steps-**>**Valor]**, con "d=1" por defecto.

## Ejemplo 21

Ejecute la función **Multiplos** con los argumentos 6 y 100. **Solución:** En *Mathematica*:  $In[] :=$ **Multiplos[6, 100, 1]**  $Out[$   $] =$ {6, 12, 18, 24, 30, 36, 42, 48, 54, 60, 66, 72, 78, 84, 90, 96}

#### Ejemplo 22

Ejecute el comando **Multiplos** con los argumentos 6 y 100, mostrando el código de programación interno y las iteraciones recursivas paso a paso.

```
Solución:
In[] :=Multiplos[6, 100, 1, code->True, steps->True]
Out[ ] =\{ \{6, 12, 18, 24, 30, 36, 42, 48, 54, 60, 66, 72, 78, 84, 90, 96\}, Multiplos[n_{1}, m_{2}, d_{3}] := \text{Module}[\{i=d\},\{i=d\}]If[i==1,L={}; If[n*i<m, L=Append[L,n*i]]; i++; Multiplos[n,m,i], If[n*i<m, L=Append[L,n*i]; i++; Multi-
plos[n,m,i], Return[L]]]]}
Multiplos[6, 100, 1] = {6}Multiplos[6, 100, 2] = {6, 12}
Multiplos[6, 100, 3] = {6, 12, 18}
Multiplos[6, 100, 4] = {6, 12, 18, 24}
Multiplos[6, 100, 5] = {6, 12, 18, 24, 30}
.
.
.
Multiplos[6, 100, 14] = {6, 12, 18, 24, 30, 36, 42, 48, 54, 60, 66, 72, 78, 84}
Multiplos[6, 100, 15] = {6, 12, 18, 24, 30, 36, 42, 48, 54, 60, 66, 72, 78, 84, 90}
Multiplos[6, 100, 16] = {6, 12, 18, 24, 30, 36, 42, 48, 54, 60, 66, 72, 78, 84, 90, 96}
{6, 12, 18, 24, 30, 36, 42, 48, 54, 60, 66, 72, 78, 84, 90, 96}
```
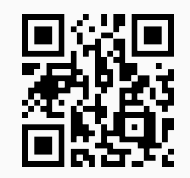

11. **Divisores**: determina mediante un recorrido **recursivo** todos los **divisores** de un **número natural** "n". El comando retorna el **código** con el cual fue programado mediante la opción "code->True" y permite visualizar los resultados **paso a paso** a través de "steps->True". Sintaxis: **Divisores[n, d]**, o bien, **Divisores[n, d, code-**>**Valor, steps-**>**Valor]**, con "d=1" por defecto.

## Ejemplo 23

Utilice el comando **Divisores** para obtener todos los divisores de 246. Muestre el código interno de esta función.

**Solución:**

En *Mathematica*:

 $In[] :=$ 

#### **Divisores[246, 1, code-**>**True]**

 $Out[ ] =$ 

 $\{ \{1, 2, 3, 6, 41, 82, 123, 246 \}, \text{Divisors}[n_d]:= \text{Module}[\{i=d\}, \text{ If}[i=-1, L=\}]$ ; L=Append[L,i]; i++; Divisores[n,i], If[i<=Floor[n/2]+1, If[Mod[n,i]==0, L=Append[L,i]; i++; Divisores[n,i], i++; Divisores[n,i]], L=Append[L,n]; Return[L]]]]}

## Ejemplo 24

Encuentre de forma recursiva los divisores de 246 y ejecute el procedimiento paso a paso. **Solución:**  $In[] :=$ **Divisores[246, 1, steps-**>**True]**  $Out[$   $] =$ Divisores[246,  $1$ ] = {1} Divisores $[246, 2] = \{1, 2\}$ Divisores $[246, 3] = \{1, 2, 3\}$ Divisores $[246, 6] = \{1, 2, 3, 6\}$ Divisores[246, 41] =  $\{1, 2, 3, 6, 41\}$ Divisores[246, 82] =  $\{1, 2, 3, 6, 41, 82\}$ Divisores[246, 123] = {1, 2, 3, 6, 41, 82, 123} {1, 2, 3, 6, 41, 82, 123, 246}

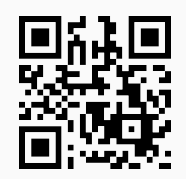

12. **Sumatoria**: construye de manera **automática** un **programa recursivo** para calcular una **sumatoria** ingresada por el usuario, la instrucción además, facilita el cálculo **paso a paso** para un valor de "n" (índice superior de la suma) especificado como parámetro. Sintaxis: **Sumatoria[suma, n]**, suma es un vector con tres componentes en el siguiente orden: el **índice inferior**, el **índice superior** (en función de "n") y la **expresión interna** de la sumatoria (en función de "i").

# Ejemplo 25

Genere un programa recursivo para calcular  $\sum_{ }^{n-6}$  $i=3$  $i^2$  $\frac{1}{i^3+1}$ . Evalué además, el programa en  $n = 26$ .

#### **Solución:**

Como el índice superior de la sumatoria es  $n - 6$ , al evaluar en  $n = 26$ , dicho índice queda igual a 20. En *Mathematica*:

```
In[] :=Sumatoria[{3, n - 6, i^2/(i^3 + 1)}, 20]
Out[ ] =Sumatoria[n_]:=If[n==9, 9/28, Sumatoria[n-1]+(-6+n)^2/(1+(-6+n)^3)]
Sumatoria[20] = Sumatoria[19] + \frac{196}{2745}<br>175282134242834789
=\frac{18282154248686769}{101180684916356760}Sumatoria[19] = Sumatoria[18] + \frac{169}{2198}=\frac{2188642218888222}{1658699752727160}2755042218358121
Sumatoria[18] = Sumatoria[17] + \frac{144}{1729}=\frac{117150037278191}{72054766045160}73954766045160
Sumatoria[17] = Sumatoria[16] + \frac{121}{1332}=\frac{110990704536431}{73054356045160}73954766045160
Sumatoria[16] = Sumatoria[15] + \frac{100}{1001}=\frac{2516116116018}{1998777460680}2818178146073
Sumatoria[15] = Sumatoria[14] + \frac{81}{730}=\frac{288818161818}{181707041880}238045461643
Sumatoria[14] = Sumatoria[13] + \frac{64}{513}
```

```
=\frac{2581181155}{2489137560}2984704759
Sumatoria[13] = Sumatoria[12] + \frac{49}{344}=\frac{46915247}{436600000}43669080
Sumatoria[12] = Sumatoria[11] + \frac{36}{217}=\frac{473197}{507700}507780
Sumatoria[11] = Sumatoria[10] + \frac{25}{126}=
   12547
   16380
Sumatoria[10] = Sumatoria[9] + \frac{16}{65}=\frac{1033}{1000}1820
Sumatoria[9] = \frac{9}{28}175282134242834789
101180684916356760
```
Construya un programa recursivo para calcular  $\sum^{n+2}$  $i=2$  $i - i^2$  $\frac{e^{-i}}{Sen(i)+1}$ , con  $n=5$ . **Solución:** En este ejemplo:  $In[] :=$ **Sumatoria[{2, n + 2, (i - i^2)/(Sin[i] + 1)}, 5]**  $Out[$  = Sumatoria[n\_]:=If[n==0, -(2/(1+Sin[2])), Sumatoria[n-1] + (2+n-(2+n)^2) / (1+Sin[2+n])] Sumatoria[5] = Sumatoria[4] +  $-(42/(1+Sin[7]))$  $= -(2/(1+Sin[2]))-6/(1+Sin[3])-12/(1+Sin[4])-20/(1+Sin[5])-30/(1+Sin[6])-42/(1+Sin[7])$ Sumatoria $[4]$  = Sumatoria $[3]$  +  $-(30/(1+Sin[6]))$  $= -(2/(1+Sin[2]))-6/(1+Sin[3])-12/(1+Sin[4])-20/(1+Sin[5])-30/(1+Sin[6])$ Sumatoria $[3]$  = Sumatoria $[2]$  +  $-(20/(1+Sin[5]))$  $= -(2/(1+Sin[2]))-6/(1+Sin[3])-12/(1+Sin[4])-20/(1+Sin[5])$ Sumatoria $[2]$  = Sumatoria $[1]$  +  $-(12/(1+Sin[4]))$  $= -(2/(1+Sin[2]))-6/(1+Sin[3])-12/(1+Sin[4])$ Sumatoria $[1]$  = Sumatoria $[0]$  +  $-(6/(1+Sin[3]))$  $= -(2/(1+Sin[2]))-6/(1+Sin[3])$ Sumatoria $[0] = -(2/(1 + \text{Sin}[2]))$  $-(2/(1 + \text{Sin}[2])) - 6/(1 + \text{Sin}[3]) - 12/(1 + \text{Sin}[4]) - 20/(1 + \text{Sin}[5]) - 30/(1 + \text{Sin}[6]) - 42/(1 + \text{Sin}[7])$ 

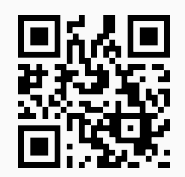

13. **Quicksort**: implementación del algoritmo "quicksort" desarrollado por el científico británico **C.A.R Hoare** en 1960 (ganador del premio *Turing* en 1980), para **ordenar** de forma **recursiva** una lista "L" con "n" datos. La instrucción permite visualizar el **código** de programación del comando y las ejecuciones **paso a paso**, mediante el uso de "code->True" y "steps->True", respectivamente. En adición, la opción "ascendente->True" **ordena** la lista de forma **ascendente** y "ascendente->False" de manera **descendente**. Sintaxis: **Quicksort[begin, end, L]**, o bien, **Quicksort[begin, end, L, code-**>**Valor, steps-**>**Valor, ascendente-**> **Valor]**, con "begin=1" y "end=longitud de la lista" por defecto.

## Ejemplo 27

Emplee el algoritmo "quicksort" para ordenar paso a paso la lista: {9, -7, 5, 4, 10, -8, 10, 1}. **Solución:**  $In[] :=$ **Quicksort[1, 8, {9, -7, 5, 4, 10, -8, 10, 1}, steps-**>**True]**  $Out[$   $] =$ Quicksort $[1, 8] = \{9, -7, 5, 4, 10, -8, 10, 1\}$ . . . Quicksort $[1, 3] = \{1, -7, -8\}$ . . . Quicksort $[3, 8] = \{1, 4, 10, 5, 10, 9\}$ . . . Quicksort $[3, 6] = \{1, 4, 9, 5\}$ . . . Quicksort $[5, 6] = \{9, 5\}$ . . . Quicksort $[6, 8] = \{9, 10, 10\}$ . . . Quicksort $[6, 7] = \{9, 10\}$ . . . Quicksort $[7, 8] = \{10, 10\}$ . . .  $L = \{-8, -7, 1, 4, 5, 9, 10, 10\}$ {-8, -7, 1, 4, 5, 9, 10, 10}

Resuelva el ejemplo anterior mostrando además, el código de implementación de la función **Quicksort** y un orden descendente. **Solución:** En *Mathematica*:  $In [] :=$ **Quicksort[1, 8, {9, -7, 5, 4, 10, -8, 10, 1}, code-**>**True, steps-**>**True, ascendente-**>**False]**  $Out[$   $] =$ . . . {10, 10, 9, 5, 4, 1, -7, -8}  $\{\{10, 10, 9, 5, 4, 1, -7, -8\},$  Quicksort[begin\_end\_]:=Module $\{\}\$ , If[begin<end, i=begin; j=end; piv=L[[Floor[(begin+end)/2]]]; While[i<=j, While[L[[i]]>piv, i++]; While[L[[j]]<piv,j–]; If[i<=j, aux=L[[i]]; L[[i]]=L[[j]]; L[[j]]=aux; i++; j–]]; Print[ReplacePart[L,Style[L[[Floor[(begin+end)/2]]], Blue], Floor[(begin+end)/2]]]; If[begin<j, Quicksort[begin,j]]; If[i<end, Quicksort[i, end]]]; L]} Quicksort $[1, 8] = \{9, -7, 5, 4, 10, -8, 10, 1\}$ . . . Quicksort $[1, 4] = \{9, 10, 5, 10\}$ . . . {10, 10, 9, 5, 4, 1, -7, -8}

#### **Explicación en video**

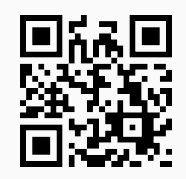

#### **Aporte pedagógico**

Los comandos expuestos en esta sección tienen un enfoque **didáctico** al permitirle al estudiante y al profesor observar el **código** de programación de las distintas funciones y las ejecuciones **paso a paso**. Los procedimientos iteración a iteración son esenciales en este tema, pues brindan la posibilidad a los alumnos de interiorizar la forma en **cómo** se realiza un **proceso recursivo** en cualquier ambiente de programación.

#### **Aporte de investigación**

Se sugiere emplear estas funciones para comparar **tiempos de ejecución** esto con la finalidad de comprender que ciertos problemas resueltos con un enfoque recursivo, no siempre ofrecen buenos **tiempos de salida**. Para ello, el estudiante puede recurrir al empleo de la función **Timing** en *Mathematica*.

# **1.5 Relaciones de recurrencia con** *VilCretas*

En esta sección se introducen distintos comandos que permiten estudiar el tema de relaciones de recurrencia. Se han implementado en *VilCretas* **nueve** instrucciones orientadas a evaluar, resolver y graficar relaciones de recurrencia de cualquier tipo, además, de mostrar paso a paso procedimientos de resolución clásicos.

1. **CDFResolRecurrencias**: aplicación *CDF* empleada para **resolver** una relación de recurrencia **lineal**, **homogénea** o **no homogénea**, **con** o **sin coeficientes constantes**, utilizando como base lo expuesto en el artículo: Vílchez, E. (2015). Resolución de relaciones de recurrencia con apoyo de *Wolfram Mathematica*. Revista UNICIENCIA, No. 1, Vol. 29. Publicado en: <http://dx.doi.org/10.15359/ru.29-1.2>. Sintaxis: **CDFResolRecurrencias[m, n**] con "m" la cantidad de términos a evaluar en la relación de recurrencia correspondiente. El segundo argumento de esta función especifica el parámetro mediante el cual se visualizará la **solución** de la relación de recurrencia. Solo procesa relaciones de orden **mayor** o **igual** a **dos**.

### Ejemplo 29

Mediante la aplicación *CDF* mostrada por el comando **CDFResolRecurrencias** resuelva la relación de recurrencia que genera los números de *Fibonacci*. Las siglas *CDF* significan en el software *Mathematica* **Computable Document Format** y representan un tipo especial de documento que es posible construir mediante este programa.

**Solución:**

Recordando la relación de recurrencia de interés en este ejemplo, corresponde a:

$$
a_n = a_{n-1} + a_{n-2}
$$
, con  $a_1 = a_2 = 1$ 

Por consiguiente, en el software:  $In[] :=$ **CDFResolRecurrencias[10, n]**  $Out[$   $] =$ 

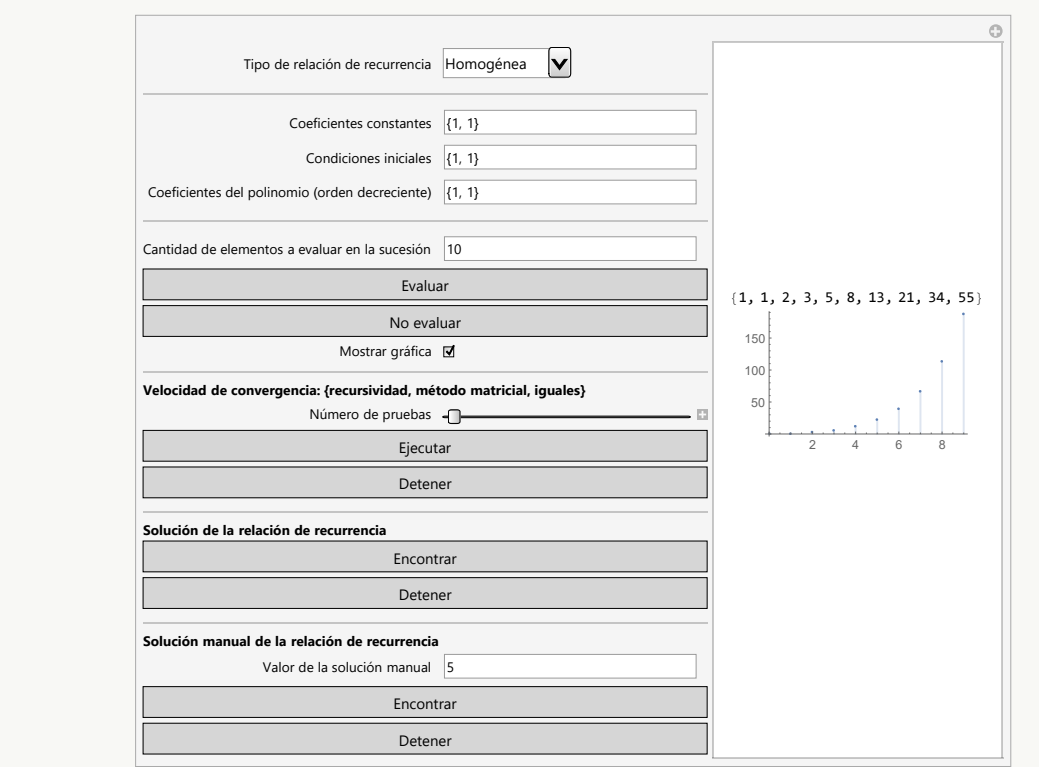

Al presionar el botón "Encontrar" halla la solución buscada. El parámetro 10 del argumento indica diez términos a evaluar en la relación de recurrencia y **n** constituye la variable con la que se muestra el resultado.

# Ejemplo 30

Utilice el comando **CDFResolRecurrencias** para evaluar los veinte primeros elementos de la sucesión representada por la relación de recurrencia:

 $a_n = a_{n-1} + a_{n-2} + n + 1$ , con  $a_1 = 1$ ,  $a_2 = 2$ 

Además, grafique la relación y muestre su solución. **Solución:**

Al emplear la instrucción **CDFResolRecurrencias** es necesario seleccionar en el primer combo "No homogénea":

```
In[] :=
```

```
CDFResolRecurrencias[20, n]
Out[ =
```
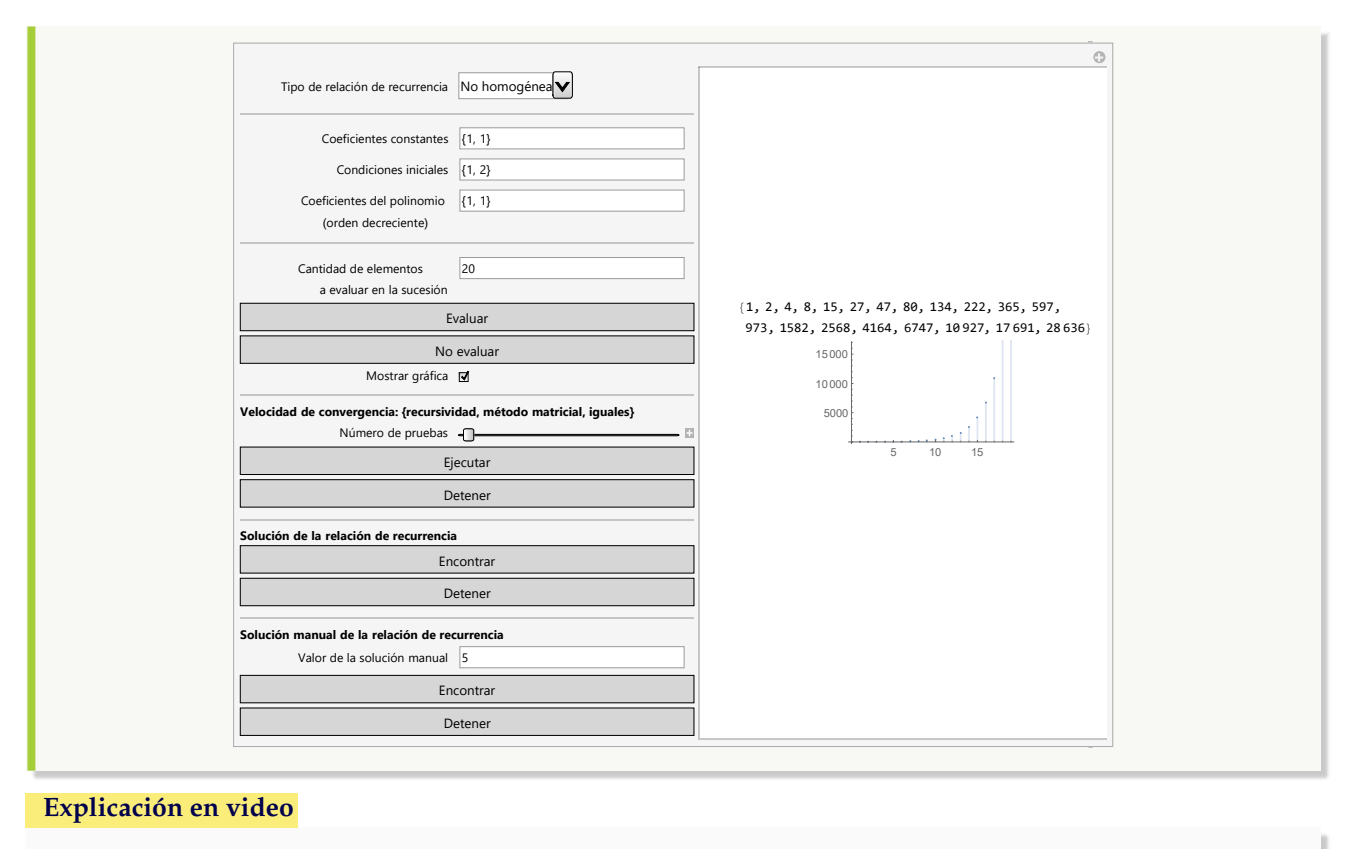

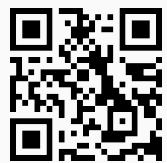

2. **RT**: instrucción que permite encontrar una **lista** con "m" **términos** de una sucesión representada por una **relación de recurrencia lineal**. Sintaxis: **RT[Coeficientes, Condiciones, m]** con "Coeficientes" un **vector de coeficientes en orden descendente** y/o que contiene la parte no homogénea (en función de "n") de la relación de recurrencia como su última componente y "Condiciones" la lista de condiciones iniciales en orden **ascendente**. Por otra parte, "m" corresponde a la cantidad de términos a evaluar. Por defecto, se asume el **dominio** como el conjunto de los **números naturales** (no incluye el cero). La opción "inicio->Valor" comienza las condiciones iniciales en "Valor".

## Ejemplo 31

Determine los primeros diez elementos de la sucesión representada por:

$$
a_n = 5a_{n-1} + 6a_{n-2} + 3a_{n-3} + 9a_{n-4} + a_{n-5} + \frac{n-1}{n^2 + 9}
$$
  
donde  $a_1 = 9$ ,  $a_2 = 8$ ,  $a_3 = 1$ ,  $a_4 = 1$  y  $a_5 = 1$ .  
**Solución:**  
En el software al emplear el comando RT:  
 $\lfloor n \rfloor \rfloor :=$ 

**RT[{5, 6, 3, 9, 1, (n - 1)/(n^2 + 9)}, {9, 8, 1, 1, 1}, 10]**  $Out[$   $] =$ {9, 8, 1, 1, 1, 856/9, 130933/261, 58912973/19053, 1787710993/95265, 238295053588/2076777} En formato decimal:  $In[] :=$ **RT[{5, 6, 3, 9, 1, (n - 1)/(n^2 + 9)}, {9, 8, 1, 1, 1}, 10] // N**  $Out[$   $] =$ {9., 8., 1., 1., 1., 95.1111, 501.659, 3092.06, 18765.7, 114743.}

## Ejemplo 32

Halle los primeros diez términos de la sucesión dada por:

$$
a_n = 5a_{n-1} + 6a_{n-2} + 3a_{n-3} + 9a_{n-4} + a_{n-5} + 2^{n+6}
$$

donde  $a_1 = 9$ ,  $a_2 = 8$ ,  $a_3 = 1$ ,  $a_4 = 1$  y  $a_5 = 1$ . **Solución:**  $In[] :=$ **RT[{5, 6, 3, 9, 1, 2^(n + 6)}, {9, 8, 1, 1, 1}, 10]**  $Out[$   $] =$ {9, 8, 1, 1, 1, 4191, 29173, 187408, 1157429, 7102368}

**Explicación en video**

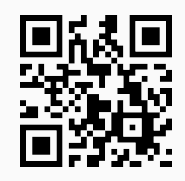

3. **RR**: **resuelve** una **relación de recurrencia lineal** recibiendo como parámetros los **coeficientes**, la **parte no homogénea** si existiera y las **condiciones iniciales**. Sintaxis: **RR[Coeficientes, Condiciones, n]** con "Coeficientes" un **vector de coeficientes en orden descendente** y/o que contiene la parte no homogénea (en función de "n") de la relación de recurrencia como su última componente y "Condiciones" la lista de condiciones iniciales en orden **ascendente**. El tercer argumento indica la variable mediante la cual se visualizará la **solución**. La opción "inicio->Valor" comienza las condiciones iniciales en "Valor". En principio "Valor=1" pues se asume el **dominio** como el conjunto de los **números naturales** (no incluye el cero).

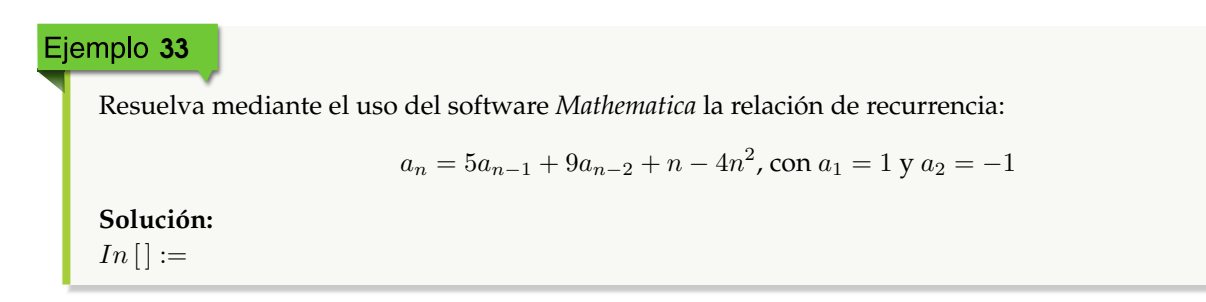

**RR[{5, 9, n - 4 n^2}, {1, -1}, n]**

No se mostrará la salida por sus dimensiones, pues el resultado por defecto se retorna de manera exacta. Si se desea obtener la respuesta con un formato decimal se procede así:

 $In[] :=$ **RR[{5, 9, n - 4 n^2}, {1, -1}, n] // N**  $Out[$  =  $-1.38529*10^6-9$   $(-2.81025)^6(-1. n)$   $(-1.)^6(-2. n)$   $2.^7$ .  $-1. n)$   $3.^7(-2. - 4. n)$   $(6.77254*10^66 - 36.)^6$ n  $(-1.)^6(2. n)$ n) 3.^(4. n) - 792152. (-6.40512)^n (-2.81025)^(2. n) 3.^(3. + 2. n) - 2.24663\*10^6 (-2.)^(2. n) (-1.40512)^n  $3.\text{°}(2. + 4. \text{ n}) - 380799.$  (-5.6205)^n (-1.40512)^n (-1.)^(2. n)  $3.\text{°}(3. + 4. \text{ n}) - 2.20159*10\text{°}$  (-6.40512)^n (-2.81025)^(2. n) 3.^(2. + 2. n) n - 3.50475\*10^6 (-2.)^(2. n) (-1.40512)^n 3.^(2. + 4. n) n - 534365. (- 6.40512)^n (-2.81025)^(2. n) 3.^(2. + 2. n) n^2 - 300225. (-1.40512)^n (-1.)^(2. n) 2.^(2. + 2. n) 3.^(2. + 4. n)n^2)

#### Ejemplo 34

Encuentre la solución mediante el uso de *VilCretas* de la relación de recurrencia:

$$
a_n = 5a_{n-1} + 6a_{n-2} + \frac{n-1}{n^2 + 9}, \text{con } a_1 = a_2 = 1
$$

#### **Solución:**

 $In[] :=$ **RR[{5, 6, (n - 1)/(n^2 + 9)}, {1, 1}, n]**  $Out[$   $] =$  $(1/3276 + i/3276)$   $((-1188 + 1188 i) (-1)^{n} + (25 - 25 i) 2^{n} + (14 + n) + (13 + 13 i) 2^{n} + (14 + n) + (15 + 13 i)$ n)Hypergeometric2F1[1, 1 - 3 i, 2 - 3 i, 1/6] - (13 + 13 i)  $2^{\wedge}$ n 3 $^{\wedge}$ (1 + n) Hypergeometric2F1[1, 1 + 3  $i, 2 + 3 i, 1/6$ ] - (156 - 78 i) (-1)^(2 n)LerchPhi[-1, 1, (2 - 3 i) + n] - (78 - 156 i) (-1)^(2 n)LerchPhi[-1, 1, (2  $+ 3 i$  + n] - (26 - 13 i) LerchPhi[1/6, 1, (2 - 3 i) + n] - (13 - 26 i) LerchPhi[1/6, 1, (2 + 3 i) + n] + (78 - 39 i) (-1)^n PolyGamma[0, 1/2 - (3 i)/2] + (39 - 78 i) (-1)^n PolyGamma[0, 1/2 + (3 i)/2] - (78 - 39 i) (-1)^n PolyGamma[0, 1 - (3 i)/2] - (39 - 78 i) (-1)^n PolyGamma[0, 1 + (3 i)/2])

Las expresiones **Hypergeometric2F1**, **LerchPhi** y **PolyGamma** son funciones intergradas por defecto en *Mathematica*, además,  $i = (0, 1)$ .

#### **Explicación en video**

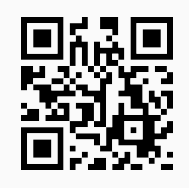

4. **FindRRHL**: comando que **encuentra** si existe, una **relación de recurrencia homogénea lineal** con **coeficientes constantes** y su **solución**, dada una sucesión de números reales a través de una **lista** "L". Sintaxis: **FindRRHL[L, a, n]** siendo "L" el conjunto de datos, "a" el **nombre** de la relación de recurrencia y "n" el parámetro con el

que se mostrará su **solución**. Por defecto, retorna "NaD" si **no hay resultado** en el proceso por datos insuficientes o no existencia.

#### Ejemplo 35

Encuentre una relación de recurrencia para la sucesión: {-1, 2, 0, -1, 9, 7, 20, 79, 154, 412, ...}. **Solución:**  $In [] :=$ **FindRRHL[{-1, 2, 0, -1, 9, 7, 20, 79, 154, 412}, a, n]**  $Out[$  =  ${a[n] = 5 a[-3 + n] + 2 a[-2 + n] + a[-1 + n], a[1] = -1, a[2] = 2, a[3] = 0, Root[-5 - 2 #1 - #1^2 + #1^3]}$ &, 1]^n Root[-7 + 193 #1 + 839 #1^3 &, 1] + Root[-5 - 2 #1 - #1^2 + #1^3 &, 2]^n Root[-7 + 193 #1 + 839 #1^3 &, 2] + Root[-5 - 2 #1 - #1^2 + #1^3 &, 3]^n Root[-7 + 193 #1 + 839 #1^3 &, 3]} En general, **Root**[f, k] representa una raíz exacta de la ecuación  $f(x) = 0$ . Un resultado más claro puede obtenerse así:  $In[] :=$ **FindRRHL[{-1, 2, 0, -1, 9, 7, 20, 79, 154, 412}, a, n] // N**  $Out[$   $] =$  ${a[n] = 5. a[-3. + n] + 2. a[-2. + n] + a[-1. + n], a[1.] = -1., a[2.] = 2., a[3.] = 0., (-0.0180328 - 0.480636)]}$  $i)$  (-0.775851 - 1.16513  $i)$ ^n - (0.0180328 - 0.480636  $i)$  (-0.775851 + 1.16513  $i)$ ^n + 0.0360655 2.5517^n}

## Ejemplo 36

Determine una relación de recurrencia y su solución, que represente: {1, 1, -1, 1, 10, 35, 144, 628, 2695, 11527, ...}. **Solución:**  $In [] :=$ **FindRRHL[{1, 1, -1, 1, 10, 35, 144, 628, 2695, 11527}, a, n]**  $Out[$   $] =$  ${a[n] = 6 a[-4 + n] + 5 a[-3 + n] + 4 a[-2 + n] + 3 a[-1 + n]}$ ,  $a[1] == 1$ ,  $a[2] == 1$ ,  $a[3] == -1$ ,  $a[4] == 1$ , Root[-6 - 5 #1 - 4 #1^2 - 3 #1^3 + #1^4 &, 1]^n Root[13 - 5843 #1 + 621902 #1^2 + 1579075 #1^3 + 1894890 #1^4 &, 1] + Root[-6 - 5 #1 - 4 #1^2 - 3 #1^3 + #1^4 &, 2]^n Root[13 - 5843 #1 + 621902 #1^2 + 1579075 #1^3 + 1894890 #1^4 &, 2] + Root[-6 - 5 #1 - 4 #1^2 - 3 #1^3 + #1^4 &, 4]^n Root[13 - 5843 #1 + 621902 #1^2 + 1579075 #1^3 + 1894890 #1^4 &, 3] + Root[-6 - 5 #1 - 4 #1^2 - 3 #1^3 + #1^4 &, 3]^n

**N** El lector percibirá que la respuesta no es nada trivial, por lo que, sin el uso de software la tarea se tornaría realmente compleja.

Root[13 - 5843 #1 + 621902 #1^2 + 1579075 #1^3 + 1894890 #1^4 &, 4]}

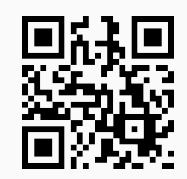

5. **GraficaRRL**: instrucción que **grafica** una **relación de recurrencia lineal** permitiendo al usuario las opciones de especificar la **cantidad de puntos** a representar y un **valor máximo** de **observación** sobre el **eje de las ordenadas**. Sintaxis: **GraficaRRL[Coeficientes, Condiciones]**, siendo "Coeficientes" un **vector de coeficientes en orden descendente** y/o que contiene la parte no homogénea (en función de "n") de la relación de recurrencia como su última componente y "Condiciones" la lista de condiciones iniciales en orden **ascendente**. Además, **GraficaRRL[Coeficientes, Condiciones, npuntos-**>**Valor, ymax-**>**Valor, inicio-**>**Valor]** da las opciones al usuario de escoger la cantidad de puntos a graficar, el valor máximo de visualización sobre el eje "y" y el inicio del dominio de la relación de recurrencia, respectivamente. "ymax" acepta el **atributo** "All" que muestra **todos los puntos** involucrados en la graficación. Por defecto, "npuntos->10", "ymax->All" e "inicio->1".

### Ejemplo 37

Grafique sobre sus primeros veinte términos, la relación de recurrencia dada por:

$$
a_n = a_{n-1} + a_{n-2} + 3a_{n-3} + \frac{n}{n\sqrt{n+2n}} - 50
$$
, con  $a_{10} = 9$ ,  $a_{11} = 8$  y  $a_{12} = 1$ 

**Solución:** En *Mathematica*:  $In[] :=$ **GraficaRRL[{1, 1, 3, n/(n Sqrt[n] + 2 n) - 50}, {9, 8, 1}, npuntos-**>**20, inicio-**>**10]**  $Out[$   $] =$ 15 20 25  $-4 \times 10^{6}$  $-3 \times 10^6$  $-2 \times 10^{6}$  $-1 \times 10^{6}$ 

Represente en el plano cartesiano sobre sus primeros veinte elementos, la relación de recurrencia:

$$
a_n = a_{n-1} + a_{n-2} + 3a_{n-3} + 2^{5n+n^2}, \text{con } a_5 = 9, a_6 = 8 \text{ y } a_7 = 1
$$
\nSolución:

\n
$$
In[] :=
$$
\nGrafiaARRL[{1, 1, 3, 2^(5 n + n^2)}, {9, 8, 1}, \text{npuntos->20, inicio->5}]

\n
$$
Out[] =
$$
\n
$$
3.0 \times 10^{209}
$$
\n
$$
2.5 \times 10^{209}
$$
\n
$$
1.5 \times 10^{209}
$$
\n
$$
1.0 \times 10^{209}
$$
\n
$$
5.0 \times 10^{208}
$$
\n
$$
1.0 \times 10^{208}
$$
\n6.0 × 10<sup>208</sup>

\n7.0 × 10<sup>208</sup>

\n8.0 × 10<sup>209</sup>

\n9.0 × 10<sup>208</sup>

\n10 × 10<sup>208</sup>

\n11.0 × 10<sup>209</sup>

\n12.0 × 10<sup>208</sup>

\n13.0 × 10<sup>208</sup>

\n14.0 × 10<sup>209</sup>

\n15.0 × 10<sup>208</sup>

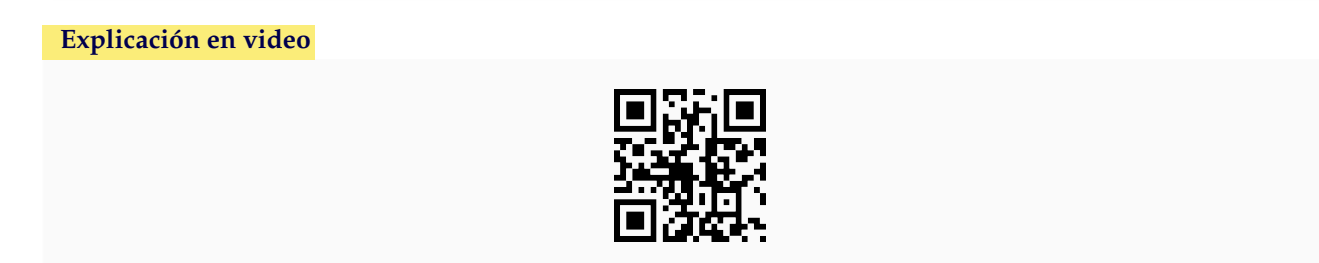

6. **RTL**: sentencia que permite **encontrar** una **lista** con "m" términos de una **sucesión** representada por una **relación de recurrencia homogénea lineal con coeficientes constantes**. Sintaxis: **RTL[Coeficientes, Condiciones, m]** con "Coeficientes" un **vector de coeficientes en orden descendente** y "Condiciones" las condiciones iniciales en orden **ascendente**. Por otra parte, "m" corresponde a la cantidad de términos a evaluar. Por defecto, se asume el **dominio** como el conjunto de los **números naturales** (no incluye el cero).

# Ejemplo 39

Encuentre los primeros diez términos de la relación de recurrencia:

 $a_n = 5a_{n-1} +$ √  $3a_{n-2} + 3a_{n-3} + 9a_{n-4} + a_{n-5}$ 

donde  $a_1 = 9$ ,  $a_2 = \frac{8}{2}$ ,  $a_3 = 1$ ,  $a_4 = 1$  y  $a_5 = 1$ . **Solución:**  $In[] :=$ **RTL[{5, Sqrt[3], 3, 9, 1}, {9, 8/2, 1, 1, 1}, 10]**  $Out[$   $] =$  $\frac{64t}{11}$  = {9, 4, 1, 1, 1, 53 + $\sqrt{3}$ , 281 + 6 $\sqrt{3}$ , 1421 + 83 $\sqrt{3}$ , 7292 + 699 $\sqrt{3}$ , 38030 + 4943 $\sqrt{3}$ } En formato decimal:  $In [] :=$ **RTL[{5, Sqrt[3], 3, 9, 1}, {9, 8/2, 1, 1, 1}, 10] // N**  $Out[$   $] =$ {9., 4., 1., 1., 1., 54.7321, 291.392, 1564.76, 8502.7, 46591.5}

## Ejemplo 40

Determine los primeros diez términos de la relación de recurrencia dada a continuación:

 $a_n = 5a_{n-1} + 6a_{n-2} + 3a_{n-3} + 9xa_{n-4}$ 

donde  $a_1 = 9$ ,  $a_2 = 8$ ,  $a_3 = 1$  y  $a_4 = m$ . **Solución:**  $In[] :=$ **RTL[{5, 6, 3, 9x}, {9, 8, 1, m}, 10]**  $Out[$   $] =$  $\{9, 8, 1, m, 30 + 5 m + 81 x, 153 + 31 m + 477 x, 945 + 188 m + 2880 x, 5733 + 1141 m + 17505 x + 9 m\}$ x, m  $(6926 + 90 x) + 9 (3866 + 11834 x + 81 x<sup>2</sup>),$  m  $(42040 + 783 x) + 9 (23467 + 71953 x + 882 x<sup>2</sup>)\}$ 

**Explicación en video**

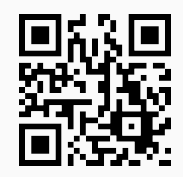

7. **MetodoRRHL**: muestra **paso a paso** la aplicación de uno de los **métodos clásicos** para **resolver** una r**elación de recurrencia homogénea lineal con coeficientes constantes**, a través del uso de una ecuación denominada "ecuación característica". Sintaxis: **MetodoRRHL[Coeficientes, Condiciones, n, b]** siendo "Coeficientes" un **vector de coeficientes numéricos en orden descendente**, "Condiciones" las condiciones iniciales en orden **ascendente**, "n" el parámetro con el que se visualizará la **solución** de la relación de recurrencia y "b" el **nombre** de la variable del sistema de ecuaciones que emplea el procedimiento. Por defecto, el **dominio** corresponde al conjunto de los **números naturales** (no incluye el cero). La instrucción integra las alternativas "decimal->True" que exhibe el resultado con un **formato decimal** e "inicio->Valor" que define el **primer elemento** ("Valor") del **dominio** si se deseara cambiar. Originalmente, "decimal" tiene el valor lógico "False" e "inicio->1".

Resuelva paso a paso la relación de recurrencia:

$$
a_n = 11a_{n-1} - 49a_{n-2} + 113a_{n-3} - 142a_{n-4} + 92a_{n-5} - 24a_{n-6}
$$

donde  $a_0 = 9, a_1 = 8, a_2 = 1, a_3 = 1, a_4 = 1$  y  $a_5 = 1$ . **Solución:**  $In [] :=$ **MetodoRRHL[{11, -49, 113, -142, 92, -24}, {9, 8, 1, 1, 1, 1}, n, b, inicio-**>**0]**  $Out[$  = La ecuación característica corresponde a:  $n^6-11n^5+49n^4-113n^3+142n^2-92n+24=0$ Raíz o raíces de la ecuación característica: {1, 1, 2, 2, 2, 3} La forma que toma la solución de la relación de recurrencia es:  $b_2n+b_1+2^nb_3+(2^nn)\,b_4+\left(2^nn^2\right)b_5+3^nb_6$ El sistema de ecuaciones a resolver corresponde a:  $\{b_1 + b_3 + b_6 = 9, b_1 + b_2 + 2b_3 + 2b_4 + 2b_5 + 3b_6 = 8,$  $b_1 + 2b_2 + 4b_3 + 8b_4 + 16b_5 + 9b_6 = 1$ ,  $b_1 + 3b_2 + 8b_3 + 24b_4 + 72b_5 + 27b_6 = 1$ ,  $b_1 + 4b_2 + 16b_3 + 64b_4 + 256b_5 + 81b_6 = 1, b_1 + 5b_2 + 32b_3 + 160b_4 + 800b_5 + 243b_6 = 1$ La solución del sistema de ecuaciones es:  $\,\big\{b_1\to440,b_2\to142,b_3\to-464,b_4\to\frac{301}{2},b_5\to-23,b_6\to33\big\}$ La solución de la relación de recurrencia corresponde a:  $\frac{1}{2}$  (- (23 2<sup>n+1</sup>)  $n^2$  + (301 2<sup>n</sup>)  $n + 284n + 22$  3<sup>n+1</sup> - 29 2<sup>n+5</sup> + 880)

#### Ejemplo 42

Encuentre la solución de la relación de recurrencia siguiente:

 $a_n = 21a_{n-1} - 192a_{n-2} + 1002a_{n-3} - 3285a_{n-4} + 7005a_{n-5} - 9698a_{n-6} + 8388a_{n-7} - 4104a_{n-8} + 864a_{n-9}$ con  $a_5 = 1$ ,  $a_6 = -2$ ,  $a_7 = 3$ ,  $a_8 = -4$ ,  $a_9 = 5$ ,  $a_{10} = -6$ ,  $a_{11} = 7$ ,  $a_{12} = 1$  y  $a_{13} = 2$ . **Solución:**  $In [] :=$ **MetodoRRHL[{21, -192, 1002, -3285, 7005, -9698, 8388, -4104, 864}, {1, -2, 3, -4, 5, -6, 7, 1, 2}, n , b, inicio-**>**5]**  $Out[$   $] =$ La ecuación característica corresponde a:  $n^9 - 21n^8 + 192n^7 - 1002n^6 + 3285n^5 - 7005n^4 + 9698n^3 - 8388n^2 + 4104n - 864 = 0$ Raíz o raíces de la ecuación característica: {1, 1, 2, 2, 2, 3, 3, 3, 4} La forma que toma la solución de la relación de recurrencia es:  $b_2n + b_1 + 2^nb_3 + (2^nn)b_4 + (2^nn^2)b_5 + 3^nb_6 + (3^nn)b_7 + (3^nn^2)b_8 + 4^nb_9$ El sistema de ecuaciones a resolver corresponde a:  ${b_1 + 5b_2 + 32b_3 + 160b_4 + 800b_5 + 243b_6 + 1215b_7 + 6075b_8 + 1024b_9} = 1,$  $b_1 + 6b_2 + 64b_3 + 384b_4 + 2304b_5 + 729b_6 + 4374b_7 + 26244b_8 + 4096b_9 = -2$  $b_1 + 7b_2 + 128b_3 + 896b_4 + 6272b_5 + 2187b_6 + 15309b_7 + 107163b_8 + 16384b_9 = 3$  $b_1 + 8b_2 + 256b_3 + 2048b_4 + 16384b_5 + 6561b_6 + 52488b_7 + 419904b_8 + 65536b_9 = -4,$  $b_1 + 9b_2 + 512b_3 + 4608b_4 + 41472b_5 + 19683b_6 + 177147b_7 + 1594323b_8 + 262144b_9 = 5$ ,  $b_1 + 10b_2 + 1024b_3 + 10240b_4 + 102400b_5 + 59049b_6 + 590490b_7 + 5904900b_8 + 1048576b_9 = -6$  $b_1 + 11b_2 + 2048b_3 + 22528b_4 + 247808b_5 + 177147b_6 + 1948617b_7 + 21434787b_8 + 4194304b_9 = 7,$ 

 $b_1 + 12b_2 + 4096b_3 + 49152b_4 + 589824b_5 + 531441b_6 + 6377292b_7 + 76527504b_8 + 16777216b_9 = 1,$  $b_1 + 13b_2 + 8192b_3 + 106496b_4 + 1384448b_5 + 1594323b_6 + 20726199b_7 + 269440587b_8 + 67108864b_9 = 2$ La solución del sistema de ecuaciones es:  ${b_1 \rightarrow \frac{212303}{144}, b_2 \rightarrow -\frac{59429}{24}, b_3 \rightarrow \frac{343895}{128}, b_4 \rightarrow -\frac{128913}{256}, b_5 \rightarrow \frac{20743}{256}, b_6 \rightarrow -\frac{5557183}{11664}, b_7 \rightarrow \frac{966829}{17496},$  $b_8 \rightarrow -\frac{31799}{17496}, b_9 \rightarrow \frac{805}{2304}$ La solución de la relación de recurrencia corresponde a:  $(45364941\ 2^n)\ n^2 - (1017568\ 3^n)\ n^2 - (281932731\ 2^n)\ n + (30938528\ 3^n)\ n$  $\frac{(2010221012)^{n} (000000200)^n}{+}$  $-1386359712n+1956152^{2n}+7520983652^{n+1} -889149283^{n+1}+825434064$ 559872

**Explicación en video**

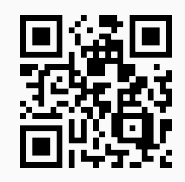

8. **RRCP**: resuelve distintos **casos** de una **relación de recurrencia lineal no homogénea**, donde la parte no homogénea depende de un parámetro "j". Sintaxis: **RRCP[Coeficientes, Condiciones, n, m]** con "Coeficientes" un **vector de coeficientes en orden descendente**, que contiene la parte no homogénea (en función de "n") de la relación de recurrencia como su última componente, "Condiciones" la lista de condiciones iniciales en orden **ascendente** y "m" la **cantidad de casos** a evaluar. El tercer argumento indica la variable mediante la cual se visualizarán las **soluciones**. Por defecto, se admite el **dominio** como el conjunto de los **números naturales** (no incluye el cero) y el parámetro involucrado con el identificador "j". El comando posee la opción "decimal->True" que muestra el resultado con un **formato decimal**, en principio "decimal" tiene el valor lógico "False". Además, "inicio->Valor" **comienza** las condiciones iniciales con **índice** en "Valor". En arranque "Valor=1".

### Ejemplo 43

Retorne las soluciones en formato decimal, de la relación de recurrencia dada, haciendo variar j de uno a cinco:

$$
a_n = 5a_{n-1} + 6a_{n-2} + 6a_{n-3} + 9a_{n-4} + 6j
$$

donde  $a_{10} = 9$ ,  $a_{11} = 8$ ,  $a_{12} = 6$  y  $a_{13} = 1$ . **Solución:**  $In[] :=$ **RRCP[{5, 6, 6, 9, 6j}, {9, 8, 6, 1}, n, 5, decimal-**>**True, inicio-**>**10]**  $Out[$   $] =$ Caso 1: 0.04 (-6.+22.3624 (-1.1862)^n-(22.7988 +51.902 i) (0.00876387 -1.109 i)^n-(22.7988 -51.902 i)  $(0.00876387 + 1.109 i)^n + 3.47763*10^n - 86.16867^n$ n) Caso 2: 0.04 (-12.+22.9987 (-1.1862)^n-(23.3423 +53.3888 i) (0.00876387 -1.109 i)^n-(23.3423 - 53.3888 *i*) (0.00876387 +1.109 *i*)^n+3.60388\*10^-8 6.16867^n) Caso 3: 0.04 (-18.+23.6351 (-1.1862)^n-(23.8858 +54.8755 i) (0.00876387 -1.109 i)^n-(23.8858 - 54.8755 *i*) (0.00876387 +1.109 *i*)^n+3.73012\*10^-8 6.16867^n) Caso 4: 0.04 (-24.+24.2715 (-1.1862)^n-(24.4293 +56.3622 i) (0.00876387 -1.109 i)^n-(24.4293 -

```
56.3622 i) (0.00876387 +1.109 i)^n+3.85637*10^-8 6.16867^n)
Caso 5: 0.2 (-6.+4.98157 (-1.1862)^n-(4.99455 +11.5698 i) (0.00876387 -1.109 i)^n-(4.99455 -11.5698
i) (0.00876387 +1.109 i)^n+7.96522*10^-9 6.16867^n)
```
**N** Se esperaría inferir de los resultados obtenidos, una conjetura sobre la solución de la recursividad en cualquier caso.

## Ejemplo 44

Encuentre mediante el uso de la instrucción **RRCP** las soluciones en formato decimal, de la relación de recurrencia dada, haciendo variar  $j$  de uno a cinco:

$$
a_n = 5a_{n-1} + 6a_{n-2} + 6a_{n-3} + 9a_{n-4} + 2^n j
$$

con  $a_{10} = 9, a_{11} = 8, a_{12} = 6$  y  $a_{13} = 1$ . **Solución:**  $In[] :=$ **RRCP[{5, 6, 6, 9, 2^n j}, {9, 8, 6, 1}, n, 3, decimal-**>**True, inicio-**>**10]**  $Out[$  = Caso 1:  $(267.847 + 0. i)$   $(-1.1862)^{(-10.1)}$ ... . . . No se muestra por su tamaño, la salida completa arrojada por *Mathematica*.

#### **Explicación en video**

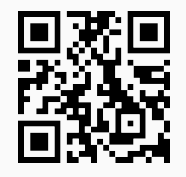

9. **MetodoI**: muestra sobre una **relación de recurrencia lineal** de orden **uno**, sus **evaluaciones** en "k" **iteraciones** de forma **ascendente o descendente**, según lo escoja el usuario. El comando es una aplicación directa del método de resolución de relaciones de recurrencia **denominado**: "iterativo". Sintaxis: **MetodoI[Coeficientes, k]**, o bien, **MetodoI[Coeficientes, k, ascendente-**>**True, inicio-**>**Valor]** siendo "Coeficientes" **un vector de dimensión uno o dos que contiene un coeficiente** y/o **la parte no homogénea** (en función de "n") como su última componente, "ascendente->True" opción que exhibe los resultados de forma ascendente (por defecto es descendente) e "inicio->Valor", el valor del **índice** con el que **empieza** la condición inicial. "**MetodoI**" solo acepta **números enteros**.

Emplee el método iterativo para evaluar cinco veces de forma descendente, la relación de recurrencia:

$$
a_n = 2a_{n-1} + 2 + 3^{n-1}, \text{con } a_1 = 4
$$

**Solución:**

 $In [] :=$ **MetodoI[{2, 2 + 3^(n - 1)}, 5]**  $Out[$  = Por el método iterativo:  $n \rightarrow n-1$ :  $(2+3^{n-2}) 2^1 + 3^{n-1} + a(n-2)2^2 + 2$  $n \rightarrow n-2$ :  $(2+3^{n-2}) 2^1 + 3^{n-1} + (2+3^{n-3}) 2^2 + a(n-3)2^3 + 2$  $n \rightarrow n-3$ :  $(2+3^{n-2}) 2^1 + 3^{n-1} + (2+3^{n-3}) 2^2 + (2+3^{n-4}) 2^3 + a(n-4)2^4 + 2$  $n \rightarrow n-4$ :  $(2+3^{n-2})2^1+3^{n-1}+(2+3^{n-3})2^2+(2+3^{n-4})2^3+(2+3^{n-5})2^4+a(n-5)2^5+2$  $n \rightarrow n-5$ :  $(2+3^{n-2})$   $2^1+3^{n-1}+(2+3^{n-3})$   $2^2+(2+3^{n-4})$   $2^3+(2+3^{n-5})$   $2^4+(2+3^{n-6})$   $2^5+a(n-6)2^6+2$ 

**N** El comando pretende ser un apoyo, donde el estudiante sea capaz de deducir alguna generalización de los resultados expuestos, con respecto a la forma que toma la solución de la relación de recurrencia.

#### Ejemplo 46

Utilice el comando **MetodoI** para evaluar cinco veces de forma descendente y ascendente, la relación de recurrencia:

$$
a_n = 2n^2 a_{n-1} + 2n + 3^{n-1}, \text{con } a_3 = 6
$$

#### **Solución:**

De manera descendente tenemos:  $In [] :=$ **MetodoI[{2 n^2, 2 n + 3^(n - 1)}, 5]**  $Out[$   $] =$ Por el método iterativo:  $n \rightarrow n-1: 2n+3^{n-1} + ((2(n-1)+3^{n-2}) n^2) 2^1 + (((n-1)^2 n^2) a(n-2)) 2^2$  $n \rightarrow n-2: 2n+3^{n-1} + ((2(n-1)+3^{n-2}) n^2) 2^1 + (((2(n-2)+3^{n-3}) (n-1)^2) n^2) 2^2 +$  $\left(\left(\frac{(n-2)^2(n-1)^2}{n^2}\right)n^2\right) a(n-3)$  $n \rightarrow n-3: 2n+3^{n-1} + ((2(n-1)+3^{n-2}) n^2) 2^1 + (((2(n-2)+3^{n-3}) (n-1)^2) n^2) 2^2 +$  $\left(\left(\left(\left(2(n-3)+3^{n-4}\right)(n-2)^2\right)(n-1)^2\right)n^2\right)2^3+\left(\left(\left(\left((n-3)^2(n-2)^2\right)(n-1)^2\right)n^2\right)n^2\right)n(n-4)\right)2^4$  $n \rightarrow n-4: 2n+3^{n-1} + ((2(n-1)+3^{n-2}) n^2) 2^1 + (((2(n-2)+3^{n-3}) (n-1)^2) n^2) 2^2 +$  $\left(\left(\left(\left(2(n-3)+3^{n-4}\right)(n-2)^2\right)(n-1)^2\right)n^2\right)2^3+\left(\left(\left(\left(\left(\left(2(n-4)+3^{n-5}\right)(n-3)^2\right)(n-2)^2\right)(n-1)^2\right)n^2\right)\right)\right)$  $2^4 + (((((((n-4)^2(n-3)^2)(n-2)^2)(n-1)^2)n^2)n^2) a(n-5)) 2^5$  $n \rightarrow n-5: 2n+3^{n-1} + ((2(n-1)+3^{n-2}) n^2) 2^1 + (((2(n-2)+3^{n-3}) (n-1)^2) n^2) 2^2 +$  $\left(\left(\left(\left(2(n-3)+3^{n-4}\right)(n-2)^2\right)(n-1)^2\right)n^2\right)2^3+\left(\left(\left(\left(\left(\left(2(n-4)+3^{n-5}\right)(n-3)^2\right)(n-2)^2\right)(n-1)^2\right)n^2\right)\right)\right)$  $2^4 + (((((((2(n-5) + 3^{n-6}) (n-4)^2) (n-3)^2) (n-2)^2) (n-1)^2) n^2) 2^5 +$ 

$$
\begin{aligned}\n\left(\left(\left(\left((((n-5)^2(n-4)^2)(n-3)^2)(n-2)^2\right)(n-1)^2\right)n^2\right)a(n-6)\right)2^6 \\
\text{De forma ascendente:} \\
In \[\big] &:= \\
\text{Metodof} \[\{2 \ n^2, 2 \ n + 3^2(n-1)\}, 5, \text{ ascendente->True, inicio->3}\n\]\nOut \[\big] = \\
\text{Por el método iteration:} \\
n \to 4: 5^1 \cdot 7^1 + a(3)2^5 \\
n \to 5: a(3)2^6 \cdot 5^2 + 7^1 \cdot 13^1 + 2^1 \cdot 5^3 \cdot 7^1 \\
n \to 6: a(3)2^9 \cdot 3^2 \cdot 5^2 + 3^1 \cdot 5^1 \cdot 17^1 + 2^3 \cdot 3^2 \cdot 7^1 \cdot 13^1 + 2^4 \cdot 3^2 \cdot 5^3 \cdot 7^1 \\
n \to 7: 2^4 \cdot 3^2 \cdot 7^3 \cdot 13^1 + 2^5 \cdot 3^2 \cdot 5^3 \cdot 7^3 + a(3)2^{10} \cdot 3^2 \cdot 5^2 \cdot 7^2 + 2^1 \cdot 3^1 \cdot 5^1 \cdot 7^2 \cdot 17^1 + 743^1 \\
n \to 8: 2^7 \cdot 743^1 + 2^{11} \cdot 3^2 \cdot 7^3 \cdot 13^1 + 2^{12} \cdot 3^2 \cdot 5^3 \cdot 7^3 + a(3)2^{17} \cdot 3^2 \cdot 5^2 \cdot 7^2 + 2^8 \cdot 3^1 \cdot 5^1 \cdot 7^2 \cdot 17^1 + 2203^1\n\end{aligned}
$$

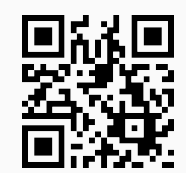

#### **Aporte pedagógico**

Los comandos abordados en esta sección pueden contribuir con un **autoaprendizaje** por parte de la población estudiantil, específicamente en los **métodos** de **resolución** de relaciones de recurrencia: *iterativo* y por *ecuación característica*. Las instrucciones **MetodoI** y **MetodoRRHL** a este respecto, proporcionan recursos de **consulta directo** donde el alumno podría de manera autónoma **profundizar** el aprendizaje de estos procedimientos.

#### **Aporte de investigación**

Un comando interesante que ofrece posibilidades de investigación lo constituye **RRCP**. La instrucción abre una ventana de posibilidades con el objetivo de resolver ejercicios donde se logren **construir conjeturas**. La construcción de conjeturas va más allá de un enfoque de enseñanza y aprendizaje basado netamente en la transmisión de contenido, de allí su importancia y énfasis cuando se emplea **tecnología** en el salón de clase.

# **1.6 Análisis de algoritmos con** *VilCretas*

El análisis de algoritmos es un tema crucial cuando se estudia el nivel de eficiencia de un programa y puede abarcar dos enfoques: uno experimental midiendo tiempos de ejecución localmente y comparando distintos algoritmos que resuelven el mismo problema y otro, teórico mediante el uso de ciertas notaciones denominadas notaciones asintóticas. En esta sección, se explica el funcionamiento de **doce** instrucciones que forman parte del paquete *VilCretas*, favoreciendo el estudio de la materia con ambas orientaciones.

1. **Burbuja**: **ordena** una **lista** de datos de forma **ascendente** o **descendente** utilizando el "algoritmo de la burbuja". Las opciones "code->True" y "steps->True" le facilitan al usuario visualizar el **código** de programación interno de la función y las ejecuciones **paso a paso**, respectivamente. Por otra parte, "ascendente->True" ordena de forma ascendente y "ascendente->False" de manera descendente. Sintaxis: **Burbuja[L]**, o bien, **Burbuja[L, code-**>**Valor, steps-**>**Valor, ascendente-**>**Valor]**.

## Ejemplo 47

Ordene la lista de datos {9, -7, 5, 4, 10, -8, 10, 1} mediante el *algoritmo de la burbuja*. Muestre el código de la función y el procedimiento iteración por iteración.

# **Solución:**

{-8, -7, 1, 4, 5, 9, 10, 10}

En *Mathematica* al emplear el comando **Burbuja** se obtiene:  $In[] :=$ **Burbuja[{9, -7, 5, 4, 10, -8, 10, 1}, code-**>**True, steps-**>**True]**  $Out[$   $] =$  $\{{-8, -7, 1, 4, 5, 9, 10, 10\}$ , Burbuja[L\_List]:=Module[ $\{Dates=L\}$ , For[i=Length[Datos], i>=1, For[i=1, j<i, If[Datos[[j]]>Datos[[j+1]], aux=Datos[[j]]; Datos[[j]]=Datos[[j+1]]; Datos[[j+1]]=aux]; j++]; i− =1]; Datos]} Iteración 1: {9, -7, 5, 4, 10, -8, 10, 1} {-7, 9, 5, 4, 10, -8, 10, 1} {-7, 5, 9, 4, 10, -8, 10, 1} . . . {-7, 5, 4, 9, -8, 10, 1, 10} Iteración 2: {-7, 5, 4, 9, -8, 10, 1} {-7, 5, 4, 9, -8, 10, 1} {-7, 4, 5, 9, -8, 10, 1} . . . {-7, 4, 5, -8, 9, 1, 10} Iteración 3: {-7, 4, 5, -8, 9, 1} {-7, 4, 5, -8, 9, 1} {-7, 4, 5, -8, 9, 1} . . . {-7, 4, -8, 5, 1, 9} . . . Iteración 7: {-8, -7} {-8, -7} Iteración 8: {-8}

Ordene de forma descendente la lista {9, -7, 5, 4, 10, -8, 10, 1} mostrando el código de la función **Burbuja** y el procedimiento paso a paso. **Solución:** En el software:  $In [] :=$ **Burbuja[{9, -7, 5, 4, 10, -8, 10, 1}, code-**>**True, steps-**>**True, ascendente-**>**False]**  $Out[$   $] =$ {{10, 10, 9, 5, 4, 1, -7, -8}, Burbuja[L\_List]:=Module[{Datos=L}, For[i=Length[Datos], i>=1, For[j=1, j<i, If[Datos[[j]]<Datos[[j+1]], aux=Datos[[j]]; Datos[[j]]=Datos[[j+1]]; Datos[[j+1]]=aux]; j++]; i− =1]; Datos]} Iteración 1: {9, -7, 5, 4, 10, -8, 10, 1} {9, -7, 5, 4, 10, -8, 10, 1} {9, 5, -7, 4, 10, -8, 10, 1} . . . {9, 5, 4, 10, -7, 10, 1, -8} Iteración 2: . . . {10, 10, 9, 5, 4, 1, -7, -8}

**36**

**Explicación en video**

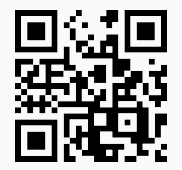

2. **Seleccion**: **ordena** una **lista** de datos de forma **ascendente** o **descendente** utilizando el "algoritmo de selección". Las opciones "code->True" y "steps->True" le permiten al usuario obtener el **código** de programación interno y las ejecuciones **paso a paso**, respectivamente. Además, "ascendente->True" ordena la lista de manera ascendente y "ascendente->False" de forma descendente. Sintaxis: **Seleccion[L]**, o bien, **Seleccion[L, code-**>**Valor, steps-**>**Valor, ascendente-**>**Valor]**.

## Ejemplo 49

Ordene la lista de datos {9, -7, 5, 4, 10, -8, 10, 1} mediante el *algoritmo de selección*. Muestre el código de la función y el procedimiento paso a paso. **Solución:**  $In [] :=$ **Seleccion[{9, -7, 5, 4, 10, -8, 10, 1}, code-**>**True, steps-**>**True]**  $Out[$   $] =$  $\{(-8, -7, 1, 4, 5, 9, 10, 10\}, \text{Selection}[\text{L} \text{List}]=\text{Module}[\text{Datos}=\text{L}], \text{For}[\text{i}=\text{Length}[\text{Datos}], \text{i}>=1,$ max=Datos[[1]]; pos=1; For[ $j=1$ ,  $j<=i$ , If[max<Datos[[i]], max=Datos[[i]]; pos=i];  $j++$ ]; aux=Datos[[i]]; Da-
```
tos[[i]]=Datos[[pos]]; Datos[[pos]]=aux; i– =1]; Datos]}
Iteración 1:
{9, -7, 5, 4, 10, -8, 10, 1}
{9, -7, 5, 4, 1, -8, 10, 10}
Iteración 2:
{9, -7, 5, 4, 1, -8, 10}
{9, -7, 5, 4, 1, -8, 10}
Iteración 3:
{9, -7, 5, 4, 1, -8}
.
.
.
Iteración 7:
\{-8, -7\}{-8, -7}
Iteración 8:
{-8}
{-8}
{-8, -7, 1, 4, 5, 9, 10, 10}
```
Ordene de forma descendente {9, -7, 5, 4, 10, -8, 10, 1} mostrando el código de la función **Seleccion** y el procedimiento iteración por iteración. **Solución:** En **Seleccion** se emplea la opción "ascendente->False":  $In [] :=$ **Seleccion[{9, -7, 5, 4, 10, -8, 10, 1}, code-**>**True, steps-**>**True, ascendente-**>**False]**  $Out[$   $] =$  $\{10, 10, 9, 5, 4, 1, -7, -8\}$ , Seleccion[L\_List]:=Module[ $\{DateS = L\}$ , For[i=Length[Datos], i>=1, max=Datos[[1]]; pos=1; For[j=1, j<=i, If[max<Datos[[j]], max=Datos[[j]]; pos=j]; j++]; aux=Datos[[i]]; Datos[[i]]=Datos[[pos]]; Datos[[pos]]=aux; i- =1]; Datos]} Iteración 1: {9, -7, 5, 4, 10, -8, 10, 1} {9, -7, 5, 4, 10, 1, 10, -8} Iteración 2: . . . {10, 10, 9, 5, 4, 1, -7, -8}

#### **Explicación en video**

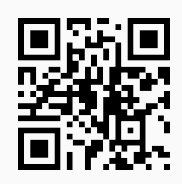

3. **Insercion**: **ordena** una **lista** de datos de forma **ascendente** o **descendente** utilizando el "algoritmo de inserción". Las opciones "code->True" y "steps->True" le facilitan al usuario visualizar el **código** de programación interno de la instrucción y observar las ejecuciones **paso a paso**, respectivamente. En adición, "ascendente->True" ordena de forma ascendente y "ascendente->False" de manera descendente. Sintaxis: **Insercion[L]**, o bien, **Insercion[L, code-**>**Valor, steps-**>**Valor, ascendente-**>**Valor]**.

# Ejemplo 51

Ordene la lista de datos {9, -7, 5, 4, 10, -8, 10, 1} mediante el *algoritmo de inserción*. Muestre el código de la función y el procedimiento completo. **Solución:**  $In[] :=$ **Insercion[{9, -7, 5, 4, 10, -8, 10, 1}, code-**>**True, steps-**>**True]**  $Out[$   $] =$  $\{(-8, -7, 1, 4, 5, 9, 10, 10\}$ , Insercion[L\_List]:=Module[{Datos=L}, For[i=1, i<=Length[Datos], eo=Datos[[i]]; v=i; For[j=i-1, j>=1, If[eo<Datos[[j]], Datos=Delete[Datos, v]; Datos=Insert[Datos, eo, j]; v−−,Break[]]; j−−]; i++]; Datos]} Iteración 1: {9, -7, 5, 4, 10, -8, 10, 1} {9, -7, 5, 4, 10, -8, 10, 1} Iteración 2: {9, -7, 5, 4, 10, -8, 10, 1} {-7, 9, 5, 4, 10, -8, 10, 1} Iteración 3: {-7, 9, 5, 4, 10, -8, 10, 1} . . . Iteración 7: {-8, -7, 4, 5, 9, 10, 10, 1} {-8, -7, 4, 5, 9, 10, 10, 1} Iteración 8: {-8, -7, 4, 5, 9, 10, 10, 1} {-8, -7, 1, 4, 5, 9, 10, 10} {-8, -7, 1, 4, 5, 9, 10, 10}

## Ejemplo 52

Ordene de forma descendente la lista {9, -7, 5, 4, 10, -8, 10, 1} mostrando el código de la función **Insercion** y el procedimiento paso a paso. **Solución:** En el software:  $In[] :=$ **Insercion[{9, -7, 5, 4, 10, -8, 10, 1}, code-**>**True, steps-**>**True, ascendente-**>**False]**  $Out[$   $] =$ {{10, 10, 9, 5, 4, 1, -7, -8}, Insercion[L\_List]:=Module[{Datos=L}, For[i=1, i<=Length[Datos], eo=Datos[[i]];

v=i; For[j=i-1, j>=1, If[eo<Datos[[j]], Datos=Delete[Datos, v]; Datos=Insert[Datos, eo, j]; v−−,Break[]]; j−−]; i++]; Datos]} Iteración 1: {9, -7, 5, 4, 10, -8, 10, 1} {9, -7, 5, 4, 10, -8, 10, 1} Iteración 2: . . . {10, 10, 9, 5, 4, 1, -7, -8}

**Explicación en video**

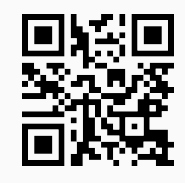

4. **PruebaADA2**: analiza la **eficiencia** de **dos algoritmos** que resuelven el mismo problema, ejecutando un **experimento** con "k" invocaciones y retornando el número de veces en el que cada método se comportó **más eficiente**, en términos de los tiempos de salida registrados por el software *Mathematica*. Sintaxis: **PruebaADA2[{ Metodo1, Metodo2}, k, inicio]**, o bien, **PruebaADA2[{Metodo1, Metodo2}, k, inicio, lista-**>**True]**. "lista->True" indica que los métodos reciben como parámetros una **lista** (internamente las listas son generadas de forma **seudoaleatoria**). "inicio" define el valor inicial de evaluación. Se asume el **dominio** como el conjunto de los **números naturales** o un **subconjunto** de él.

## Ejemplo 53

Dados los métodos **Sumatoria1** y **Sumatoria2** determine de forma experimental cuál es más eficiente.

```
Sumatorial[n_] := Module[\{\}, s = Sum[(j - 3) 7^j, \{j, 2, n - 2\}]\}Sumatoria2[n_] := Module[{suma = -49}, For[j = 3, j <= n - 2, suma =
suma + (j - 3) 7^j; j++]; suma]
```
#### **Solución:**

En *Mathematica* se deben ejecutar primero, las funciones **Sumatoria1** y **Sumatoria2** expuestas en el enunciado, luego al utilizar el comando **PruebaADA2**:

```
In [] :=PruebaADA2[{Sumatoria1, Sumatoria2}, 2000, 4]
Out[ ] =El primer algoritmo fue mejor: 458
El segundo algoritmo fue mejor: 333
Se comportaron igual: 1209
```
**N** En el experimento realizado, se gestionan pruebas de ejecución iniciando en cuatro y hasta  $n = 2000$ . Los resultados dependen de las características locales del ordenador que se utilice, por lo que se aclara al lector, que al correr la misma instrucción se pueden obtener otros valores de rendimiento. Los resultados parecen estar a favor de considerar al método **Sumatoria1** más rápido.

## Ejemplo 54

Compare en tiempo de ejecución los métodos **Seleccion** e **Insercion** creados en *VilCretas* para ordenar una lista de datos.

**Solución:**

En *Mathematica* se debe recurrir a la opción "lista->True" del comando **PruebaADA2**:

 $In [] :=$ 

```
PruebaADA2[{Seleccion, Insercion}, 100, 10, lista->True]
```

```
Out[ ] =
```
El primer algoritmo fue mejor: 22

El segundo algoritmo fue mejor: 18

Se comportaron igual: 60

**N** De acuerdo con distintas listas seudoaleatorias de longitud diez y hasta cien, generadas de manera automática y ordenadas por los métodos, los resultados son relativamente similares. Teóricamente lo anterior tiene sentido, pues ambos algoritmos poseen un orden asintótico  $O\left(n^2\right)$ .

#### **Explicación en video**

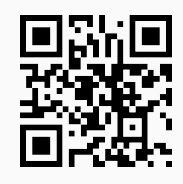

5. **PruebaADA3**: analiza la **eficiencia** de **tres algoritmos** que resuelven el mismo problema, ejecutando un **experimento** con "k" invocaciones y retornando el número de veces en el que cada método se comportó **más eficiente**, en términos de los tiempos de salida registrados por el software *Mathematica*. Sintaxis: **PruebaADA3[{ Metodo1, Metodo2, Metodo3}, k, inicio]**, o bien, **PruebaADA3[{Metodo1, Metodo2, Metodo3}, k, inicio, lista-**>**True]**. "lista->True" indica que los métodos reciben como parámetros una **lista** (internamente las listas son generadas de forma **seudoaleatoria**). "inicio" define el valor inicial de evaluación. Se asume el **dominio** como el conjunto de los **números naturales** o un **subconjunto** de él.

Considerando los métodos **Sumatoria1**, **Sumatoria2** y **Sumatoria3** expuestos a continuación, determine de forma experimental cuál es más eficiente.

```
Sumatoria1[n_] := Module[\{\}, s = Sum[(j - 3) 7^j, \{j, 2, n - 2\}]]Sumatoria2[n_] := Module[{suma = -49}, For[j = 3, j <= n - 2, suma =
suma + (j - 3) 7^j; j++]; suma]
Sumatoria3[n_] := If[n_ == 4, -49, Sumatoria3[n - 1] + 7^(-2 + n) (-5 + n)]
```
#### **Solución:**

Al declarar primero las tres funciones en el software *Mathematica*, se procede así:  $In[] :=$ 

```
PruebaADA3[{Sumatoria1, Sumatoria2, Sumatoria3}, 1000, 4]
```
 $Out[$   $] =$ 

El primer algoritmo fue mejor: 0

El segundo algoritmo fue mejor: 0

El tercer algoritmo fue mejor: 0

El primer y segundo algoritmo fueron mejores: 130

El primer y tercer algoritmo fueron mejores: 112

El segundo y tercer algoritmo fueron mejores: 67

Se comportaron igual: 691

Los resultados apoyan la idea de considerar a **Sumatoria1** y **Sumatoria2** como los procedimientos más veloces en tiempo de ejecución. Lo anterior resulta consistente dado que **Sumatoria3** constituye un programa basado en una relación de recurrencia, lo cual lo caracteriza como un proceso más lento.

#### Ejemplo 56

Compare los métodos de *VilCretas* **Seleccion**, **Insercion** y **Burbuja** para ordenar una lista de datos. **Solución:**

En el programa se corre:

 $In[] :=$ 

```
PruebaADA3[{Insercion, Burbuja, Seleccion}, 100, 10, lista->True]
```
 $Out[$   $] =$ 

El primer algoritmo fue mejor: 7

El segundo algoritmo fue mejor: 6

El tercer algoritmo fue mejor: 10

El primer y segundo algoritmo fueron mejores: 8

El primer y tercer algoritmo fueron mejores: 26

El segundo y tercer algoritmo fueron mejores: 8

Se comportaron igual: 35

En general, los tres se comportan de manera similar dado que tienen el mismo orden notacional  $O\left(n^2\right)$ .

**Explicación en video**

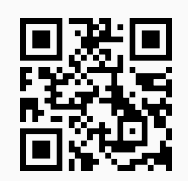

6. **CDFGraficaNA**: recibe **dos funciones** donde una se encuentra en el orden **notacional asintótico** de la otra (**O grande u omega**), representando **visualmente** la notación. Sintaxis: **CDFGraficaNA[L, cmin, cmax, graph]** donde "L" es un **vector** que contiene a las funciones (en términos de "n"), "cmin" (real mayor que cero) y "cmax" (entero mayor o igual a 10) corresponden a los valores **mínimo** y **máximo** que es posible dar respectivamente, a la **constante** "c" de la **definición** de **notación asintótica** y "graph" (entero mayor o igual a 10) es un número que representa la **variación probable** sobre el **eje x** y el **eje y**. La instrucción genera una **animación**.

## Ejemplo 57

Represente gráficamente:  $\ln(n!) = \theta(n \ln(n)).$ **Solución:** Al recurrir a la instrucción **CDFGraficaNA**, se obtiene:  $In[] :=$ **CDFGraficaNA[{Log[n!], n Log[n]}, 0.001, 10, 1000]**  $Out[$  =

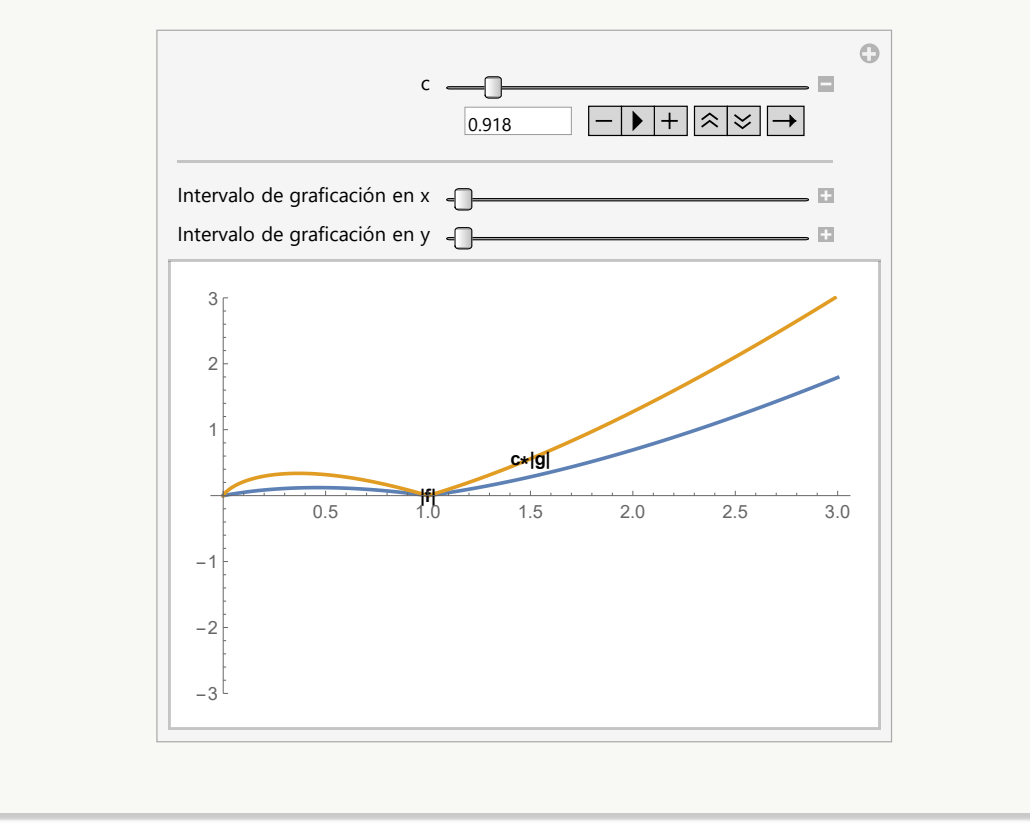

**N** Se aclara al lector que el comando **Log[n]** corresponde a ln (n) en *Mathematica*. En la instrucción **CDFGraficaNA** el valor 0.001 constituye el incremento desde 0.001 hasta 10 de la constante positiva "c" en la definición de notación asintótica O u Ω. Por otra parte, 1000 es el valor máximo de graficación sobre el eje  $x$  y el eje  $y$ . Al variar el controlador "c" en la animación, se puede comprobar cómo la gráfica de  $c |n \ln(n)|$  en algunas ocasiones está por encima y en otras por debajo, de la gráfica de |ln (n!)|. Lo anterior es una verificación visual de la notación asintótica θ.

#### Ejemplo 58

```
Compruebe gráficamente: 6^n = O(n!)Solución:
En el software:
In[] :=CDFGraficaNA[{6^n, n!}, 0.001, 50, 1000]
Out[ =
```
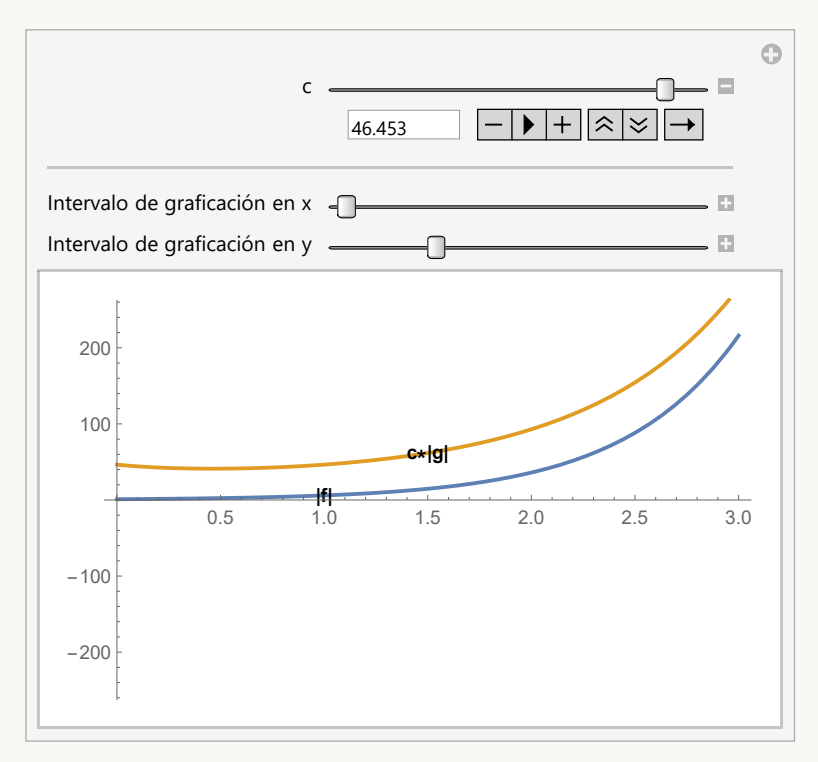

En  $c = 46.453$  se satisface la notación asintótica "O grande" dado que la gráfica de la función  $c |n!|$  está por encima de la gráfica de  $|6^n|.$ 

**N** En este ejemplo, un valor máximo para la constante "c" de diez (como el asumido en el ejercicio anterior) no resulta ser conveniente con el objetivo de realizar la verificación correspondiente, por lo que se tomó el extremo 50.

#### **Explicación en video**

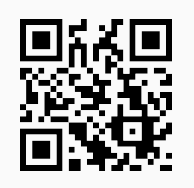

7. **CDFGraficaNOG**: representa **gráficamente** la relación **asintótica** "O grande" de las funciones: **ln(ln(n))**, **ln(n)**, **n** (**función identidad**), **nln(n)**, **n^2**, **n^3** y **2^n**. La instrucción muestra una **animación** donde el usuario puede cambiar los intervalos de graficación sobre cada eje coordenado. Sintaxis: **CDFGraficaNOG[graph]**, "graph" es un número entero mayor o igual a cuarenta que representa la **variación probable** sobre el **eje x** y el **eje y**.

#### Ejemplo 59

Represente gráficamente la relación asintótica  $O$  de las funciones:  $\ln(\ln(n))$ ,  $\ln(n)$ ,  $n$ ,  $n\ln(n)$ ,  $n^2$ ,  $n^3$  y  $2^n$ . **Solución:** En *Mathematica*:  $In[] :=$ **CDFGraficaNOG[40]**  $Out[$   $] =$ 

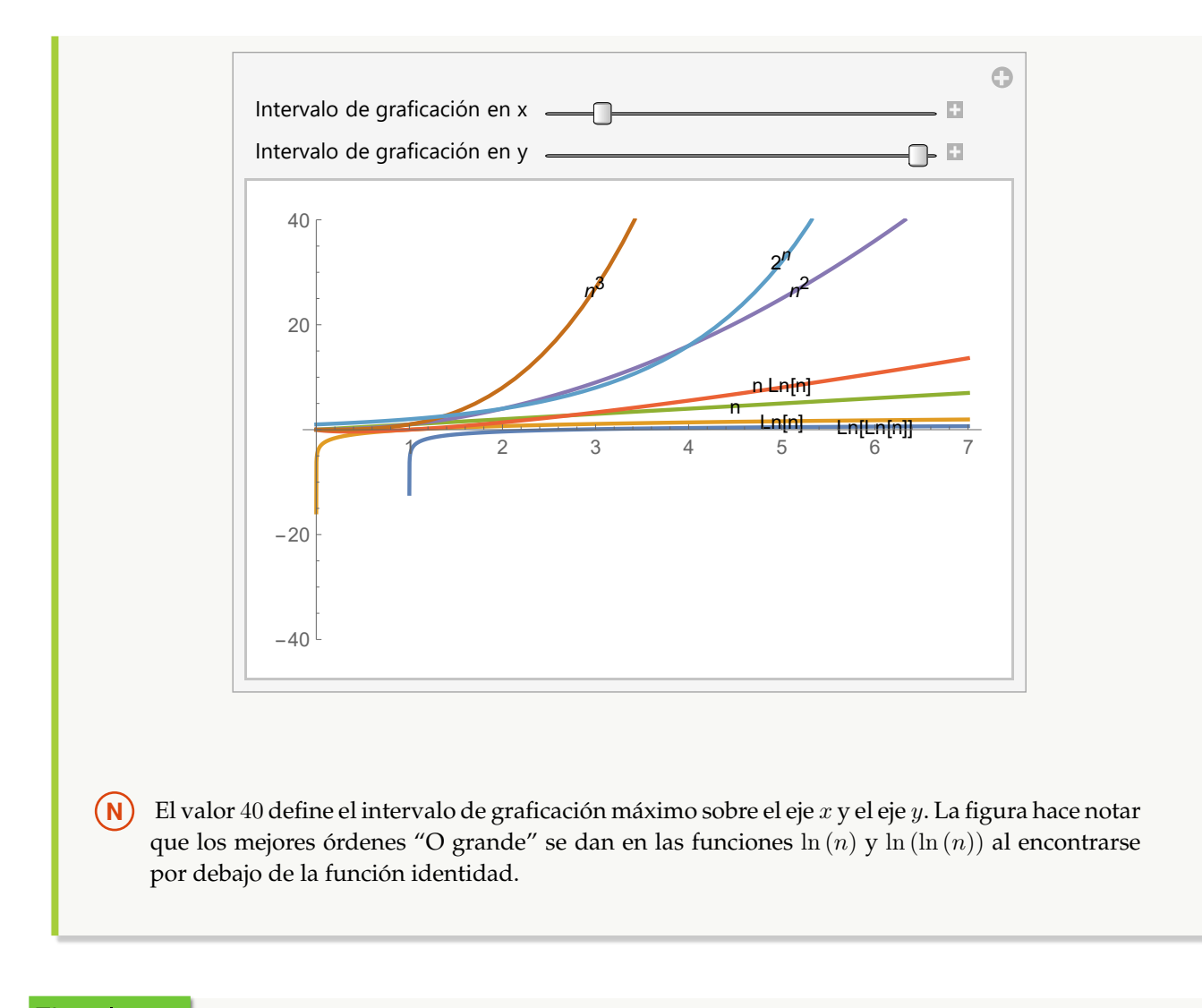

En la gráfica mostrada en el ejemplo anterior, la función  $2^n$  aparece por debajo de  $n^3$ , sin embargo,  $n^3 = O\left(2^n\right)$ . Muestre esta notación asintótica con el comando **CDFGraficaNOG**.

**Solución:**

Al cambiar el extremo máximo del intervalo de graficación a 1500, se representa la relación notacional requerida:

```
In[] :=CDFGraficaNOG[1500]
Out[ ] =
```
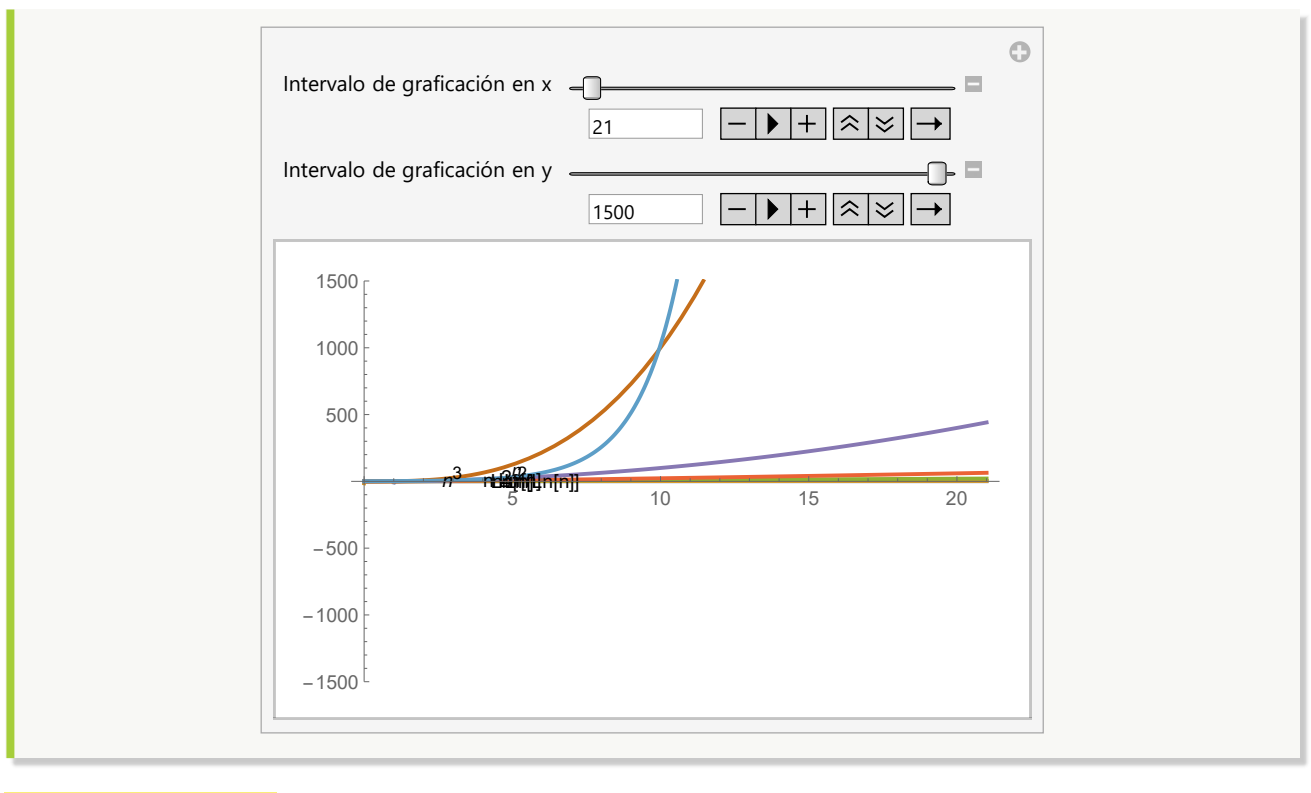

**Explicación en video**

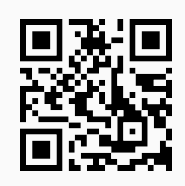

8. **CDFGraficaNAP**: recibe **dos funciones** donde una se encuentra en el orden **notacional asintótico** de la otra (**O grande u omega**), dependiendo de un **parámetro** "j". El comando genera una **animación** con distintos valores enteros del parámetro, representando **visualmente** la notación. Sintaxis: **CDFGraficaNAP[L, cmin, cmax, graph, jmax]**, "L" es un **vector** que contiene las funciones (en términos de "n" y "j"), "cmin" (real mayor que cero) y "cmax" (entero mayor o igual a 10) constituyen los valores **mínimo** y **máximo** que es posible dar respectivamente, a la **constante** "c" de la **definición** de **notación asintótica**, "graph" (entero mayor o igual a 10) es un número que representa la **variación probable** sobre el **eje x** y el **eje y** y finalmente, "jmax" es un entero mayor o igual a diez que define la **variación** del **parámetro** "j" en la **animación**. **No corre** funciones racionales.

Ejemplo 61 Verifique:  $\sum$ j  $i=0$  $n^{i} = \theta\left(n^{j}\right)$  con  $j = 1, 2, ..., 20$ . **Solución:** Al emplear la instrucción **CDFGraficaNAP**:  $In[] :=$ 

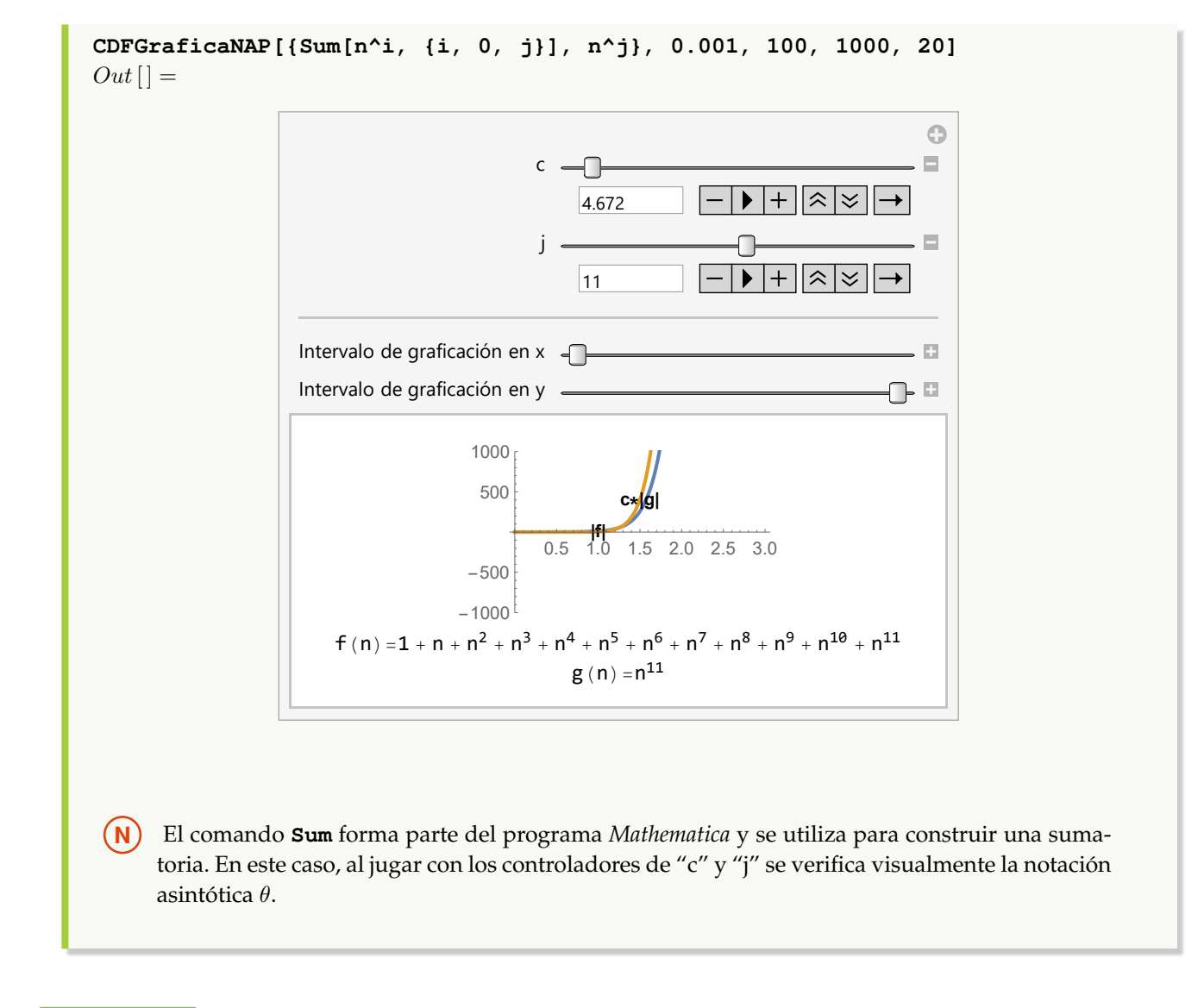

Compruebe gráficamente:  $\sum_{n=1}^n$  $i=1$  $i^j = \theta \left( \pi^j n^{j+1} \right)$  con  $j = 1, 2, ..., 20$ . **Solución:**  $In[] :=$ **CDFGraficaNAP[{Sum[i^j, {i, 1, n}], Pi^j n^(j + 1)}, 0.00001, 100, 1000, 20]**  $Out[$   $] =$ 

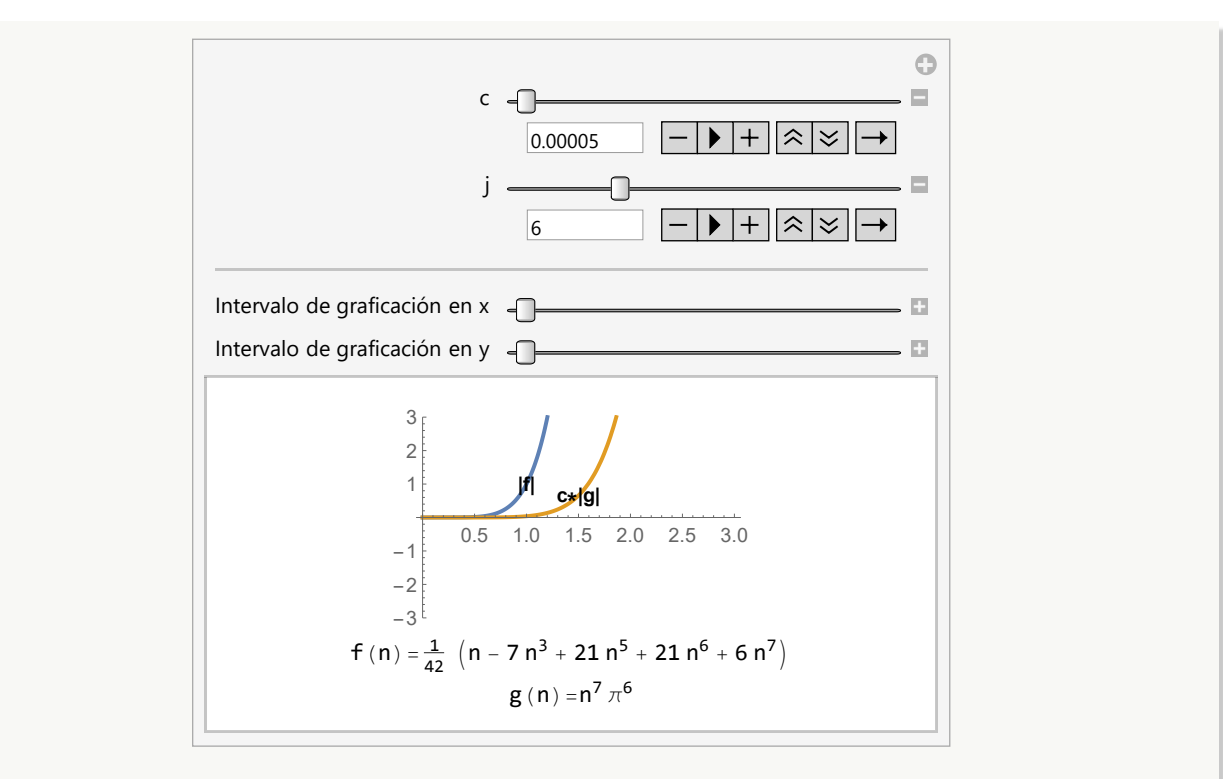

En este ejemplo fue necesario disminuir los incrementos en el controlador "c" a 0.00001, con la intención de visualizar la notación asintótica θ.

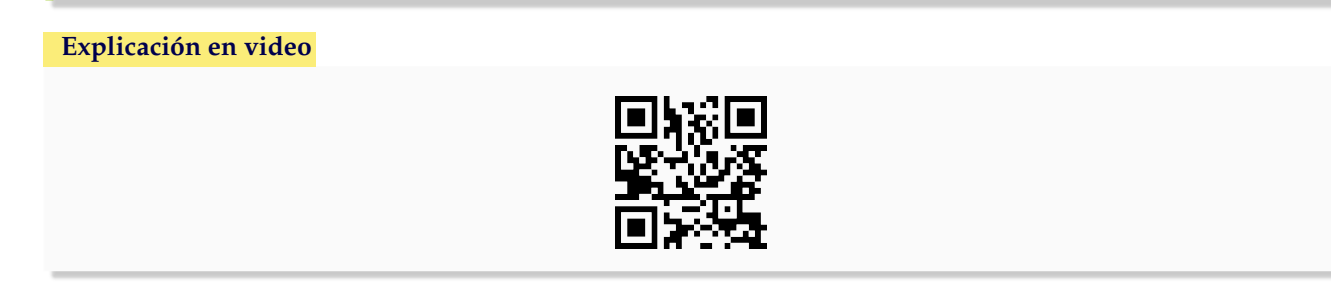

9. **CompLimit**: **compara** en el límite **dos funciones** para determinar si la primera es "theta", "O grande" u "Omega" de la segunda. Sintaxis: **CompLimit[L]** con "L" un **vector** que contiene las funciones (en términos de "n" y "j"). Si alguna incluye el parámetro "j" el comando genera una **animación** haciendo variar "j" de uno a mil y mostrando el comportamiento asintótico en cada caso. La opción "jvalor->Valor" permite **cambiar** la variación por defecto mil, a cualquier otra, mayor o igual a **diez**.

```
Ejemplo 63
    Demuestre mediante el uso de software y recurriendo al teorema del límite: \log_3{(n)} + c = O(\ln{(n)}), con
    c una constante real positiva.
    Solución:
    En Mathematica el comando CompLimit de VilCretas resuelve lo solicitado:
    In[] :=CompLimit[{Log[3, n] + c, Log[n]}]
```

$$
\begin{aligned} Out\left[ \right] = \frac{1}{\log(3)} &\rightarrow \frac{c\log(3) + \log(n)}{\log(3)} = \Theta\left(\log\left(n\right)\right), \text{Notación theta} \end{aligned}
$$

La salida mostrada indica:

$$
\lim_{n \to \infty} \frac{\log_3(n) + c}{\ln(n)} = \frac{1}{\ln(3)}
$$

Por lo que se satisface la notación asintótica θ.

### Ejemplo 64

Analice por comparación en el límite para cuáles valores de "j" se satisface:  $f(n) = \theta(g(n))$ ,  $f(n) =$  $O(g(n))$  y  $f(n) = \Omega(g(n))$ , con  $f(n) = \sum_{n=1}^{\infty}$  $(i^7+c)$  y  $g(n) = 2n^j + c$ , siendo c una constante real  $i=1$ positiva. **Solución:** Al utilizar el comando **CompLimit** se obtiene:  $In[] :=$ **CompLimit[{Sum[i^7 + c, {i, 1, n}], 2 n^j + c}]**  $Out[ ] =$ Θ

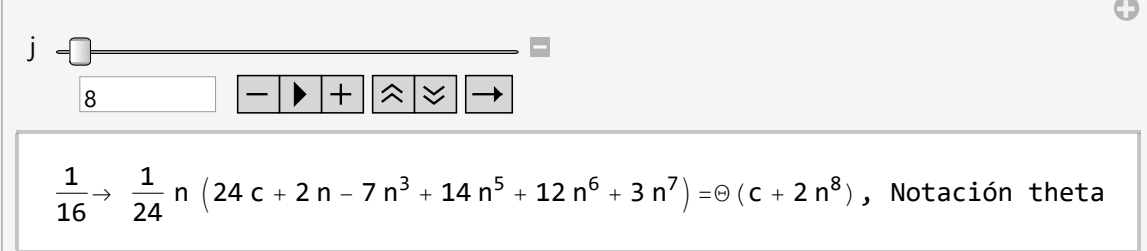

Se infiere de este análisis de sensibilidad que para  $j \le 7$  la notación es  $\Omega$ , para  $j = 8$  la notación es  $\theta$  y para  $j \geq 9$  la notación asintótica presente es O.

**N** Por defecto el controlador "j" varía hasta mil. En este ejercicio dicho valor es desmesurado, por lo que se podría modificar haciéndolo variar hasta diez, de la siguiente manera:

```
In[] :=CompLimit[{Sum[i^7 + c, {i, 1, n}], 2 n^j + c}, jvalor->10]
Out[ ] =
```
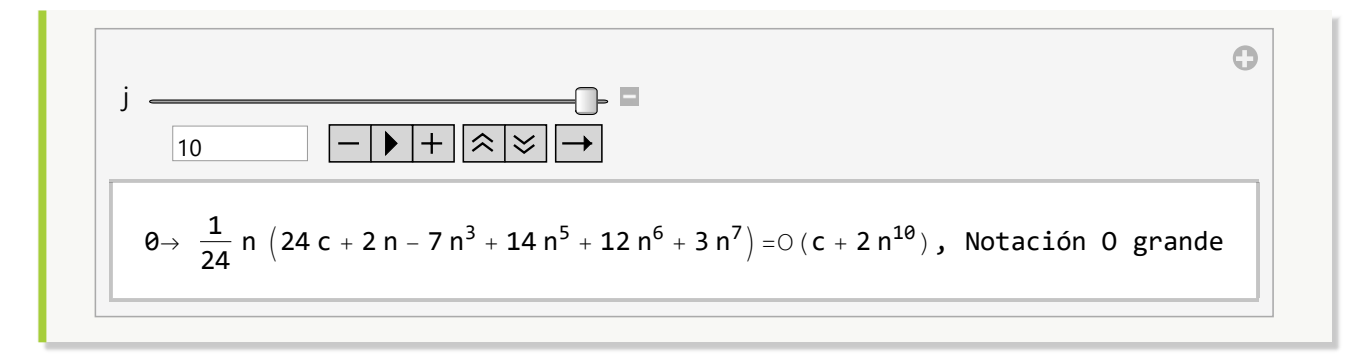

#### **Explicación en video**

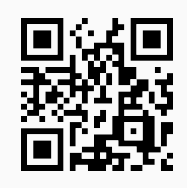

10. **CalculaSuma**: ejercicio para **analizar un algoritmo** brindando la posibilidad de observar el **código** de programación con esta finalidad. Sintaxis: **CalculaSuma[n]**, o bien, **CalculaSuma[n, code-**>**True]**, "code->True" muestra el código de la función "CalculaSuma".

## Ejemplo 65

```
Devuelva el resultado de CalculaSuma[800].
Solución:
En el software:
In[] :=CalculaSuma[800]
Out[ ] =1280000
```
## Ejemplo 66

Retorne el resultado de la función **CalculaSuma** en  $n = 800$ , mostrando además, el código de programación que la caracteriza. **Solución:** Al emplear la opción "code->True":  $In[] :=$ **CalculaSuma[800, code-**>**True]**  $Out[$   $] =$  ${1280000, CalculaSuma[n] := Module[\{p=0\}, For[i=1, i<=n, For[j=1, j<=n, p=p+2; j++)]; i++)}; Return[p]]}$ 

**Explicación en video**

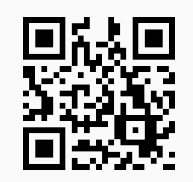

11. **CalculaProducto**: ejercicio para **analizar un algoritmo** brindando la posibilidad de observar el **código** de programación con esta finalidad. Sintaxis: **CalculaProducto[n]**, o bien, **CalculaProducto[n, code-**>**True]**, "code->True" despliega el código interno de la función.

### Ejemplo 67

```
Halle la salida de CalculaProducto[800].
Solución:
In [] :=CalculaProducto[800]
Out[ =
2187
```
## Ejemplo 68

Determine el resultado de **CalculaProducto[800]**, mostrando además, el código de programación de la instrucción. **Solución:** En **CalculaProducto** se añade la opción "code->True":  $In [] :=$ **CalculaProducto[800, code-**>**True]**  $Out[$  = {2187, CalculaProducto[n\_]:=Module[{p=1}, While[p<=n, p=p\*3]; Return[p]]}

#### **Explicación en video**

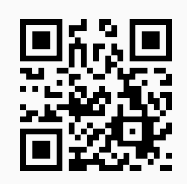

12. **CalculaOtroProducto**: ejercicio para **analizar un algoritmo** pudiendo visualizar su **código** de programación con este objetivo. Sintaxis: **CalculaOtroProducto[n]**, o bien, **CalculaOtroProducto[n, code-**>**True]**, "code->True" muestra el código interno de la función.

```
Encuentre el Out[ ] de CalculaOtroProducto[800].
Solución:
In[] :=CalculaOtroProducto[800]
Out[ =
2187
```
## Ejemplo 70

Retorne el resultado de la función **CalculaOtroProducto** en n = 800, mostrando además, su código de programación. **Solución:**  $In [] :=$ **CalculaOtroProducto[800, code-**>**True]**  $Out[$   $] =$ {2187, CalculaOtroProducto[n\_]:=Module[{p=1}, For[i=1, i<=n, While[p<=i, p=p\*3]; i++]; Return[p]]}

#### **Explicación en video**

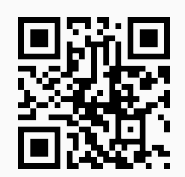

#### **Aporte pedagógico**

El **análisis de algoritmos** mediante el uso de **notaciones asintóticas** es una tarea docente muy complicada al emplear recursos netamente tradicionales. Los comandos de *VilCretas*: **CDFGraficaNA**, **CDFGraficaNOG** y **CDFGraficaNAP** proporcionan herramientas de **representación automática**, colaborando desde un punto de vista didáctico, en la explicación de la definición de las notaciones "theta", "O grande" u "Omega" o eventualmente, en la resolución de ejercicios particulares.

#### **Aporte de investigación**

Una instrucción muy interesante que permite realizar **análisis de sensibilidad** la constituye **CompLimit**. Este comando podría ser empleado para presentar a la población estudiantil, ejemplos donde se tenga la necesidad de realizar **inferencias** ante problemas que **no necesariamente** tienen una respuesta única.

# **1.7 Relaciones binarias con** *VilCretas*

El tema de relaciones binarias usualmente es abordado con un enfoque tradicional en cursos de matemática discreta. *VilCretas* pretende incorporar el uso de **treinta y seis** comandos con la intención de complementar la clase tradicional con una metodología asistida por computadora. Las instrucciones compartidas en esta sección, permiten emprender la definición, representaciones y operaciones en relaciones binarias mediante el uso del software *Mathematica*, además, de la clasificación típica en relaciones de equivalencia y de orden parcial.

1. **PC**: calcula el **producto cartesiano** entre dos conjuntos dados distintos de vacío. Sintaxis: **PC[A, B]**, con "A" y "B" los conjuntos correspondientes.

## Ejemplo 71

Halle el producto cartesiano entre {a, b, c} y {1, 2, 9, -7}. **Solución:** Al utilizar el comando **PC**:  $In [] :=$ **PC[{a, b, c}, {1, 2, 9, -7}]**  $Out[$   $] =$  $\{\{a, 1\}, \{a, 2\}, \{a, 9\}, \{a, -7\}, \{b, 1\}, \{b, 2\}, \{b, 9\}, \{b, -7\}, \{c, 1\}, \{c, 2\}, \{c, 9\}, \{c, -7\}\}\$ 

**N** El lector debe observar cómo en *Mathematica* se representa un par ordenado mediante el uso de llaves y no de paréntesis redondos.

## Ejemplo 72

Encuentre  $A \times B$  con  $A = \{2, 4, \ldots, 60\}$  y  $B = \{1, 3, \ldots, 59\}.$ **Solución:** En el software:  $In[] :=$ **PC[Table[2i, {i, 1, 30}], Table[2i - 1, {i, 1, 30}]]**  $Out[$   $] =$ {{2, 1}, {2, 3}, {2, 5}, {2, 7}, {2, 9}, {2, 11}, {2, 13}, {2, 15}, {2, 17}, {2, 19}, {2, 21}, {2, 23}, {2, 25}, {2, 27}, ..., {60, 47}, {60, 49}, {60, 51}, {60, 53}, {60, 55}, {60, 57}, {60, 59}}

**N** No se muestra el Out[ ] completo pues posee 900 pares ordenados. **Table** es un comando de *Mathematica* que automatiza la creación de un conjunto de datos. Por ejemplo en: **Table[2i, {i, 1, 30}]**, **2i** es la forma de los elementos (números pares) y **{i, 1, 30}** define la variación del parámetro **i** de uno a treinta.

#### **Explicación en video**

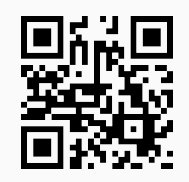

2. **GraficaPC**: **grafica** en el plano cartesiano el **producto cruz** entre **dos intervalos** del conjunto de los números reales recibidos como parámetros. Si alguno de los extremos es infinito, la instrucción grafica desde 100 (+ infinito) o -100 (- infinito) según corresponda. Sintaxis: **GraficaPC[{a, b}, {c, d}]** siendo **{a, b}** el intervalo sobre el eje de las **abscisas** y **{c, d}** el intervalo sobre el eje de las **ordenadas**.

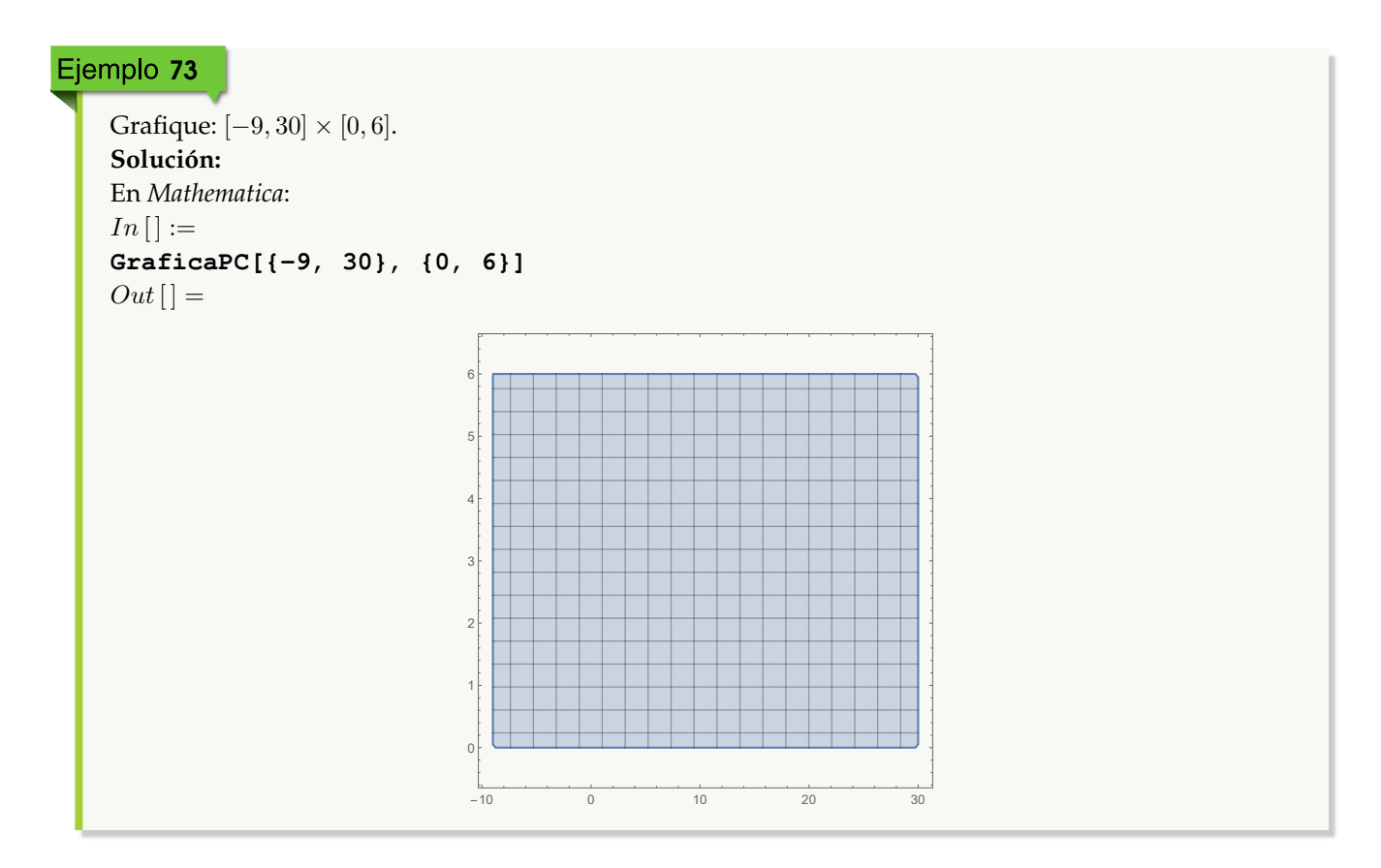

## Ejemplo 74

Represente en el plano cartesiano: [7, +∞[  $\times$  [-8, 60]. **Solución:**  $In[] :=$ **GraficaPC[{7,** ∞**}, {-8, 60}]**  $Out[$   $] =$ 

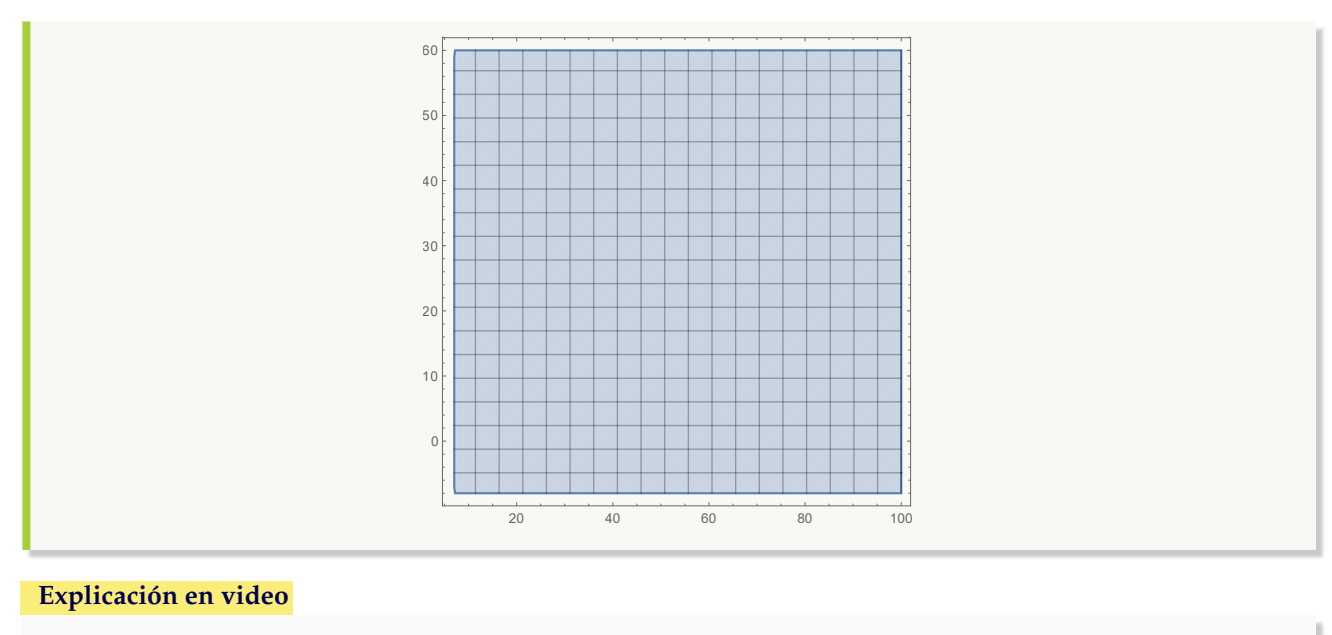

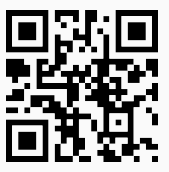

3. **RelBin**: **retorna** de **forma explícita** los **elementos** de una **relación binaria finita**, dada la **condición** que la define y los **conjuntos** sobre los cuáles se **construye**. Sintaxis: **RelBin[Condicion, A, B]** con "Condicion" un "string" que contiene la condición de creación de la relación binaria (en función de "a" y "b" haciendo referencia al par ordenado "(a,b)") y, "A" y "B" los conjuntos que la **determinan**.

# Ejemplo 75

Halle de forma explícita los pares ordenados de la relación binaria:  $aRb \Leftrightarrow a^2 \geq b$  con  $a, b \in A =$  $\{1, 3, 5, \ldots, 19\}.$ **Solución:** Al emplear el comando **RelBin**:  $In[] :=$ **A = Table[2i - 1, {i, 1, 10}]; RelBin["a^2**>=**b", A, A]**  $Out[$  =  $\{ \{1, 1\}, \{3, 1\}, \{3, 3\}, \{3, 5\}, \{3, 7\}, \{3, 9\}, \{5, 1\}, \{5, 3\}, \{5, 5\}, \{5, 7\}, \{5, 9\}, \{5, 11\}, \{5, 13\}, \{5, 15\}, \{5, 17\}, \{6, 17\}$ {5, 19}, {7, 1}, {7, 3}, {7, 5}, {7, 7}, {7, 9}, {7, 11}, {7, 13}, {7, 15}, {7, 17}, {7, 19}, {9, 1}, {9, 3}, {9, 5}, {9, 7}, {9, 9}, {9, 11}, {9, 13}, {9, 15}, {9, 17}, {9, 19}, {11, 1}, {11, 3}, {11, 5}, {11, 7}, {11, 9}, {11, 11}, {11, 13}, {11, 15}, {11, 17}, {11, 19}, {13, 1}, {13, 3}, {13, 5}, {13, 7}, {13, 9}, {13, 11}, {13, 13}, {13, 15}, {13, 17}, {13, 19}, {15, 1}, {15, 3}, {15, 5}, {15, 7}, {15, 9}, {15, 11}, {15, 13}, {15, 15}, {15, 17}, {15, 19}, {17, 1}, {17, 3}, {17, 5}, {17, 7}, {17, 9}, {17, 11}, {17, 13}, {17, 15}, {17, 17}, {17, 19}, {19, 1}, {19, 3}, {19, 5}, {19, 7}, {19, 9}, {19, 11}, {19, 13}, {19, 15}, {19, 17}, {19, 19}}

**N** Es importante mencionar que el "**;**" después del **Table**, se ha colocado en *Mathematica* para crear el conjunto **A** en la sesión de trabajo, sin mostrarlo como salida.

## Ejemplo 76

Encuentre los pares ordenados de una relación binaria R definida sobre  $A = \{2, 4, 6, \ldots, 100\}$  donde:  $aRb \Leftrightarrow \log_b a$  es un número entero.

**Solución:** En *Mathematica*:  $In[] :=$ **A = Table[2i, {i, 1, 50}]; RelBin["IntegerQ[Log[b,a]]", A, A]**  $Out[$   $] =$ {{2, 2}, {4, 2}, {4, 4}, {6, 6}, {8, 2}, {8, 8}, {10, 10}, {12, 12}, {14, 14}, {16, 2}, {16, 4}, {16, 16}, {18, 18}, {20, 20}, {22, 22}, {24, 24}, {26, 26}, {28, 28}, {30, 30}, {32, 2}, {32, 32}, {34, 34}, {36, 6}, {36, 36}, {38, 38}, {40, 40}, {42, 42}, {44, 44}, {46, 46}, {48, 48}, {50, 50}, {52, 52}, {54, 54}, {56, 56}, {58, 58}, {60, 60}, {62, 62}, {64, 2}, {64, 4}, {64, 8}, {64, 64}, {66, 66}, {68, 68}, {70, 70}, {72, 72}, {74, 74}, {76, 76}, {78, 78}, {80, 80}, {82, 82}, {84, 84}, {86, 86}, {88, 88}, {90, 90}, {92, 92}, {94, 94}, {96, 96}, {98, 98}, {100, 10}, {100, 100}}

**N IntegerQ** es una función booleana del software *Mathematica* que retorna "True" si su argumento es un número entero y "False", en caso contrario.

#### **Explicación en video**

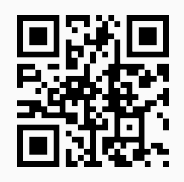

4. **GraficaRelBin**: **grafica** los **pares ordenados** de una **relación binaria** definida por una **ecuación**, o bien, una **inecuación**. Sintaxis: **GraficaRelBin[Condicion, xmax, ymax]**, siendo "Condicion" un "string" que contiene la **ecuación** o **inecuación** respectiva (en función de "a" y "b" haciendo referencia al par ordenado "(a,b)") y, "xmax" y "ymax" los **extremos máximos** de **graficación** sobre el eje "x" y el eje "y", respectivamente. Por defecto, el **valor mínimo** de **graficación** corresponde a -10. El usuario puede cambiar este número al incluir las opciones "xmin->Valor" o "ymin->Valor".

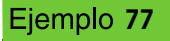

Grafique los pares ordenados de la relación binaria:  $aRb \Leftrightarrow \frac{a^2}{2\pi}$  $\frac{a^2}{25} + \frac{b^2}{4}$  $\frac{1}{4} \geq 8.$ **Solución:**

Al utililizar el comando **GraficaRelBin** y sus opciones "xmin" y "ymin" se obtiene:  $In [] :=$ 

**GraficaRelBin[a^2/25+b^2/4**>**=8, 20, 15, xmin-**>**-20, ymin-**>**-15]**  $Out[$   $] =$ 

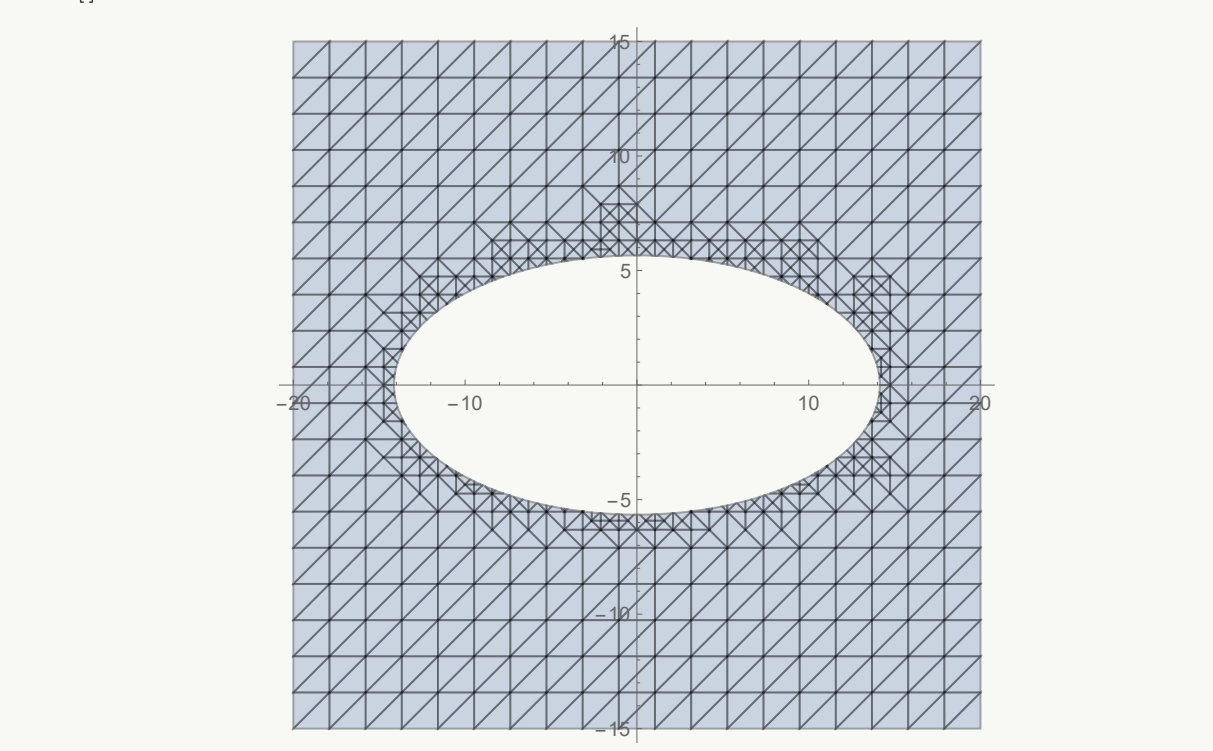

# Ejemplo 78

Grafique en el plano cartesiano la relación binaria definida por:  $aRb \Leftrightarrow \frac{(a-9)^2}{25}$  $\frac{(x-9)^2}{25} + \frac{b}{4}$  $\frac{6}{4} == 8.$ **Solución:**  $In [] :=$ **GraficaRelBin[(a-9)^2/25+b/4==8, 30, 50]**  $Out[$   $] =$ 

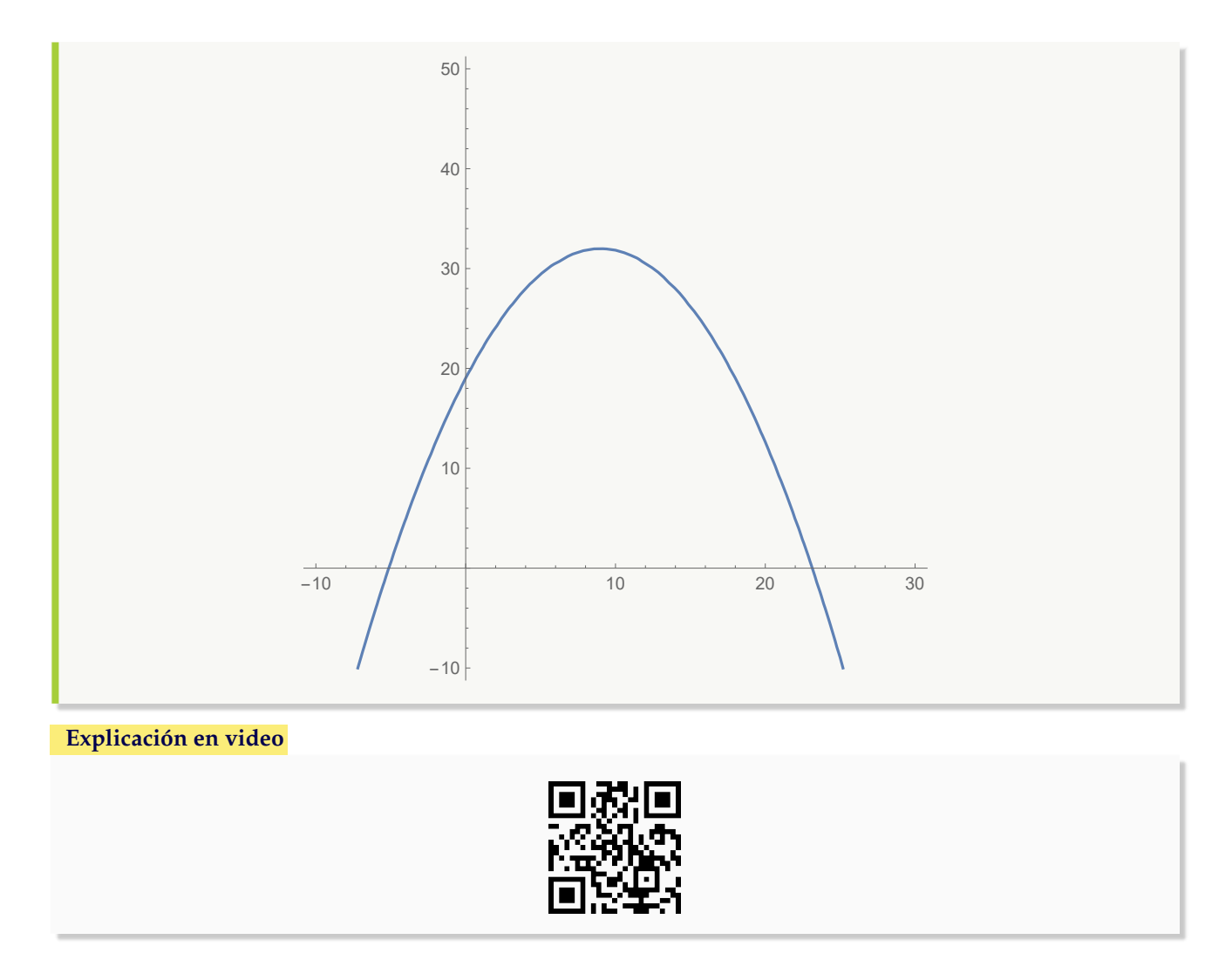

5. **GraficaRelBinPares**: **grafica** en el **plano cartesiano** los **pares ordenados** de una **relación binaria** dada de forma **explícita**. Sintaxis: **GraficaRelBinPares[R]**, siendo "R" un conjunto de **pares ordenados** que definen la **relación**.

# Ejemplo 79

Grafique la relación binaria  $R = \{(2, 3), (2, 9), (2, 11), (2, 15), (4, 1), (4, 5), (4, 7), (4, 9), (4, 13), (4, 15), (6, 3),$ (6, 5), (6, 11), (6, 15), (8, 1), (8, 7), (8, 9), (8, 11), (8, 13), (8, 15), (10, 1), (10, 3), (10, 13), (12, 7), (12, 9), (12, 13),  $(12, 17)$ . **Solución:**  $In [] :=$ **R = {{2, 3}, {2, 9}, {2, 11}, {2, 15}, {4, 1}, {4, 5}, {4, 7}, {4, 9}, {4, 13}, {4, 15}, {6, 3}, {6, 5}, {6, 11}, {6, 15}, {8, 1}, {8, 7}, {8, 9}, {8, 11}, {8, 13}, {8, 15}, {10, 1}, {10, 3}, {10, 13}, {12, 7}, {12, 9}, {12, 13}, {12, 17}}; GraficaRelBinPares[R]**  $Out[$  =

2 4 6 8 10 12 5 10 15

#### Ejemplo 80

Represente en el plano cartesiano la relación binaria  $R = \{(2, 10), (8, 8), (10, 8), (10, 10), (12, 12), (14, 12),$ (14, 14), (16, 12), (16, 14), (16, 16), (18, 12), (18, 14), (18, 16), (18, 18), (20, 12), (20, 14), (20, 16), (20, 18), (20, 20), (22, 12), (22, 14), (22, 16), (22, 18), (22, 20), (22, 22), (24, 12), (24, 14), (24, 16), (24, 18), (24, 20), (24, 22), (24, 24), (26, 12), (26, 14), (26, 16), (26, 18), (26, 20), (26, 22), (26, 24), (26, 26), (28, 12), (28, 14), (28, 16), (28, 18), (28, 20), (28, 22), (28, 24), (28, 26), (28, 28), (30, 12), (30, 14), (30, 16), (30, 18), (30, 20), (30, 22), (30, 24), (30, 26), (30, 28), (30, 30), (32, 12), (32, 14), (32, 16), (32, 18), (32, 20), (32, 22), (32, 24), (32, 26), (32, 28), (32, 30), (32, 32), (34, 12), (34, 14), (34, 16), (34, 18), (34, 20), (34, 22), (34, 24), (34, 26), (34, 28), (34, 30), (34, 32), (34, 34), (36, 12), (36, 14), (36, 16), (36, 18), (36, 20), (36, 22), (36, 24), (36, 26), (36, 28), (36, 30), (36, 32), (36, 34), (36, 36), (38, 12), (38, 14), (38, 16), (38, 18), (38, 20), (38, 22), (38, 24), (38, 26), (38, 28), (38, 30), (38, 32), (38, 34), (38, 36), (38, 38), (40, 2), (40, 4), (40, 12), (40, 14), (40, 16), (40, 18), (40, 20), (40, 22), (40, 24), (40, 26), (40, 28), (40, 30), (40, 32), (40, 34), (40, 36), (40, 38), (40, 40)}. **Solución:**

 $In[] :=$ 

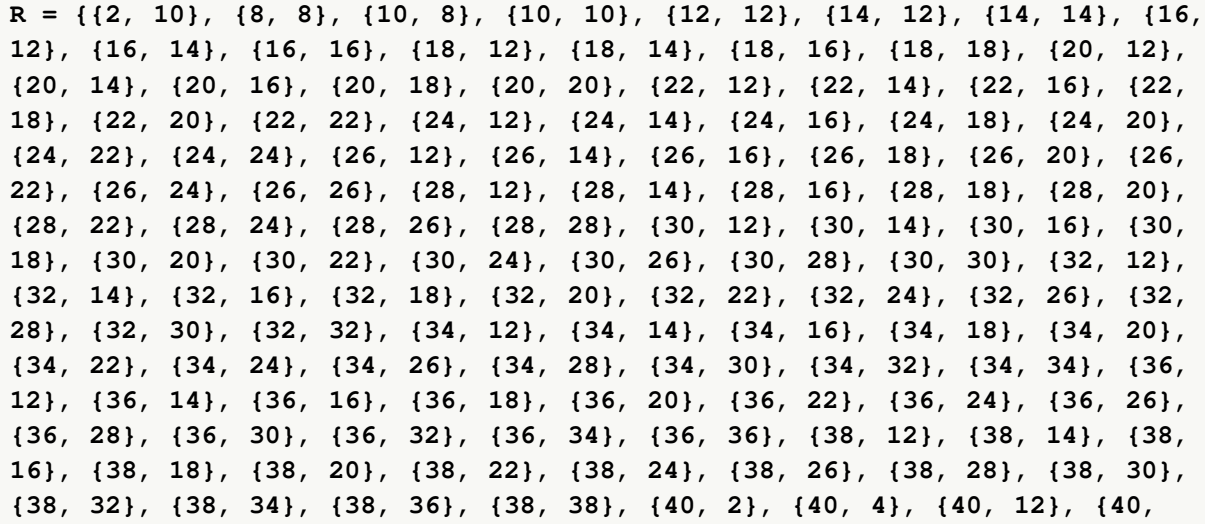

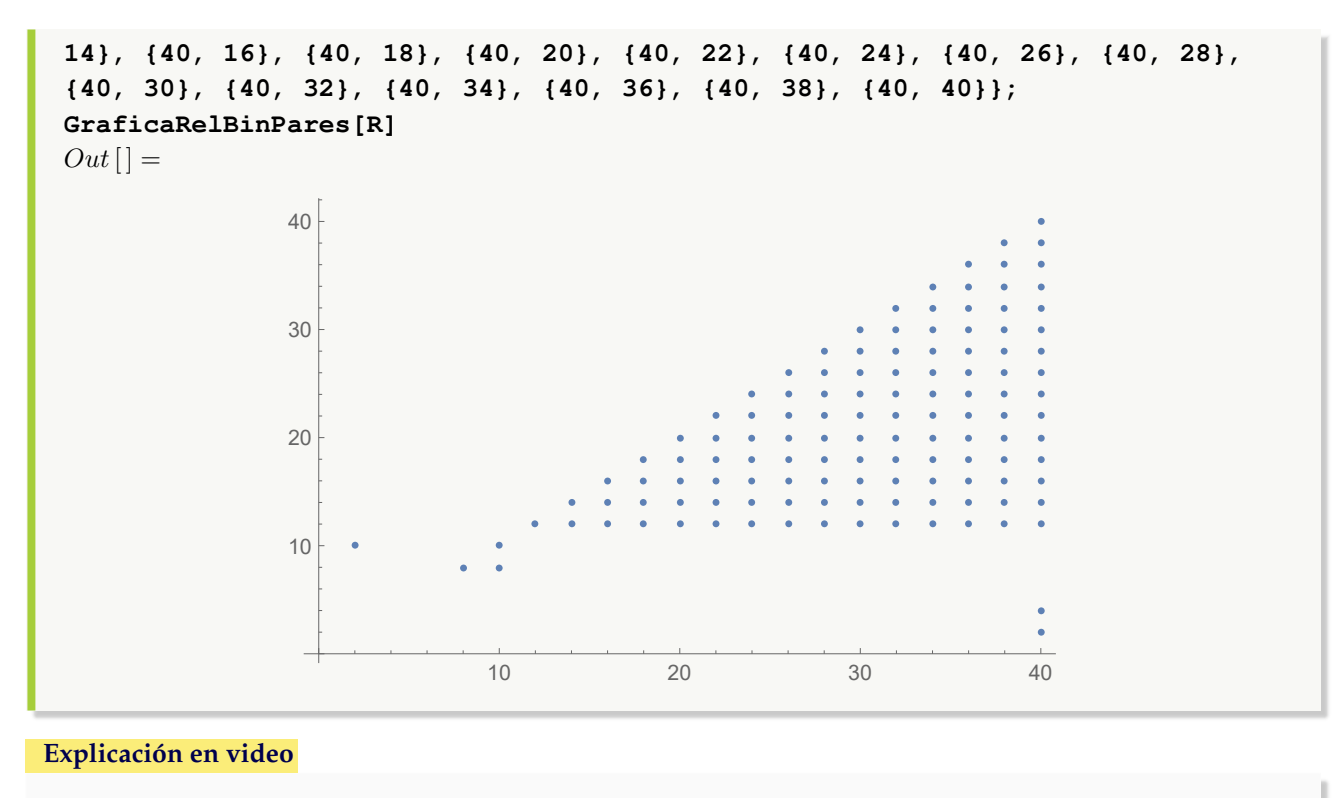

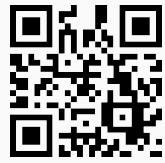

6. **ElementRelBinQ**: función boolena que **determina** si un **par ordenado** "{a, b}" es un **elemento** de una **relación binaria** dada de manera **explícita**, o bien, mediante una **ecuación** o **inecuación**. Sintaxis: **ElementRelBinQ[R, {a, b}]**, si la relación binaria "R" está dada de forma **explícita**, o, **ElementRelBinQ[R, {a, b}, expalgebra-**>**True]** en caso de que la relación binaria dependa de una **ecuación** o **inecuación**. En "expalgebra->True", "R" debe ser un "string" que contiene la expresión algebraica.

## Ejemplo 81

Determine a través del uso de software, si el par  $(3,4)$  pertemece a la relación binaria:  $aRb \Leftrightarrow$  el máximo común divisor entre *a* y *b* es igual a uno, definida sobre  $A = \{1, 3, 5, 7\}$  y  $B = \{2, 4, 6, 8\}.$ 

**Solución:** En *Mathematica*:  $In[] :=$ **A = {1, 3, 5, 7}; B = {2, 4, 6, 8}; ElementRelBinQ[RelBin["GCD[a, b]==1", A, B], {3, 4}]**  $Out[$   $] =$ **True** 

**N RelBin** devuelve todos los pares ordenados de la relación R, además, el comando **GCD** es propio del software y encuentra el máximo común divisor.

## Ejemplo 82

Sea la relación binaria dada por:  $a R b \Leftrightarrow \frac{(x-9)^2}{25}$  $\frac{(x-9)^2}{25} + \frac{y}{4}$  $\frac{9}{4} \geq 8$  ¿El par ordenado  $(4,1)$  pertenece a R? **Solución:**

Como la relación binaria se define mediante una inecuación, se emplea la opción "expalgebra->True" de **ElementRelBinQ**. Luego:

 $In \lbrack$  := **ElementRelBinQ[(x-9)^2/25+y/4**>**=8, {4, 1}, expalgebra-**>**True]**  $Out[$   $] =$ False

#### **Explicación en video**

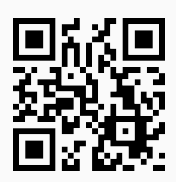

7. **MatrizRelBin**: construye la **matriz** asociada a una **relación binaria** definida sobre dos conjuntos finitos "A" y "B" distintos de vacío. Sintaxis: **MatrizRelBin[R, A, B]** con "R" la relación binaria en su **forma explícita**. El comando dota al usuario de la **opción** "table->False" para devolver la **matriz sin forma de tabla**.

## Ejemplo 83

```
Represente por medio de una matriz la relación binaria: aRb \Leftrightarrow a \geq b, con a, b \in A = \{1, 2, 3, \ldots, 20\}.
Solución:
Al utilizar el comando MatrizRelBin:
In[] :=A = Table[i, {i, 1, 20}];
MatrizRelBin[RelBin["a>=b", A, A], A, A]
Out[ =
```
 $\sqrt{ }$  1 0 0 0 0 0 0 0 0 0 0 0 0 0 0 0 0 0 0 0 1 1 0 0 0 0 0 0 0 0 0 0 0 0 0 0 0 0 0 0 1 1 1 0 0 0 0 0 0 0 0 0 0 0 0 0 0 0 0 0 1 1 1 1 0 0 0 0 0 0 0 0 0 0 0 0 0 0 0 0 1 1 1 1 1 0 0 0 0 0 0 0 0 0 0 0 0 0 0 0 1 1 1 1 1 1 0 0 0 0 0 0 0 0 0 0 0 0 0 0 1 1 1 1 1 1 1 0 0 0 0 0 0 0 0 0 0 0 0 0 1 1 1 1 1 1 1 1 0 0 0 0 0 0 0 0 0 0 0 0 1 1 1 1 1 1 1 1 1 0 0 0 0 0 0 0 0 0 0 0 1 1 1 1 1 1 1 1 1 1 0 0 0 0 0 0 0 0 0 0 1 1 1 1 1 1 1 1 1 1 1 0 0 0 0 0 0 0 0 0 1 1 1 1 1 1 1 1 1 1 1 1 0 0 0 0 0 0 0 0 1 1 1 1 1 1 1 1 1 1 1 1 1 0 0 0 0 0 0 0 1 1 1 1 1 1 1 1 1 1 1 1 1 1 0 0 0 0 0 0 1 1 1 1 1 1 1 1 1 1 1 1 1 1 1 0 0 0 0 0 1 1 1 1 1 1 1 1 1 1 1 1 1 1 1 1 0 0 0 0 1 1 1 1 1 1 1 1 1 1 1 1 1 1 1 1 1 0 0 0 1 1 1 1 1 1 1 1 1 1 1 1 1 1 1 1 1 1 0 0 1 1 1 1 1 1 1 1 1 1 1 1 1 1 1 1 1 1 1 0 1 1 1 1 1 1 1 1 1 1 1 1 1 1 1 1 1 1 1 1  $\setminus$ 

**N** La instrucción **RelBin** permite en este ejemplo construir explícitamente la relación R.

## Ejemplo 84

Genere la matriz asociada a la relación binaria:  $aRb \Leftrightarrow \log_b a$  es un número entero, con  $a, b \in A =$  ${2, 4, 6, \ldots, 100}.$ **Solución:**

En *Mathematica*:  $In [] :=$ **A = Table[2i, {i, 1, 50}]; MatrizRelBin[RelBin["IntegerQ[Log[b,a]]", A, A], A, A]**

La salida no se muestra pues la matriz es de tamaño 50 por 50.

#### **Explicación en video**

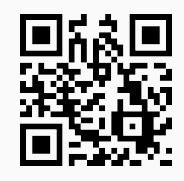

8. **RelBinMatriz**: retorna los **pares ordenados** de una **relación binaria** definida sobre dos conjuntos finitos "A" y "B" distintos de vacío, dada su **matriz de reprensentación**. Sintaxis: **RelBinMatriz[M, A, B]** siendo "M" la matriz de la relación binaria.

## Ejemplo 85

Considere la siguiente matriz:

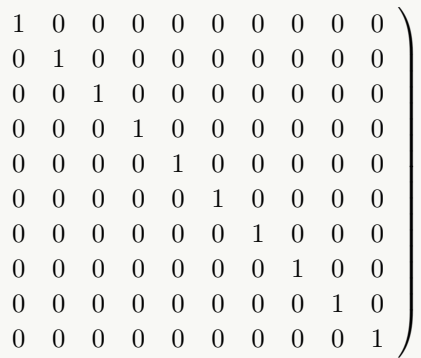

Si representa una relación binaria R definida sobre  $A = \{3, 5, 7, \ldots, 21\}$ , encuentre mediante el uso de software, los pares ordenados que conforman a R.

#### **Solución:**

Al emplear el comando **RelBinMatriz** se obtiene:

 $In[] :=$ **A = Table[2i + 1, {i, 1, 10}]; RelBinMatriz[**  $(1 \ 0 \ 0 \ 0 \ 0 \ 0 \ 0 \ 0 \ 0 \ 0$  0 1 0 0 0 0 0 0 0 0 0 0 1 0 0 0 0 0 0 0 0 0 0 1 0 0 0 0 0 0 0 0 0 0 1 0 0 0 0 0 0 0 0 0 0 1 0 0 0 0 0 0 0 0 0 0 1 0 0 0 0 0 0 0 0 0 0 1 0 0 0 0 0 0 0 0 0 0 1 0 0 0 0 0 0 0 0 0 0 1  $\setminus$  $\begin{array}{c} \begin{array}{c} \begin{array}{c} \begin{array}{c} \end{array} \\ \end{array} \end{array} \end{array}$ **, A, A]**  $Out[$   $] =$ {{3, 3}, {5, 5}, {7, 7}, {9, 9}, {11, 11}, {13, 13}, {15, 15}, {17, 17}, {19, 19}, {21, 21}}

 $\sqrt{ }$ 

**N** Una matriz en *Mathematica* se puede crear en el menú: *Insertar/ Tabla/Matriz /Nuevo*.

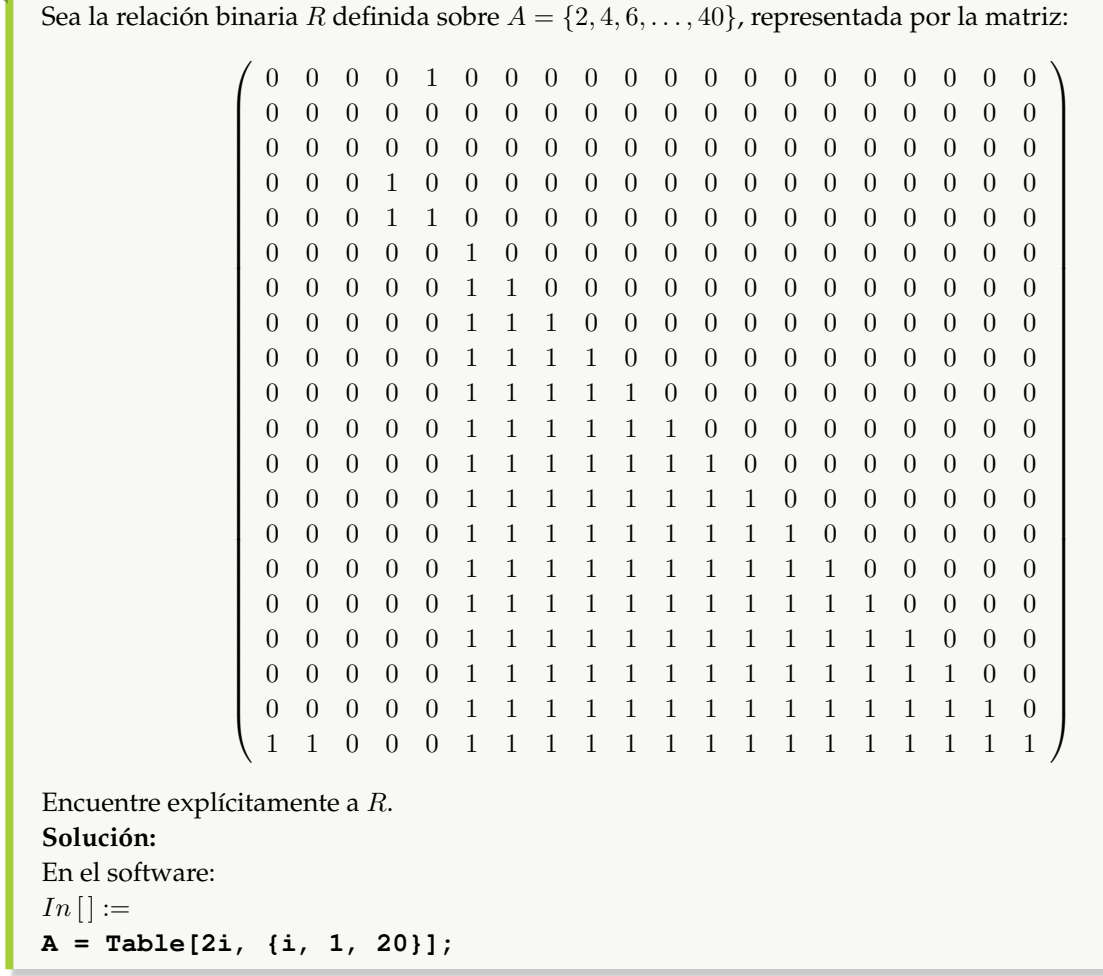

**65**

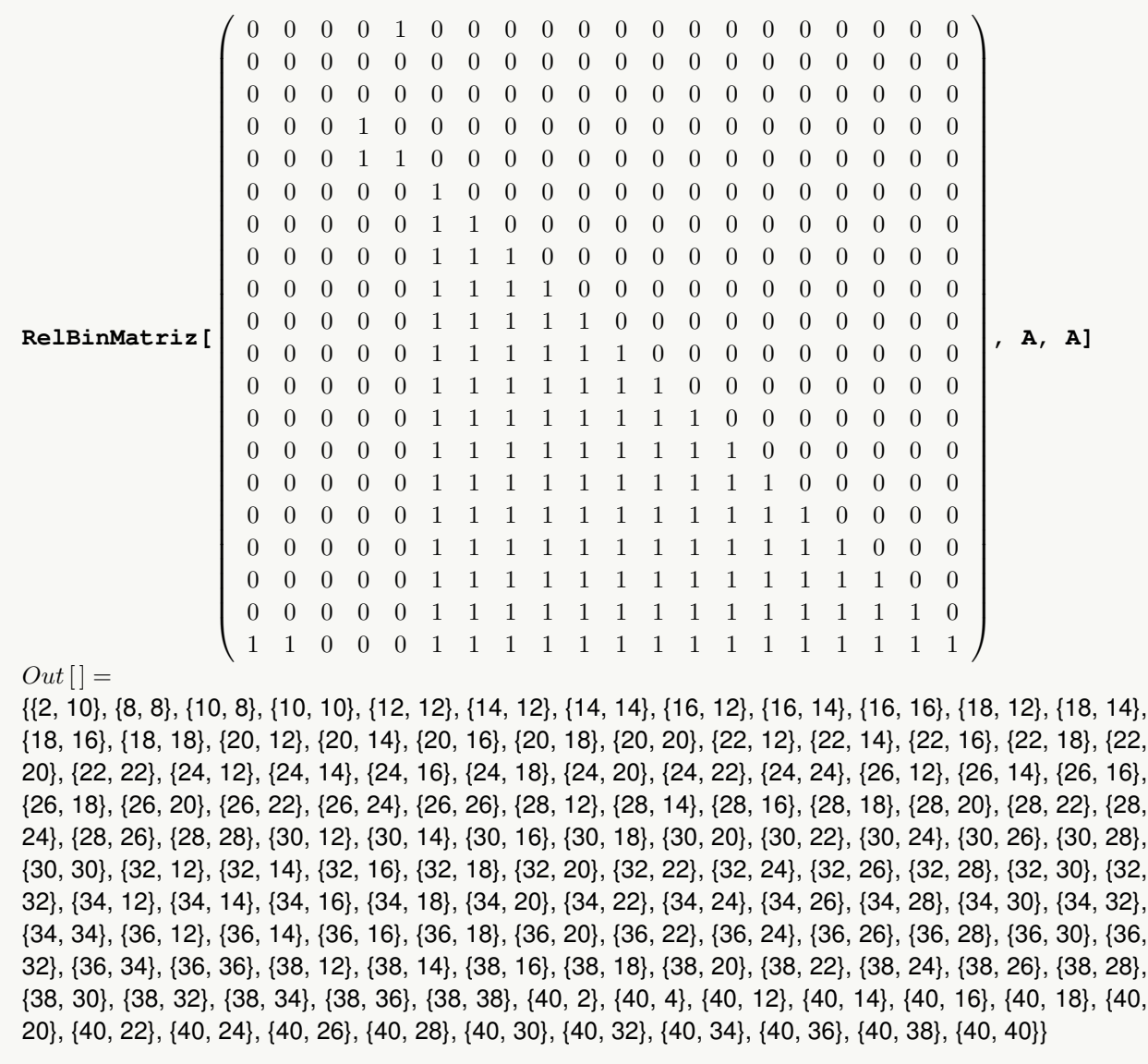

En este ejercicio R posee 126 pares ordenados.

**Explicación en video**

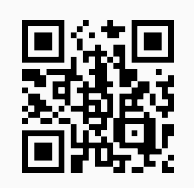

9. **GrafoRelBin**: **representa** mediante un **grafo** una **relación binaria** sobre un conjunto finito no vacío "A", recibida como parámetro a través de los pares ordenados que la conforman. Sintaxis: **GrafoRelBin[R, A]** con "R" la relación binaria **explícita**. La instrucción **retorna** un **digrafo** solamente en los casos en los que la relación **no es simétrica**.

Sea  $R = \{(1, 5), (2, 4), (3, 3), (3, 4), (3, 5), (4, 2), (4, 3), (4, 4), (4, 5), (5, 1), (5, 2), (5, 3), (5, 4), (5, 5)\}.$  Determine un grafo que represente la relación binaria dada. **Solución:** La instrucción **GrafoRelBin** resuelve lo solicitado. Al observar los pares ordenados del enunciado, se infiere que *R* está definida sobre  $A = \{1, 2, 3, 4, 5\}$ :  $In [] :=$ **A = {1, 2, 3, 4, 5}; GrafoRelBin[{{1, 5}, {2, 4}, {3, 3}, {3, 4}, {3, 5}, {4, 2}, {4, 3}, {4, 4}, {4, 5}, {5, 1}, {5, 2}, {5, 3}, {5, 4}, {5, 5}}, A]**  $Out[ ] =$ 1 2 3  $4 \sim 15$ Como la relación no es simétrica la instrucción genera un digrafo.

# Ejemplo 88

Considere la relación binaria:  $aRb \Leftrightarrow a^2 \ge (b-a)^2$  con  $a, b \in A = \{1,3,5,\ldots,19\}$ . Construya un grafo que represente a R. **Solución:** En el software:  $In[] :=$ **A = Table[2i - 1, {i, 1, 10}]; RelBin["a^2**>**=(b-a)^2", A, A]**

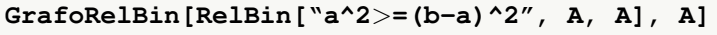

 $Out[$  =

{{1, 1}, {3, 1}, {3, 3}, {3, 5}, {5, 1}, {5, 3}, {5, 5}, {5, 7}, {5, 9}, {7, 1}, {7, 3}, {7, 5}, {7, 7}, {7, 9}, {7, 11}, {7, 13}, {9, 1}, {9, 3}, {9, 5}, {9, 7}, {9, 9}, {9, 11}, {9, 13}, {9, 15}, {9, 17}, {11, 1}, {11, 3}, {11, 5}, {11, 7}, {11, 9}, {11, 11}, {11, 13}, {11, 15}, {11, 17}, {11, 19}, {13, 1}, {13, 3}, {13, 5}, {13, 7}, {13, 9}, {13, 11}, {13, 13}, {13, 15}, {13, 17}, {13, 19}, {15, 1}, {15, 3}, {15, 5}, {15, 7}, {15, 9}, {15, 11}, {15, 13}, {15, 15}, {15, 17}, {15, 19}, {17, 1}, {17, 3}, {17, 5}, {17, 7}, {17, 9}, {17, 11}, {17, 13}, {17, 15}, {17, 17}, {17, 19}, {19, 1}, {19, 3}, {19, 5}, {19, 7}, {19, 9}, {19, 11}, {19, 13}, {19, 15}, {19, 17}, {19, 19}}

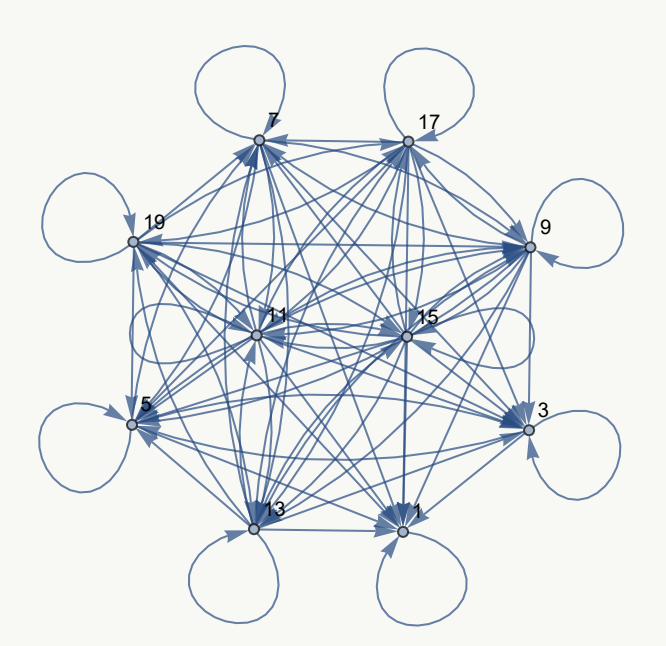

**N** En este ejemplo, además del uso de **GrafoRelBin**, se añadió antes la instrucción **RelBin** para mostrar explícitamente los pares ordenados que determinan la relación binaria R.

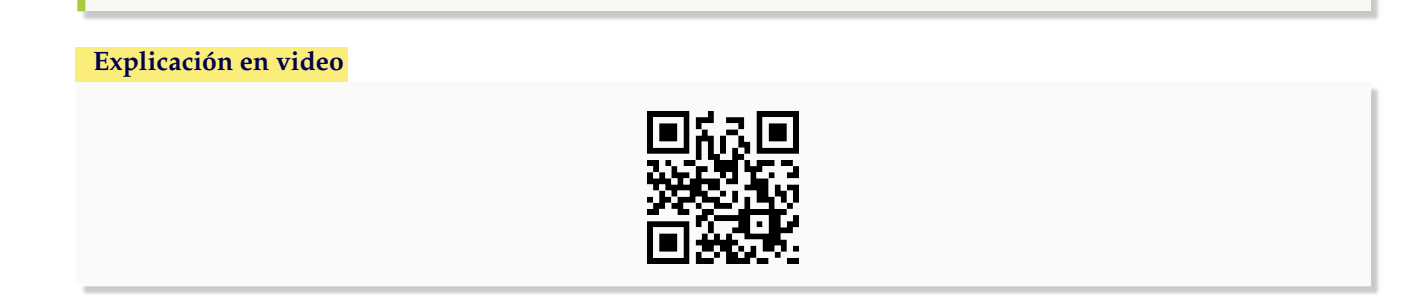

10. **RelBinOperaciones**: recibe como parámetros los **pares ordenados** que constituyen a **dos relaciones binarias** y los **conjuntos** "A" y "B" sobre los que se definen. El comando **retorna** los **resultados** de las **operaciones** "unión", "intersección", "relación complementaria", "relación inversa" y "composición". Sintaxis: **RelBinOperaciones[R1, R2, A, B]** siendo "R1" y "R2" las relaciones correspondientes.

#### Ejemplo 89

Sean  $R_1 = \{(1, 1), (1, 2), (2, 1), (2, 2), (2, 1), (3, 1), (4, 12), (30, 8)\}\$  y  $R_2 = \{(a, b) | a + b \le 10\}$  definida sobre  $A = \{1, 2, 3, \ldots, 30\}$ . Encuentre las relaciones:  $R_1 \cup R_2$ ,  $R_1 \cap R_2$ ,  $\overline{R_1}$ ,  $\overline{R_2}$ ,  $R_1^{-1}$ ,  $R_2^{-1}$ ,  $R_1 o R_2$  y  $R_2 o R_1$ . **Solución:** Al utilizar el comando **RelBinOperaciones**:  $In[] :=$ **A = Table[i, {i, 1, 30}]; R1 = {{1, 1}, {1, 2}, {2, 1}, {2, 2}, {2, 1}, {3, 1}, {4, 12}, {30, 8}}; R2 = RelBin["a+b**<**=10", A, A] RelBinOperaciones[R1, R2, A, A]**  $Out[$  = {{1, 1}, {1, 2}, {1, 3}, {1, 4}, {1, 5}, {1, 6}, {1, 7}, {1, 8}, {1, 9}, {2, 1}, {2, 2}, {2, 3}, {2, 4}, {2, 5}, {2, 6}, {2, 7}, {2, 8}, {3, 1}, {3, 2}, {3, 3}, {3, 4}, {3, 5}, {3, 6}, {3, 7}, {4, 1}, {4, 2}, {4, 3}, {4, 4}, {4, 5}, {4, 6}, {5, 1}, {5, 2}, {5, 3}, {5, 4}, {5, 5}, {6, 1}, {6, 2}, {6, 3}, {6, 4}, {7, 1}, {7, 2}, {7, 3}, {8, 1}, {8, 2}, {9, 1}} La unión corresponde a: {{1, 1}, {1, 2}, {1, 3}, ..., {9, 1}, {30, 8}} La intersección corresponde a: {{1, 1}, {1, 2}, {2, 1}, {2, 2}, {3, 1}} La relación complementaria de la primera es: {{1, 3}, {1, 4}, {1, 5}, ..., {30, 29}, {30, 30}} La relación complementaria de la segunda es: {{1, 10}, {1, 11}, {1, 12}, ..., {30, 29}, {30, 30}} La relación inversa de la primera es: {{1, 1}, {1, 2}, {1, 3}, {2, 1}, {2, 2}, {8, 30}, {12, 4}} La relación inversa de la segunda es: {{1, 1}, {1, 2}, {1, 3}, {1, 4}, {1, 5}, {1, 6}, {1, 7}, {1, 8}, {1, 9}, {2, 1}, {2, 2}, {2, 3}, {2, 4}, {2, 5}, {2, 6}, {2, 7}, {2, 8}, {3, 1}, {3, 2}, {3, 3}, {3, 4}, {3, 5}, {3, 6}, {3, 7}, {4, 1}, {4, 2}, {4, 3}, {4, 4}, {4, 5}, {4, 6}, {5, 1}, {5, 2}, {5, 3}, {5, 4}, {5, 5}, {6, 1}, {6, 2}, {6, 3}, {6, 4}, {7, 1}, {7, 2}, {7, 3}, {8, 1}, {8, 2}, {9, 1}} La relación composición de la primera con respecto a la segunda es: {{1, 1}, {1, 2}, {1, 12}, {2, 1}, {2, 2}, {2, 12}, {3, 1}, {3, 2}, {3, 12}, {4, 1}, {4, 2}, {4, 12}, {5, 1}, {5, 2}, {5, 12}, {6, 1}, {6, 2}, {6, 12}, {7, 1}, {7, 2}, {8, 1}, {8, 2}, {9, 1}, {9, 2}} La relación composición de la segunda con respecto a la primera es: {{1, 1}, {1, 2}, {1, 3}, {1, 4}, {1, 5}, {1, 6}, {1, 7}, {1, 8}, {1, 9}, {2, 1}, {2, 2}, {2, 3}, {2, 4}, {2, 5}, {2, 6}, {2, 7}, {2, 8}, {2, 9}, {3, 1}, {3, 2}, {3, 3}, {3, 4}, {3, 5}, {3, 6}, {3, 7}, {3, 8}, {3, 9}, {30, 1}, {30, 2}}

No se muestra el  $Out[]$  completo por su tamaño.

#### Ejemplo 90

Determine:  $R_1 \cup R_2$ ,  $R_1 \cap R_2$ ,  $\overline{R_1}$ ,  $\overline{R_2}$ ,  $R_1^{-1}$ ,  $R_2^{-1}$ ,  $R_1 o R_2$  y  $R_2 o R_1$ , con  $R_1 = \{(a, b) | a - b \leq -10\}$  y  $R_2 = \{(a, b) | a + b \geq 30\}$  definidas sobre  $A = \{1, 2, 3, ..., 20\}.$ **Solución:** En *Mathematica*:  $In[] :=$ **A = Table[i, {i, 1, 20}]; R1 = RelBin["a-b**<**=-10", A, A] R2 = RelBin["a+b**>**=30", A, A]**

#### **RelBinOperaciones[R1, R2, A, A]**

 $Out[$   $] =$ 

{{1, 11}, {1, 12}, {1, 13}, {1, 14}, {1, 15}, {1, 16}, {1, 17}, {1, 18}, {1, 19}, {1, 20}, {2, 12}, {2, 13}, {2, 14}, {2, 15}, {2, 16}, {2, 17}, {2, 18}, {2, 19}, {2, 20}, {3, 13}, {3, 14}, {3, 15}, {3, 16}, {3, 17}, {3, 18}, {3, 19}, {3, 20}, {4, 14}, {4, 15}, {4, 16}, {4, 17}, {4, 18}, {4, 19}, {4, 20}, {5, 15}, {5, 16}, {5, 17}, {5, 18}, {5, 19}, {5, 20}, {6, 16}, {6, 17}, {6, 18}, {6, 19}, {6, 20}, {7, 17}, {7, 18}, {7, 19}, {7, 20}, {8, 18}, {8, 19}, {8, 20}, {9, 19}, {9, 20}, {10, 20}} {{10, 20}, {11, 19}, {11, 20}, {12, 18}, {12, 19}, {12, 20}, {13, 17}, {13, 18}, {13, 19}, {13, 20}, {14, 16}, {14, 17}, {14, 18}, {14, 19}, {14, 20}, {15, 15}, {15, 16}, {15, 17}, {15, 18}, {15, 19}, {15, 20}, {16, 14}, {16, 15}, {16, 16}, {16, 17}, {16, 18}, {16, 19}, {16, 20}, {17, 13}, {17, 14}, {17, 15}, {17, 16}, {17, 17}, {17, 18}, {17, 19}, {17, 20}, {18, 12}, {18, 13}, {18, 14}, {18, 15}, {18, 16}, {18, 17}, {18, 18}, {18, 19}, {18, 20}, {19, 11}, {19, 12}, {19, 13}, {19, 14}, {19, 15}, {19, 16}, {19, 17}, {19, 18}, {19, 19}, {19, 20}, {20, 10}, {20, 11}, {20, 12}, {20, 13}, {20, 14}, {20, 15}, {20, 16}, {20, 17}, {20, 18}, {20, 19}, {20, 20}} La unión corresponde a: { {1, 11}, {1, 12}, {1, 13}, ..., {20, 19}, {20, 20}} La intersección corresponde a: {{10, 20}} La relación complementaria de la primera es: {{1, 1}, {1, 2}, {1, 3}, {1, 4}, ..., {20, 19}, {20, 20}} La relación complementaria de la segunda es: {{1, 1}, {1, 2}, {1, 3}, ..., {20, 8}, {20, 9}} La relación inversa de la primera es: {{11, 1}, {12, 1}, {12, 2}, {13, 1}, {13, 2}, {13, 3}, {14, 1}, {14, 2}, {14, 3}, {14, 4}, {15, 1}, {15, 2}, {15, 3}, {15, 4}, {15, 5}, {16, 1}, {16, 2}, {16, 3}, {16, 4}, {16, 5}, {16, 6}, {17, 1}, {17, 2}, {17, 3}, {17, 4}, {17, 5}, {17, 6}, {17, 7}, {18, 1}, {18, 2}, {18, 3}, {18, 4}, {18, 5}, {18, 6}, {18, 7}, {18, 8}, {19, 1}, {19, 2}, {19, 3}, {19, 4}, {19, 5}, {19, 6}, {19, 7}, {19, 8}, {19, 9}, {20, 1}, {20, 2}, {20, 3}, {20, 4}, {20, 5}, {20, 6}, {20, 7}, {20, 8}, {20, 9}, {20, 10}} La relación inversa de la segunda es: {{10, 20}, {11, 19}, {11, 20}, {12, 18}, {12, 19}, {12, 20}, {13, 17}, {13, 18}, {13, 19}, {13, 20}, {14, 16}, {14, 17}, {14, 18}, {14, 19}, {14, 20}, {15, 15}, {15, 16}, {15, 17}, {15, 18}, {15, 19}, {15, 20}, {16, 14}, {16, 15}, {16, 16}, {16, 17}, {16, 18}, {16, 19}, {16, 20}, {17, 13}, {17, 14}, {17, 15}, {17, 16}, {17, 17}, {17, 18}, {17, 19}, {17, 20}, {18, 12}, {18, 13}, {18, 14}, {18, 15}, {18, 16}, {18, 17}, {18, 18}, {18, 19}, {18, 20}, {19, 11}, {19, 12}, {19, 13}, {19, 14}, {19, 15}, {19, 16}, {19, 17}, {19, 18}, {19, 19}, {19, 20}, {20, 10}, {20, 11}, {20, 12}, {20, 13}, {20, 14}, {20, 15}, {20, 16}, {20, 17}, {20, 18}, {20, 19}, {20, 20}} La relación composición de la primera con respecto a la segunda es: {{20, 20}} La relación composición de la segunda con respecto a la primera es: {{1, 10}, {1, 11}, {1, 12}, {1, 13}, {1, 14}, {1, 15}, {1, 16}, {1, 17}, {1, 18}, {1, 19}, {1, 20}, {2, 10}, {2, 11}, {2, 12}, {2, 13}, {2, 14}, {2, 15}, {2, 16}, {2, 17}, {2, 18}, {2, 19}, {2, 20}, {3, 10}, {3, 11}, {3, 12}, {3, 13}, {3, 14}, {3, 15}, {3, 16}, {3, 17}, {3, 18}, {3, 19}, {3, 20}, {4, 10}, {4, 11}, {4, 12}, {4, 13}, {4, 14}, {4, 15}, {4, 16}, {4, 17}, {4, 18}, {4, 19}, {4, 20}, {5, 10}, {5, 11}, {5, 12}, {5, 13}, {5, 14}, {5, 15}, {5, 16}, {5, 17}, {5, 18}, {5, 19}, {5, 20}, {6, 10}, {6, 11}, {6, 12}, {6, 13}, {6, 14}, {6, 15}, {6, 16}, {6, 17}, {6, 18}, {6, 19}, {6, 20}, {7, 10}, {7, 11}, {7, 12}, {7, 13}, {7, 14}, {7, 15}, {7, 16}, {7, 17}, {7, 18}, {7, 19}, {7, 20}, {8, 10}, {8, 11}, {8, 12}, {8, 13}, {8, 14}, {8, 15}, {8, 16}, {8, 17}, {8, 18}, {8, 19}, {8, 20}, {9, 10}, {9, 11}, {9, 12}, {9, 13}, {9, 14}, {9, 15}, {9, 16}, {9, 17}, {9, 18}, {9, 19}, {9, 20}, {10, 10}, {10, 11}, {10, 12}, {10, 13}, {10, 14}, {10, 15}, {10, 16}, {10, 17}, {10, 18}, {10, 19}, {10, 20}}

**Explicación en video**

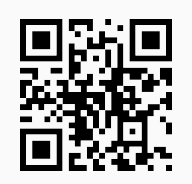

11. **RelBinUnion**: calcula la **unión** entre **dos relaciones binarias** brindando la opción de **visualizar** el procedimiento por **definición**, o bien, usando **matrices booleanas**. Sintaxis: **RelBinUnion[R1, R2, A, B]**, "R1", "R2" son las relaciones y "A", "B" los conjuntos sobre los cuales están definidas. **RelBinUnion[R1, R2, A, B, steps-**>**True]** muestra la operación **paso a paso**.

## Ejemplo 91

Halle  $R_1 \cup R_2$  donde  $R_1 = \{(1, 1), (1, 2), (2, 1), (2, 2), (2, 1), (3, 1), (4, 12), (30, 8)\}\$   $R_2 = \{(a, b) | a+b \le 10\}$ definida sobre  $A = \{1, 2, 3, ..., 30\}.$ **Solución: RelBinUnion** retorna:  $In[] :=$ **A = Table[i, {i, 1, 30}]; R1 = {{1, 1}, {1, 2}, {2, 1}, {2, 2}, {2, 1}, {3, 1}, {4, 12}, {30, 8}}; R2 = RelBin["a+b**<**=10", A, A]; RelBinUnion[R1, R2, A, A]**  $Out[$   $] =$ {{1, 1}, {1, 2}, {1, 3}, {1, 4}, {1, 5}, {1, 6}, {1, 7}, {1, 8}, {1, 9}, {2, 1}, {2, 2}, {2, 3}, {2, 4}, {2, 5}, {2, 6}, {2, 7}, {2, 8}, {3, 1}, {3, 2}, {3, 3}, {3, 4}, {3, 5}, {3, 6}, {3, 7}, {4, 1}, {4, 2}, {4, 3}, {4, 4}, {4, 5}, {4, 6}, {4, 12}, {5, 1}, {5, 2}, {5, 3}, {5, 4}, {5, 5}, {6, 1}, {6, 2}, {6, 3}, {6, 4}, {7, 1}, {7, 2}, {7, 3}, {8, 1}, {8, 2}, {9, 1}, {30, 8}}

## Ejemplo 92

Encuentre paso a paso  $R_1 \cup R_2$  con  $R_1 = \{(a, b) | a - b \le -10\}$  y  $R_2 = \{(a, b) | a + b \ge 30\}$  definidas sobre  $A = \{1, 2, 3, \ldots, 20\}.$ **Solución:** Para mostrar el procedimiento por definición y usando matrices booleanas, paso a paso, se utiliza la opción "steps->True" del comando:  $In[] :=$ **A = Table[i, {i, 1, 20}]; R1 = RelBin["a-b**<**=-10", A, A]; R2 = RelBin["a+b**>**=30", A, A]; RelBinUnion[R1, R2, A, A, steps-**>**True]**  $Out[$   $] =$ Por definición: Union = {{1, 11}, {1, 12}, {1, 13}, ..., {10, 20}} ∪ {{10, 20}, {11, 19}, {11, 20}, ..., {20, 19}, {20, 20}} = {{1, 11}, {1, 12}, {1, 13}, ..., {20, 19}, {20, 20}} Por matrices booleanas:

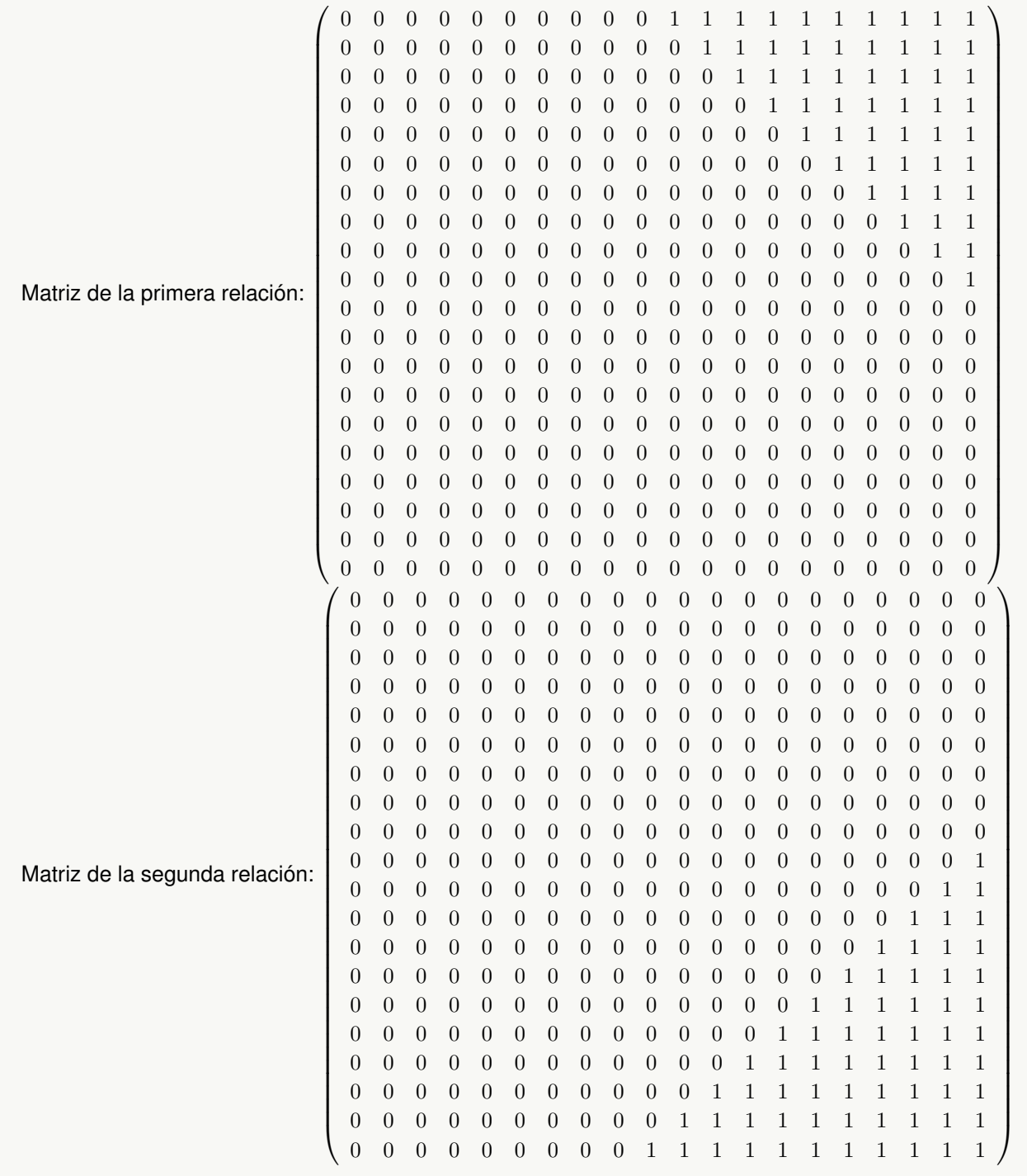
=  $\sqrt{ }$  0 0 0 0 0 0 0 0 0 0 1 1 1 1 1 1 1 1 1 1 0 0 0 0 0 0 0 0 0 0 0 1 1 1 1 1 1 1 1 1 0 0 0 0 0 0 0 0 0 0 0 0 1 1 1 1 1 1 1 1 0 0 0 0 0 0 0 0 0 0 0 0 0 1 1 1 1 1 1 1 0 0 0 0 0 0 0 0 0 0 0 0 0 0 1 1 1 1 1 1 0 0 0 0 0 0 0 0 0 0 0 0 0 0 0 1 1 1 1 1 0 0 0 0 0 0 0 0 0 0 0 0 0 0 0 0 1 1 1 1 0 0 0 0 0 0 0 0 0 0 0 0 0 0 0 0 0 1 1 1 0 0 0 0 0 0 0 0 0 0 0 0 0 0 0 0 0 0 1 1 0 0 0 0 0 0 0 0 0 0 0 0 0 0 0 0 0 0 0 1 0 0 0 0 0 0 0 0 0 0 0 0 0 0 0 0 0 0 1 1 0 0 0 0 0 0 0 0 0 0 0 0 0 0 0 0 0 1 1 1 0 0 0 0 0 0 0 0 0 0 0 0 0 0 0 0 1 1 1 1 0 0 0 0 0 0 0 0 0 0 0 0 0 0 0 1 1 1 1 1 0 0 0 0 0 0 0 0 0 0 0 0 0 0 1 1 1 1 1 1 0 0 0 0 0 0 0 0 0 0 0 0 0 1 1 1 1 1 1 1 0 0 0 0 0 0 0 0 0 0 0 0 1 1 1 1 1 1 1 1 0 0 0 0 0 0 0 0 0 0 0 1 1 1 1 1 1 1 1 1 0 0 0 0 0 0 0 0 0 0 1 1 1 1 1 1 1 1 1 1 0 0 0 0 0 0 0 0 0 1 1 1 1 1 1 1 1 1 1 1  $\setminus$  Tomando como base la matriz anterior, la relación unión corresponde a: {{1, 11}, {1, 12}, {1, 13}, ..., {20, 19}, {20, 20}}

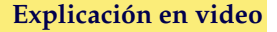

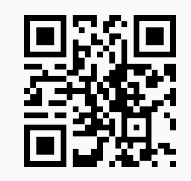

12. **RelBinInter**: encuentra la **intersección** entre **dos relaciones binarias** recibidas como parámetros, dando la opción al usuario de **visualizar** el procedimiento por **definición**, o bien, usando **matrices booleanas**. Sintaxis: **RelBinInter[R1, R2, A, B]**, "R1", "R2" son las relaciones y "A", "B" los conjuntos sobre los cuales están definidas. **RelBinInter[R1, R2, A, B, steps-**>**True]** muestra la operación **paso a paso**.

# Ejemplo 93

Determine  $R_1 \cap R_2$  donde  $R_1 = \{(1, 1), (1, 2), (2, 1), (2, 2), (2, 1), (3, 1), (4, 12), (30, 8)\}\$ y  $R_2 = \{(a, b) \mid$  $a + b \le 10$ } definida sobre  $A = \{1, 2, 3, ..., 30\}.$ **Solución:** En el software:  $In[] :=$ **A = Table[i, {i, 1, 30}]; R1 = {{1, 1}, {1, 2}, {2, 1}, {2, 2}, {2, 1}, {3, 1}, {4, 12}, {30, 8}}; R2 = RelBin["a+b**<**=10", A, A];**

**RelBinInter[R1, R2, A, A]**  $Out[$   $] =$  $\{\{1, 1\}, \{1, 2\}, \{2, 1\}, \{2, 2\}, \{3, 1\}\}\$ 

#### Ejemplo 94

```
Halle paso a paso R_1 \cap R_2 con R_1 = \{(a, b) | a - b \le -10\} y R_2 = \{(a, b) | a + b \ge 30\} definidas sobre
A = \{1, 2, 3, \ldots, 20\}.Solución:
In [] :=A = Table[i, {i, 1, 20}];
R1 = RelBin["a-b<=-10", A, A];
R2 = RelBin["a+b>=30", A, A];
RelBinInter[R1, R2, A, A, steps->True]
Out[ ] =Por definición:
Intersection = {{1, 11}, {1, 12}, {1, 13}, ..., {10, 20}} ∩ {{10, 20}, {11, 19}, {11, 20}, ..., {20, 19}, {20, 20}} =
\{\{10, 20\}\}\Por matrices booleanas:
.
.
.
=
  \sqrt{ }
   0 0 0 0 0 0 0 0 0 0 0 0 0 0 0 0 0 0 0 0
    0 0 0 0 0 0 0 0 0 0 0 0 0 0 0 0 0 0 0 0
   0 0 0 0 0 0 0 0 0 0 0 0 0 0 0 0 0 0 0 0
   0 0 0 0 0 0 0 0 0 0 0 0 0 0 0 0 0 0 0 0
   0 0 0 0 0 0 0 0 0 0 0 0 0 0 0 0 0 0 0 0
   0 0 0 0 0 0 0 0 0 0 0 0 0 0 0 0 0 0 0 0
   0 0 0 0 0 0 0 0 0 0 0 0 0 0 0 0 0 0 0 0
    0 0 0 0 0 0 0 0 0 0 0 0 0 0 0 0 0 0 0 0
   0 0 0 0 0 0 0 0 0 0 0 0 0 0 0 0 0 0 0 0
   0 0 0 0 0 0 0 0 0 0 0 0 0 0 0 0 0 0 0 1
    0 0 0 0 0 0 0 0 0 0 0 0 0 0 0 0 0 0 0 0
   0 0 0 0 0 0 0 0 0 0 0 0 0 0 0 0 0 0 0 0
   0 0 0 0 0 0 0 0 0 0 0 0 0 0 0 0 0 0 0 0
    0 0 0 0 0 0 0 0 0 0 0 0 0 0 0 0 0 0 0 0
   0 0 0 0 0 0 0 0 0 0 0 0 0 0 0 0 0 0 0 0
   0 0 0 0 0 0 0 0 0 0 0 0 0 0 0 0 0 0 0 0
   0 0 0 0 0 0 0 0 0 0 0 0 0 0 0 0 0 0 0 0
   0 0 0 0 0 0 0 0 0 0 0 0 0 0 0 0 0 0 0 0
   0 0 0 0 0 0 0 0 0 0 0 0 0 0 0 0 0 0 0 0
   0 0 0 0 0 0 0 0 0 0 0 0 0 0 0 0 0 0 0 0
                                                    \setminus
Tomando como base la matriz anterior, la relación intersección corresponde a: {{10, 20}}
 N No se muestra toda la salida por su tamaño, sin embargo, el Out[ ] arrojado por Mathematica es
```
muy similar al presentado por la instrucción **RelBinUnion**.

```
74
```
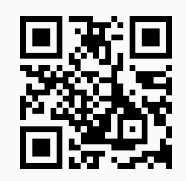

13. **RelBinComplement**: determina la **relación complementaria** de **una relación binaria**. Sintaxis: **RelBinComplement[R, A, B]**, o bien, **RelBinComplement[R, A, B, steps-**>**True]** si se desea el resultado **paso a paso**. "R" constituye un conjunto de pares ordenados que forman la relación y "A", "B" los conjuntos donde se encuentra definida.

# Ejemplo 95

Sea la relación binaria  $R = \{(a, b) | a + b \le 10\}$  sobre  $A = \{1, 2, 3, ..., 30\}$ . Determine  $\overline{R}$ . **Solución:** El comando **RelBinComplement** facilita el resultado:  $In[] :=$ **A = Table[i, {i, 1, 30}]; R = RelBin["a+b**<**=10", A, A]; RelBinComplement[R, A, A]**  $Out[$   $] =$ {{1, 10}, {1, 11}, {1, 12}, ..., {30, 29}, {30, 30}}

La salida es considerablemente grande por lo que no se muestra en detalle.

## Ejemplo 96

```
Resuelva paso a paso \overline{R} con R = \{(a, b) | a - b \le -10\} definida sobre A = \{1, 2, 3, \ldots, 20\}.
Solución:
In [] :=A = Table[i, {i, 1, 20}];
R = RelBin["a-b<=-10", A, A];
RelBinComplement[R, A, A, steps->True]
Out[ ] =Por definición:
Complement = \neg {{1, 11}, {1, 12}, {1, 13}, ..., {20, 19}, {20, 20}}
Matriz de la relación:
.
.
.
```
=  $\sqrt{ }$  1 1 1 1 1 1 1 1 1 1 0 0 0 0 0 0 0 0 0 0 1 1 1 1 1 1 1 1 1 1 1 0 0 0 0 0 0 0 0 0 1 1 1 1 1 1 1 1 1 1 1 1 0 0 0 0 0 0 0 0 1 1 1 1 1 1 1 1 1 1 1 1 1 0 0 0 0 0 0 0 1 1 1 1 1 1 1 1 1 1 1 1 1 1 0 0 0 0 0 0 1 1 1 1 1 1 1 1 1 1 1 1 1 1 1 0 0 0 0 0 1 1 1 1 1 1 1 1 1 1 1 1 1 1 1 1 0 0 0 0 1 1 1 1 1 1 1 1 1 1 1 1 1 1 1 1 1 0 0 0 1 1 1 1 1 1 1 1 1 1 1 1 1 1 1 1 1 1 0 0 1 1 1 1 1 1 1 1 1 1 1 1 1 1 1 1 1 1 1 0 1 1  $\setminus$  Tomando como base la matriz anterior, la relación complementaria corresponde a: {{1, 1}, {1, 2}, {1, 3}, ..., {20, 19}, {20, 20}}

#### **Explicación en video**

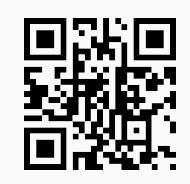

14. **RelBinGrafo**: retorna los **elementos** de una **relación binaria** presentada a través de un **grafo**. Sintaxis: **RelBinGrafo[Graph]** siendo "Graph" el grafo correspondiente.

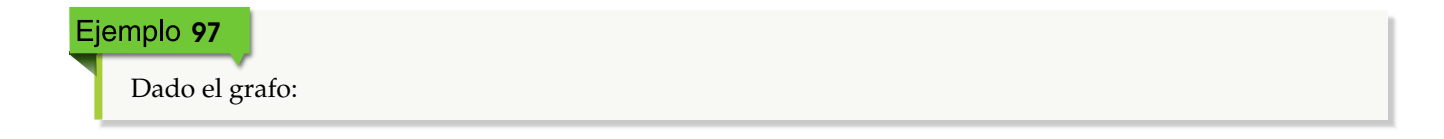

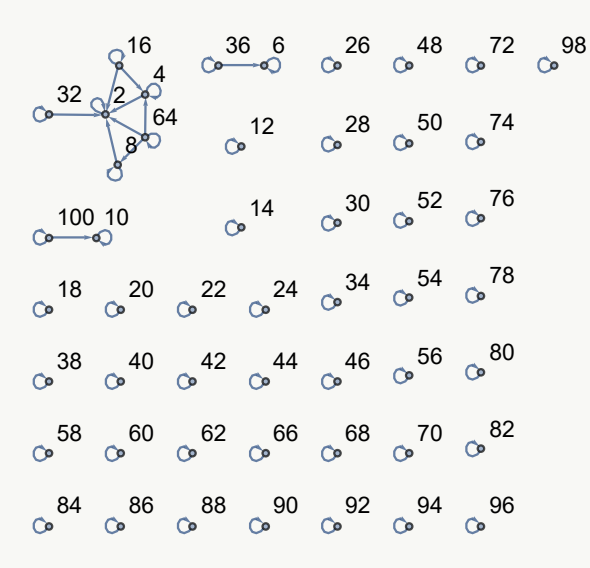

Encuentre explícitamente los pares ordenados de la relación binaria que representa. **Solución:**

En *Mathematica*:  $In [] :=$ 

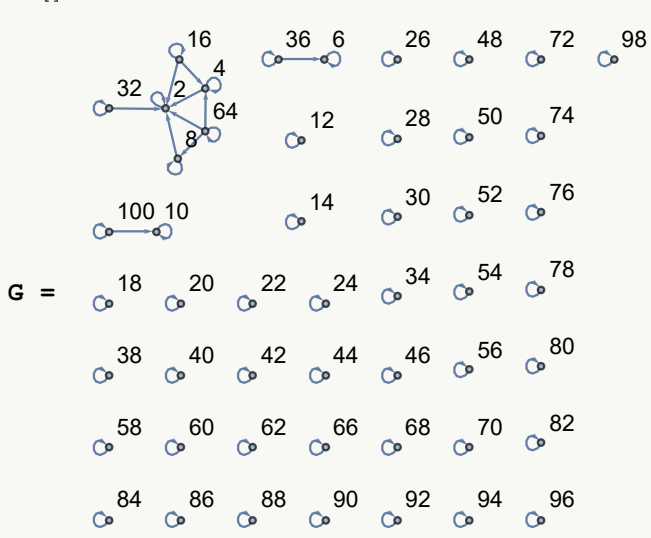

#### **RelBinGrafo[G]**

 $Out[$   $] =$ 

{{2, 2}, {4, 2}, {4, 4}, {6, 6}, {8, 2}, {8, 8}, {10, 10}, {12, 12}, {14, 14}, {16, 2}, {16, 4}, {16, 16}, {18, 18}, {20, 20}, {22, 22}, {24, 24}, {26, 26}, {28, 28}, {30, 30}, {32, 2}, {32, 32}, {34, 34}, {36, 6}, {36, 36}, {38, 38}, {40, 40}, {42, 42}, {44, 44}, {46, 46}, {48, 48}, {50, 50}, {52, 52}, {54, 54}, {56, 56}, {58, 58}, {60, 60}, {62, 62}, {64, 2}, {64, 4}, {64, 8}, {64, 64}, {66, 66}, {68, 68}, {70, 70}, {72, 72}, {74, 74}, {76, 76}, {78, 78}, {80, 80}, {82, 82}, {84, 84}, {86, 86}, {88, 88}, {90, 90}, {92, 92}, {94, 94}, {96, 96}, {98, 98}, {100, 10}, {100, 100}}

**;**

Se asume que la imagen correspondiente al grafo, se posee directamente en el software. Esto permite

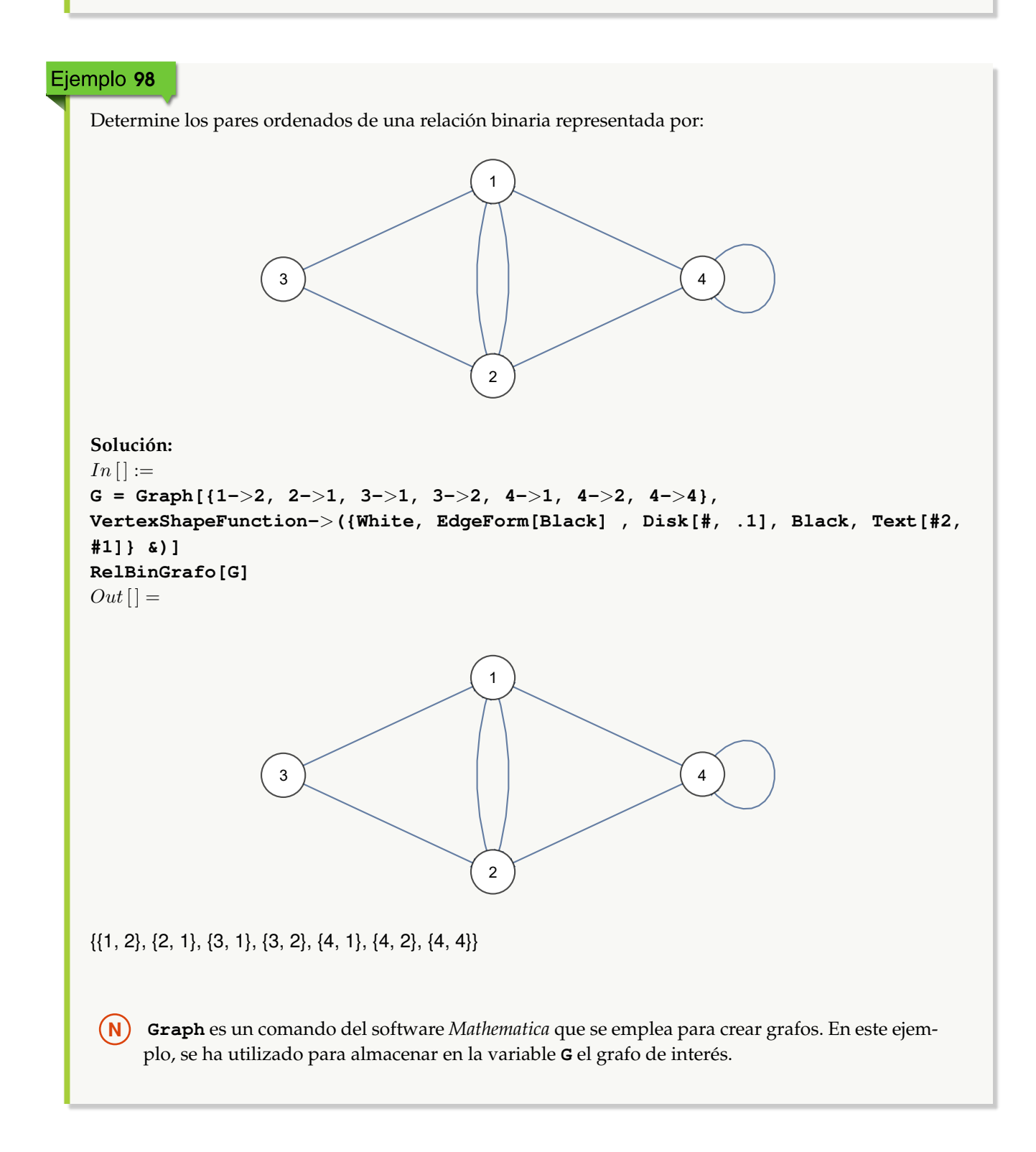

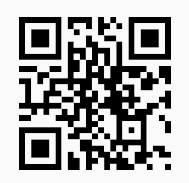

15. **RelBinInver**: determina la **relación binaria inversa** de otra recibida como parámetro. Sintaxis: **RelBinInver[R, A, B]**, o bien, **RelBinInver[R, A, B, steps-**>**True]** si el usuario pretende **visualizar** el resultado **paso a paso**, por **definición** o mediante el procedimiento de **matriz booleana**. Los argumentos "R", "A" y "B" constituyen la relación binaria dada mediante sus pares ordenados y los conjuntos en los cuales está definida, respectivamente.

#### Ejemplo 99

Halle a través de un prodecimiento completo  $R^{-1}$  con  $R = \{(a, b) | a - b \le -10\}$  definida sobre  $A =$  $\{1, 2, 3, \ldots, 20\}.$ **Solución:** Al emplear **RelBinInver**:  $In[] :=$ **A = Table[i, {i, 1, 20}]; R = RelBin["a-b**<**=-10", A, A]; RelBinInver[R, A, A, steps-**>**True]**  $Out[$   $] =$ Por definición: Inverse = ({{1, 11}, {1, 12}, {1, 13}, {1, 14}, {1, 15}, {1, 16}, {1, 17}, {1, 18}, {1, 19}, {1, 20}, {2, 12}, {2, 13}, {2, 14}, {2, 15}, {2, 16}, {2, 17}, {2, 18}, {2, 19}, {2, 20}, {3, 13}, {3, 14}, {3, 15}, {3, 16}, {3, 17}, {3, 18}, {3, 19}, {3, 20}, {4, 14}, {4, 15}, {4, 16}, {4, 17}, {4, 18}, {4, 19}, {4, 20}, {5, 15}, {5, 16}, {5, 17}, {5, 18}, {5, 19}, {5, 20}, {6, 16}, {6, 17}, {6, 18}, {6, 19}, {6, 20}, {7, 17}, {7, 18}, {7, 19}, {7, 20}, {8, 18}, {8, 19}, {8, 20}, {9, 19}, {9, 20}, {10, 20}})^-1 = {{11, 1}, {12, 1}, {12, 2}, {13, 1}, {13, 2}, {13, 3}, {14, 1}, {14, 2}, {14, 3}, {14, 4}, {15, 1}, {15, 2}, {15, 3}, {15, 4}, {15, 5}, {16, 1}, {16, 2}, {16, 3}, {16, 4}, {16, 5}, {16, 6}, {17, 1}, {17, 2}, {17, 3}, {17, 4}, {17, 5}, {17, 6}, {17, 7}, {18, 1}, {18, 2}, {18, 3}, {18, 4}, {18, 5}, {18, 6}, {18, 7}, {18, 8}, {19, 1}, {19, 2}, {19, 3}, {19, 4}, {19, 5}, {19, 6}, {19, 7}, {19, 8}, {19, 9}, {20, 1}, {20, 2}, {20, 3}, {20, 4}, {20, 5}, {20, 6}, {20, 7}, {20, 8}, {20, 9}, {20, 10}} Por matriz booleana:

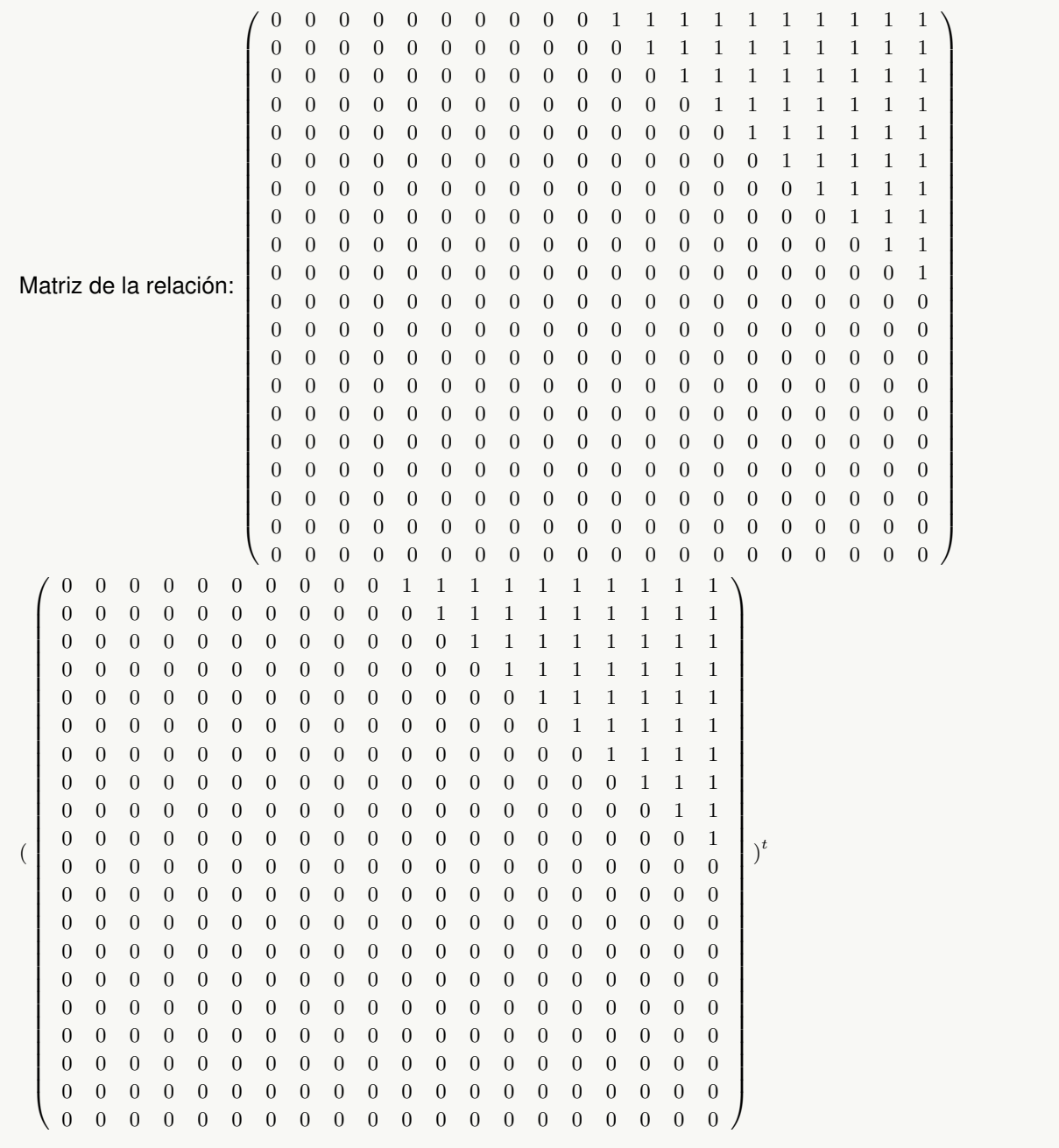

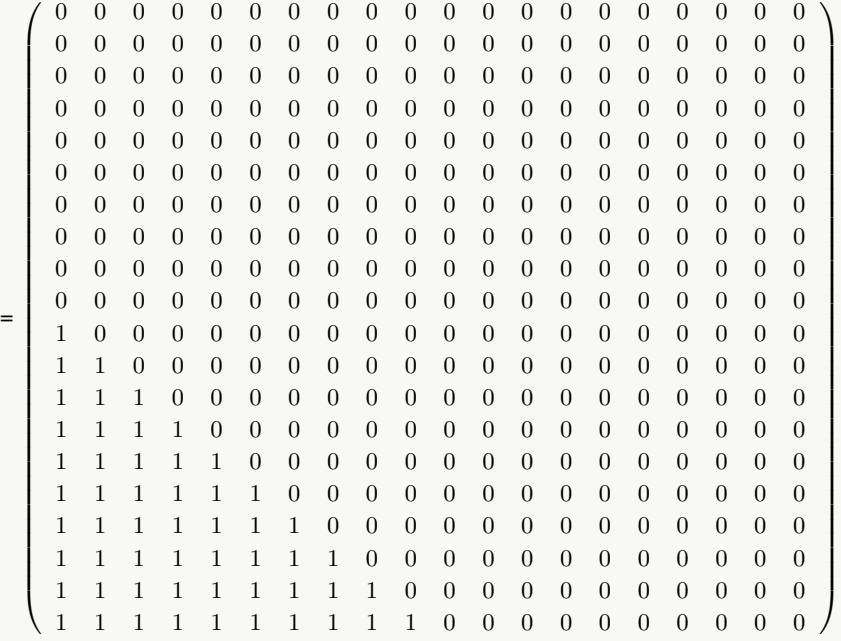

Tomando como base la matriz anterior, la relación inversa corresponde a: {{11, 1}, {12, 1}, {12, 2}, {13, 1}, {13, 2}, {13, 3}, {14, 1}, {14, 2}, {14, 3}, {14, 4}, {15, 1}, {15, 2}, {15, 3}, {15, 4}, {15, 5}, {16, 1}, {16, 2}, {16, 3}, {16, 4}, {16, 5}, {16, 6}, {17, 1}, {17, 2}, {17, 3}, {17, 4}, {17, 5}, {17, 6}, {17, 7}, {18, 1}, {18, 2}, {18, 3}, {18, 4}, {18, 5}, {18, 6}, {18, 7}, {18, 8}, {19, 1}, {19, 2}, {19, 3}, {19, 4}, {19, 5}, {19, 6}, {19, 7}, {19, 8}, {19, 9}, {20, 1}, {20, 2}, {20, 3}, {20, 4}, {20, 5}, {20, 6}, {20, 7}, {20, 8}, {20, 9}, {20, 10}}

# Ejemplo 100

Encuentre paso a paso  $R^{-1}$  con  $R = \{(a, b) | a + b \ge 30\}$  definida sobre  $A = \{1, 2, 3, ..., 20\}.$ **Solución:** En el software:  $In [] :=$ **A = Table[i, {i, 1, 20}]; R = RelBin["a+b**>**=30", A, A]; RelBinInver[R, A, A, steps-**>**True]**  $Out[$   $] =$ Por definición: Inverse =  $({10, 20}, {11, 19}, {11, 20}, ...$ Por matriz booleana: . . .

=  $\sqrt{ }$  0 0 1 0 0 0 0 0 0 0 0 0 0 0 0 0 0 0 0 0 0 1 1 0 0 0 0 0 0 0 0 0 0 0 0 0 0 0 0 0 1 1 1 0 0 0 0 0 0 0 0 0 0 0 0 0 0 0 0 1 1 1 1 0 0 0 0 0 0 0 0 0 0 0 0 0 0 0 1 1 1 1 1 0 0 0 0 0 0 0 0 0 0 0 0 0 0 1 1 1 1 1 1 0 0 0 0 0 0 0 0 0 0 0 0 0 1 1 1 1 1 1 1 0 0 0 0 0 0 0 0 0 0 0 0 1 1 1 1 1 1 1 1 0 0 0 0 0 0 0 0 0 0 0 1 1 1 1 1 1 1 1 1 0 0 0 0 0 0 0 0 0 0 1 1 1 1 1 1 1 1 1 1 0 0 0 0 0 0 0 0 0 1 1 1 1 1 1 1 1 1 1 1  $\setminus$  Tomando como base la matriz anterior, la relación inversa corresponde a: {{10, 20}, {11, 19}, {11, 20},

{12, 18}, {12, 19}, {12, 20}, {13, 17}, {13, 18}, {13, 19}, {13, 20}, {14, 16}, {14, 17}, {14, 18}, {14, 19}, {14, 20}, {15, 15}, {15, 16}, {15, 17}, {15, 18}, {15, 19}, {15, 20}, {16, 14}, {16, 15}, {16, 16}, {16, 17}, {16, 18}, {16, 19}, {16, 20}, {17, 13}, {17, 14}, {17, 15}, {17, 16}, {17, 17}, {17, 18}, {17, 19}, {17, 20}, {18, 12}, {18, 13}, {18, 14}, {18, 15}, {18, 16}, {18, 17}, {18, 18}, {18, 19}, {18, 20}, {19, 11}, {19, 12}, {19, 13}, {19, 14}, {19, 15}, {19, 16}, {19, 17}, {19, 18}, {19, 19}, {19, 20}, {20, 10}, {20, 11}, {20, 12}, {20, 13}, {20, 14}, {20, 15}, {20, 16}, {20, 17}, {20, 18}, {20, 19}, {20, 20}}

**(** $N$ **)** El lector debe observar que la relación y su inversa son iguales pues R es simétrica.

**Explicación en video**

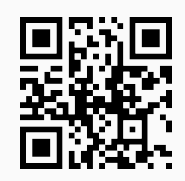

16. **RelBinComp**: retorna la **composición** entre **dos relaciones binarias**. Sintaxis: **RelBinComp[R1, R2, A, B, C]**, o bien, **RelBinComp[R1, R2, A, B, C, steps-**>**True]** para observar el procedimiento por **definición** o mediante el uso de **matrices booleanas**, siendo "R1" y "R2" dos relaciones binarias dadas de manera explícita por sus pares ordenados, tales que: "R2: A -> B" y "R1: B -> C".

Halle la relación  $R_1 \circ R_2$  con  $R_1 = \{(1, 4), (90, r), (100, t), (2, w), (3, q), (3, e), (45, 8), (2, 1)\}\$ y  $R_2 = \{(a, b) \mid$  $a + b \le 10$  definida sobre  $A = \{1, 2, 3, \ldots, 30\}$  y  $B = \{1, 90, 100, 2, 3, 45, 6\}.$ **Solución:** En este ejercicio se infiere un tercer conjunto  $C = \{4, 6, 8, 1, r, t, e, w, q\}$ , luego:  $In[] :=$ **A = Table[i, {i, 1, 30}]; B = {1, 90, 100, 2, 3, 45, 6}; c = {4, 6, 8, 1, r, t, e, w, q}; R1 = {{1, 4}, {90, r}, {100, t}, {2, w}, {3, q}, {3, e}, {45, 8}, {2, 1}}; R2 = RelBin["a+b**<**=10", A, B]; RelBinComp[R1, R2, A, B, c]**  $Out[$  =  $\{ \{1, 1\}, \{1, 4\}, \{1, e\}, \{1, q\}, \{1, w\}, \{2, 1\}, \{2, 4\}, \{2, e\}, \{2, q\}, \{2, w\}, \{3, 1\}, \{3, 4\}, \{3, e\}, \{3, q\}, \{3, w\}, \{4, 4\}, \{5, 4\}, \{7, 4\}, \{8, 4\}, \{9, 4\}, \{1, 4\}, \{1, 4\}, \{1, 4\}, \{1, 4\}, \{1, 4\}, \{1, 4\}, \{1, 4\}, \{1, 4\}, \{1$ 1}, {4, 4}, {4, e}, {4, q}, {4, w}, {5, 1}, {5, 4}, {5, e}, {5, q}, {5, w}, {6, 1}, {6, 4}, {6, e}, {6, q}, {6, w}, {7, 1}, {7, 4}, {7, e}, {7, q}, {7, w}, {8, 1}, {8, 4}, {8, w}, {9, 4}}

**N** En el código de *Mathematica* anterior, el conjunto C se declaró mediante una variable minúscula y no mayúscula, pues **C** es un comando propio del software, por lo que no es posible utilizarlo como nombre o identificador.

#### Ejemplo 102

Determine paso a paso la relación binaria  $R_2oR_1$  siendo  $R_1 = \{(a, b) | a - b \le -10\}$  sobre  $A =$  $\{1, 2, 3, \ldots, 20\}$  y  $B = \{2, 4, 6, \ldots, 40\}$  y,  $R_2 = \{(a, b) | a + b \geq 30\}$  definida en B y  $C = \{1, 3, 5, \ldots, 39\}$ . **Solución:**  $In[] :=$ **A = Table[i, {i, 1, 20}]; B = Table[2i, {i, 1, 20}]; c = Table[2i - 1, {i, 1, 20}]; R1 = RelBin["a-b**<**=-10", A, B]; R2 = RelBin["a+b**>**=30", B, c]; RelBinComp[R2, R1, A, B, c, steps-**>**True]**  $Out[$   $] =$ Por definición: {{{1,12}, {12,19}}->{1,19}, {{1,12}, {12,21}}->{1,21}, {{1,12}, {12,23}}->{1,23}, ..., {{20,40}, {40,37}} ->{20,37}, {{20,40}, {40,39}}->{20,39}} Composition =  $\{ \{2, 29\}, \{2, 31\}, \{2, 33\}, \ldots, \{40, 37\}, \{40, 39\} \}$  o  $\{ \{1, 12\}, \{1, 14\}, \{1, 16\}, \ldots, \{20, 38\}, \{20, 31\} \}$ 40}} = {{1, 1}, {1, 3}, {1, 5}, ..., {20, 37}, {20, 39}} Por matrices booleanas: Matriz de la primera relación: . . . . . .

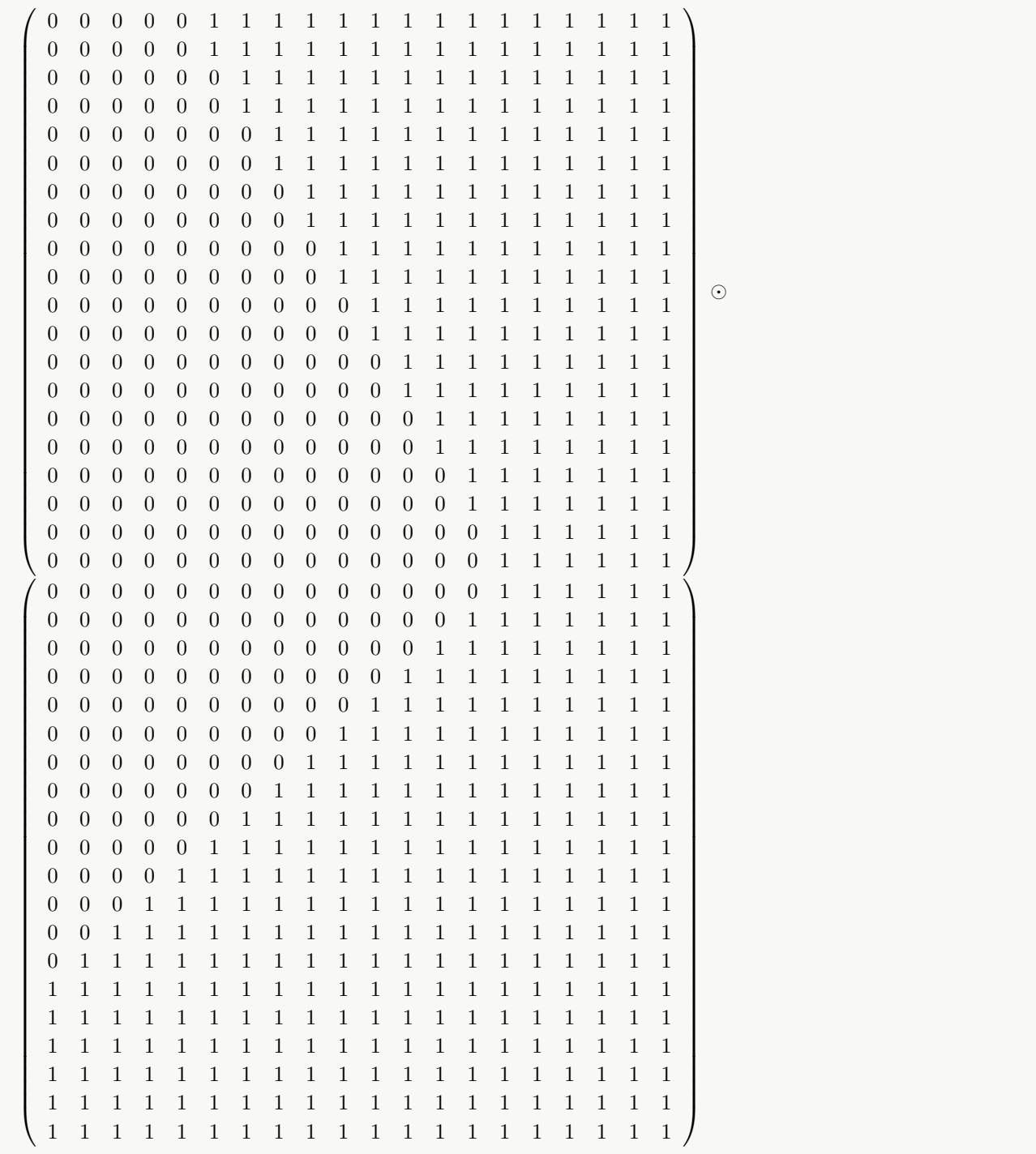

=  $\sqrt{ }$  1 1  $\setminus$  Tomando como base la matriz anterior, la relación composición corresponde a: {{1, 1}, {1, 3}, {1, 5}, ..., {20, 37}, {20, 39}}

**Explicación en video**

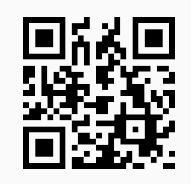

17. **MBooleanQ**: muestra "True" si al recibir una **matriz**, ésta es **boolena** y "False" en caso contrario. Sintaxis: **MBooleanQ[M]**, con "M" la matriz.

# Ejemplo 103

Mediante el uso de software determine si la matriz dada es o no booleana:

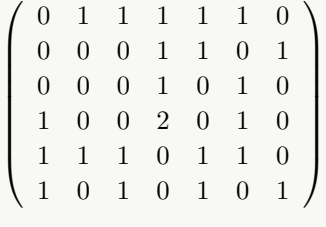

**Solución:** Al utilizar **MBooleanQ**:  $In [] :=$ 

```
Matriz =
            \sqrt{ }\overline{\phantom{a}}0 1 1 1 1 1 0
               0 0 0 1 1 0 1
               0 0 0 1 0 1 0
               1 0 0 2 0 1 0
               1 1 1 0 1 1 0
               1 0 1 0 1 0 1
                                       \setminus\begin{array}{c} \hline \end{array};
MBooleanQ[Matriz]
Out[] =
False
```
**N** False indica que la matriz no es booleana. Naturalmente esto ocurre pues no todas sus entradas son unos o ceros.

#### Ejemplo 104

¿Es booleana la matriz dada a continuación?

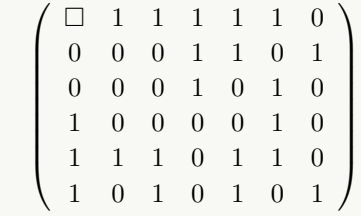

**Solución:**

```
In[] :=Matriz =
                               ( \Box 1 1 1 1 1 0\begin{array}{|c|c|} \hline \rule{0pt}{12pt} \rule{0pt}{2.5pt} \rule{0pt}{2.50 0 0 1 1 0 1
                                        0 0 0 1 0 1 0
                                        1 0 0 0 0 1 0
                                        1 1 1 0 1 1 0
                                        1 0 1 0 1 0 1
                                                                                                       \setminus\begin{array}{c} \hline \end{array}MBooleanQ[Matriz]
Out[ ] =False
```
**N** Al tener la matriz una entrada vacía, la instrucción **MBooleanQ** devuelve False.

**;**

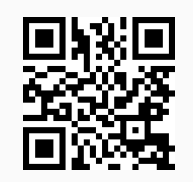

18. **UnionBooleana**: calcula la **unión booleana** entre **dos matrices boolenas**. Sintaxis: **UnionBooleana[M1, M2]** siendo "M1" y "M2" las matrices booleanas correspondientes.

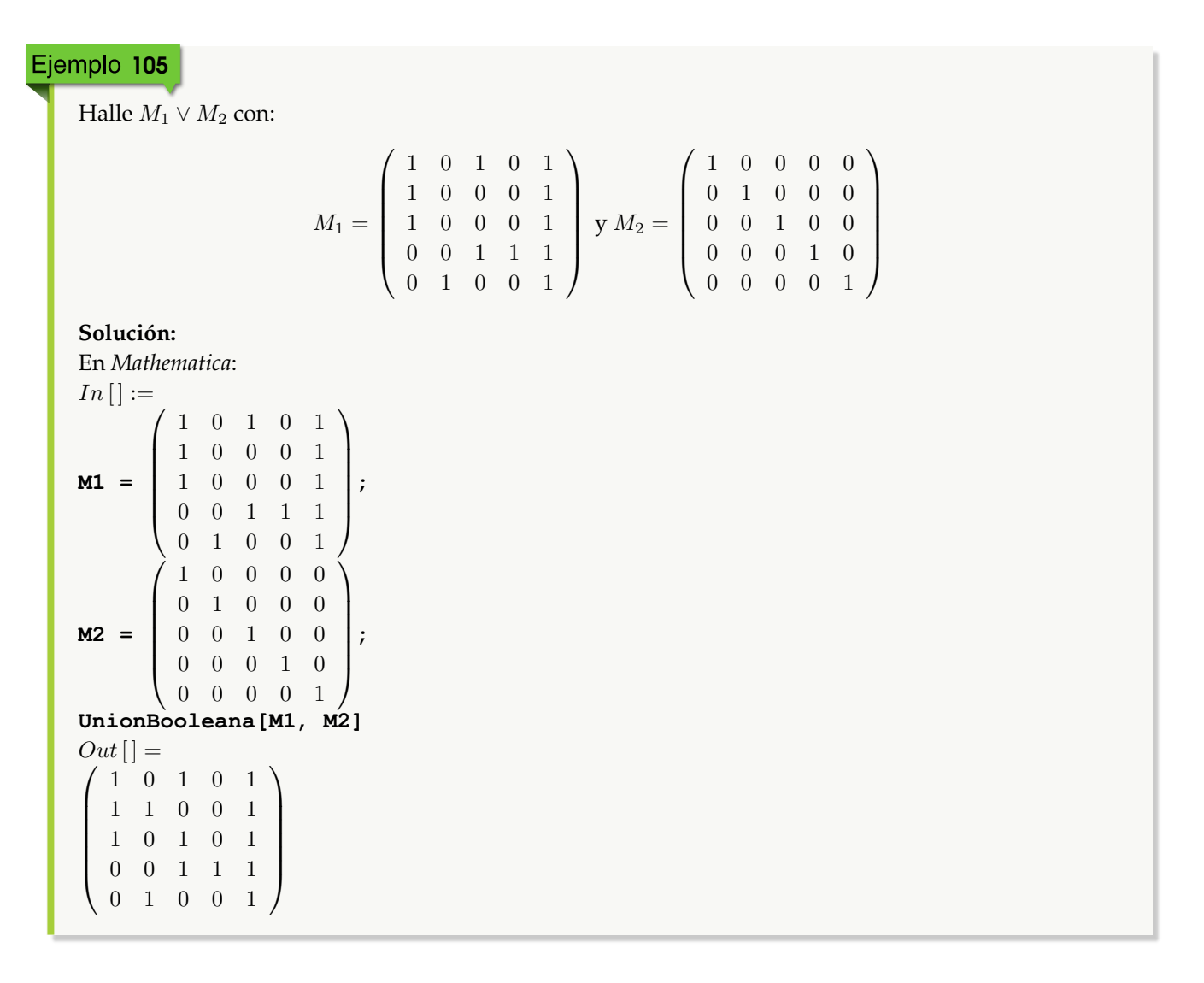

Encuentre  $M_1 \vee M_2$  donde:

M<sup>1</sup> = 1 0 1 0 1 1 0 1 0 0 0 1 0 0 1 0 0 0 1 1 1 0 0 1 1 1 0 1 0 1 1 0 1 1 0 1 1 1 0 0 0 0 y M<sup>2</sup> = 0 0 0 0 0 0 0 1 0 1 0 1 0 0 0 0 0 0 1 1 1 1 0 1 1 1 0 1 0 0 0 0 1 0 0 1 0 1 0 0 0 1 

#### **Solución:**

#### **Explicación en video**

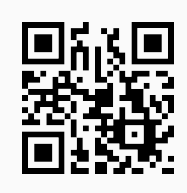

19. **InterseccionBooleana**: determina la **intersección booleana** entre **dos matrices boolenas**. Sintaxis: **InterseccionBooleana[M1, M2]**, con "M1" y "M2" las matrices booleanas correspondientes.

Determine  $M_1 \wedge M_2$  con:

M<sup>1</sup> = 1 0 1 0 1 1 0 0 0 1 1 0 0 0 1 0 0 1 1 1 0 1 0 0 1 y M<sup>2</sup> = 1 0 0 0 0 0 1 0 0 0 0 0 1 0 0 0 0 0 1 0 0 0 0 0 1 

#### **Solución:**

En el software:

 $In [] :=$ **M1 =**  $\begin{pmatrix} 1 & 0 & 1 & 0 & 1 \end{pmatrix}$  $\left[\begin{array}{ccccccc} 1 & 0 & 0 & 0 & 1 \\ 1 & 0 & 0 & 0 & 1 \\ 0 & 0 & 1 & 1 & 1 \\ 0 & 0 & 0 & 1 & 1 \end{array}\right]$ 1 0 0 0 1 1 0 0 0 1  $\left[\begin{array}{ccccccc} 1 & 0 & 0 & 0 & 1 \ 1 & 0 & 0 & 0 & 1 \ 0 & 0 & 1 & 1 & 1 \ 0 & 1 & 0 & 0 & 1 \end{array}\right]$  $\setminus$ **; M2 =**  $(1 \ 0 \ 0 \ 0 \ 0)$  0 1 0 0 0 0 0 1 0 0 0 0 0 1 0  $\begin{pmatrix} 0 & 0 & 0 & 0 & 1 \end{pmatrix}$  $\begin{matrix} \phantom{-} \end{matrix}$ **; InterseccionBooleana[M1, M2]**  $Out[] =$  $(1 \ 0 \ 0 \ 0 \ 0)$  $\left[\begin{array}{ccccccc} 0 & 0 & 0 & 0 & 0 & 0 \\ 0 & 0 & 0 & 0 & 0 & 0 \\ 0 & 0 & 0 & 1 & 0 & 0 \\ 0 & 0 & 0 & 0 & 0 & 1 \end{array}\right]$  $\begin{matrix} 0 & 0 & 0 & 0 & 0 \end{matrix}$ 0 0 0 0 0 0 0 0 1 0  $\begin{array}{c} \hline \end{array}$ 

# Ejemplo 108

Halle  $M_1 \wedge M_2$  donde:

M<sup>1</sup> = 1 0 1 0 1 1 0 1 0 0 0 1 0 0 1 0 0 0 1 1 1 0 0 1 1 1 0 1 0 1 1 0 1 1 0 1 1 1 0 0 0 0 y M<sup>2</sup> = 0 0 0 0 0 0 0 1 0 1 0 1 0 0 0 0 0 0 1 1 1 1 0 1 1 1 0 1 0 0 0 0 1 0 0 1 0 1 0 0 0 1 

**Solución:**

 $In[] :=$ 

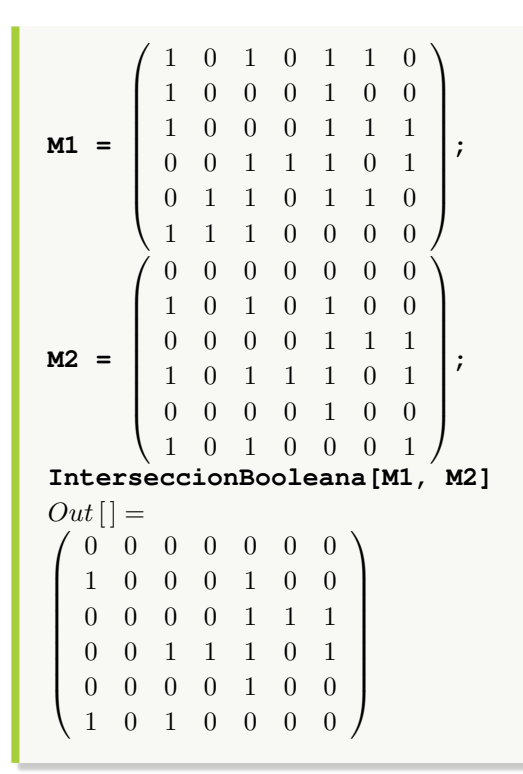

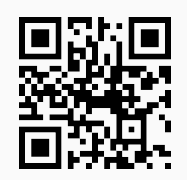

20. **ComplementoBooleano**: calcula el **complemento booleano** sobre una **matriz booleana**. Sintaxis: **Complemento-Booleano[M]** siendo "M" la matriz booleana correspondiente.

#### Ejemplo 109

Determine mediante el uso del software *Mathematica* el complemento booleano de:

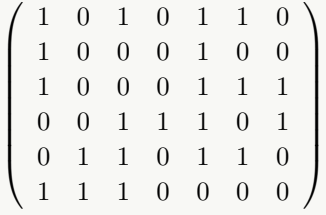

**Solución:** Al utilizar el comando **ComplementoBooleano** se obtiene:  $In [] :=$ 

```
Matriz =
            \left(\begin{array}{c} \end{array}\right)1 0 1 0 1 1 0
               1 0 0 0 1 0 0
               1 0 0 0 1 1 1
               0 0 1 1 1 0 1
              0 1 1 0 1 1 0
             1 1 1 0 0 0 0
                                       \begin{array}{c} \hline \end{array};
ComplementoBooleano[Matriz]
Out[] =
\left(\begin{array}{c} \end{array}\right)0 1 0 1 0 0 1
   0 1 1 1 0 1 1
  0 1 1 1 0 0 0
   1 1 0 0 0 1 0
  1 0 0 1 0 0 1
  0 0 0 1 1 1 1
                           \begin{array}{c} \hline \end{array}
```
Calcule el complemento booleano de la siguiente matriz:

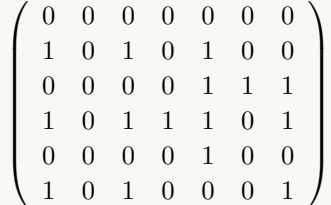

**;**

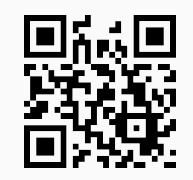

21. **ProductoBooleano**: realiza la **multiplicación booleana**. Sintaxis: **ProductoBooleano[M1, M2]** siendo "M1" y "M2" las matrices booleanas correspondientes.

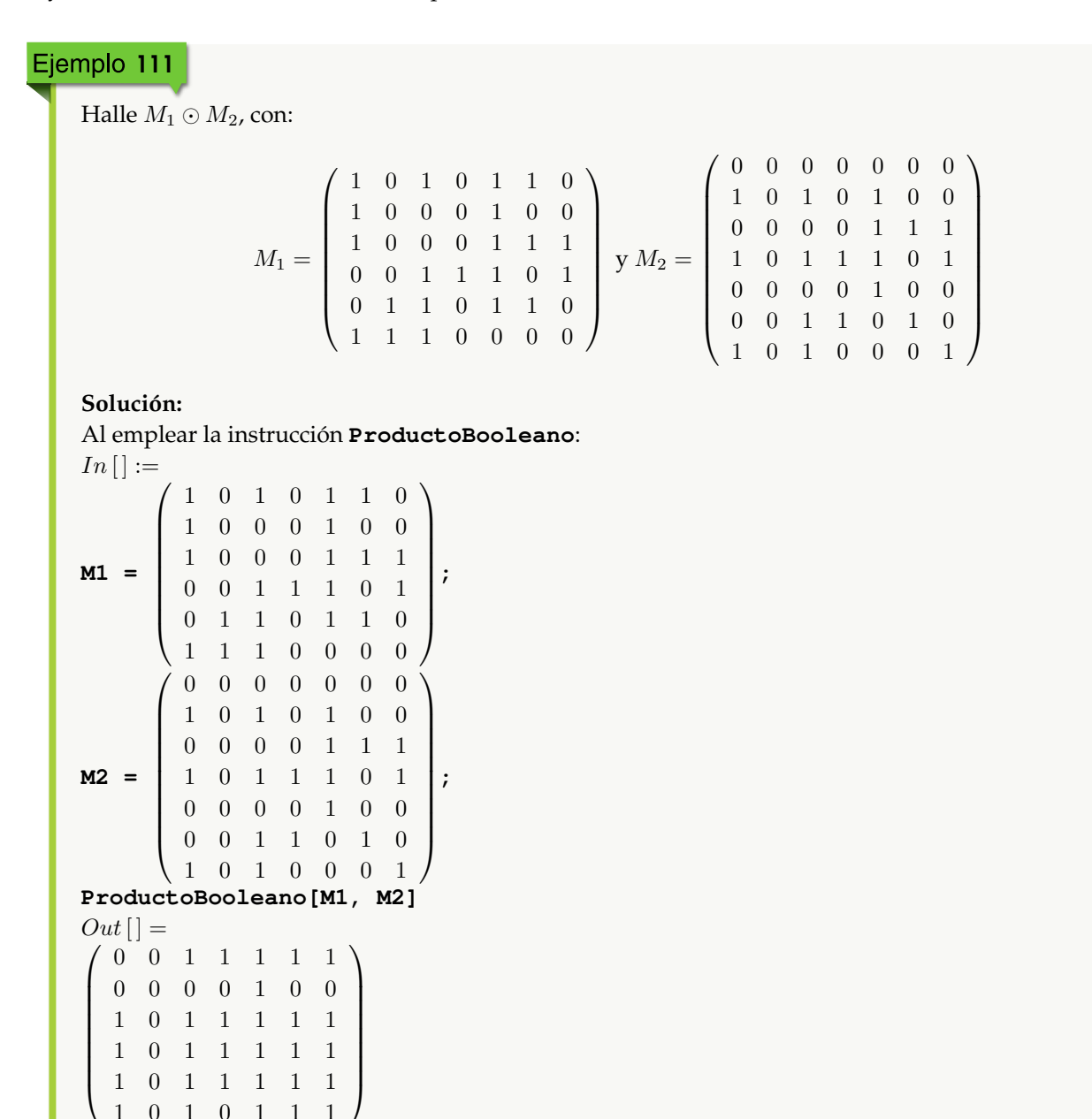

Determine $M_1 \odot M_2$  y  $M_2 \odot M_1$  , siendo:

M<sup>1</sup> = 1 0 1 0 1 1 1 0 0 0 1 0 1 0 0 0 1 1 0 0 1 1 1 0 0 1 1 0 1 1 1 1 1 0 0 0 y M<sup>2</sup> = 0 0 0 0 0 0 1 0 1 0 1 0 0 0 0 0 1 1 1 0 1 1 1 0 0 0 0 0 1 0 1 0 1 0 0 0 

¿Es conmutativa la operación producto booleano? **Solución:**

**;**

**;**

 $In[] :=$ 

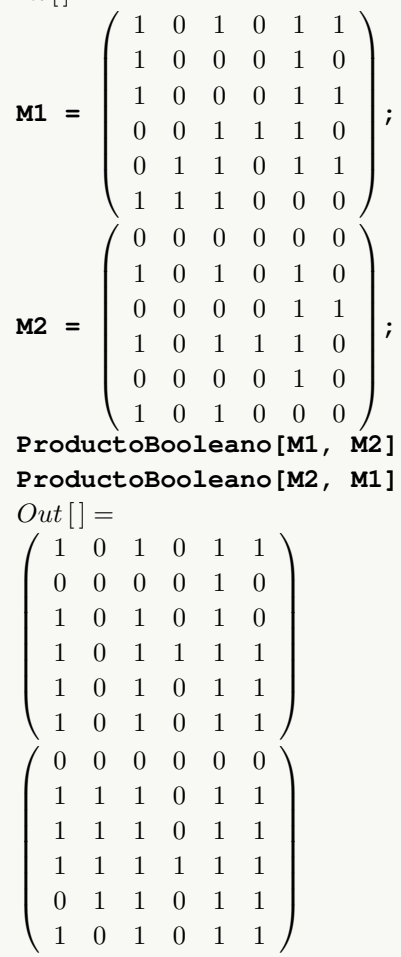

**N** El estudiante puede comprobar cómo  $M_1 \odot M_2 \neq M_2 \odot M_1$ , de donde se concluye la no conmutatividad.

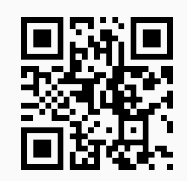

22. **CDFOperacionesMBooleanas**: realiza las operaciones de **unión**, **intersección**, **complemento** y **producto booleano** sobre **dos matrices booleanas**. Sintaxis: **CDFOperacionesMBooleanas[M1, M2]**, con "M1" y "M2" las matrices booleanas correspondientes. Los resultados se **muestran** en una **animación** donde el usuario puede **cambiar** las matrices y **recalcular** las operaciones.

# Ejemplo 113

Realice las operaciones booleanas unión, intersección, complemento y producto booleano sobre:

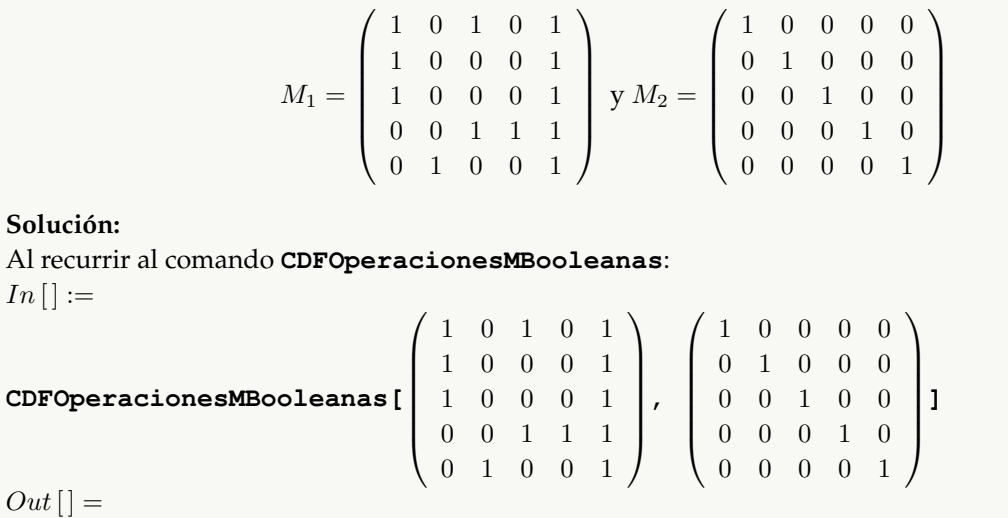

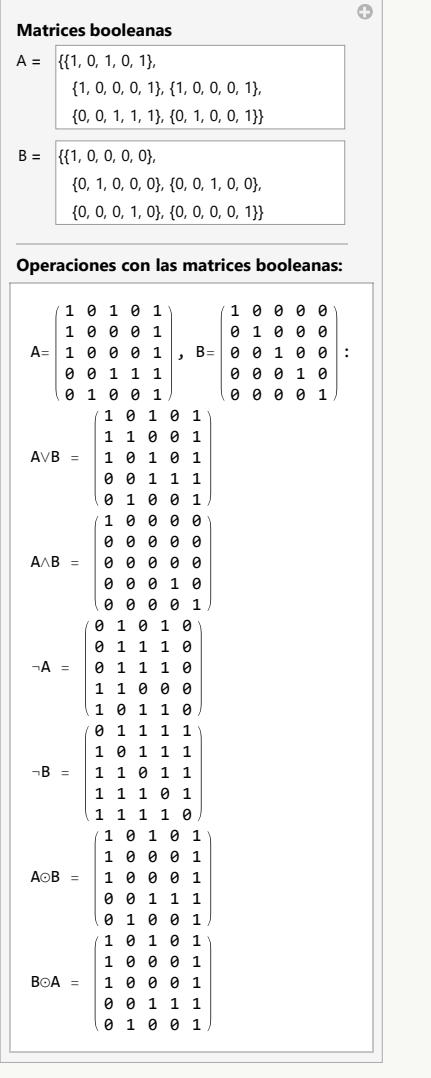

**Solución:**

Calcule las operaciones booleanas unión, intersección, complemento y producto booleano dadas las siguientes matrices:

$$
M_1 = \begin{pmatrix} 1 & 0 & 1 & 0 & 1 & 1 & 0 \\ 1 & 0 & 0 & 0 & 1 & 0 & 0 \\ 1 & 0 & 0 & 0 & 1 & 1 & 1 \\ 0 & 0 & 1 & 1 & 1 & 0 & 1 \\ 0 & 1 & 1 & 0 & 1 & 1 & 0 \\ 1 & 1 & 1 & 0 & 0 & 0 & 0 \end{pmatrix} y M_2 = \begin{pmatrix} 0 & 0 & 0 & 0 & 0 & 0 & 0 \\ 1 & 0 & 1 & 0 & 1 & 0 & 0 \\ 0 & 0 & 0 & 0 & 1 & 1 & 1 \\ 1 & 0 & 1 & 1 & 1 & 0 & 1 \\ 0 & 0 & 0 & 1 & 1 & 0 & 1 \\ 0 & 0 & 1 & 1 & 0 & 1 & 0 \\ 1 & 0 & 1 & 0 & 0 & 0 & 1 \end{pmatrix}
$$
  
Solución:  
En Mathematica:

```
1 0 1 0 1 1 0
                1 0 0 0 1 0 0
                1 0 0 0 1 1 1
                0 0 1 1 1 0 1
                 0 1 1 0 1 1 0
                1 1 1 0 0 0 0

                                                           ;
                 0 0 0 0 0 0 0
                 1 0 1 0 1 0 0
                0 0 0 0 1 1 1
                1 0 1 1 1 0 1
                0 0 0 0 1 0 0
                0 0 1 1 0 1 0
                1 0 1 0 0 0 1
                                                        \begin{picture}(220,20) \put(0,0){\line(1,0){10}} \put(15,0){\line(1,0){10}} \put(15,0){\line(1,0){10}} \put(15,0){\line(1,0){10}} \put(15,0){\line(1,0){10}} \put(15,0){\line(1,0){10}} \put(15,0){\line(1,0){10}} \put(15,0){\line(1,0){10}} \put(15,0){\line(1,0){10}} \put(15,0){\line(1,0){10}} \put(15,0){\line(1,0){10}} \put(15,0){\line(;
CDFOperacionesMBooleanas[M1, M2]
                                                           Matrices booleanas A = \{ \{1, 0, 1, 0, 1, 1, 0\}, \{ 1, 0, 0, 0, 1, 0, 0 \},{1, 0, 0, 0, 1, 1, 1}, {0, 0, 1, 1, 1, 0, 1},
                                                                   {0, 1, 1, 0, 1, 1, 0}, {1, 1, 1, 0, 0, 0, 0}}
                                                            B = \{\{0, 0, 0, 0, 0, 0, 0, 0\}{1, 0, 1, 0, 1, 0, 0}, {0, 0, 0, 0, 1, 1, 1},
                                                                   {1, 0, 1, 1, 1, 0, 1}, {0, 0, 0, 0, 1, 0, 0},
                                                                   {0, 0, 1, 1, 0, 1, 0
}
,
{1, 0, 1, 0, 0, 0, 1}}
                                                           Operaciones con las matrices booleanas: \mathsf{A}=1 0 1 0 1 1 0
                                                                  1000100<br>1000111<br>0011101, B=
                                                                 0 1 1 0 1 1 0
                                                                 1 1 1 0 0 0 0
                                                                                              (0 0 0 0 0 0 0 0)1 0 1 0 1 0 0
0 0 0 0 1 1 1
1 0 1 1 1 0 1
                                                                                             0 0 0 0 1 0 0
                                                                                               0 0 1 1 0 1 0
1 0 1 0 0 0 1
                                                             A
∨
B
= No existe
                                                             A
∧
B
= No existe
                                                             \neg A =0 1 0 1 0 0 1
                                                                      0 1 1 1 0 1 1
0 1 1 1 0 0 0
                                                                     1 1 0 0 0 1 0
                                                                     1 0 0 1 0 0 1
                                                                      0 0 0 1 1 1 1
1 1 1 1 1 1 1
0 1 0 1 0 1 1
                                                             \neg B =1 1 1 1 0 0 0
                                                                     0 1 0 0 0 1 0
                                                                     1 1 1 1 0 1 1
                                                                      1 1 0 0 1 0 1
0 1 0 1 1 1 0
                                                             A \odot B =0 0 1 1 1 1 1
                                                                       0 0 0 0 1 0 0
                                                                      1 0 1 1 1 1 1
                                                                      1 0 1 1 1 1 1
                                                                      1 0 1 1 1 1 1
                                                                     1 0 1 0 1 1 1B
⊙
A
= No existe
```
:

 $\odot$ 

 $In [] :=$ 

**M1 =**

**M2 =**

 $Out[$  =

 $\left(\begin{array}{c} \end{array}\right)$ 

 $\begin{picture}(20,20) \put(0,0){\line(1,0){10}} \put(10,0){\line(1,0){10}} \put(10,0){\line(1,0){10}} \put(10,0){\line(1,0){10}} \put(10,0){\line(1,0){10}} \put(10,0){\line(1,0){10}} \put(10,0){\line(1,0){10}} \put(10,0){\line(1,0){10}} \put(10,0){\line(1,0){10}} \put(10,0){\line(1,0){10}} \put(10,0){\line(1,0){10}} \put(10,0){\line(1$ 

 $(N)$   $B \odot A$  no existe al no corresponder la cantidad de columnas de la matriz  $M_2$  con la cantidad de filas de  $M_1$ .

#### **Explicación en video**

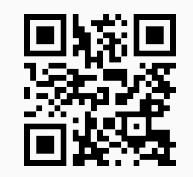

23. **MRelBinUnion**: calcula la **unión** entre **dos relaciones binarias** dadas mediante sus **matrices de representación**, **retornando** la **matriz booleana unión** y la **relación binaria** de **forma explícita**. Sintaxis: **MRelBinUnion[M1, M2, A, B]**, con "M1" y "M2" las matrices de las relaciones y, "A" y "B" los conjuntos sobre los que se encuentran definidas.

#### Ejemplo 115

Considere las siguientes relaciones binarias:

$$
R_1 = \{(a, b) \mid a - b \le -10\}
$$
  

$$
R_2 = \{(a, b) \mid a + b \ge 30\}
$$

definidas sobre  $A = \{1, 2, 3, ..., 20\}$ . Mediante el uso de matrices booleanas halle  $R_1 \cup R_2$ . **Solución:**

La instrucción **MRelBinUnion** resuelve lo solicitado en este ejemplo, sin embargo, para ello, primero es necesario determinar de forma explícita los pares ordenados de cada relación a través del uso del comando **RelBin** y posteriormente, encontrar las matrices de representación al emplear la instrucción **MatrizRelBin**. En *Mathematica* se procede así:

```
In [] :=A = Table[i, {i, 1, 20}];
M1 = MatrizRelBin[RelBin["a-b<=-10", A, A], A, A, table->False];
M2 = MatrizRelBin[RelBin["a+b>=30", A, A], A, A, table->False];
MRelBinUnion[M1, M2, A, A]
Out[ ] =
```
 $\sqrt{ }$  0 0 0 0 0 0 0 0 0 0 1 1 1 1 1 1 1 1 1 1 0 0 0 0 0 0 0 0 0 0 0 1 1 1 1 1 1 1 1 1 0 0 0 0 0 0 0 0 0 0 0 0 1 1 1 1 1 1 1 1 0 0 0 0 0 0 0 0 0 0 0 0 0 1 1 1 1 1 1 1 0 0 0 0 0 0 0 0 0 0 0 0 0 0 1 1 1 1 1 1 0 0 0 0 0 0 0 0 0 0 0 0 0 0 0 1 1 1 1 1 0 0 0 0 0 0 0 0 0 0 0 0 0 0 0 0 1 1 1 1 0 0 0 0 0 0 0 0 0 0 0 0 0 0 0 0 0 1 1 1 0 0 0 0 0 0 0 0 0 0 0 0 0 0 0 0 0 0 1 1 0 0 0 0 0 0 0 0 0 0 0 0 0 0 0 0 0 0 0 1 0 0 0 0 0 0 0 0 0 0 0 0 0 0 0 0 0 0 1 1 0 0 0 0 0 0 0 0 0 0 0 0 0 0 0 0 0 1 1 1 0 0 0 0 0 0 0 0 0 0 0 0 0 0 0 0 1 1 1 1 0 0 0 0 0 0 0 0 0 0 0 0 0 0 0 1 1 1 1 1 0 0 0 0 0 0 0 0 0 0 0 0 0 0 1 1 1 1 1 1 0 0 0 0 0 0 0 0 0 0 0 0 0 1 1 1 1 1 1 1 0 0 0 0 0 0 0 0 0 0 0 0 1 1 1 1 1 1 1 1 0 0 0 0 0 0 0 0 0 0 0 1 1 1 1 1 1 1 1 1 0 0 0 0 0 0 0 0 0 0 1 1 1 1 1 1 1 1 1 1 0 0 0 0 0 0 0 0 0 1 1 1 1 1 1 1 1 1 1 1  $\setminus$ 

Tomando como base la matriz anterior, la relación unión corresponde a: {{1, 11}, {1, 12}, {1, 13}, {1, 14}, {1, 15}, {1, 16}, {1, 17}, {1, 18}, {1, 19}, {1, 20}, {2, 12}, {2, 13}, {2, 14}, {2, 15}, {2, 16}, {2, 17}, {2, 18}, {2, 19}, {2, 20}, {3, 13}, {3, 14}, {3, 15}, {3, 16}, {3, 17}, {3, 18}, {3, 19}, {3, 20}, {4, 14}, {4, 15}, {4, 16}, {4, 17}, {4, 18}, {4, 19}, {4, 20}, {5, 15}, {5, 16}, {5, 17}, {5, 18}, {5, 19}, {5, 20}, {6, 16}, {6, 17}, {6, 18}, {6, 19}, {6, 20}, {7, 17}, {7, 18}, {7, 19}, {7, 20}, {8, 18}, {8, 19}, {8, 20}, {9, 19}, {9, 20}, {10, 20}, {11, 19}, {11, 20}, {12, 18}, {12, 19}, {12, 20}, {13, 17}, {13, 18}, {13, 19}, {13, 20}, {14, 16}, {14, 17}, {14, 18}, {14, 19}, {14, 20}, {15, 15}, {15, 16}, {15, 17}, {15, 18}, {15, 19}, {15, 20}, {16, 14}, {16, 15}, {16, 16}, {16, 17}, {16, 18}, {16, 19}, {16, 20}, {17, 13}, {17, 14}, {17, 15}, {17, 16}, {17, 17}, {17, 18}, {17, 19}, {17, 20}, {18, 12}, {18, 13}, {18, 14}, {18, 15}, {18, 16}, {18, 17}, {18, 18}, {18, 19}, {18, 20}, {19, 11}, {19, 12}, {19, 13}, {19, 14}, {19, 15}, {19, 16}, {19, 17}, {19, 18}, {19, 19}, {19, 20}, {20, 10}, {20, 11}, {20, 12}, {20, 13}, {20, 14}, {20, 15}, {20, 16}, {20, 17}, {20, 18}, {20, 19}, {20, 20}}

**N** El uso de la opción "table->False" es imprescindible dentro de **MatrizRelBin** con el objetivo de retornar una estructura que pueda ser procesada luego por **MRelBinUnion**. Sin su empleo el comando **MRelBinUnion** no funciona.

#### Ejemplo 116

Sean dadas las siguientes relaciones binarias:

$$
R_1 = \{(a, b) \mid a - b \le -10\}
$$
  

$$
R_2 = \{(a, b) \mid a + b \ge 30\}
$$

definidas sobre  $A = \{1, 3, 5, \ldots, 39\}$  y  $B = \{2, 4, 6, \ldots, 40\}$ . Usando matrices booleanas encuentre  $R_1 \cup R_2$ . **Solución:**

De manera similar al ejemplo anterior, se tiene en el software:

 $In[] :=$ **A = Table[2i - 1, {i, 1, 20}]; B = Table[2i, {i, 1, 20}];**

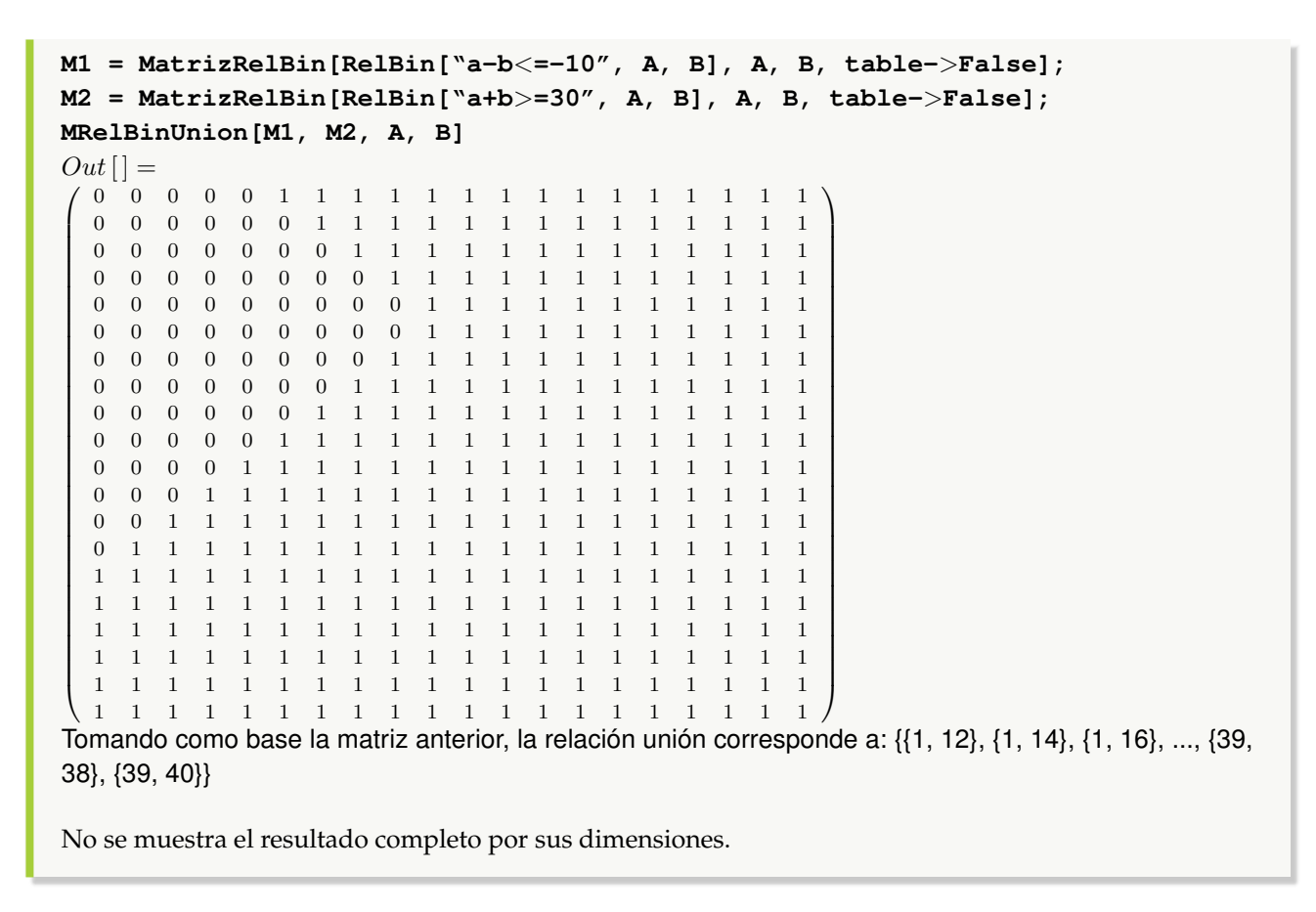

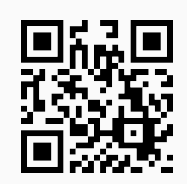

24. **MRelBinInter**: calcula la **intersección** entre **dos relaciones binarias** recibidas a través de sus **matrices de representación**, **mostrando** la **matriz booleana intersección** y los **pares ordenados** de dicha **relación**. Sintaxis: **MRelBinInter[M1, M2, A, B]** siendo "M1" y "M2" las matrices de las relaciones y, "A" y "B" los conjuntos sobre los que se encuentran definidas.

#### Ejemplo 117

Sean las matrices  $M_1$  y  $M_2$  de dos relaciones binarias  $R_1$  y  $R_2$  respectivamente, definidas sobre el conjunto  $A = \{1, 2, 3, \ldots, 20\}$ . Calcule  $R_1 \cap R_2$ , siendo:

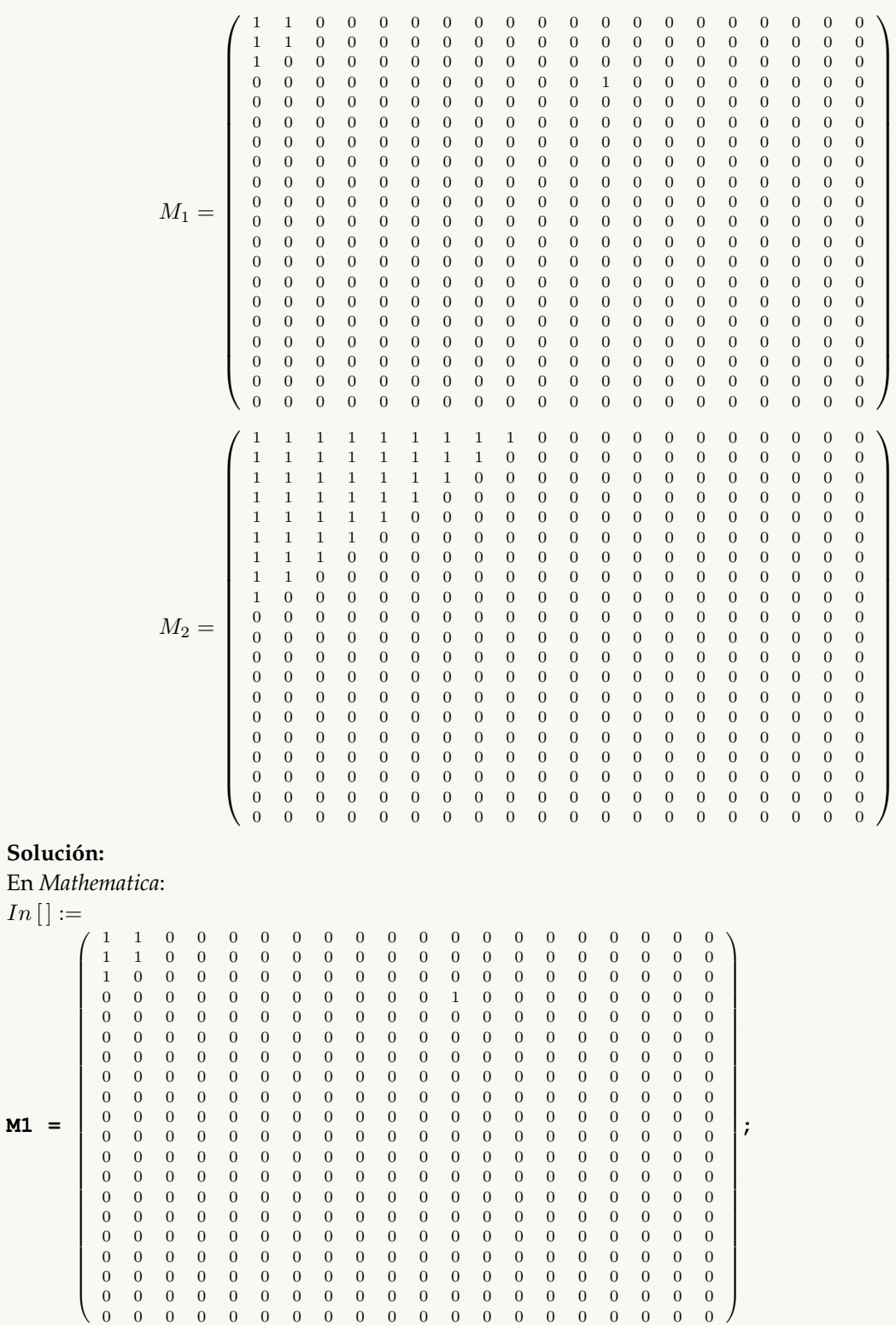

**M1 =**

**M2 =**  $\sqrt{ }$  1 1 1 1 1 1 1 1 1 0 0 0 0 0 0 0 0 0 0 0 1 1 1 1 1 1 1 1 0 0 0 0 0 0 0 0 0 0 0 0 1 1 1 1 1 1 1 0 0 0 0 0 0 0 0 0 0 0 0 0 1 1 1 1 1 1 0 0 0 0 0 0 0 0 0 0 0 0 0 0 1 1 1 1 1 0 0 0 0 0 0 0 0 0 0 0 0 0 0 0 1 1 1 1 0 0 0 0 0 0 0 0 0 0 0 0 0 0 0 0 1 1 1 0 0 0 0 0 0 0 0 0 0 0 0 0 0 0 0 0 1 1 0 0 0 0 0 0 0 0 0 0 0 0 0 0 0 0 0 0 1 0 0  $\setminus$  **; A = Table[i, {i, 1, 20}]; MRelBinInter[M1, M2, A, A]**  $Out[$  =  $\sqrt{ }$  1 1 0 0 0 0 0 0 0 0 0 0 0 0 0 0 0 0 0 0 1 1 0 0 0 0 0 0 0 0 0 0 0 0 0 0 0 0 0 0 1 0 0  $\setminus$  Tomando como base la matriz anterior, la relación intersección corresponde a: {{1, 1}, {1, 2}, {2, 1}, {2, 2}, {3, 1}}

# Ejemplo 118

Considere las siguientes relaciones binarias:

$$
R_1 = \{(a, b) \mid a - b \le -10\}
$$
  

$$
R_2 = \{(a, b) \mid a + b \ge 30\}
$$

definidas sobre  $A = \{1, 3, 5, \ldots, 39\}$  y  $B = \{2, 4, 6, \ldots, 40\}$ . Utilizando matrices booleanas halle  $R_1 \cap R_2$ . **Solución:**

 $In [] :=$ **A = Table[2i - 1, {i, 1, 20}]; B = Table[2i, {i, 1, 20}]; M1 = MatrizRelBin[RelBin["a-b**<**=-10", A, B], A, B, table-**>**False]; M2 = MatrizRelBin[RelBin["a+b**>**=30", A, B], A, B, table-**>**False];**

```
MRelBinInter[M1, M2, A, B]
Out[ =
\sqrt{ }
  0 0 0 0 0 0 0 0 0 0 0 0 0 0 1 1 1 1 1 1
  0 0 0 0 0 0 0 0 0 0 0 0 0 1 1 1 1 1 1 1
   0 0 0 0 0 0 0 0 0 0 0 0 1 1 1 1 1 1 1 1
  0 0 0 0 0 0 0 0 0 0 0 1 1 1 1 1 1 1 1 1
  0 0 0 0 0 0 0 0 0 0 1 1 1 1 1 1 1 1 1 1
  0 0 0 0 0 0 0 0 0 0 1 1 1 1 1 1 1 1 1 1
  0 0 0 0 0 0 0 0 0 0 0 1 1 1 1 1 1 1 1 1
  0 0 0 0 0 0 0 0 0 0 0 0 1 1 1 1 1 1 1 1
  0 0 0 0 0 0 0 0 0 0 0 0 0 1 1 1 1 1 1 1
  0 0 0 0 0 0 0 0 0 0 0 0 0 0 1 1 1 1 1 1
  0 0 0 0 0 0 0 0 0 0 0 0 0 0 0 1 1 1 1 1
  0 0 0 0 0 0 0 0 0 0 0 0 0 0 0 0 1 1 1 1
  0 0 0 0 0 0 0 0 0 0 0 0 0 0 0 0 0 1 1 1
 0 0 0 0 0 0 0 0 0 0 0 0 0 0 0 0 0 0 1 1
  0 0 0 0 0 0 0 0 0 0 0 0 0 0 0 0 0 0 0 1
  0 0 0 0 0 0 0 0 0 0 0 0 0 0 0 0 0 0 0 0
 0 0 0 0 0 0 0 0 0 0 0 0 0 0 0 0 0 0 0 0
  0 0 0 0 0 0 0 0 0 0 0 0 0 0 0 0 0 0 0 0
  0 0 0 0 0 0 0 0 0 0 0 0 0 0 0 0 0 0 0 0
 0 0 0 0 0 0 0 0 0 0 0 0 0 0 0 0 0 0 0 0
                                           \setminus
```
Tomando como base la matriz anterior, la relación intersección corresponde a: {{1, 30}, {1, 32}, {1, 34}, {1, 36}, {1, 38}, {1, 40}, {3, 28}, {3, 30}, {3, 32}, {3, 34}, {3, 36}, {3, 38}, {3, 40}, {5, 26}, {5, 28}, {5, 30}, {5, 32}, {5, 34}, {5, 36}, {5, 38}, {5, 40}, {7, 24}, {7, 26}, {7, 28}, {7, 30}, {7, 32}, {7, 34}, {7, 36}, {7, 38}, {7, 40}, {9, 22}, {9, 24}, {9, 26}, {9, 28}, {9, 30}, {9, 32}, {9, 34}, {9, 36}, {9, 38}, {9, 40}, {11, 22}, {11, 24}, {11, 26}, {11, 28}, {11, 30}, {11, 32}, {11, 34}, {11, 36}, {11, 38}, {11, 40}, {13, 24}, {13, 26}, {13, 28}, {13, 30}, {13, 32}, {13, 34}, {13, 36}, {13, 38}, {13, 40}, {15, 26}, {15, 28}, {15, 30}, {15, 32}, {15, 34}, {15, 36}, {15, 38}, {15, 40}, {17, 28}, {17, 30}, {17, 32}, {17, 34}, {17, 36}, {17, 38}, {17, 40}, {19, 30}, {19, 32}, {19, 34}, {19, 36}, {19, 38}, {19, 40}, {21, 32}, {21, 34}, {21, 36}, {21, 38}, {21, 40}, {23, 34}, {23, 36}, {23, 38}, {23, 40}, {25, 36}, {25, 38}, {25, 40}, {27, 38}, {27, 40}, {29, 40}}

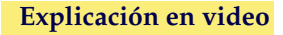

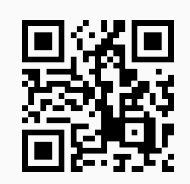

25. **MRelBinComplement**: determina la **relación complemento** de **una relación binaria** recibida por medio de su **matriz de representación**. Sintaxis: **MRelBinComplement[M, A, B]**, con "M" la matriz de la relación y, "A" y "B" los conjuntos sobre los que se encuentra definida. La instrucción muestra la **matriz booleana complementaria** y la **relación complemento** de **manera explícita**.

#### Ejemplo 119

Sean dadas dos relaciones binarias:

 $R_1 = \{(a, b) \mid a - b \le -10\}$  $R_2 = \{(a, b) \mid a + b \geq 30\}$ 

definidas sobre  $A = \{1, 2, 3, \ldots, 20\}$ . Mediante el uso de matrices booleanas halle  $\overline{R_1} \, y \, \overline{R_2}$ . **Solución:** En el software:

```
In [ ] :=A = Table[i, {i, 1, 20}];
M1 = MatrizRelBin[RelBin["a-b<=-10", A, A], A, A, table->False];
M2 = MatrizRelBin[RelBin["a+b>=30", A, A], A, A, table->False];
MRelBinComplement[M1, A, A]
MRelBinComplement[M2, A, A]
Out[ ] =\sqrt{ }
 1 1 1 1 1 1 1 1 1 1 0 0 0 0 0 0 0 0 0 0
  1 1 1 1 1 1 1 1 1 1 1 0 0 0 0 0 0 0 0 0
  1 1 1 1 1 1 1 1 1 1 1 1 0 0 0 0 0 0 0 0
  1 1 1 1 1 1 1 1 1 1 1 1 1 0 0 0 0 0 0 0
  1 1 1 1 1 1 1 1 1 1 1 1 1 1 0 0 0 0 0 0
  1 1 1 1 1 1 1 1 1 1 1 1 1 1 1 0 0 0 0 0
  1 1 1 1 1 1 1 1 1 1 1 1 1 1 1 1 0 0 0 0
  1 1 1 1 1 1 1 1 1 1 1 1 1 1 1 1 1 0 0 0
  1 1 1 1 1 1 1 1 1 1 1 1 1 1 1 1 1 1 0 0
  1 1 1 1 1 1 1 1 1 1 1 1 1 1 1 1 1 1 1 0
  1 1 1 1 1 1 1 1 1 1 1 1 1 1 1 1 1 1 1 1
  1 1 1 1 1 1 1 1 1 1 1 1 1 1 1 1 1 1 1 1
  1 1 1 1 1 1 1 1 1 1 1 1 1 1 1 1 1 1 1 1
  1 1 1 1 1 1 1 1 1 1 1 1 1 1 1 1 1 1 1 1
  1 1 1 1 1 1 1 1 1 1 1 1 1 1 1 1 1 1 1 1
  1 1 1 1 1 1 1 1 1 1 1 1 1 1 1 1 1 1 1 1
  1 1 1 1 1 1 1 1 1 1 1 1 1 1 1 1 1 1 1 1
  1 1 1 1 1 1 1 1 1 1 1 1 1 1 1 1 1 1 1 1
  1 1 1 1 1 1 1 1 1 1 1 1 1 1 1 1 1 1 1 1
 1 1 1 1 1 1 1 1 1 1 1 1 1 1 1 1 1 1 1 1
                                              \setminus
Tomando como base la matriz anterior, la relación complementaria corresponde a: {{1, 1}, {1, 2}, {1, 3},
..., {20, 19}, {20, 20}}
\sqrt{ }
 1 1 1 1 1 1 1 1 1 1 1 1 1 1 1 1 1 1 1 1
  1 1 1 1 1 1 1 1 1 1 1 1 1 1 1 1 1 1 1 1
  1 1 1 1 1 1 1 1 1 1 1 1 1 1 1 1 1 1 1 1
  1 1 1 1 1 1 1 1 1 1 1 1 1 1 1 1 1 1 1 1
  1 1 1 1 1 1 1 1 1 1 1 1 1 1 1 1 1 1 1 1
  1 1 1 1 1 1 1 1 1 1 1 1 1 1 1 1 1 1 1 1
  1 1 1 1 1 1 1 1 1 1 1 1 1 1 1 1 1 1 1 1
  1 1 1 1 1 1 1 1 1 1 1 1 1 1 1 1 1 1 1 1
  1 1 1 1 1 1 1 1 1 1 1 1 1 1 1 1 1 1 1 1
  1 1 1 1 1 1 1 1 1 1 1 1 1 1 1 1 1 1 1 0
  1 1 1 1 1 1 1 1 1 1 1 1 1 1 1 1 1 1 0 0
  1 1 1 1 1 1 1 1 1 1 1 1 1 1 1 1 1 0 0 0
  1 1 1 1 1 1 1 1 1 1 1 1 1 1 1 1 0 0 0 0
  1 1 1 1 1 1 1 1 1 1 1 1 1 1 1 0 0 0 0 0
  1 1 1 1 1 1 1 1 1 1 1 1 1 1 0 0 0 0 0 0
  1 1 1 1 1 1 1 1 1 1 1 1 1 0 0 0 0 0 0 0
  1 1 1 1 1 1 1 1 1 1 1 1 0 0 0 0 0 0 0 0
  1 1 1 1 1 1 1 1 1 1 1 0 0 0 0 0 0 0 0 0
  1 1 1 1 1 1 1 1 1 1 0 0 0 0 0 0 0 0 0 0
 1 1 1 1 1 1 1 1 1 0 0 0 0 0 0 0 0 0 0 0
                                              \setminus
Tomando como base la matriz anterior, la relación complementaria corresponde a: {{1, 1}, {1, 2}, {1, 3},
..., {20, 8}, {20, 9}}
Se omite el resultado en detalle por su tamaño.
```
Sean dadas las siguientes relaciones binarias:

$$
R_1 = \{(a, b) \mid a - b \le -10\}
$$
  

$$
R_2 = \{(a, b) \mid a + b \ge 30\}
$$

```
definidas sobre A = \{1, 3, 5, \ldots, 39\} y B = \{2, 4, 6, \ldots, 40\}. Utilizando matrices booleanas encuentre \overline{R_1}\overline{R_2}.
Solución:
In[] :=A = Table[2i - 1, {i, 1, 20}];
B = Table[2i, {i, 1, 20}];
M1 = MatrizRelBin[RelBin["a-b<=-10", A, B], A, B, table->False];
M2 = MatrizRelBin[RelBin["a+b>=30", A, B], A, B, table->False];
MRelBinComplement[M1, A, B]
MRelBinComplement[M2, A, B]
Out[ ] =\sqrt{ }
  1 1 1 1 1 0 0 0 0 0 0 0 0 0 0 0 0 0 0 0
  1 1 1 1 1 1 0 0 0 0 0 0 0 0 0 0 0 0 0 0
  1 1 1 1 1 1 1 0 0 0 0 0 0 0 0 0 0 0 0 0
  1 1 1 1 1 1 1 1 0 0 0 0 0 0 0 0 0 0 0 0
  1 1 1 1 1 1 1 1 1 0 0 0 0 0 0 0 0 0 0 0
  1 1 1 1 1 1 1 1 1 1 0 0 0 0 0 0 0 0 0 0
  1 1 1 1 1 1 1 1 1 1 1 0 0 0 0 0 0 0 0 0
  1 1 1 1 1 1 1 1 1 1 1 1 0 0 0 0 0 0 0 0
  1 1 1 1 1 1 1 1 1 1 1 1 1 0 0 0 0 0 0 0
  1 1 1 1 1 1 1 1 1 1 1 1 1 1 0 0 0 0 0 0
  1 1 1 1 1 1 1 1 1 1 1 1 1 1 1 0 0 0 0 0
  1 1 1 1 1 1 1 1 1 1 1 1 1 1 1 1 0 0 0 0
  1 1 1 1 1 1 1 1 1 1 1 1 1 1 1 1 1 0 0 0
  1 1 1 1 1 1 1 1 1 1 1 1 1 1 1 1 1 1 0 0
  1 1 1 1 1 1 1 1 1 1 1 1 1 1 1 1 1 1 1 0
  1 1 1 1 1 1 1 1 1 1 1 1 1 1 1 1 1 1 1 1
  1 1 1 1 1 1 1 1 1 1 1 1 1 1 1 1 1 1 1 1
  1 1 1 1 1 1 1 1 1 1 1 1 1 1 1 1 1 1 1 1
  1 1 1 1 1 1 1 1 1 1 1 1 1 1 1 1 1 1 1 1
  1 1 1 1 1 1 1 1 1 1 1 1 1 1 1 1 1 1 1 1
                                                 \setminus
Tomando como base la matriz anterior, la relación complementaria corresponde a: {{1, 2}, {1, 4}, {1, 6},
..., {39, 38}, {39, 40}}
```
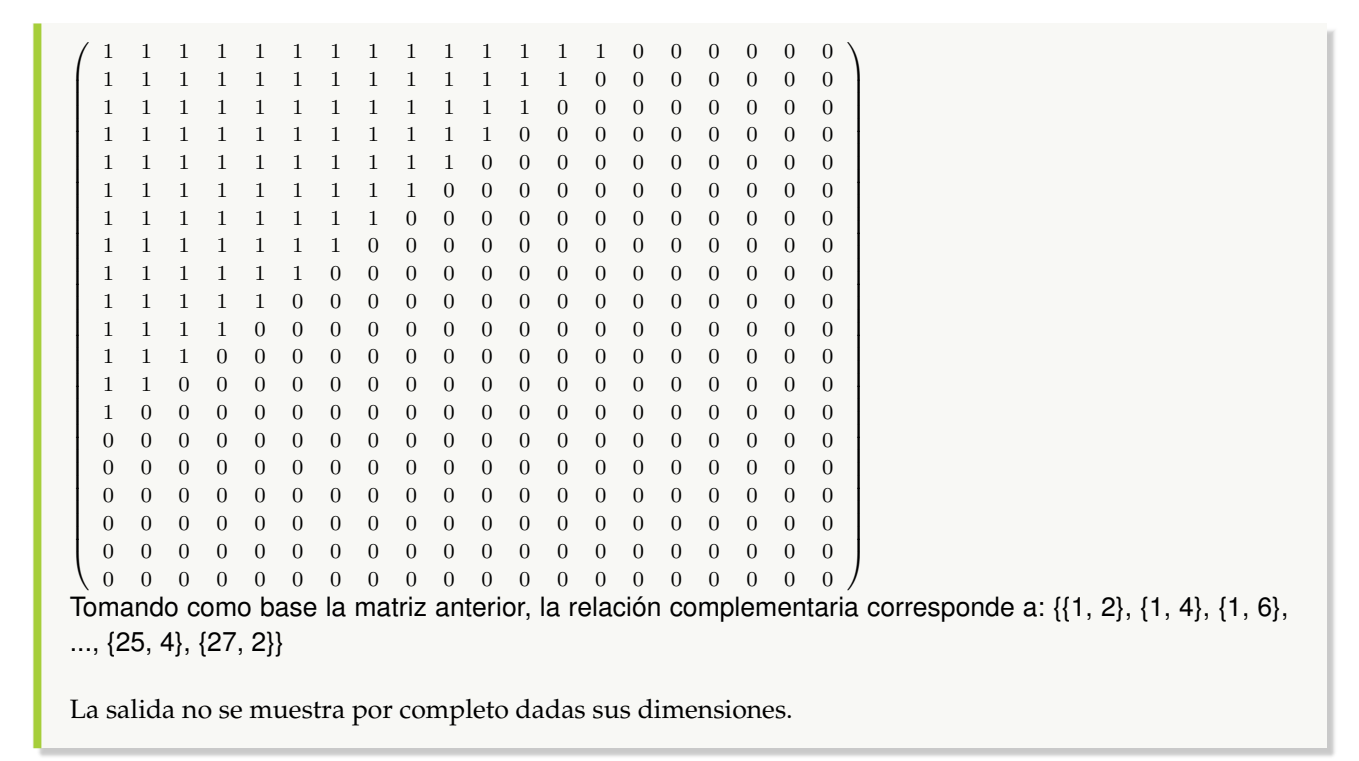

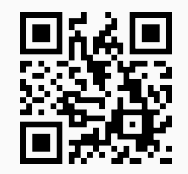

26. **MRelBinInver**: encuentra la **relación binaria inversa** de otra recibida a través de una **matriz boolena**. El comando **retorna** la **matriz booleana** de la **relación inversa** y sus correspondientes **pares ordenados**. Sintaxis: **MRelBinInver[M, A, B]**, con "M" la matriz de la relación y, "A" y "B" los conjuntos sobre los que se encuentra definida.

## Ejemplo 121

Considere dos relaciones binarias:

$$
R_1 = \{(a, b) \mid a - b \le -10\}
$$
  

$$
R_2 = \{(a, b) \mid a + b \ge 30\}
$$

definidas sobre  $A = \{1, 2, 3, ..., 20\}$ . Emplee matrices booleanas para determinar  $R_1^{-1}$  y  $R_2^{-1}$ . **Solución:** En *Mathematica*:  $In [] :=$ **A = Table[i, {i, 1, 20}]; M1 = MatrizRelBin[RelBin["a-b**<**=-10", A, A], A, A, table-**>**False]; M2 = MatrizRelBin[RelBin["a+b**>**=30", A, A], A, A, table-**>**False];**

Sean dadas las siguientes relaciones binarias:

$$
R_1 = \{(a, b) \mid a - b \le -10\}
$$
  

$$
R_2 = \{(a, b) \mid a + b \ge 30\}
$$

```
definidas sobre A = \{1, 3, 5, \ldots, 39\} y B = \{2, 4, 6, \ldots, 40\}. Mediante el uso de matrices booleanas halle
R_1^{-1} y R_2^{-1}.
Solución:
En el software:
In [] :=A = Table[2i - 1, {i, 1, 20}];
B = Table[2i, {i, 1, 20}];
M1 = MatrizRelBin[RelBin["a-b<=-10", A, B], A, B, table->False];
M2 = MatrizRelBin[RelBin["a+b>=30", A, B], A, B, table->False];
MRelBinInver[M1, A, B]
MRelBinInver[M2, A, B]
Out[ ] =\sqrt{ }
  0 0 0 0 0 0 0 0 0 0 0 0 0 0 0 0 0 0 0 0
  0 0 0 0 0 0 0 0 0 0 0 0 0 0 0 0 0 0 0 0
  0 0 0 0 0 0 0 0 0 0 0 0 0 0 0 0 0 0 0 0
  0 0 0 0 0 0 0 0 0 0 0 0 0 0 0 0 0 0 0 0
  0 0 0 0 0 0 0 0 0 0 0 0 0 0 0 0 0 0 0 0
  1 0 0 0 0 0 0 0 0 0 0 0 0 0 0 0 0 0 0 0
  1 1 0 0 0 0 0 0 0 0 0 0 0 0 0 0 0 0 0 0
  1 1 1 0 0 0 0 0 0 0 0 0 0 0 0 0 0 0 0 0
  1 1 1 1 0 0 0 0 0 0 0 0 0 0 0 0 0 0 0 0
  1 1 1 1 1 0 0 0 0 0 0 0 0 0 0 0 0 0 0 0
  1 1 1 1 1 1 0 0 0 0 0 0 0 0 0 0 0 0 0 0
  1 1 1 1 1 1 1 0 0 0 0 0 0 0 0 0 0 0 0 0
  1 1 1 1 1 1 1 1 0 0 0 0 0 0 0 0 0 0 0 0
  1 1 1 1 1 1 1 1 1 0 0 0 0 0 0 0 0 0 0 0
  1 1 1 1 1 1 1 1 1 1 0 0 0 0 0 0 0 0 0 0
  1 1 1 1 1 1 1 1 1 1 1 0 0 0 0 0 0 0 0 0
 1 1 1 1 1 1 1 1 1 1 1 1 0 0 0 0 0 0 0 0
 1 1 1 1 1 1 1 1 1 1 1 1 1 0 0 0 0 0 0 0
 1 1 1 1 1 1 1 1 1 1 1 1 1 1 0 0 0 0 0 0
 1 1 1 1 1 1 1 1 1 1 1 1 1 1 1 0 0 0 0 0
                                                \setminus
Tomando como base la matriz anterior, la relación inversa corresponde a: {{12, 1}, {14, 1}, {14, 3}, ...,
{40, 27}, {40, 29}}
```
 $\sqrt{ }$  0 0 0 0 0 0 0 0 0 0 0 0 0 0 1 1 1 1 1 1 0 0 0 0 0 0 0 0 0 0 0 0 0 1 1 1 1 1 1 1 0 0 0 0 0 0 0 0 0 0 0 0 1 1 1 1 1 1 1 1 0 0 0 0 0 0 0 0 0 0 0 1 1 1 1 1 1 1 1 1 0 0 0 0 0 0 0 0 0 0 1 1 1 1 1 1 1 1 1 1 0 0 0 0 0 0 0 0 0 1 1 1 1 1 1 1 1 1 1 1 0 0 0 0 0 0 0 0 1 1 1 1 1 1 1 1 1 1 1 1 0 0 0 0 0 0 0 1 1 1 1 1 1 1 1 1 1 1 1 1 0 0 0 0 0 0 1 1 1 1 1 1 1 1 1 1 1 1 1 1 0 0 0 0 0 1 1 1 1 1 1 1 1 1 1 1 1 1 1 1 0 0 0 0 1 1 1 1 1 1 1 1 1 1 1 1 1 1 1 1 0 0 0 1 1 1 1 1 1 1 1 1 1 1 1 1 1 1 1 1 0 0 1 1 1 1 1 1 1 1 1 1 1 1 1 1 1 1 1 1 0 1 1 1 1 1 1 1 1 1 1 1 1 1 1 1 1 1 1 1 1 1 1 1 1 1 1 1 1 1 1 1 1 1 1 1 1 1 1 1 1 1 1 1 1 1 1 1 1 1 1 1 1 1 1 1 1 1 1 1 1 1 1 1 1 1 1 1 1 1 1 1 1 1 1 1 1 1 1 1 1 1 1 1 1 1 1 1 1 1 1 1 1 1 1 1 1 1 1 1 1 1 1 1 1 1 1 1 1 1 1 1 1 1 1 1 1 1 1 1 1 1 1 1 1 1 1 1 1 1 1 1 1 1 1 1 1 1 1 1  $\setminus$  Tomando como base la matriz anterior, la relación inversa corresponde a: {{2, 29}, {2, 31}, {2, 33}, ..., {40, 37}, {40, 39}} El  $Out[]$  generado es muy grande, por lo que no se muestra en su totalidad.

#### **Explicación en video**

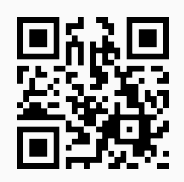

27. **MRelBinComp**: **retorna** la **composición** si existe, entre **dos relaciones binarias** recibidas mediante sus **matrices de representación**. La instrucción **muestra** la **matriz booleana** de la **relación composición** y sus **pares ordenados** de **forma explícita**. Sintaxis: **MRelBinComp[M1, M2, A, B, C]** siendo "M1" y "M2" las matrices de las relaciones "R1" y "R2", respectivamente, y, "R2: A -> B" y "R1: B -> C". La composición calculada corresponde a "R1 o R2".

# Ejemplo 123

Sean dadas dos relaciones binarias  $R_1 : B \to C y R_2 : A \to B$  a través de sus matrices de representación,
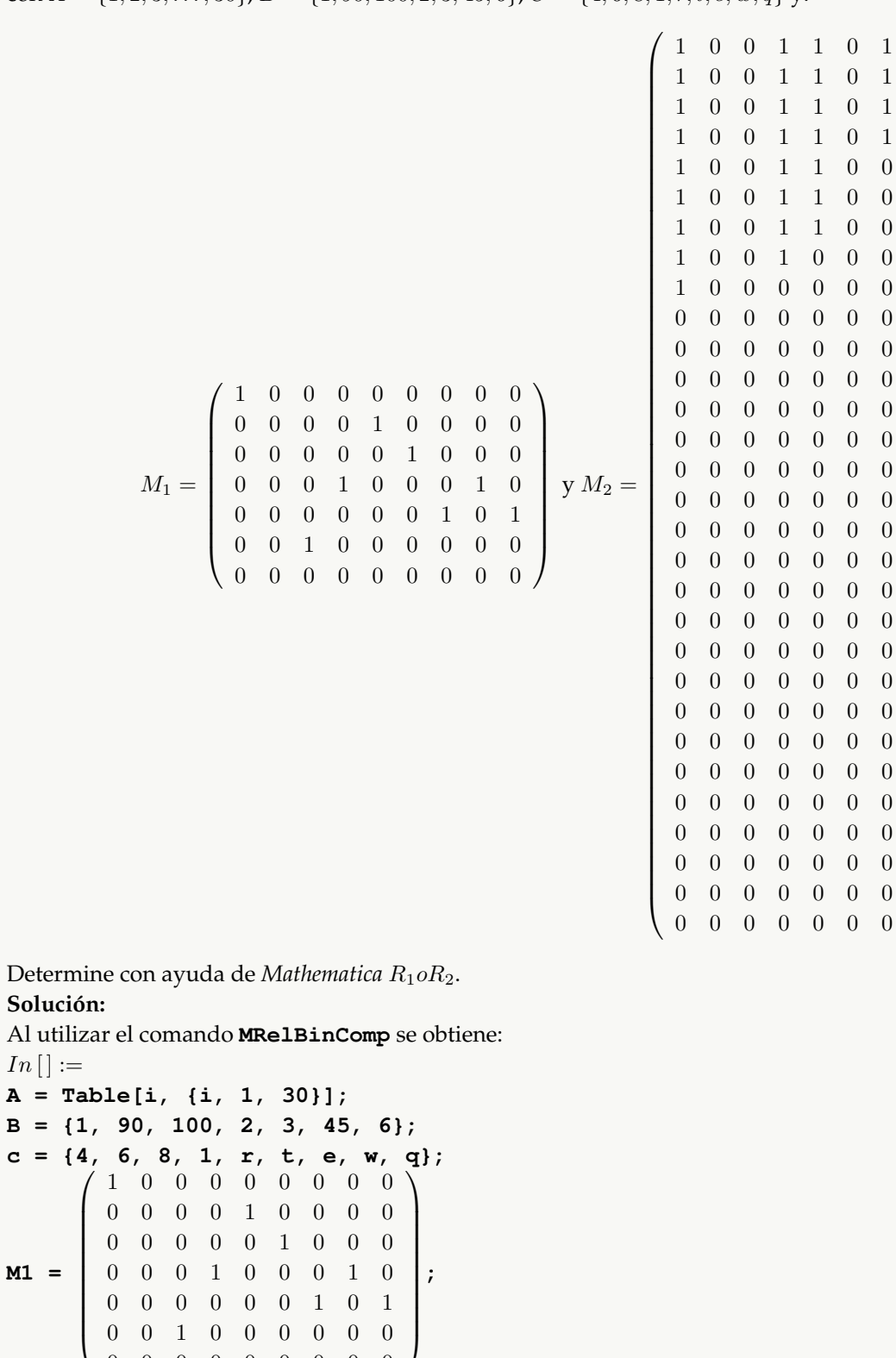

 $In$ 

**M1 =**

0 0 0 0 0 0 0 0 0

con  $A = \{1, 2, 3, \ldots, 30\}, B = \{1, 90, 100, 2, 3, 45, 6\}, C = \{4, 6, 8, 1, r, t, e, w, q\}$  y:

 $\setminus$ 

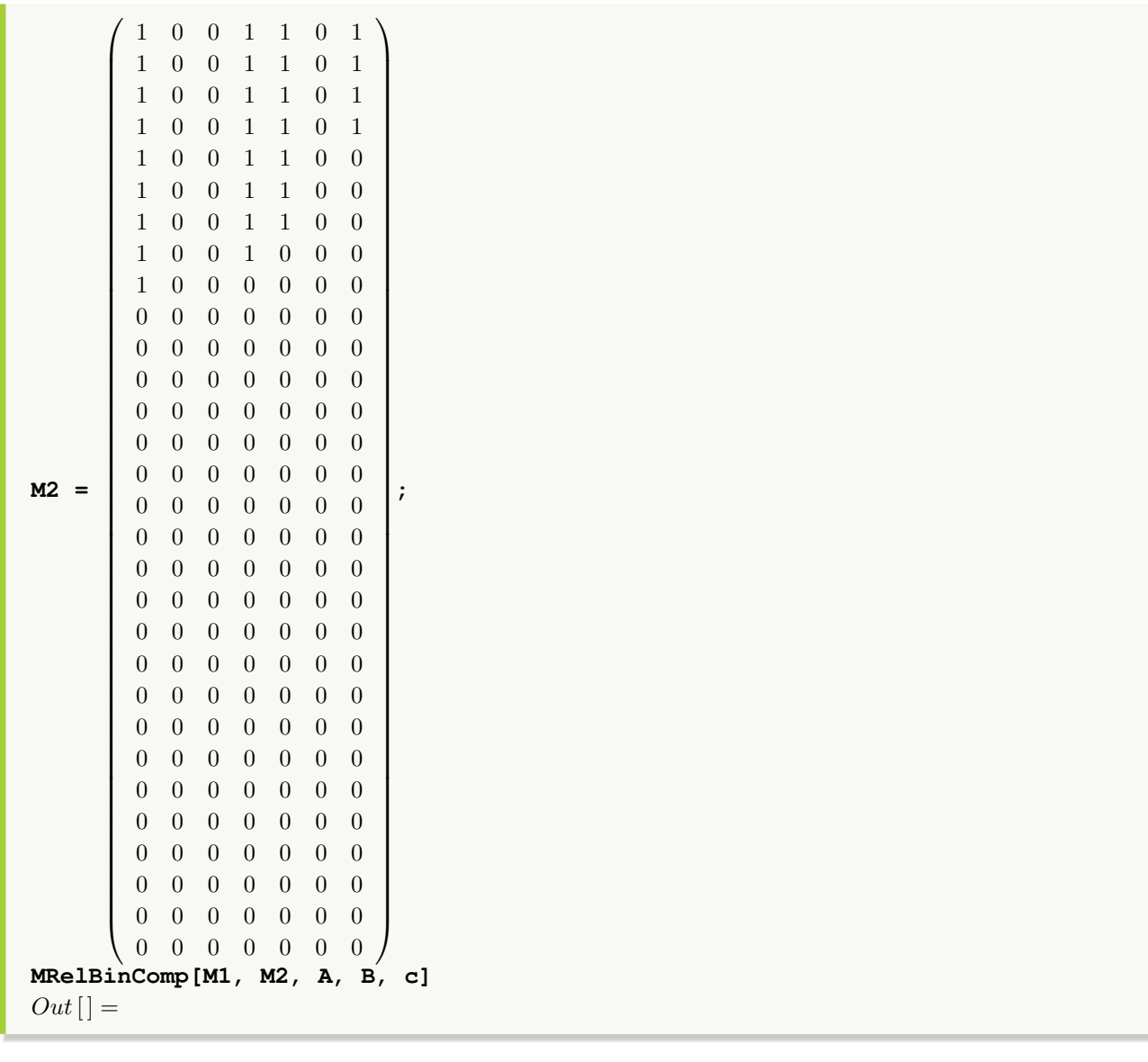

Tomando como base la matriz anterior, la relación composición de la primera con respecto a la segunda, corresponde a: {{1, 1}, {1, 4}, {1, e}, {1, q}, {1, w}, {2, 1}, {2, 4}, {2, e}, {2, q}, {2, w}, {3, 1}, {3, 4}, {3, e},  $\{3, q\}, \{3, w\}, \{4, 1\}, \{4, 4\}, \{4, e\}, \{4, q\}, \{4, w\}, \{5, 1\}, \{5, e\}, \{5, q\}, \{5, w\}, \{6, 1\}, \{6, 4\}, \{6, e\}, \{6, 1\}, \{7, 1\}, \{8, 1\}, \{9, 1\}, \{10, 1\}, \{11, 10\}, \{12, 11\}, \{13, 12\}, \{14, 14\}, \{15, 16\}, \{16, 16\}$ q}, {6, w}, {7, 1}, {7, 4}, {7, e}, {7, q}, {7, w}, {8, 1}, {8, 4}, {8, w}, {9, 4}}

**N** ¡Se recuerda al lector! que la variable **C** no puede ser empleada pues es una instrucción nativa de *Mathematica*, por lo que en este ejemplo se tomó una **c** (minúscula).

Considere las siguientes relaciones binarias:

$$
R_1 = \{(a, b) \mid a - b \le -10\}
$$
  

$$
R_2 = \{(a, b) \mid a + b \ge 30\}
$$

```
R_1: A \to B y R_2: B \to C con A = \{1, 2, 3, \ldots, 20\}, B = \{2, 4, 6, \ldots, 40\} y C = \{1, 3, 5, \ldots, 39\}. Mediante
el uso de matrices booleanas encuentre R_2oR_1.
Solución:
En el software:
In \lbrack :=
A = Table[i, {i, 1, 20}];
B = Table[2i, {i, 1, 20}];
c = Table[2i - 1, {i, 1, 20}];
R1 = RelBin["a-b<=-10", A, B];
M1 = MatrizRelBin[R1, A, B, table->False];
R2 = RelBin["a+b>=30", B, c];
M2 = MatrizRelBin[R2, B, c, table->False];
MRelBinComp[M2, M1, A, B, c]
Out[] =
1 1 1 1 1 1 1 1 1 1 1 1 1 1 1 1 1 1 1 1

  1 1 1 1 1 1 1 1 1 1 1 1 1 1 1 1 1 1 1 1
  1 1 1 1 1 1 1 1 1 1 1 1 1 1 1 1 1 1 1 1
  1 1 1 1 1 1 1 1 1 1 1 1 1 1 1 1 1 1 1 1
  1 1 1 1 1 1 1 1 1 1 1 1 1 1 1 1 1 1 1 1
  1 1 1 1 1 1 1 1 1 1 1 1 1 1 1 1 1 1 1 1
  1 1 1 1 1 1 1 1 1 1 1 1 1 1 1 1 1 1 1 1
  1 1 1 1 1 1 1 1 1 1 1 1 1 1 1 1 1 1 1 1
  1 1 1 1 1 1 1 1 1 1 1 1 1 1 1 1 1 1 1 1
  1 1 1 1 1 1 1 1 1 1 1 1 1 1 1 1 1 1 1 1
  1 1 1 1 1 1 1 1 1 1 1 1 1 1 1 1 1 1 1 1
  1 1 1 1 1 1 1 1 1 1 1 1 1 1 1 1 1 1 1 1
  1 1 1 1 1 1 1 1 1 1 1 1 1 1 1 1 1 1 1 1
  1 1 1 1 1 1 1 1 1 1 1 1 1 1 1 1 1 1 1 1
  1 1 1 1 1 1 1 1 1 1 1 1 1 1 1 1 1 1 1 1
  1 1 1 1 1 1 1 1 1 1 1 1 1 1 1 1 1 1 1 1
  1 1 1 1 1 1 1 1 1 1 1 1 1 1 1 1 1 1 1 1
  1 1 1 1 1 1 1 1 1 1 1 1 1 1 1 1 1 1 1 1
  1 1 1 1 1 1 1 1 1 1 1 1 1 1 1 1 1 1 1 1
  1 1 1 1 1 1 1 1 1 1 1 1 1 1 1 1 1 1 1 1
                                                 \setminus
Tomando como base la matriz anterior, la relación composición de la primera con respecto a la segunda,
```
corresponde a: {{1, 1}, {1, 3}, {1, 5}, ..., {20, 37}, {20, 39}}

La salida no se muestra completamente por su tamaño.

#### **Explicación en video**

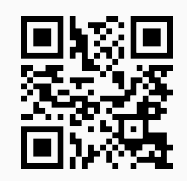

28. **TipoRelacion**: **clasifica** una relación binaria en **reflexiva**, **simétrica**, **antisimétrica**, **transitiva**, de **equivalencia** y de **orden parcial**, dados sus **pares ordenados** de **forma explícita**. En caso de **no cumplir** alguna de las propiedades **retorna** un **contraejemplo**. Sintaxis: **TipoRelacion[R, A]**, con "R" la relación binaria definida sobre el conjunto finito no vacío "A".

### Ejemplo 125

Sea la relación  $R = \{(a, b) | a \ge b\}$  siendo  $A = \{1, 2, 3, ..., 20\}$ . Clasifique a R en reflexiva, simétrica, antisimétrica, transitiva, de equivalencia o de orden parcial. **Solución:**

En *Mathematica*:  $In [] :=$ **A = Table[i, {i, 1, 20}]; R = RelBin["a**>**=b", A, A]; TipoRelacion[R, A]**  $Out[$   $] =$ La relación es reflexiva

La relación no es simétrica, un contraejemplo es: {2, 1} está en la relación pero {1, 2} no pertenece La relación es antisimétrica

- La relación es transitiva
- La relación es de orden parcial

**N** Es interesante observar cómo el comando devuelve un contraejemplo, si cualquiera de las propiedades reflexiva, simétrica, antisimétrica y transitiva no se satisface, en este caso, se ejecutó para la propiedad simétrica.

### Ejemplo 126

Considere a  $R = \{(a, b) | a^2 \ge b\}$  definida sobre  $A = \{1, 3, 5, \ldots, 19\}$ . Clasifique a R como una relación reflexiva, simétrica, antisimétrica, transitiva, de equivalencia o de orden parcial. **Solución:**  $In[] :=$ **A = Table[2i - 1, {i, 1, 10}]; R = RelBin["a^2**>**=b", A, A]; TipoRelacion[R, A]**

 $Out[$   $] =$ 

# La relación es reflexiva La relación no es simétrica, un contraejemplo es: {3, 1} está en la relación pero {1, 3} no pertenece La relación no es antisimétrica, un contraejemplo es: {3, 5} y {5, 3} están en la relación La relación no es transitiva, un contraejemplo es: {3, 5}, {5, 11} están en la relación, sin embargo, {3, 11} no pertenece

### **Explicación en video**

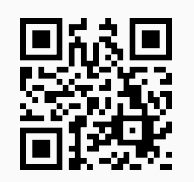

29. **TipoMRelacion**: **clasifica** una relación binaria en **reflexiva**, **simétrica**, **antisimétrica**, **transitiva**, de **equivalencia** y de **orden parcial**, dada de **manera explícita**. Para ello el comando utiliza las **propiedades** de la **matriz booleana** que **representa la relación**, justificando el **por qué** en cada caso. Sintaxis: **TipoMRelacion[R, A]**, con "R" la relación binaria definida sobre el conjunto finito no vacío "A".

### Ejemplo 127

Sea la relación binaria  $R = \{ (a, b) \ | \ a^2 \geq b \}$  con  $A = \{ 1, 3, 5, \ldots, 19 \}.$  Clasifique a  $R$  como reflexiva, simétrica, antisimétrica, transitiva, de equivalencia o de orden parcial, utilizando para ello propiedades de matrices booleanas.

```
Solución:
En Mathematica:
In [] :=A = Table[2i - 1, {i, 1, 10}];
R = RelBin["a^2>=b", A, A];
TipoMRelacion[R, A]
Out[ =
```
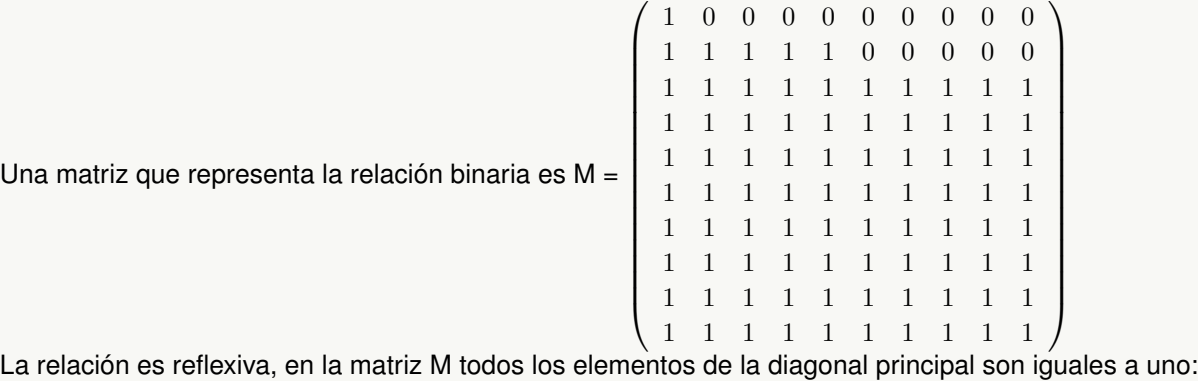

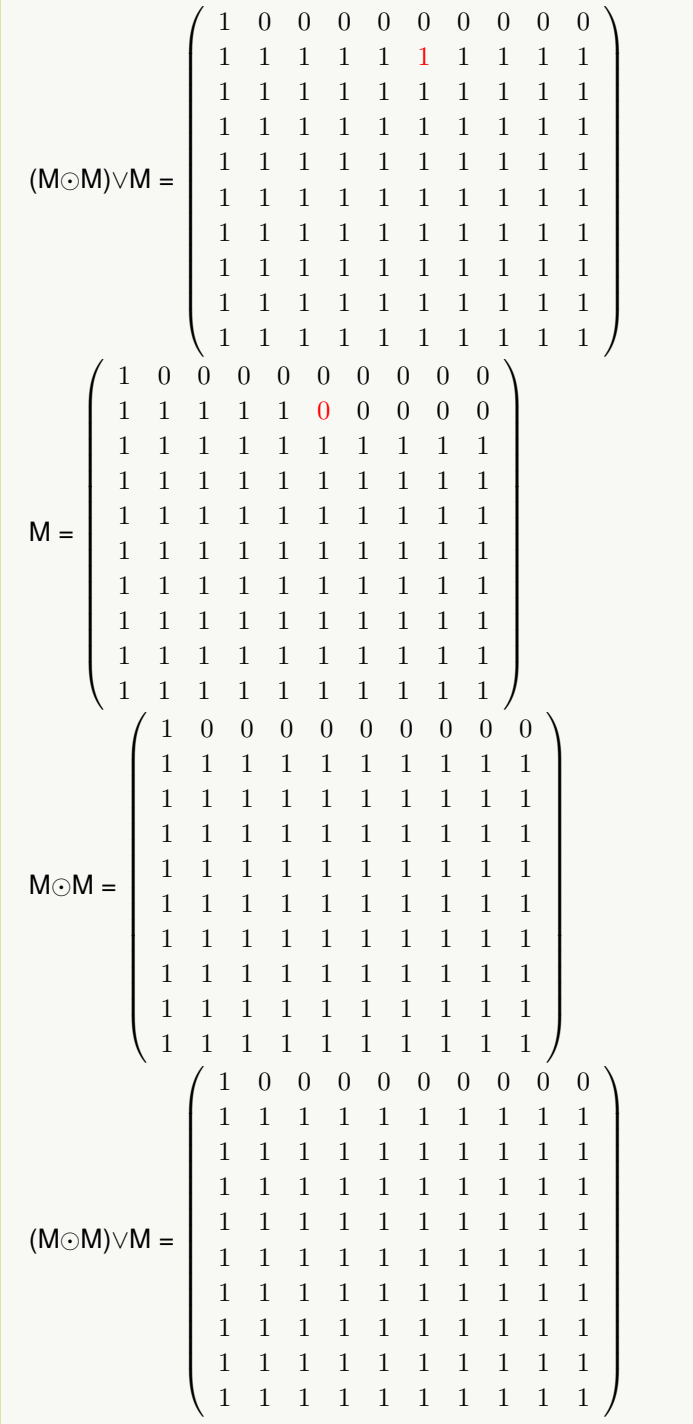

Considere la relación  $R = \{(a, b) | \log_b a$  es un número entero} definida sobre  $A = \{2, 4, 6, \ldots, 100\}$ . Clasifique a  $R$  como reflexiva, simétrica, antisimétrica, transitiva, de equivalencia o de orden parcial, empleando propiedades de matrices booleanas.

**Solución:**

Al utilizar el comando **TipoMRelacion**:  $In [] :=$ **A = Table[2i, {i, 1, 50}]; R = RelBin["IntegerQ[Log[b,a]]", A, A]; TipoMRelacion[R, A]**  $Out[$   $] =$  $\sqrt{ }$  $1 \cdots 0$ 

Una matriz que representa la relación binaria es M =  $\overline{ }$  $\left(\begin{array}{cc} \lambda_1 & 1 \end{array}\right)$ 

La relación es reflexiva, en la matriz M todos los elementos de la diagonal principal son iguales a uno:

 $0 \cdots 1$ 

 $\setminus$ 

 $\Big\}$ 

 $\sqrt{ }$  $\overline{ }$  $1 \cdots 0$ . . . . . . . . .  $0 \cdots 1$  $\Big\}$ 

La relación no es simétrica, M  $\neq$  M<sup>t</sup>, por ejemplo las entradas {1, 2} y {2, 1} son distintas en la matriz M:

$$
\begin{pmatrix}\n1 & 0 & \cdots & 0 \\
1 & 1 & \cdots & 0 \\
\vdots & \vdots & \ddots & \vdots \\
0 & 0 & \cdots & 1\n\end{pmatrix}
$$
\nM<sup>t</sup> = 
$$
\begin{pmatrix}\n1 & 1 & \cdots & 0 \\
0 & 1 & \cdots & 0 \\
\vdots & \vdots & \ddots & \vdots \\
0 & 0 & \cdots & 1\n\end{pmatrix}
$$
\nLa relación es antisimétrica  
\nLa relación es transitiva  
\nM⊙M = 
$$
\begin{pmatrix}\n1 & \cdots & 0 \\
\vdots & \ddots & \vdots \\
0 & \cdots & 1\n\end{pmatrix}
$$
\n(M⊙M)∨M = 
$$
\begin{pmatrix}\n1 & \cdots & 0 \\
\vdots & \ddots & \vdots \\
0 & \cdots & 1\n\end{pmatrix}
$$
\nLa relación es de orden parcial

Al estar procesando matrices 50 por 50, no se muestran en el  $Out[]$ , dadas sus dimensiones.

**Explicación en video**

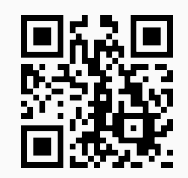

30. **RelacionEquivalenciaQ**: retorna "True" si la **relación binaria** recibida como **pares ordenados** es de **equivalencia** o "False", en caso contrario. Sintaxis: **RelacionEquivalenciaQ[R, A]**, con "R" la relación binaria definida sobre el conjunto finito no vacío "A".

### Ejemplo 129

Determine si la relación binaria R definida sobre  $A = \{1, 2, 3, 4\}$  es de equivalencia:

 $R = \{(1, 1), (1, 2), (1, 3), (2, 1), (2, 2), (2, 3), (3, 1), (3, 2), (3, 3), (4, 4)\}\$ 

```
Solución:
```

```
En Mathematica:
In[] :=A = {1, 2, 3, 4};
R = {{1, 1}, {1, 2}, {1, 3}, {2, 1}, {2, 2}, {2, 3}, {3, 1}, {3, 2}, {3, 3},
{4, 4}};
RelacionEquivalenciaQ[R, A]
Out[ ] =True
```
**N** "True" indica que R sí es una relación de equivalencia.

### Ejemplo 130

```
¿Es R una relación de equivalencia? con: aRb \Leftrightarrow a + b \ge 6 definida sobre A = \{1, 2, 3, 4, 5\}.
Solución:
In[] :=A = {1, 2, 3, 4, 5};
R = RelBin["a+b>=6", A, A];
RelacionEquivalenciaQ[R, A]
Out[ ] =False
```
Se concluye que  $R$  no es de equivalencia.

#### **Explicación en video**

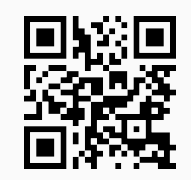

31. **RelacionOrdenParcialQ**: retorna "True" si la **relación binaria** recibida como parámetro de **manera explícita** es de **orden parcial** o "False", en caso contrario. Sintaxis: **RelacionOrdenParcialQ[R, A]**, con "R" la relación binaria definida sobre el conjunto finito no vacío "A".

# Ejemplo 131

Sea  $aRb \Leftrightarrow \log_b a$  es un número entero, definida sobre  $A = \{2, 4, 6, \ldots, 100\}$ , ¿R es de orden parcial? **Solución:** En el software:  $In [] :=$ **A = Table[2i, {i, 1, 50}]; R = RelBin["IntegerQ[Log[b,a]]", A, A]; RelacionOrdenParcialQ[R, A]**  $Out[$   $] =$ **True** 

# Ejemplo 132

False

Determine si la siguiente relación binaria es de orden parcial:  $aRb \Leftrightarrow b^3 \geq a$  siendo  $A = \{1,3,5,\ldots,99\}.$ **Solución:**  $In[] :=$ **A = Table[2i - 1, {i, 1, 50}]; R = RelBin["b^3**>**=a", A, A]; RelacionOrdenParcialQ[R, A]**  $Out[$   $] =$ 

### **Explicación en video**

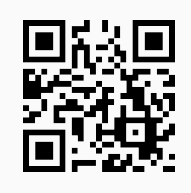

32. **ClasesEquivalencia**: retorna **todas** las **clases de equivalencia** de una **relación de equivalencia** definida sobre un conjunto "A" finito distinto de vacío. La relación se recibe a través de sus **pares ordenados** de **forma explícita**. Sintaxis: **ClasesEquivalencia[R, A]**, con "R" la relación binaria definida sobre "A".

Halle todas las clases de equivalencia de  $R = \{(3, 3), (3, 9), (3, a), (5, 5), (5, b), (5, p), (9, 3), (9, 9), (9, a), (a, a)\}$ 3), (a, 9), (a, a), (b, 5), (b, b), (b, p), (n, n), (n, y), (p, 5), (p, b), (p, p), (t, t), (y, n), (y, y)}. **Solución:** Al utilizar la instrucción **ClasesEquivalencia** se tiene:  $In[] :=$ **A = {a, b, n, 3, 5, t, y, 9, p}; R = {{3, 3}, {3, 9}, {3, a}, {5, 5}, {5, b}, {5, p}, {9, 3}, {9, 9}, {9, a}, {a, 3}, {a, 9}, {a, a}, {b, 5}, {b, b}, {b, p}, {n, n}, {n, y}, {p, 5}, {p, b}, {p, p}, {t, t}, {y, n}, {y, y}}; ClasesEquivalencia[R, A]**  $Out[$   $] =$  $[a]=\{a, 3, 9\}$  $[b] = \{b, 5, p\}$  $[n]={n, y}$  $[3] = \{a, 3, 9\}$  $[5] = \{b, 5, p\}$  $[t]=\{t\}$  $[y]=\{n, y\}$  $[9] = \{a, 3, 9\}$  $[p] = \{b, 5, p\}$ El conjunto de clases de equivalencia distintas es:  $\{\{a, 3, 9\}, \{b, 5, p\}, \{n, y\}, \{t\}\}\$ 

**N** El último conjunto retornado por **ClasesEquivalencia**, como el lector recordará, es una partición de **A**.

# Ejemplo 134

Construya un código en *Mathematica* que genere una partición seudoaleatoria sobre A, constituido este conjunto por números enteros seudoaleatorios de uno a cien y de cardinalidad máxima quince. Además, se debe encontrar la relación  $R$  de equivalencia definida por la partición y mediante el uso del comando **ClasesEquivalencia** se retorne todas las clases de equivalencia de R.

### **Solución:**

```
En el software se podría proceder de la siguiente manera:
In [] :=Quiet[<<Combinatorica']
A = DeleteDuplicates[RandomInteger[{1, 100}, 15]]
Particion = RandomSetPartition[A]
R = {};
For[i = 1, i <= Length[Particion], R = Sort[Union[R, PC[Particion[[i]],
Particion[[i]]]]]; i++]
```
#### **R**

#### **ClasesEquivalencia[R, A]**

 $Out[$   $] =$ {99, 40, 1, 100, 19, 84, 81, 37, 74, 24, 70, 98} {{99, 100, 74}, {40, 19, 84, 81, 37, 24}, {1}, {70}, {98}} {{1, 1}, {19, 19}, {19, 24}, {19, 37}, {19, 40}, {19, 81}, {19, 84}, {24, 19}, {24, 24}, {24, 37}, {24, 40}, {24, 81}, {24, 84}, {37, 19}, {37, 24}, {37, 37}, {37, 40}, {37, 81}, {37, 84}, {40, 19}, {40, 24}, {40, 37}, {40, 40}, {40, 81}, {40, 84}, {70, 70}, {74, 74}, {74, 99}, {74, 100}, {81, 19}, {81, 24}, {81, 37}, {81, 40}, {81, 81}, {81, 84}, {84, 19}, {84, 24}, {84, 37}, {84, 40}, {84, 81}, {84, 84}, {98, 98}, {99, 74}, {99, 99}, {99, 100}, {100, 74}, {100, 99}, {100, 100}} [99]={99, 100, 74} [40]={40, 19, 84, 81, 37, 24}  $[1] = \{1\}$ [100]={99, 100, 74} [19]={40, 19, 84, 81, 37, 24} [84]={40, 19, 84, 81, 37, 24} [81]={40, 19, 84, 81, 37, 24} [37]={40, 19, 84, 81, 37, 24} [74]={99, 100, 74} [24]={40, 19, 84, 81, 37, 24}  $[70]=\{70\}$ [98]={98} El conjunto de clases de equivalencia distintas es: {{99, 100, 74}, {40, 19, 84, 81, 37, 24}, {1}, {70}, {98}}

**N Combinatorica** es un paquete propio del software *Mathematica*, en este ejemplo se ha empleado para construir una partición seudoaleatoria mediante el uso del comando **RandomSetPartition**. La solución mostrada es dinámica, es decir, sin cambiar absolutamente nada en el código del  $In[]$ , cada vez que se ejecuta, mostrará otro resultado.

#### **Explicación en video**

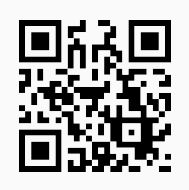

33. **ParticionReEquivalencia**: retorna una **partición** sobre un conjunto finito no vacío "A", **construida** a través de una **relación de equivalencia** "R" sobre "A". La relación se ingresa de **manera explícita** mediante **pares ordenados**. Sintaxis: **ParticionReEquivalencia[R, A]**.

Tomando como base el código expuesto en el ejemplo anterior, utilice el comando **ParticionReEquivalencia** sobre la relación de equivalencia **R** devuelta. **Solución:** En el programa:

 $In [] :=$ **Quiet[**<<**Combinatorica'] A = DeleteDuplicates[RandomInteger[{1, 100}, 15]] Particion = RandomSetPartition[A] R = {}; For[i = 1, i** <**= Length[Particion], R = Sort[Union[R, PC[Particion[[i]], Particion[[i]]]]]; i++] R ParticionReEquivalencia[R, A]**  $Out[$   $] =$ {80, 56, 88, 37, 8, 9, 57, 75, 60, 52, 20, 4, 28, 43} {{80, 4, 28, 43}, {56, 88, 57, 20}, {37}, {8}, {9, 60}, {75, 52}} {{4, 4}, {4, 28}, {4, 43}, {4, 80}, {8, 8}, {9, 9}, {9, 60}, {20, 20}, {20, 56}, {20, 57}, {20, 88}, {28, 4}, {28, 28}, {28, 43}, {28, 80}, {37, 37}, {43, 4}, {43, 28}, {43, 43}, {43, 80}, {52, 52}, {52, 75}, {56, 20}, {56, 56}, {56, 57}, {56, 88}, {57, 20}, {57, 56}, {57, 57}, {57, 88}, {60, 9}, {60, 60}, {75, 52}, {75, 75}, {80, 4}, {80, 28}, {80, 43}, {80, 80}, {88, 20}, {88, 56}, {88, 57}, {88, 88}} {{80, 4, 28, 43}, {8}, {9, 60}, {20, 56, 57, 88}, {37}, {52, 75}}

**(N)** Nuevamente en este caso, la salida es dinámica. Cada vez que se ejecuta el  $In[]$ , el resultado arrojado será distinto. En el ejemplo se observa lógicamente, la coincidencia entre el contenido de la variable **Particion** con la salida mostrada por la instrucción **ParticionReEquivalencia**.

# Ejemplo 136

Sea la relación de equivalencia:  $aRb \Leftrightarrow a \equiv r \mod 3 \wedge b \equiv r \mod 3$  sobre  $A = \{1, 2, 3, \ldots, 100\}$ . Encuentre la partición del conjunto A que es posible formar a través de R. **Solución:** En *Mathematica*:  $In [] :=$ **A = Table[i, {i, 1, 100}]; R = RelBin["Mod[a,3]==Mod[b,3]", A, A] ParticionReEquivalencia[R, A]**  $Out[$   $] =$ 

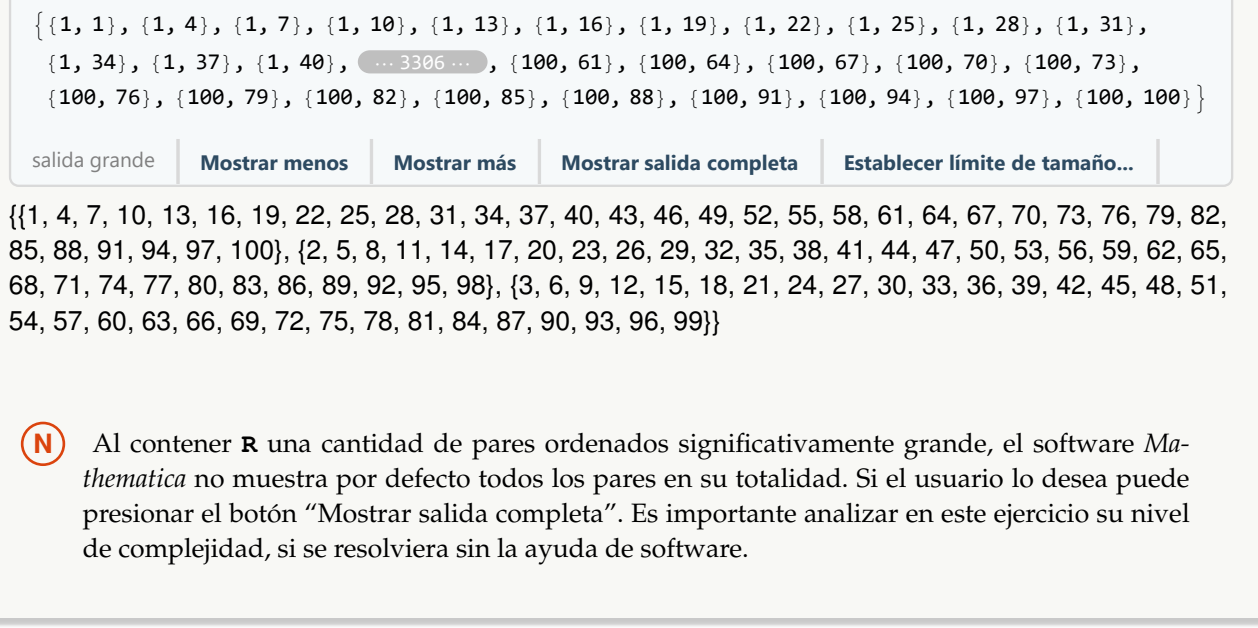

#### **Explicación en video**

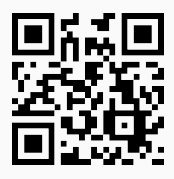

34. **ReEquivalenciaParticion**: **construye** una **relación de equivalencia**, dada una **partición** "P" definida sobre un conjunto finito no vacío "A". Sintaxis: **ReEquivalenciaParticion[P, A]**.

# Ejemplo 137

Considere la partición  $P = \{\{a, b, n\}, \{3, 5, t\}, \{y, 9, p\}\}$  sobre el conjunto  $A = \{a, b, n, 3, 5, t, y, 9, p\}$ . Halle la relación de equivalencia definida por P. **Solución:** Al emplear la instrucción **ReEquivalenciaParticion** se obtiene:  $In[] :=$ **A = {a, b, n, 3, 5, t, y, 9, p}; ReEquivalenciaParticion[{{a, b, n}, {3, 5, t}, {y, 9, p}}, A]**  $Out[$   $] =$ {{3, 3}, {3, 5}, {3, t}, {5, 3}, {5, 5}, {5, t}, {9, 9}, {9, p}, {9, y}, {a, a}, {a, b}, {a, n}, {b, a}, {b, b}, {b, n}, {n, a},  $\{n, b\}, \{n, n\}, \{p, 9\}, \{p, p\}, \{p, y\}, \{t, 3\}, \{t, 5\}, \{t, t\}, \{y, 9\}, \{y, p\}, \{y, y\}\}\$ 

Sea  $A = \{1, 2, 3, \ldots, 20\}$  y  $P = \{\{1, 2\}, \{3, 4\}, \{5, 6\}, \{7, 8\}, \{9, 10\}, \{11, 12\}, \{13, 14\}, \{15, 16\}, \{17, 18\},\$ {19, 20}} una partición sobre A. Determine la relación de equivalencia implícita en P. **Solución:** En el software:  $In[] :=$ **A = Table[i, {i, 1, 20}]; P = {{1, 2}, {3, 4}, {5, 6}, {7, 8}, {9, 10}, {11, 12}, {13, 14}, {15, 16}, {17, 18}, {19, 20}}; ReEquivalenciaParticion[P, A]**  $Out[$   $] =$ {{1, 1}, {1, 2}, {2, 1}, {2, 2}, {3, 3}, {3, 4}, {4, 3}, {4, 4}, {5, 5}, {5, 6}, {6, 5}, {6, 6}, {7, 7}, {7, 8}, {8, 7}, {8, 8}, {9, 9}, {9, 10}, {10, 9}, {10, 10}, {11, 11}, {11, 12}, {12, 11}, {12, 12}, {13, 13}, {13, 14}, {14, 13}, {14, 14}, {15, 15}, {15, 16}, {16, 15}, {16, 16}, {17, 17}, {17, 18}, {18, 17}, {18, 18}, {19, 19}, {19, 20}, {20, 19}, {20, 20}}

#### **Explicación en video**

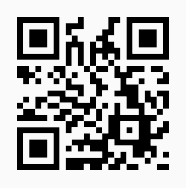

35. **AllReEquivalencia**: **construye todas** las **relaciones de equivalencia posibles** sobre un conjunto finito no vacío "A" recibido como parámetro, mediante **todas** las **particiones existentes** en "A". Sintaxis: **AllReEquivalencia[A]**.

### Ejemplo 139

Halle todas las relaciones de equivalencia posibles sobre  $A = \{1, 2, a, b\}.$ **Solución:**  $In[] :=$ **A = {1, 2, a, b}; AllReEquivalencia[A]**  $Out[$   $] =$  $\{\{1 - \gt \{\{1, 1\}, \{1, 2\}, \{1, a\}, \{1, b\}, \{2, 1\}, \{2, 2\}, \{2, a\}, \{2, b\}, \{a, 1\}, \{a, 2\}, \{a, a\}, \{a, b\}, \{b, 1\}, \{b, 2\}, \{b, 2\}, \{b, 2\}, \{b, 2\}, \{c, 1\}, \{d, 2\}, \{d, 2\}, \{e, 2\}, \{f, 2\}, \{f, 2\}, \{f, 2\}, \{f, 2\}, \{f, 2\}, \{f, 2\}, \{$ a}, {b, b}}}, {2 -> {{1, 1}, {2, 2}, {2, a}, {2, b}, {a, 2}, {a, a}, {a, b}, {b, 2}, {b, a}, {b, b}}}, {3 -> {{1, 1}, {1, 2},  $\{2, 1\}$ ,  $\{2, 2\}$ ,  $\{a, a\}$ ,  $\{a, b\}$ ,  $\{b, a\}$ ,  $\{b, b\}$ }},  $\{4 \rightarrow \{\{1, 1\}, \{1, a\}, \{1, b\}, \{2, 2\}, \{a, 1\}, \{a, a\}, \{a, b\}, \{b, 1\}, \{b, 2\}$ a}, {b, b}}}, {5 -> {{1, 1}, {1, 2}, {1, a}, {2, 1}, {2, 2}, {2, a}, {a, 1}, {a, 2}, {a, a}, {b, b}}}, {6 -> {{1, 1}, {1, b},  $\{2, 2\}$ ,  $\{2, a\}$ ,  $\{a, 2\}$ ,  $\{a, a\}$ ,  $\{b, 1\}$ ,  $\{b, b\}$ }},  $\{7 \rightarrow \{\{1, 1\}, \{1, 2\}, \{1, b\}, \{2, 1\}, \{2, 2\}, \{2, b\}, \{a, a\}, \{b, 1\}, \{b, 2\}$ 2}, {b, b}}}, {8 -> {{1, 1}, {1, a}, {2, 2}, {2, b}, {a, 1}, {a, a}, {b, 2}, {b, b}}}, {9 -> {{1, 1}, {2, 2}, {a, a}, {a, b},  $\{b, a\}, \{b, b\}\}, \{10 \rightarrow \{\{1, 1\}, \{2, 2\}, \{2, a\}, \{a, 2\}, \{a, a\}, \{b, b\}\}\}, \{11 \rightarrow \{\{1, 1\}, \{2, 2\}, \{2, b\}, \{a, a\}, \{b, 2\}, \{b, 3\}\}$ {b, b}}}, {12 -> {{1, 1}, {1, 2}, {2, 1}, {2, 2}, {a, a}, {b, b}}}, {13 -> {{1, 1}, {1, a}, {2, 2}, {a, 1}, {a, a}, {b, b}}},  $\{14 \rightarrow \{\{1, 1\}, \{1, b\}, \{2, 2\}, \{a, a\}, \{b, 1\}, \{b, b\}\}\}$ ,  $\{15 \rightarrow \{\{1, 1\}, \{2, 2\}, \{a, a\}, \{b, b\}\}\}$ 

El comando retorna quince relaciones de equivalencia distintas.

# Ejemplo 140

Construya de forma seudoaleatoria un conjunto A constituido como máximo por cinco números enteros de uno a cien y encuentre todas las posibles relaciones de equivalencia sobre A.

### **Solución:**

En *Mathematica*:  $In[] :=$ **A = DeleteDuplicates[RandomInteger[{1, 100}, 5]] AllReEquivalencia[A]**  $Out[$   $] =$ {87, 92, 18, 95, 44}

 $\{\{1 \rightarrow \{\{18, 18\}, \{18, 44\}, \{18, 87\}, \{18, 92\}, \{18, 95\}, \{44, 18\}, \{44, 44\}, \{44, 87\}, \{44, 92\}, \{44, 95\}, \{87, 99\}\}$ 18}, {87, 44}, {87, 87}, {87, 92}, {87, 95}, {92, 18}, {92, 44}, {92, 87}, {92, 92}, {92, 95}, {95, 18}, {95, 44}, {95, 87}, {95, 92}, {95, 95}}}, {2 -> {{18, 18}, {18, 44}, {18, 92}, {18, 95}, {44, 18}, {44, 44}, {44, 92}, {44, 95}, {87, 87}, {92, 18}, {92, 44}, {92, 92}, {92, 95}, {95, 18}, {95, 44}, {95, 92}, {95, 95}}}, {3 -> {{18, 18}, {18, 44}, {18, 95}, {44, 18}, {44, 44}, {44, 95}, {87, 87}, {87, 92}, {92, 87}, {92, 92}, {95, 18}, {95, 44}, {95, 95}}}, ..., {51 -> {{18, 18}, {44, 44}, {44, 87}, {87, 44}, {87, 87}, {92, 92}, {95, 95}}}, {52 -> {{18, 18}, {44, 44}, {87, 87}, {92, 92}, {95, 95}}}}

**N** La instrucción **AllReEquivalencia** encontró cincuenta y dos relaciones de equivalencia distintas, no se muestran en detalle por su tamaño. Además, se aclara al lector que **DeleteDuplicates** elimina elementos duplicados (si los tuviera) en el conjunto seudoaleatorio retornado por **RandomInteger**.

**Explicación en video**

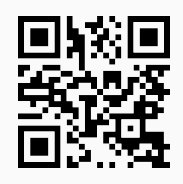

36. **RandomReEquivalencia**: **genera** de manera **seudoaleatoria** "n" **relaciones de equivalencia distintas** sobre un conjunto finito no vacío "A". Si "n" es **mayor o igual** que la cantidad de relaciones de equivalencia **existentes**, muestra **todas** las **relaciones de equivalencia posibles**. Sintaxis: **RandomReEquivalencia[A, n]**.

# Ejemplo 141

Sea A un conjunto seudoaleatorio de cardinalidad máxima cinco, formado por números enteros de uno a cien. Determine de manera seudoaleatoria diez relaciones de equivalencia distintas sobre A. **Solución:**

En el software:  $In[] :=$ **A = DeleteDuplicates[RandomInteger[{1, 100}, 5]] RandomReEquivalencia[A, 10]**  $Out[$   $] =$ {4, 46, 100, 73, 5}  $\{ \{1 \rightarrow \{ \{4, 4\}, \{4, 100\}, \{5, 5\}, \{46, 46\}, \{73\}, \{73, 46\}, \{73, 73\}, \{100, 4\}, \{100, 100\} \}, \{2 \rightarrow \{ \{4, 4\}, \{4, 4\}, \{7, 4\}, \{8, 4\}, \{9, 4\} \}$ 5}, {4, 100}, {5, 4}, {5, 5}, {5, 100}, {46, 46}, {46, 73}, {73, 46}, {73, 73}, {100, 4}, {100, 5}, {100, 100}}}, {3  $\{4, 4\}, \{4, 73\}, \{5, 5\}, \{5, 46\}, \{46, 5\}, \{46, 46\}, \{73, 4\}, \{73, 73\}, \{100, 100\}\}, \{4 \rightarrow \{4, 4\}, \{4, 5\}, \{5, 4\}, \{73, 4\}, \{8, 5\}, \{9, 6\}, \{10, 10\}\}$ {5, 5}, {46, 46}, {46, 73}, {73, 46}, {73, 73}, {100, 100}}}, {5 -> {{4, 4}, {4, 46}, {5, 5}, {5, 100}, {46, 4}, {46,

46}, {73, 73}, {100, 5}, {100, 100}}}, {6 -> {{4, 4}, {4, 5}, {5, 4}, {5, 5}, {46, 46}, {73, 73}, {100, 100}}}, {7 -> {{4, 4}, {4, 5}, {5, 4}, {5, 5}, {46, 46}, {46, 73}, {46, 100}, {73, 46}, {73, 73}, {73, 100}, {100, 46}, {100, 73}, {100, 100}}}, {8 -> {{4, 4}, {5, 5}, {5, 46}, {46, 5}, {46, 46}, {73, 73}, {73, 100}, {100, 73}, {100, 100}}},  $\{9 \rightarrow \{4, 4\}, \{5, 5\}, \{46, 46\}, \{73, 73\}, \{73, 100\}, \{100, 73\}, \{100, 100\}\}, \{10 \rightarrow \{4, 4\}, \{4, 73\}, \{4, 100\},$ {5, 5}, {46, 46}, {73, 4}, {73, 73}, {73, 100}, {100, 4}, {100, 73}, {100, 100}}}}

 $(N)$  El  $Out[$  anterior cambia cada vez que el usuario ejecuta el  $In[$ .

### Ejemplo 142

Considere el siguiente código de *Mathematica*:

```
RandomAlfabeto[n_] := If[n \lt = 26, Module[{}, L = RandomInteger[{1, 26}, n];
While[Length[DeleteDuplicates[L]] != Length[L], L = RandomInteger[{1, 26},
n]]; For[i = 1, i <= Length[L], L[[i]] = Alphabet[][[L[[i]]]]; i++]; L]]
```
La función **RandomAlfabeto** [n] brinda una lista seudoaleatoria con "n" elementos distintos del abecedario. Utilice **RandomAlfabeto** para construir un conjunto A con seis elementos y halle veinte relaciones de equivalencia distintas definidas sobre A.

**Solución:**  $In[] :=$ 

```
RandomAlfabeto[n_] := If[n \lt = 26, Module[{}, L = RandomInteger[{1, 26}, n];
While[Length[DeleteDuplicates[L]] != Length[L], L = RandomInteger[{1, 26},
n]]; For[i = 1, i <= Length[L], L[[i]] = Alphabet[][[L[[i]]]]; i++]; L]]
A = RandomAlfabeto[6]
RandomReEquivalencia[A, 20]
Out[ ] =\{l, c, p, k, b, n\}\{\{1 \rightarrow \{\{b, b\}, \{b, k\}, \{b, p\}, \{c, c\}, \{k, b\}, \{k, k\}, \{k, p\}, \{l, l\}, \{l, n\}, \{n, n\}, \{p, b\}, \{p, k\}, \{p, p\}\}\}\, \{2 \rightarrow \{\{b, k\}, \{b, k\}, \{k, k\}, \{k, k\}, \{k, p\}, \{l, l\}, \{l, n\}, \{l, n\}, \{p, n\}\}b}, {b, n}, {c, c}, {c, l}, {c, p}, {k, k}, {l, c}, {l, l}, {l, p}, {n, b}, {n, n}, {p, c}, {p, l}, {p, p}}}, {3 -> {{b, b}, {c, c},
{c, p}, {k, k}, {k, l}, {k, n}, {l, k}, {l, l}, {l, n}, {n, k}, {n, l}, {n, n}, {p, c}, {p, p}}}, ..., {19 -> {{b, b}, {b, p}, {c, c},
\{c, \beta\}, \{c, \eta\}, \{k, k\}, \{l, c\}, \{l, \beta\}, \{l, \eta\}, \{n, c\}, \{\eta, \beta\}, \{\eta, \eta\}, \{p, b\}, \{p, p\}\}, \{20 \rightarrow \{b, b\}, \{c, c\}, \{c, \eta\}, \{k, k\}, \{l, c\}, \{l, c\}, \{l, c\}, \{l, c\}, \{l, c\}, \{l, c\}, \{l, c\}, \{l, c\}, \{l, c\}, \{l, c\}, \{l, c\}, \{l, c\}, \{l, c\}, \{l, c\}, \{l\{ \}, \{ \}, \{ \}, \{ \}, \{ \}, \{ \}, \{ \}, \{ \}, \{ \}
```
**N** Como ha ocurrido con otros ejemplos, en este caso, la salida es dinámica por lo que si el alumno corre el mismo código, no necesariamente obtendrá el resultado anterior.

#### **Explicación en video**

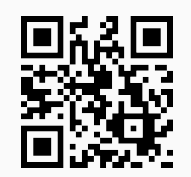

#### **Aporte pedagógico**

En esta sección se han compartido muchos comandos mediante los cuáles, el estudiante tiene la posibilidad de **verificar** por **sí mismo** el resultado de ejercicios de muy distinta naturaleza, donde se asume su resolución previa, utilizando lápiz y papel. Este tipo de instrucciones se conciben **esenciales** en *VilCretas* para proporcionar herramientas de **autoconsulta** y **autoaprendizaje**. Algunas de ellas son: **RelBinOperaciones**, **RelBinUnion**, **RelBinInter**, **RelBinComplement**, **RelBinInver**, **RelBinComp**, **CDFOperacionesMBooleanas**, **MRelBinUnion**, **MRelBinInter**, **MRelBinComplement**, **MRelBinInver**, **MRelBinComp**, entre otras.

#### **Aporte de investigación**

Una instrucción muy interesante con un claro potencial para proponer ejercicios de **conjetura** la constituye **RelBin**. Mediante este comando es posible **estudiar** de **manera explícita** distintas **relaciones** construidas de forma automática bajo el principio de contener las condiciones que la definen. Un aspecto esencial de estas condiciones es que en ellas se puede integrar **cualquier comando** nativo de *Mathematica*, facilitando la **exploración** de relaciones binarias **no convencionales**.

# **1.8 Teoría de grafos con** *VilCretas*

En esta sección se compartirán con el lector **ochenta y ocho** instrucciones para tratar con un enfoque asistido por computadora la teoría de grafos. Los distintos comandos diseñados permiten al alumno estudiar el contenido en todas sus componentes: definiciones, propiedades, teoremas y algoritmos clásicos, enfocándose en facilitar herramientas orientadas hacia la visualización, construcción autónoma de conceptos y evidencia de resultados.

1. **AristasWolframSystemToCombinatorica**: recibe las **aristas** de un grafo creado en el "Wolfram System" y las **convierte** a la forma que toman en un grafo generado con el paquete "Combinatorica" (**lista de pares ordenados**). Sintaxis: **AristasWolframSystemToCombinatorica[Aristas]**.

Transforme el conjunto de aristas dado a pares ordenados de acuerdo con la notación empleada por el software *Mathematica*:

 $\blacksquare$  {a •–• b, 2 •–• 4, 4 •–• f, b •–• a}

$$
\blacksquare \ \{a \bullet \!\!-\!\!> b, 2 \bullet \!\!-\!\!> 4, 4 \bullet \!\!-\!\!> f, b \bullet \!\!-\!\!> a\}
$$

- ${a \rightarrow b, 2->4, 4->f, b->a}$
- ${a \rightarrow b, 2 \rightarrow 4, 4-> f, b \rightarrow a}$

#### **Solución:**

#### $In [] :=$

```
AristasWolframSystemToCombinatorica[{a <-> b, 2 <-> 4, 4 <-> f, b <-> a}]
AristasWolframSystemToCombinatorica[{a •−> b, 2 •−> 4, 4 •−> f, b •−> a}]
AristasWolframSystemToCombinatorica[{a -> b, 2 -> 4, 4 -> f, b -> a}]
AristasWolframSystemToCombinatorica[{a •−> b, 2 <-> 4, 4 -> f, b <-> a}]
Out[ ] =\{\{a, b\}, \{2, 4\}, \{4, f\}, \{b, a\}\}\\{\{a, b\}, \{2, 4\}, \{4, f\}, \{b, a\}\}\\{\{a, b\}, \{2, 4\}, \{4, f\}, \{b, a\}\}\\{\{a, b\}, \{2, 4\}, \{4, f\}, \{b, a\}\}\
```
**N** El símbolo •−> puede generarse en *Mathematica* mediante el uso del comando **DirectedEdge**.

### Ejemplo 144

Convierta todas las aristas de un grafo completo de orden diez creado en el "Wolfram System" de *Mathematica*.

### **Solución:**

En el software se cuenta con el comando **CompleteGraph** para generar un grafo completo, luego:  $In [] :=$ 

```
grafo = System'CompleteGraph[30, VertexLabels->"Name", ImagePadding->10]
AristasWolframSystemToCombinatorica[EdgeList[grafo]]
Out[ ] =
```
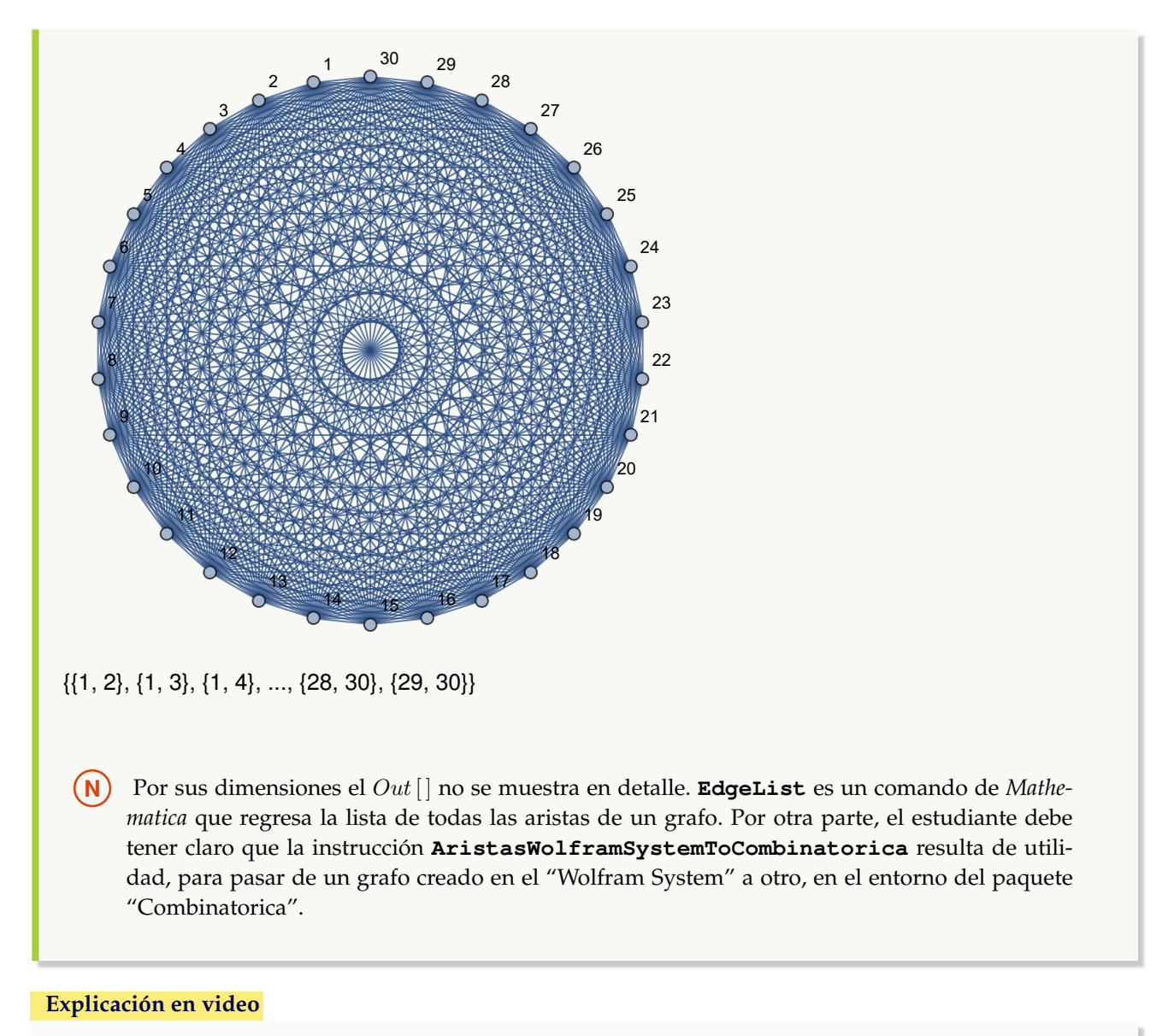

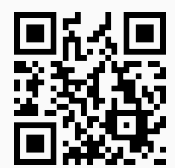

2. **AristasCombinatoricaToWolframSystem**: recibe los **lados** de un grafo construido mediante el paquete "Combinatorica" y **retorna** el conjunto como las aristas de un grafo **creado** en el "Wolfram System". Sintaxis: **AristasCombinatoricaToWolframSystem[Aristas]**, o bien, **AristasCombinatoricaToWolframSystem[Aristas, dirigido-**>**True]** si se desea obtener los **lados** de un **digrafo**.

Convierta los siguientes conjuntos de aristas al "Wolfram System":

- $={ \{(a, b), (2, 4), (4, f), (b, a) }$
- ${{\binom{[3, b]}{2, 4}}$ , {4, f}, {b, a}} como lados dirigidos

```
Solución:
En el software:
In [] :=AristasCombinatoricaToWolframSystem[{{a, b}, {2, 4}, {4, f}, {b, a}}]
AristasCombinatoricaToWolframSystem[{{a, b}, {2, 4}, {4, f}, {b, a}},
dirigido->True]
Out[ ] ={a •−• b, 2 •−• 4, 4 •−• f, b •−• a}
{a \rightarrow b, 2 \rightarrow 4, 4 \rightarrow 5, b \rightarrow a}
```
**N** La opción "dirigido->True"permite crear con **AristasCombinatoricaToWolframSystem** lados dirigidos.

# Ejemplo 146

Transforme el conjunto "aristas"como lados de un grafo creado en el "Wolfram System" de *Mathematica*, considerando aristas no dirigidas y dirigidas, con: aristas =  $\{1, 13\}$ ,  $\{1, 25\}$ ,  $\{1, 40\}$ ,  $\{2, 15\}$ ,  $\{2, 42\}$ ,  $\{2, 46\}$ , {3, 42}, {4, 9}, {4, 29}, {4, 41}, {5, 34}, {5, 43}, {6, 13}, {6, 14}, {6, 49}, {7, 12}, {9, 38}, {9, 42}, {9, 49}, {10, 29}, {11, 49}, {12, 19}, {12, 20}, {12, 21}, {12, 33}, {13, 18}, {13, 20}, {14, 36}, {15, 24}, {15, 38}, {15, 45}, {17, 31}, {21, 37}, {22, 28}, {22, 46}, {23, 28}, {26, 34}, {28, 36}, {28, 43}, {29, 43}, {32, 43}, {33, 43}, {33, 47}, {34, 45}, {34, 46}, {37, 38}, {41, 44}, {43, 50}, {44, 50}, {45, 50}}. **Solución:**  $In [] :=$ **aristas = {{1, 13}, {1, 25}, {1, 40}, {2, 15}, {2, 42}, {2, 46}, {3, 42}, {4, 9}, {4, 29}, {4, 41}, {5, 34}, {5, 43}, {6, 13}, {6, 14}, {6, 49}, {7, 12}, {9, 38}, {9, 42}, {9, 49}, {10, 29}, {11, 49}, {12, 19}, {12, 20}, {12, 21}, {12, 33}, {13, 18}, {13, 20}, {14, 36}, {15, 24}, {15, 38}, {15, 45}, {17, 31}, {21, 37}, {22, 28}, {22, 46}, {23, 28}, {26, 34}, {28, 36}, {28, 43}, {29, 43}, {32, 43}, {33, 43}, {33, 47}, {34, 45}, {34, 46}, {37, 38}, {41, 44}, {43, 50}, {44, 50}, {45, 50}}; AristasCombinatoricaToWolframSystem[aristas] AristasCombinatoricaToWolframSystem[aristas, dirigido-**>**True]**  $Out[$  = {1 •−• 13, 1 •−• 25, 1 •−• 40, 2 •−• 15, 2 •−• 42, 2 •−• 46, 3 •−• 42, 4 •−• 9, 4 •−• 29, 4 •−• 41, 5 •−• 34, 5 •−• 43, 6 •−• 13, 6 •−• 14, 6 •−• 49, 7 •−• 12, 9 •−• 38, 9 •−• 42, 9 •−• 49, 10 •−• 29, 11 •−• 49, 12 •−• 19, 12 •−• 20, 12 •−• 21, 12 •−• 33, 13 •−• 18, 13 •−• 20, 14 •−• 36, 15 •−• 24, 15 •−• 38, 15 •−• 45, 17

•−• 31, 21 •−• 37, 22 •−• 28, 22 •−• 46, 23 •−• 28, 26 •−• 34, 28 •−• 36, 28 •−• 43, 29 •−• 43, 32 •−• 43, 33 •−• 43, 33 •−• 47, 34 •−• 45, 34 •−• 46, 37 •−• 38, 41 •−• 44, 43 •−• 50, 44 •−• 50, 45 •−• 50}  ${1 \rightarrow 13, 1 \rightarrow 25, 1 \rightarrow 40, 2 \rightarrow 15, 2 \rightarrow 42, 2 \rightarrow 46, 3 \rightarrow 42, 4 \rightarrow 9, 4 \rightarrow 29, 4 \rightarrow 41, 5}$ •−> 34, 5 •−> 43, 6 •−> 13, 6 •−> 14, 6 •−> 49, 7 •−> 12, 9 •−> 38, 9 •−> 42, 9 •−> 49, 10 •−> 29, 11 •−> 49, 12 •−> 19, 12 •−> 20, 12 •−> 21, 12 •−> 33, 13 •−> 18, 13 •−> 20, 14 •−> 36, 15 •−> 24, 15 •−> 38, 15 •−> 45, 17 •−> 31, 21 •−> 37, 22 •−> 28, 22 •−> 46, 23 •−> 28, 26 •−> 34, 28 •−> 36, 28 •−> 43, 29 •−> 43, 32 •−> 43, 33 •−> 43, 33 •−> 47, 34 •−> 45, 34 •−> 46, 37 •−> 38, 41 •−> 44, 43 •−> 50, 44 •−> 50, 45 •−> 50}

**Explicación en video**

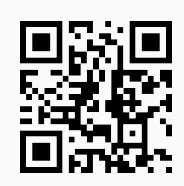

3. **AristasMixtasQ**: devuelve "True" si un **grafo creado** en el "Wolfram System" de *Mathematica*, posee **aristas dirigidas y no dirigidas** y, "False" en caso contrario. Sintaxis: **AristasMixtasQ[G]**.

```
Ejemplo 147
    Considere un grafo cuyos lados vienen dados por el conjunto: {a \bullet \gt b, c \bullet \gt d}. Utilice el comando
    AristasMixtasQ para determinar si posee aristas mixtas.
    Solución:
    En el software se empleará la instrucción de VilCretas denominada Grafo, para crear el grafo de interés:
    In[] :=grafo = Grafo[{{a, b}, {c, d}}, dirigido->True]
    AristasMixtasQ[grafo]
    Out[ ] =
```
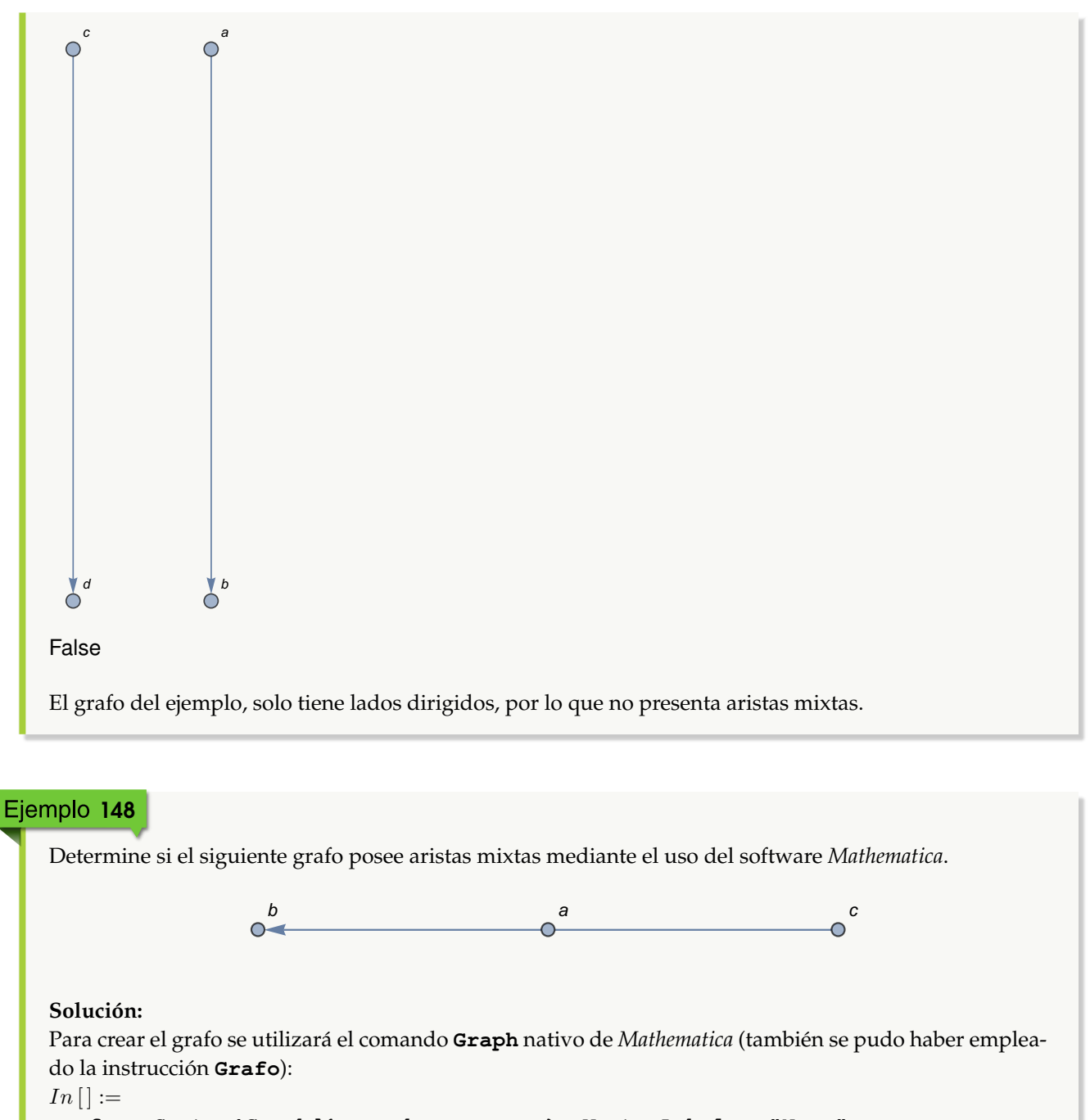

**grafo = System'Graph[{a -**> **b, a** <**-**> **c}, VertexLabels-**>**"Name", ImagePadding-**>**10] AristasMixtasQ[grafo]**  $Out[$  =  $b$  a c  $\overline{\circ}$ **True** 

**N** La respuesta es "True" pues el grafo posee un lado dirigido y otro no dirigido. **VertexLabels** añade etiquetas a los vértices del grafo creado con **Graph** y **ImagePadding** deja un espacio de contorno con la finalidad de evitar cortes en las etiquetas de los nodos.

#### **Explicación en video**

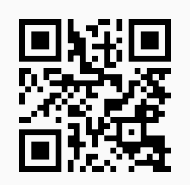

4. **AristasMixtasWolframSystemToCombinatorica**: recibe las **aristas** de un grafo con **lados mixtos** (**dirigidos y no dirigidos**) creado en el "Wolfram System" y las **convierte** a la forma que toman en un grafo generado con el paquete "Combinatorica" (**lista de pares ordenados**). Sintaxis: **AristasMixtasWolframSystemToCombinatorica[Aristas]**, la salida de la instrucción **representa** los **lados** de un **grafo dirigido**.

# Ejemplo 149

Convierta la lista de aristas mixtas { $a \rightarrow b$ ,  $a \rightarrow c$ ,  $a \rightarrow c$ ,  $a \rightarrow c$ ,  $b \rightarrow e$ ,  $b \rightarrow e$ ,  $b \rightarrow e$ } a pares ordenados. **Solución:** En *Mathematica*:  $In[] :=$ **AristasMixtasWolframSystemToCombinatorica[{a -**> **b, a** <**-**> **c, a** <**-**> **c, a** <**-**> **c, b** <**-**> **e, b** <**-**> **e, b -**> **e}]**  $Out[$ ] =  $\{\{a, b\}, \{b, e\}, \{a, c\}, \{a, c\}, \{a, c\}, \{b, e\}, \{b, e\}, \{c, a\}, \{c, a\}, \{c, a\}, \{e, b\}, \{e, b\}\}\$ 

**N** Se observa que por cada arista no dirigida se añaden a la salida dos más, una en cada dirección. Por ejemplo, la arista  $a \rightarrow c$  produce en el  $Out[]$  dos pares ordenados: {a, c} y {c, a}.

# Ejemplo 150

Dadas las aristas mixtas { $a \rightarrow b$ ,  $a \rightarrow c$ ,  $b \rightarrow e$ ,  $h \rightarrow e$ ,  $f \rightarrow g$ }, mediante uso de software pase la lista a pares ordenados. **Solución:**  $In[] :=$ **AristasMixtasWolframSystemToCombinatorica[{a -**> **b, a** <**-**> **c, b** <**-**> **e, h -**> **e, f** <**-**> **g}]**  $Out[$   $] =$ 

**133**

#### **Explicación en video**

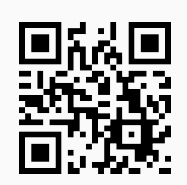

5. **Grafo**: construye un **grafo** a través del "Wolfram System" dadas sus **aristas** como una **matriz** de **pares ordenados**. El comando presenta **siete opciones**: "dirigido->True", "vertices->Lista", "dimensions3d->True", "pesos->Lista", "mostrarpesos->True", "shape->True" y "padding->Valor". "dirigido" crea un **digrafo**, "vertices" añade **nuevos vértices** mediante una lista de nodos, "dimensions3d" presenta el grafo en **tercera dimensión**, "pesos" genera un **grafo ponderado**, "mostrarpesos" **muestra** los **pesos** sobre cada una de sus aristas, "shape" coloca los nodos del grafo en **discos**, o bien, **esferas** dependiendo de la dimensión de graficación y "padding->Valor" añade un **espacio** de **contorno** especificado en "Valor". Si se muestran los pesos de un grafo con aristas múltiples, por limitaciones en el software *Mathematica*, toma la **misma ponderación** para cada **lado repetido**. Sintaxis: **Grafo[Aristas]**, o bien, **Grafo[Aristas, dirigido-**>**True, vertices-**>**Lista, dimensions3d-**>**True, pesos-**>**Lista, mostrarpesos-**>**True, shape-**>**True, padding-**>**Valor]**. En esta última invocación, es posible **prescindir** de cualquiera de las opciones y "Valor" es un **entero mayor o igual a diez**.

# Ejemplo 151

Construya el grafo que representa la relación binaria:  $aRb \Leftrightarrow a - b \ge 4$ , con  $a, b \in A = \{2, 4, 6, \ldots, 20\}$ , añadiendo adicionalmente los nodos aislados  $a \, y \, b$ . **Solución:** En este ejemplo se debe emplear la opción "vertices->Lista" del comando **Grafo**:  $In [] :=$ **A = Table[2i, {i, 1, 10}]; aristas = RelBin["a-b**>**=4", A, A] grafo = Grafo[aristas, vertices-**>**{a, b}, dirigido-**>**True] VertexList[grafo] VertexInDegree[grafo] VertexOutDegree[grafo]**  $Out[$   $] =$ {{6, 2}, {8, 2}, {8, 4}, {10, 2}, {10, 4}, {10, 6}, {12, 2}, {12, 4}, {12, 6}, {12, 8}, {14, 2}, {14, 4}, {14, 6}, {14, 8}, {14, 10}, {16, 2}, {16, 4}, {16, 6}, {16, 8}, {16, 10}, {16, 12}, {18, 2}, {18, 4}, {18, 6}, {18, 8}, {18, 10}, {18, 12}, {18, 14}, {20, 2}, {20, 4}, {20, 6}, {20, 8}, {20, 10}, {20, 12}, {20, 14}, {20, 16}}

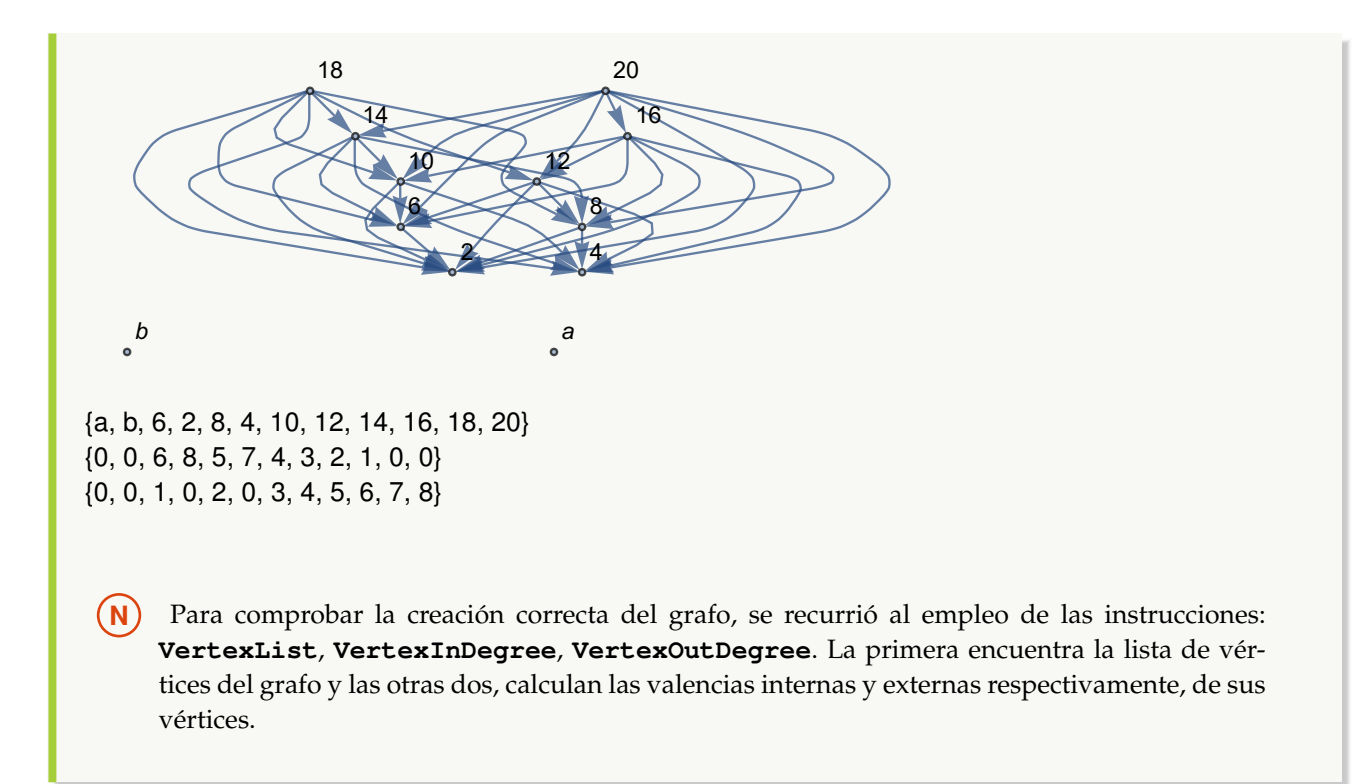

Genere un grafo seudoaletorio con diez nodos y diez lados, para ello utilice el comando de *VilCretas* **GrafoRandom**. Empleando sus vértices y aristas, construya otro grafo: 3D y dirigido. **Solución:** En el software:  $In [] :=$ **grafo = GrafoRandom[10, 10]; aristas = AristasWolframSystemToCombinatorica[EdgeList[grafo]] Grafo[aristas, vertices-**>**VertexList[grafo], dirigido-**>**True, dimensions3d-**>**True, shape-**>**True]**  $Out[$   $] =$ {{1, 8}, {2, 9}, {3, 9}, {4, 5}, {4, 6}, {4, 9}, {5, 8}, {5, 10}, {6, 9}, {8, 10}}

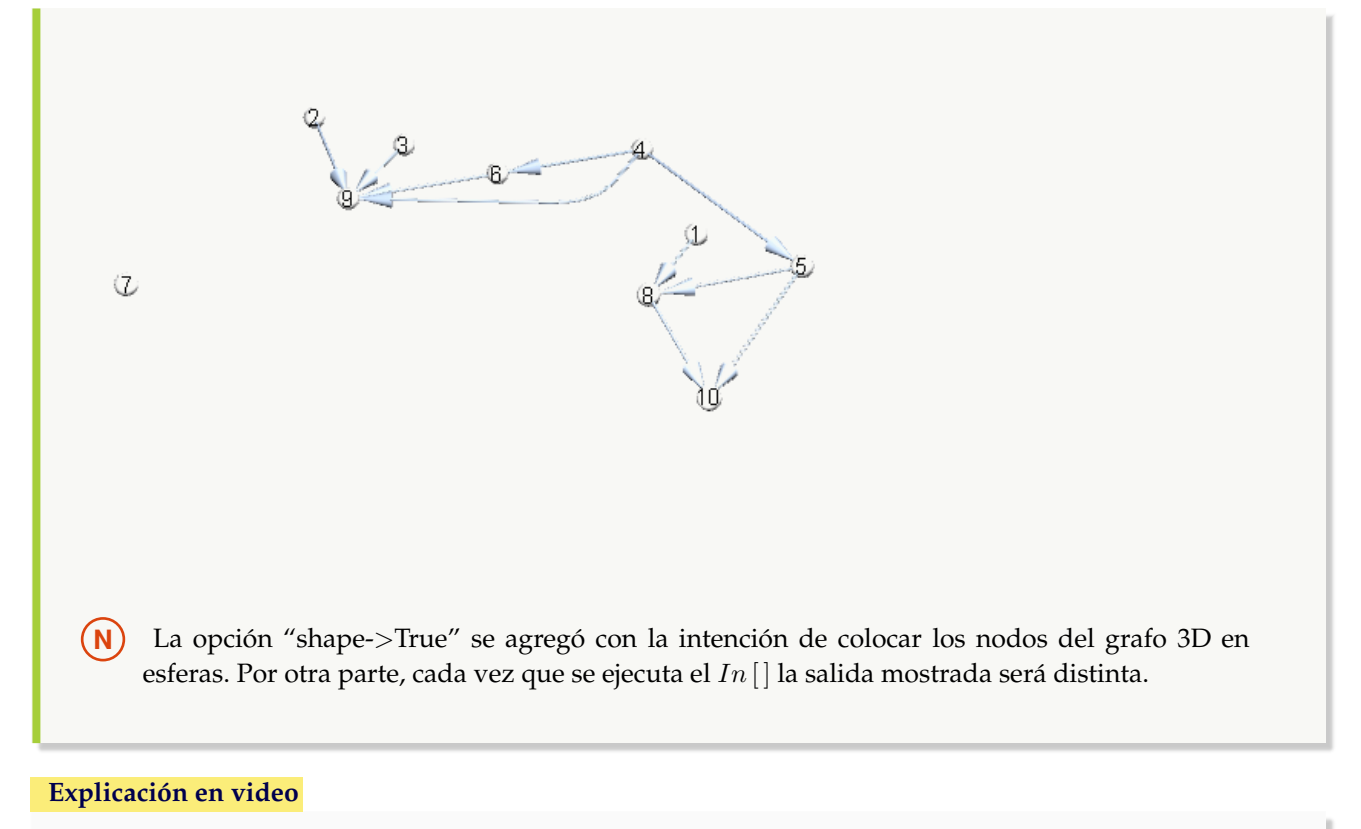

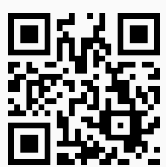

6. **GrafoC**: construye un **grafo** con el paquete "Combinatorica" de *Mathematica*, dadas sus **aristas** como una **matriz** de **pares ordenados**. El comando presenta **cuatro opciones**: "dirigido->True", "vertices->n", "pesos->Lista" y "mostrarpesos->True". "dirigido" genera un **digrafo**, "vértices" añade "n" **nodos aislados** en posiciones **seudoaleatorias**, "pesos" crea un **grafo ponderado** y "mostrarpesos" **muestra** los **pesos** sobre cada uno de los lados del grafo. Si se muestran los pesos de un grafo con aristas múltiples, por limitaciones en el software *Mathematica*, toma el **mismo valor** para cada **lado repetido**. Sintaxis: **GrafoC[Aristas]**, o bien, **GrafoC[Aristas, dirigido-**>**True, vertices-**>**n, pesos-**>**Lista, mostrarpesos-**>**True]**, pudiendo **prescindir** de cualquiera de las opciones. Por defecto, el grafo creado se almacena en una **variable llamada** "G".

# Ejemplo 153

Genere un grafo no dirigido con el paquete "Combinatorica", que posea cinco vértices aislados y cuyos lados vienen dados por: aristas = {{1, 2}, {1, 5}, {1, 6}, {2, 3}, {2, 7}, {3, 4}, {3, 8}, {4, 5}, {4, 9}, {5, 10}, {6, 11}, {6, 12}, {7, 11}, {7, 15}, {8, 14}, {8, 15}, {9, 13}, {9, 14}, {10, 12}, {10, 13}, {11, 16}, {12, 17}, {13, 18}, {14, 19}, {15, 20}, {16, 17}, {16, 20}, {17, 18}, {18, 19}, {19, 20}}. **Solución:** Al utilizar **GrafoC**:

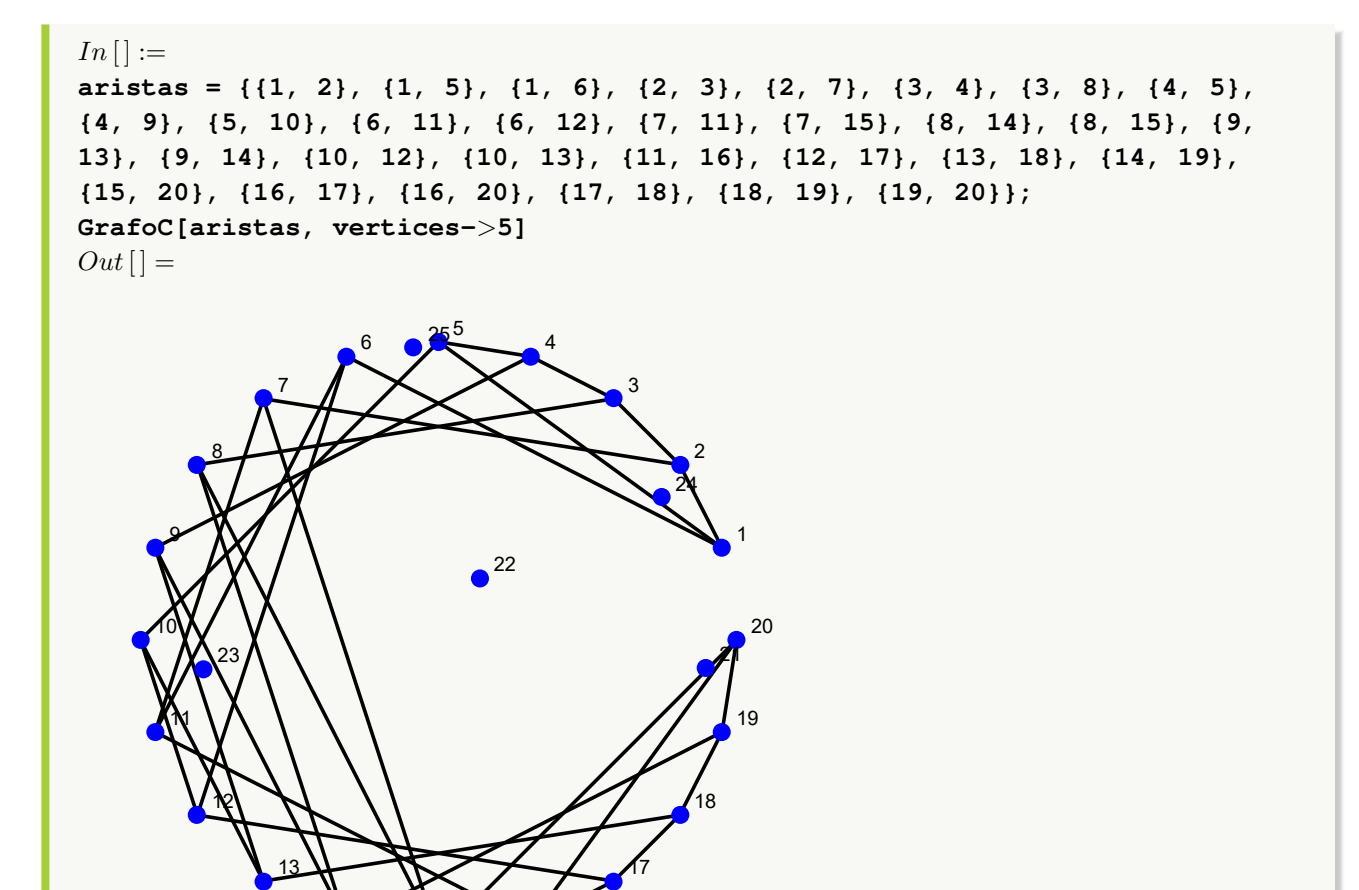

14

 $15$   $18$ 

Mediante el uso del paquete "Combinatorica", construya un grafo poderado con pesos iguales a uno y con: aristas = {{1, 2}, {1, 3}, {2, 3}, {4, 5}, {4, 6}, {5, 6}, {1, 4}, {1, 6}, {2, 4}, {2, 5}, {3, 5}, {3, 6}}. **Solución:** En *Mathematica*:  $In[] :=$ **aristas = {{1, 2}, {1, 3}, {2, 3}, {4, 5}, {4, 6}, {5, 6}, {1, 4}, {1, 6}, {2, 4}, {2, 5}, {3, 5}, {3, 6}}; GrafoC[aristas, mostrarpesos-**>**True]**  $Out[$  =

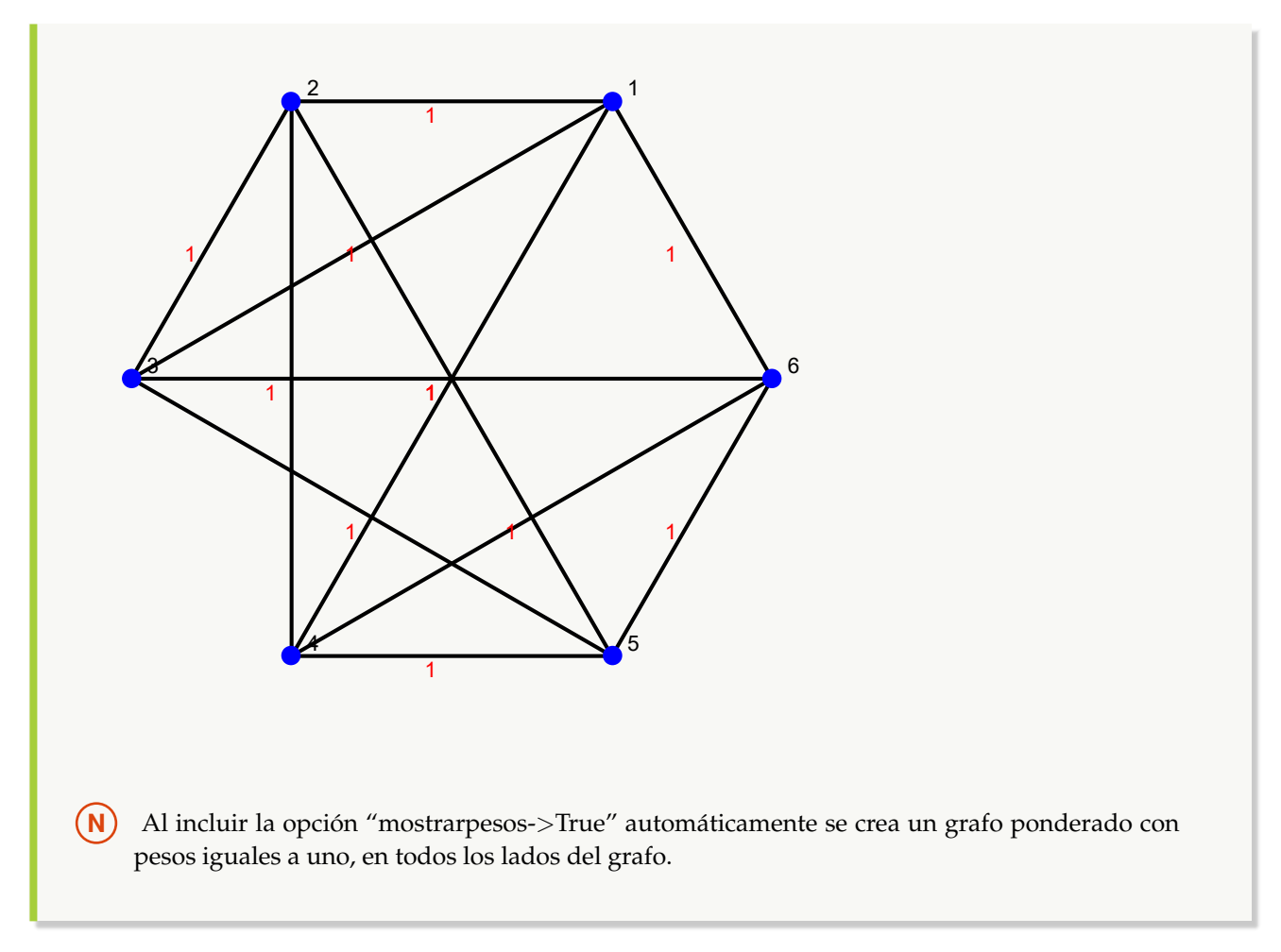

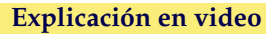

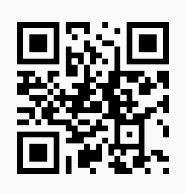

7. **GrafoQ**: retorna "True" si al recibir como parámetro un **grafo**, éste se ha **creado** en el **ambiente** provisto por "Wolfram System" y "False", si el argumento **no es un grafo**, o bien, es un **grafo construido** mediante el **paquete** "Combinatorica". Sintaxis: **GrafoQ[G]**.

# Ejemplo 155

Determine con ayuda de software si un grafo retornado con la instrucción **GrafoRandom** con veinte vértices y cincuenta lados, es un grafo del "Wolfram System". **Solución:**

 $In[] :=$ **grafo = GrafoRandom[20, 50]**

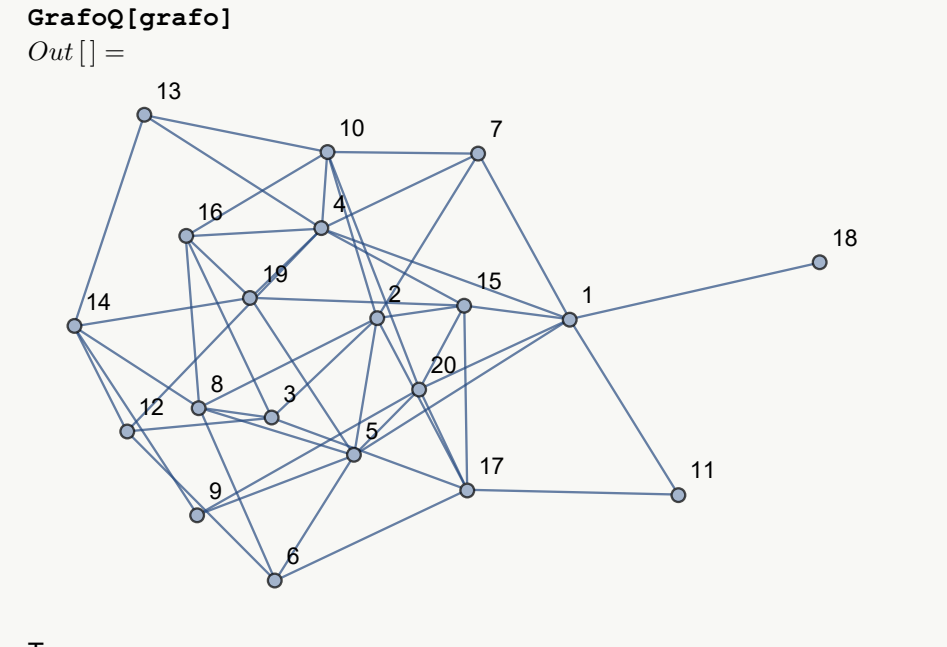

### **True**

La respuesta indica que el contenido de la variable **grafo** se creó en el "Wolfram System" de *Mathematica*.

# Ejemplo 156

Determine el valor de verdad arrojado por el comando **GrafoQ** al crear un grafo mediante **DodecahedralGraph** (instrucción del paquete "Combinatorica"). **Solución:**

En "Combinatorica" la creación de un grafo a través de **DodecahedralGraph** se realiza mediante el uso de **SetGraphOptions** y **ShowGraph**, tal y como se muestra a continuación:

```
In[] :=Quiet[<<Combinatorica']
ShowGraph[grafo = SetGraphOptions[DodecahedralGraph, VertexColor->Blue,
EdgeColor->Black], VertexLabel->True, PlotRange->0.1]
GrafoQ[grafo]
Out[ ] =
```
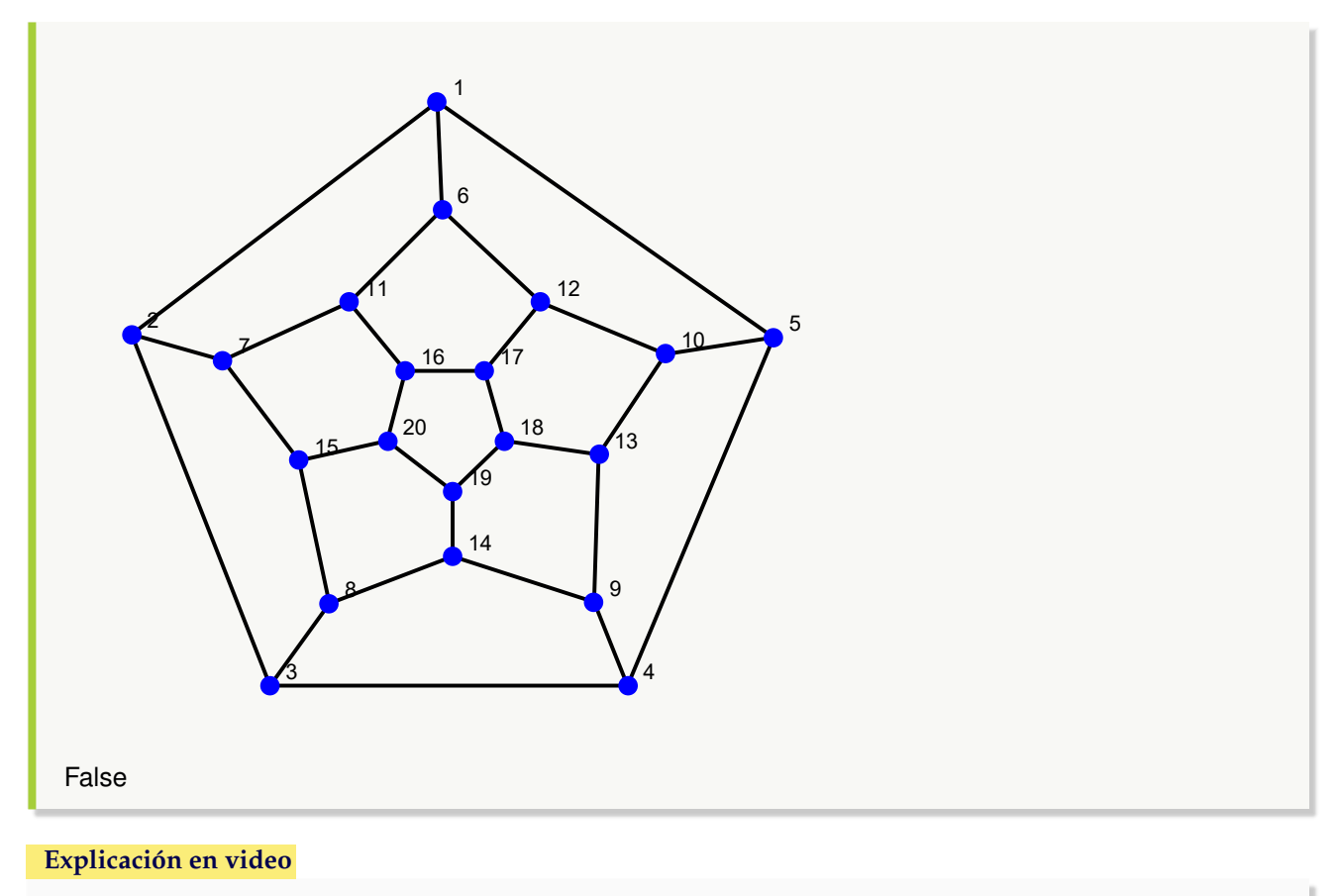

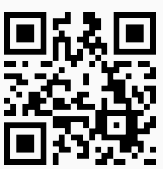

8. **GrafoCQ**: retorna "True" si el argumento recibido es un **grafo creado** con el **paquete** "Combinatorica", o bien, "False" en caso contrario. Es decir, devuelve "False" si el parámetro **no es un grafo**, o se ha **construido** en el "Wolfram System". Sintaxis: **GrafoCQ[G]**.

Ejemplo 157 Utilice el comando **GrafoC** para crear el grafo que representa la siguiente relación binaria: aRb ⇔ a > b+ 2 definida sobre A = {1, 2, 3, 4, 5}. Verifique empleando **GrafoCQ** que el grafo se construyó mediante el uso del paquete "Combinatorica". **Solución:**  $In[] :=$ **A = {1, 2, 3, 4, 5}; aristas = RelBin["a**>**b+2", A, A] GrafoC[aristas] GrafoCQ[G]**

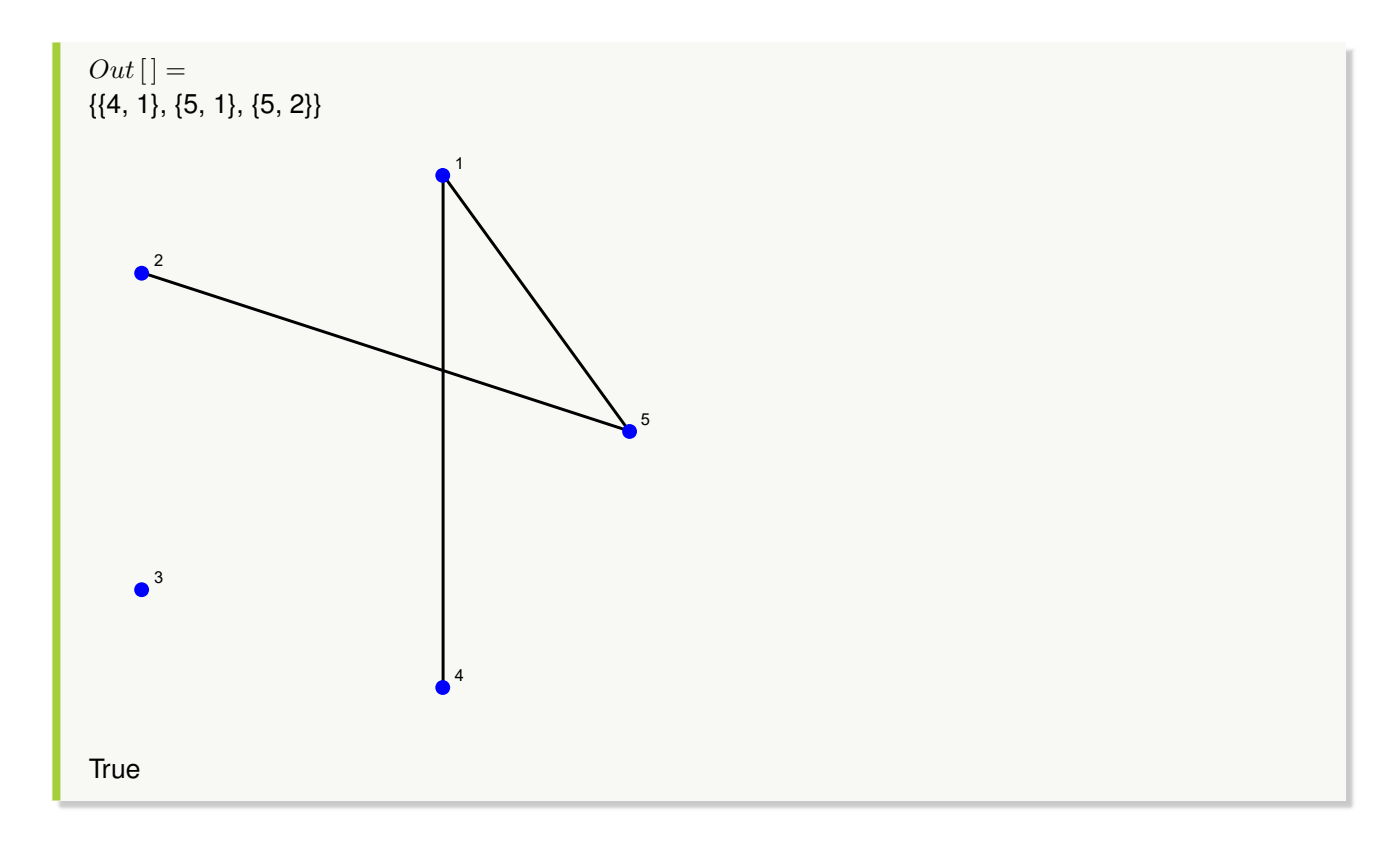

Responda mediante el uso de software: ¿**GrafoRandom[20, 50]** es un grafo creado con "Combinatorica"? **Solución:**  $In [] :=$ **grafo = GrafoRandom[20, 50] GrafoCQ[grafo]**  $Out[$ ] =

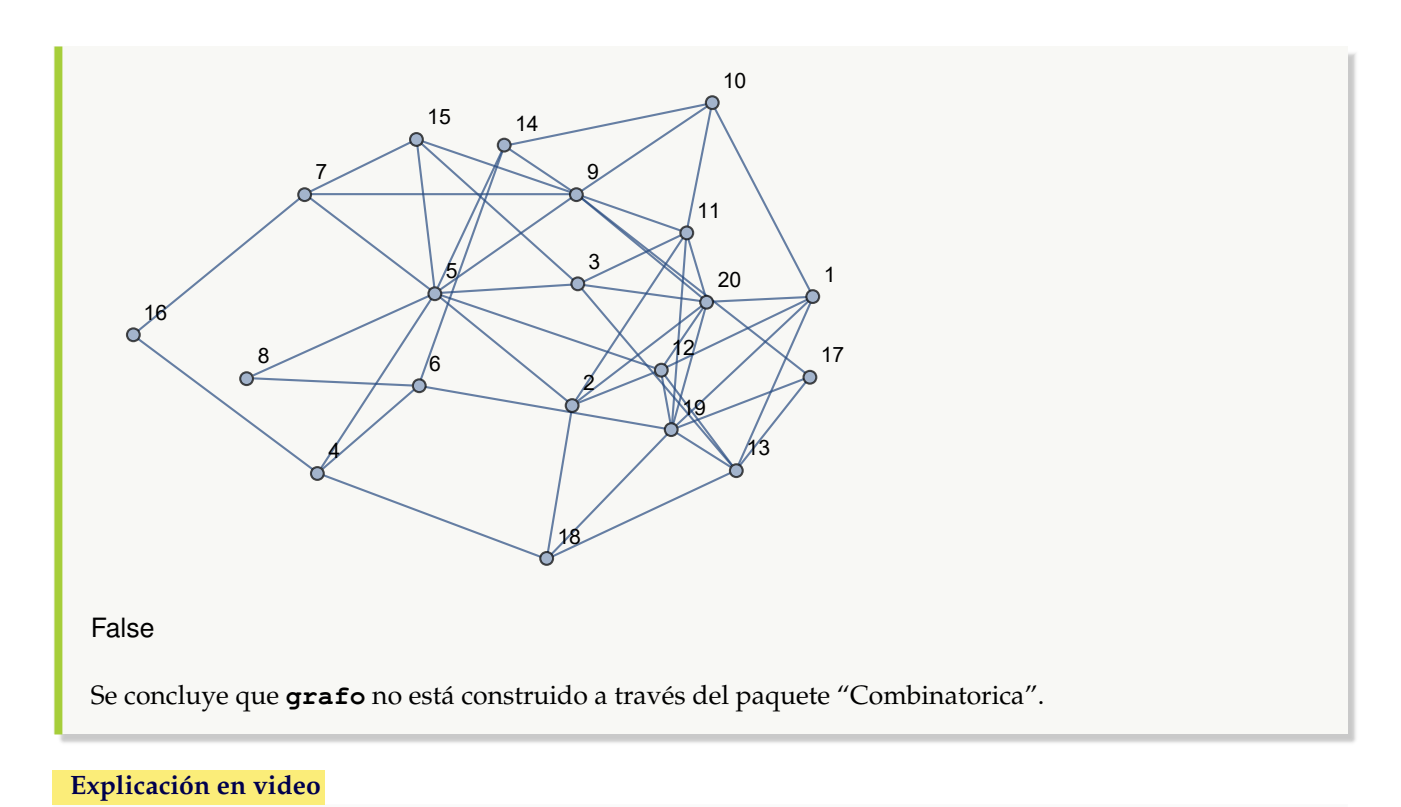

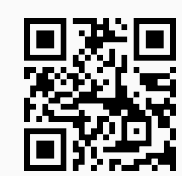

9. **PesosAristas**: **retorna** los **pesos** arista por arista de un grafo "G" **ponderado**. El parámetro recibido pudo haber sido **creado** en el "Wolfram System", o bien, a través del **paquete** "Combinatorica". Sintaxis: **PesosAristas[G]**.

# Ejemplo 159

Genere un grafo con pesos seudoaleatorios reales de uno a diez y retorne las ponderaciones arista por arista. El grafo representa la siguiente relación binaria:  $aRb \Leftrightarrow a - b \ge 2$  con  $A = \{1, 2, 3, \ldots, 30\}$ . **Solución:** En *Mathematica*:  $In[] :=$ **A = Table[i, {i, 1, 30}]; aristas = RelBin["a-b**>**=2", A, A]; grafo = Grafo[aristas, pesos-**>**RandomReal[{1, 10}, Length[aristas]], mostrarpesos-**>**True] PesosAristas[grafo]**  $Out[$   $] =$ 

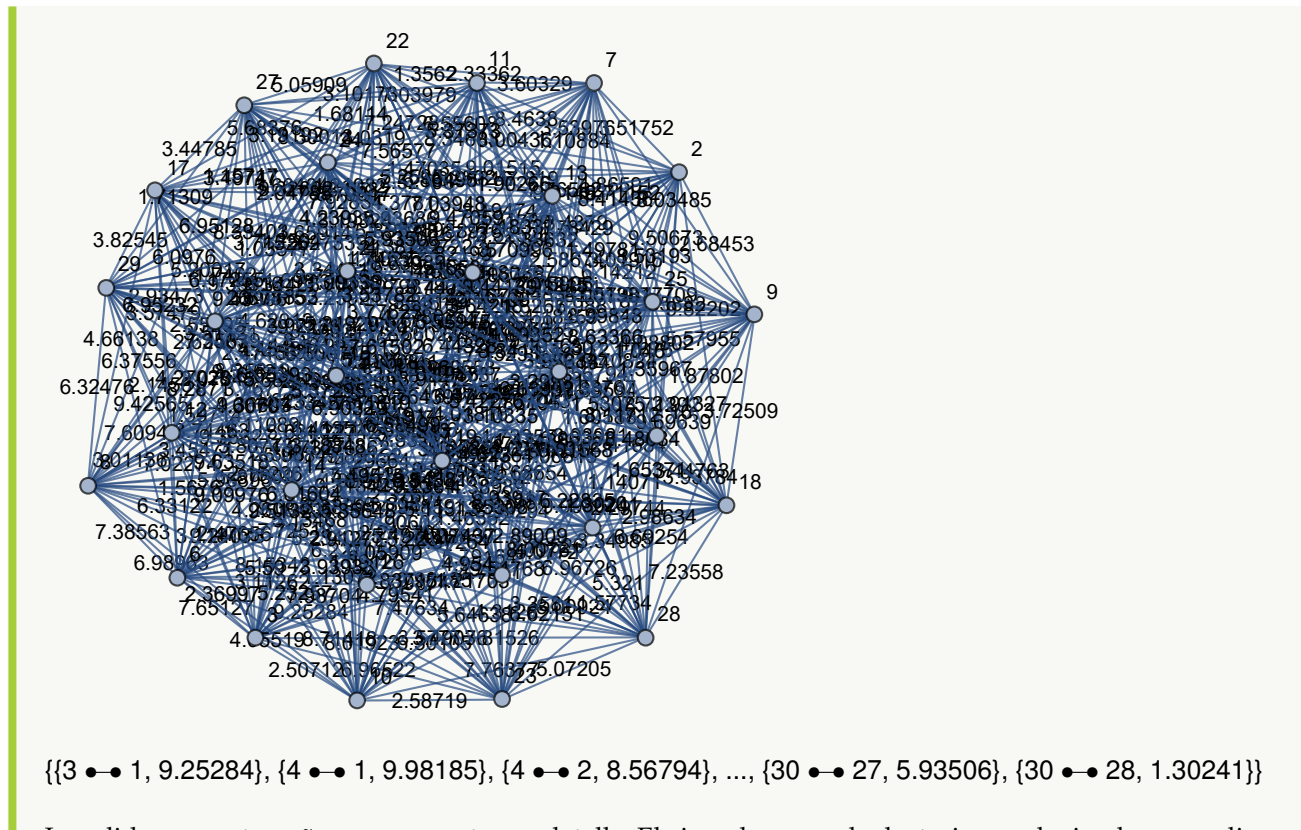

La salida por su tamaño no se muestra en detalle. El ejemplo es seudoaleatorio, produciendo pesos distintos al ejecutar el  $In$ [] cada vez.

# Ejemplo 160

Sea  $A = \{1, 2, 3, 4, 5\}$  construya un grafo dirigido en el ambiente provisto por el paquete "Combinatorica" con pesos seudoaleatorios reales de uno a diez, siendo sus aristas el conjunto  $A \times A$ . **Solución:** En el software:  $In [] :=$ **Quiet[**<<**Combinatorica'] A = {1, 2, 3, 4, 5}; aristas = PC[A, A]; GrafoC[aristas, dirigido-**>**True, pesos-**>**RandomReal[{1, 10}, Length[aristas]], mostrarpesos-**>**True] Edges[G] PesosAristas[G]**  $Out[ ] =$ 

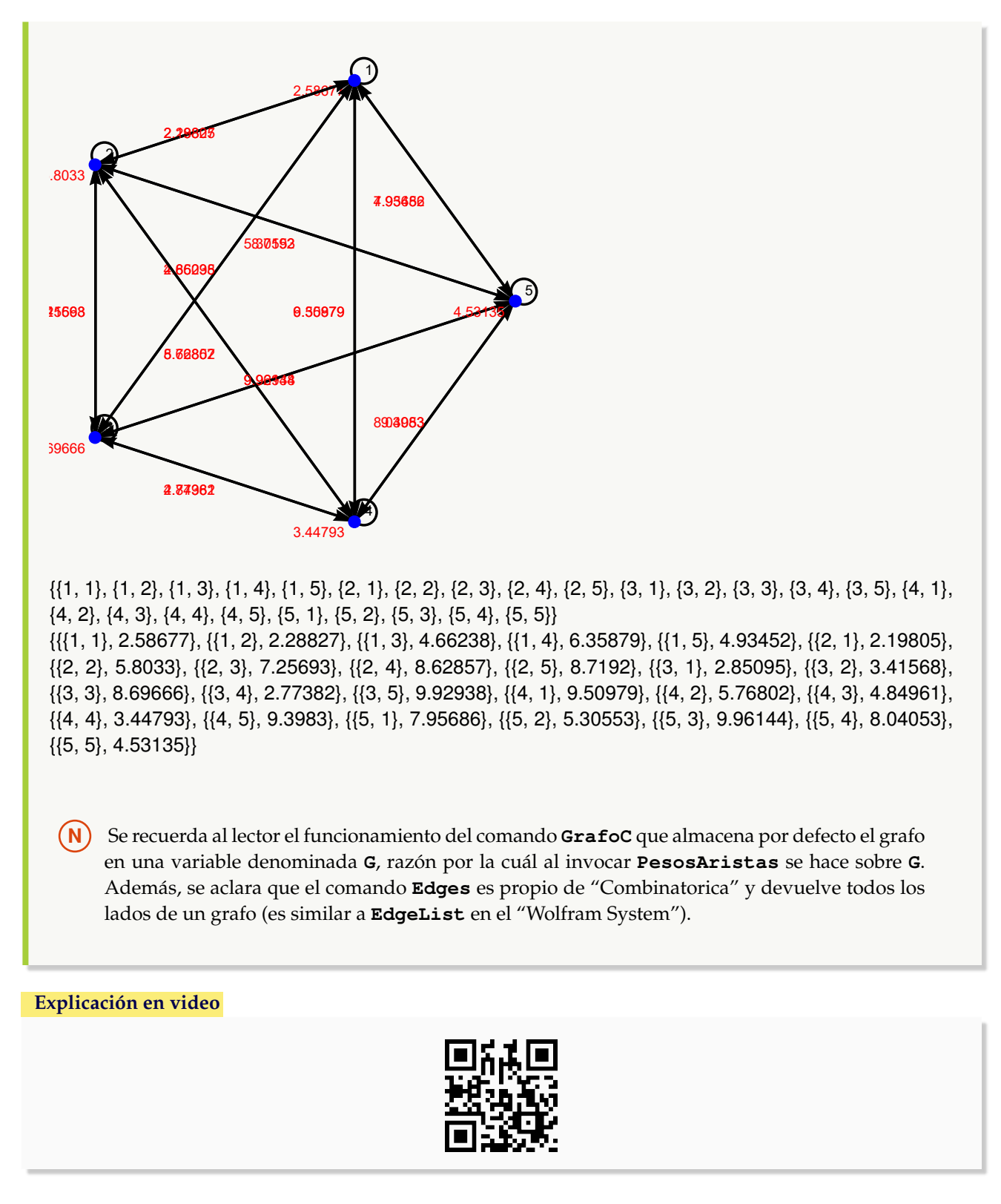

10. **GraphToCombinatorica**: **convierte** un **grafo** "G" **construido** en el **ambiente** provisto por "Wolfram System" de *Mathematica*, a otro **equivalente** a través del uso del **paquete** "Combinatorica". La instrucción presenta la **op-**
**ción** "mostrarpesos->True" que **muestra** un **grafo ponderado** con los **pesos** sobre cada uno de sus **lados**. Sintaxis: **GraphToCombinatorica[G]**, o bien, **GraphToCombinatorica[G, mostrarpesos-**>**True]**. Por la forma en cómo funciona el paquete "Combinatorica", los vértices del grafo "G" deben ser **números naturales consecutivos**, **iniciando** en **uno**. En caso contrario, el comando **no corre**. Por defecto, el nuevo grafo se almacena en una **variable denominada** "G".

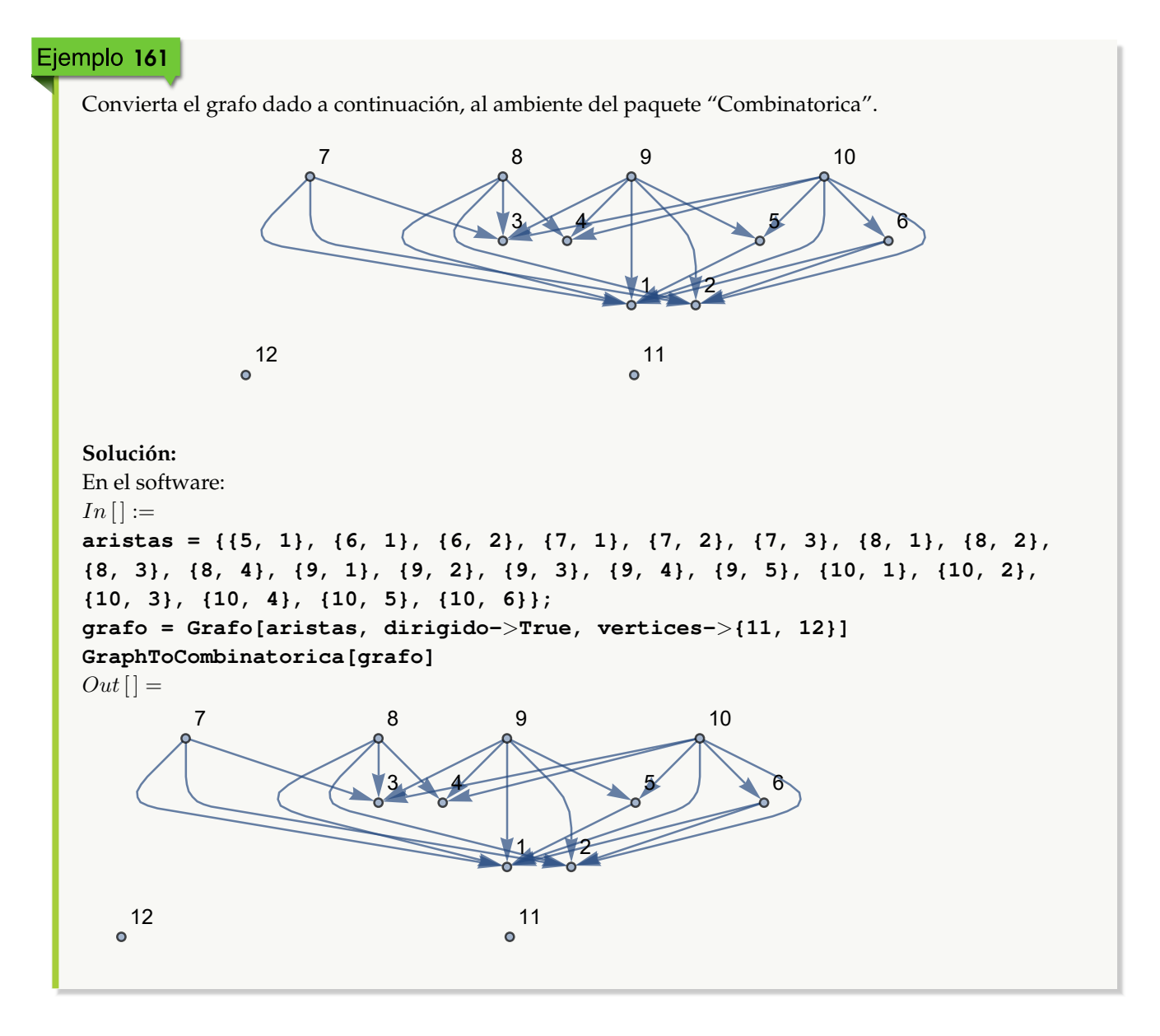

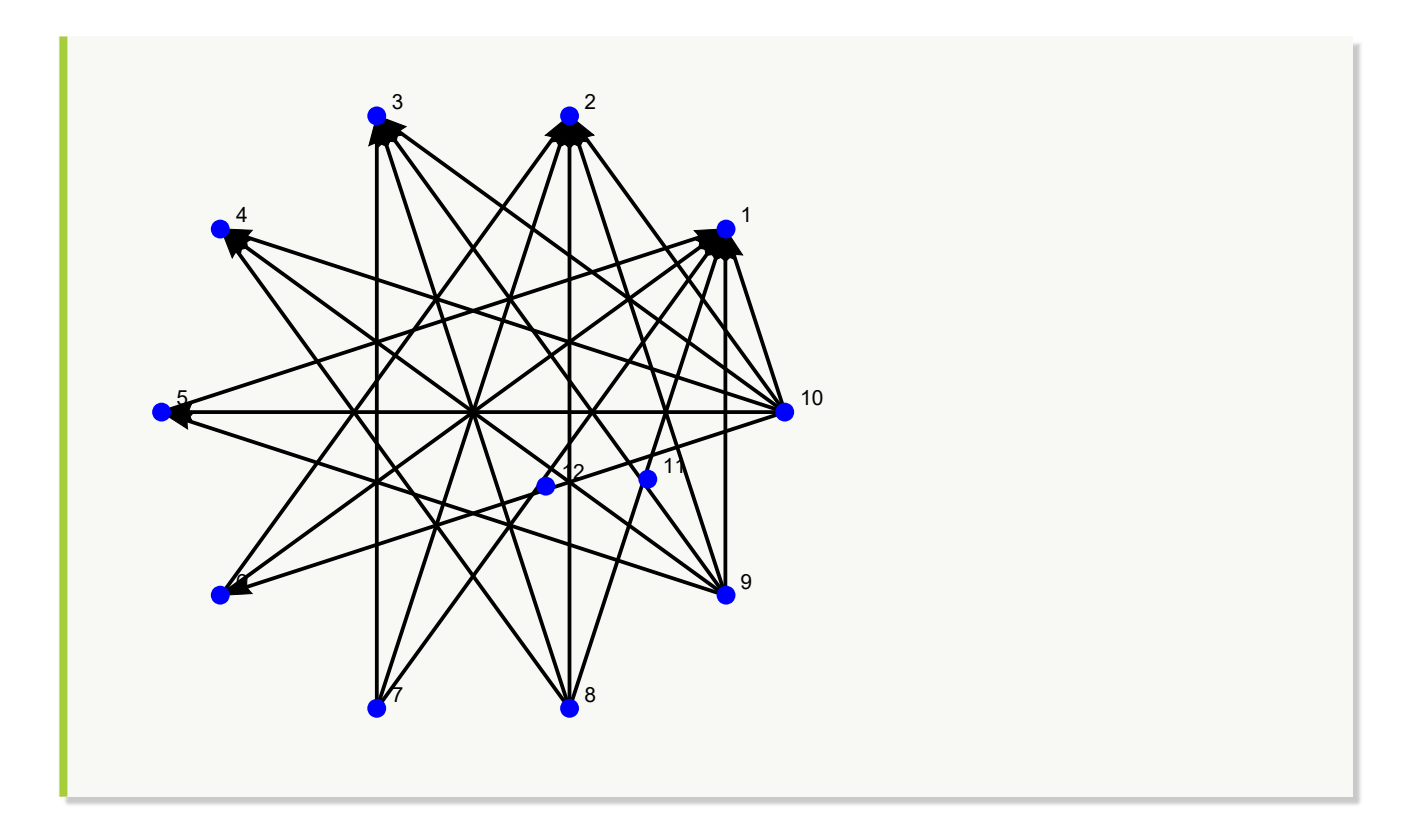

Convierta un grafo 3D dirigido, generado por las aristas devueltas en **GrafoRandom[10, 10]**, con pesos seudoaleatorios enteros de uno a diez, a otro creado a través de "Combinatorica". **Solución:**  $In [] :=$ **grafo = GrafoRandom[10, 10]; aristas = AristasWolframSystemToCombinatorica[EdgeList[grafo]] grafo = Grafo[aristas, dirigido-**>**True, vertices-**>**VertexList[grafo],**

```
dimensions3d->True, pesos->RandomInteger[{1, 10}, Length[aristas]],
mostrarpesos->True, shape->True]
```

```
GraphToCombinatorica[grafo, mostrarpesos->True]
Out[ ] =
```

```
{{1, 3}, {1, 7}, {2, 3}, {2, 5}, {3, 7}, {4, 8}, {6, 9}, {7, 8}, {7, 10}, {9, 10}}
```
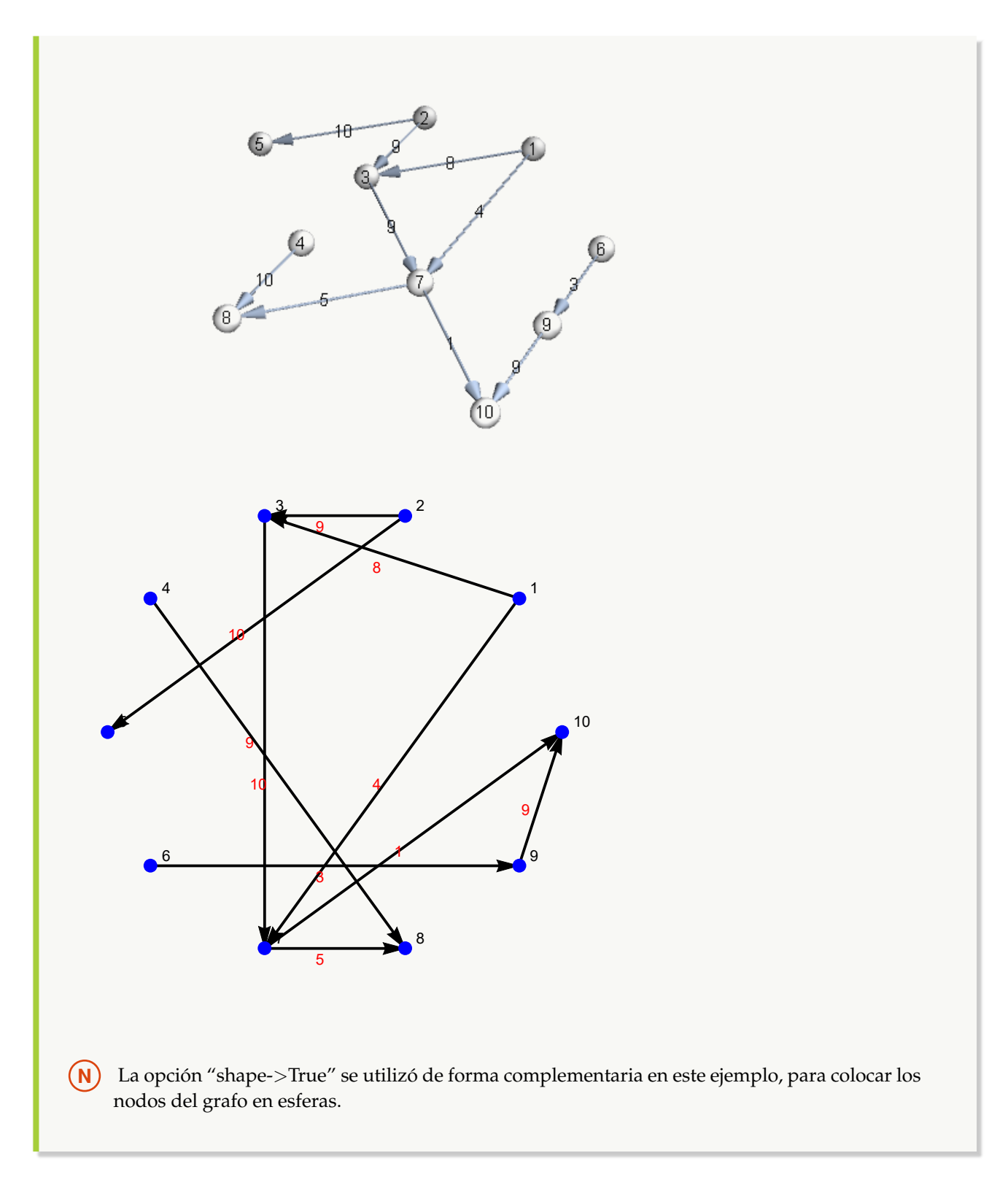

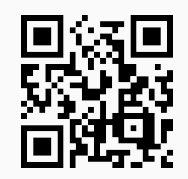

11. **CombinatoricaToGraph**: **convierte** un **grafo** "G" **creado** a través del uso del **paquete** "Combinatorica" (**sin aristas mixtas**: dirigidas y no dirigidas) a otro **equivalente** en el **ambiente** provisto por "Wolfram System" de *Mathematica*. La instrucción presenta **tres opciones**: "dimensions3d->True", "mostrarpesos->True" y "shape->True". "dimensions3d" **muestra** el grafo en **tercera dimensión**, "mostrarpesos" genera un **grafo** con los **pesos** sobre cada una de sus **aristas** y "shape" coloca los vértices en **discos**, o bien, **esferas** dependiendo de la dimensión de graficación. Sintaxis: **CombinatoricaToGraph[G]**, o, **CombinatoricaToGraph[G, dimensions3d-**>**True, mostrarpesos-**>**True, shape-**>**True]**. En esta última invocación, es posible **prescindir** de cualquiera de las opciones.

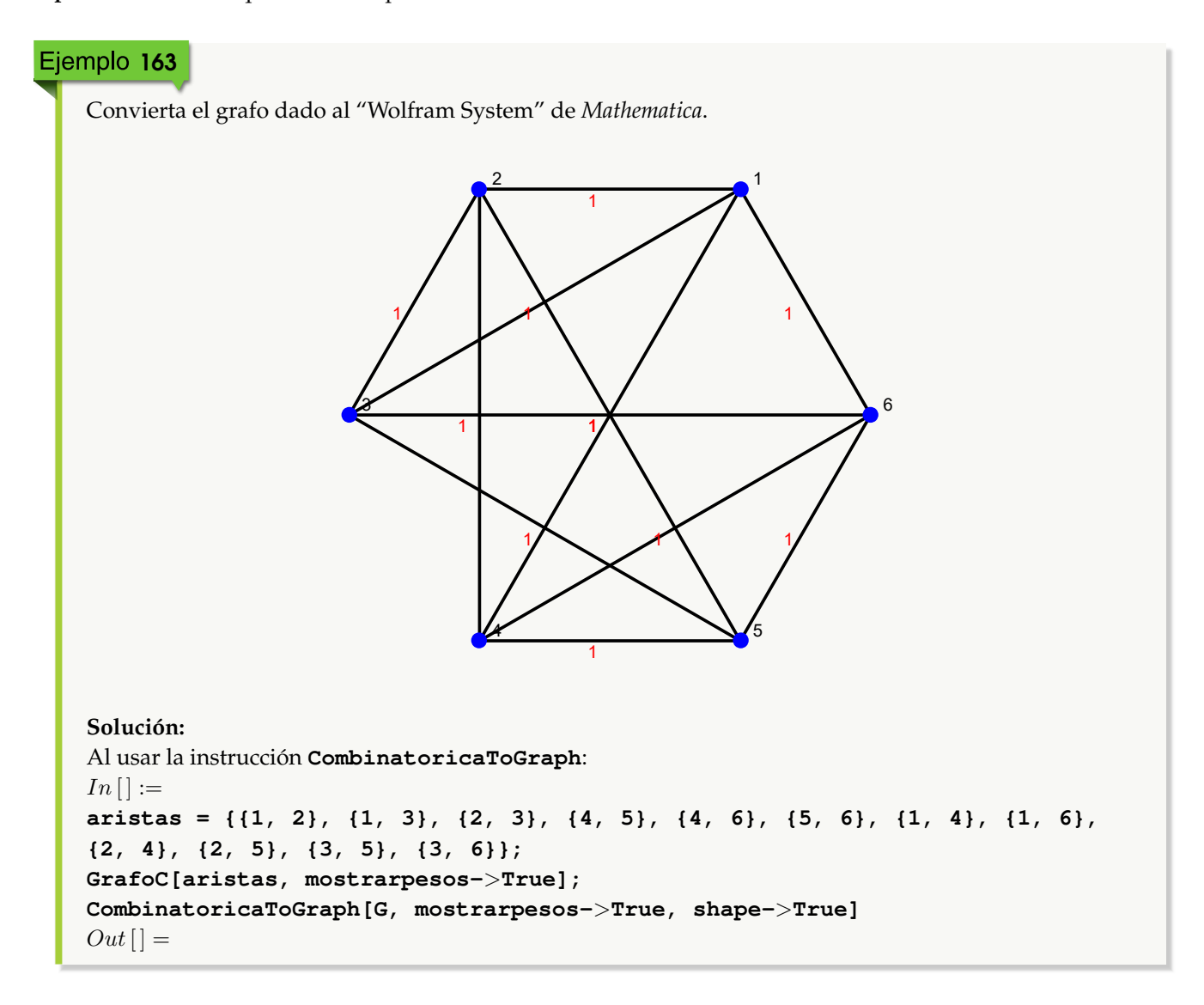

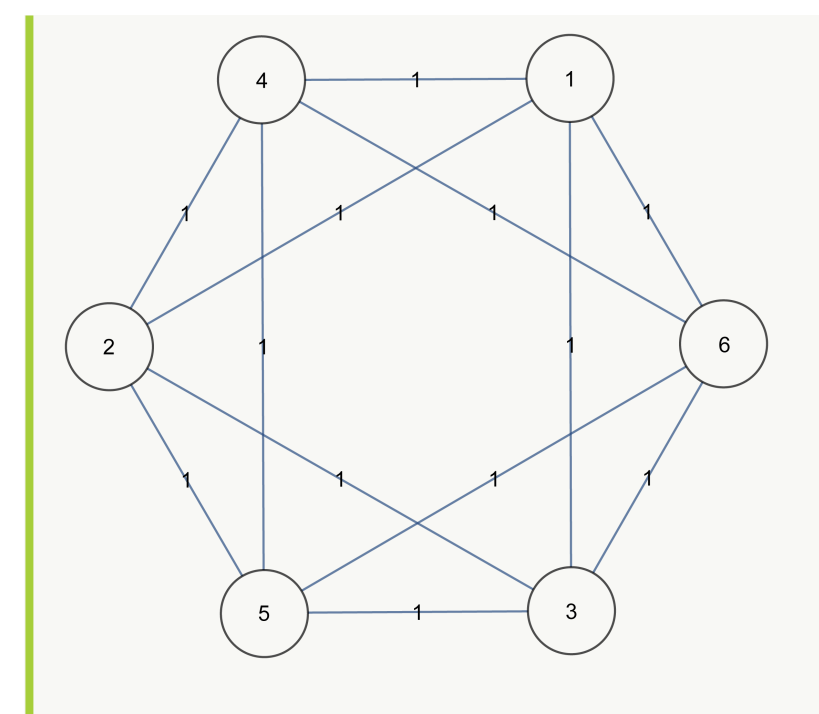

**N** En este ejercicio, también se recurrió a la opción "shape->True" para colocar los nodos del grafo en discos (al no ser 3D).

Considere un grafo con: aristas = {{18, 20}, {17, 20}, {15, 20}, {13, 20}, {12, 20}, {7, 20}, {6, 20}, {5, 20}, {3, 20}, {16, 19}, {11, 19}, {10, 19}, {9, 19}, {18, 19}, {17, 19}, {13, 19}, {7, 19}, {5, 19}, {4, 14}, {2, 14}, {1, 14}, {14, 16}, {9, 14}, {3, 14}, {14, 18}, {14, 17}, {5, 14}, {8, 15}, {8, 12}, {8, 11}, {6, 8}, {4, 8}, {8, 16}, {3, 8}, {8, 17}, {5, 8}, {2, 10}, {1, 10}, {10, 15}, {10, 11}, {7, 10}, {4, 10}, {3, 10}, {10, 17}, {9, 13}, {6, 13}, {2, 13}, {1, 13}, {13, 16}, {7, 13}, {4, 13}, {12, 15}, {9, 12}, {2, 12}, {1, 12}, {12, 16}, {7, 12}, {3, 12}, {15, 18}, {9, 18}, {4, 18}, {2, 18}, {1, 18}, {17, 18}, {11, 15}, {9, 11}, {4, 11}, {3, 11}, {2, 11}, {11, 17}, {5, 6}, {6, 16}, {6, 15}, {4, 6}, {3, 6}, {2, 6}, {1, 7}, {7, 9}, {7, 15}, {4, 7}, {5, 17}, {5, 9}, {2, 5}, {5, 15}, {3, 16}, {16, 17}, {9, 16}, {1, 4}, {1, 3}, {1, 2}}. Por medio de **GrafoC** construya el grafo con pesos seudoaleatorios enteros de uno a diez y transfórmelo a otro, 3D, del "Wolfram System". **Solución:**

En *Mathematica*:

```
In[] :=
```

```
aristas = {{18, 20}, {17, 20}, {15, 20}, {13, 20}, {12, 20}, {7, 20}, {6,
20}, {5, 20}, {3, 20}, {16, 19}, {11, 19}, {10, 19}, {9, 19}, {18, 19}, {17,
19}, {13, 19}, {7, 19}, {5, 19}, {4, 14}, {2, 14}, {1, 14}, {14, 16}, {9,
14}, {3, 14}, {14, 18}, {14, 17}, {5, 14}, {8, 15}, {8, 12}, {8, 11}, {6,
8}, {4, 8}, {8, 16}, {3, 8}, {8, 17}, {5, 8}, {2, 10}, {1, 10}, {10, 15},
{10, 11}, {7, 10}, {4, 10}, {3, 10}, {10, 17}, {9, 13}, {6, 13}, {2, 13},
{1, 13}, {13, 16}, {7, 13}, {4, 13}, {12, 15}, {9, 12}, {2, 12}, {1, 12},
{12, 16}, {7, 12}, {3, 12}, {15, 18}, {9, 18}, {4, 18}, {2, 18}, {1, 18},
```
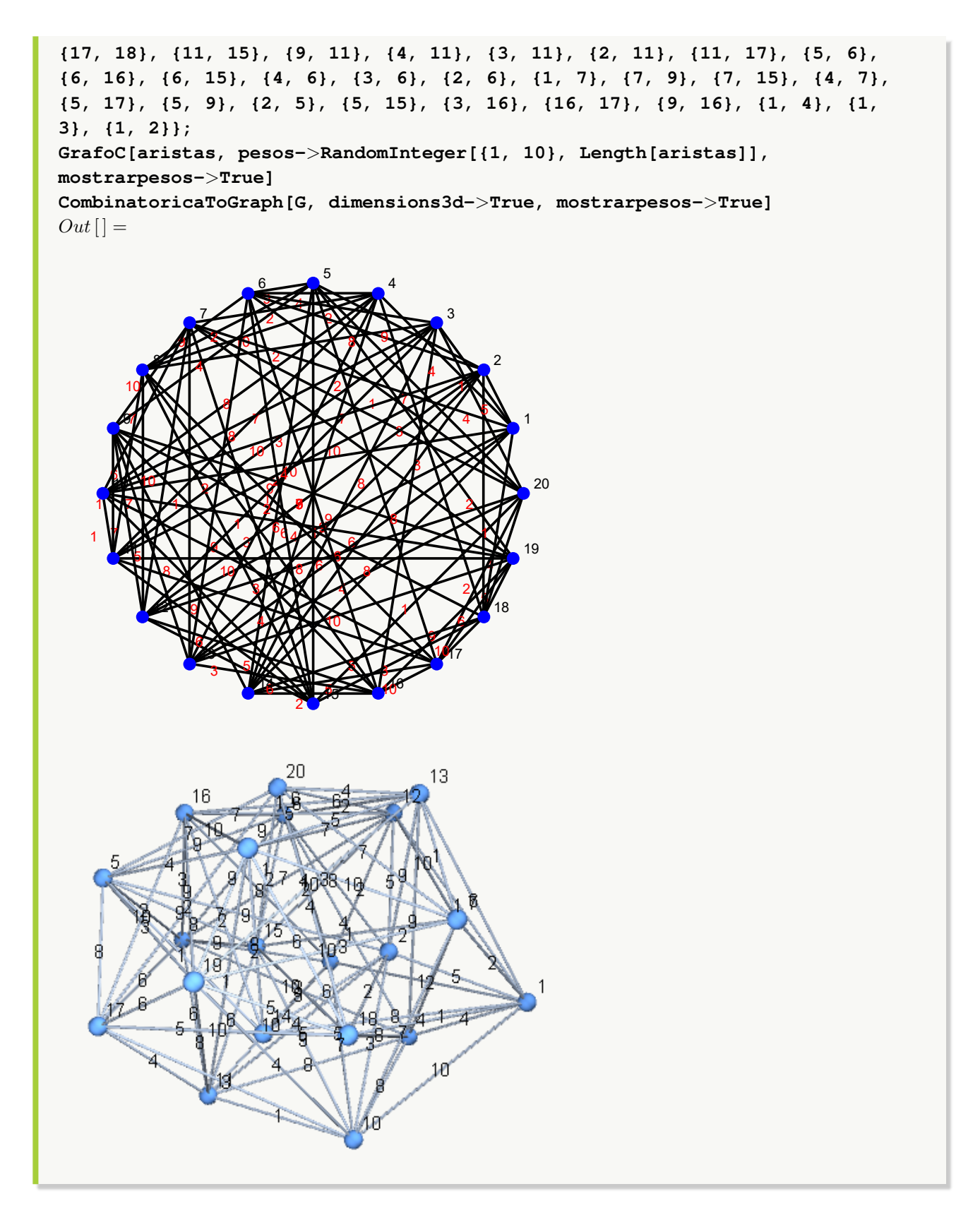

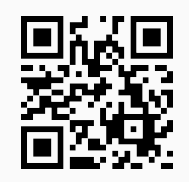

12. **GeneraRutas**: **retorna** una **cantidad máxima** de "n" **rutas** de un nodo "a" a un nodo "b" sobre un grafo "G", en caso de lograr encontrar los caminos. El grafo pudo haber sido **creado** tanto en el "Wolfram System" de *Mathematica*, como también, a través del uso del **paquete** "Combinatorica" (**sin aristas mixtas**: dirigidas y no dirigidas). Sintaxis: **GeneraRutas[G, a, b, n]**.

## Ejemplo 165

Obtenga tres rutas distintas sobre el grafo dodecaedro del vértice 1 al nodo 2. **Solución:** El grafo dodecaedro se puede construir mediante el uso del comando **DodecahedralGraph**, luego:  $In[] :=$ **Quiet[**<<**Combinatorica'] ShowGraph[grafo = SetGraphOptions[DodecahedralGraph, VertexColor-**>**Blue, EdgeColor-**>**Black], VertexLabel-**>**True, PlotRange-**>**0.1] GeneraRutas[grafo, 1, 2, 3]**  $Out[$   $] =$ 

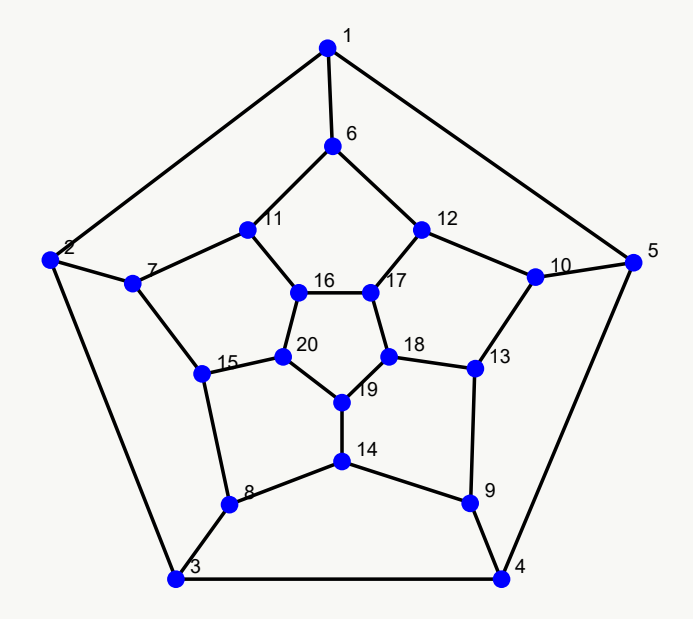

 ${({1, 2}}, {{1, 6}}, {{6, 11}}, {{1, 7}}, {{7, 2}}, {{1, 5}}, {{5, 4}}, {{4, 3}}, {{3, 2}}}$ 

Las tres rutas devueltas son:

 $\bullet \ \{\{1,2\}\}\$ 

- $={ \{(1, 6), (6, 11), (11, 7), (7, 2) }\}$
- $({1, 5}, {5, 4}, {4, 3}, {3, 2})$

Encuentre cinco rutas sobre un grafo obtenido al ejecutar **GrafoRandom[20, 50]**, del vértice 2 al nodo 4.

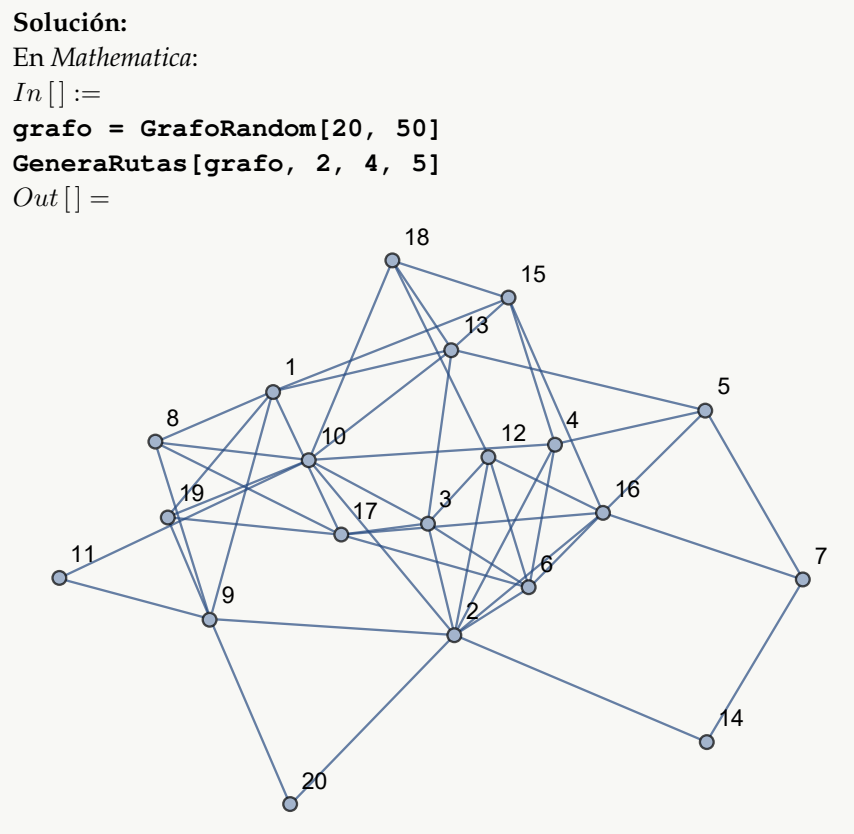

{{{2, 4}}, {{2, 10}, {10, 4}}, {{2, 6}, {6, 4}}, {{2, 16}, {16, 15}, {15, 4}}, {{2, 14}, {14, 7}, {7, 5}, {5, 4}}} Las cinco trayectorias corresponden a:

- $\bullet \ \{\{2, 4\}\}\$
- ${\{\2, 10\}, \{10, 4\}\}\$
- ${\{2, 6\}, \{6, 4\}\}\$
- $={\{(2, 16), (16, 15), (15, 4)\}}$
- $({2, 14}, {14, 7}, {7, 5}, {5, 4})$

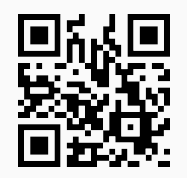

13. **GeneraRutasGraphSimple**: **retorna** una **cantidad máxima** de "n" **rutas** de un nodo "a" a un nodo "b" sobre un grafo "G" **simple** (**sin aristas múltiples**, **ni lazos**), en caso de lograr encontrar los caminos. El grafo pudo haber sido **creado** tanto en el "Wolfram System" de *Mathematica*, como también, a través del uso del **paquete** "Combinatorica" (**sin aristas mixtas**: dirigidas y no dirigidas). Sintaxis: **GeneraRutasGraphSimple[G, a, b, n]**.

## Ejemplo 167

A través del uso del comando **GeneraRutasGraphSimple**, determine veinte trayectorias del vértice 2 al 4, construyendo un grafo devuelto por **GrafoRandom[20, 50]**. **Solución:**  $In[] :=$ **grafo = GrafoRandom[20, 50] GeneraRutasGraphSimple[grafo, 2, 4, 20]**  $Out[$   $] =$ 1 2 3 4 5  $_{\rm g}$ 7 8 9  $\frac{3}{10}$  10 11 12 12 14 15 16 17 18 19 20

{{{2, 1}, {1, 4}}, {{2, 1}, {1, 6}, {6, 3}, {3, 10}, {10, 11}, {11, 18}, {18, 4}}, {{2, 1}, {1, 6}, {6, 3}, {3, 10}, {10, 11}, {11, 18}, {18, 5}, {5, 14}, {14, 4}}, ..., {{2, 1}, {1, 6}, {6, 3}, {3, 10}, {10, 11}, {11, 18}, {18, 5}, {5, 13}, {13, 15}, {15, 8}, {8, 9}, {9, 12}, {12, 19}, {19, 17}, {17, 14}, {14, 4}}, {{2, 1}, {1, 6}, {6, 3}, {3, 10}, {10, 11}, {11, 18}, {18, 5}, {5, 13}, {13, 15}, {15, 20}, {20, 8}, {8, 9}, {9, 12}, {12, 19}, {19, 17}, {17, 14}, {14, 4}}}

El  $Out[]$  posee un tamaño considerable, por lo que se omite la salida completa.

```
Utilizando los comandos del paquete "Combinatorica": LineGraph[CompleteGraph[5]],
CirculantGraph[21, RandomKSubset[Range[10], 3]] y DeBruijnGraph[2, 5], deter-
mine si es posible cinco rutas en cada caso, del nodo 1 al 7.
Solución:
En el software:
In [] :=Quiet[<<Combinatorica']
(* Grafo G1 *)
ShowGraph[G1 = SetGraphOptions[LineGraph[CompleteGraph[5]],
VertexColor->Blue, EdgeColor->Black], VertexLabel->True, PlotRange->0.1]
Length[GeneraRutasGraphSimple[G1, 1, 7, 5]]
GeneraRutasGraphSimple[G1, 1, 7, 5]
(* Grafo G2 *)
ShowGraph[G2 = SetGraphOptions[CirculantGraph[21, RandomKSubset[Range[10],
3]], VertexColor->Blue, EdgeColor->Black], VertexLabel->True,
PlotRange->0.1]
Length[GeneraRutasGraphSimple[G2, 1, 7, 5]]
GeneraRutasGraphSimple[G2, 1, 7, 5]
(* Grafo G3 *)
ShowGraph[G3 = SetGraphOptions[DeBruijnGraph[2, 5], VertexColor->Blue,
EdgeColor->Black], VertexLabel->True, PlotRange->0.1]
Length[GeneraRutasGraphSimple[G3, 1, 7, 5]]
GeneraRutasGraphSimple[G3, 1, 7, 5]
Out[ ] =
```
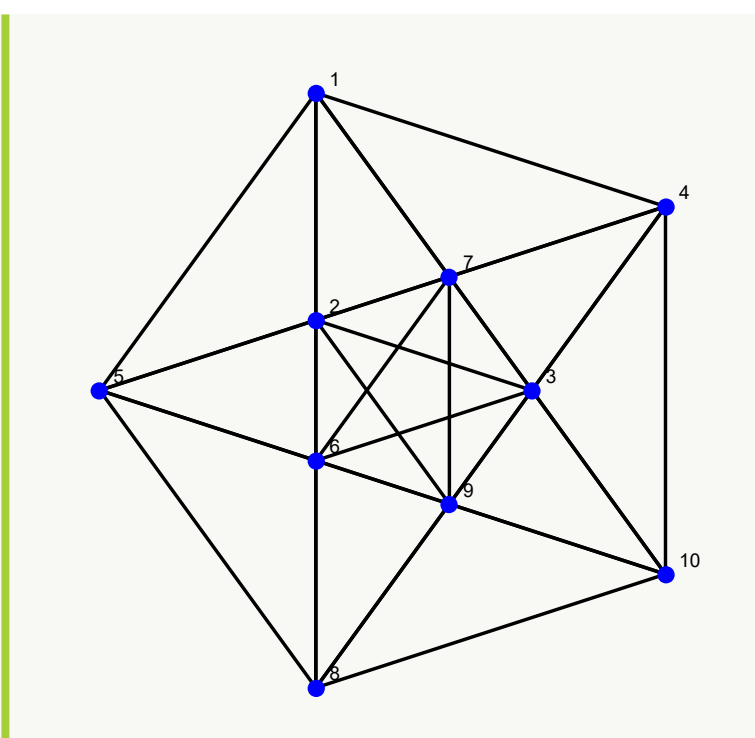

## 

{{{1, 2}, {2, 3}, {3, 4}, {4, 7}}, {{1, 2}, {2, 3}, {3, 4}, {4, 9}, {9, 5}, {5, 7}}, {{1, 2}, {2, 3}, {3, 4}, {4, 9}, {9, 5}, {5, 6}, {6, 7}}, {{1, 2}, {2, 3}, {3, 4}, {4, 9}, {9, 5}, {5, 6}, {6, 10}, {10, 7}}, {{1, 2}, {2, 3}, {3, 4}, {4, 9}, {9, 5}, {5, 6}, {6, 8}, {8, 10}, {10, 7}}}

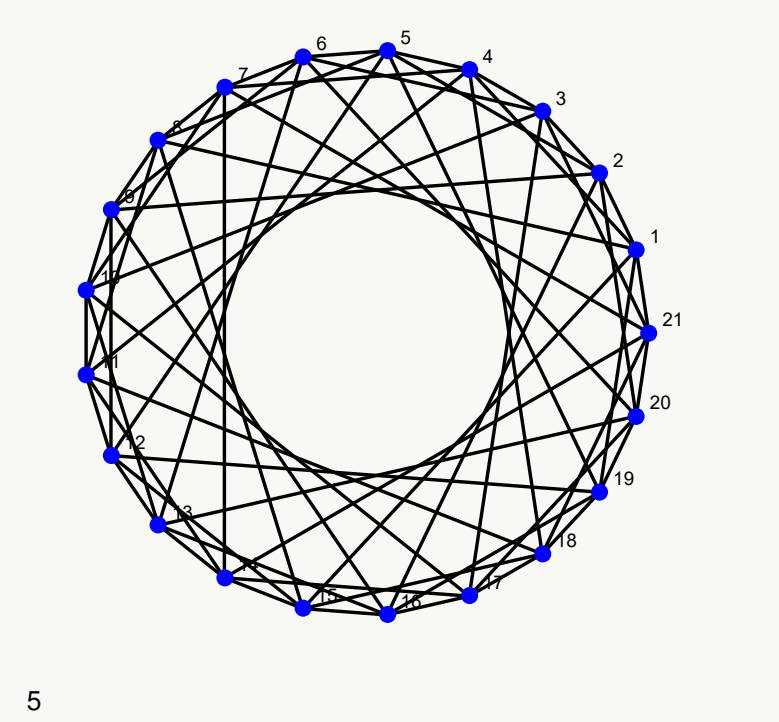

{{{1, 2}, {2, 3}, {3, 4}, {4, 5}, {5, 6}, {6, 7}}, {{1, 2}, {2, 3}, {3, 4}, {4, 5}, {5, 6}, {6, 9}, {9, 8}, {8, 7}}, {{1, 2},

{2, 3}, {3, 4}, {4, 5}, {5, 6}, {6, 9}, {9, 8}, {8, 11}, {11, 10}, {10, 7}}, {{1, 2}, {2, 3}, {3, 4}, {4, 5}, {5, 6}, {6, 9}, {9, 8}, {8, 11}, {11, 10}, {10, 13}, {13, 12}, {12, 15}, {15, 14}, {14, 7}}, {{1, 2}, {2, 3}, {3, 4}, {4, 5}, {5, 6}, {6, 9}, {9, 8}, {8, 11}, {11, 10}, {10, 13}, {13, 12}, {12, 15}, {15, 14}, {14, 17}, {17, 16}, {16, 19}, {19, 18}, {18, 21}, {21, 7}}}

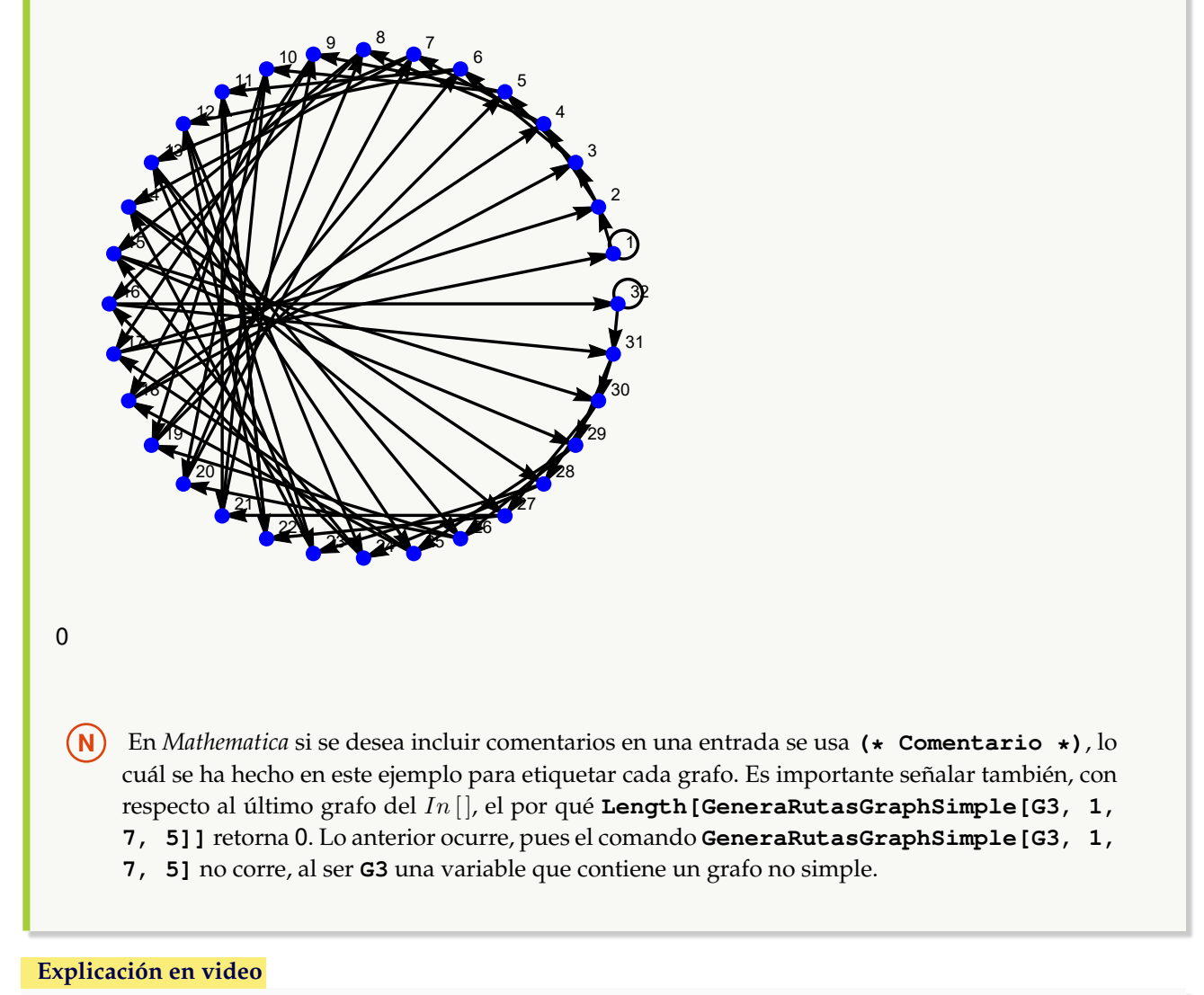

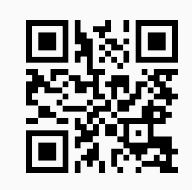

14. **AnimarGrafo**: **construye** una **animación** sobre un **grafo** "G" y una **lista** "L" de **aristas**, remarcando **paso a paso** las aristas **sobre** el **grafo** "G" en el **orden** de "L". El comando es capaz de procesar a "G", tanto si éste ha sido **creado** en el "Wolfram System" de *Mathematica*, como también, si ha sido **generado** con el **paquete** "Combinatorica" (**sin aristas mixtas**: dirigidas y no dirigidas). Brinda la **opción** "padding->Valor" que **añade** un **espacio** de **contorno** especificado en "Valor" a grafos **creados** en el "Wolfram System" (por **defecto** es igual a **diez**).

Sintaxis: **AnimarGrafo[G, L]**, o bien, **AnimarGrafo[G, L, padding-**>**Valor]**, "L" es un conjunto de **pares ordenados**.

## Ejemplo 169

Represente en una animación el recorrido de una ruta seleccionada de cinco trayectorias devueltas por el comando **GeneraRutasGraphSimple** del vértice 1 al 20, sobre el grafo dodecaedro. **Solución:** En este ejemplo se escogerá de forma seudoaleatoria una de las cinco rutas construidas por

**GeneraRutasGraphSimple**, con la intención de utilizarla dentro del comando **AnimarGrafo**:

```
In[] :=
```

```
Quiet[<<Combinatorica']
ShowGraph[grafo = SetGraphOptions[DodecahedralGraph, VertexColor->Blue,
EdgeColor->Black], VertexLabel->True, PlotRange->0.1];
L = GeneraRutasGraphSimple[grafo, 1, 20, 5];
route = L[[RandomInteger[{1, Length[L]}]]]
AnimarGrafo[grafo, route]
Out[ ] =
```

```
{{1, 2}, {2, 3}, {3, 4}, {4, 5}, {5, 10}, {10, 12}, {12, 6}, {6, 11}, {11, 7}, {7, 15}, {15, 8}, {8, 14}, {14, 9}, {9,
13}, {13, 18}, {18, 19}, {19, 20}}
```
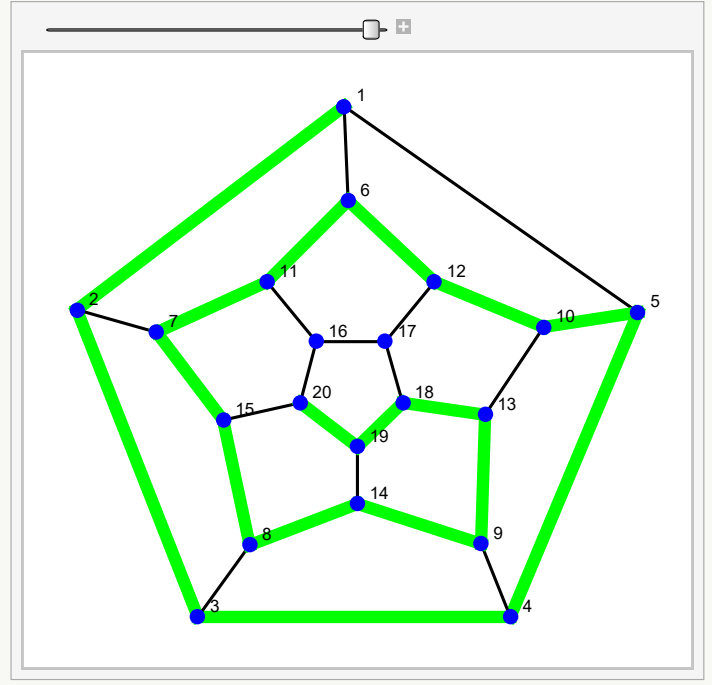

**N** El deslizador de la parte superior de la ventana permite visualizar el recorrido arista por arista.

Anime una de las rutas de cinco caminos, obtenidos por la instrucción **GeneraRutasGraphSimple** del nodo 2 al nodo 4, en un grafo construido a través de **GrafoRandom[20, 50]**. **Solución:**

En *Mathematica*, como la salida es seudoaleatoria, se debe primero crear el grafo:

 $In [ ] :=$ 

```
grafo = GrafoRandom[20, 50]
Out[] =
```
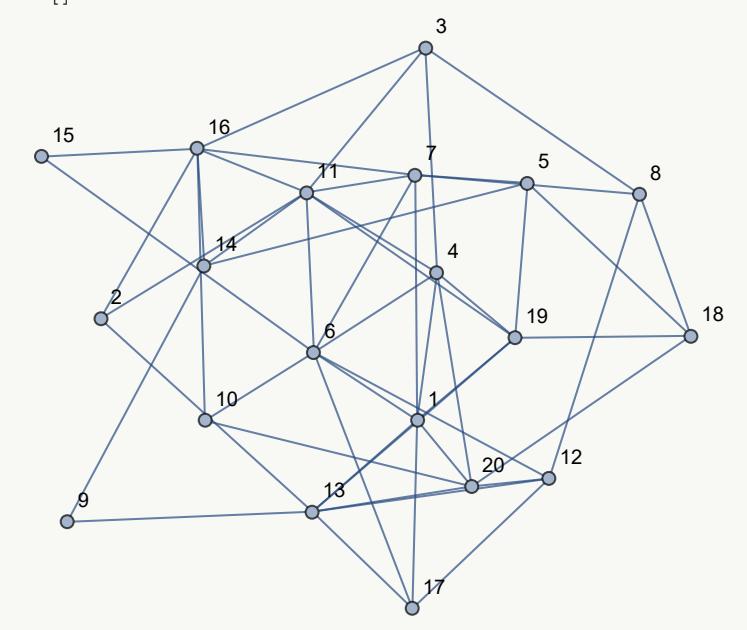

Posteriormente, al estar almacenado en la variable **grafo** se procede de la siguiente manera:  $In [] :=$ 

```
L = GeneraRutasGraphSimple[grafo, 2, 4, 5];
route = L[[RandomInteger[{1, Length[L]}]]]
AnimarGrafo[grafo, route]
Out[ ] ={{2, 11}, {11, 3}, {3, 8}, {8, 7}, {7, 1}, {1, 4}}
```
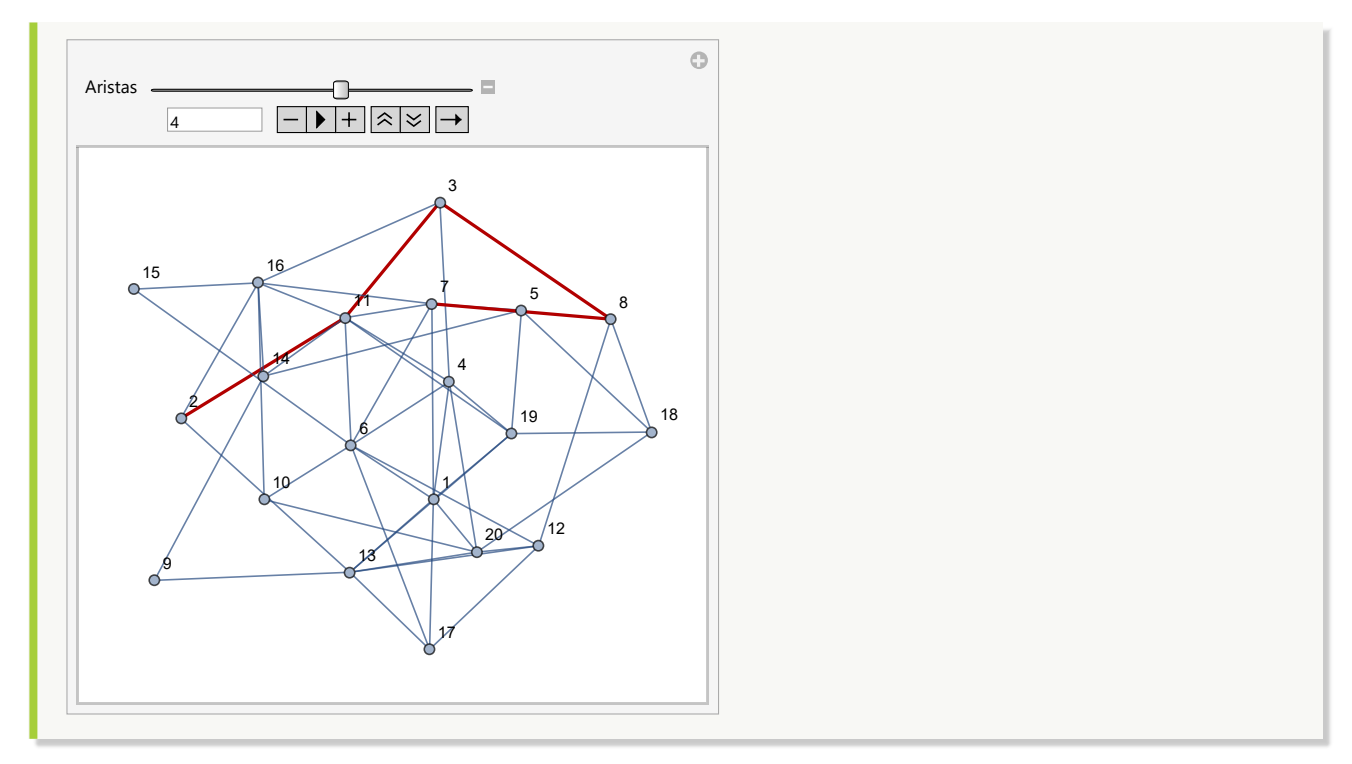

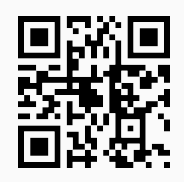

15. **AnimarGrafoWithCombinatorica**: **construye** una **animación** en el **ambiente** provisto por "Combinatorica" sobre un **grafo** "G" y una **lista** "L" de **aristas**, remarcando **paso a paso** las aristas **sobre** el **grafo** "G" en el **orden** de "L". El comando es capaz de procesar a "G", tanto si éste ha sido **creado** en el "Wolfram System" de *Mathematica* (debe haber **consistencia** en el **grafo** para poder ser **convertido** a "Combinatorica"), como también, si ha sido **generado** con el **paquete** "Combinatorica" (**sin aristas mixtas**: dirigidas y no dirigidas). Sintaxis: **AnimarGrafoWithCombinatorica[G, L]**, "L" es un conjunto de **pares ordenados**.

```
Ejemplo 171
   Mediante el comando AnimarGrafoWithCombinatorica genere una animación que contenga el reco-
   rrido de una ruta seleccionada de cinco caminos devueltos por GeneraRutasGraphSimple del vértice
   1 al 20, sobre el grafo dodecaedro.
   Solución:
   En el software:
   In[] :=Quiet[<<Combinatorica']
   ShowGraph[grafo = SetGraphOptions[DodecahedralGraph, VertexColor->Blue,
   EdgeColor->Black], VertexLabel->True, PlotRange->0.1];
```
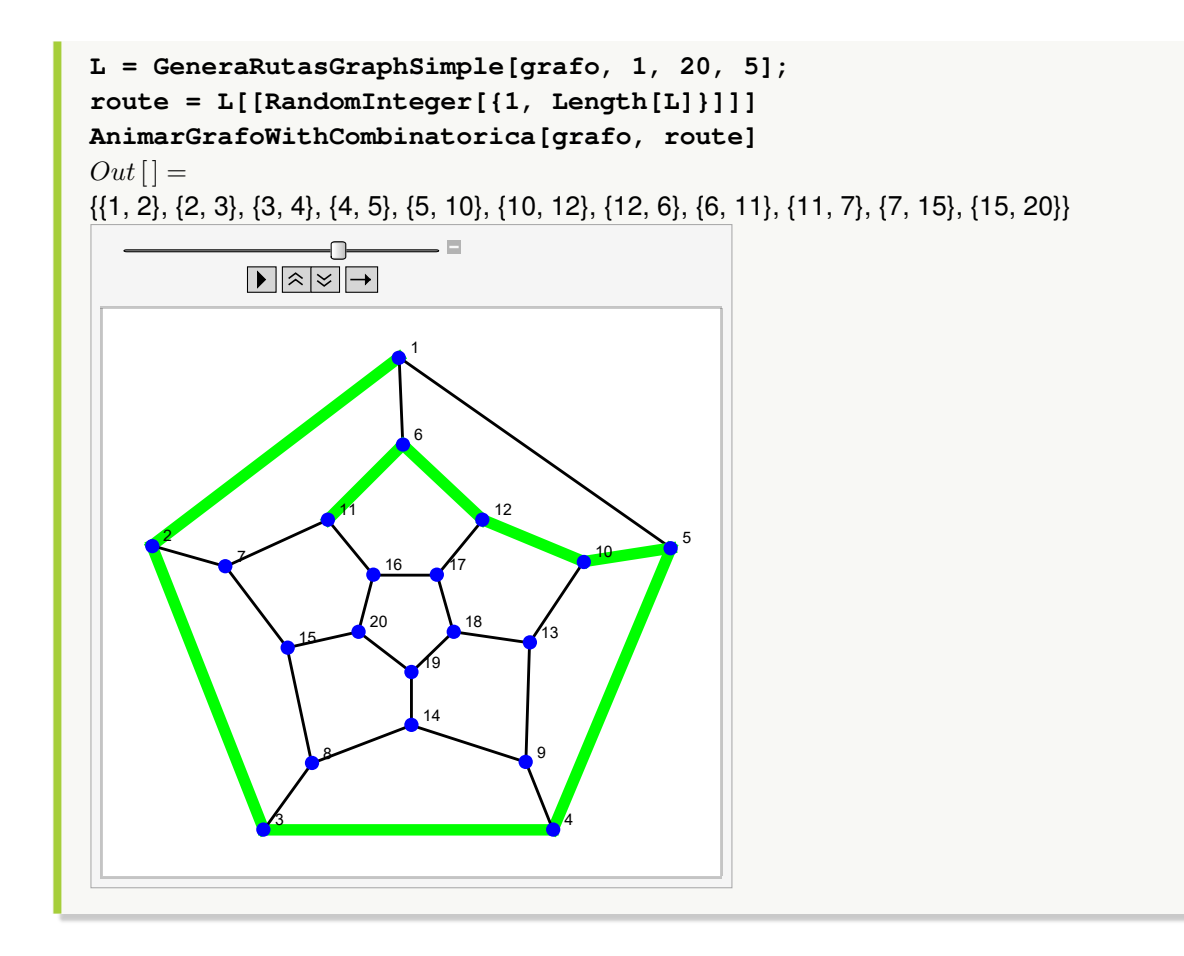

Construya un grafo a través de la invocación **GrafoRandom[20, 50]**. Posteriormente, anime utilizando el comando **AnimarGrafoWithCombinatorica**, una de cinco rutas obtenidas por **GeneraRutasGraphSimple** del nodo 2 al nodo 4.

## **Solución:**

En *Mathematica*, se crea en primera instancia el grafo:  $In [] :=$ **grafo = GrafoRandom[20, 50]**

 $Out[$   $] =$ 

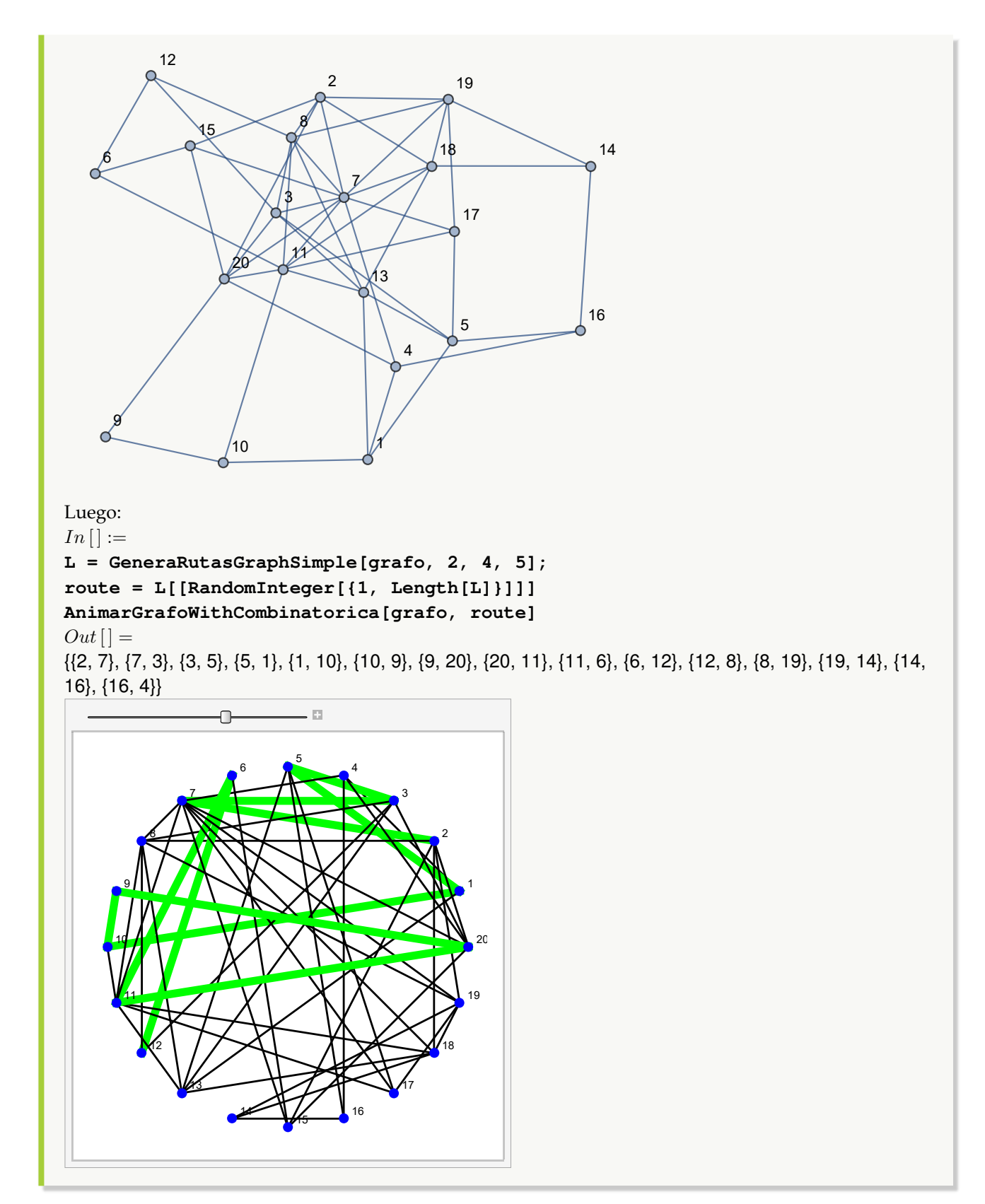

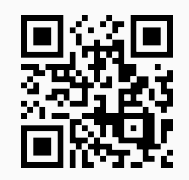

16. **GrafoM**: **crea** un **grafo** por medio del "Wolfram System" generado por su **matriz de adyacencia** de acuerdo con un **conjunto** "Nodos", que representa el **orden** de los vértices del grafo, a través del cual se **construyó** la **matriz de adyacencia** "M" recibida como parámetro. La instrucción facilita **dos opciones**: "dimensions3d->True" y "shape->True". "dimensions3d" muestra el grafo en **tercera dimensión** y "shape" coloca los vértices del grafo en **discos**, o bien, **esferas** dependiendo de la dimensión de graficación. Sintaxis: **GrafoM[M, Nodos]**, o bien, **GrafoM[M, Nodos, dimensions3d-**>**True, shape-**>**True]**, en esta última invocación pudiendo **prescindir** de cualquiera de las opciones.

## Ejemplo 173

Construya dos grafos 3D cuyas matrices de adyacencia corresponden a:

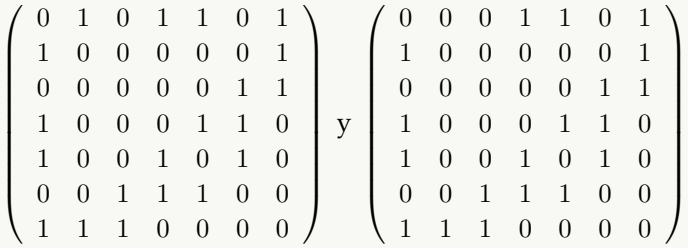

donde los vértices en orden, vienen dados por  $\{1, a, 2, b, 3, c, 4\}.$ 

### **Solución:**

Al emplear la instrucción **GrafoM** se obtiene:

$$
In[] :=
$$

```
A = {1, a, 2, b, 3, c, 4};
Matriz =

0 1 0 1 1 0 1
                      \begin{array}{|c|c|} \hline \rule{0pt}{12pt} \rule{0pt}{2pt} \rule{0pt}{21 0 0 0 0 0 1
                        0 0 0 0 0 1 1
                            1 0 0 0 1 1 0
;
                        1 0 0 1 0 1 0
                          0 0 1 1 1 0 0
                        1 1 1 0 0 0 0
                                                                    \setminus\begin{array}{c} \hline \end{array}GrafoM[Matriz, A, dimensions3d->True]
Matriz =

0 0 0 1 1 0 1
                      \begin{array}{c} \begin{array}{c} \begin{array}{c} \end{array} \\ \begin{array}{c} \end{array} \end{array} \end{array}1 0 0 0 0 0 1
                         0 0 0 0 0 1 1
                            1 0 0 0 1 1 0
;
                          1 0 0 1 0 1 0
                           0 0 1 1 1 0 0
                         1 1 1 0 0 0 0
                                                                    \setminus\begin{array}{c} \hline \end{array}GrafoM[Matriz, A, dimensions3d->True]
```
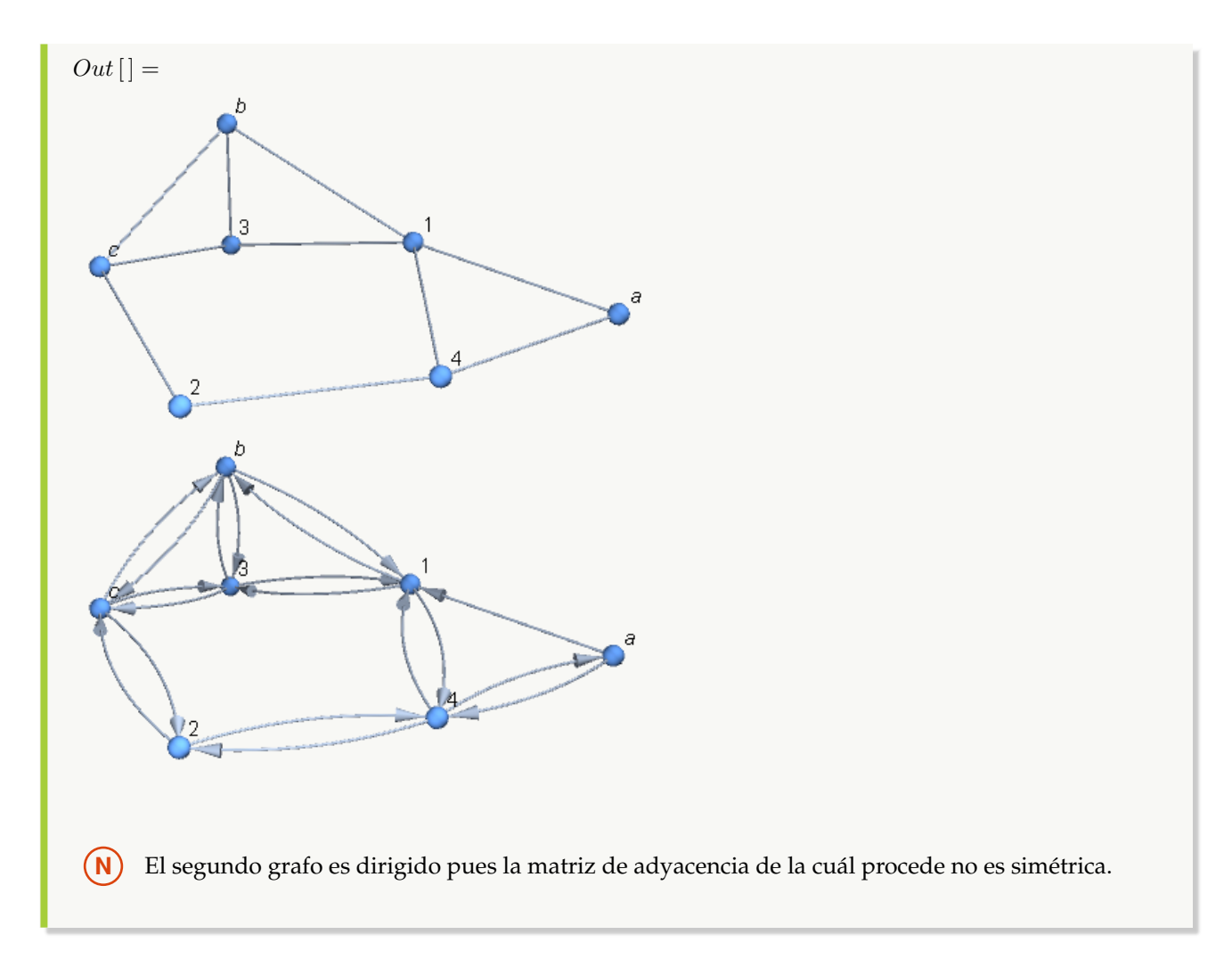

Genere el grafo representado por la matriz de adyacencia:

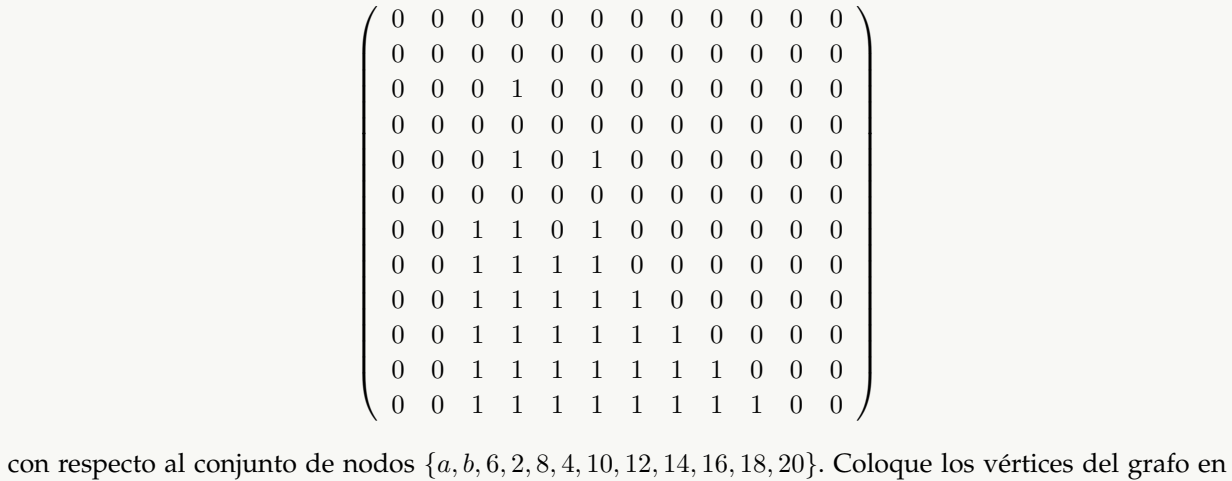

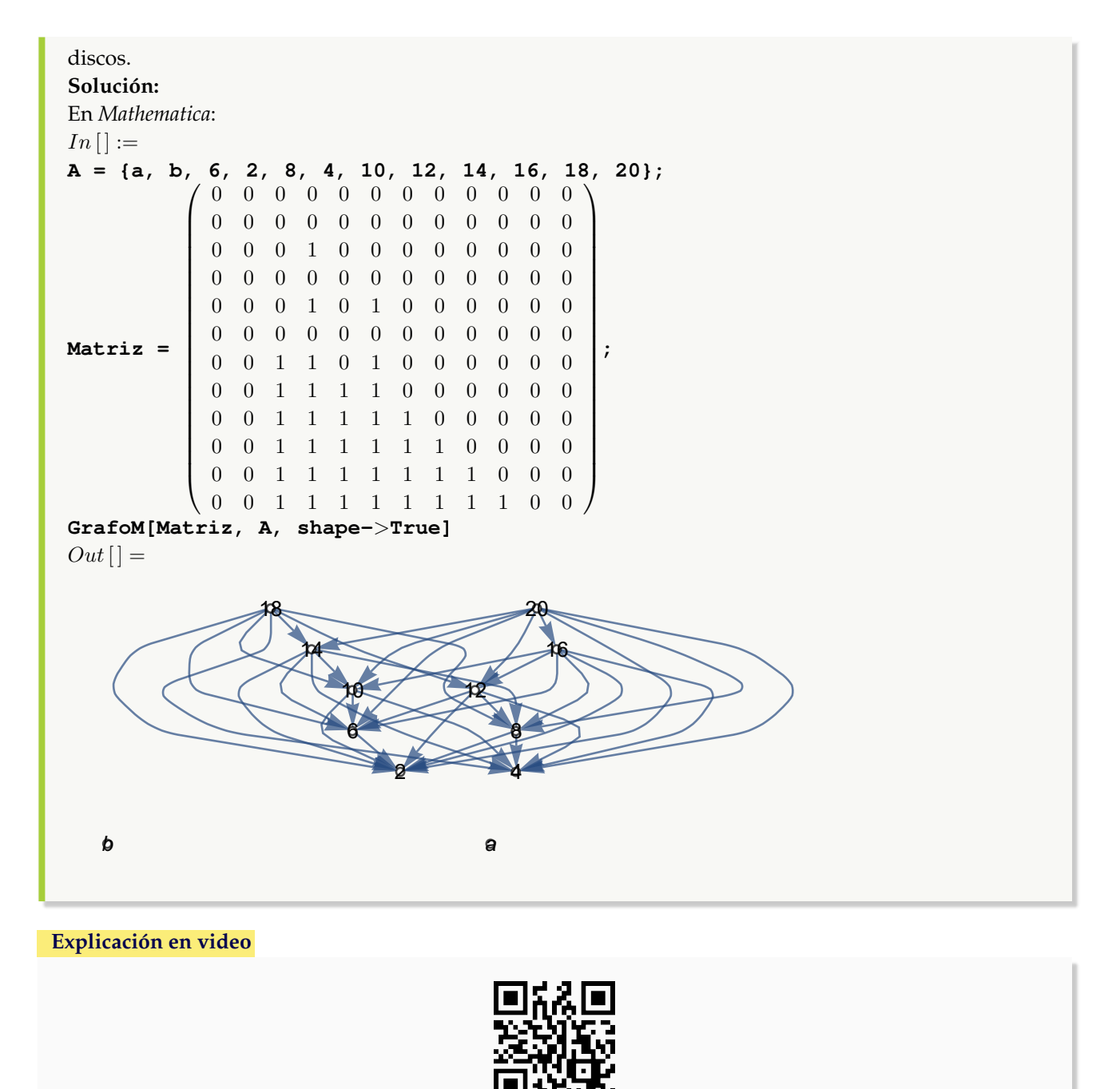

17. **MGrafo**: recibe un **grafo** "G" y sus **vértices** en un **conjunto** "Nodos", **retornando** la correspondiente **matriz de adyacencia** de acuerdo con el **orden** de "Nodos". La instrucción presenta la **opción** "table->True", la cual permite **mostrar** la **matriz** con un **formato de tabla**, añadiendo **encabezados** en filas y columnas con los **vértices** contenidos en el **orden** del conjunto "Nodos". Sintaxis: **MGrafo[G, Nodos]**, o, **MGrafo[G, Nodos, table-**>**True]**. Si el grafo se **generó** con "Combinatorica" no acepta **aristas mixtas** (dirigidas y no dirigidas).

Encuentre la matriz de adyacencia del grafo dodecaedro considerando el orden en sus vértices {14, 4, 1, 3, 5, 6, 7, 8, 9, 10, 11, 12, 13, 2, 15, 16, 17, 18, 19, 20}. Retorne además, la matriz en formato de tabla. Resuelva este mismo problema tomando los lados del grafo como dirigidos.

### **Solución:**

```
En el software:
In[] :=Quiet[<<Combinatorica']
ShowGraph[grafo = SetGraphOptions[DodecahedralGraph, VertexColor->Blue,
EdgeColor->Black], VertexLabel->True, PlotRange->0.1]
MGrafo[grafo, {14, 4, 1, 3, 5, 6, 7, 8, 9, 10, 11, 12, 13, 2, 15, 16, 17,
18, 19, 20}]
MGrafo[grafo, {14, 4, 1, 3, 5, 6, 7, 8, 9, 10, 11, 12, 13, 2, 15, 16, 17,
18, 19, 20}, table->True]
Out[ ] =1
     2
                                            5
                        6
           7
                 \sim 9
                                      10
                              12
                                  13
                         14
               15
                      16
                            18
                         19
                     20
```
 $3 \overline{\phantom{1}}$   $\overline{\phantom{1}}$   $\overline$ 

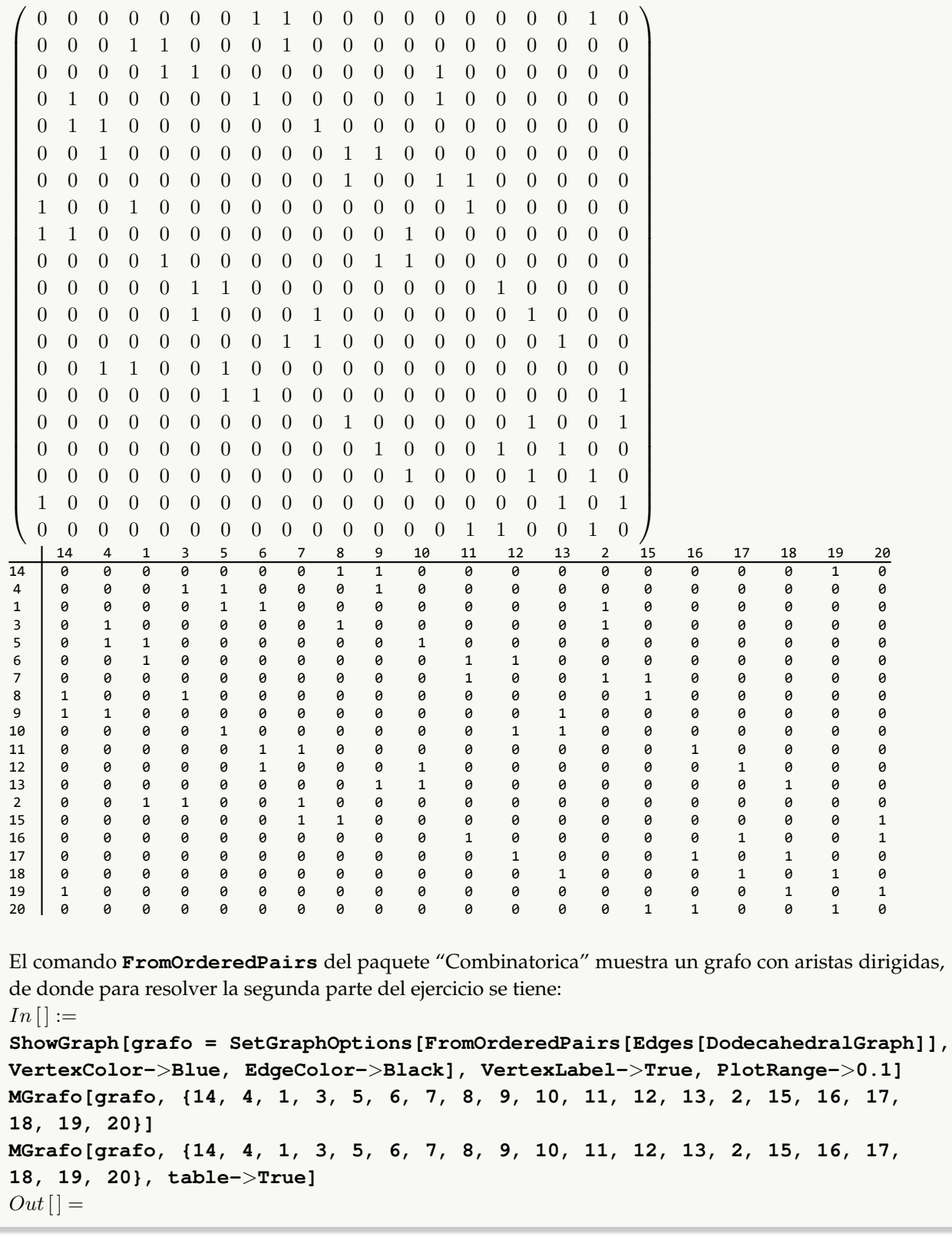

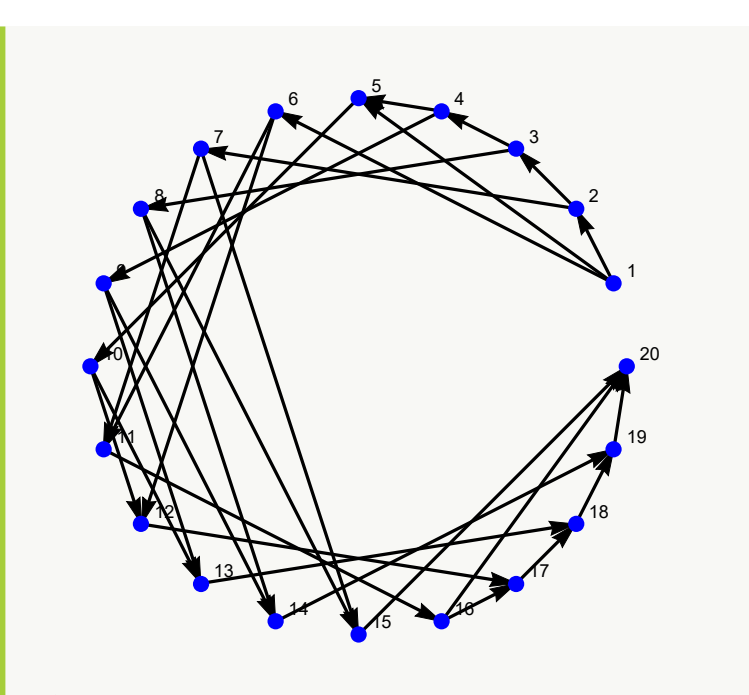

 $\sqrt{ }$  0 0 0 0 0 0 0 0 0 0 0 0 0 0 0 0 0 0 1 0 0 0 0 0 1 0 0 0 1 0 0 0 0 0 0 0 0 0 0 0 0 0 0 0 1 1 0 0 0 0 0 0 0 1 0 0 0 0 0 0 0 1 0 0 0 0 0 1 0 0 0 0 0 0 0 0 0 0 0 0 0 0 0 0 0 0 0 0 0 1 0 0 0 0 0 0 0 0 0 0 0 0 0 0 0 0 0 0 0 0 1 1 0 0 0 0 0 0 0 0 0 0 0 0 0 0 0 0 0 0 1 0 0 0 1 0 0 0 0 0 1 0 0 0 0 0 0 0 0 0 0 0 0 0 1 0 0 0 0 0 1 0 0 0 0 0 0 0 0 0 0 0 1 0 0 0 0 0 0 0 0 0 0 0 0 0 0 0 0 0 0 1 1 0 0 0 0 0 0 0 0 0 0 0 0 0 0 0 0 0 0 0 0 0 0 1 0 0 0 0 0 0 0 0 0 0 0 0 0 0 0 0 0 0 0 0 1 0 0 0 0 0 0 0 0 0 0 0 0 0 0 0 0 0 0 0 0 1 0 0 0 0 0 1 0 0 1 0 0 0 0 0 0 0 0 0 0 0 0 0 0 0 0 0 0 0 0 0 0 0 0 0 0 0 0 0 0 0 0 1 0 0 0 0 0 0 0 0 0 0 0 0 0 0 0 0 1 0 0 1 0 0 0 0 0 0 0 0 0 0 0 0 0 0 0 0 0 1 0 0 0 0 0 0 0 0 0 0 0 0 0 0 0 0 0 0 0 0 1 0 0 0 0 0 0 0 0 0 0 0 0 0 0 0 0 0 0 0 0 1 0 0 0 0 0 0 0 0 0 0 0 0 0 0 0 0 0 0 0 0  $\setminus$ 

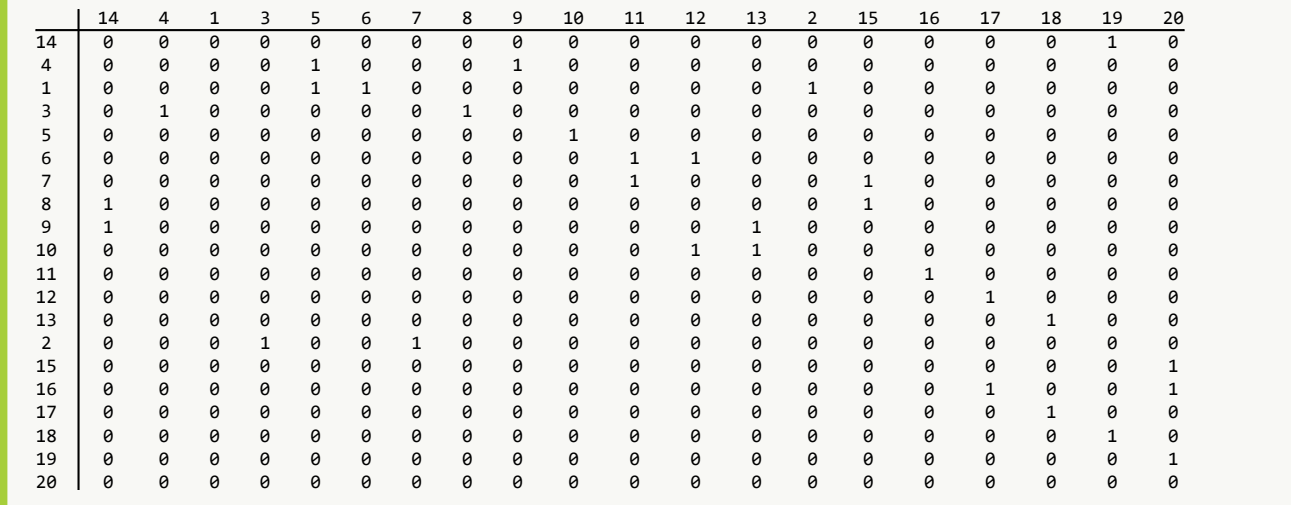

Construya un grafo al invocar **GrafoRandom[10, 10]**. Retorne una matriz de adyacencia (como matriz y en formato de tabla) considerando alguna de las permutaciones obtenidas al ordenar el conjunto de vértices devuelto por **VertexList**. Resuelva el mismo problema tomando las aristas de este grafo y generándo otro, dirigido. Finalmente, duplique las aristas de **GrafoRandom[10, 10]** y encuentre su matriz de adyacencia.

### **Solución:**

La primera parte de este ejercicio se resolvería así:

```
In [] :=
```

```
grafo = GrafoRandom[10, 10]
```

```
nodos = RandomChoice[Permutations[VertexList[grafo]]]
MGrafo[grafo, nodos]
MGrafo[grafo, nodos, table->True]
```
 $Out[$   $] =$ 

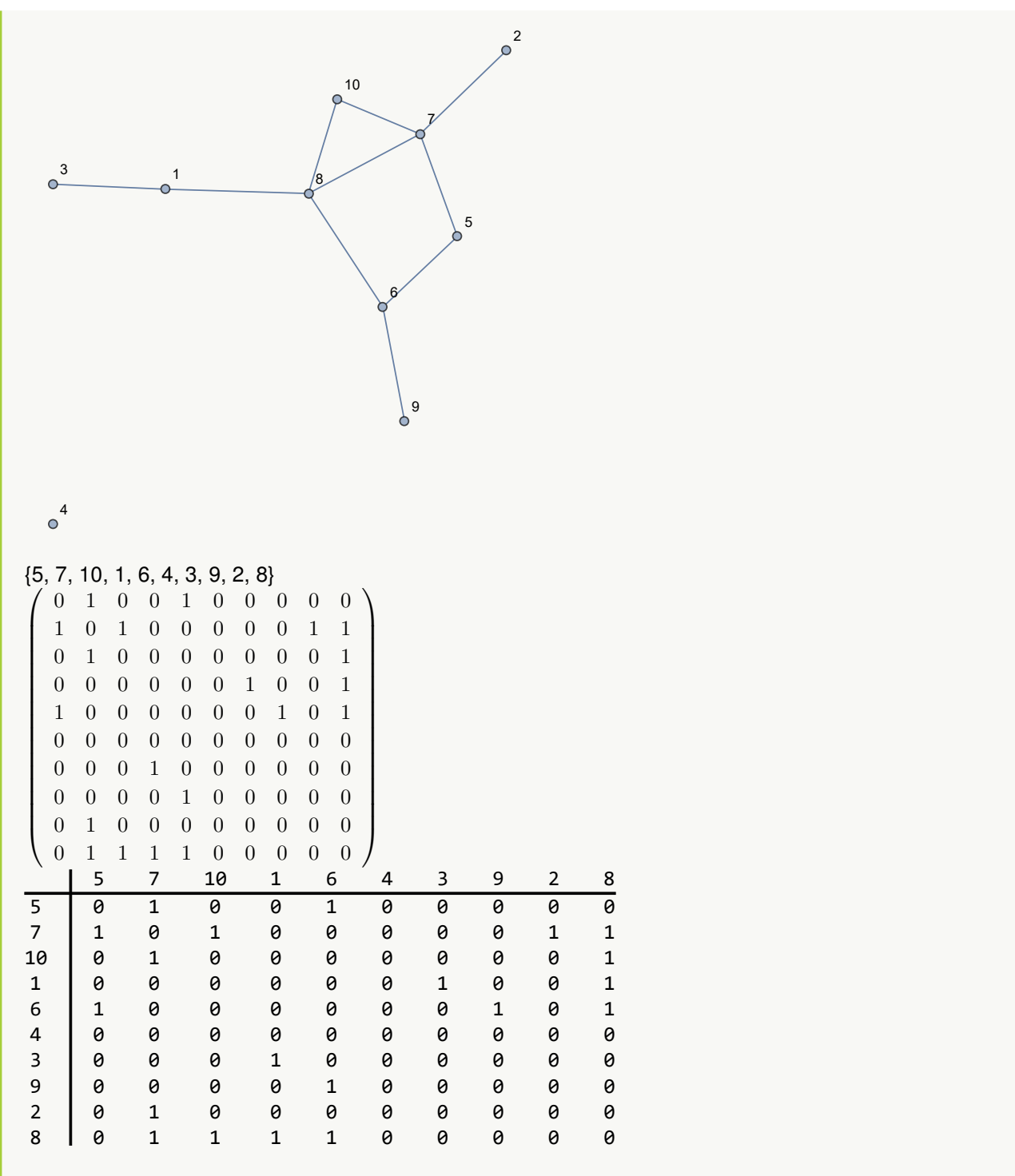

**N RandomChoice** es una instrucción de *Mathematica* que selecciona de una lista un elemento de forma seudoaleatoria.

Para la segunda parte, es posible proceder como se detalla:

```
In[] :=grafo = Grafo[AristasWolframSystemToCombinatorica[EdgeList[grafo]],
dirigido->True, vertices->VertexList[grafo]]
MGrafo[grafo, nodos]
MGrafo[grafo, nodos, table->True]
Out[ ] =2
          5
                  \circ1
          6 \sqrt{7}\sqrt[3]{3}9 18
                          10\circ^4\sqrt{ }\setminus0 1 0 0 1 0 0 0 0 0
  0 0 1 0 0 0 0 0 0 1

                       \begin{array}{c} \begin{array}{c} \begin{array}{c} \end{array} \\ \begin{array}{c} \end{array} \end{array} \end{array}0 0 0 0 0 0 0 0 0 0
  0 0 0 0 0 0 1 0 0 1
  0 0 0 0 0 0 0 1 0 1
  0 0 0 0 0 0 0 0 0 0
  0 0 0 0 0 0 0 0 0 0
  0 0 0 0 0 0 0 0 0 0
  0 1 0 0 0 0 0 0 0 0
  0 0 1 0 0 0 0 0 0 0
     5 7 10 1 6 4 3 9 2 8
5 0 1 0 0 1 0 0 0 0 0
7 0 0 1 0 0 0 0 0 0 1
10 0 0 0 0 0 0 0 0 0 0
1 0 0 0 0 0 0 1 0 0 1
6 0 0 0 0 0 0 0 1 0 1
4 0 0 0 0 0 0 0 0 0 0
3 0 0 0 0 0 0 0 0 0 0
9 0 0 0 0 0 0 0 0 0 0
2 0 1 0 0 0 0 0 0 0 0
8 0 0 1 0 0 0 0 0 0 0
Con relación a la tercera parte, se tendría:
```

```
In[] :=grafo = Grafo[Join[AristasWolframSystemToCombinatorica[EdgeList[grafo]],
AristasWolframSystemToCombinatorica[EdgeList[grafo]]], vertices->
VertexList[grafo]]
MGrafo[grafo, nodos]
MGrafo[grafo, nodos, table->True]
Out[ ] =2
                                \Omega10
                           7
 \sim<sup>3</sup>
          1
                    8
                              5
                         6
                          9
 \circ^4\sqrt{ }0 2 0 0 2 0 0 0 0 0
                       \setminus2 0 2 0 0 0 0 0 2 2

                       \begin{array}{c} \begin{array}{c} \begin{array}{c} \end{array} \\ \begin{array}{c} \end{array} \end{array} \end{array}0 2 0 0 0 0 0 0 0 2
  0 0 0 0 0 0 2 0 0 2
  2 0 0 0 0 0 0 2 0 2
  0 0 0 0 0 0 0 0 0 0
  0 0 0 2 0 0 0 0 0 0
  0 0 0 0 2 0 0 0 0 0
  0 2 0 0 0 0 0 0 0 0
 0 2 2 2 2 0 0 0 0 0
     5 7 10 1 6 4 3 9 2 8
5 0 2 0 0 2 0 0 0 0 0
7 2 0 2 0 0 0 0 0 2 2
10 0 2 0 0 0 0 0 0 0 2
1 0 0 0 0 0 0 2 0 0 2
6 2 0 0 0 0 0 0 2 0 2
4 0 0 0 0 0 0 0 0 0 0
3 0 0 0 2 0 0 0 0 0 0
9 0 0 0 0 2 0 0 0 0 0
2 0 2 0 0 0 0 0 0 0 0
8 0 2 2 2 2 0 0 0 0 0
```
**N Join** ejecuta la operación de unión entre la lista retornada por **AristasWolframSystemToCombinatorica[EdgeList[grafo]]** con ella misma, duplicando el conjunto de lados del grafo.

### **Explicación en video**

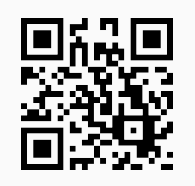

18. **GrafoRandom**: **construye** si es posible, un **grafo seudoaleatorio no dirigido** con "n" **vértices** y un **mínimo** de "m" **aristas**. Por defecto, el comando lo hace en el **ambiente** provisto por "Wolfram System" de *Mathematica*, sin embargo, brinda la **opción** "combinatorica->True" creando el grafo por medio del **paquete** "Combinatorica" (en este caso, el grafo queda almacenado en una **variable denominada** "G"). Además, la instrucción integra la **propiedad** "simple->Valor" donde "Valor" toma un contenido **booleano**, "True" genera un **grafo simple** (sin lazos y lados múltiples) y "False", realiza lo **contrario**. Sintaxis: **GrafoRandom[n, m]**, o bien, **GrafoRandom[n, m, combinatorica-**>**True, simple-**>**Valor]**, pudiendo **prescindir** de cualquiera de sus opciones. Inicialmente "simple->True".

## Ejemplo 177

Genere un grafo seudoaleatorio con 5 nodos y 6 aristas. Construya además, otro grafo seudoaleatorio no simple con los mismos valores. **Solución:** En *Mathematica*:  $In[] :=$ **GrafoRandom[5, 6] GrafoRandom[5, 6, simple-**>**False]**  $Out[$   $] =$ 

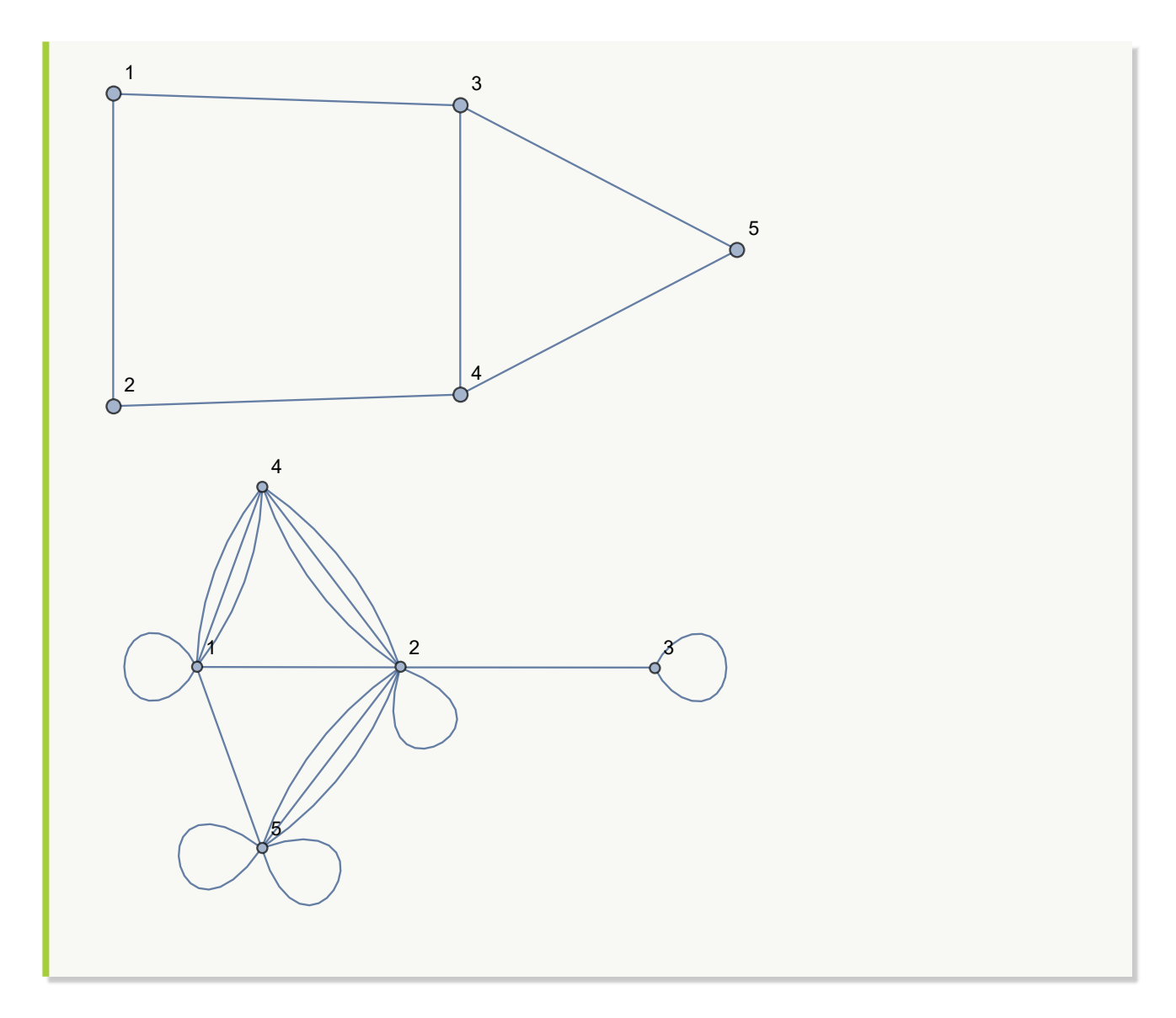

```
Empleando la instrucción GrafoRandom construya grafos seudoaletorios en "Combinatorica", no sim-
ples con 10 vértices y un mínimo de 9 aristas y, 10 nodos y un mínimo de 20 lados.
Solución:
En el software:
In[] :=GrafoRandom[10, 9, combinatorica->True, simple->False]
GrafoRandom[10, 20, combinatorica->True, simple->False]
Out[ ] =
```
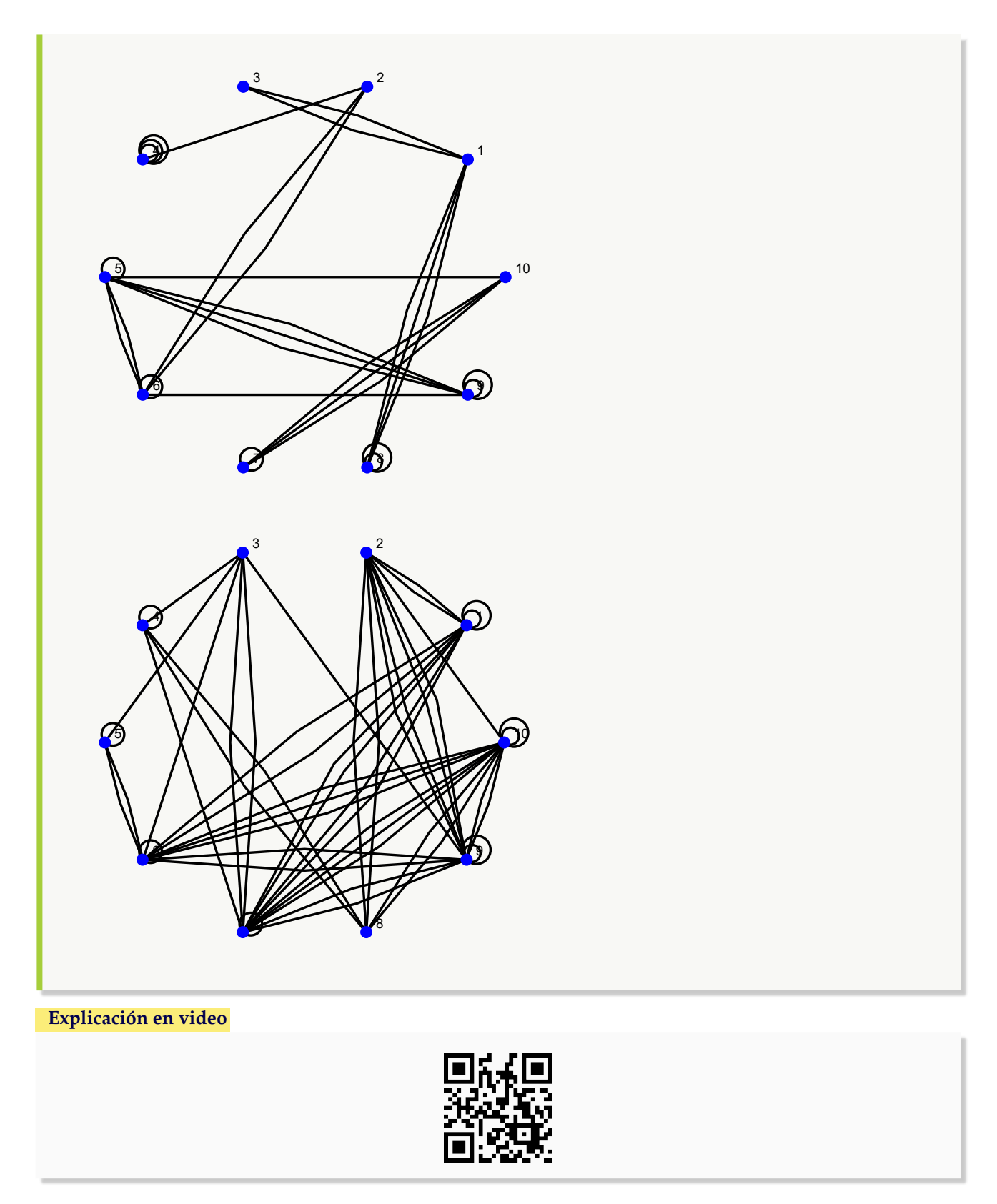

19. **MGrafos**: **genera** las **matrices de adyacencia** de "k" **grafos** (simples o no) **seudoaleatorios no dirigidos** con

"n" **vértices** y "n-1" **aristas**. El objetivo de este comando es **deducir** de los ejemplos arrojados por el software, las **propiedades** de una matriz de adyacencia de un **grafo no dirigido**. Sintaxis: **MGrafos[k, n]**, o bien, **MGrafos[k, n, simple-**>**False]** si se desea que los grafos **no sean simples**. Por defecto, la matriz se muestra en cada caso con un **formato de tabla**.

## Ejemplo 179

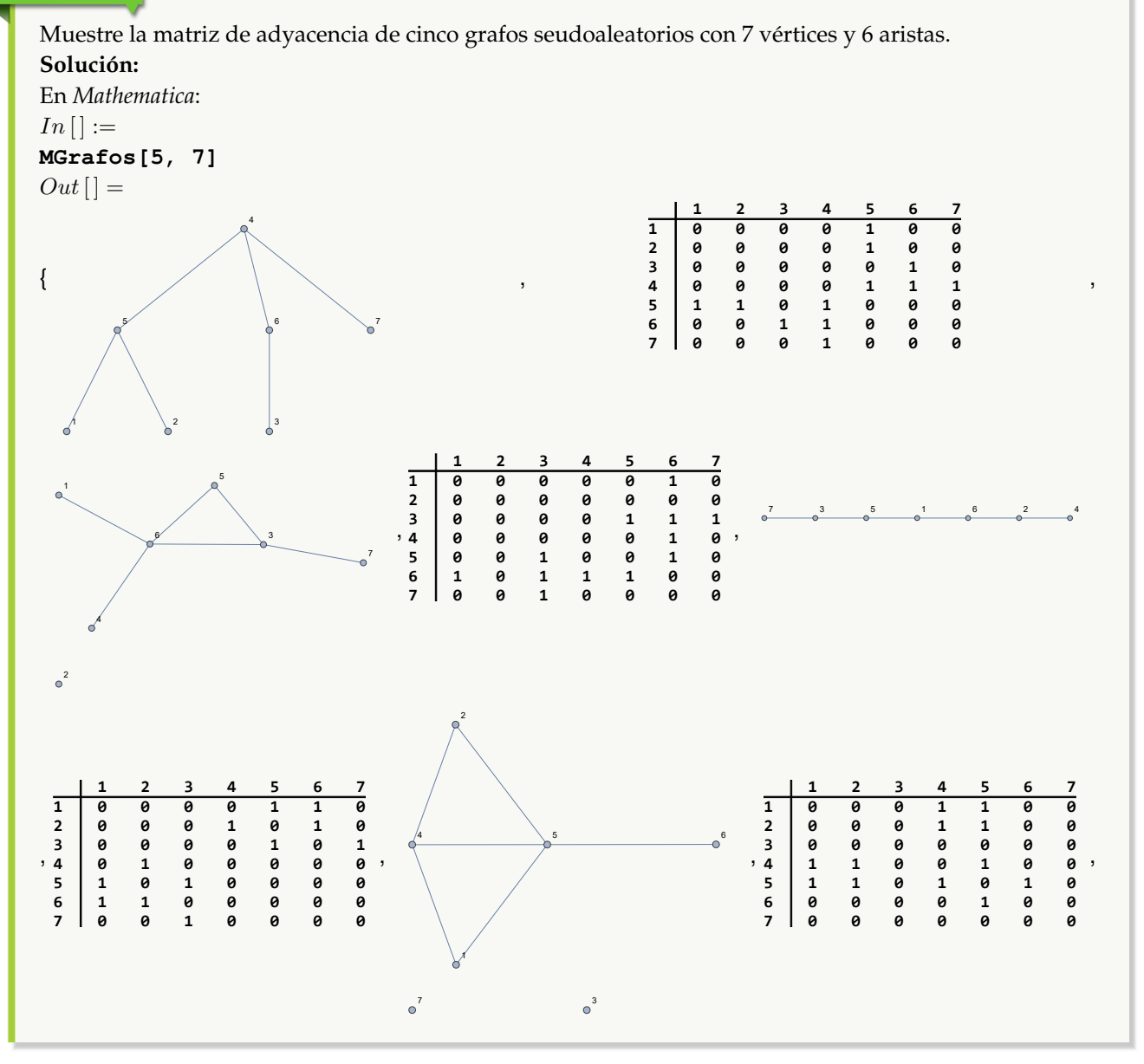

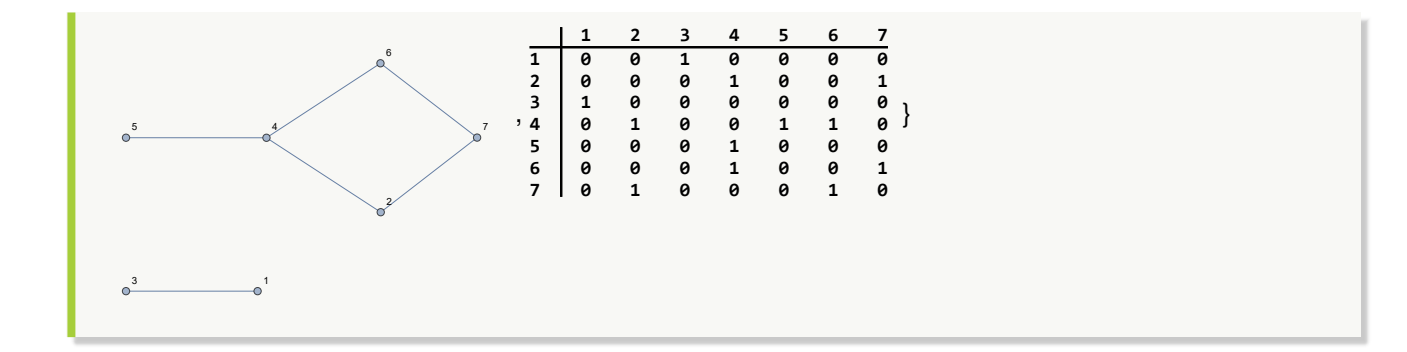

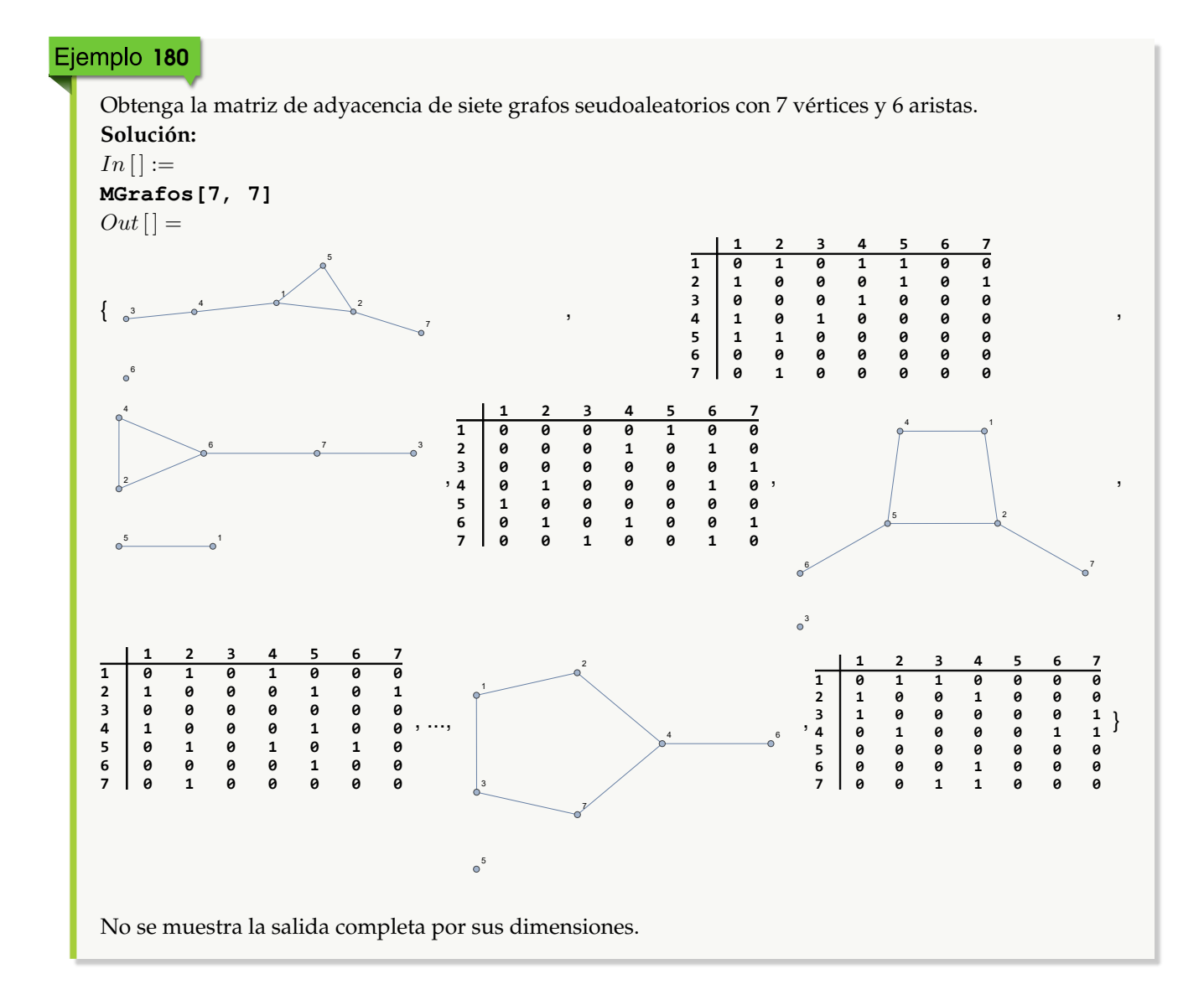

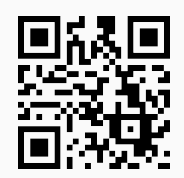

20. **GrafoMP**: **construye** un **grafo** por medio del "Wolfram System" generado por su **matriz de adyacencia de pesos** de acuerdo con un **conjunto** "Nodos", que representa el **orden** de los vértices del grafo, a través del cual se **construyó** la **matriz** "M" recibida como parámetro. El comando presenta **tres opciones**: "dimensions3d ->True", "mostrarpesos->True" y "shape->True". "dimensions3d" genera el grafo en **tercera dimensión**, "mostrarpesos" **muestra** el grafo con los **pesos** en sus aristas y "shape" coloca los vértices en **discos**, o bien, **esferas** dependiendo de la dimensión de graficación. Sintaxis: **GrafoMP[M, Nodos]**, o bien, **GrafoMP[M, Nodos, dimensions3d-**>**True, mostrarpesos-**>**True, shape-**>**True]**, pudiendo **prescindir** de cualquiera de las opciones. **No admite** pesos iguales a **cero**.

### Ejemplo 181

Construya un grafo 3D con la siguiente matriz de adyacencia de pesos:

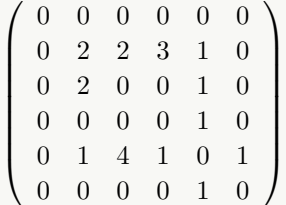

en el orden de sus vértices  $\{c, a, b, e, f, g\}$ . Emplee la opción "mostrarpesos->True" para imprimir las ponderaciones sobre cada uno de sus lados.

## **Solución:**

```
Al utilizar GrafoMP:
In[] :=A = {c, a, b, e, f, g};
Matriz =
           \sqrt{ }
             0 \t0 \t0 \t0 \t0 \t00 2 2 3 1 0
              0 2 0 0 1 0
              0 0 0 0 1 0
              0 1 4 1 0 1
             0 0 0 0 1 0
                                \setminus\begin{array}{c} \hline \end{array};
GrafoMP[Matriz, A, mostrarpesos->True, dimensions3d->True]
Out[ ] =
```
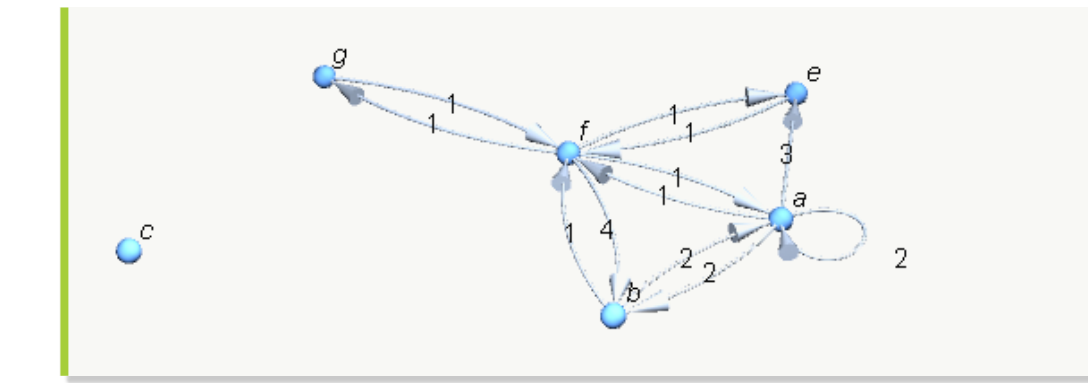

Considere las siguientes matrices de adyacencia de pesos de dos grafos distintos:

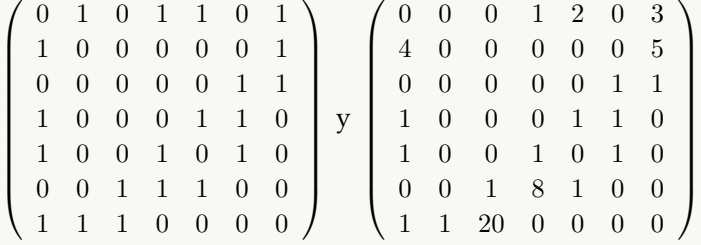

Construya los grafos en tercera dimensión con los pesos sobre sus aristas, en el orden de sus vértices  ${1, a, 2, b, 3, c, 4}.$ 

# **Solución:**

En *Mathematica*:

```
In [] :=A = {1, a, 2, b, 3, c, 4};
Matriz =
           \sqrt{ }\begin{array}{c} \hline \end{array}0 1 0 1 1 0 1
              1 0 0 0 0 0 1
             0 0 0 0 0 1 1
             1 0 0 0 1 1 0
             1 0 0 1 0 1 0
              0 0 1 1 1 0 0
            1 1 1 0 0 0 0 0\setminus\begin{array}{c} \hline \end{array};
GrafoMP[Matriz, A, dimensions3d->True, mostrarpesos->True]
Matriz =
           \sqrt{ }\begin{array}{c} \hline \end{array}0 0 0 1 2 0 3
              4 0 0 0 0 0 5
              0 0 0 0 0 1 1
            1 0 0 0 1 1 0
             1 0 0 1 0 1 0
              0 0 1 8 1 0 0
             1 1 20 0 0 0 0
                                    \setminus\begin{array}{c} \hline \end{array};
GrafoMP[Matriz, A, dimensions3d->True, shape->True, mostrarpesos->True]
Out[ ] =
```
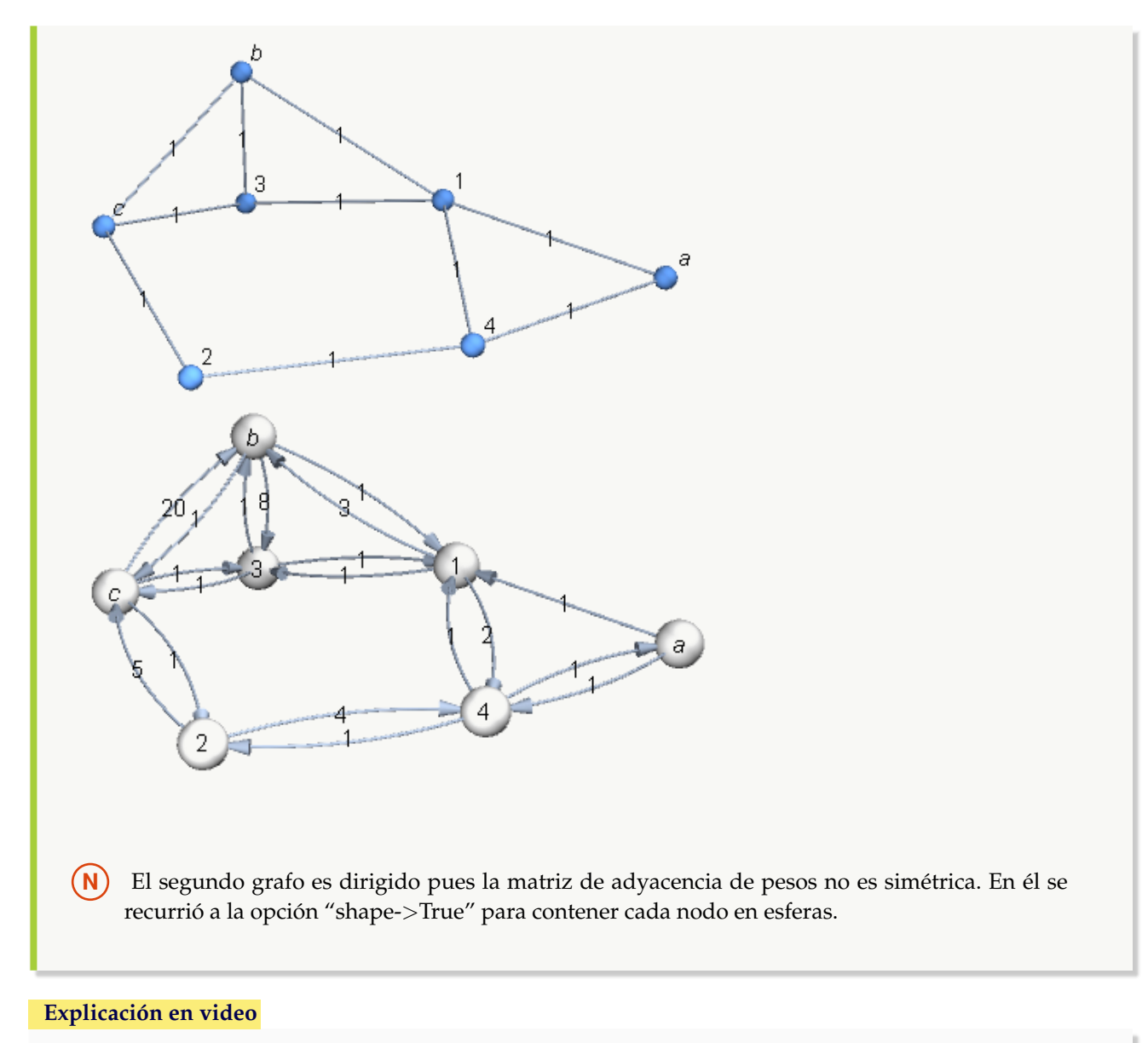

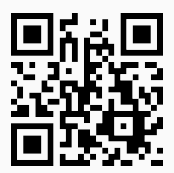

21. **MPGrafo**: recibe un **grafo ponderado** "G" y sus **vértices** en un **conjunto** "Nodos", **devolviendo** la correspondiente **matriz de adyacencia de pesos** de acuerdo con el **orden** de "Nodos". El comando brinda la **opción** "table->True", la cual permite **mostrar** la **matriz** con un **formato de tabla**, añadiendo **encabezados** en filas y columnas con los **vértices** contenidos en el **orden** del conjunto "Nodos". Sintaxis: **MPGrafo[G, Nodos]**, o, **MPGrafo[G, Nodos, table-**>**True]**. Por defecto, si el grafo posee **aristas múltiples**, por cada una en la entrada correspondiente de la matriz, se muestra la **suma de los pesos**. Si el grafo se generó con "Combinatorica" no acepta **aristas mixtas** (dirigidas y no dirigidas).

Determine una matriz de adyacencia de pesos (como matriz y en formato de tabla) sobre un grafo bipartito completo de orden 5 × 7, asignando a cada una de sus aristas un peso real seudoaleatorio de uno a diez.

### **Solución:**

```
El grafo K5,7 se puede construir en "Combinatorica" mediante CompleteKPartiteGraph, luego:
In[] :=Quiet[<<Combinatorica']
ShowGraph[grafo = SetGraphOptions[CompleteKPartiteGraph[5, 7],
VertexColor->Blue, EdgeColor->Black], VertexLabel->True, PlotRange->0.1]
GrafoC[Edges[grafo], pesos->RandomReal[{1, 10}, M[grafo]],
mostrarpesos->True]
nodos = Reverse[Table[i, {i, V[G]}]]
MPGrafo[G, nodos]
MPGrafo[G, nodos, table->True]
Out[ ] =
```
1 2 3 4 5 6 7 8 9 10 11 12
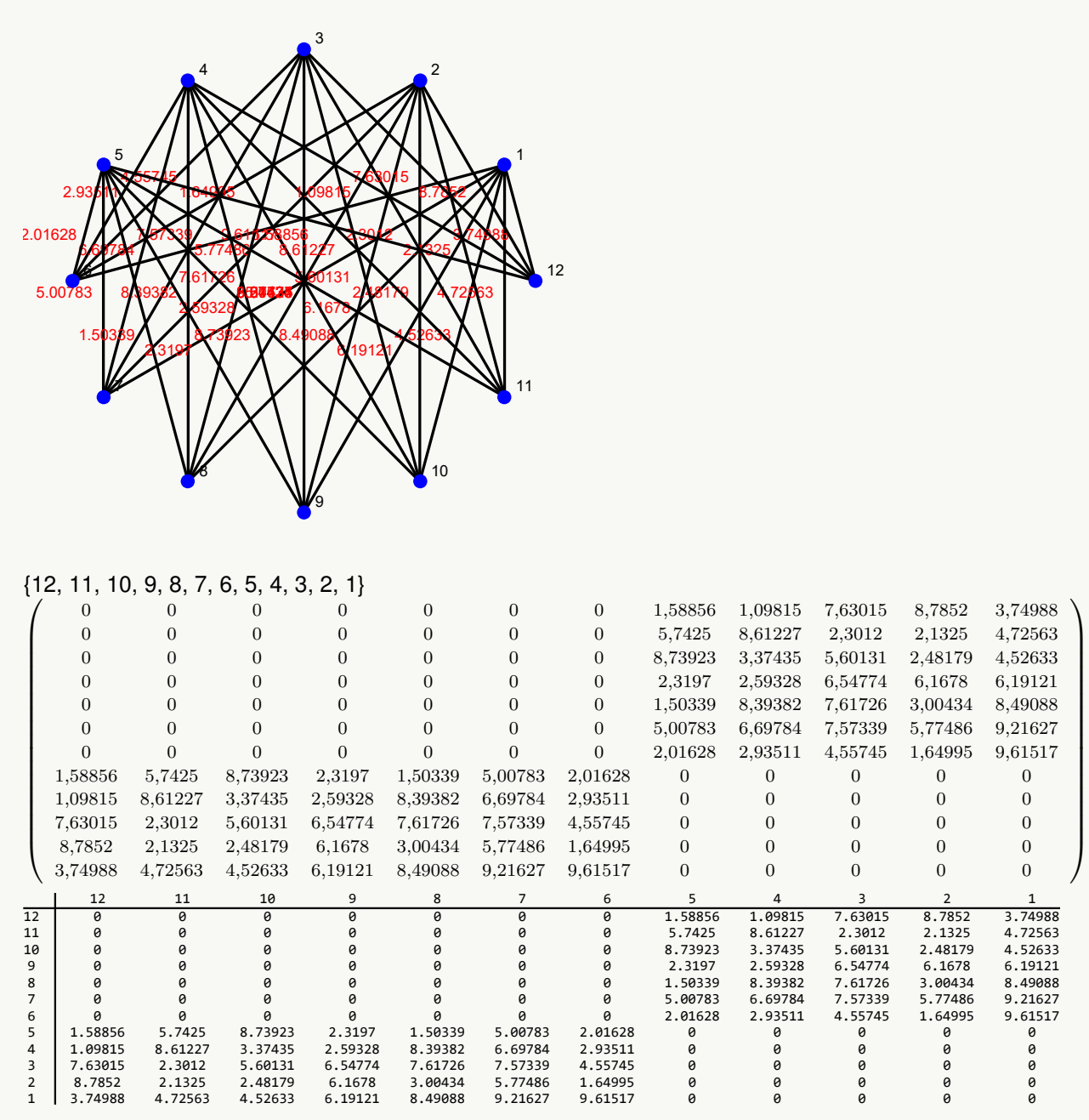

**N M** cuenta la cantidad de lados y **V** el número de nodos sobre un grafo creado con el paquete "Combinatorica".

Encuentre una matriz de adyacencia de pesos (como matriz y en formato de tabla) sobre un grafo devuelto por **GrafoRandom[10, 10]**, considerando alguna de las permutaciones obtenidas al ordenar el conjunto de vértices retornado a través de **VertexList** y asignando pesos seudoaleatorios enteros de uno a diez. Resuelva el mismo problema tomando los lados de este grafo y generándo otro, dirigido. Finalmente, ejecute **GrafoRandom[3, 3, simple-**>**False]** y encuentre su matriz de adyacencia de pesos, habiendo asignado un uno como ponderación sobre cada arista.

#### **Solución:**

```
En el software la primera y segunda parte del ejemplo, se podría resolver así:
In[] :=G = GrafoRandom[10, 10];
grafo = Grafo[AristasWolframSystemToCombinatorica[EdgeList[G]],
vertices->VertexList[G], pesos->RandomInteger[{1, 10}, EdgeCount[G]],
mostrarpesos->True]
nodos = RandomChoice[Permutations[VertexList[G]]]
MPGrafo[grafo, nodos]
MPGrafo[grafo, nodos, table->True]
grafo = Grafo[AristasWolframSystemToCombinatorica[EdgeList[G]],
dirigido->True, vertices->VertexList[G], pesos->RandomInteger[{1, 10},
EdgeCount[G]], mostrarpesos->True]
MPGrafo[grafo, nodos]
MPGrafo[grafo, nodos, table->True]
Out[ ] =3
                                 \overline{4} 5
                                       2
                                        6
```
6

8

7

 $\frac{1}{2}$   $\frac{8}{2}$ 

1h

3

10

3

{7, 3, 5, 9, 4, 1, 6, 2, 10, 8}

5

 $\Omega$ 

9

5

4

 $\frac{1}{2}$   $\frac{1}{2}$   $\frac{1}{2}$   $\frac{1}{2}$ 

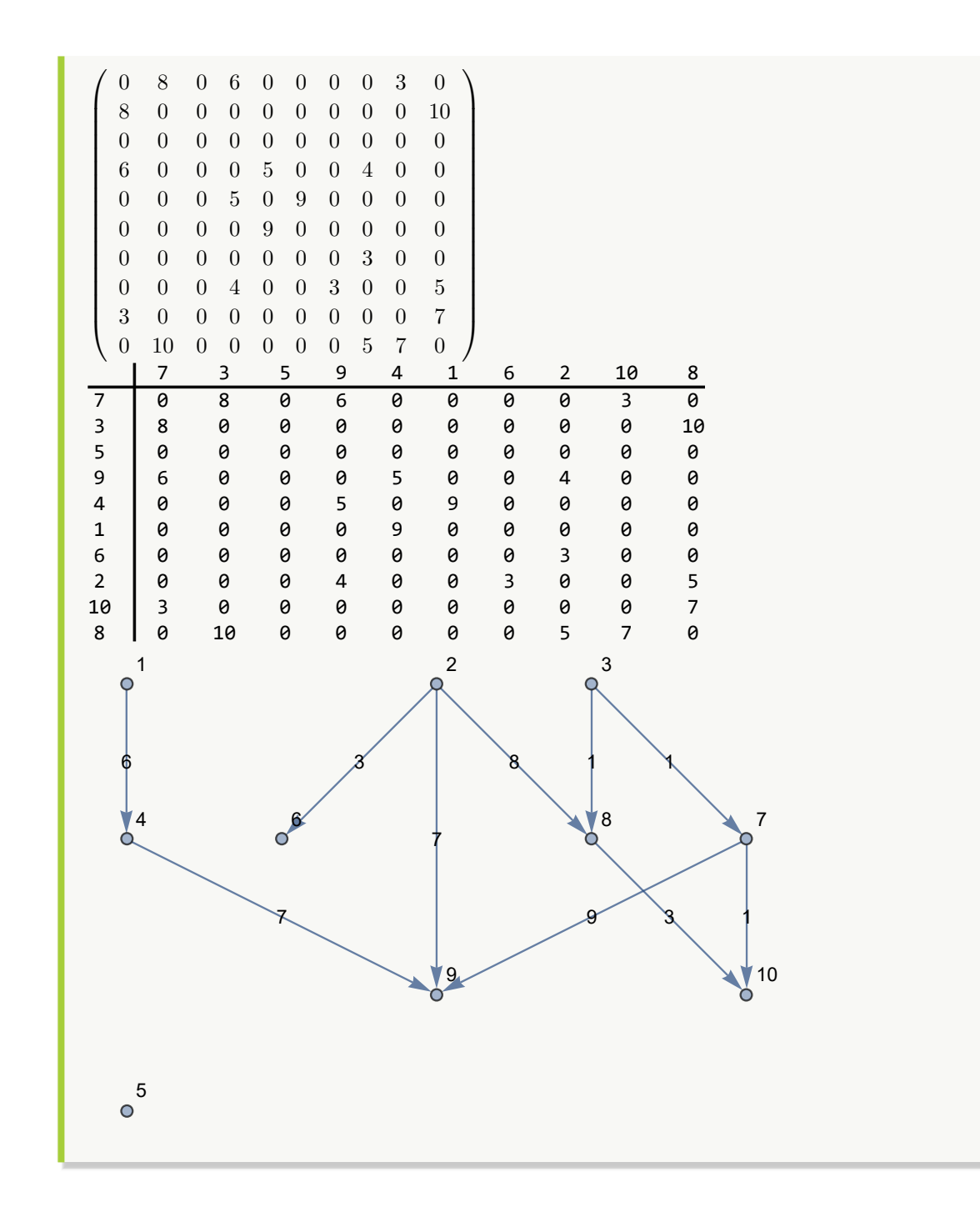

```
\sqrt{ }
  0 0 0 9 0 0 0 0 1 0
  1 0 0 0 0 0 0 0 0 1
  0 0 0 0 0 0 0 0 0 0
 0 0 0 0 0 0 0 0 0 0
  0 0 0 7 0 0 0 0 0 0
  0 0 0 0 6 0 0 0 0 0
  0 0 0 0 0 0 0 0 0 0
  0 0 0 7 0 0 3 0 0 8
  0 0 0 0 0 0 0 0 0 0
 0 0 0 0 0 0 0 0 3 0
                       \setminus\begin{array}{c} \begin{array}{c} \begin{array}{c} \end{array} \\ \begin{array}{c} \end{array} \end{array} \end{array}7 3 5 9 4 1 6 2 10 8
7 0 0 0 9 0 0 0 0 1 0
3 1 0 0 0 0 0 0 0 0 1
5 0 0 0 0 0 0 0 0 0 0
9 0 0 0 0 0 0 0 0 0 0
4 0 0 0 7 0 0 0 0 0 0
1 0 0 0 0 6 0 0 0 0 0
6 0 0 0 0 0 0 0 0 0 0
2 0 0 0 7 0 0 3 0 0 8
10 0 0 0 0 0 0 0 0 0 0
8 0 0 0 0 0 0 0 0 3 0
Para dar respuesta a la tercera parte, se puede proceder como sigue:
In[] :=G = GrafoRandom[3, 3, simple->False];
grafo = Grafo[AristasWolframSystemToCombinatorica[EdgeList[G]],
vertices->VertexList[G], pesos->Table[1, EdgeCount[G]], mostrarpesos->True]
PesosAristas[grafo]
nodos = RandomChoice[Permutations[VertexList[G]]]
MPGrafo[grafo, nodos]
MPGrafo[grafo, nodos, table->True]
Out[ ] =
```
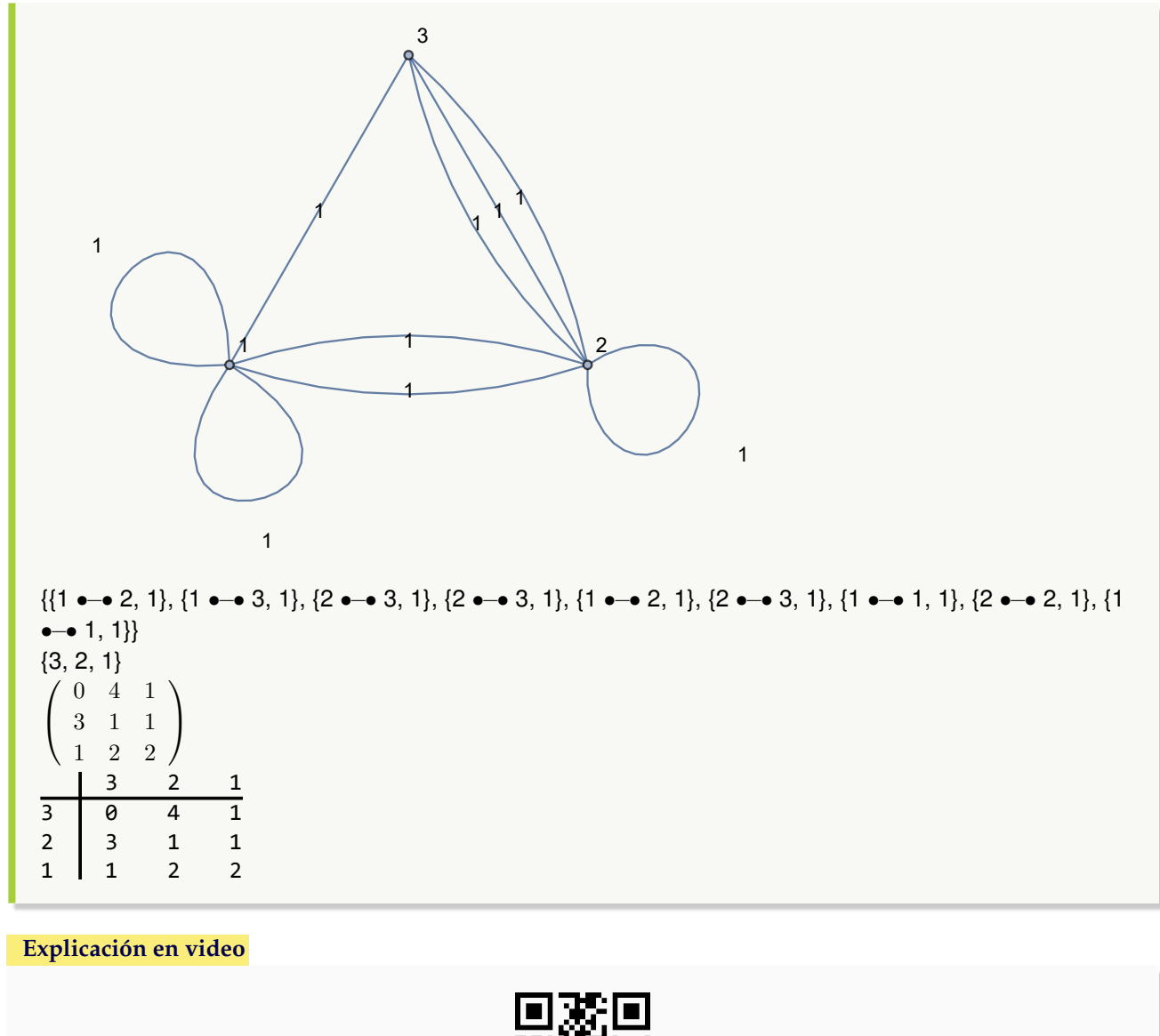

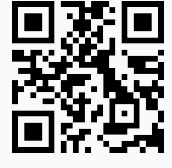

22. **GrafoMI**: **crea** un **grafo** por medio del "Wolfram System" generado por su **matriz de incidencia** de acuerdo con un **conjunto** "Nodos", que representa el **orden** de los vértices del grafo, a través del cual se **construyó** la **matriz de incidencia** "M" recibida como parámetro. La instrucción facilita **dos opciones**: "dimensions3d ->True" y "shape->True". "dimensions3d" muestra el grafo en **tercera dimensión** y "shape" coloca los vértices en **discos**, o bien, **esferas** dependiendo de la dimensión de graficación. Sintaxis: **GrafoMI[M, Nodos]**, o bien, **GrafoMI[M, Nodos, dimensions3d-**>**True, shape-**>**True]**, en esta última invocación pudiendo **prescindir** de cualquiera de las opciones.

 $\setminus$ 

 $\overline{\phantom{a}}$ 

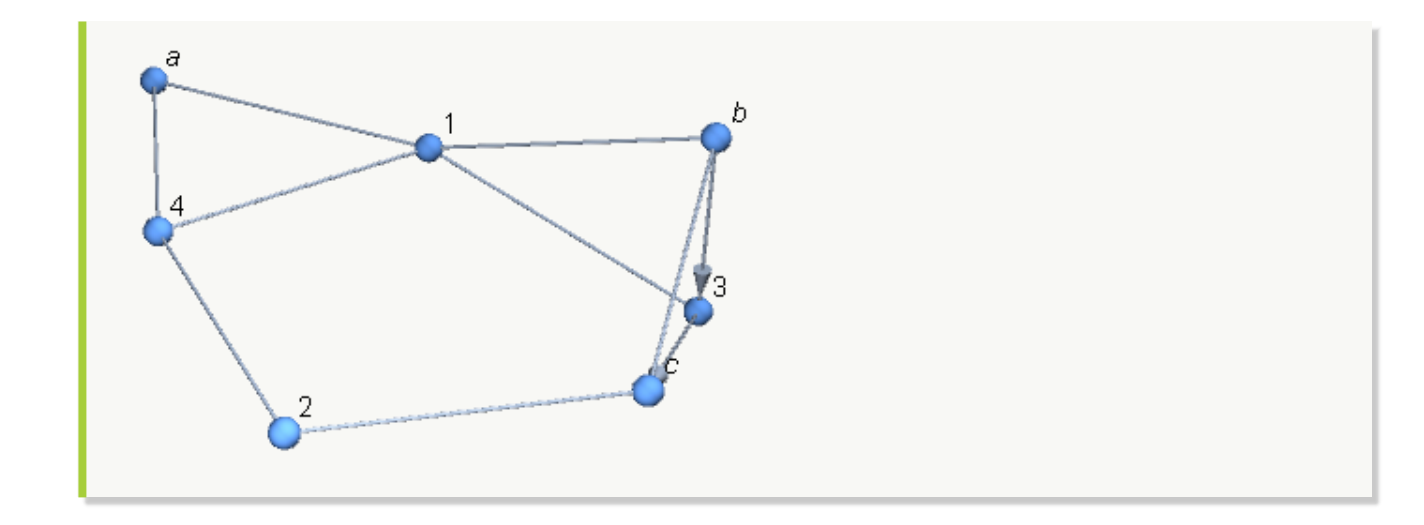

Construya el grafo con matriz de incidencia:

 $\sqrt{ }$  1 1 1 1 0 0 0 0 0 0 0 0 0 0 0 0 0 0 0 0 0 0 0 0 0 0 0 0 0 0 1 1 1 1 1 1 0 0 0 0 0 0 0 0 0 0 0 0 0 0 0 0 0 0 0 0 0 0 0 0 0 0 1 1 1 1 1 0 0 0 0 0 0 0 0 0 0 0 1 0 0 0 0 0 0 0 0 0 0 0 0 0 0 1 1 1 1 0 0 0 0 0 0 0 0 0 0 0 0 0 0 0 0 0 0 0 0 0 0 0 0 0 0 1 1 0 0 0 0 0 0 0 0 0 1 0 0 0 0 0 0 0 0 0 0 1 0 0 0 1 0 1 1 1 1 1 0 0 0 0 0 0 0 0 0 0 1 0 0 0 0 0 1 0 0 0 0 0 0 0 0 0 0 0 0 0 0 0 0 0 0 0 0 0 0 0 0 0 0 0 0 0 0 0 0 0 0 0 0 0 0 0 0 0 0 0 0 0 0 0 0 0 0 0 0 0 0 0 0 1 0 0 0 0 0 1 0 0 0 0 0 0 0 0 0 1 0 0 0 0 0 0 0 0 0 0 0 0 0 0 0 0 0 0 0 1 0 0 0 0 0 0 0 0 0 0 0 0 0 0 0 0 1 0 0 0 0 0 0 0 0 0 0 0 0 0 0 0 0 0 0 0 0 0 0 0 0 0 0 0 0 0 0 0 0 0 0 0 0 0 0 0 0 0 1 0 0 0 0 0 0 0 0 0 0 1 0 0 0 0 1 0 0 0 1 0 0 0 0 0 0 1 0 0 0 0 0 0 0 0 0 0 0 0 0 0 0 0 0 0 0 0 0 0 0 0 0 0 0 0 0 1 0 0 0 0 0 0 1 0 0 0 0 1 0 0 0 1 0 0 0 0 0 0 0 0 0 0 0 0 0 0 0 0 0 0 0 0 0 0 0 0 0 0 0 0 0 0 0 0 0 0 0 0 0 0 0 0 0 0 0 0 0 0 0 0 0 0 0 0 1 0 0 0 0 0 1 0 0 0 0 0 0 0 0 0 0 0 0 0 0 0 0 0 0 0 0 0 0 0 0 0 0 0 0 0 1 0 0 0 0 0 0 1 0 0 0 0 0 0 0 0 0 1 0 0 0 0 0 0 0 0 0 0 1 0 0 0 0 0  $\setminus$  en el orden de los vértices {2, 1, 3, 4, 5, 6, 8, 7, 9, 10, 11, 12, 13, 14, 15, 16, 17, 18, 20, 19}. **Solución:**  $In [] :=$ **A = {2, 1, 3, 4, 5, 6, 8, 7, 9, 10, 11, 12, 13, 14, 15, 16, 17, 18, 20, 19};**

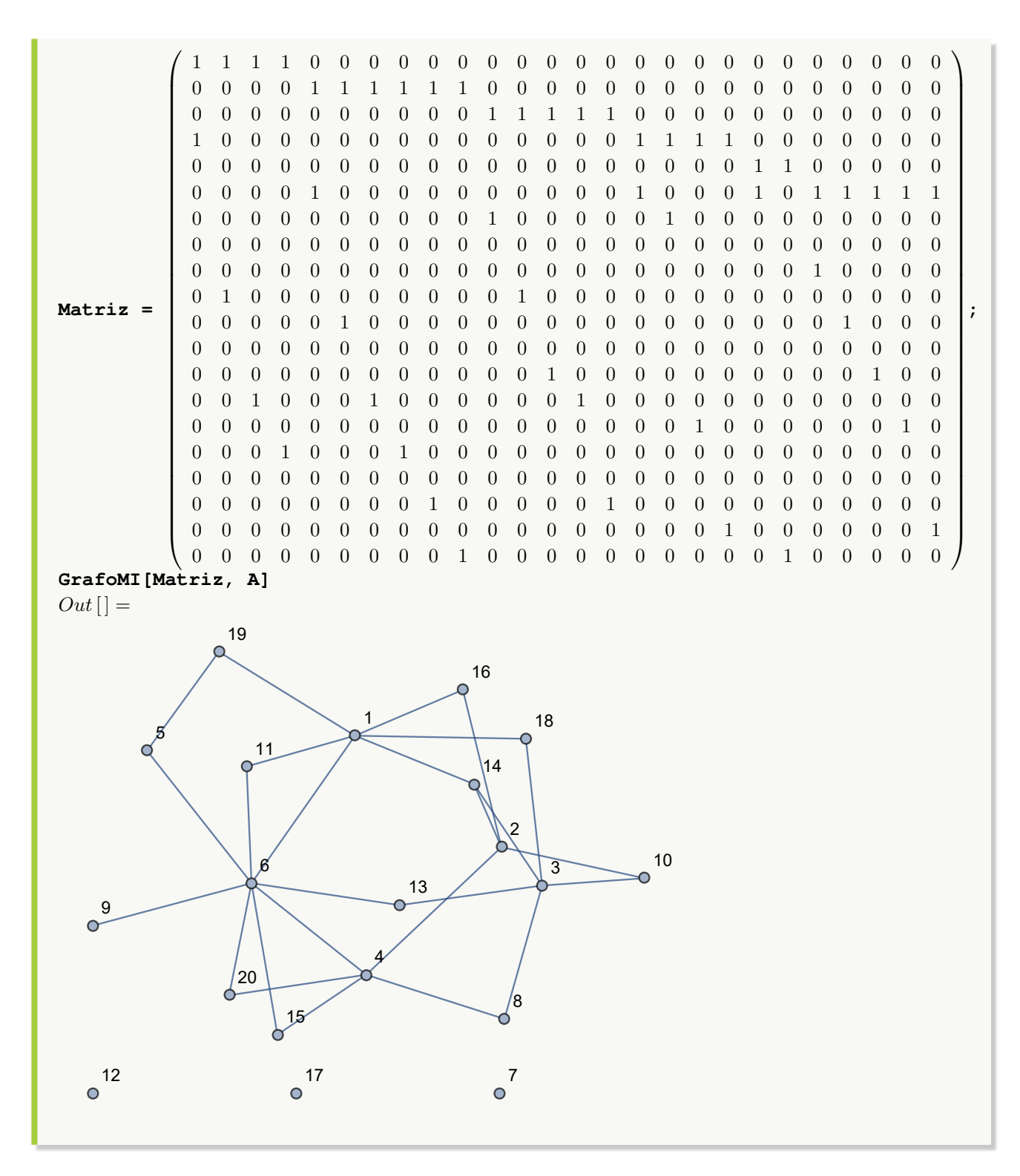

#### **Explicación en video**

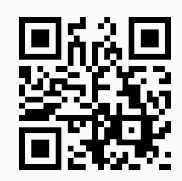

23. **MIGrafo**: recibe un **grafo** "G" y sus **vértices** en un **conjunto** "Nodos", **retornando** la correspondiente **matriz de incidencia** de acuerdo con el **orden** de "Nodos". La instrucción presenta **dos opciones**: "edgesgraph->L" y "table->True". "L" contiene **todos** los **lados** del grafo, definiendo un **orden** específico a través del cual, se **mostrará** la **matriz de incidencia**. Si el usuario no utiliza esta opción, el software *Mathematica* escoge por **defecto** el orden de los lados. "table" permite **mostrar** la **matriz** con un **formato de tabla**, añadiendo **encabezados** en las filas con los **vértices** contenidos en el **orden** del conjunto "Nodos" y en las columnas con los **lados** del grafo de acuerdo al **orden** de la lista "L". Si no se emplea la opción "edgesgraph", las columnas de la tabla tendrán como etiquetas los **lados** del grafo en el **orden interno** que por oficio escogió el software. Sintaxis: **MIGrafo[G, Nodos]**, o, **MIGrafo[G, Nodos, edgesgraph-**>**L, table-**>**True]**. Si el grafo tiene **aristas mixtas** (dirigidas y no dirigidas) al **cambiar** el **orden** de los **lados** se deben tomar como **dirigidos**, esta posibilidad no es válida si el grafo se **generó** con "Combinatorica" (no acepta **aristas mixtas**).

#### Ejemplo 187

Halle una matriz de incidencia del grafo dodecaedro tomando el orden en sus vértices {14, 4, 1, 3, 5, 6, 7, 8, 9, 10, 11, 12, 13, 2, 15, 16, 17, 18, 19, 20}. Encuentre además, la matriz en formato de tabla. Resuelva este mismo problema considerando las aristas del grafo como dirigidas. **Solución:** En *Mathematica*:  $In[] :=$ 

```
Quiet[<<Combinatorica']
ShowGraph[grafo = SetGraphOptions[DodecahedralGraph, VertexColor->Blue,
EdgeColor->Black], VertexLabel->True, PlotRange->0.1]
MIGrafo[grafo, {14, 4, 1, 3, 5, 6, 7, 8, 9, 10, 11, 12, 13, 2, 15, 16, 17,
18, 19, 20}]
MIGrafo[grafo, {14, 4, 1, 3, 5, 6, 7, 8, 9, 10, 11, 12, 13, 2, 15, 16, 17,
18, 19, 20}, table->True]
Out[ ] =
```
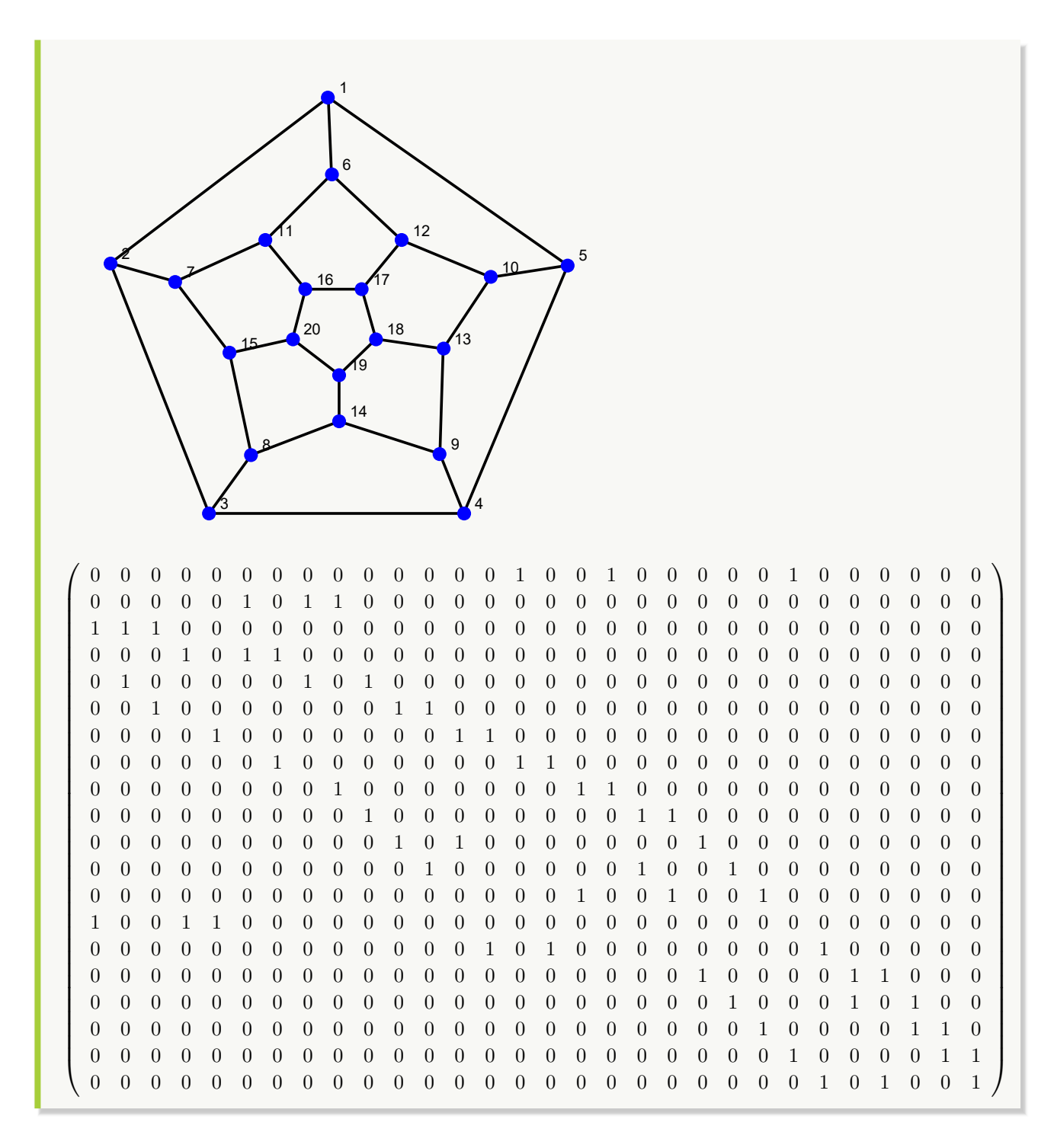

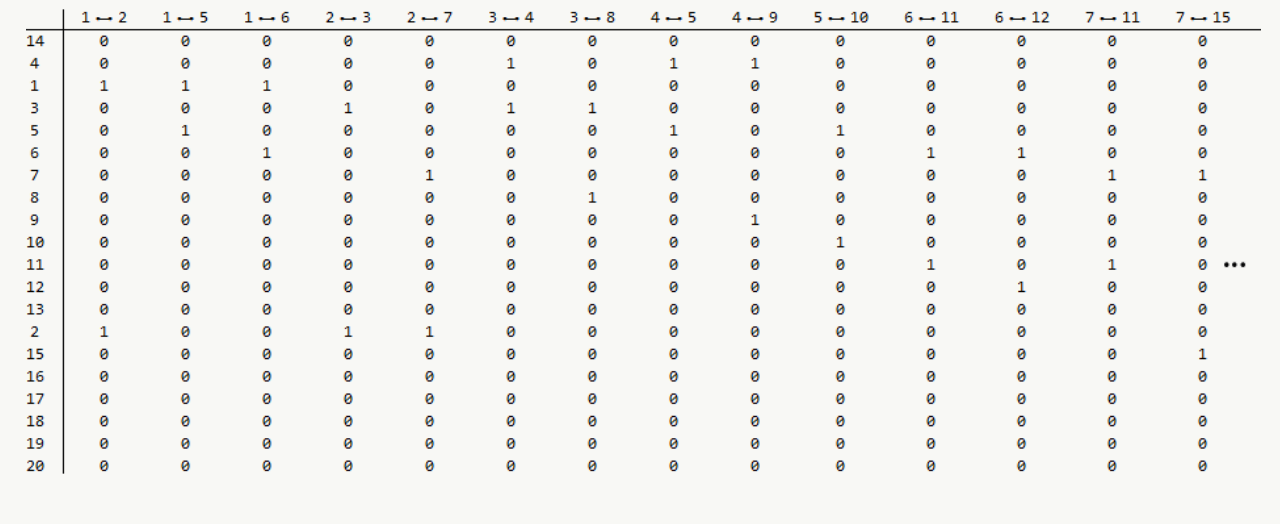

Si se asume los lados dirigidos:

 $In [] :=$ 

**ShowGraph[grafo = SetGraphOptions[FromOrderedPairs[Edges[DodecahedralGraph]], VertexColor-**>**Blue, EdgeColor-**>**Black], VertexLabel-**>**True, PlotRange-**>**0.1] MIGrafo[grafo, {14, 4, 1, 3, 5, 6, 7, 8, 9, 10, 11, 12, 13, 2, 15, 16, 17, 18, 19, 20}] MIGrafo[grafo, {14, 4, 1, 3, 5, 6, 7, 8, 9, 10, 11, 12, 13, 2, 15, 16, 17, 18, 19, 20}, table-**>**True]**  $Out[$   $] =$ 

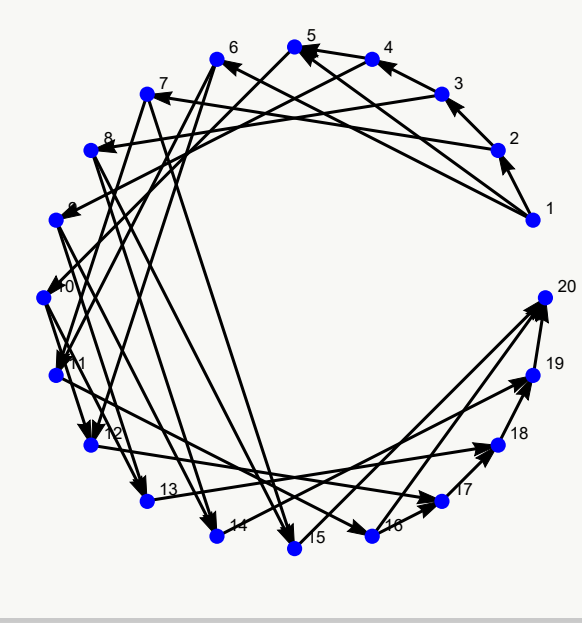

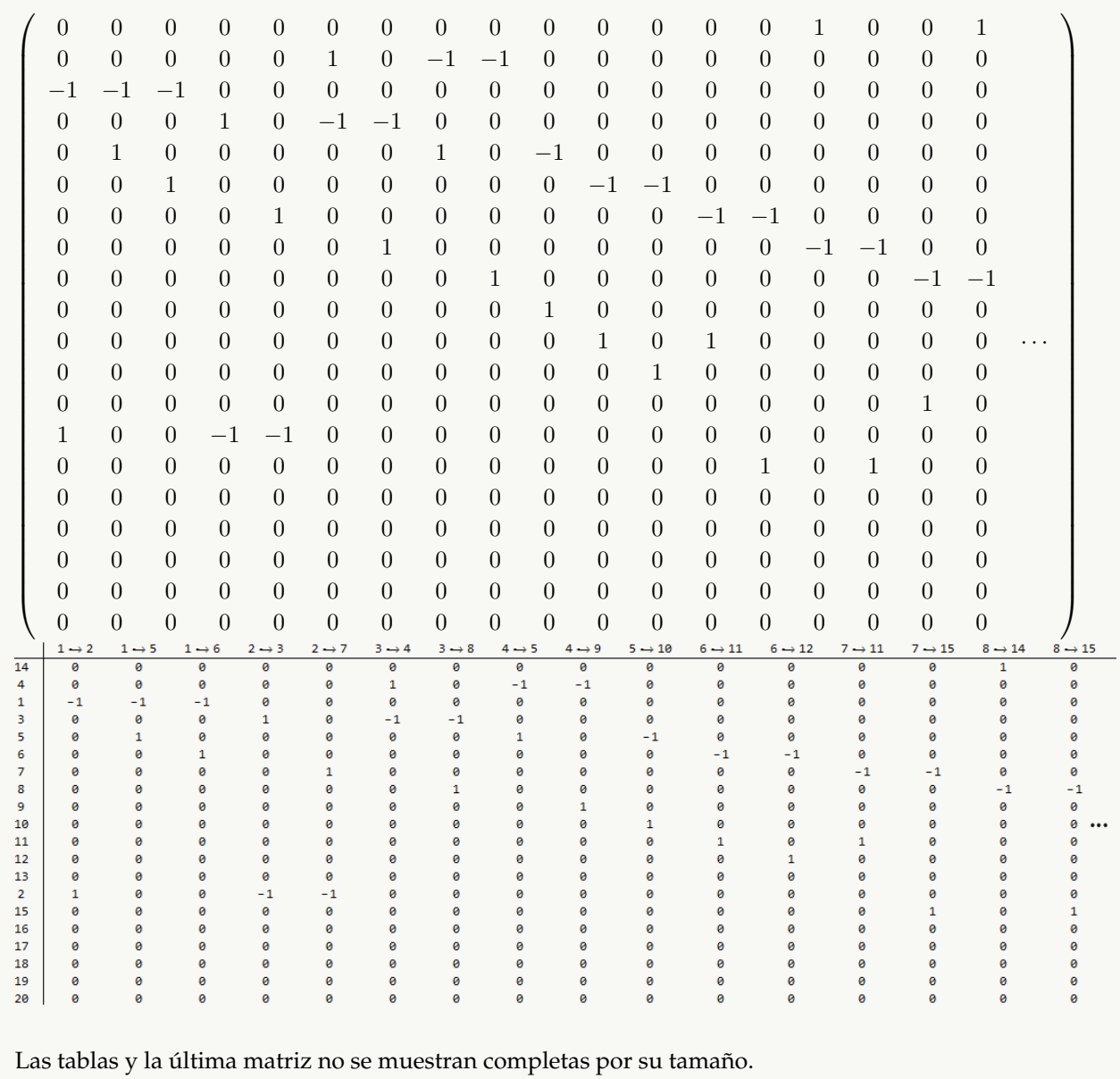

Obtenga una matriz de incidencia de un grafo seudoaleatorio de orden  $10 \times 10$ , tanto simple como con lazos y/o aristas múltiples, al tomar alguna permutación sobre el conjunto generado por **VertexList**. **Solución:**

En el software:  $In [] :=$ **grafo = GrafoRandom[10, 10] nodos = RandomChoice[Permutations[VertexList[grafo]]] MIGrafo[grafo, nodos]**

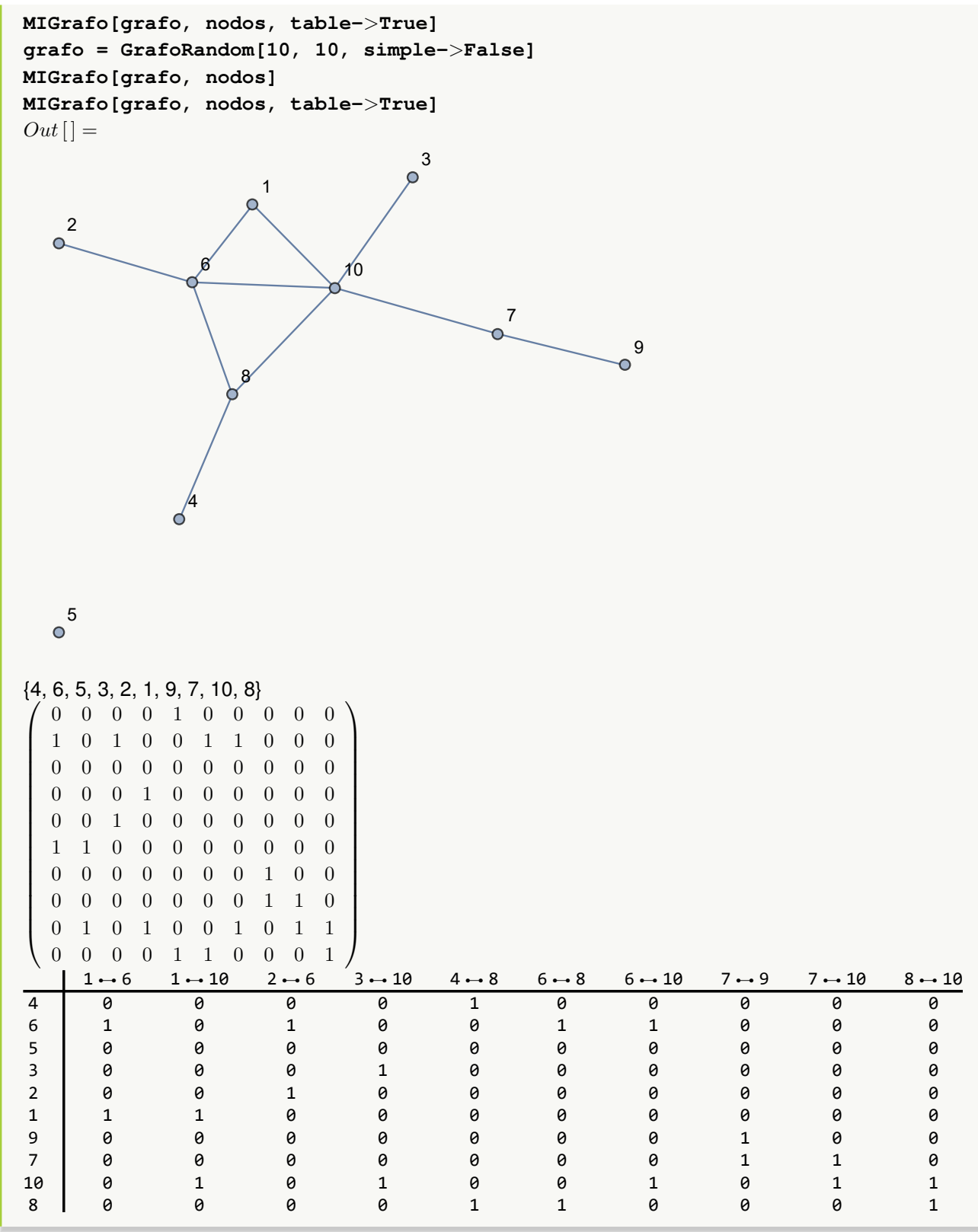

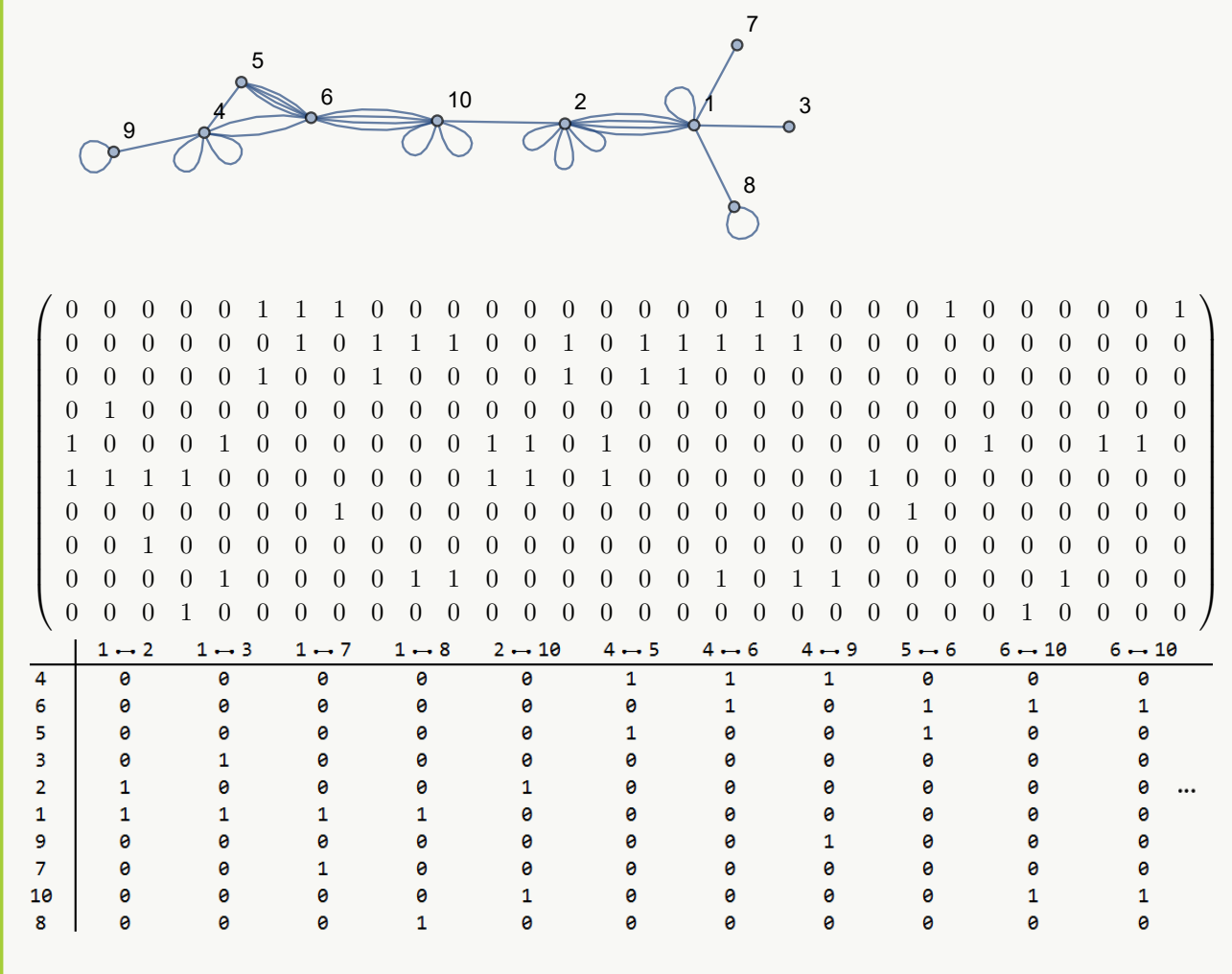

La última tabla omite algunas columnas dadas sus dimensiones.

#### **Explicación en video**

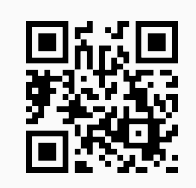

24. **ListaCountries**: **muestra** la **lista** de **todos** los **países** integrados en el software *Mathematica*, con la intención de que el usuario los tome en cuenta para su **uso** en **otros comandos**. Sintaxis: **ListaCountries[]**.

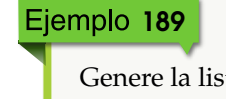

Genere la lista de todos los países disponibles en *Mathematica*. **Solución:**

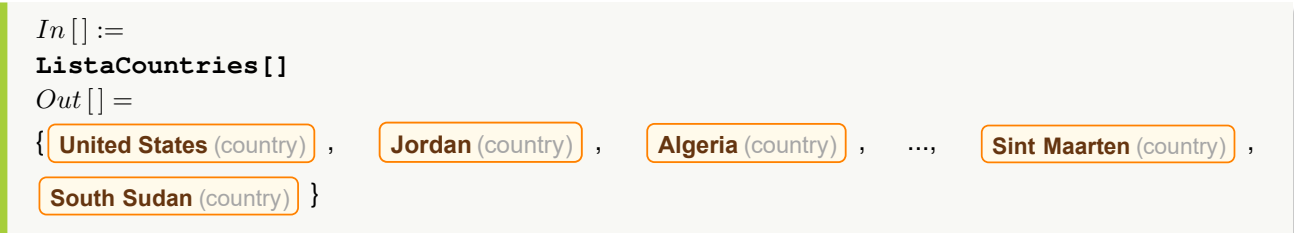

```
Determine si "USA" y Entity["Country", "UnitedStates"] forman parte de ListaCountries.
 Solución:
 Se utilizará en este ejercicio el comando MemberQ. Esta instrucción booleana de Mathematica retorna
 "True" si recibiendo un conjunto y un elemento, el elemento pertenece al conjunto y "False", en caso
 contrario. Luego:
 In [] :=MemberQ[ListaCountries[], "USA"]
 MemberQ[ListaCountries[], Entity["Country", "UnitedStates"]]
 Out[ =
 False
 True
       N Se concluye que el string "USA" no pertenece a la lista de países. Por otra parte, se aclara al
       lector que la línea de código: Entity["Country", "UnitedStates"], retorna en Mathe-
       matica:
                                            United States
Explicación en video
```
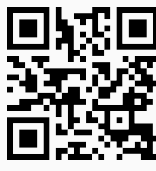

25. **GrafoCountryRegions**: **construye** un **grafo** con las **regiones** o **provincias** de un **país** como **vértices**, de acuerdo con los **datos registrados** por la empresa *Wolfram Research*. De manera **automática** se genera un **grafo ponderado** cuyos pesos en las aristas corresponden a las **longitudes reales** entre cada par de regiones. Sintaxis: **GrafoCountryRegions[Pais]**, con "Pais" un "string" que contiene el **nombre** del **país** correspondiente (sin tildes). La instrucción corre únicamente si el usuario se encuentra conectado a **Internet** y el tiempo de ejecución en la respuesta, depende directamente de la **velocidad** en la networking disponible.

Construya el grafo de provincias del país Costa Rica y retorne mediante el comando **PesosAristas** las distancias entre cada par de regiones. **Solución:** En el software:  $In [] :=$ **grafo = GrafoCountryRegions["Costa Rica"] PesosAristas[grafo]**  $Out[$   $] =$ 36.8442 km 12.2612 km 130.511 km 8.89854 197.363 km 67.0262 km 19.2251 km 25.3155 km 98.4982 km  $17.7391$  km<br> $3000054$ 118.417 km 78.9737 km 114.232 km 83.5206 km Alajuela artago Heredia Lim Pur San José  $\left\{ \left\{ \right. \left( \left. \right. \right. \left. \right. \right. \left. \left. \right. \right. \left. \left. \right. \right. \left. \left. \right. \right. \left. \left. \right. \left. \right. \left. \left. \right. \right. \left. \left. \right. \right. \left. \left. \right. \left. \right. \left. \left. \right. \right. \left. \left. \right. \left. \left. \right. \right. \left. \left. \right. \right. \left. \left. \right. \right. \left. \left. \left. \right. \right. \left. \left. \right. \right. \left. \left. \right. \right. \left$ Alajuela  $\leftarrow$  Heredia , 12.2612 km,  $\left\{ \left( \text{Alajuela} \right) \leftarrow \left( \text{Limon} \right), \text{ 130.511 km} \right), \right\}$ Alajuela  $\leftarrow$  Puntarenas, 67.0262 km,  $\left\{ \left( \text{Alajuela} \right) \rightarrow \left( \text{San José} \right), \text{ 19.2251 km} \right\}$ Cartago  $\leftarrow$  [Heredia], 25.3155 km},  $\left\{ \left[ \text{Cartago} \right] \rightarrow \left[ \text{Limon} \right], 98.4982 \text{ km} \right\}$ , Cartago  $\leftarrow$  Puntarenas , 100.534 km,  $\left\{$  Cartago  $\right\}$   $\rightarrow$   $\left\{$  San José , 17.7391 km,  $\left[\right]$  Heredia  $\left]\rightarrow\right[$  Limon  $\right]$ , 118.417 km  $\left\}$ ,  $\left\{\right[$  Heredia  $\right]\rightarrow\left[$  Puntarenas  $\right]$ , 78.9737 km  $\left\}$ ,

 $\boxed{\text{Heredia}} \rightarrow \boxed{\text{San José}}$ , 8.89854 km,  $\left\{ \boxed{\text{Limon}} \rightarrow \boxed{\text{Puntarenas}} \right\}$ , 197.363 km,  $\boxed{\mathsf{Limon}} \rightarrow \boxed{\mathsf{San José}}$ , 114.232 km,  $\boxed{\mathsf{Puntarenas}} \rightarrow \boxed{\mathsf{San José}}$ , 83.5206 km,

**N** El alumno puede observar cómo la provincia de Guanacaste no aparece. Esto obedece a la no detección de esta región de acuerdo con los datos obtenidos a través de los servidores de la empresa *Wolfram Research*.

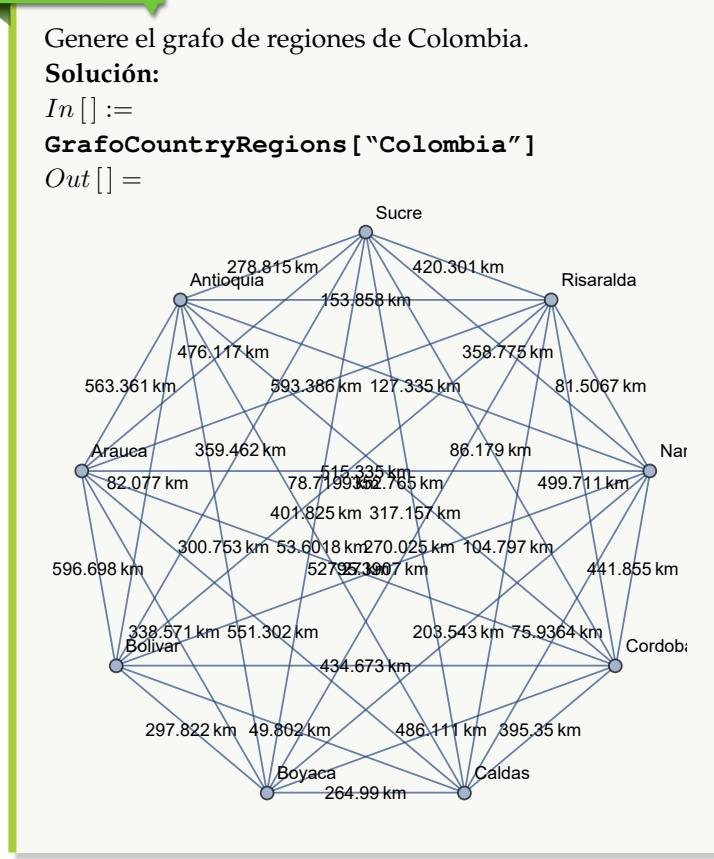

# **Explicación en video**

26. **GrafoFronteraCountries**: **construye** un **grafo** con **todos** los **países fronterizos** a otro recibido como parámetro, de acuerdo con los **datos registrados** por la empresa *Wolfram Research*. Sintaxis: **GrafoFronteraCountries[Pais]**, con "Pais" un "string" que contiene el **nombre** del **país** (sin tildes). El usuario debe estar conectado a **Internet** para el funcionamiento correcto de la instrucción y su tiempo de respuesta, depende directamente de la **velocidad** de conexión.

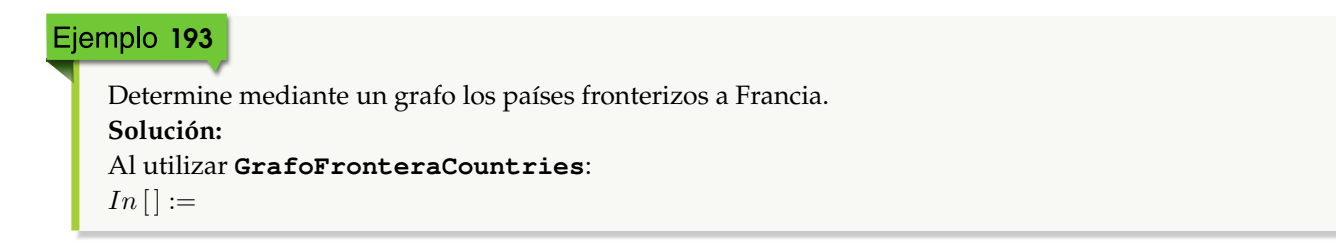

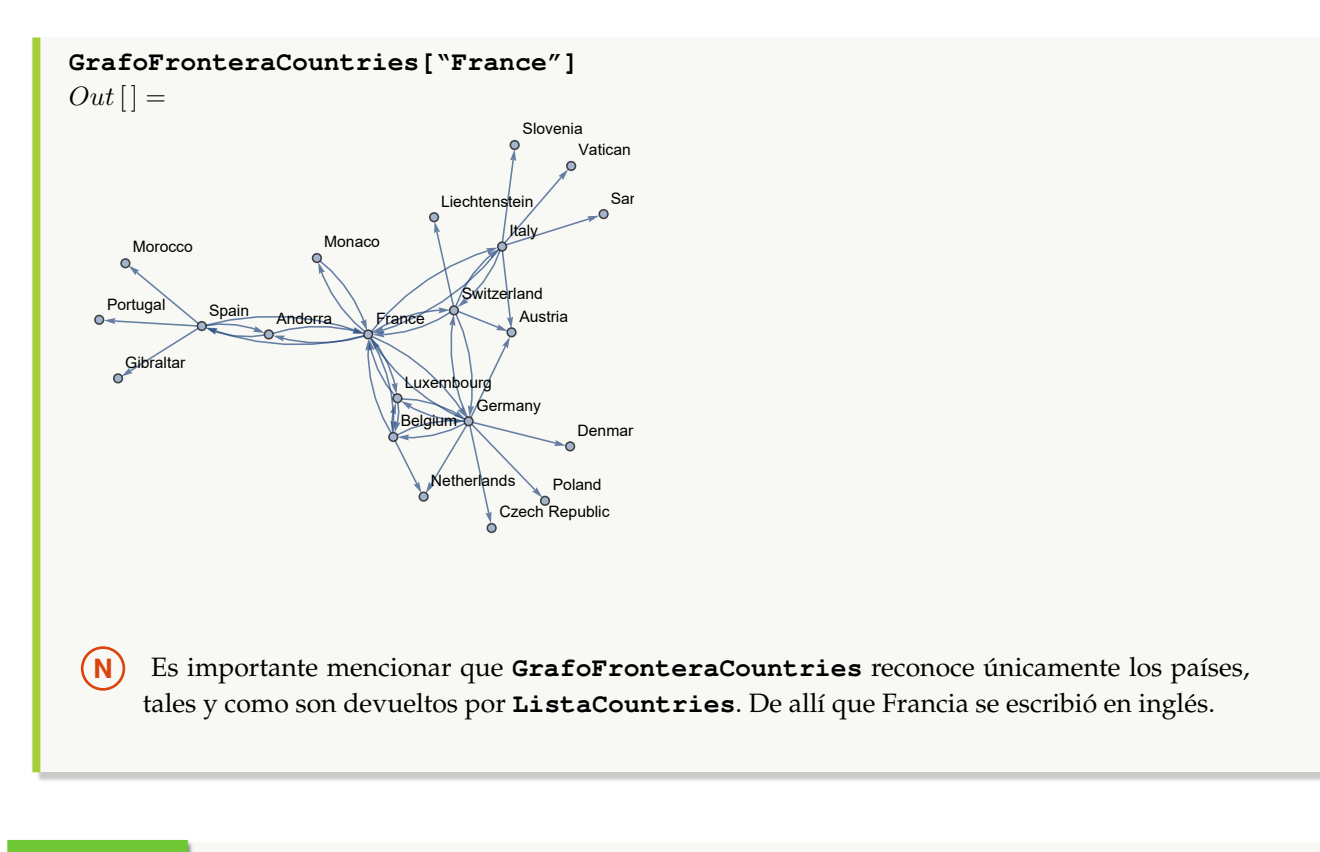

Represente mediante un grafo los países en la frontera de Suiza. **Solución:**  $In[] :=$ **GrafoFronteraCountries["Switzerland"]**  $Out[$ ] =

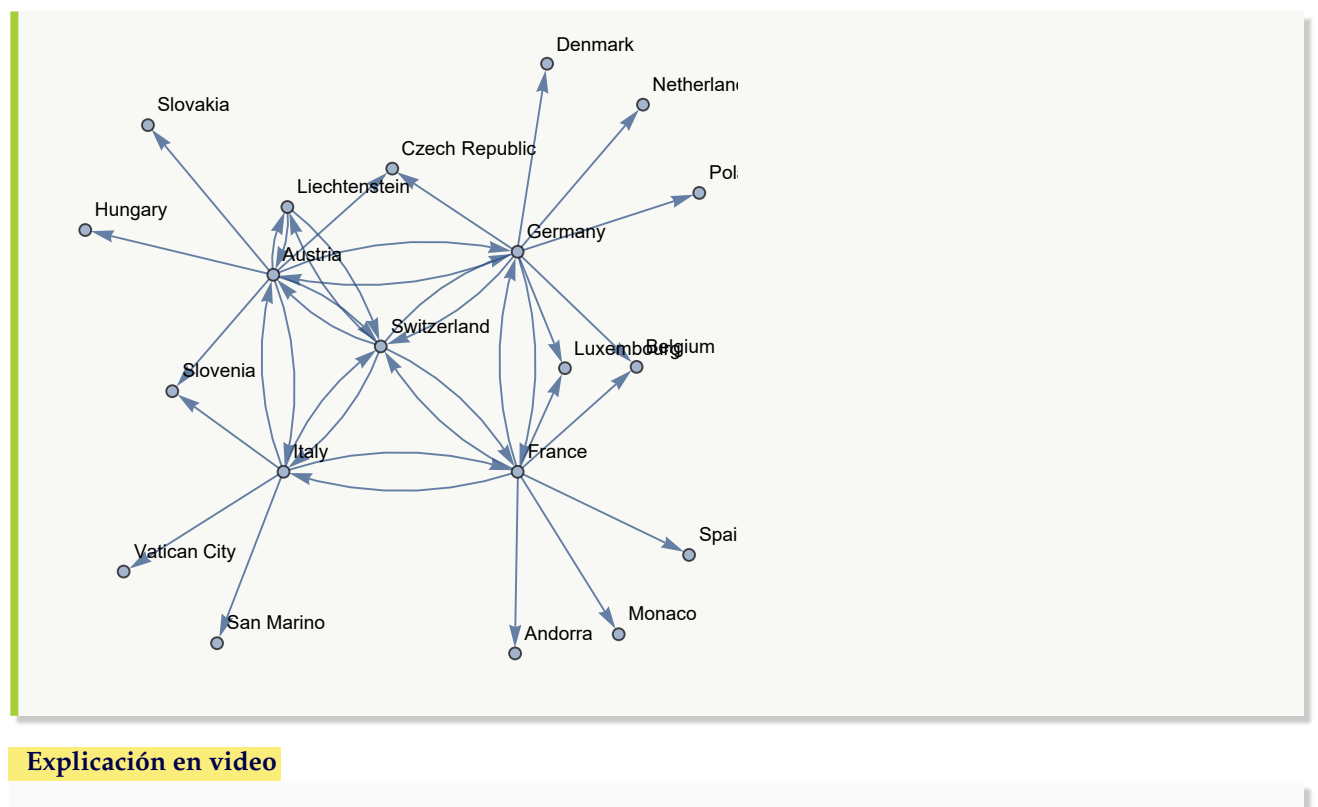

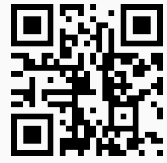

27. **GrafoRandomConexo**: **construye** si es posible, un **grafo conexo seudoaleatorio no dirigido** con "n" **vértices** y un **mínimo** de "m" **aristas**. Por defecto, el comando lo hace en el **ambiente** provisto por "Wolfram System" de *Mathematica*, sin embargo, brinda la **opción** "combinatorica->True" creando el grafo por medio del **paquete** "Combinatorica" (en este caso, el grafo queda almacenado en una **variable denominada** "G"). Además, la instrucción integra la **propiedad** "simple->Valor" donde "Valor" toma un contenido **booleano**, "True" genera un **grafo simple** (sin lazos y lados múltiples) y "False", realiza lo **contrario**. Sintaxis: **GrafoRandomConexo[n, m]**, o bien, **GrafoRandomConexo[n, m, combinatorica-**>**True, simple-**>**Valor]**, pudiendo **prescindir** de cualquiera de sus opciones. Inicialmente "simple->True".

```
Ejemplo 195
    Construya un grafo seudoaleatorio conexo con 5 nodos y 6 aristas. Además, genere otro grafo seudoalea-
    torio no simple con los mismos valores.
    Solución:
    En Mathematica:
    In[] :=GrafoRandomConexo[5, 6]
    GrafoRandomConexo[5, 6, simple->False]
```
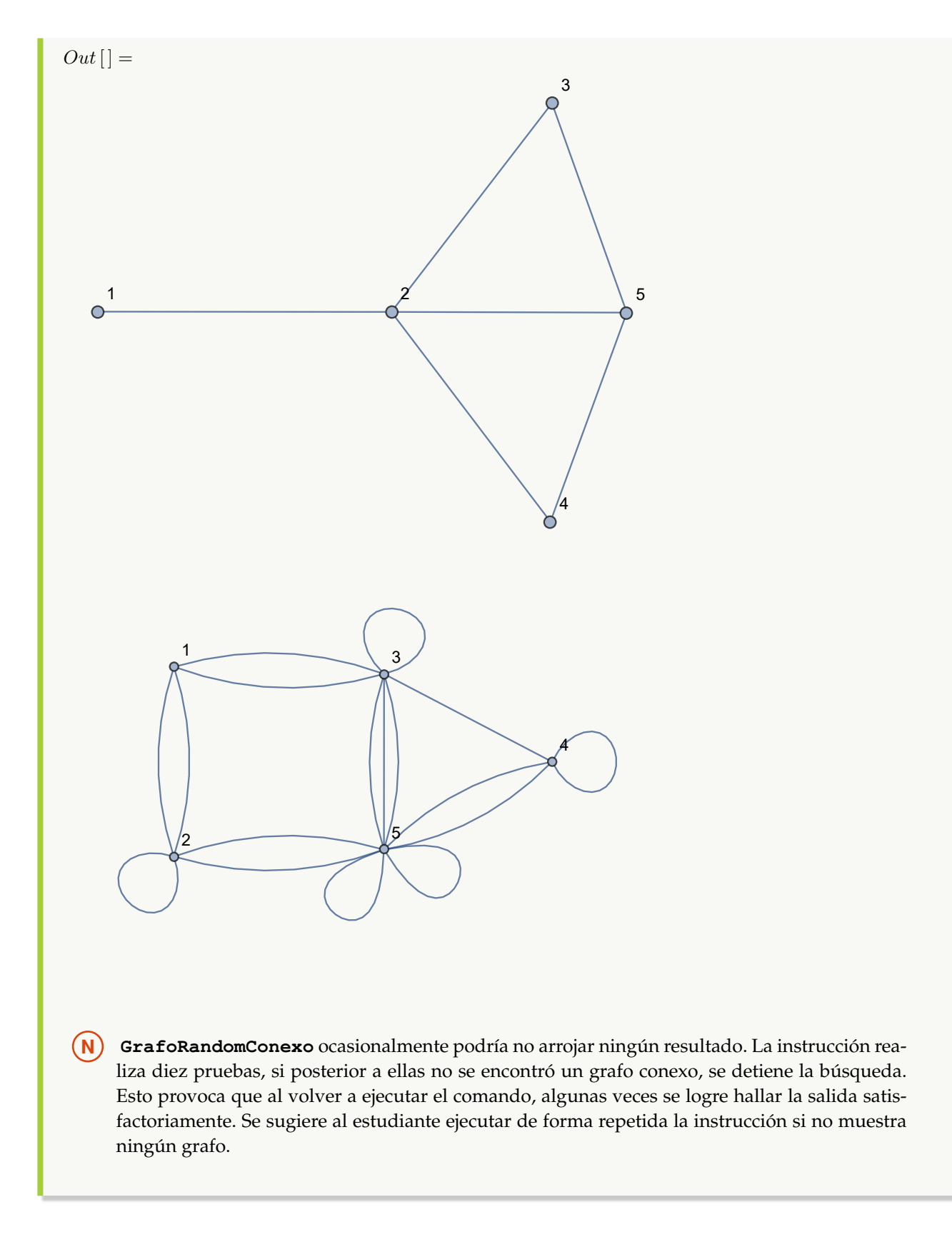

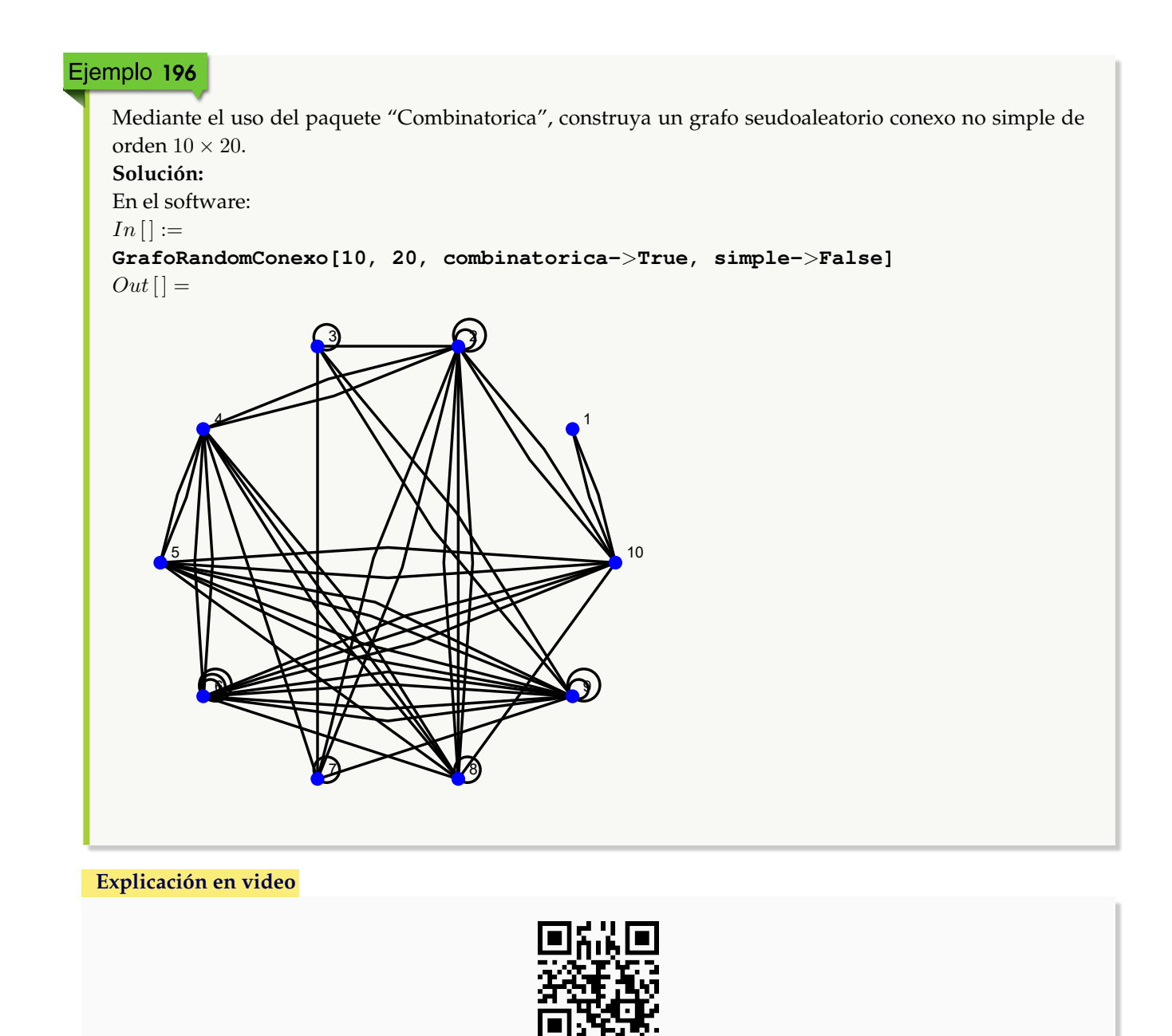

28. **CantAristas**: retorna el **número** de **lados** que contiene un **grafo** "G" **dirigido o no**, creado **con o sin** el paquete "Combinatorica". Sintaxis: **CantAristas[G]** siendo "G" el grafo correspondiente.

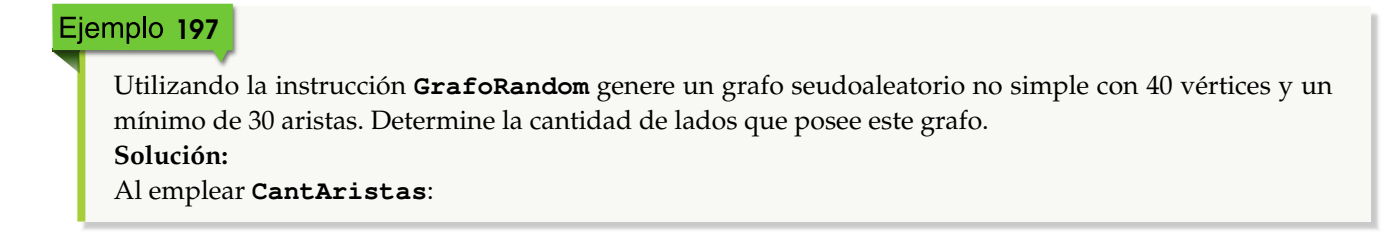

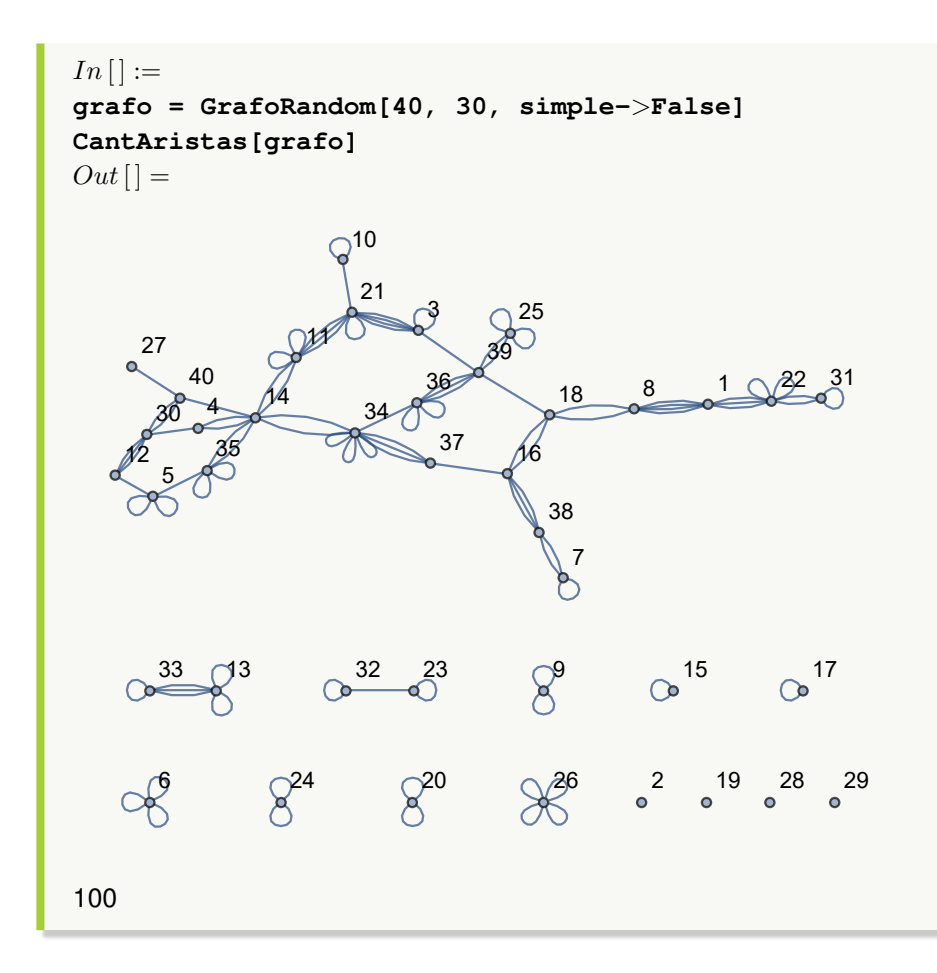

Cuente la cantidad de aristas de un grafo construido por medio de la invocación **GrafoRandom[40, 40, combinatorica-**>**True, simple-**>**False]**. **Solución:**  $In[] :=$ **GrafoRandom[40, 40, combinatorica-**>**True, simple-**>**False] CantAristas[G]**  $Out[] =$ 

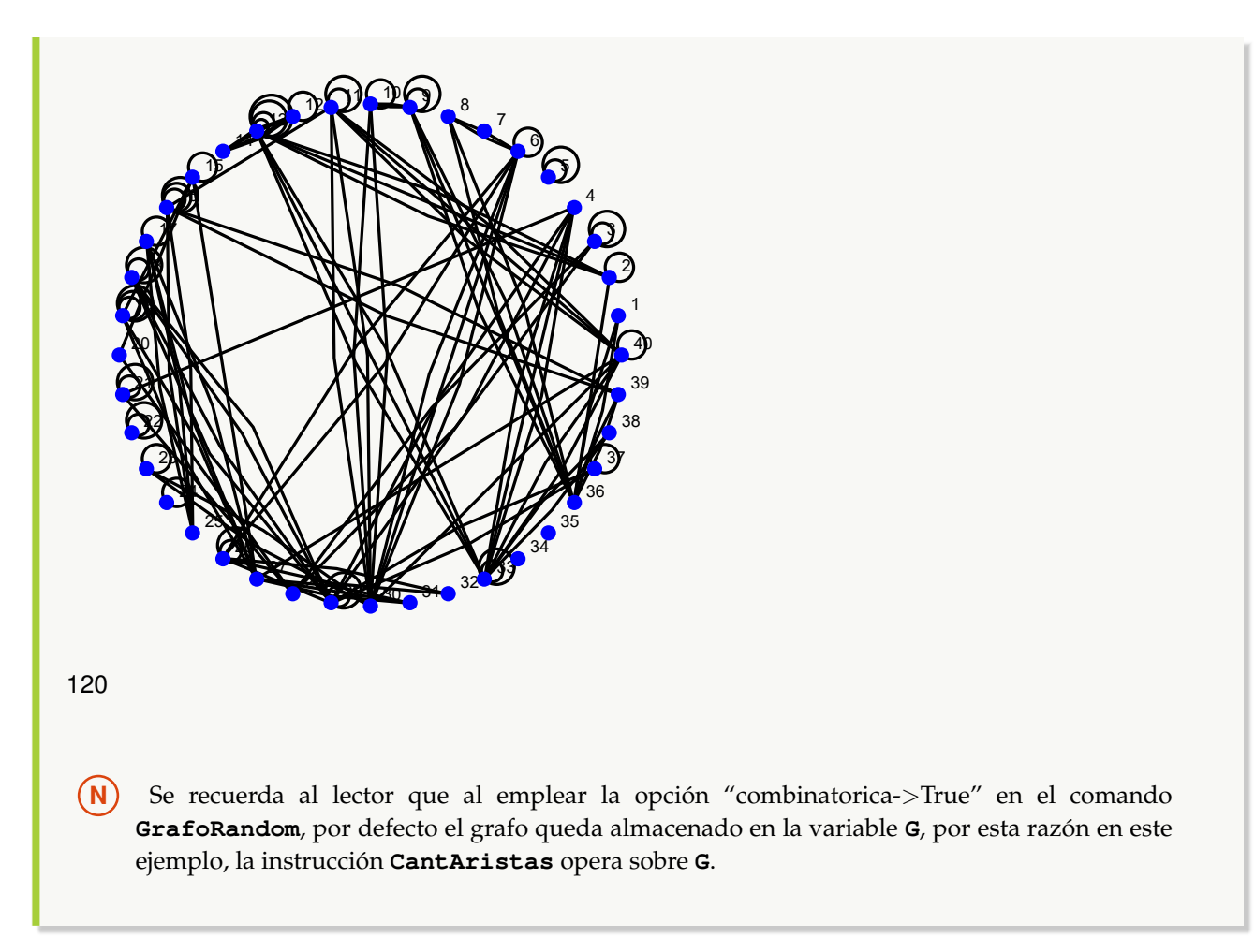

```
Explicación en video
```
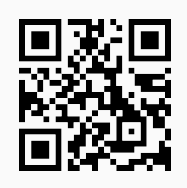

29. **CantNodos**: retorna el **número** de **vértices** que contiene un **grafo** "G" **dirigido o no**, creado **con o sin** el paquete "Combinatorica". Sintaxis: **CantNodos[G]** siendo "G" el grafo correspondiente.

```
Ejemplo 199
    Halle la cantidad de nodos sobre un grafo mariposa de orden cuatro.
    Solución:
    En Mathematica el grafo mariposa se puede construir al recurrir al comando ButterflyGraph, por lo
   que:
   In[] :=grafo = System'ButterflyGraph[4, VertexLabels->"Name", ImagePadding->10]
```
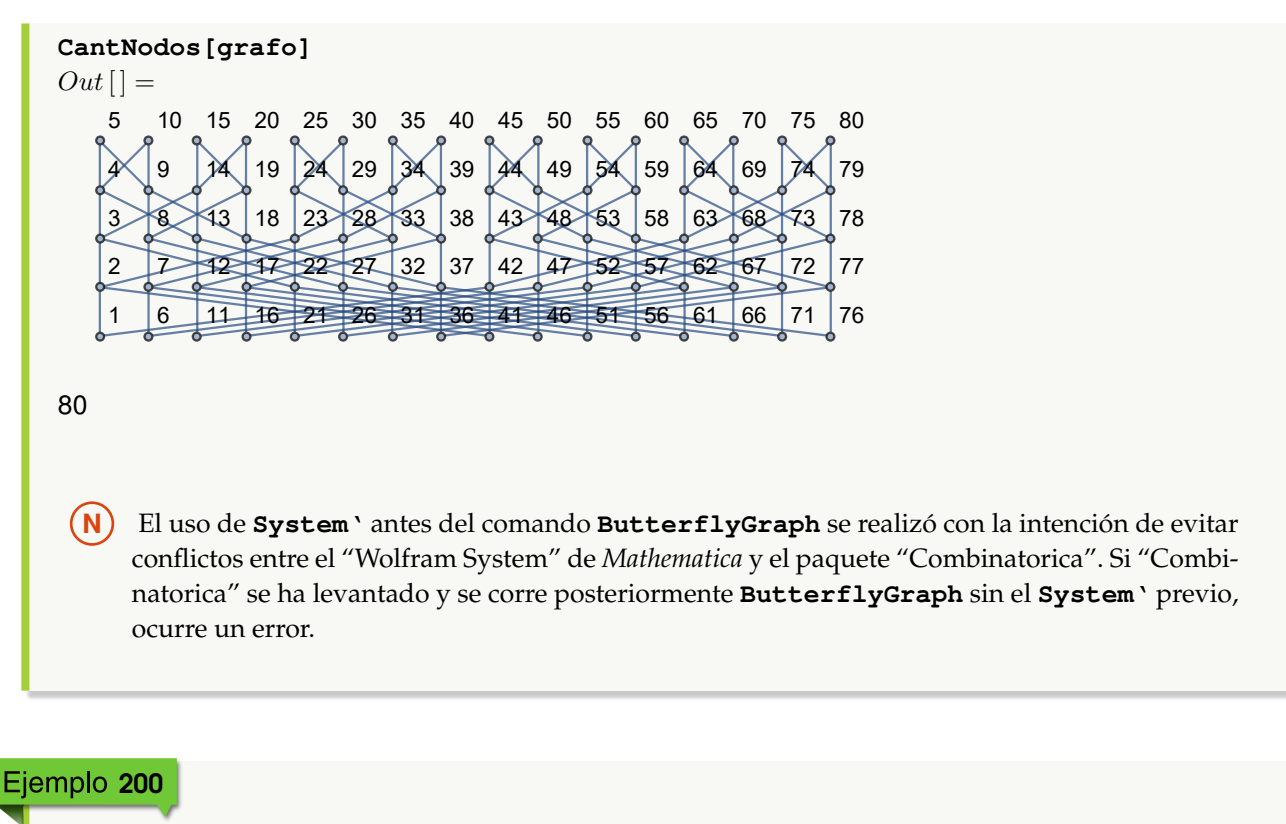

Encuentre la cantidad de vértices en el grafo tetraedro, generado por la instrucción de "Combinatorica" **TetrahedralGraph**. **Solución:** En el software:  $In[] :=$ **Quiet[**<<**Combinatorica'] ShowGraph[grafo = SetGraphOptions[TetrahedralGraph, VertexColor-**>**Blue, EdgeColor-**>**Black], VertexLabel-**>**True, PlotRange-**>**0.1]**

**CantNodos[grafo]**

 $Out[$   $] =$ 

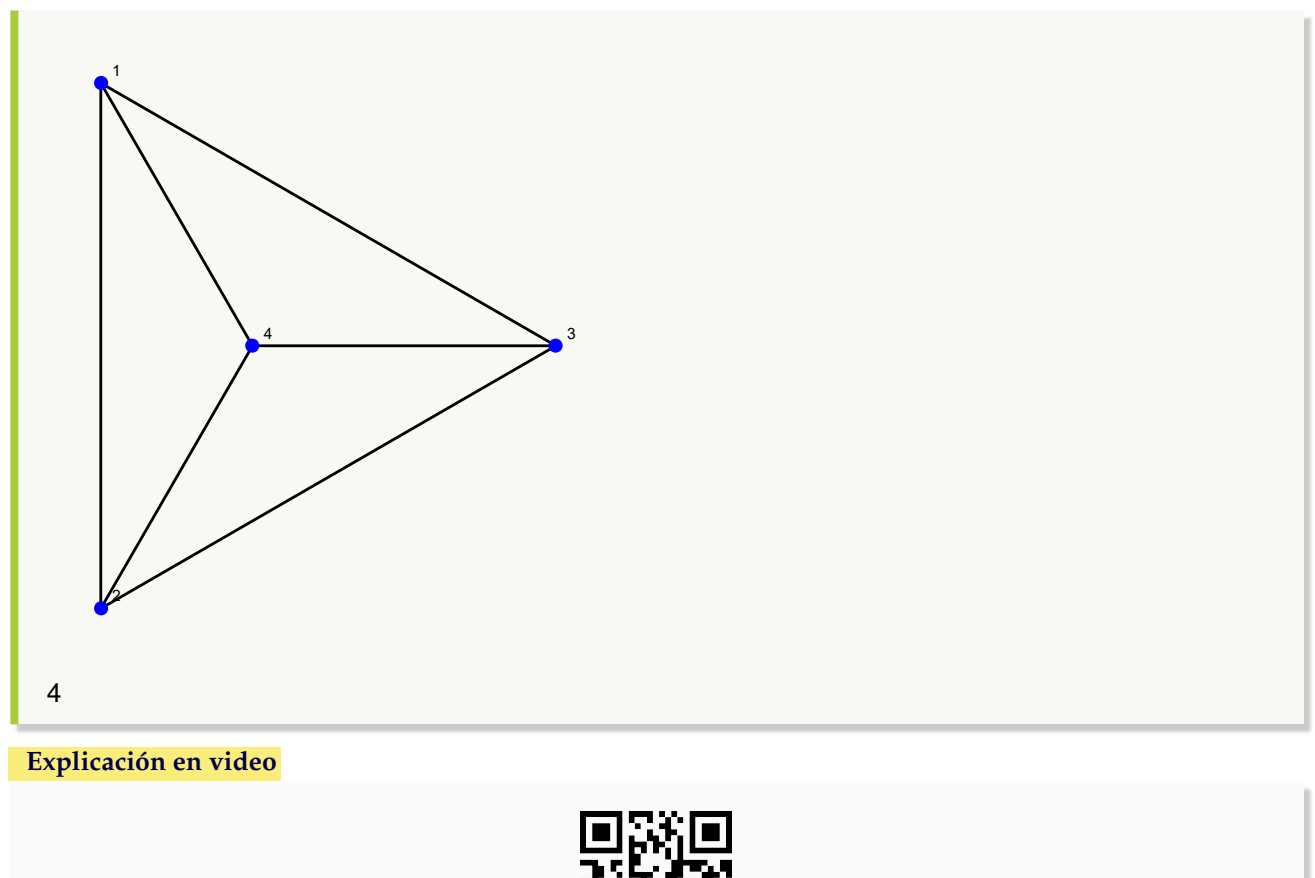

- 
- 30. **Valencias**: retorna las **valencias** o **grados** de todos los **vértices** de un **grafo** "G" **dirigido o no**, creado **con o sin** el paquete "Combinatorica". Sintaxis: **Valencias[G]** siendo "G" el grafo correspondiente.

Encuentre las valencias o grados de:

- Un grafo seudoaleatorio de orden  $10 \times 10$ .
- Un grafo seudoaleatorio no simple de orden  $10 \times 10$ .
- Un grafo dirigido con las mismas aristas del caso anterior.

```
Solución:
En Mathematica:
In [] :=grafo = GrafoRandom[10, 10]
Valencias[grafo]
grafo = GrafoRandom[10, 10, simple->False]
Valencias[grafo]
```
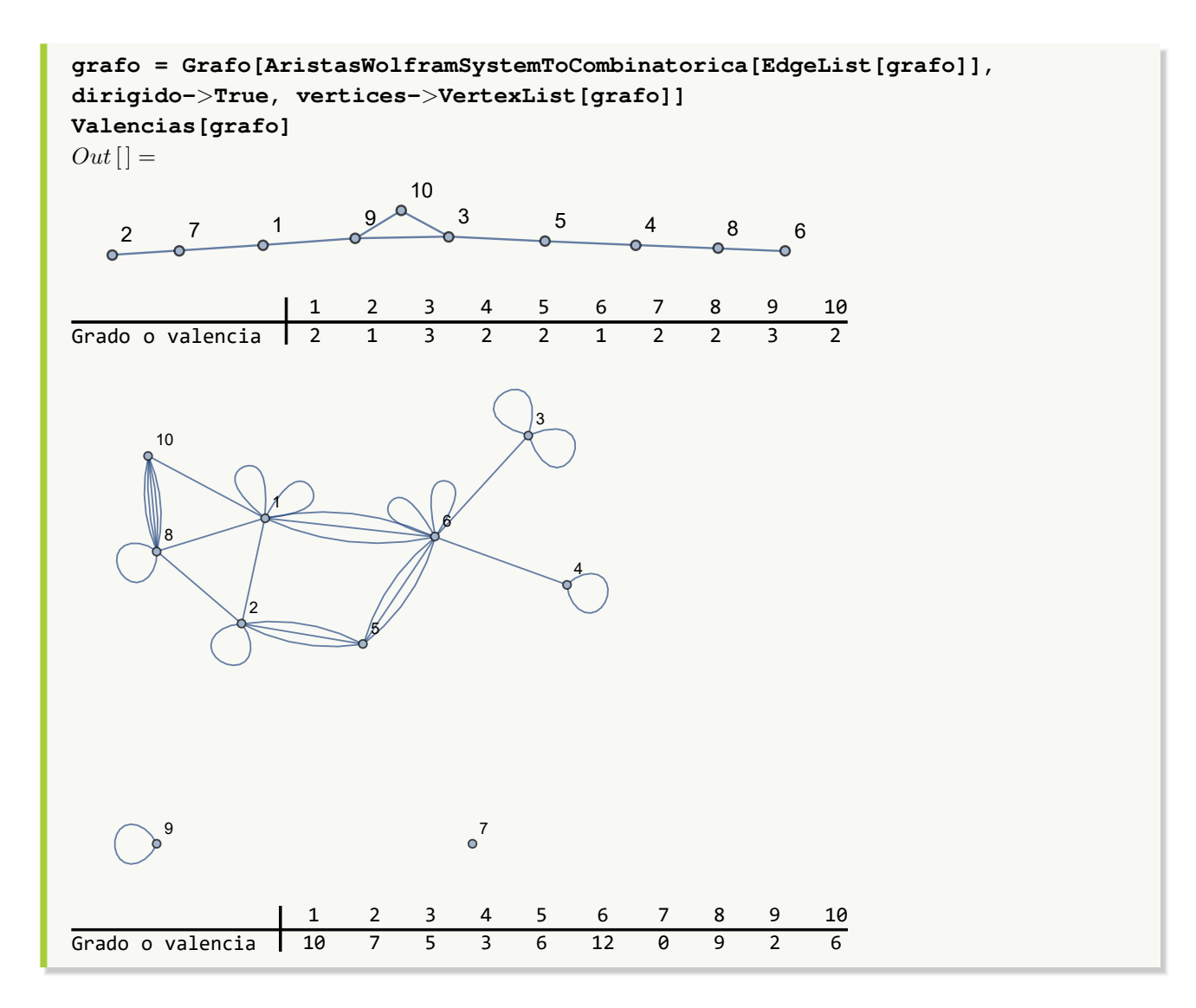

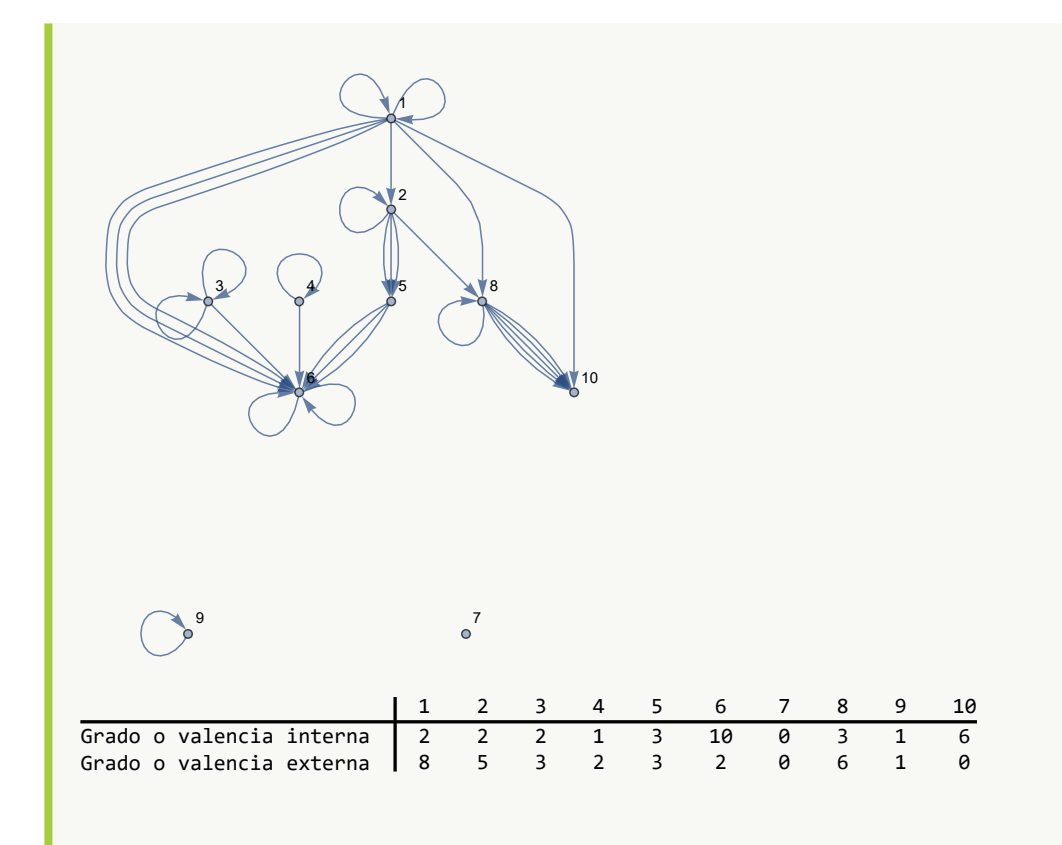

**N** Como se observa en la última salida, cuando el grafo es dirigido **Valencias** lo detecta automáticamente, retornando una tabla con los grados internos y externos de cada vértice.

# Ejemplo 202

A través del uso del paquete "Combinatorica" construya los grafos:

- **LineGraph[CompleteGraph[5]]**
- **CirculantGraph[5, RandomKSubset[Range[10], 3]]**
- **DeBruijnGraph[2, 3]**

```
Halle en cada caso los grados de sus respectivos nodos.
Solución:
En el software:
In [] :=Quiet[<<Combinatorica']
(* Grafo G1 *)
ShowGraph[G1 = SetGraphOptions[LineGraph[CompleteGraph[5]],
VertexColor->Blue, EdgeColor->Black], VertexLabel->True, PlotRange->0.1]
Valencias[G1]
(* Grafo G2 *)
```

```
ShowGraph[G2 = SetGraphOptions[CirculantGraph[5, RandomKSubset[Range[10],
3]], VertexColor->Blue, EdgeColor->Black], VertexLabel->True,
PlotRange->0.1]
Valencias[G2]
(* Grafo G3 *)
ShowGraph[G3 = SetGraphOptions[DeBruijnGraph[2, 3], VertexColor->Blue,
EdgeColor->Black], VertexLabel->True, PlotRange->0.1]
Valencias[G3]
Out[ =
                1
                2
                             3
                                    4
    5
                6
                        7
                8
                        9
                                    10
                 1 2 3 4 5 6 7 8 9 10
```
Grado o valencia  $\begin{array}{ccccccccccccc} 6 & 6 & 6 & 6 & 6 & 6 & 6 & 6 & 6 & 6 \end{array}$ 

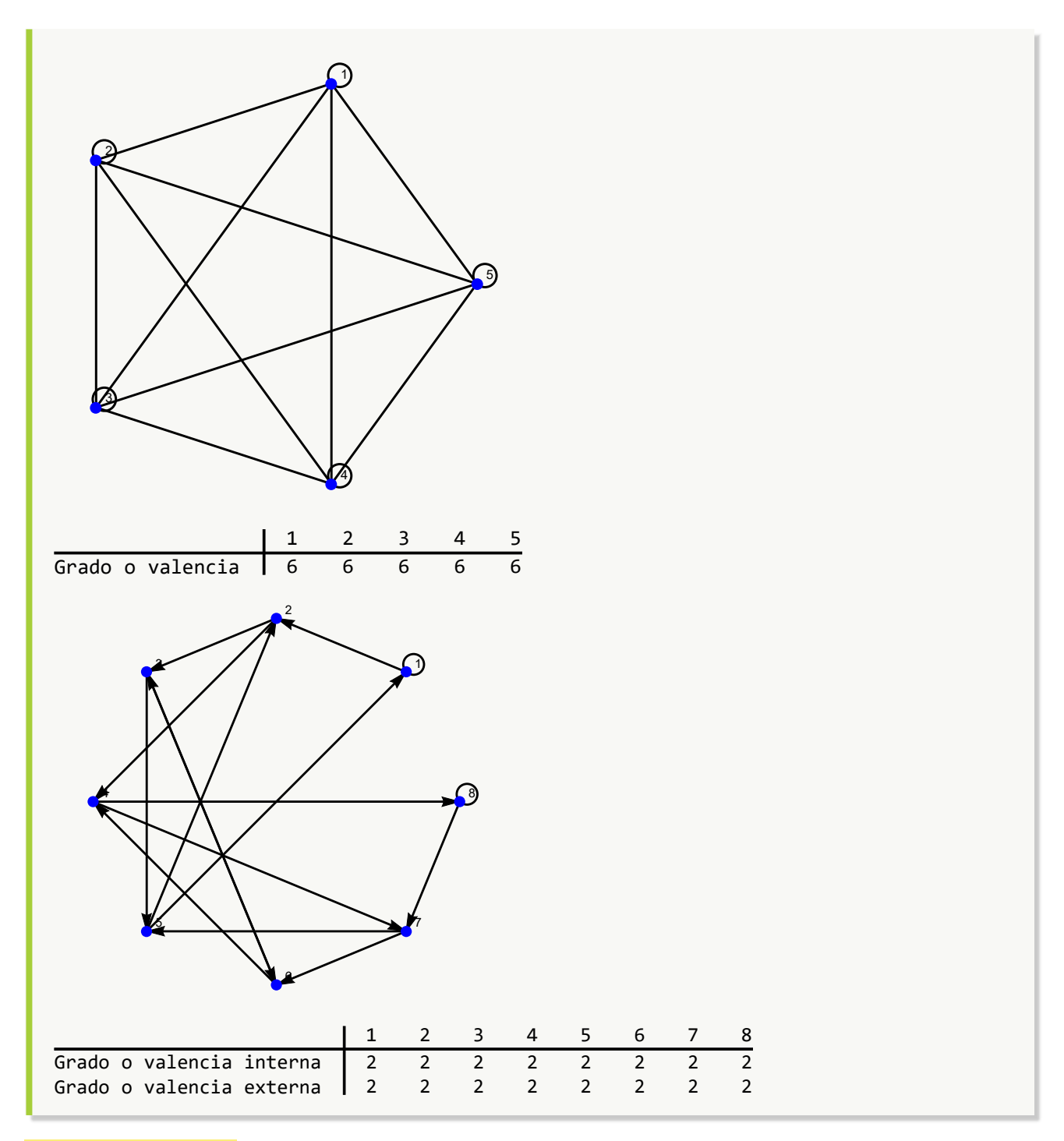

**Explicación en video**

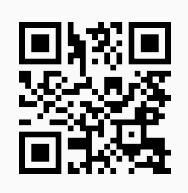

31. **ElementosGrafo**: retorna sobre un **grafo** "G", la **lista de sus vértices** y sus correspondientes **valencias**, la **lista de sus aristas** y, la **cantidad** de **nodos** y de **lados** de "G". El grafo pudo haber sido creado **con o sin** el paquete "Combinatorica", teniendo la posibilidad de ser **dirigido o no**. Sintaxis: **ElementosGrafo[G]** siendo "G" el grafo correspondiente.

```
Ejemplo 203
    Ejecute el comando ElementosGrafo sobre K5,7.
    Solución:
    In [] :=Quiet[<<Combinatorica']
    ShowGraph[grafo = SetGraphOptions[CompleteKPartiteGraph[5, 7],
    VertexColor->Blue, EdgeColor->Black], VertexLabel->True, PlotRange->0.1]
    ElementosGrafo[grafo]
    Out[ ] =1
                    2
                    3
                    4
                    5
                            6
                            7
                            8
                            9
                            10
                            11
                            12
                        1 2 3 4 5 6 7 8 9 10 11 12
    \frac{1}{2} \frac{1}{7} \frac{2}{7} \frac{3}{7} \frac{4}{7} \frac{5}{7} \frac{6}{7} \frac{7}{7} \frac{8}{7} \frac{9}{5} \frac{10}{5} \frac{11}{5} \frac{12}{5}La lista de aristas del grafo corresponde a: {1 •–• 6, 1 •–• 7, 1 •–• 8, 1 •–• 9, 1 •–• 10, 1 •–• 11, 1 •–•
    12, 2 •−• 6, 2 •−• 7, 2 •−• 8, 2 •−• 9, 2 •−• 10, 2 •−• 11, 2 •−• 12, 3 •−• 6, 3 •−• 7, 3 •−• 8, 3 •−• 9, 3
    •−• 10, 3 •−• 11, 3 •−• 12, 4 •−• 6, 4 •−• 7, 4 •−• 8, 4 •−• 9, 4 •−• 10, 4 •−• 11, 4 •−• 12, 5 •−• 6, 5 •−•
    7, 5 •−• 8, 5 •−• 9, 5 •−• 10, 5 •−• 11, 5 •−• 12}
    La cantidad de vértices del grafo corresponde a: 12
    La cantidad de aristas del grafo corresponde a: 35
```
Considere los siguientes grafos:

- Un grafo seudoaleatorio de orden  $10 \times 10$ .
- Un grafo seudoaleatorio no simple de orden  $10 \times 10$ .
- Un grafo dirigido con las mismas aristas del caso anterior.

```
Sobre cada uno corra la instrucción ElementosGrafo.
Solución:
En Mathematica:
In[] :=grafo = GrafoRandom[10, 10]
ElementosGrafo[grafo]
grafo = GrafoRandom[10, 10, simple->False]
ElementosGrafo[grafo]
grafo = Grafo[AristasWolframSystemToCombinatorica[EdgeList[grafo]],
dirigido->True, vertices->VertexList[grafo]]
ElementosGrafo[grafo]
Out[ ] =1
                   2
   3
                              4 5
                   6
              7
                                      9 5 8
                    10
                  1 2 3 4 5 6 7 8 9 10
Grado o valencia 3 5 1 2 2 1 2 1 2 1
La lista de aristas del grafo corresponde a: {1 • • 2, 1 • • 3, 1 • • 7, 2 • • 4, 2 • • 6, 2 • • 7, 2 • • 10,
4 •−• 9, 5 •−• 8, 5 •−• 9}
La cantidad de vértices del grafo corresponde a: 10
La cantidad de aristas del grafo corresponde a: 10
```
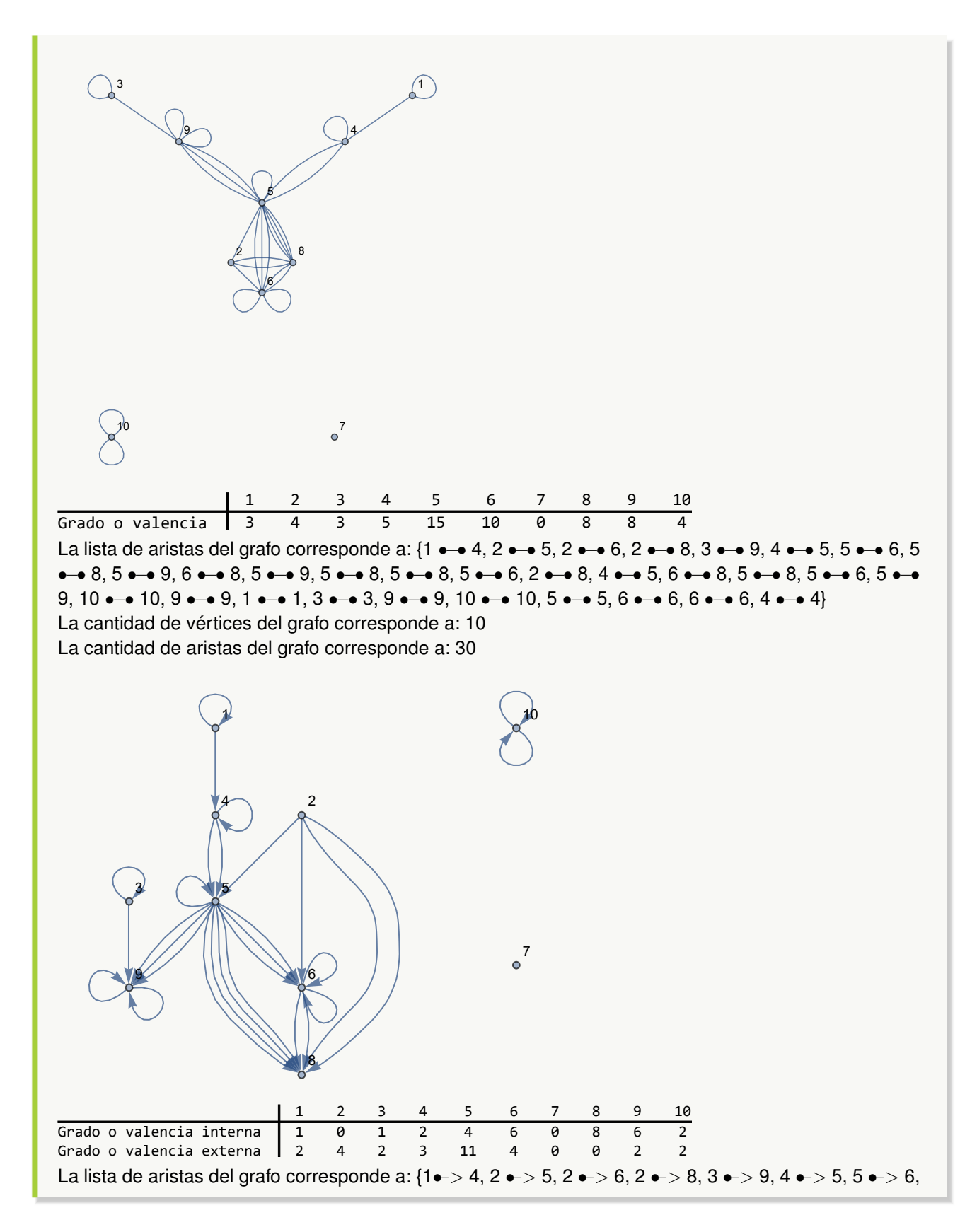

 $5 \rightarrow 8, 5 \rightarrow 9, 6 \rightarrow 8, 5 \rightarrow 9, 5 \rightarrow 9, 5 \rightarrow 8, 5 \rightarrow 8, 5 \rightarrow 6, 2 \rightarrow 8, 4 \rightarrow 5, 6 \rightarrow 8, 5 \rightarrow 8, 5 \rightarrow 8$ 6, 5 •−> 9, 10 •−> 10, 9 •−> 9, 1 •−> 1, 3 •−> 3, 9 •−> 9, 10 •−> 10, 5 •−> 5, 6 •−> 6, 6 •−> 6, 4 •−> 4} La cantidad de vértices del grafo corresponde a: 10 La cantidad de aristas del grafo corresponde a: 30

#### **Explicación en video**

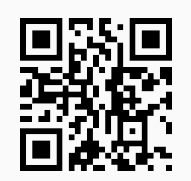

32. **ResaltarRuta**: **resalta** sobre un **grafo** "G" una **ruta** obtenida de una **lista** "L" de **aristas**. El comando es capaz de procesar a "G", **tanto** si éste ha sido **generado** en el "Wolfram System" de *Mathematica*, como también, si ha sido creado con el **paquete** "Combinatorica" (**sin aristas mixtas**: dirigidas y no dirigidas). Sintaxis: **ResaltarRuta[G, L]**, "L" es un conjunto de **pares ordenados**.

#### Ejemplo 205

Construya cinco rutas del nodo 1 al 20 en el grafo dodecaedro, seleccione una de ellas al azar y resalte el resultado sobre el grafo.

```
Solución:
En Mathematica:
In[] :=Quiet[<<Combinatorica']
ShowGraph[grafo = SetGraphOptions[DodecahedralGraph, VertexColor->Blue,
EdgeColor->Black], VertexLabel->True, PlotRange->0.1];
L = GeneraRutasGraphSimple[grafo, 1, 20, 5];
route = L[[RandomInteger[{1, Length[L]}]]]
ResaltarRuta[grafo, route]
Out[ ] ={{1, 2}, {2, 3}, {3, 4}, {4, 5}, {5, 10}, {10, 12}, {12, 6}, {6, 11}, {11, 7}, {7, 15}, {15, 20}}
```
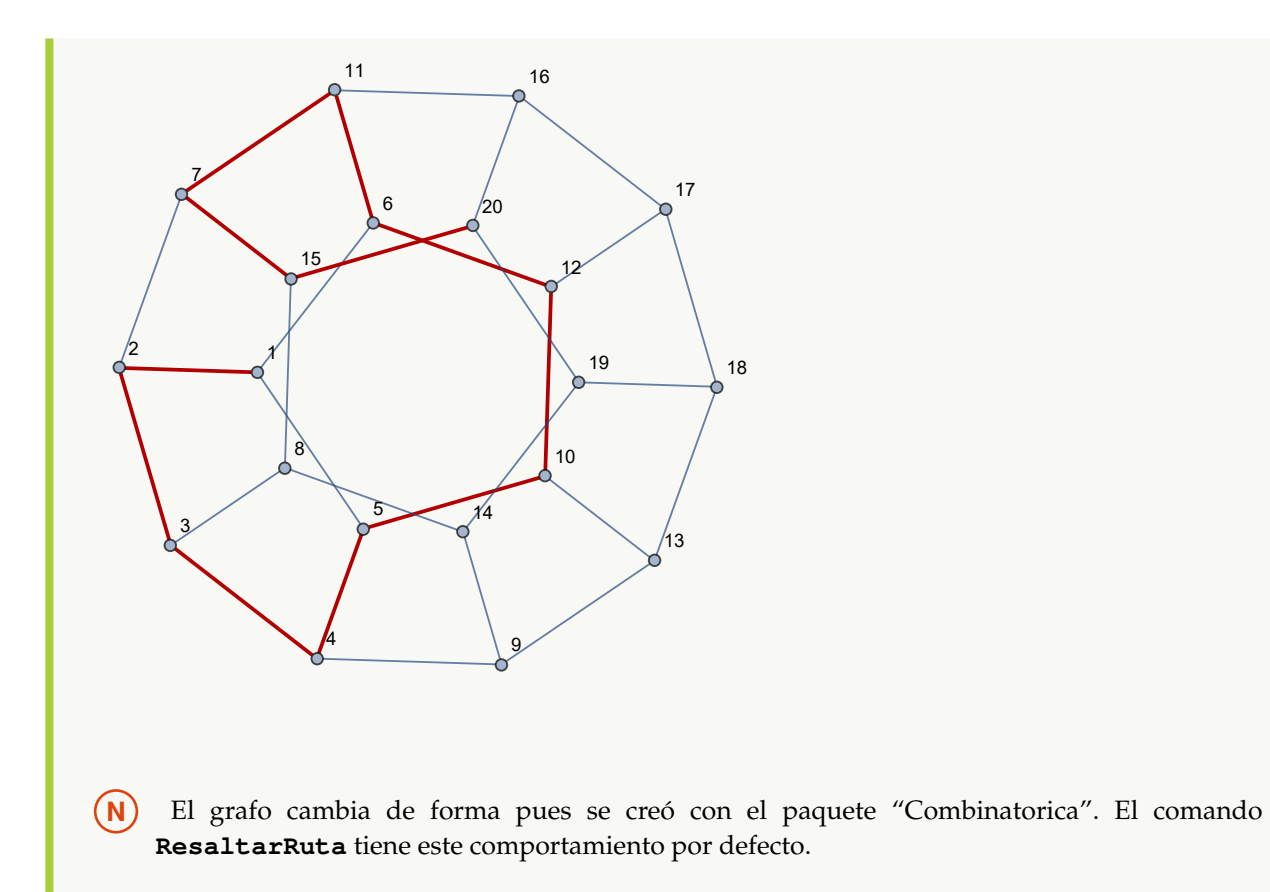

Obtenga de forma seudoaleatoria una ruta del vértice 2 al 4 sobre un grafo retornado por la instrucción **GrafoRandom[20, 50]**. Resalte visualmente la trayectoria devuelta. **Solución:** En el software primero se debe almacenar el grafo seudoaleatorio en una variable:  $In [] :=$ **grafo = GrafoRandom[20, 50]**  $Out[$ ] =

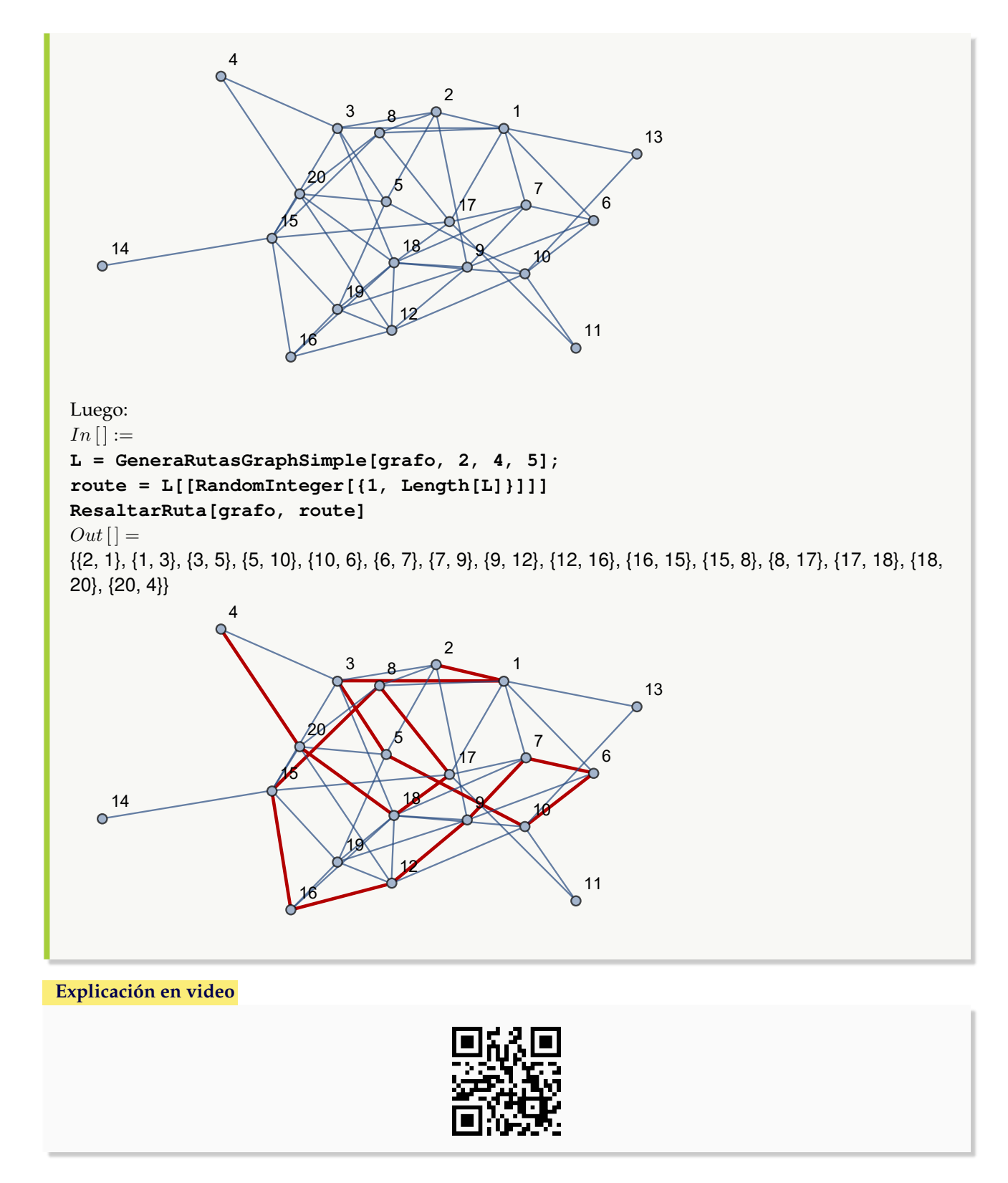

33. **CDFPropertiesGrafo**: recibe los **vértices** y **aristas** de un **grafo**, además de **dos** de sus nodos, retornando **distintas propiedades**: los **grados** de cada vértice, la **cantidad** de **nodos**, la **cantidad** de **aristas**, si el grafo es **conexo** **o no**, la **matriz de adyacencia**, la **matriz de adyacencia de pesos**, la **matriz de incidencia**, un **circuito de Euler** si existe, un **circuito de Hamilton** si existe y una **ruta de longitud más corta**, **remarcándola** en el grafo original. Sintaxis: **CDFPropertiesGrafo[Nodos, Aristas, Vertice1, Vertice2]**, con "Nodos" la lista de vértices del grafo, "Aristas" la lista de lados y, "Vertice1" y "Vertice2" los nodos sobre los cuales se busca el camino de longitud más corta.

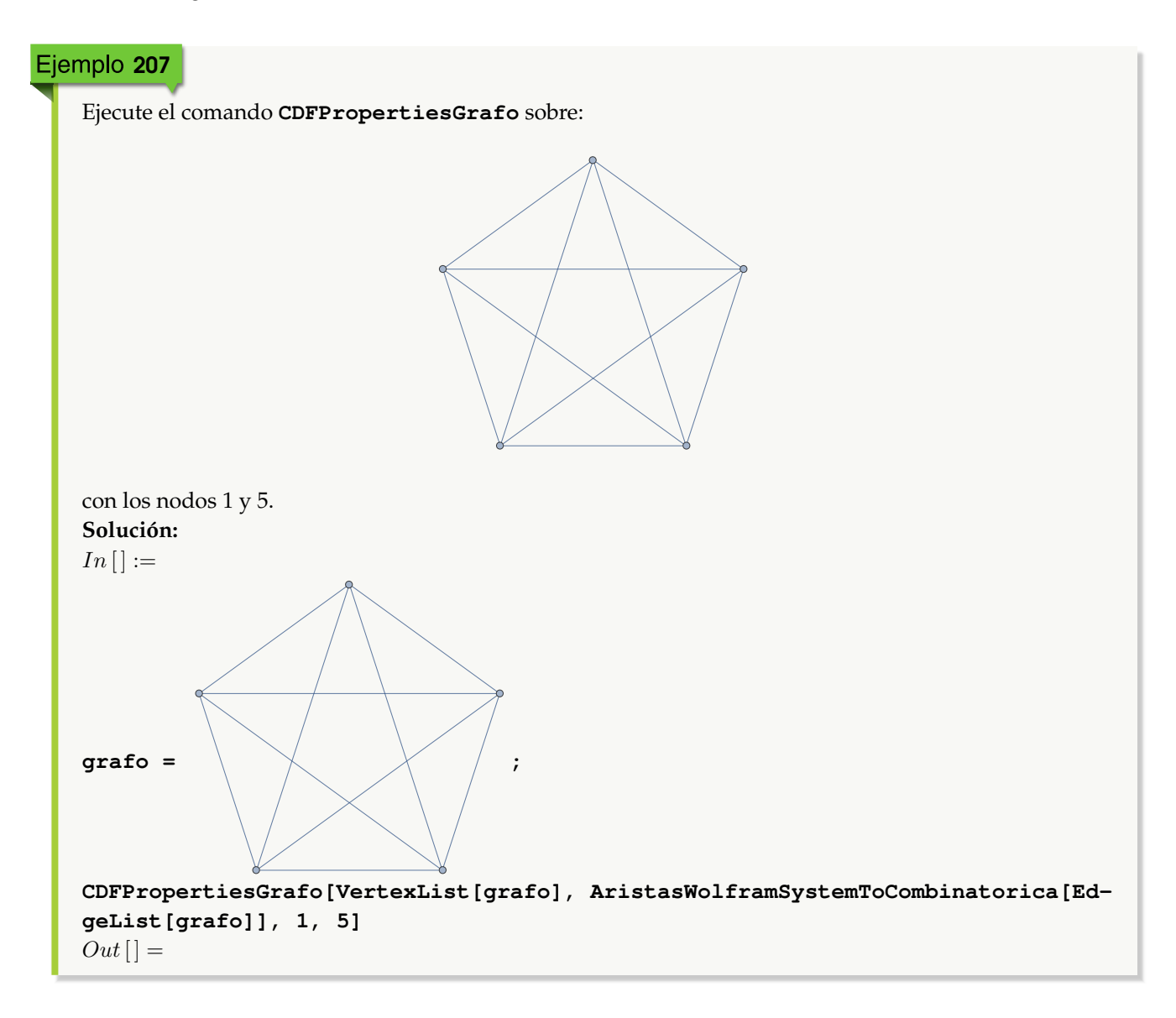
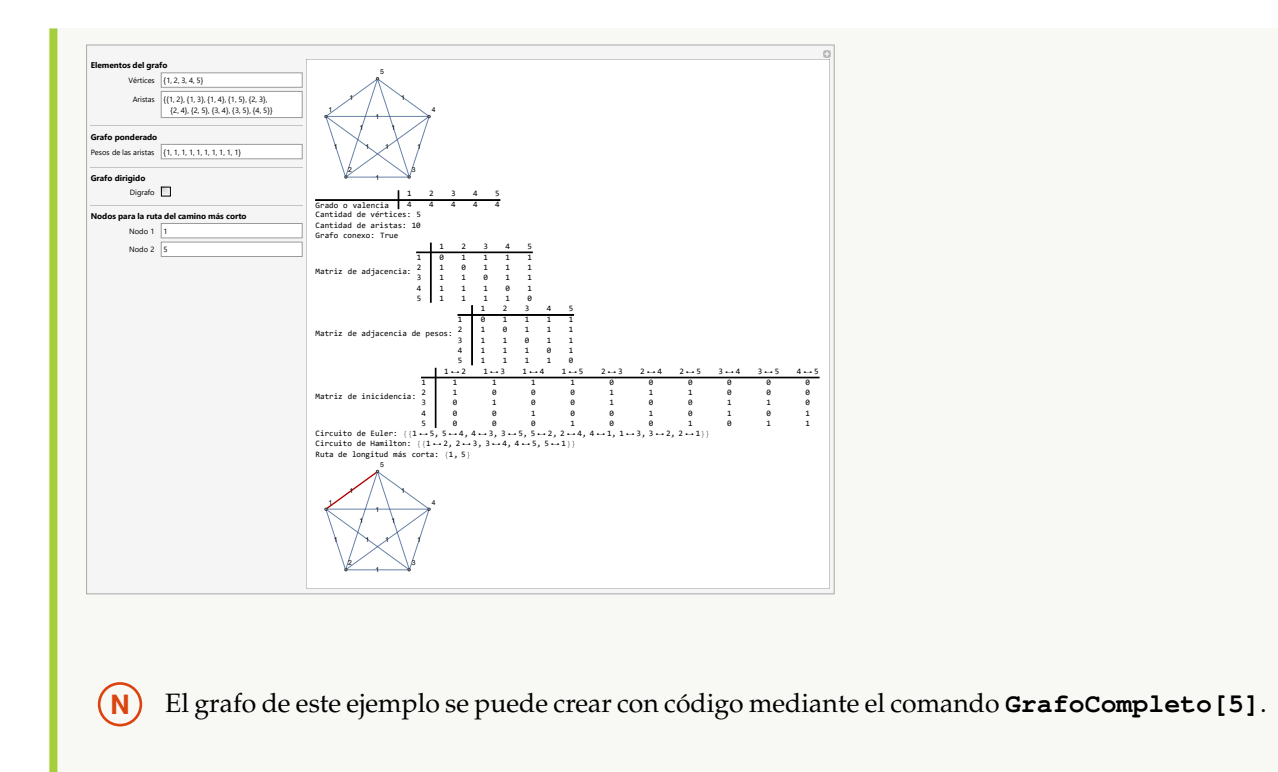

Corra la instrucción **CDFPropertiesGrafo** en el grafo:

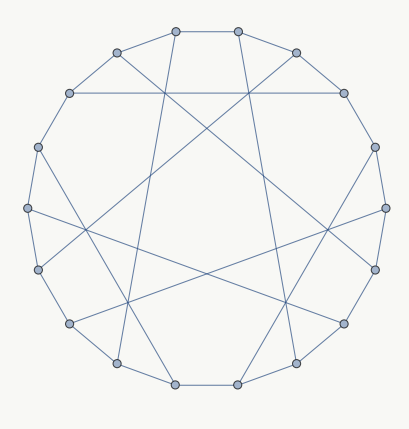

con los nodos 1 y 7. **Solución:**  $In\left[ \right] :=% \begin{cases} \left( \sum_{i=1}^{n}{\left\vert 0\right\vert \left[ 1-\delta\right] }% \right) & \text{for }n\in\left[ 0,1\right] \\ \left( \sum_{i=1}^{n}{\left\vert 0\right\vert \left[ 1-\delta\right] }% \right) & \text{for }n\in\left[ 0,1\right] \\ \left( \sum_{i=1}^{n}{\left\vert 0\right\vert \left[ 1-\delta\right] }% \right) & \text{for }n\in\left[ 0,1\right] \\ \left( \sum_{i=1}^{n}{\left\vert 0\right\vert \left[ 1-\delta\right$ 

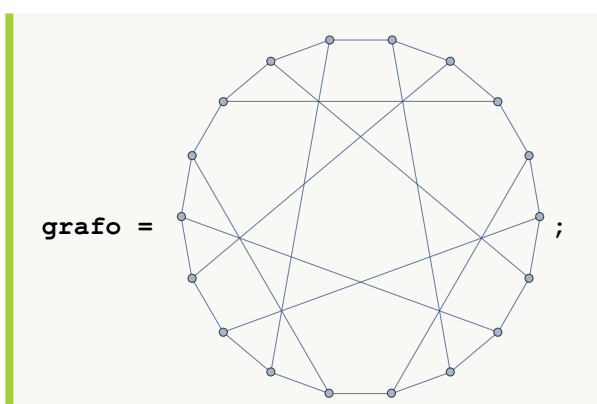

**CDFPropertiesGrafo[VertexList[grafo], AristasWolframSystemToCombinatorica[EdgeList[grafo]], 1, 7]**

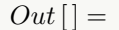

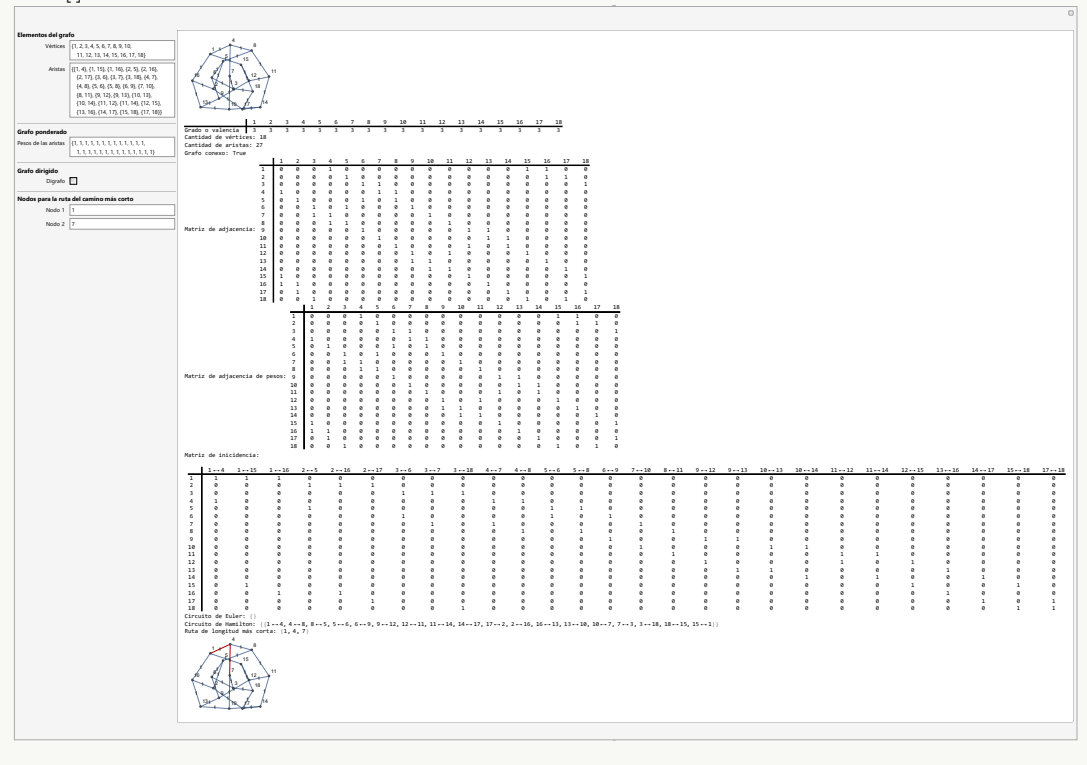

**N** El grafo del ejemplo se puede construir directamente en *Mathematica* ejecutando **GraphData["PappusGraph"]**.

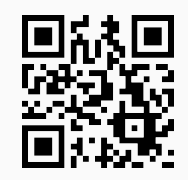

34. **Ruta**: **construye** una **ruta** sobre un **grafo** "G" dado, de un vértice "Nodo1" a un vértice "Nodo2" definidos por el usuario. El **camino** se **muestra gráficamente** y se calcula la **longitud** de la **trayectoria**. Sintaxis: **Ruta[G, Nodo1, Nodo2]**.

```
Ejemplo 209
   Determine una ruta sobre el grafo octaedro (en "Combinatorica": OctahedralGraph) del nodo 2 al 6,
   utilizando el comando Ruta.
   Solución:
   En Mathematica:
   In[] :=Quiet[<<Combinatorica']
   ShowGraph[grafo = SetGraphOptions[OctahedralGraph, VertexColor->Blue,
   EdgeColor->Black], VertexLabel->True, PlotRange->0.1]
   Ruta[grafo, 2, 6]
   Out[ ] =1
        2
            \sim 3
                       5
                       6
   Una ruta corresponde a: {{2, 1}, {1, 3}, {3, 5}, {5, 4}, {4, 6}}
   Su longitud es: 5
```
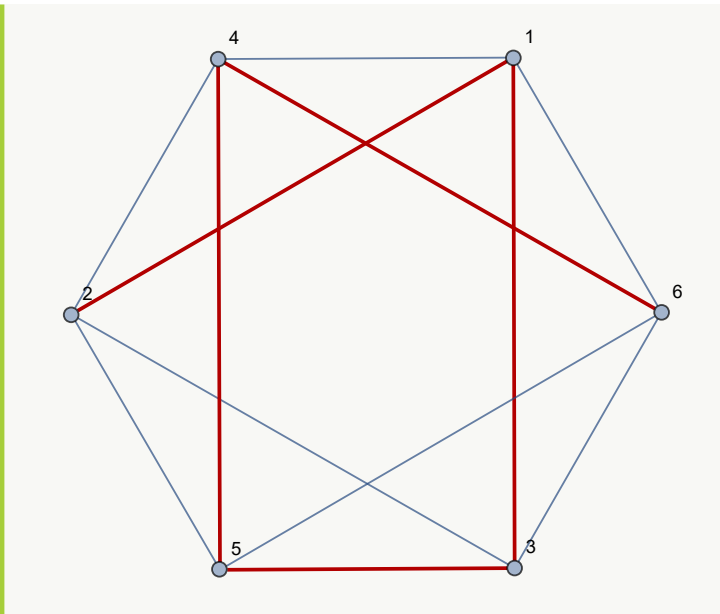

**N** Es importante mencionar que la ruta resaltada en el último grafo mostrado en el Out[ ], se realiza siempre en el "Wolfram System" de *Mathematica*. Por este motivo el aspecto del grafo cambió con relación al original (pues éste se creó mediante el paquete "Combinatorica"), sin embargo, ambos grafos son equivalentes (tienen las mismas aristas y los mismos nodos).

## Ejemplo 210

Con las aristas de un grafo seudoaleatorio de orden  $20 \times 50$ , construya un grafo ponderado con pesos seudoaleatorios enteros de uno a diez y cuyos vértices se encuentran encerrados por discos. Halle en este grafo una ruta del vértice 2 al 10 empleando la instrucción **Ruta**.

## **Solución:**

```
En el software:
In[] :=grafo = GrafoRandom[20, 50];
aristas = AristasWolframSystemToCombinatorica[EdgeList[grafo]]
grafo = Grafo[aristas, pesos->RandomInteger[{1, 10}, Length[aristas]],
mostrarpesos->True, shape->True]
PesosAristas[grafo]
Ruta[grafo, 2, 10]
Out[ ] ={{1, 6}, {1, 8}, {1, 10}, {1, 16}, {1, 17}, {1, 20}, {2, 4}, {2, 8}, {2, 17}, {2, 18}, {3, 7}, {3, 10}, {3, 12}, {3, 14},
{4, 7}, {4, 8}, {4, 15}, {4, 17}, {5, 11}, {5, 12}, {5, 13}, {6, 10}, {6, 13}, {6, 14}, {7, 12}, {7, 17}, {8, 14}, {8,
16}, {9, 10}, {9, 14}, {9, 17}, {9, 20}, {10, 15}, {10, 16}, {10, 17}, {11, 17}, {11, 20}, {12, 13}, {12, 15}, {12,
16}, {13, 14}, {13, 18}, {14, 19}, {15, 16}, {15, 18}, {15, 20}, {16, 17}, {17, 20}, {18, 19}, {18, 20}}
```
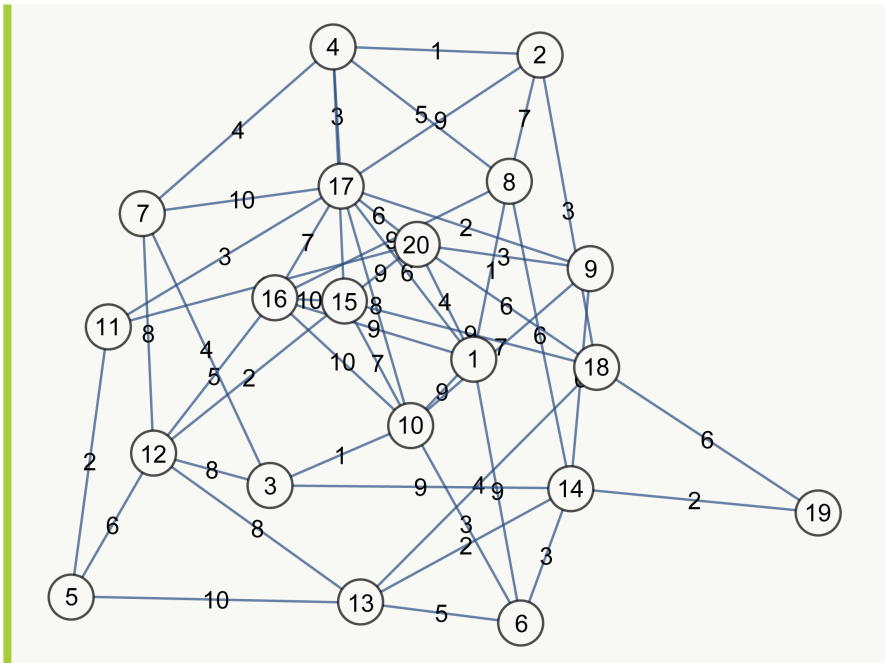

{{1 •−• 6, 9}, {1 •−• 8, 1}, {1 •−• 10, 9}, {1 •−• 16, 9}, {1 •−• 17, 6}, {1 •−• 20, 4}, {2 •−• 4, 1}, {2 •−• 8, 7}, {2 •−• 17, 9}, {2 •−• 18, 3}, {3 •−• 7, 4}, {3 •−• 10, 1}, {3 •−• 12, 8}, {3 •−• 14, 9}, {4 •−• 7, 4}, {4 •−• 8, 5}, {4 •−• 15, 7}, {4 •−• 17, 3}, {5 •−• 11, 2}, {5 •−• 12, 6}, {5 •−• 13, 10}, {6 •−• 10, 3}, {6 •−• 13, 5}, {6 •−• 14, 3}, {7 •−• 12, 8}, {7 •−• 17, 10}, {8 •−• 14, 6}, {8 •−• 16, 9}, {9 •−• 10, 7}, {9 •−• 14, 6}, {9 •−• 17, 2}, {9 •−• 20, 3}, {10 •−• 15, 7}, {10 •−• 16, 10}, {10 •−• 17, 8}, {11 •−• 17, 3}, {11 •−• 20, 1}, {12 •−• 13, 8}, {12 •–• 15, 2}, {12 •–• 16, 5}, {13 •–• 14, 2}, {13 •–• 18, 4}, {14 •–• 19, 2}, {15 •–• 16, 10}, {15 •–• 18, 9}, {15 •−• 20, 9}, {16 •−• 17, 7}, {17 •−• 20, 6}, {18 •−• 19, 6}, {18 •−• 20, 6}} Una ruta corresponde a: {{2, 4}, {4, 7}, {7, 3}, {3, 10}} Su longitud es: 10

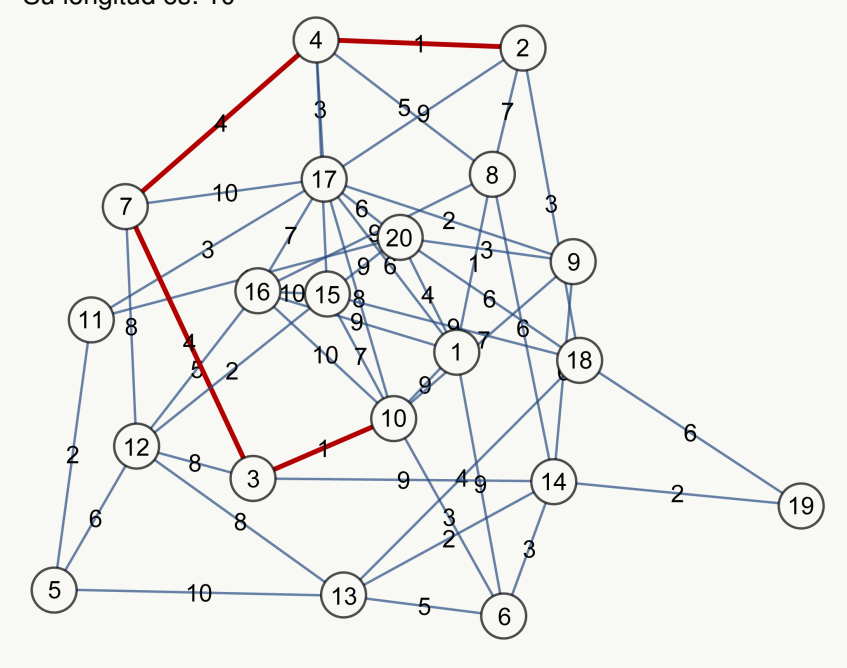

**N** Al ser el grafo ponderado, la longitud de la ruta encontrada corresponde a la suma de los pesos de cada una de las aristas que integra. Lo anterior se puede comprobar mediante el resultado mostrado por **PesosAristas**.

#### **Explicación en video**

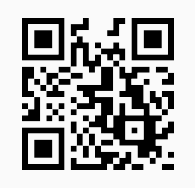

35. **RutaMCorta**: **construye** una **ruta** de **longitud más corta** sobre un **grafo** "G" dado, de un vértice "Nodo1" a un vértice "Nodo2" definidos por el usuario. El **camino** se **muestra gráficamente** y se calcula la **longitud** de la **trayectoria**. Sintaxis: **RutaMCorta[G, Nodo1, Nodo2]**.

```
Ejemplo 211
   Encuentre una ruta de longitud más corta sobre el grafo dodecaedro del vértice 1 al 16.
   Solución:
   In[] :=Quiet[<<Combinatorica']
   ShowGraph[grafo = SetGraphOptions[DodecahedralGraph, VertexColor->Blue,
   EdgeColor->Black], VertexLabel->True, PlotRange->0.1]
   RutaMCorta[grafo, 1, 16]
   Out[ =
```
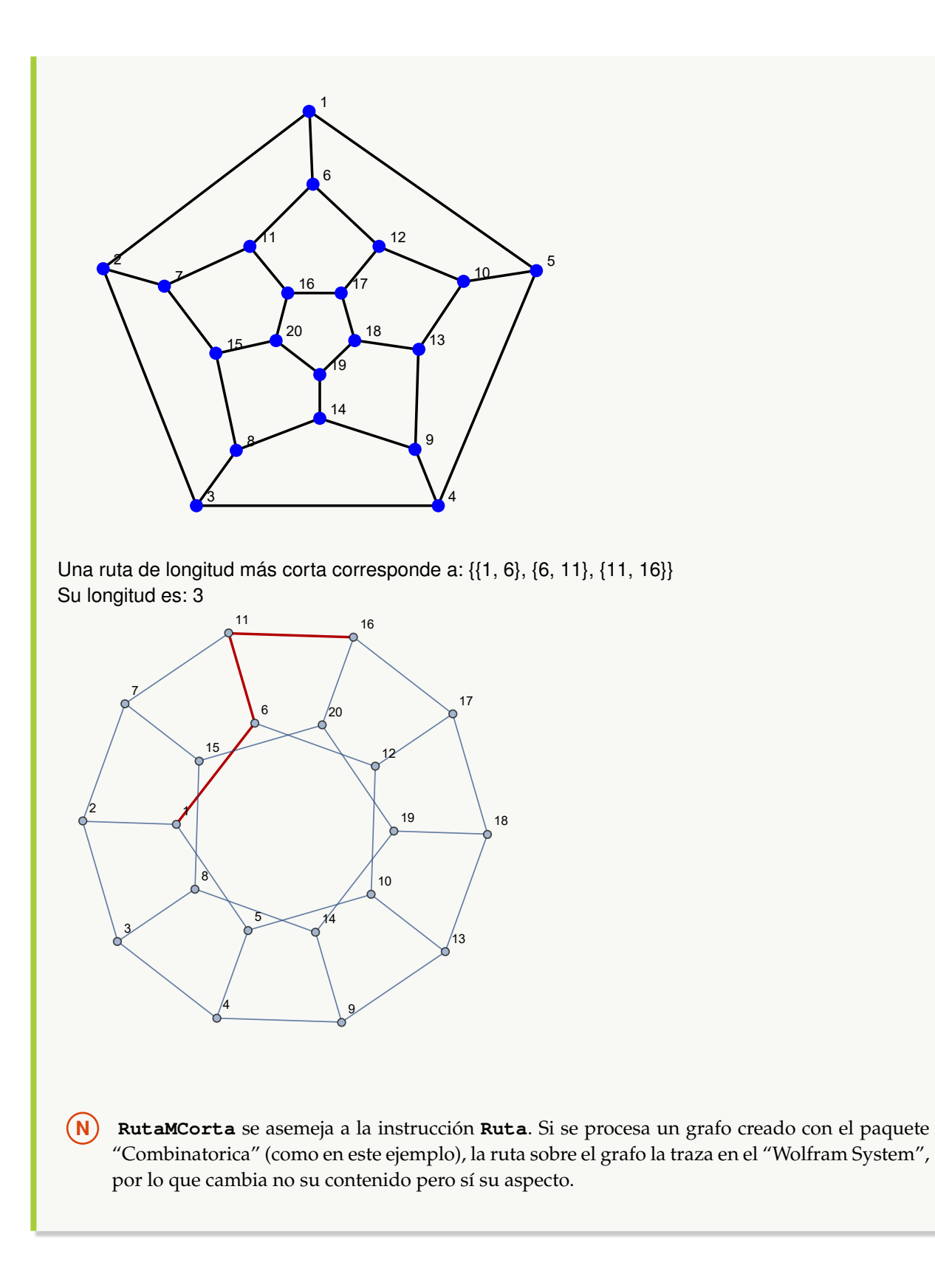

Genere un grafo ponderado con pesos seudoaleatorios enteros de uno a diez y cuyos vértices se encuentran encerrados por discos, con los lados de un grafo seudoaleatorio de orden  $20 \times 50$ . Determine en este grafo un camino de longitud más corta, del vértice 2 al 10. Utilice el comando **PesosAristas** para verificar la longitud.

#### **Solución:**

```
In[] :=grafo = GrafoRandom[20, 50];
aristas = AristasWolframSystemToCombinatorica[EdgeList[grafo]]
grafo = Grafo[aristas, pesos->RandomInteger[{1, 10}, Length[aristas]],
mostrarpesos->True, shape->True]
PesosAristas[grafo]
RutaMCorta[grafo, 2, 10]
```
 $Out[$   $] =$ 

{{1, 12}, {2, 4}, {2, 12}, {2, 15}, {2, 16}, {2, 17}, {2, 18}, {3, 5}, {3, 6}, {3, 11}, {3, 14}, {3, 17}, {3, 18}, {3, 20}, {4, 6}, {4, 7}, {4, 8}, {4, 15}, {4, 18}, {4, 20}, {5, 6}, {5, 7}, {5, 9}, {5, 15}, {5, 20}, {6, 8}, {6, 18}, {6, 19}, {8, 10}, {8, 13}, {8, 16}, {8, 17}, {9, 14}, {9, 15}, {9, 16}, {9, 18}, {9, 20}, {10, 11}, {10, 12}, {10, 13}, {10, 14}, {10, 16}, {13, 14}, {14, 15}, {14, 19}, {15, 19}, {15, 20}, {16, 17}, {18, 20}, {19, 20}}

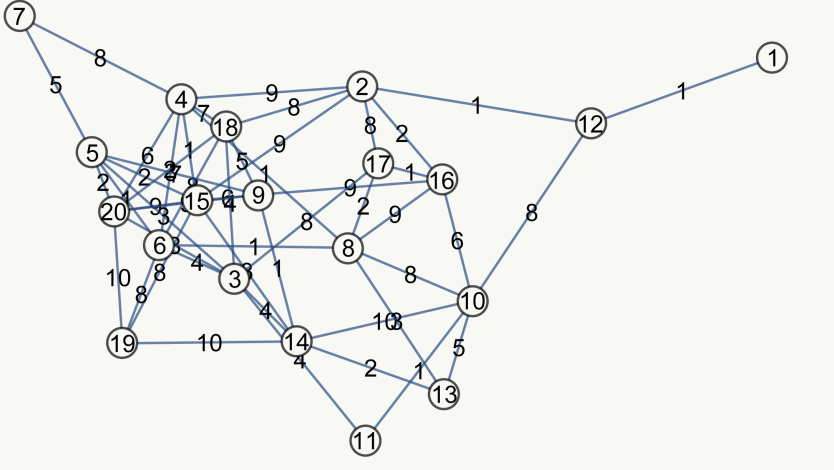

{{1 •−• 12, 1}, {2 •−• 4, 9}, {2 •−• 12, 1}, {2 •−• 15, 9}, {2 •−• 16, 2}, {2 •−• 17, 8}, {2 •−• 18, 8}, {3 •−• 5, 3}, {3 •−• 6, 4}, {3 •−• 11, 4}, {3 •−• 14, 4}, {3 •−• 17, 8}, {3 •−• 18, 4}, {3 •−• 20, 8}, {4 •−• 6, 3}, {4 •−• 7, 8}, {4 •−• 8, 1}, {4 •−• 15, 1}, {4 •−• 18, 7}, {4 •−• 20, 6}, {5 •−• 6, 1}, {5 •−• 7, 5}, {5 •−• 9, 7}, {5 •−• 15, 2}, {5 •−• 20, 2}, {6 •−• 8, 1}, {6 •−• 18, 8}, {6 •−• 19, 8}, {8 •−• 10, 8}, {8 •−• 13, 3}, {8 •−• 16, 9}, {8 •−• 17, 2}, {9 •−• 14, 1}, {9 •−• 15, 6}, {9 •−• 16, 9}, {9 •−• 18, 5}, {9 •−• 20, 9}, {10 •−• 11, 1}, {10 •−• 12, 8}, {10 •−• 13, 5}, {10 •−• 14, 10}, {10 •−• 16, 6}, {13 •−• 14, 2}, {14 •−• 15, 8}, {14 •−• 19, 10}, {15 •−• 19, 8}, {15 •−• 20, 9}, {16 •−• 17, 1}, {18 •−• 20, 2}, {19 •−• 20, 10}} Una ruta de longitud más corta corresponde a: {{2, 16}, {16, 10}} Su longitud es: 8.

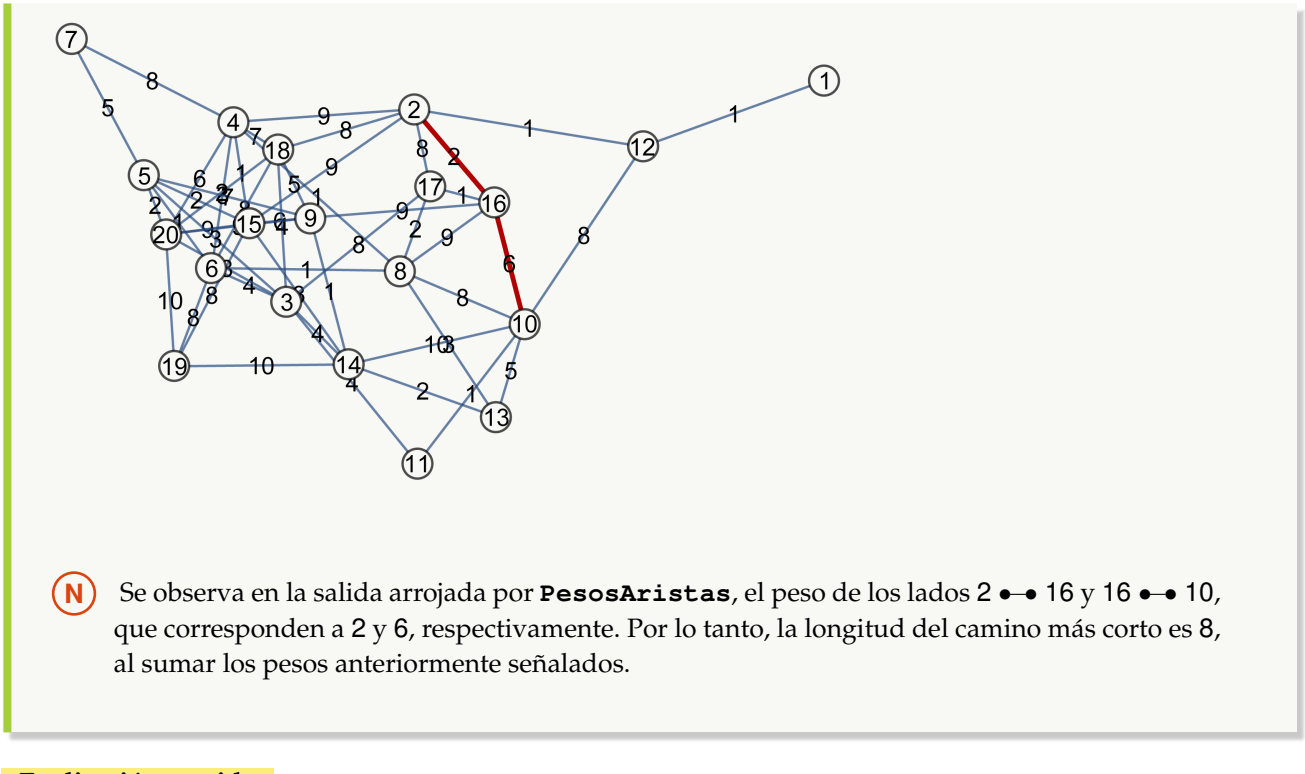

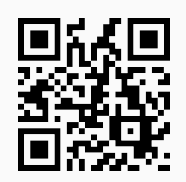

36. **CantRutas**: **cuenta** la **cantidad total** de **rutas** de **cualquier longitud**, de un nodo "a" a un nodo "b", sobre un **grafo** "G" **simple** (sin aristas múltiples, ni lazos). El grafo pudo haber sido **creado** tanto en el "Wolfram System" de *Mathematica*, como también, a través del uso del **paquete** "Combinatorica" (**sin aristas mixtas**: dirigidas y no dirigidas). La instrucción proporciona la **opción** "rutas->True" que retorna un **vector** con la **cantidad de caminos** y las **rutas** correspondientes. Sintaxis: **CantRutas[G, a, b]**, o bien, **CantRutas[G, a, b, rutas-**>**True]**.

```
Ejemplo 213
    Construya un grafo seudoaleatorio de tamaño 20 \times 30 y determine la cantidad de caminos del vértice 2
    al 4. Muestre además, las trayectorias.
    Solución:
    En Mathematica:
    In [ ] :=grafo = GrafoRandom[20, 30]
    CantRutas[grafo, 2, 4]
    CantRutas[grafo, 2, 4, rutas->True]
```
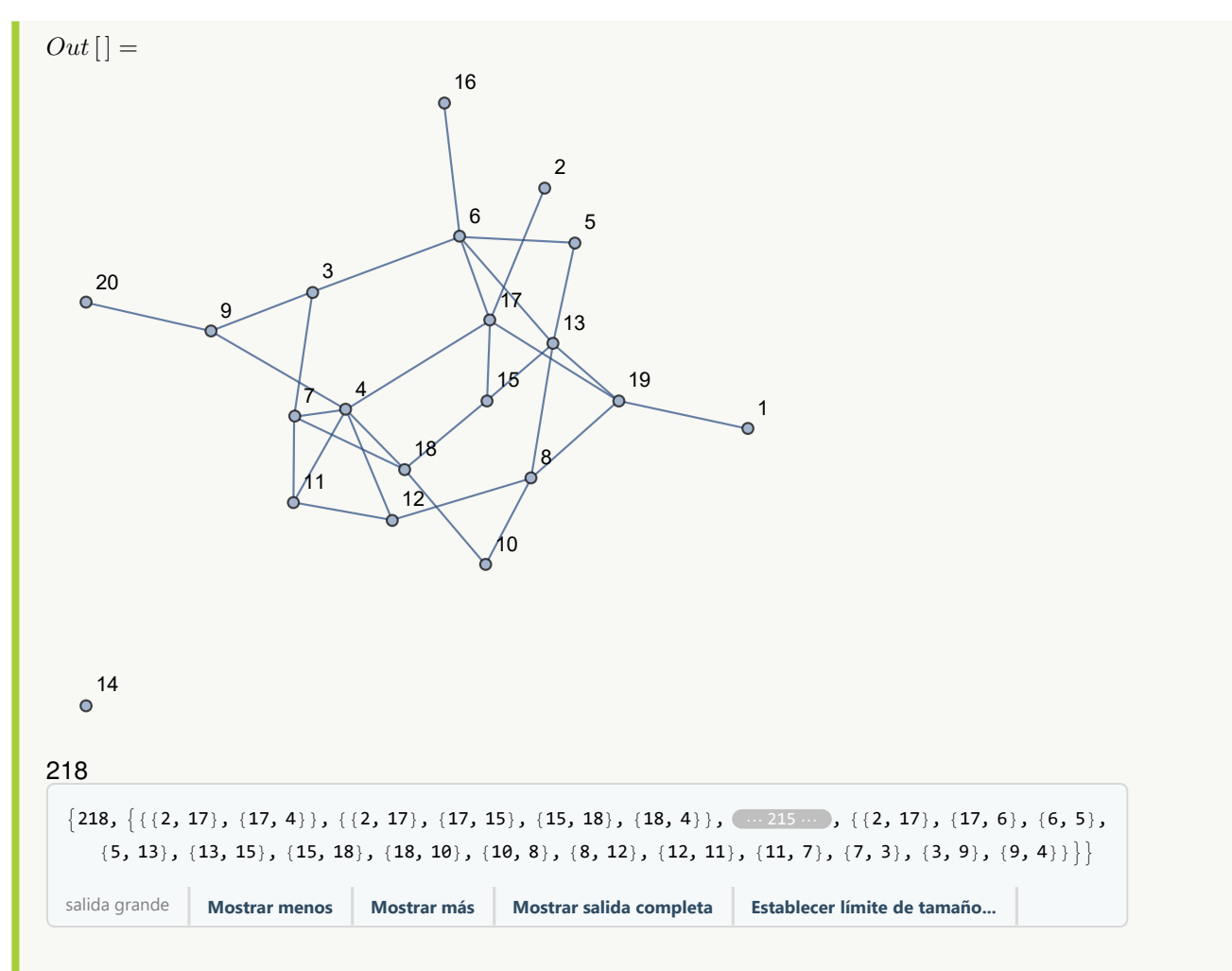

Las rutas en detalle no las arroja el software de manera explícita por sus dimensiones. El usuario puede presionar para ello, el botón "Mostrar salida completa".

## Ejemplo 214

Encuentre la cantidad de rutas y los caminos sobre un grafo completo de orden diez, del nodo 1 al 5. Halle además, mediante el uso de *Mathematica*, una fórmula para calcular la cantidad de rutas entre dos nodos distintos en un grafo completo de orden "n".

```
Solución:
En el software:
In [] :=grafo = System'CompleteGraph[10, VertexLabels->"Name", ImagePadding->10]
CantRutas[grafo, 1, 5]
CantRutas[grafo, 1, 5, rutas->True]
Out[ ] =
```
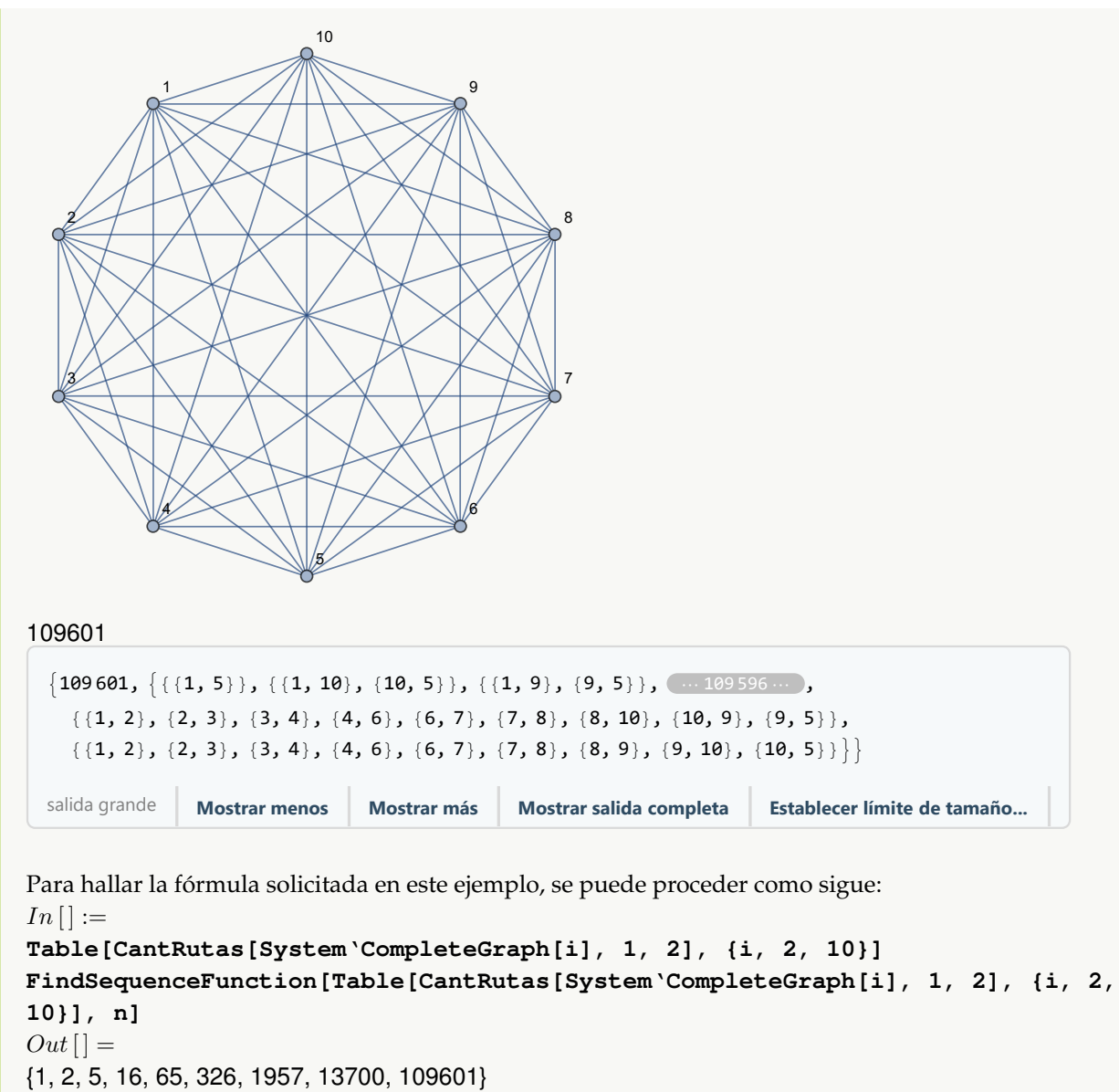

 $e$  Gamma[n, 1]

**N FindSequenceFunction** toma la sucesión de cantidad de caminos de nueve grafos completos del orden dos al diez y mediante estos datos, determina una fórmula para generar la secuencia, es decir: e Gamma[n, 1]. **Gamma[n, 1]** es un comando de *Mathematica* que representa la función *gamma de Euler:* Γ(n, 1).

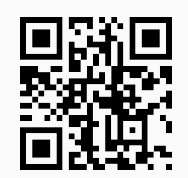

37. **CantMRutas**: recibe un **grafo simple** "G" devolviendo una **matriz** donde cada una de sus entradas **cuenta** la **cantidad máxima** de **rutas de longitud** "k" (con **repetición de aristas**), entre **cualquier par** de vértices sobre "G". El arreglo bidimensional es el resultado de **elevar** a la "k" una **matriz de adyacencia** del grafo. La instrucción facilita la **propiedad** "all->True" que retorna una **animación** con todas las potencias de la matriz de adyacencia **comenzando** con la **potencia uno** y hasta la **potencia** "k". Sintaxis: **CantMRutas[G, k]**, o bien, **CantMRutas[G, k, all-**>**True]**. El grafo pudo haber sido **creado** en el "Wolfram System" de *Mathematica*, o, a través del **paquete** "Combinatorica".

## Ejemplo 215

Considere el grafo octaedro, halle una matriz que muestre la cantidad máxima de trayectorias de longitud diez entre dos nodos cualesquiera. Además, genere una animación con todas las matrices desde la potencia uno hasta la diez.

```
Solución:
Al emplear la instrucción CantMRutas:
In[] :=Quiet[<<Combinatorica']
ShowGraph[grafo = SetGraphOptions[OctahedralGraph, VertexColor->Blue,
EdgeColor->Black], VertexLabel->True, PlotRange->0.1]
CantMRutas[grafo, 10]
CantMRutas[grafo, 10, all->True]
Out[ =
```
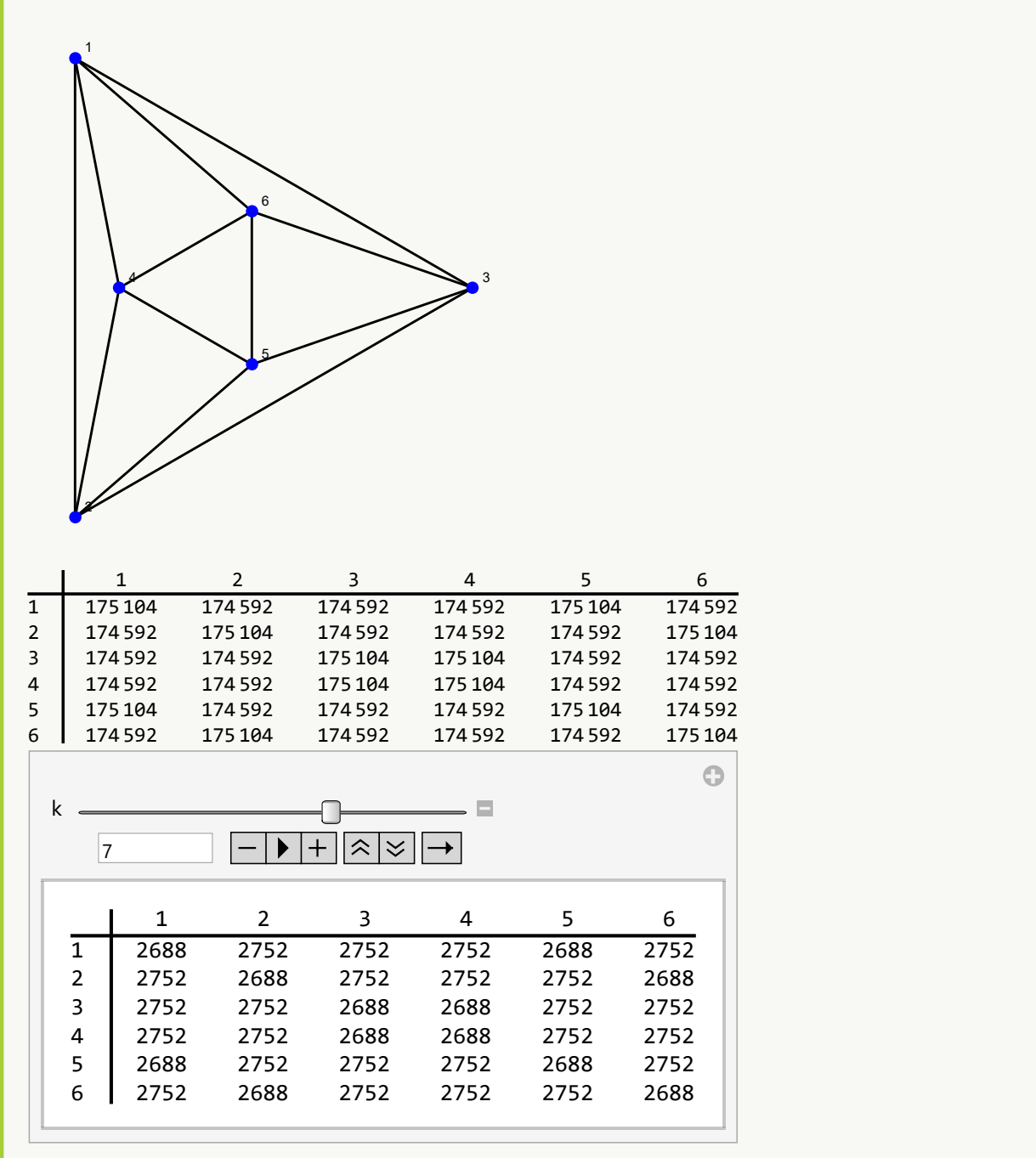

Sea un grafo con: aristas = {{1, 2}, {1, 98}, {2, 3}, {2, 51}, {3, 4}, {3, 28}, {3, 50}, {4, 5}, {4, 17}, {4, 27}, {5, 6}, {5, 12}, {5, 16}, {6, 11}, {7, 8}, {7, 104}, {8, 9}, {8, 57}, {8, 103}, {9, 10}, {9, 34}, {9, 56}, {10, 11}, {10, 23}, {10, 33}, {11, 12}, {11, 22}, {13, 14}, {13, 110}, {14, 15}, {14, 63}, {14, 109}, {15, 16}, {15, 40}, {15, 62}, {16, 17}, {16, 39}, {17, 18}, {17, 24}, {18, 23}, {19, 20}, {19, 116}, {20, 21}, {20, 69}, {20, 115}, {21, 22}, {21, 46}, {21, 68}, {22,

23}, {22, 45}, {23, 24}, {25, 26}, {26, 27}, {26, 75}, {26, 121}, {27, 28}, {27, 74}, {28, 29}, {28, 41}, {29, 30}, {29, 36}, {29, 40}, {30, 35}, {31, 32}, {31, 128}, {32, 33}, {32, 81}, {32, 127}, {33, 34}, {33, 80}, {34, 35}, {34, 47}, {35, 36}, {35, 46}, {37, 38}, {37, 134}, {38, 39}, {38, 87}, {38, 133}, {39, 40}, {39, 86}, {40, 41}, {41, 42}, {41, 48}, {42, 47}, {43, 44}, {43, 140}, {44, 45}, {44, 93}, {44, 139}, {45, 46}, {45, 92}, {46, 47}, {47, 48}, {49, 50}, {49, 146}, {50, 51}, {50, 145}, {51, 52}, {51, 76}, {52, 53}, {52, 65}, {52, 75}, {53, 54}, {53, 60}, {53, 64}, {54, 59}, {55, 56}, {55, 152}, {56, 57}, {56, 151}, {57, 58}, {57, 82}, {58, 59}, {58, 71}, {58, 81}, {59, 60}}. Construya el grafo a través del uso del paquete "Combinatorica", encuentre una matriz que muestre la cantidad máxima de caminos de longitud diez entre dos vértices cualesquiera. Además, despliegue una animación con todas las matrices desde la potencia uno hasta la diez.

**Solución:**

 $In[] :=$ 

**aristas = {{1, 2}, {1, 98}, {2, 3}, {2, 51}, {3, 4}, {3, 28}, {3, 50}, {4, 5}, {4, 17}, {4, 27}, {5, 6}, {5, 12}, {5, 16}, {6, 11}, {7, 8}, {7, 104}, {8, 9}, {8, 57}, {8, 103}, {9, 10}, {9, 34}, {9, 56}, {10, 11}, {10, 23}, {10, 33}, {11, 12}, {11, 22}, {13, 14}, {13, 110}, {14, 15}, {14, 63}, {14, 109}, {15, 16}, {15, 40}, {15, 62}, {16, 17}, {16, 39}, {17, 18}, {17, 24}, {18, 23}, {19, 20}, {19, 116}, {20, 21}, {20, 69}, {20, 115}, {21, 22}, {21, 46}, {21, 68}, {22, 23}, {22, 45}, {23, 24}, {25, 26}, {26, 27}, {26, 75}, {26, 121}, {27, 28}, {27, 74}, {28, 29}, {28, 41}, {29, 30}, {29, 36}, {29, 40}, {30, 35}, {31, 32}, {31, 128}, {32, 33}, {32, 81}, {32, 127}, {33, 34}, {33, 80}, {34, 35}, {34, 47}, {35, 36}, {35, 46}, {37, 38}, {37, 134}, {38, 39}, {38, 87}, {38, 133}, {39, 40}, {39, 86}, {40, 41}, {41, 42}, {41, 48}, {42, 47}, {43, 44}, {43, 140}, {44, 45}, {44, 93}, {44, 139}, {45, 46}, {45, 92}, {46, 47}, {47, 48}, {49, 50}, {49, 146}, {50, 51}, {50, 145}, {51, 52}, {51, 76}, {52, 53}, {52, 65}, {52, 75}, {53, 54}, {53, 60}, {53, 64}, {54, 59}, {55, 56}, {55, 152}, {56, 57}, {56, 151}, {57, 58}, {57, 82}, {58, 59}, {58, 71}, {58, 81}, {59, 60}}; GrafoC[aristas] CantMRutas[G, 10] CantMRutas[G, 10, all-**>**True]**  $Out[$   $] =$ 

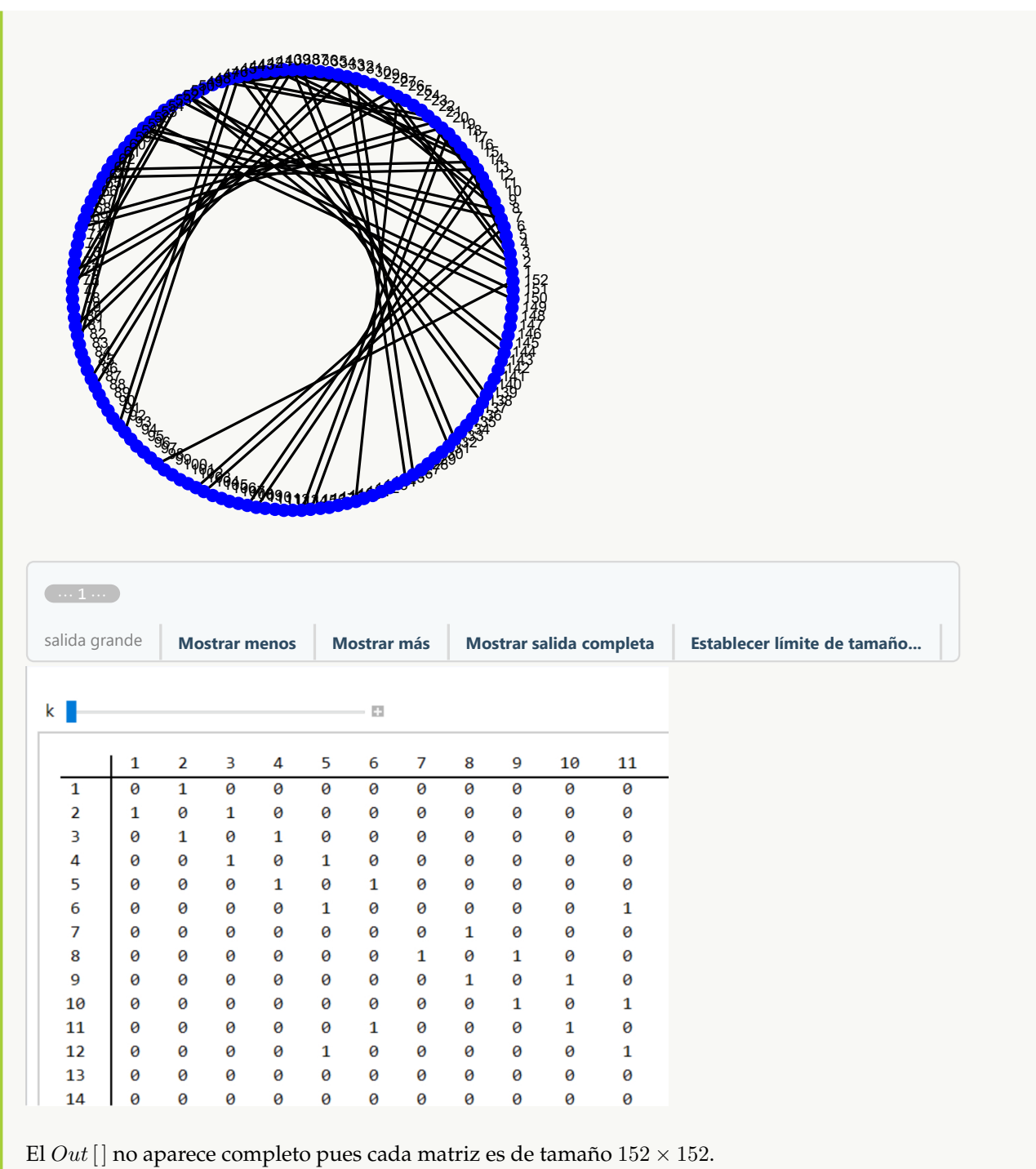

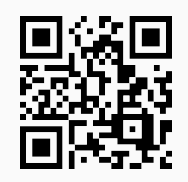

38. **GrafoConexoQ**: **retorna** "True" si al recibir un **grafo** "G" como parámetro éste es **conexo** o "False", en caso contrario. El grafo pudo haber sido **creado** tanto en el "Wolfram System" de *Mathematica*, como también, mediante el uso del **paquete** "Combinatorica". Sintaxis: **GrafoConexoQ[G]**.

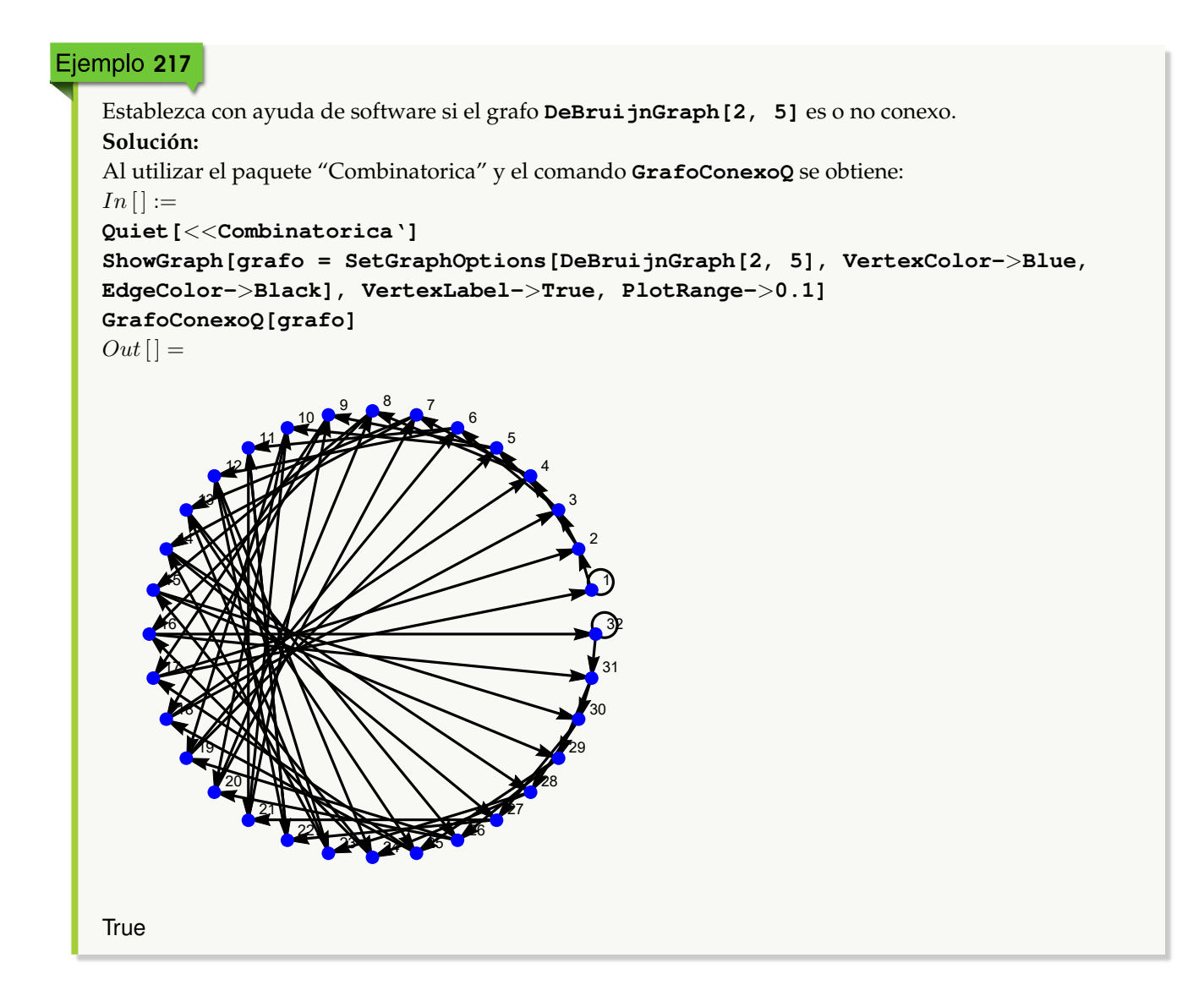

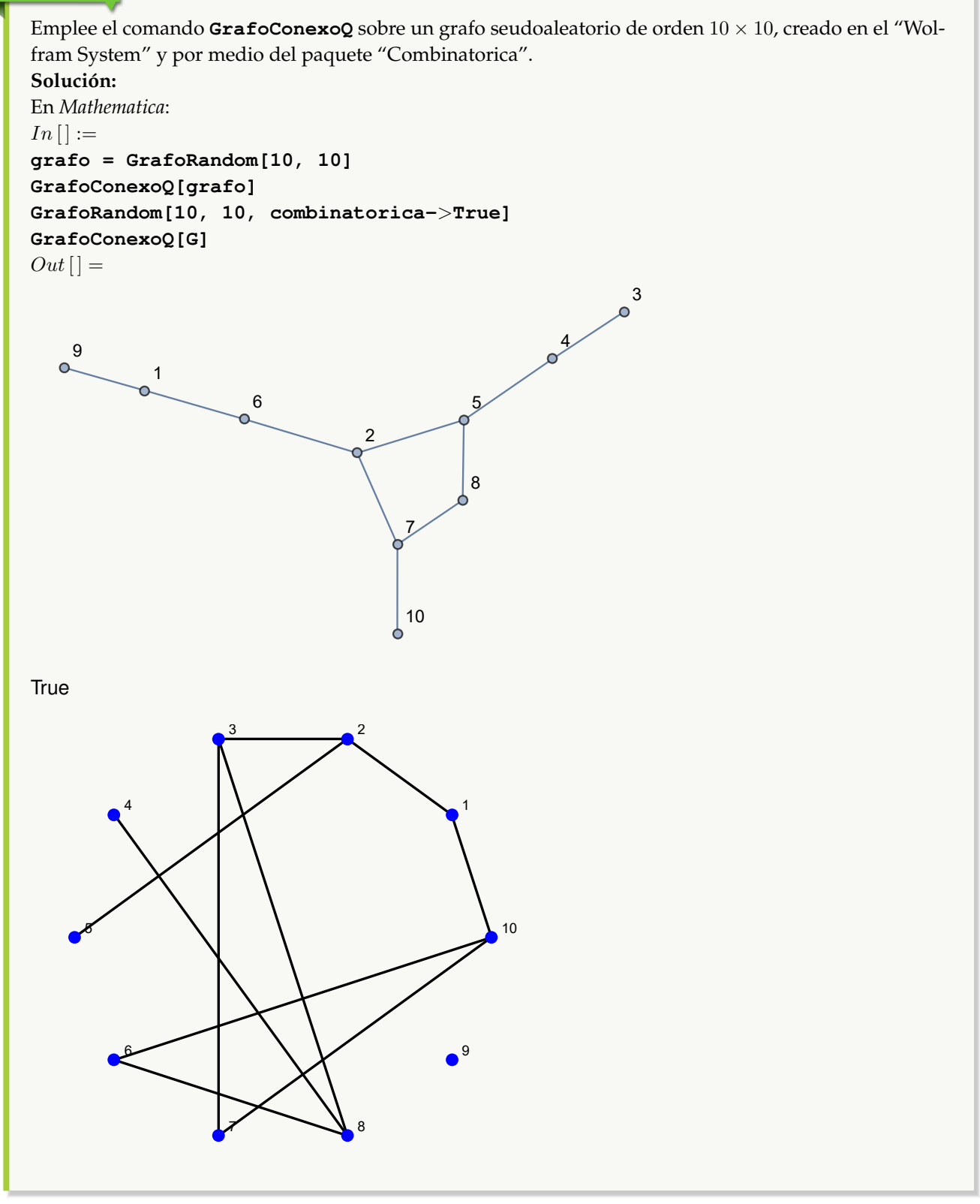

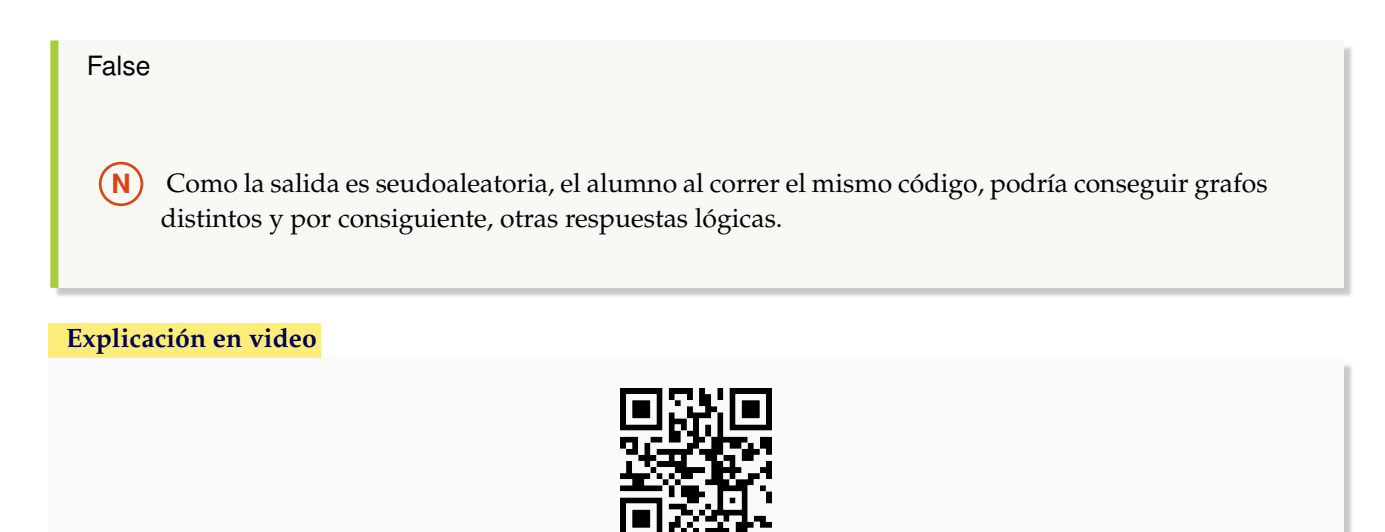

39. **GrafoSimpleQ**: **retorna** "True" si al recibir un **grafo** "G" como parámetro éste es **simple** (no tiene lazos ni aristas múltiples) o "False", en caso contrario. El grafo pudo haber sido **creado** tanto en el "Wolfram System" de *Mathematica*, como también, mediante el uso del **paquete** "Combinatorica". Sintaxis: **GrafoSimpleQ[G]**.

```
Ejemplo 219
   ¿El grafo DeBruijnGraph[2, 5] es simple?
   Solución:
   In[] :=Quiet[<<Combinatorica']
   ShowGraph[grafo = SetGraphOptions[DeBruijnGraph[2, 5], VertexColor->Blue,
   EdgeColor->Black], VertexLabel->True, PlotRange->0.1]
   GrafoSimpleQ[grafo]
   Out[ ] =
```
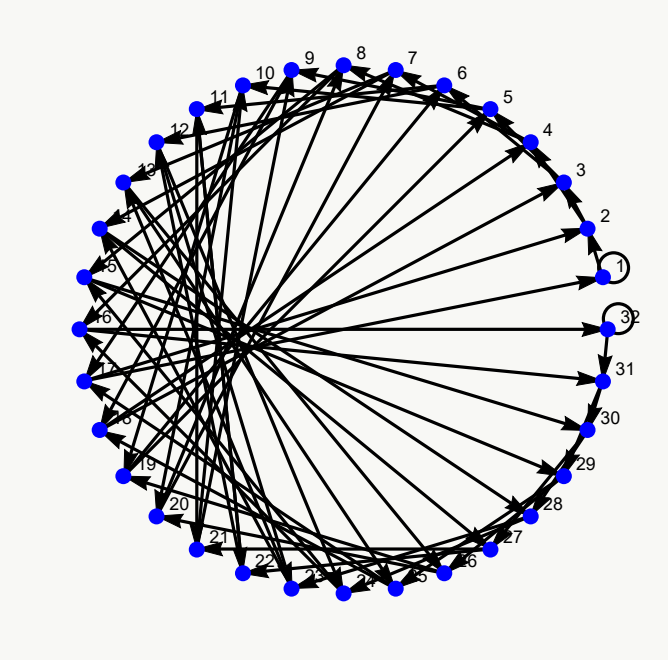

#### False

Se concluye que no es simple (al contener lazos).

# Ejemplo 220

Utilice la instrucción **GrafoSimpleQ** sobre un grafo seudoaleatorio de orden 10×10, creado en el "Wolfram System" y a través del paquete "Combinatorica". **Solución:**  $In [] :=$ **grafo = GrafoRandom[10, 10] GrafoSimpleQ[grafo] GrafoRandom[10, 10, combinatorica-**>**True] GrafoSimpleQ[G]**  $Out[$ ] =

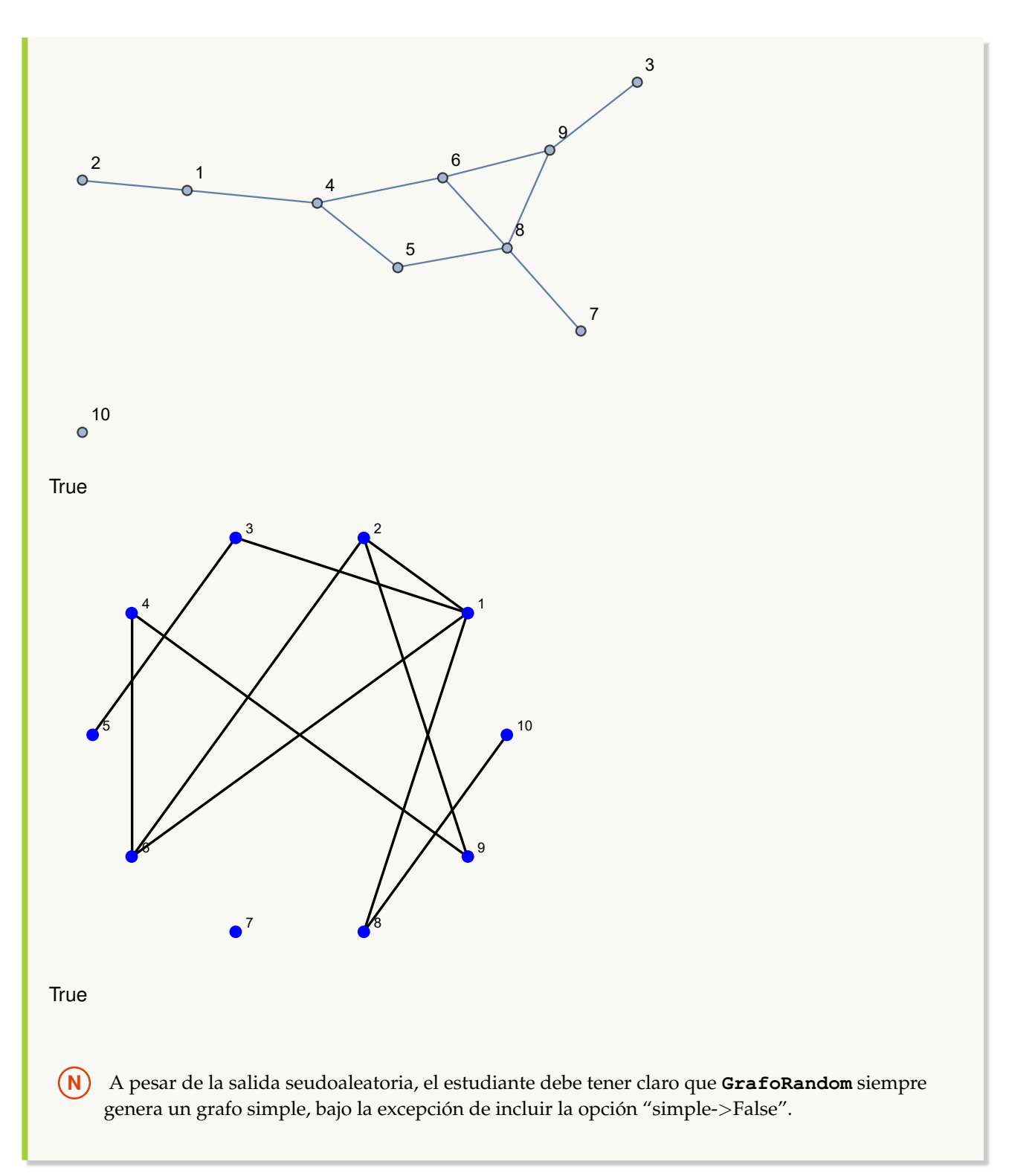

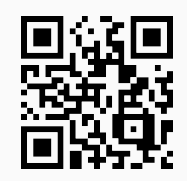

40. **GrafoPonderadoQ**: **retorna** "True" si al recibir un **grafo** "G" como parámetro éste es **ponderado** (todas las aristas tienen **pesos asignados**) o "False", en caso contrario. El grafo pudo haber sido **creado** tanto en el "Wolfram System" de *Mathematica*, como también, mediante el uso del **paquete** "Combinatorica". Sintaxis: **GrafoPonderadoQ[G]**.

## Ejemplo 221

Verifique mediante **GrafoPonderadoQ**, que un grafo cuyas aristas vienen dadas por la relación binaria:  $aRb \Leftrightarrow a - b \ge 2$ , definida en el conjunto  $A = \{1, 2, 3, ..., 30\}$ , sin y con pesos seudoaleatorios reales de uno a diez es no ponderado y ponderado, respectivamente.

```
Solución:
En el software:
In[] :=A = Table[i, {i, 1, 30}];
aristas = RelBin["a-b>=2", A, A];
grafo = Grafo[aristas]
GrafoPonderadoQ[grafo]
grafo = Grafo[aristas, pesos->RandomReal[{1, 10}, Length[aristas]],
mostrarpesos->True]
GrafoPonderadoQ[grafo]
Out[ ] =
```
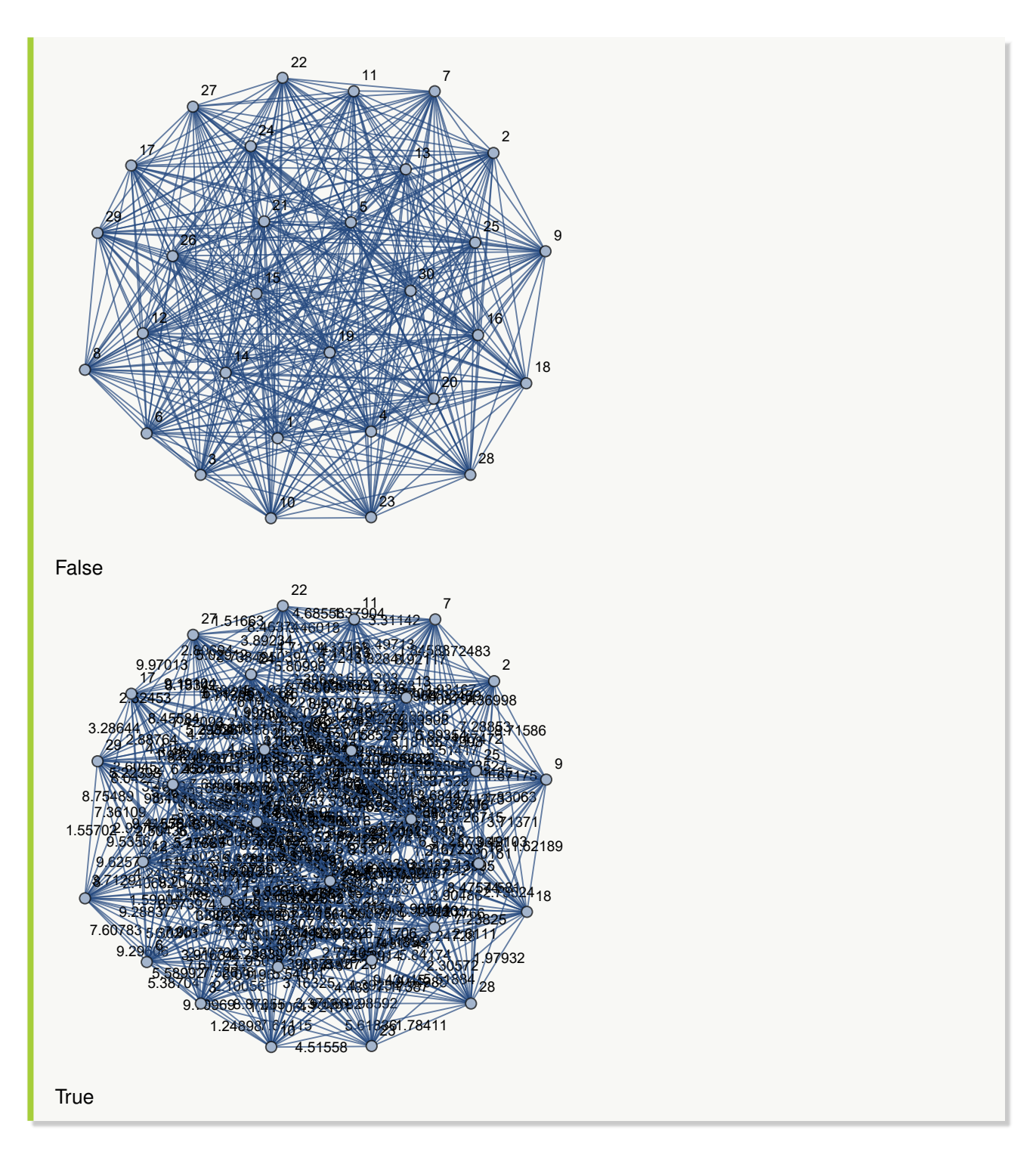

Construya en "Combinatorica" un grafo cuyas aristas corresponden a  $A \times A$ , con  $A = \{1, 2, 3, 4, 5\}$  ¿Es el grafo ponderado? Asigne pesos seudoaleatorios reales de uno a diez y verifique a través del comando

```
GrafoPonderadoQ, que el grafo obtenido tiene pesos.
Solución:
En Mathematica:
In [] :=A = {1, 2, 3, 4, 5};
aristas = PC[A, A];
GrafoC[aristas]
GrafoPonderadoQ[G]
GrafoC[aristas, pesos->RandomReal[{1, 10}, Length[aristas]],
mostrarpesos->True]
GrafoPonderadoQ[G]
Out[ ] =1
```

```
2
3
                                                                 4
                                                                                                          5
```
True

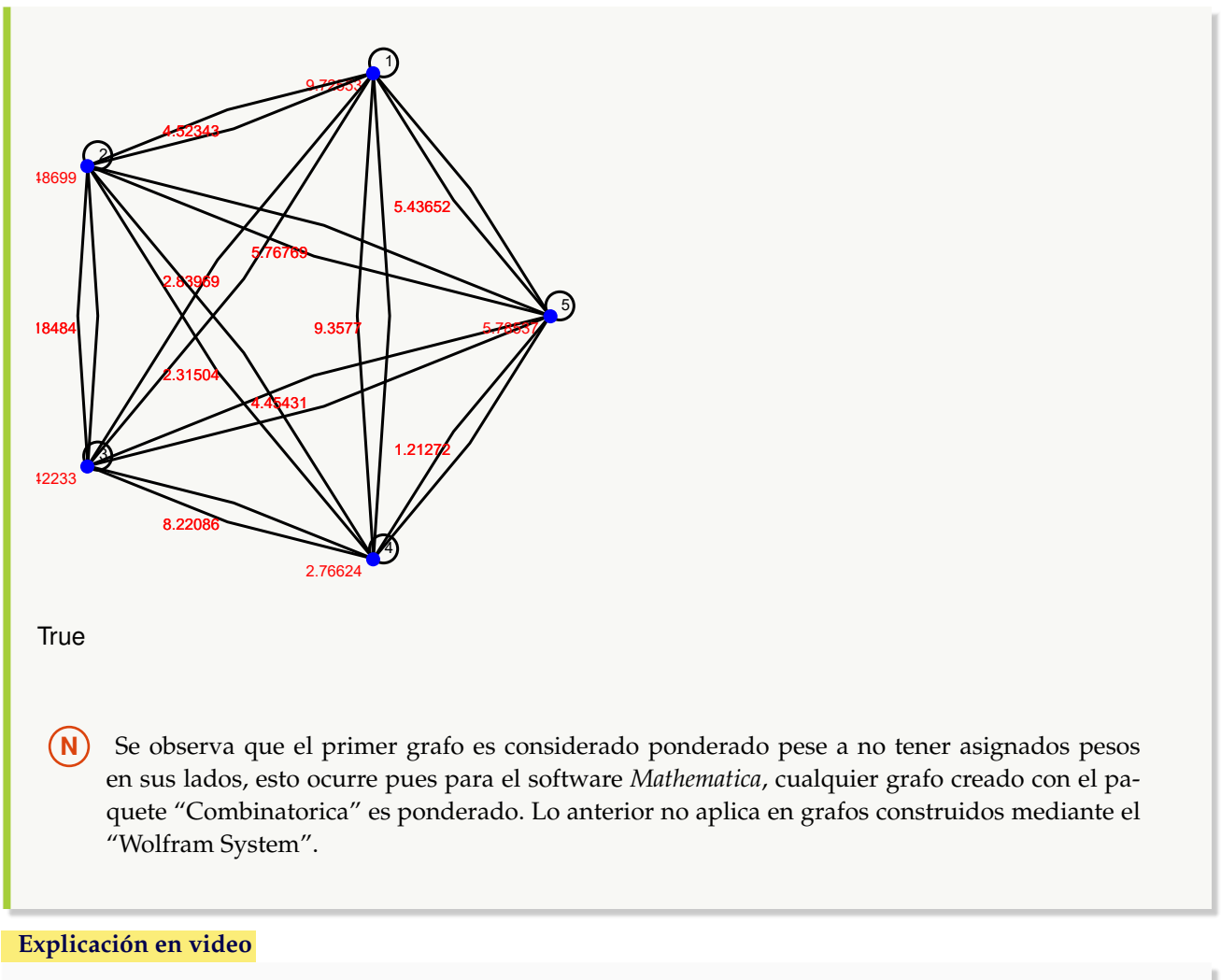

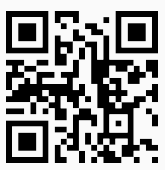

41. **GrafoDirigidoQ**: **retorna** "True" si al recibir un **grafo** "G" como parámetro éste es **dirigido** o "False", en caso contrario. El grafo pudo haber sido **creado** tanto en el "Wolfram System" de *Mathematica*, como también, mediante el uso del **paquete** "Combinatorica". Sintaxis: **GrafoDirigidoQ[G]**.

## Ejemplo 223

Con ayuda de software responda: ¿es el grafo **DeBruijnGraph[2, 5]** dirigido? **Solución:**

En el "Wolfram System" de *Mathematica*, **DeBruijnGraph** corre sin ningún problema, es decir, para crear el grafo **DeBruijnGraph[2, 5]** no es necesario abrir el paquete "Combinatorica". En este ejemplo, se procederá de esta forma:

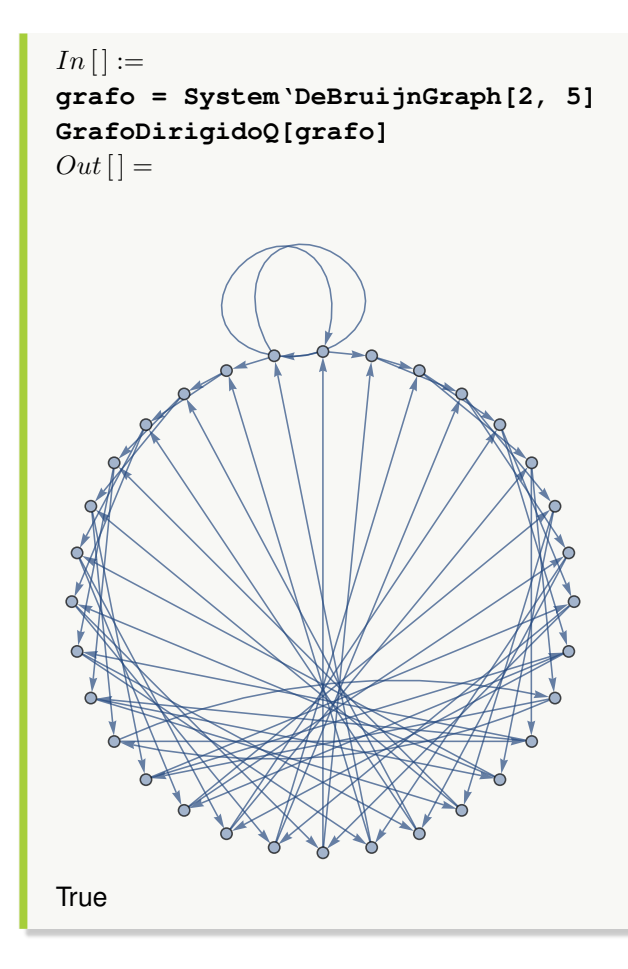

Verifique que un grafo construido al invocar **GrafoRandom[10, 10]**, con o sin "Combinatorica" no es dirigido. **Solución:**

```
In [] :=grafo = GrafoRandom[10, 10]
GrafoDirigidoQ[grafo]
GrafoRandom[10, 10, combinatorica->True]
GrafoDirigidoQ[G]
Out[ ] =
```
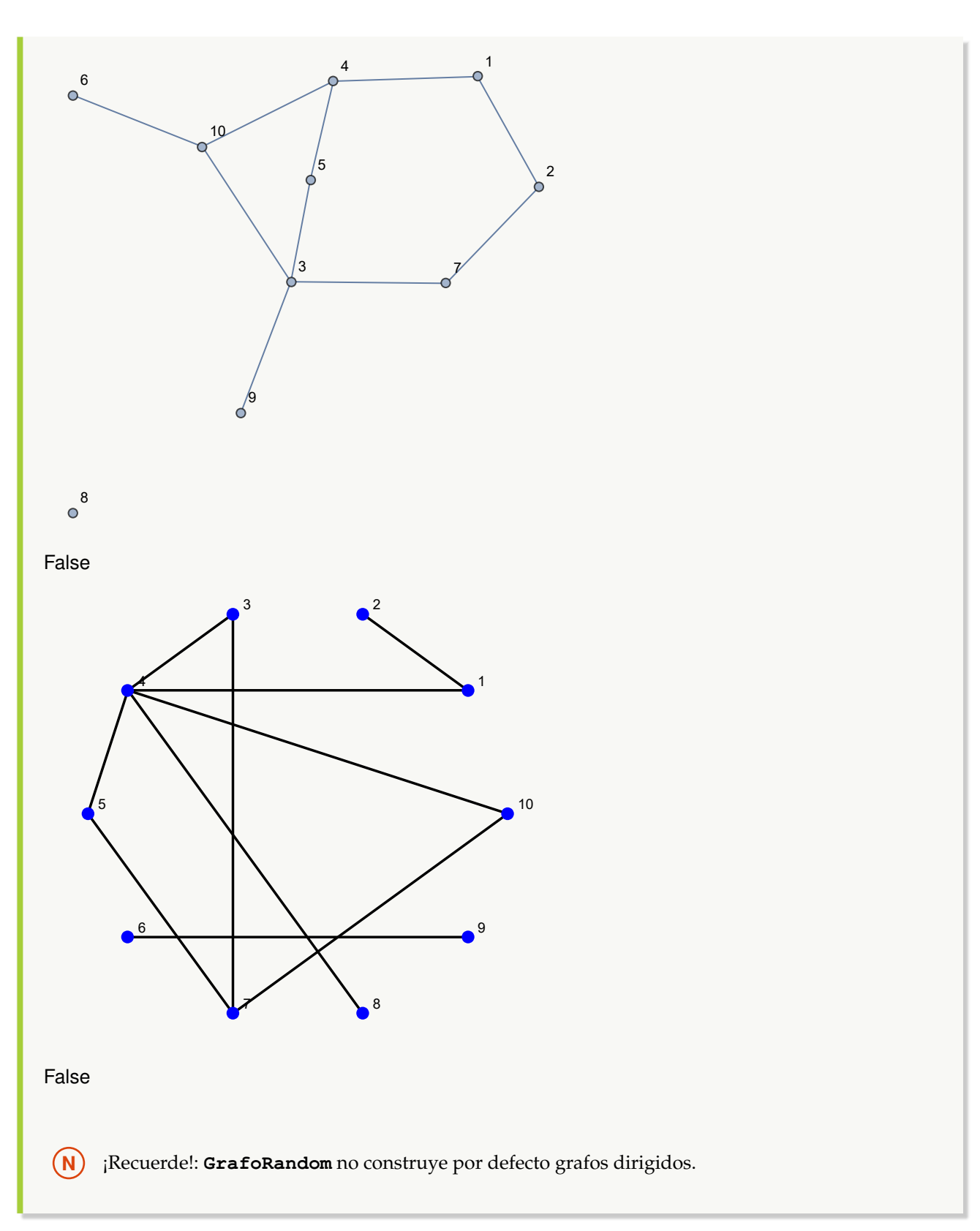

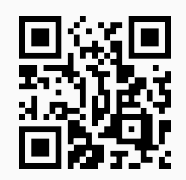

42. **GrafoCentro**: **encuentra** la lista de **nodos** con **excentricidad mínima**, en un **grafo conexo** "G" recibido como parámetro (llamados **puntos centrales** pues su **excentricidad** es **igual** al **radio** del **grafo**). El grafo pudo haber sido **creado** en el "Wolfram System" de *Mathematica*, o bien, mediante el uso del **paquete** "Combinatorica". El comando proporciona al usuario la **opción** "mostrar->True" que retorna además de la lista de vértices, el **subgrafo** que los **contiene**. En "Combinatorica" este subgrafo queda por defecto almacenado en una **variable denominada** "G". Sintaxis: **GrafoCentro[G]**, o bien, **GrafoCentro[G, mostrar-**>**True]**.

#### Ejemplo 225

Determine los puntos centrales de un grafo creado con el paquete "Combinatorica" cuyos lados corresponden al conjunto  $A \times A$ , siendo  $A = \{1, 2, 3, 4, 5\}$ . Resuelva el mismo problema asignando pesos seudoaleatorios reales de uno a diez y construyendo otro grafo dirigido ponderado. En cada caso muestre el subgrafo que contiene los vértices centrales.

#### **Solución:**

```
En Mathematica:
In [] :=A = {1, 2, 3, 4, 5};
aristas = PC[A, A];
GrafoC[aristas]
G1 = G;
GrafoCentro[G1]
GrafoCentro[G1, mostrar->True]
GrafoC[aristas, pesos->RandomReal[{1, 10}, Length[aristas]],
mostrarpesos->True]
G2 = G;
GrafoCentro[G2]
GrafoCentro[G2, mostrar->True]
GrafoC[aristas, dirigido->True, pesos->RandomReal[{1, 10},
Length[aristas]], mostrarpesos->True]
G3 = G;
GrafoCentro[G3]
GrafoCentro[G3, mostrar->True]
Out[ ] =
```
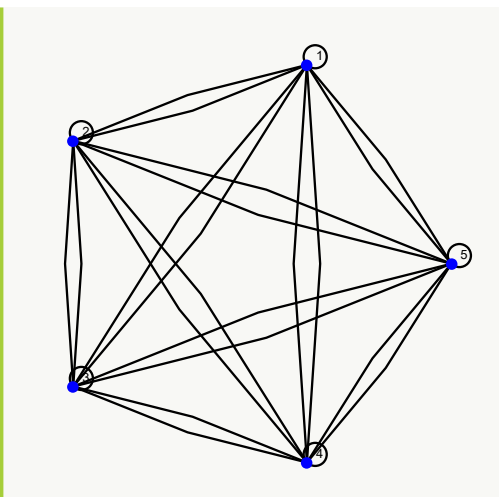

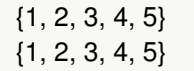

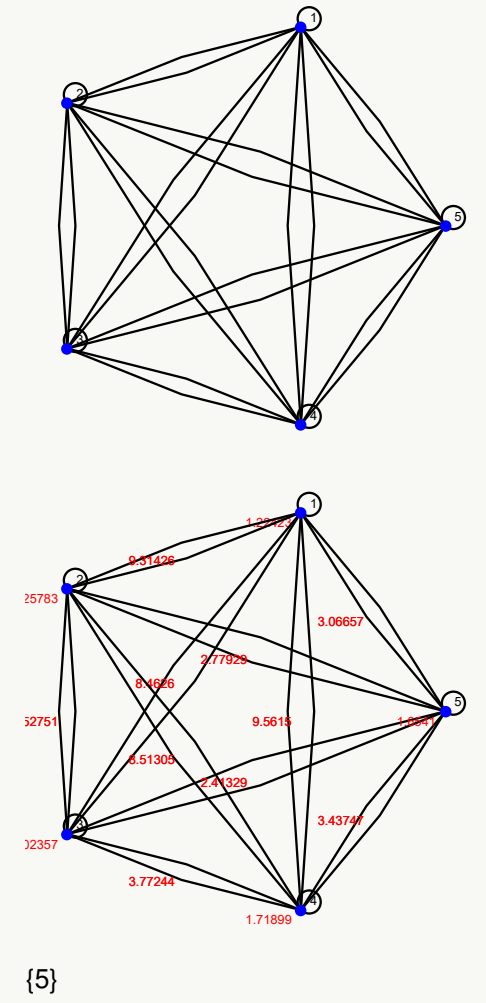

 $\{5\}$ 

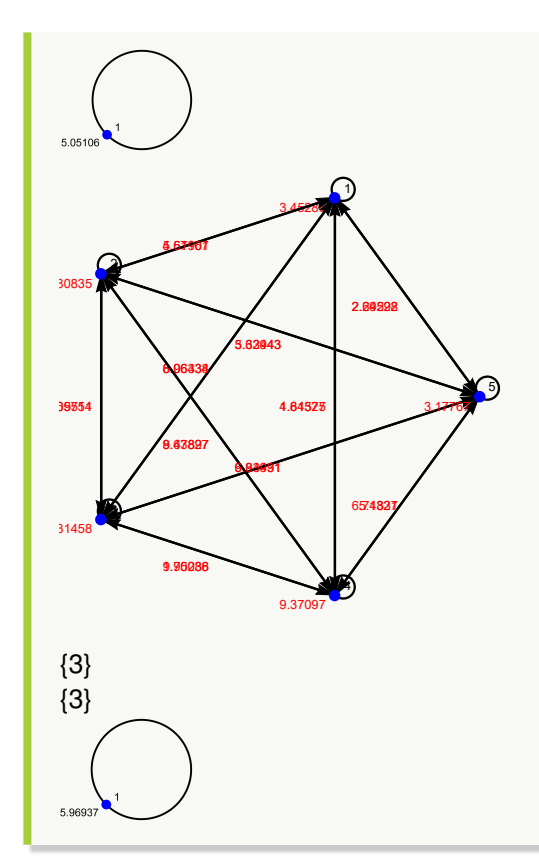

Genere un grafo a través de **GrafoRandomConexo[20, 50]** y determine sus nodos centrales, además, del subgrafo que los contiene. Utilizando las aristas de **GrafoRandomConexo[20, 50]**, construya otro grafo con pesos seudoaleatorios reales de uno a diez en sus lados y para él, encuentre sus puntos centrales.

## **Solución:**

```
En el software:
In [] :=grafo = GrafoRandomConexo[20, 50]
GrafoCentro[grafo, mostrar->True]
grafo = Grafo[AristasWolframSystemToCombinatorica[EdgeList[grafo]],
pesos->RandomReal[{1, 10}, EdgeCount[grafo]], mostrarpesos->True]
GrafoCentro[grafo]
Out[] =
```
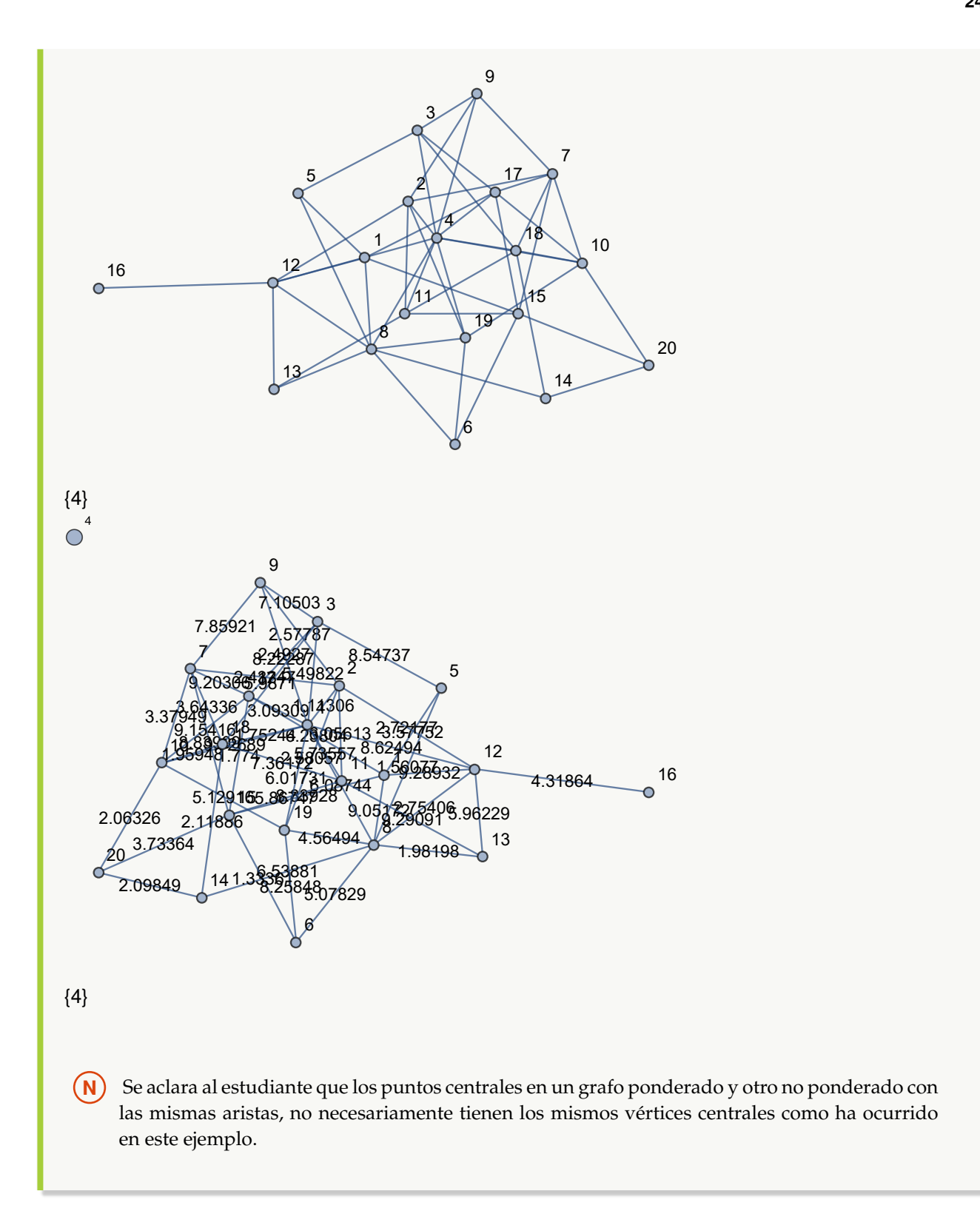

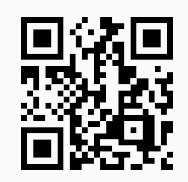

43. **GrafoRadio**: **determina** el **valor mínimo** de **todas** las **excentricidades** en un **grafo conexo** "G" recibido como parámetro. El grafo pudo haber sido **creado** en el "Wolfram System" de *Mathematica*, o bien, mediante el uso del **paquete** "Combinatorica". Sintaxis: **GrafoRadio[G]**.

### Ejemplo 227

Halle el radio de un grafo construido con el paquete "Combinatorica" cuyos lados corresponden al conjunto  $A \times A$ , siendo  $A = \{1, 2, 3, 4, 5\}$ . Resuelva el mismo problema asignando pesos seudoaleatorios reales de uno a diez y generando otro grafo dirigido ponderado.

#### **Solución:**

3

1

4

Este ejemplo se resuelve de forma similar al tras anterior, pero empleando el comando **GrafoRadio**:  $In[] :=$ 

```
A = {1, 2, 3, 4, 5};
aristas = PC[A, A];
GrafoC[aristas]
GrafoRadio[G]
GrafoC[aristas, pesos->RandomReal[{1, 10}, Length[aristas]],
mostrarpesos->True]
GrafoRadio[G]
GrafoC[aristas, dirigido->True, pesos->RandomReal[{1, 10},
Length[aristas]], mostrarpesos->True]
GrafoRadio[G]
Out[ ] =1
   2
```
5

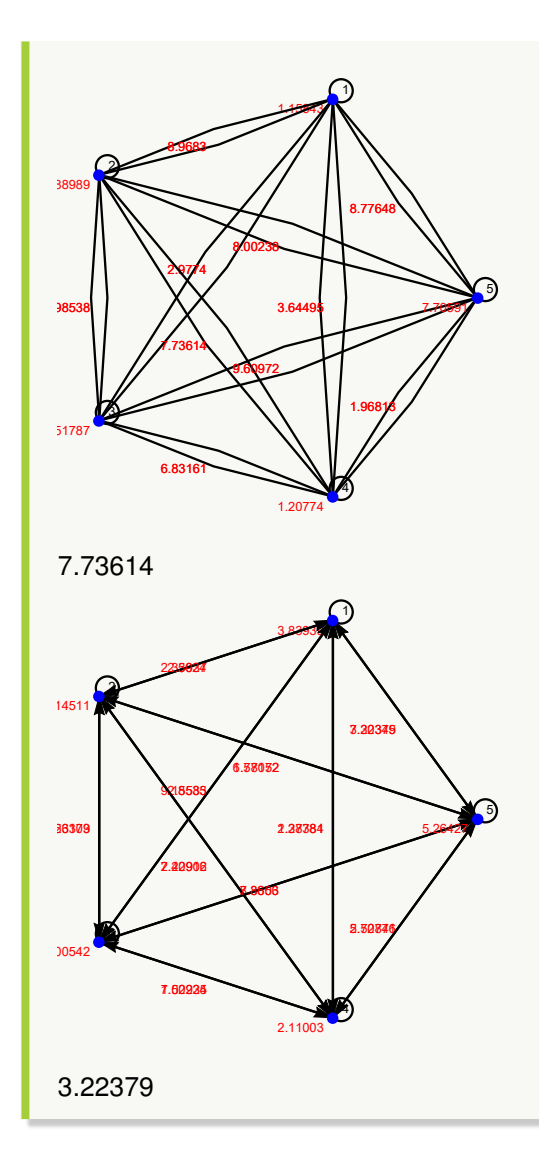

Considerando un grafo obtenido por **GrafoRandomConexo[20, 50]**, encuentre su radio. Empleando sus aristas construya otro grafo con pesos seudoaleatorios reales de uno a diez y determine su radio.

```
Solución:
In[] :=
```

```
grafo = GrafoRandomConexo[20, 50]
GrafoRadio[grafo]
grafo = Grafo[AristasWolframSystemToCombinatorica[EdgeList[grafo]],
pesos->RandomReal[{1, 10}, EdgeCount[grafo]], mostrarpesos->True]
GrafoRadio[grafo]
Out[] =
```
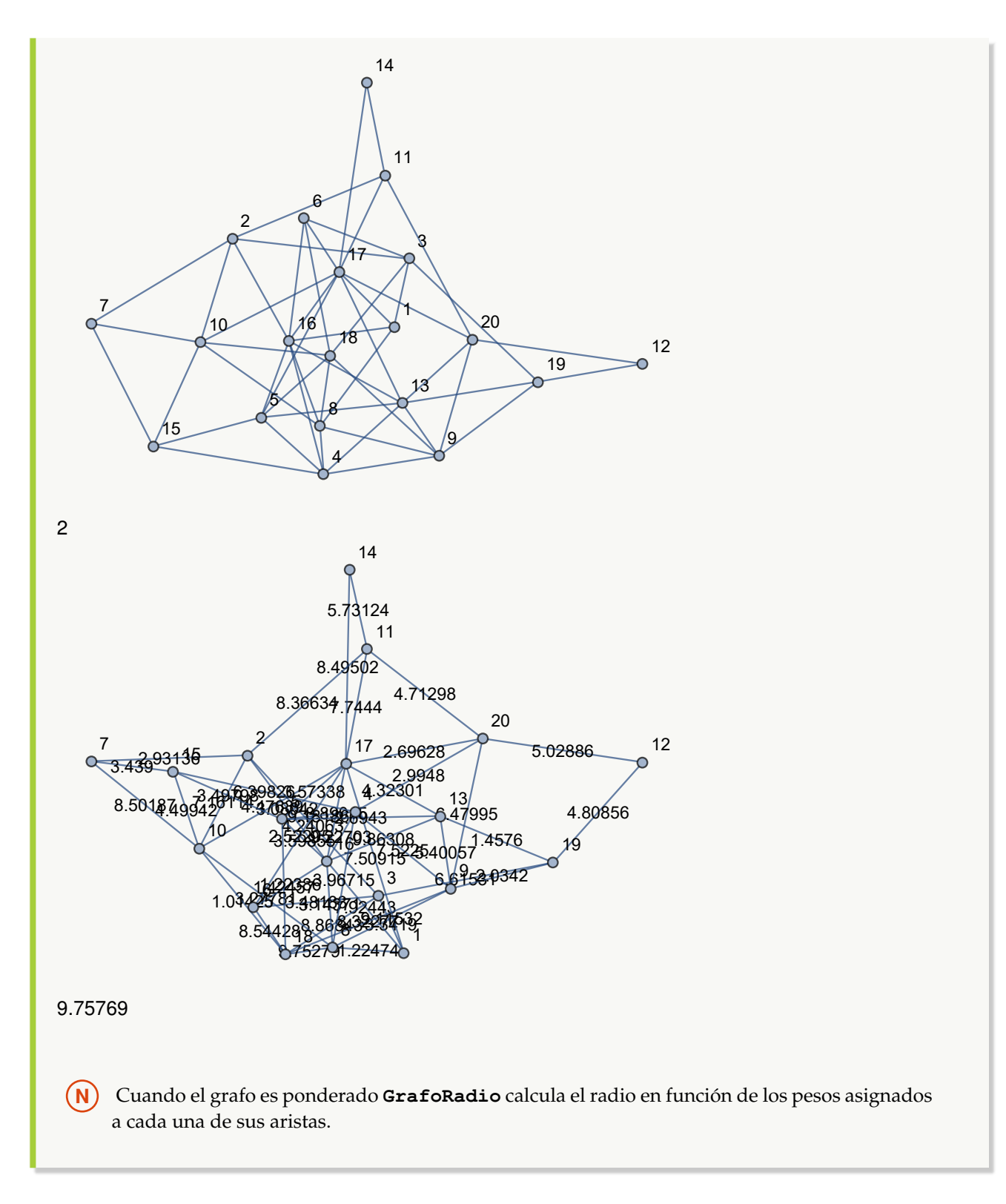

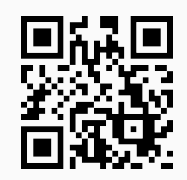

44. **GrafoDiametro: determina** el **valor máximo** de **todas** las **excentricidades** en un **grafo conexo** "G" recibido como parámetro, es decir, la **longitud** del **camino más corto** para **unir** los **dos vértices más alejados**. El grafo pudo haber sido **creado** en el "Wolfram System" de *Mathematica*, o bien, mediante el uso del **paquete** "Combinatorica". Sintaxis: **GrafoDiametro[G]**.

### Ejemplo 229

Calcule el diámetro de un grafo con aristas  $A \times A$ ,  $A = \{1, 2, 3, 4, 5\}$ , ponderado y con pesos seudoaleatorios reales de uno a diez. Construya el grafo mediante el uso del paquete "Combinatorica". **Solución:** En *Mathematica*:  $In [] :=$ **A = {1, 2, 3, 4, 5}; aristas = PC[A, A]; GrafoC[aristas, pesos-**>**RandomReal[{1, 10}, Length[aristas]], mostrarpesos-**>**True] GrafoDiametro[G]**  $Out[$   $] =$ 4.31408 1

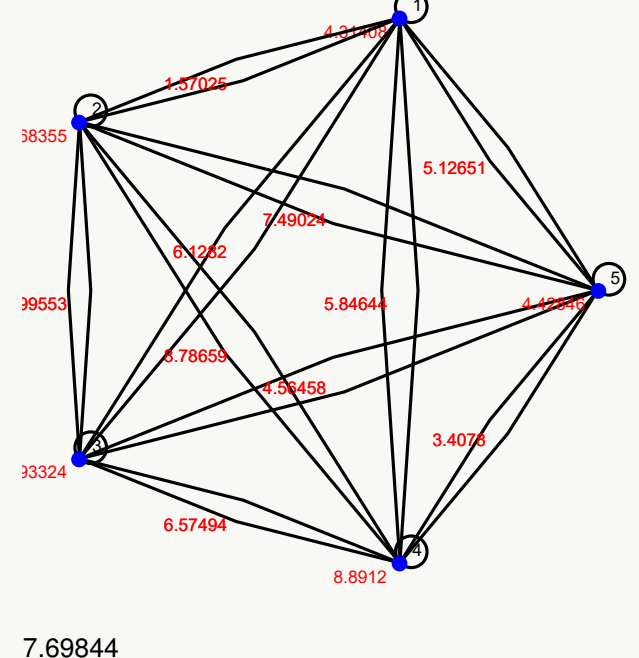

Halle el diámetro de un grafo ponderado con pesos seudoaleatorios reales de uno a diez, cuyos lados corresponden a las aristas de un grafo generado mediante la instrucción **GrafoRandomConexo[20, 50]**.

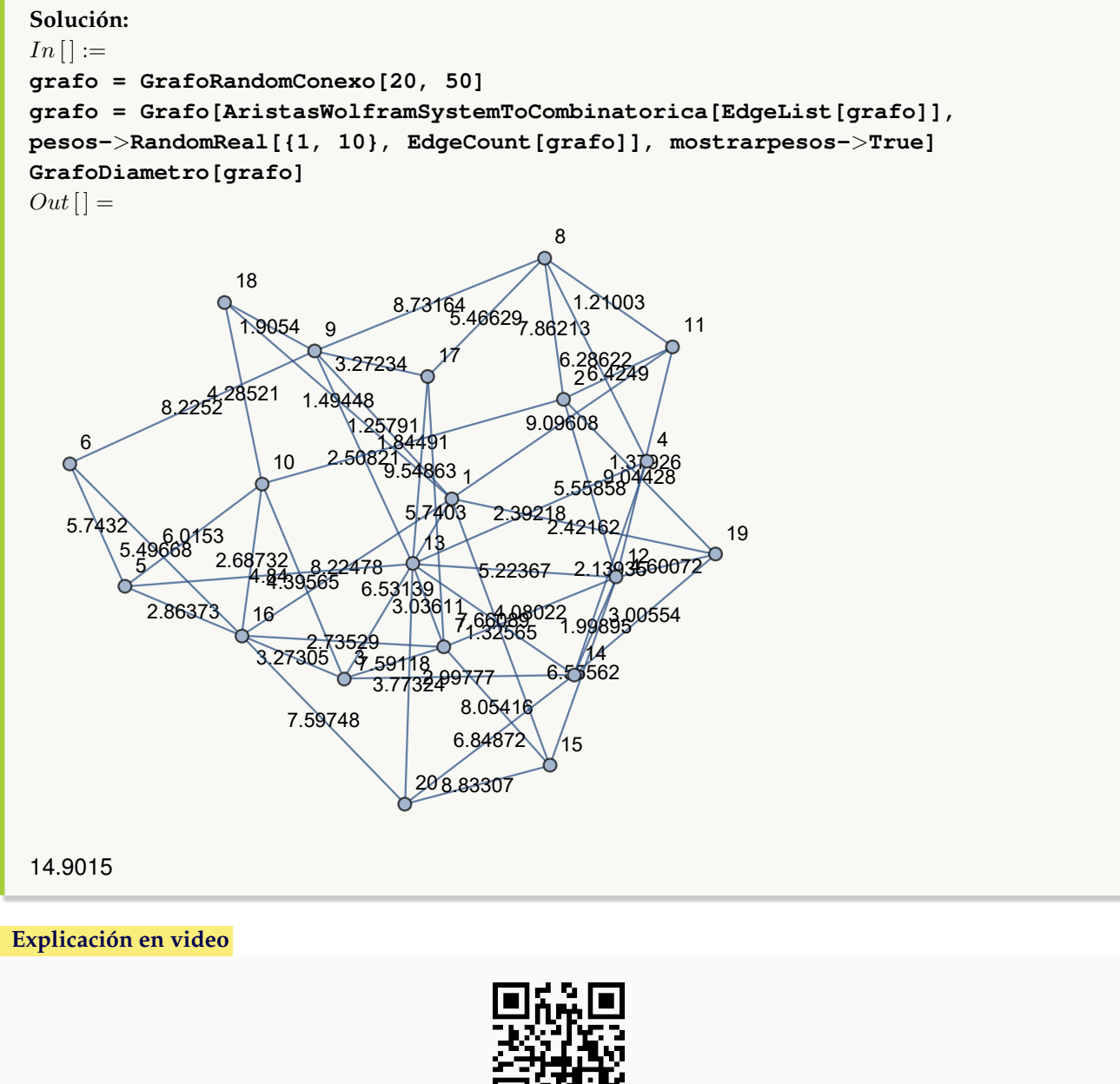

45. **CRDGrafosSA**: **determina** el **centro**, el **radio** y el **diámetro** de un **máximo** de "n" **grafos conexos seudoaleatorios**. El valor de "n" se recibe como parámetro del comando. La instrucción tiene un objetivo didáctico con la intención de **comprender los conceptos** de los términos anteriormente señalados. Sintaxis: **CRDGrafosSA[n]**, "n" debe ser un número **entero mayor o igual a cinco**. Dependiendo de este dato se pueden retornar **grafos repetidos**.

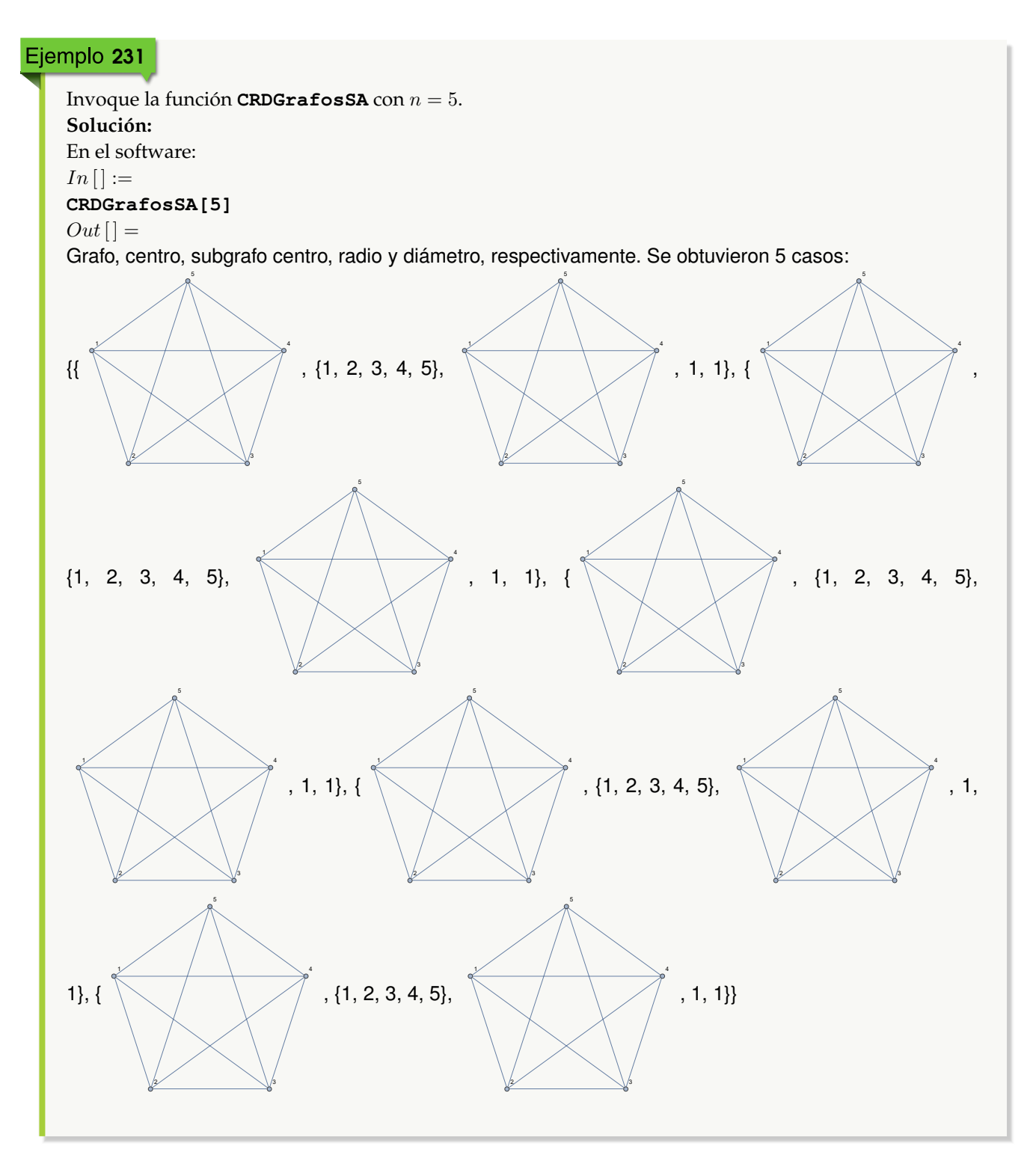
**N** En este ejercicio, **CRDGrafosSA[5]** a retornado grafos conexos seudoaleatorios iguales.

### Ejemplo 232

Halle diez grafos conexos seudoaleatorios y determine sus puntos centrales, el subgrafo que los contiene, su radio y diámetro, respectivamente.

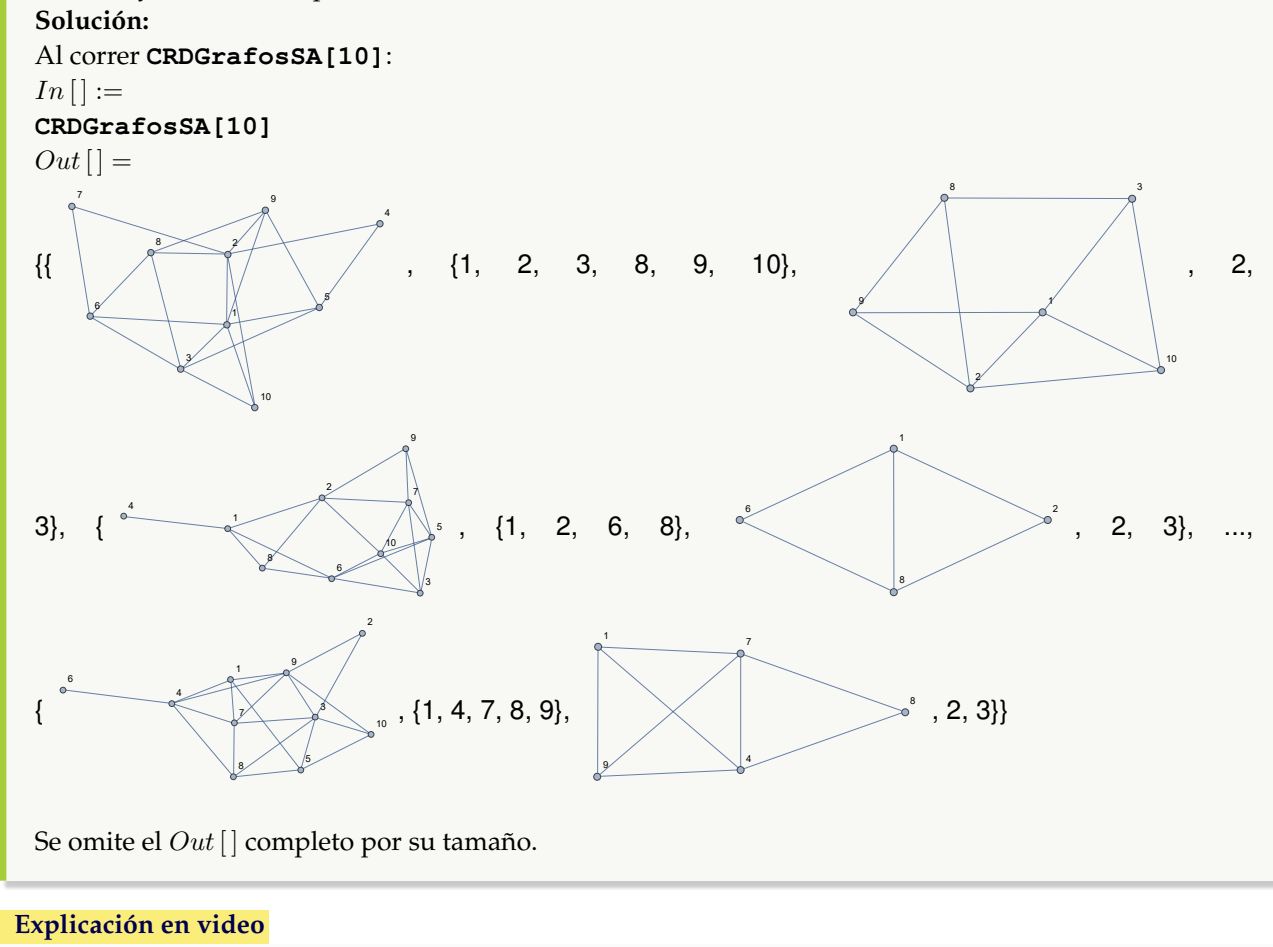

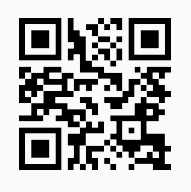

46. **Excentricidad**: **encuentra** la **excentricidad** de **cada uno** de los **vértices** en un **grafo conexo** "G" recibido como parámetro, es decir, para cada nodo "v" de "G", **calcula** el **valor máximo** de las **longitudes mínimas** de los **caminos** desde "v" a los demás vértices de "G". El grafo pudo haber sido **creado** en el "Wolfram System" de *Mathematica*, o bien, mediante el uso del **paquete** "Combinatorica". Sintaxis: **Excentricidad[G]**.

Encuentre la excentricidad sobre cada uno de los nodos de un grafo construido con "Combinatorica", cuyas aristas corresponden al conjunto  $A \times A$ , con  $A = \{1, 2, 3, 4, 5\}$ , dirigido y con pesos seudoaleatorios reales de uno a diez.

#### **Solución:**

En *Mathematica*:  $In[] :=$ **A = {1, 2, 3, 4, 5}; aristas = PC[A, A]; GrafoC[aristas, dirigido-**>**True, pesos-**>**RandomReal[{1, 10}, Length[aristas]], mostrarpesos-**>**True] Excentricidad[G]**  $Out[$   $] =$ 

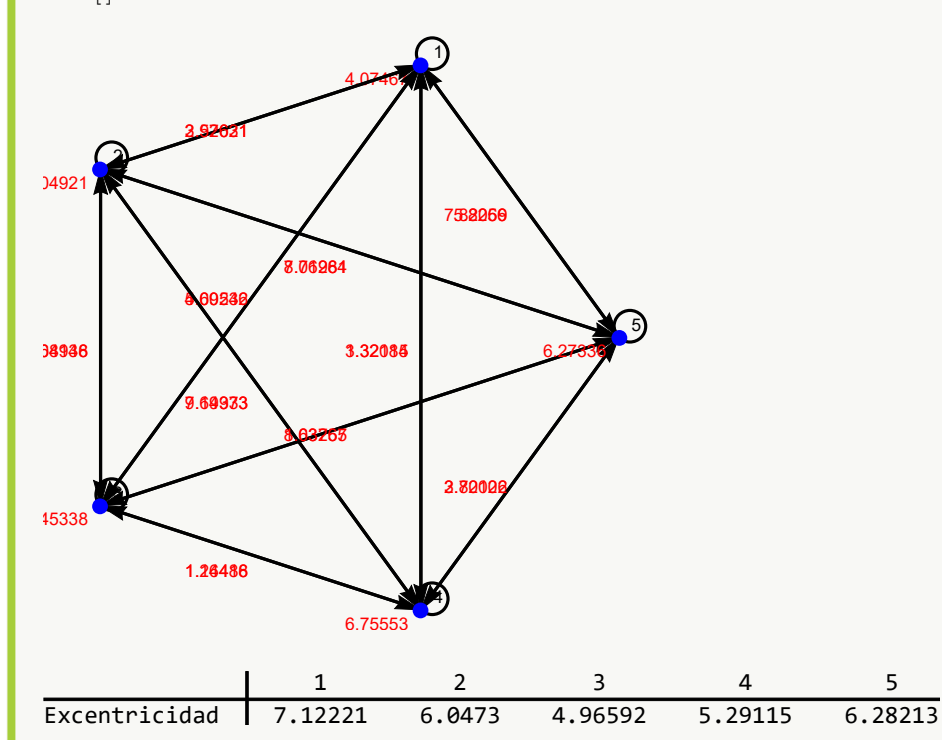

### Ejemplo 234

Ejecute el comando **Excentricidad** sobre un grafo devuelto por **GrafoRandomConexo[20, 50]**. **Solución:**  $In[] :=$ **grafo = GrafoRandomConexo[20, 50] Excentricidad[grafo]**  $Out[$  =

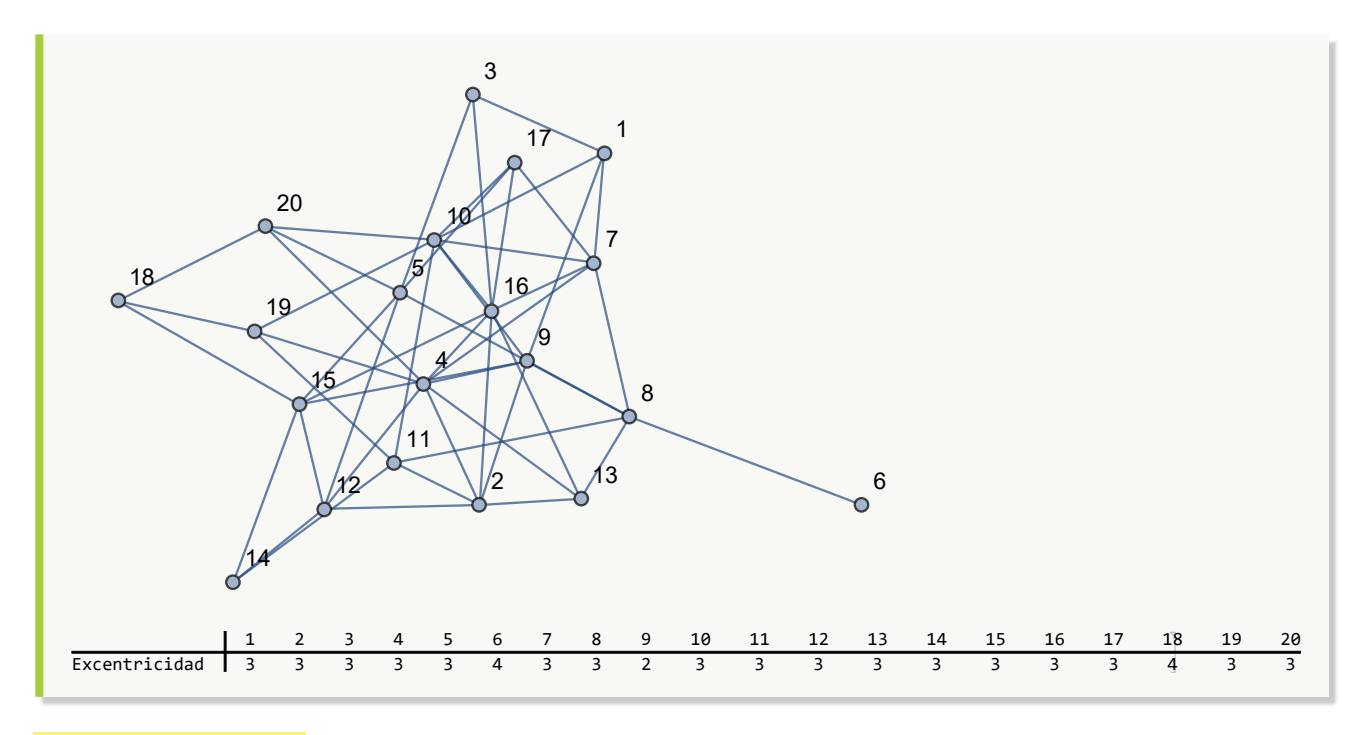

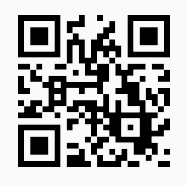

47. **GrafoCompleto**: **traza** un **grafo completo** con "n" nodos. Presenta la **opción** "analizar->True" que **muestra** una **animación** con **distintos grafos completos** hasta el orden "n", indicando además en cada caso: la **valencia** de los vértices, la **cantidad de aristas** y, si el grafo posee **circuitos de Euler** y de **Hamilton**. Sintaxis: **GrafoCompleto[n]**, o bien, **GrafoCompleto[n, analizar-**>**True]**.

### Ejemplo 235

```
Construya un grafo completo de orden 20.
Solución:
En Mathematica:
In[] :=GrafoCompleto[20]
Out[ ] =
```
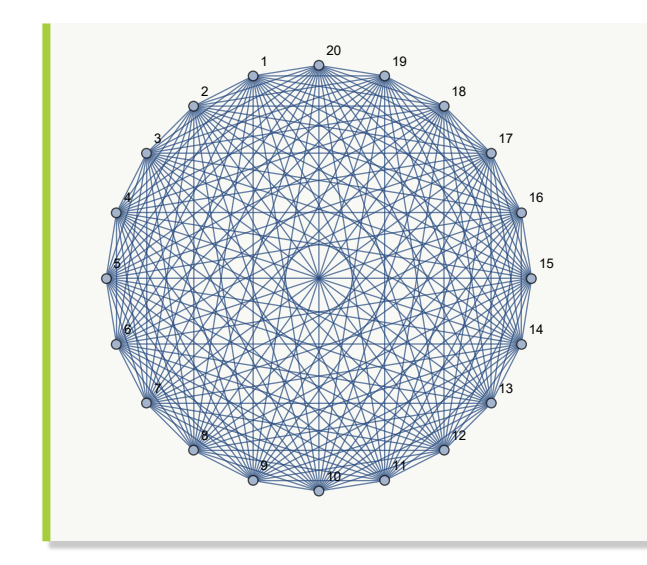

Genere y analice los grafos completos desde el orden 1 hasta el 20.

## **Solución:**

En este ejercicio se debe emplear la opción "analizar->True" del comando **GrafoCompleto**:  $In[] :=$ 

### **GrafoCompleto[20, analizar-**>**True]**

 $Out[$ ] =

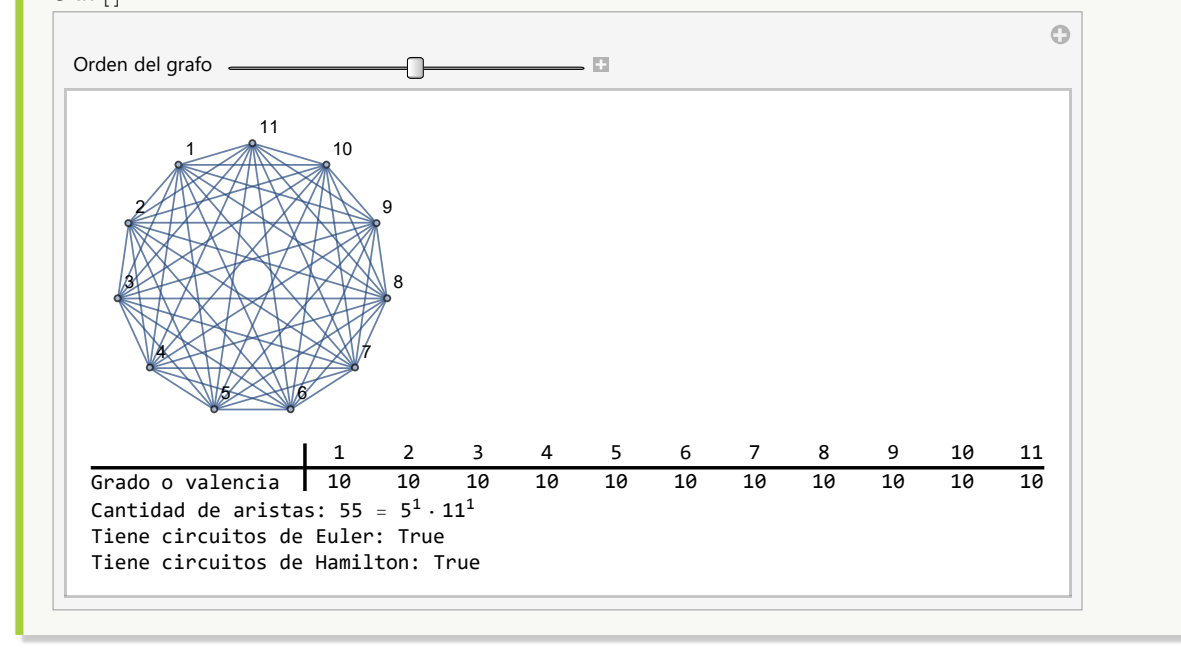

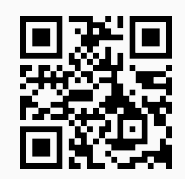

48. **GrafoCompletoQ**: **determina** si un grafo "G" recibido como parámetro **es o no completo**, retornando "True" o "False" según corresponda. El grafo pudo haber sido **creado** en el "Wolfram System" de *Mathematica*, o a través del uso del **paquete** "Combinatorica". Sintaxis: **GrafoCompletoQ[G]**.

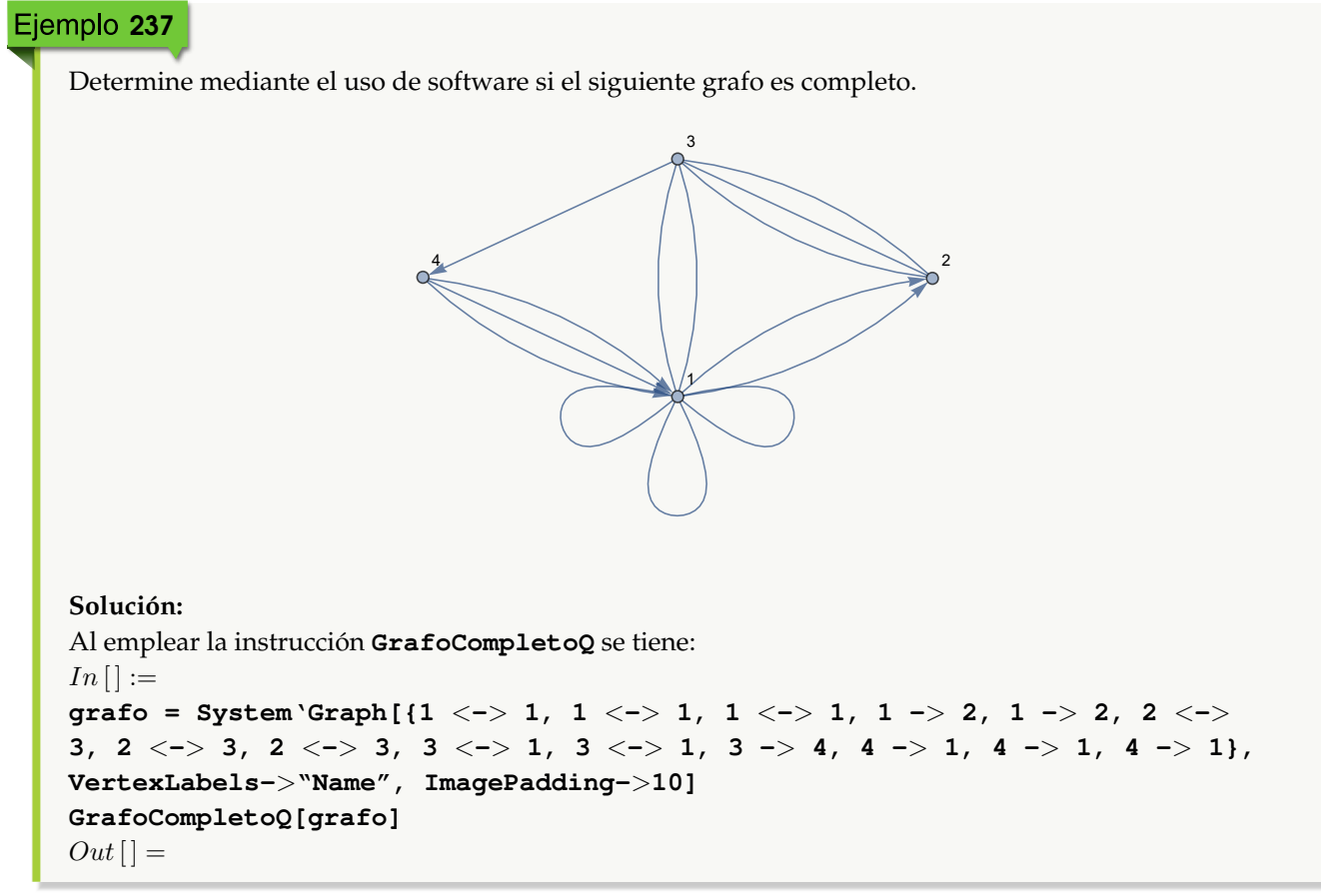

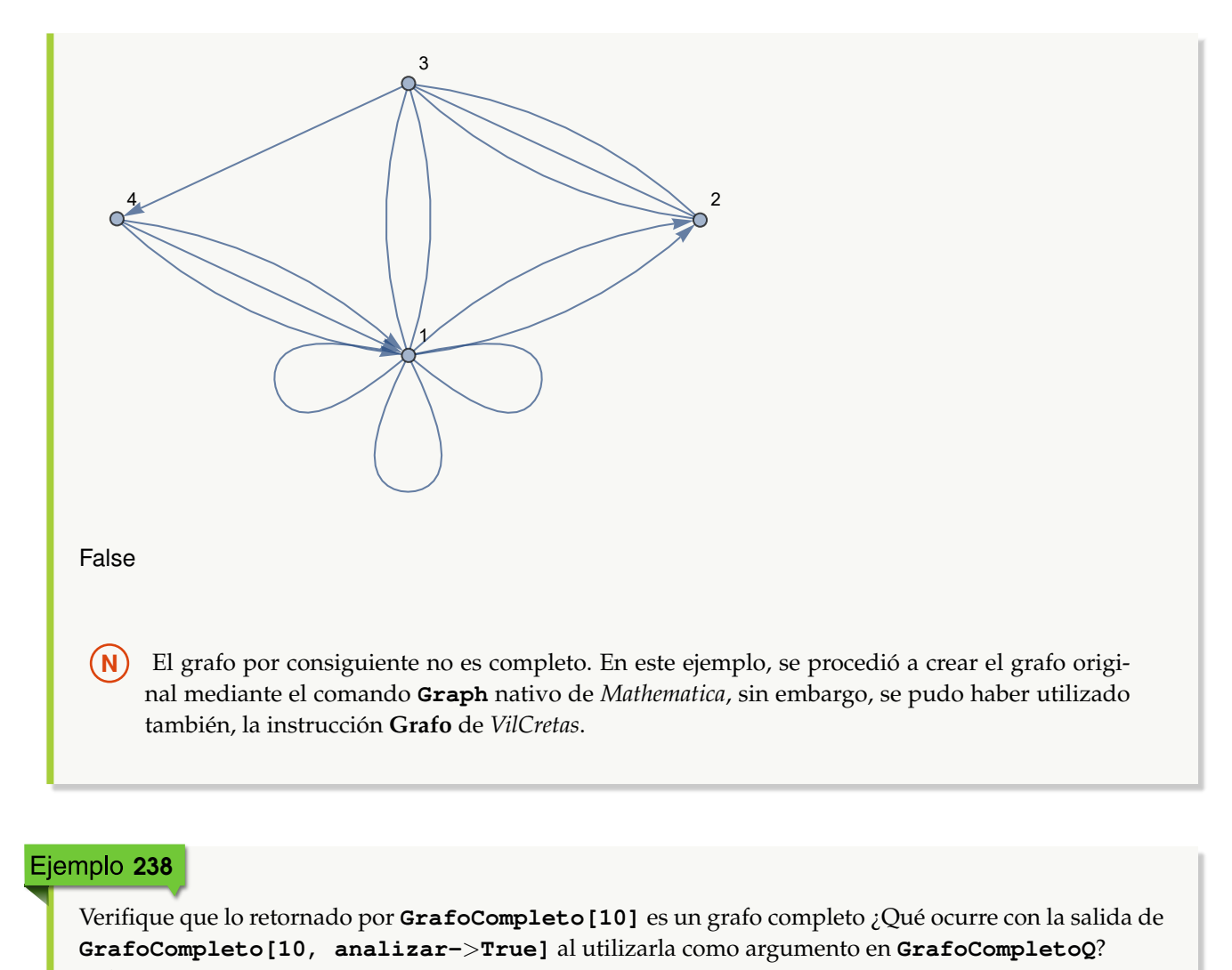

```
Solución:
In [] :=grafo = GrafoCompleto[10]
GrafoCompletoQ[grafo]
grafo = GrafoCompleto[10, analizar->True]
GrafoCompletoQ[grafo]
Out[ =
```
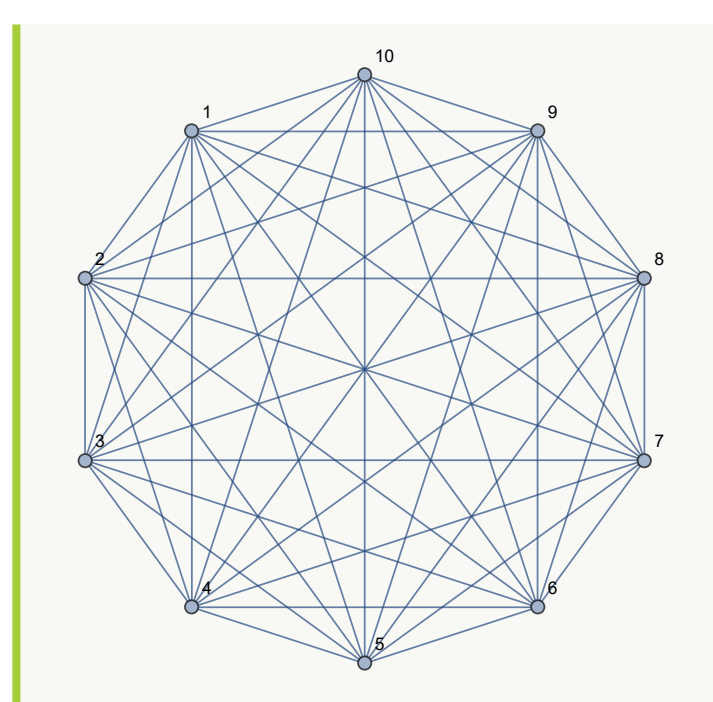

### **True**

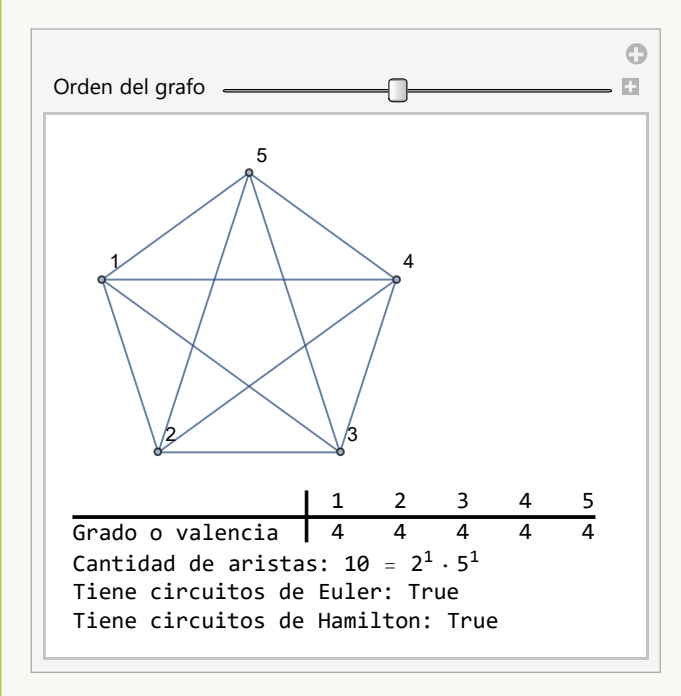

**N** Se observa en el ejemplo, cómo **GrafoCompletoQ** no ejecuta (devuelve un valor nulo) al procesar la animación retornada por **GrafoCompleto[10, analizar-**>**True]**. Esto ocurre pues la animación no es un grafo para el software *Mathematica*.

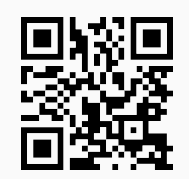

49. **GrafoVacio**: **construye** un **grafo vacío** con "n" nodos. Por defecto el grafo queda almacenado en una **variable denominada** "G". La instrucción brinda la **opción** "analizar->True" que **muestra** una **animación** con **distintos grafos vacíos** hasta el orden "n". Sintaxis: **GrafoVacio[n]**, o bien, **GrafoVacio[n, analizar-**>**True]**.

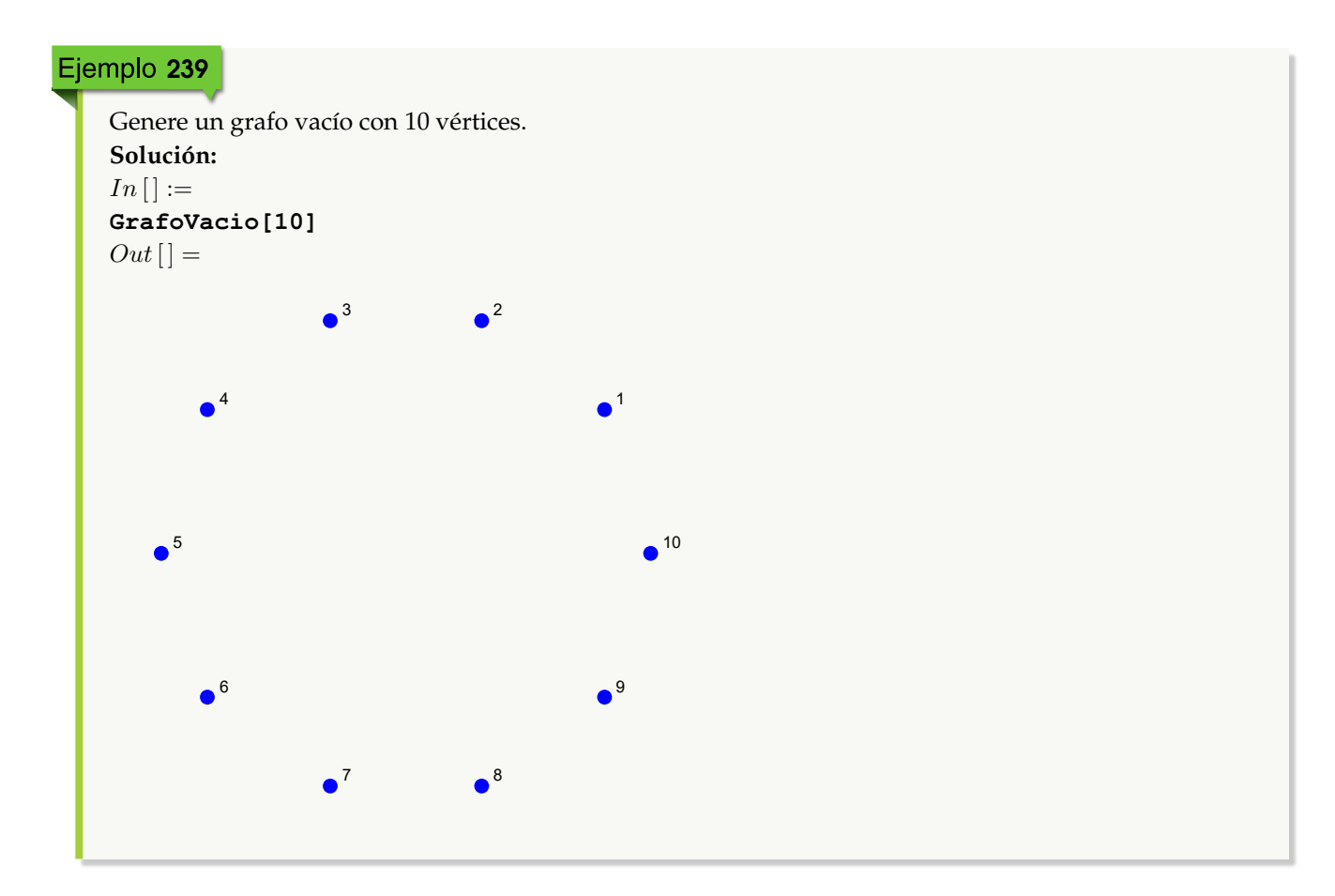

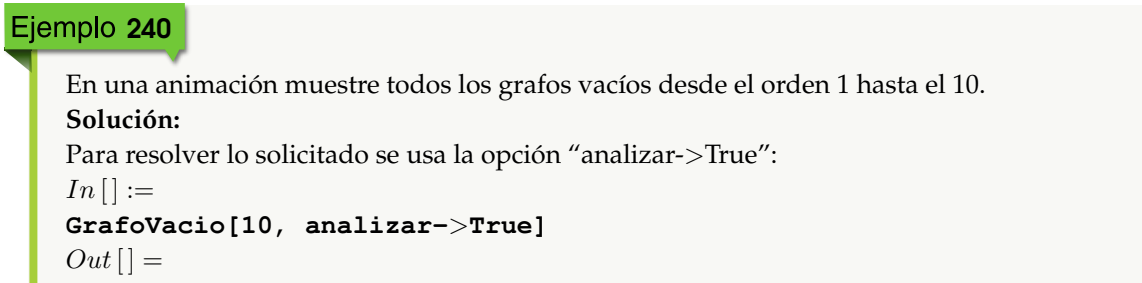

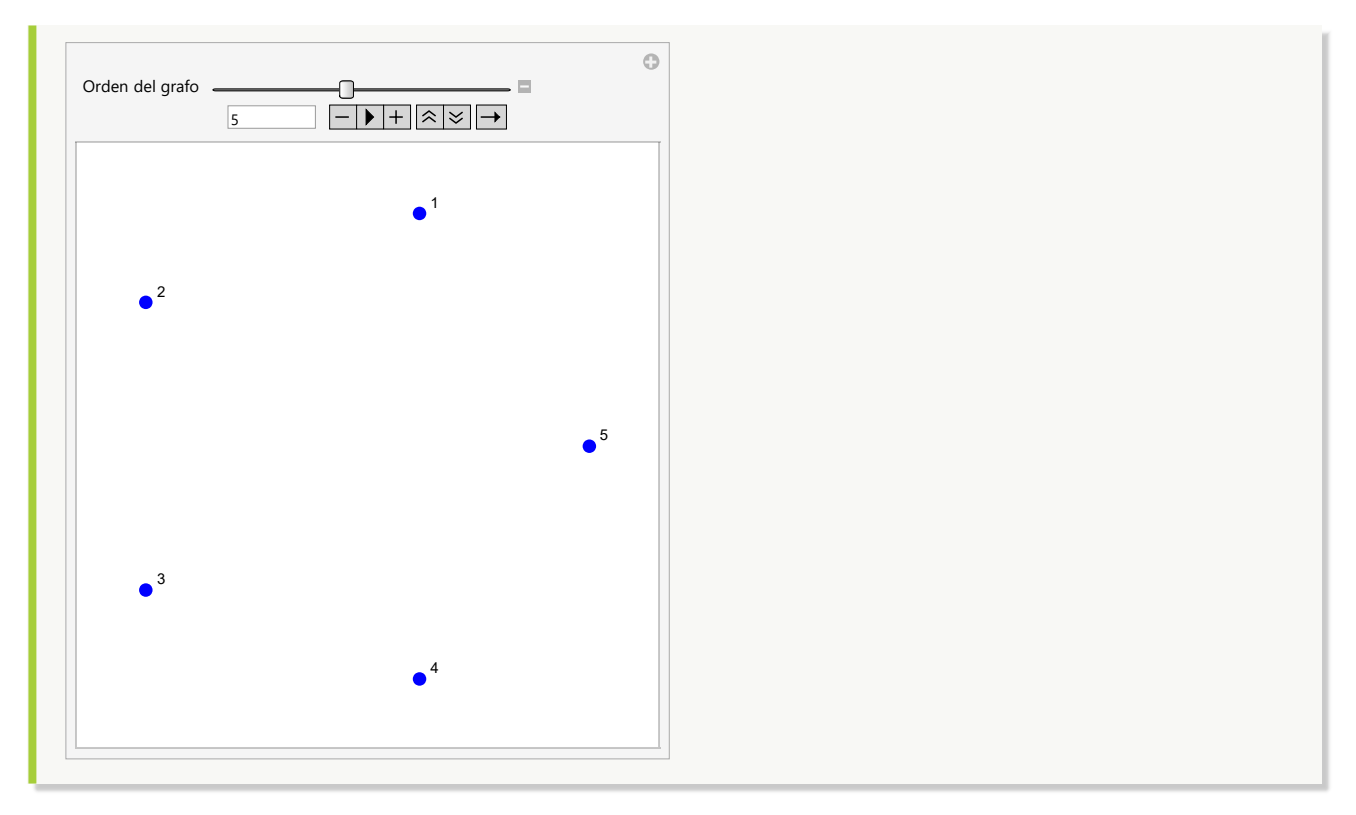

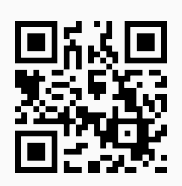

50. **GrafoBipartitoCompleto**: **traza** un **grafo bipartito completo** con "n" nodos izquierdos y "m" vértices derechos. Integra la **opción** "analizar->True" que **muestra** una **animación** con **distintos grafos bipartitos completos** hasta el orden "n" por "m", indicando además en cada caso: la **valencia** de los nodos, la **cantidad de aristas** y, si el grafo posee **circuitos de Euler** y de **Hamilton**. Sintaxis: **GrafoBipartitoCompleto[n, m]**, o bien, **GrafoBipartitoCompleto[n, m, analizar-**>**True]**.

**Ejemplo 241**\nConstruya un grafo bipartito completo de orden 
$$
5 \times 5
$$
.

\nSolución:

\n
$$
In [] :=
$$
\nGrafobipartitoComplete[5, 5]

\n
$$
Out[] =
$$

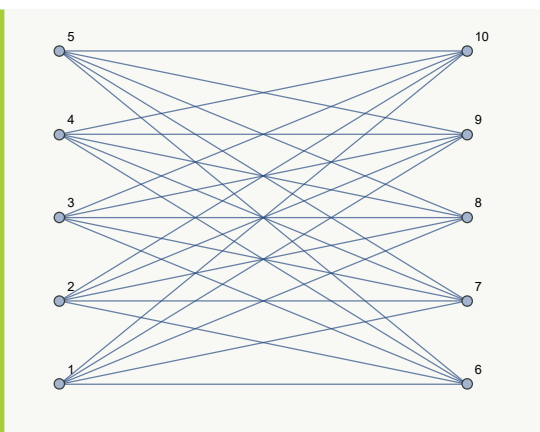

**N** Se dilucida al examinar el Out[ ], cómo el grafo bipartito completo retornado se creó en el "Wolfram System" de *Mathematica*. Se recuerda al lector que otra manera de obtener una salida similar empleando el paquete "Combinatorica", la constituye el uso de **CompleteKPartiteGraph**.

## Ejemplo 242

Analice el grafo del ejemplo anterior, a través del empleo de la opción "analizar->True". **Solución:**

 $In[] :=$ 

```
GrafoBipartitoCompleto[5, 5, analizar->True]
Out[ =
```
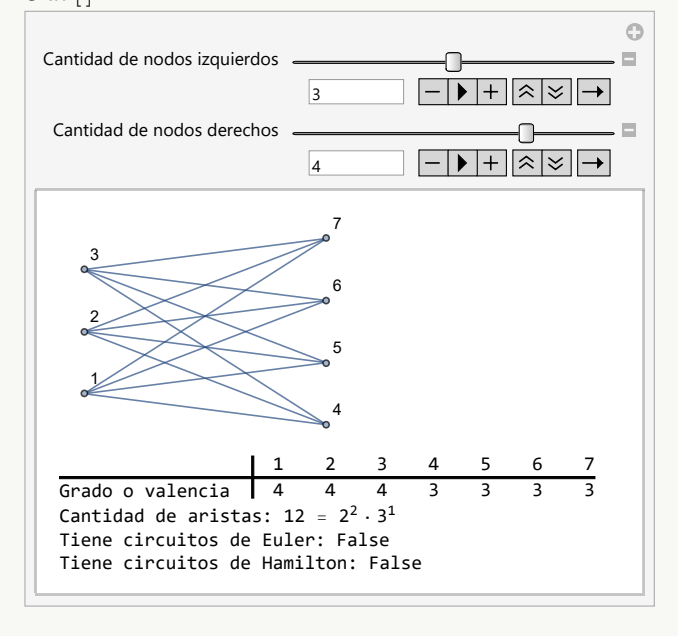

**N** "analizar->True" es una herramienta interesante que permite explorar características especiales en cierto tipo de grafos. A este respecto, se podría analizar si existe una fórmula que calcule las valencias sobre cada uno de los nodos, la cantidad de lados, o bien, se puedan garantizar condiciones necesarias y/o suficientes que determinen la existencia de circuitos de *Euler* o de *Hamilton*.

#### **Explicación en video**

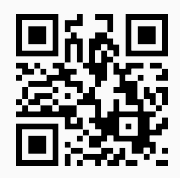

51. **GrafoBipartitoCompletoQ**: **retorna** "True" si un **grafo** "G" recibido como parámetro es **bipartito completo** o "False" en caso contrario. El grafo pudo haber sido **creado** en el "Wolfram System" de *Mathematica*, o a través del uso del **paquete** "Combinatorica". Sintaxis: **GrafoBipartitoCompletoQ[G]**. Si el comando devuelve "True" añade en un **vector**, el **orden** del grafo bipartito completo. **No acepta** grafos **dirigidos**.

## Ejemplo 243

```
Determine si el grafo dodecaedro es bipartito completo.
Solución:
En Mathematica:
In [] :=Quiet[<<Combinatorica']
ShowGraph[grafo = SetGraphOptions[DodecahedralGraph, VertexColor->Blue,
EdgeColor->Black], VertexLabel->True, PlotRange->0.1]
GrafoBipartitoCompletoQ[grafo]
Out[ ] =
```
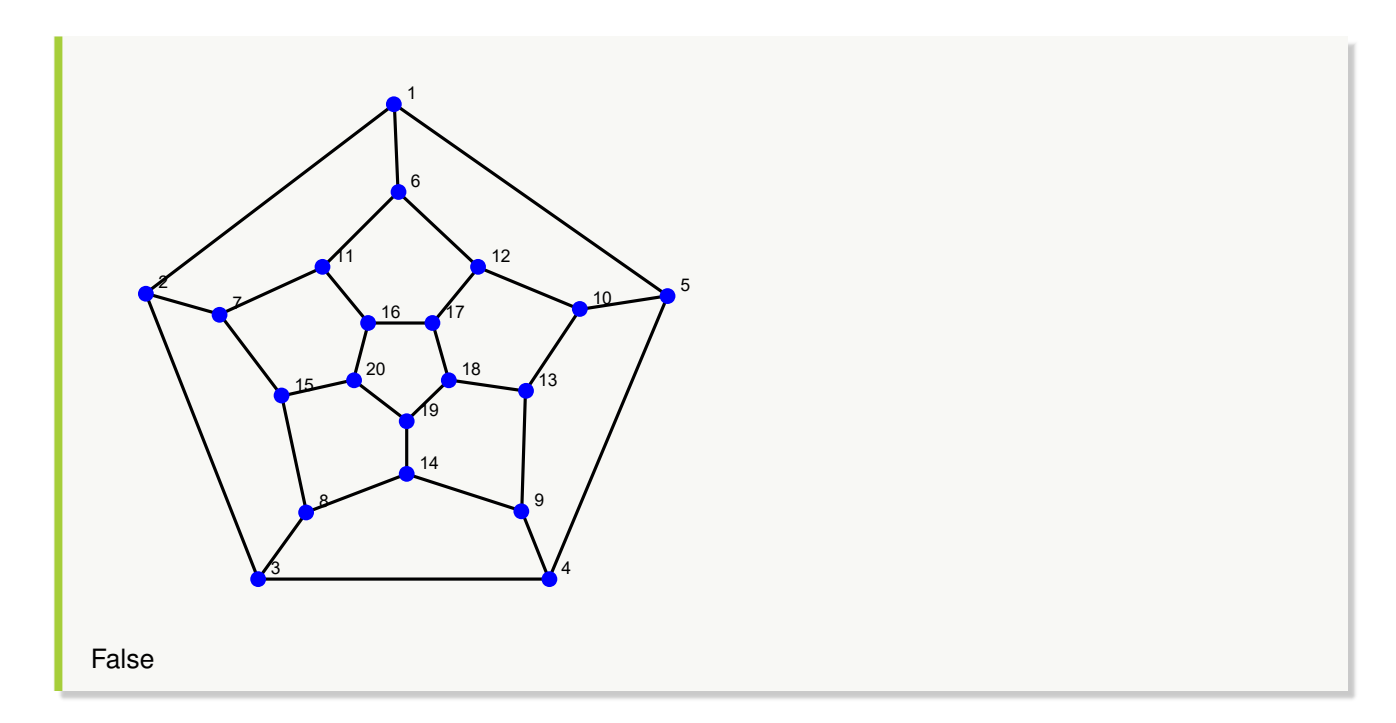

Verifique que **GrafoBipartitoCompletoQ** retorna "True" en **GrafoBipartitoCompleto[5, 6]**. **Solución:**

 $In [] :=$ 

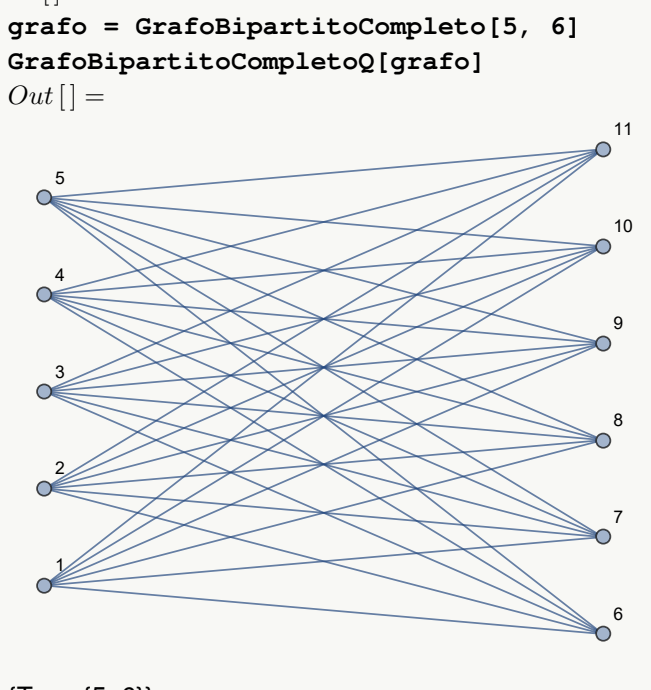

{True, {5, 6}}

**N** La salida confirma que el grafo es bipartito completo, pero además, muestra el orden correspondiente del grafo.

#### **Explicación en video**

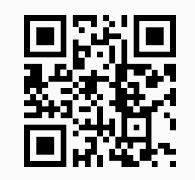

52. **GrafoBipartitoQ**: **retorna** "True" si un **grafo** "G" recibido como parámetro es **bipartito**, **no necesariamente completo**, o "False" en caso contrario. El grafo pudo haber sido **creado** con o sin "Combinatorica". Sintaxis: **GrafoBipartitoQ[G]**. **Acepta** grafos **dirigidos**.

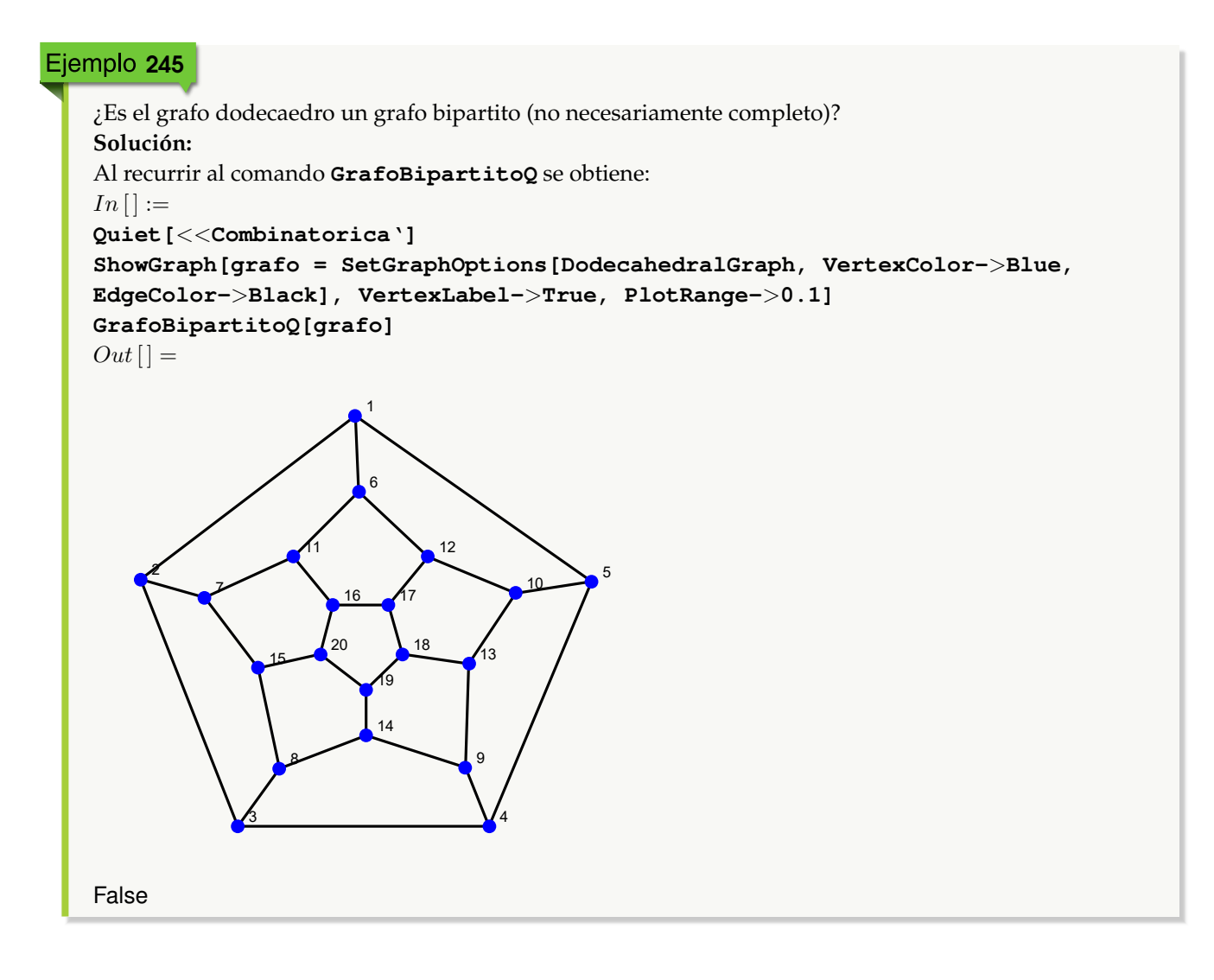

Se concluye que no es bipartito.

### Ejemplo 246

Considere un grafo con: aristas = {{1, 7}, {1, 8}, {1, 9}, {1, 10}, {1, 11}, {2, 6}, {2, 7}, {2, 8}, {2, 9}, {2, 10}, {2, 11}, {3, 6}, {3, 7}, {3, 8}, {3, 9}, {3, 10}, {3, 11}, {4, 6}, {4, 7}, {4, 8}, {4, 9}, {4, 10}, {4, 11}, {5, 6}, {5, 7}, {5, 8}, {5, 9}, {5, 10}, {5, 11}}. Determine si es bipartito. **Solución:** En el software:  $In[] :=$ **grafo = Grafo[{{1, 7}, {1, 8}, {1, 9}, {1, 10}, {1, 11}, {2, 6}, {2, 7}, {2, 8}, {2, 9}, {2, 10}, {2, 11}, {3, 6}, {3, 7}, {3, 8}, {3, 9}, {3, 10}, {3, 11}, {4, 6}, {4, 7}, {4, 8}, {4, 9}, {4, 10}, {4, 11}, {5, 6}, {5, 7}, {5, 8}, {5, 9}, {5, 10}, {5, 11}}] GrafoBipartitoQ[grafo]**  $Out[$   $] =$ 1 7 8 9 10 11 2 6 3 4 5 **True N** En este ejercicio la forma que toma el grafo no lo hace parecer bipartito, sin embargo, sí lo es, corresponde a **GrafoBipartitoCompleto[5, 6]** exceptuando la arista {1, 6}. **Explicación en video**

53. **GrafoMariposa**: **crea** un **grafo mariposa** de orden "n". Integra la **opción** "analizar->True" que **muestra** una **animación** con **distintos grafos mariposa** hasta el orden "n", indicando además en cada caso: la **valencia** de los vértices, la **cantidad de aristas** y, si el grafo posee **circuitos de Euler** y de **Hamilton**. Sintaxis: **GrafoMariposa[n]**, o bien, **GrafoMariposa[n, analizar-**>**True]**.

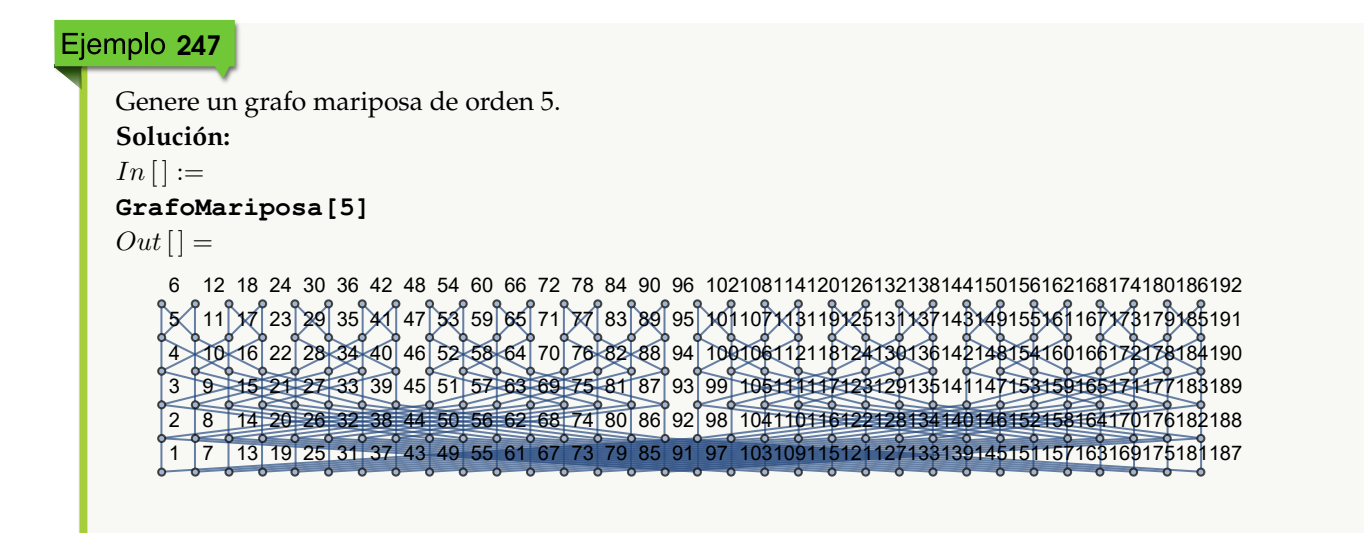

```
Analice los grafos mariposa desde el orden 1 hasta el 5.
Solución:
En el software se emplea la opción "analizar->True":
In [] :=GrafoMariposa[5, analizar->True]
Out[ ] =\odotOrden del grafo
                                          \overline{\phantom{a}}0
     3
            6
                    9
                           12
            5
                    8
                           11
      2
             4
                    7
                           10
      1
                      1 2 3 4 5 6 7 8 9 10 11 12
   Grado o valencia 2 4 2 2 4 2 2 4 2 2 4 2
   Cantidad de aristas: 16 = 2^4Tiene circuitos de Euler: True
   Tiene circuitos de Hamilton: False
```
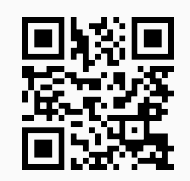

54. **GrafoRueda**: **genera** un **grafo rueda** con "n" nodos. Brinda la **opción** "analizar->True" que **muestra** una **animación** con **distintos grafos rueda** hasta el orden "n", indicando además en cada caso: la **valencia** de los vértices, la **cantidad de aristas** y, si el grafo posee **circuitos de Euler** y de **Hamilton**. Sintaxis: **GrafoRueda[n]**, o bien, **GrafoRueda[n, analizar-**>**True]**.

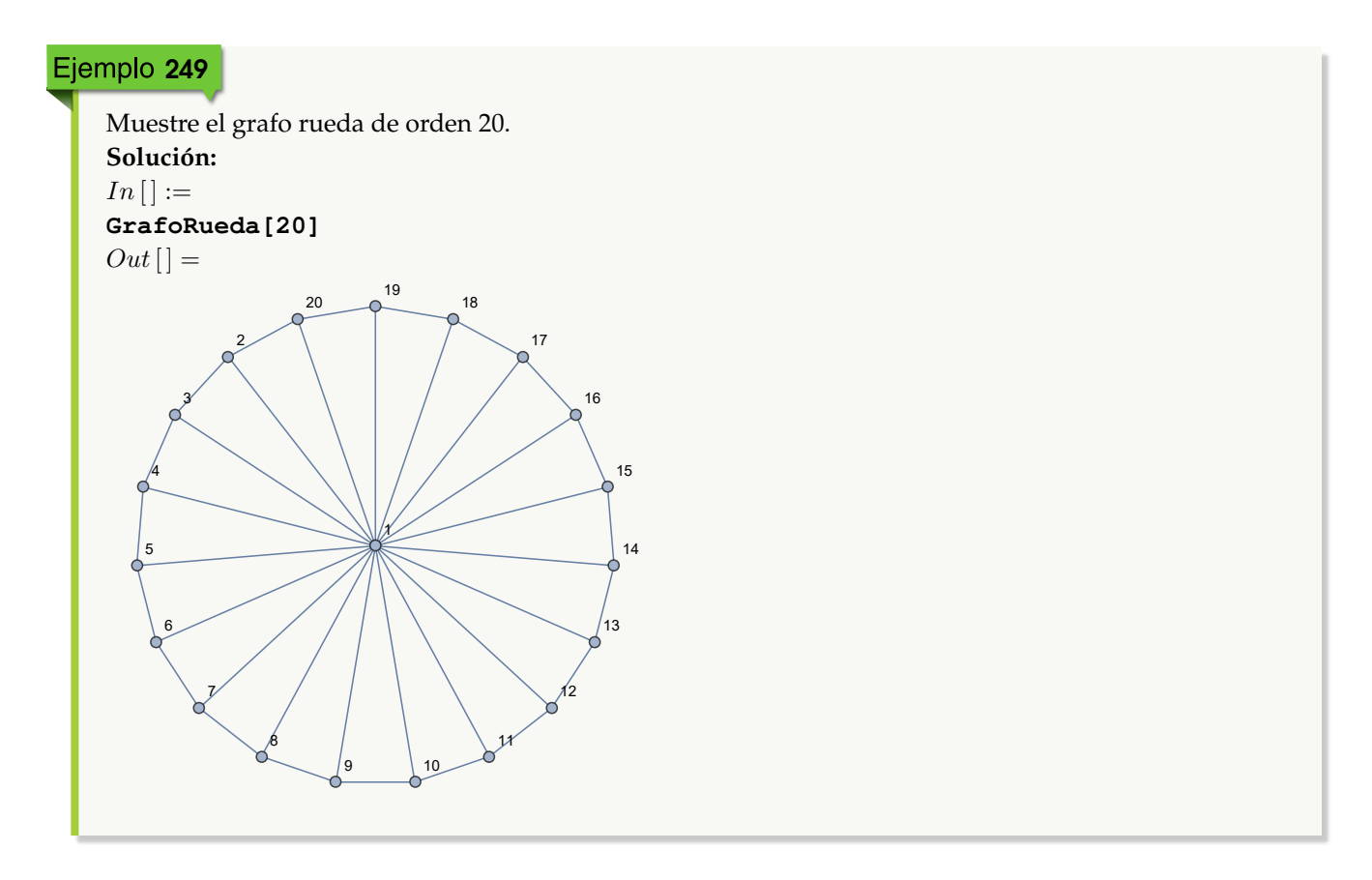

### Ejemplo 250

Utilizando la opción "analizar->True" genere todos los grafos rueda desde el orden 1 hasta el 20. **Solución:**

 $In [] :=$ **GrafoRueda[20, analizar-**>**True]**  $Out[$   $] =$ 

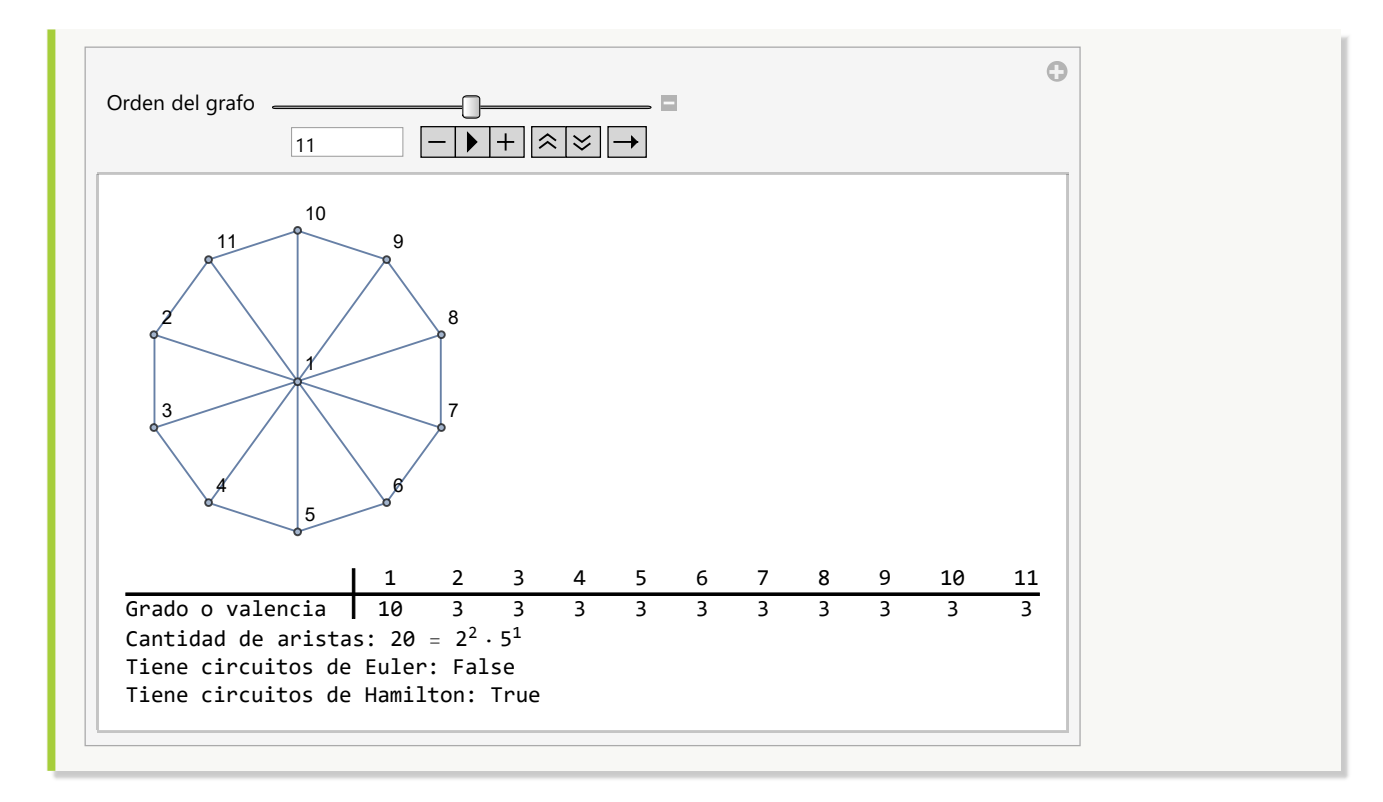

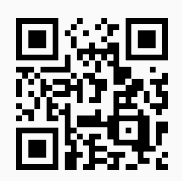

55. **GrafoEstrella**: **construye** un **grafo estrella** con "n" nodos. Proporciona la **opción** "analizar->True" que **muestra** una **animación** con **distintos grafos estrella** hasta el orden "n", indicando además en cada caso: la **valencia** de los vértices, la **cantidad de aristas** y, si el grafo posee **circuitos de Euler** y de **Hamilton**. Sintaxis: **GrafoEstrella[n]**, o bien, **GrafoEstrella[n, analizar-**>**True]**.

# Ejemplo 251 Construya el grafo estrella de orden 20. **Solución:**  $In [] :=$ **GrafoEstrella[20]**  $Out[$  =

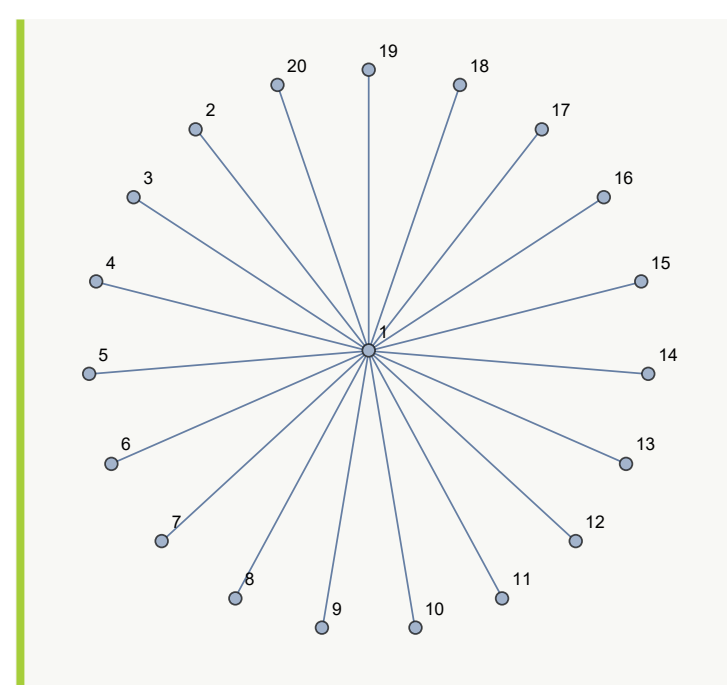

Analice distintos grafos estrella desde el orden 1 hasta el 20. **Solución:** En *Mathematica*:  $In[] :=$ **GrafoEstrella[20, analizar-**>**True]**

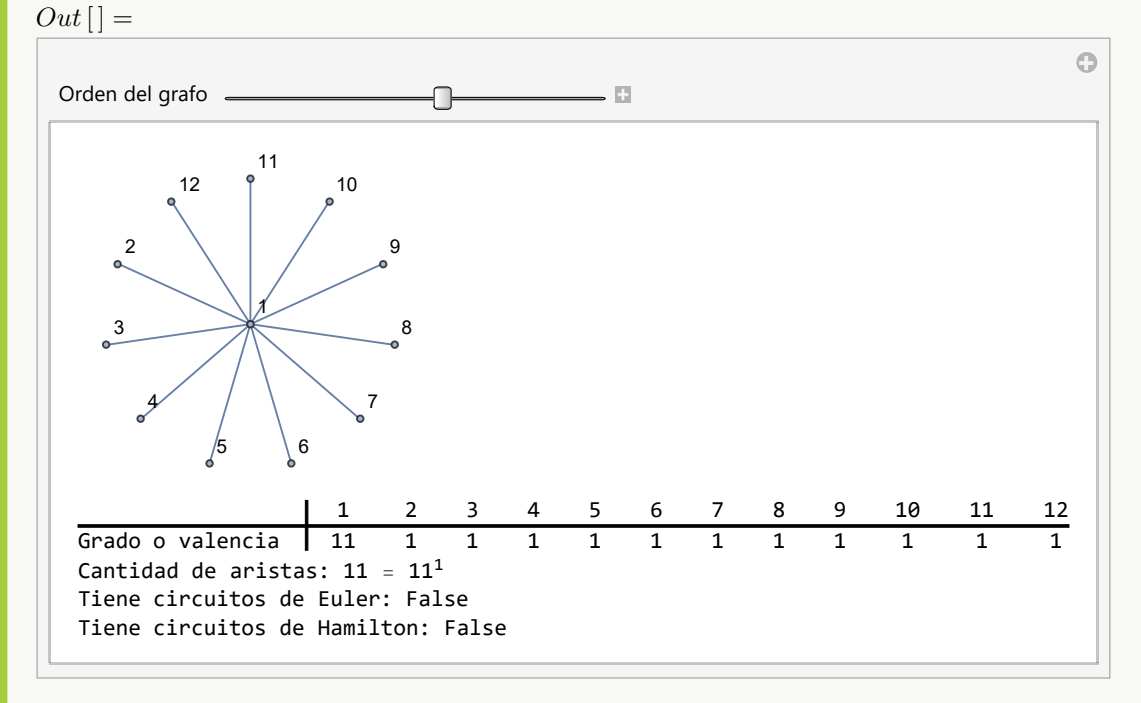

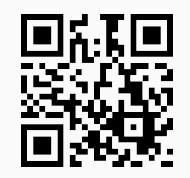

56. **GrafoCamino**: **crea** un **grafo** "path" o **camino** con "n" nodos. Facilita la **opción** "analizar->True" que **muestra** una **animación** con **distintos grafos camino** hasta el orden "n", indicando además en cada caso: la **valencia** de los vértices, la **cantidad de aristas** y, si el grafo posee **circuitos de Euler** y de **Hamilton**. Sintaxis: **GrafoCamino[n]**, o bien, **GrafoCamino[n, analizar-**>**True]**.

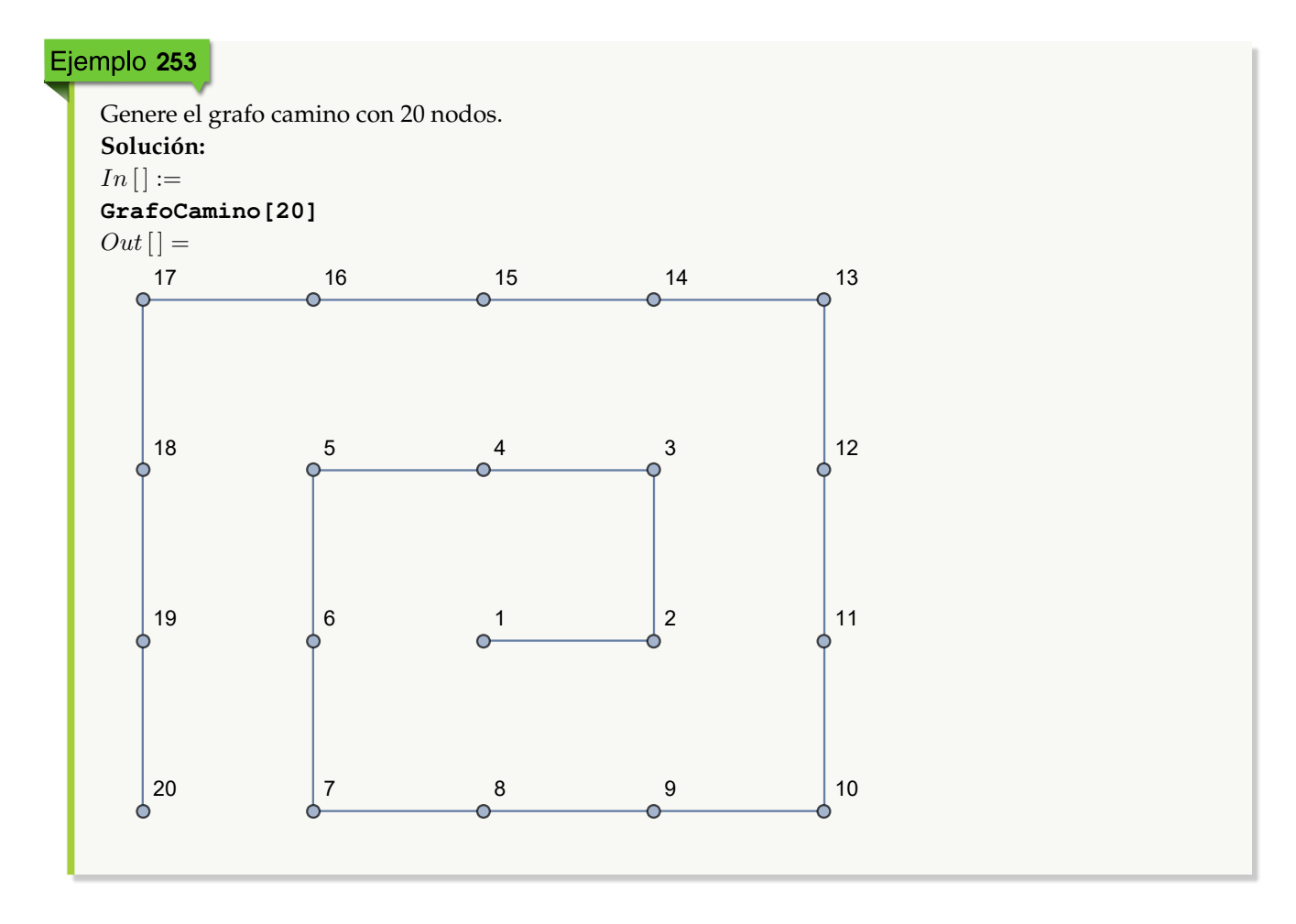

### Ejemplo 254

Analice distintos grafos "path" desde el orden 1 hasta el 20. **Solución:**  $In[] :=$ **GrafoCamino[20, analizar-**>**True]**  $Out[$   $] =$ 

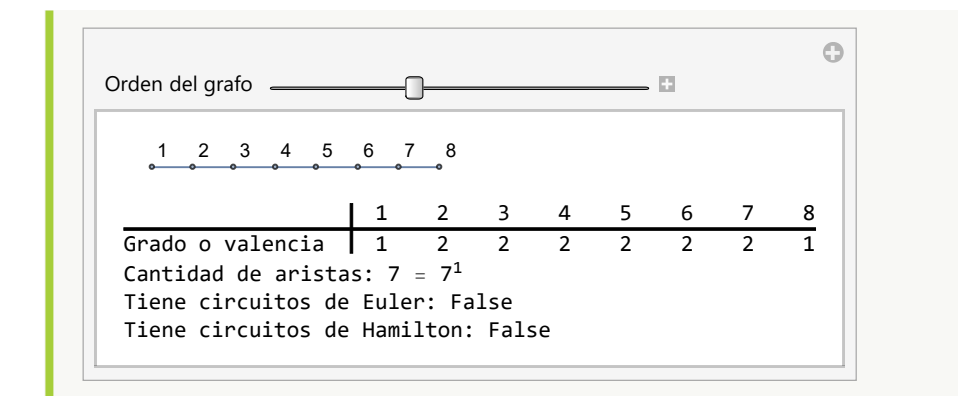

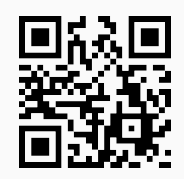

57. **GrafoCiclo**: **traza** un **grafo ciclo** o **circuito** con "n" nodos. Proporciona la **opción** "analizar->True" que **muestra** una **animación** con **distintos grafos ciclo** hasta el orden "n", indicando además en cada caso: la **valencia** de los vértices, la **cantidad de aristas** y, si el grafo posee **circuitos de Euler** y de **Hamilton**. Sintaxis: **GrafoCiclo[n]**, o bien, **GrafoCiclo[n, analizar-**>**True]**.

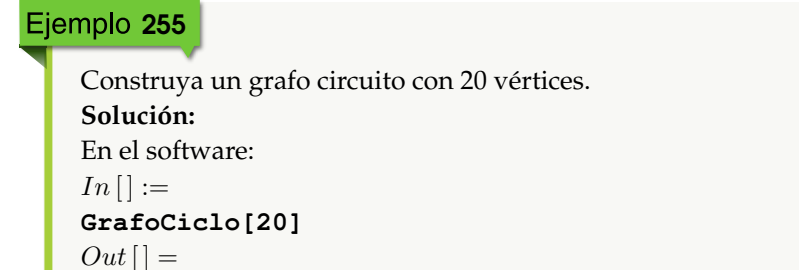

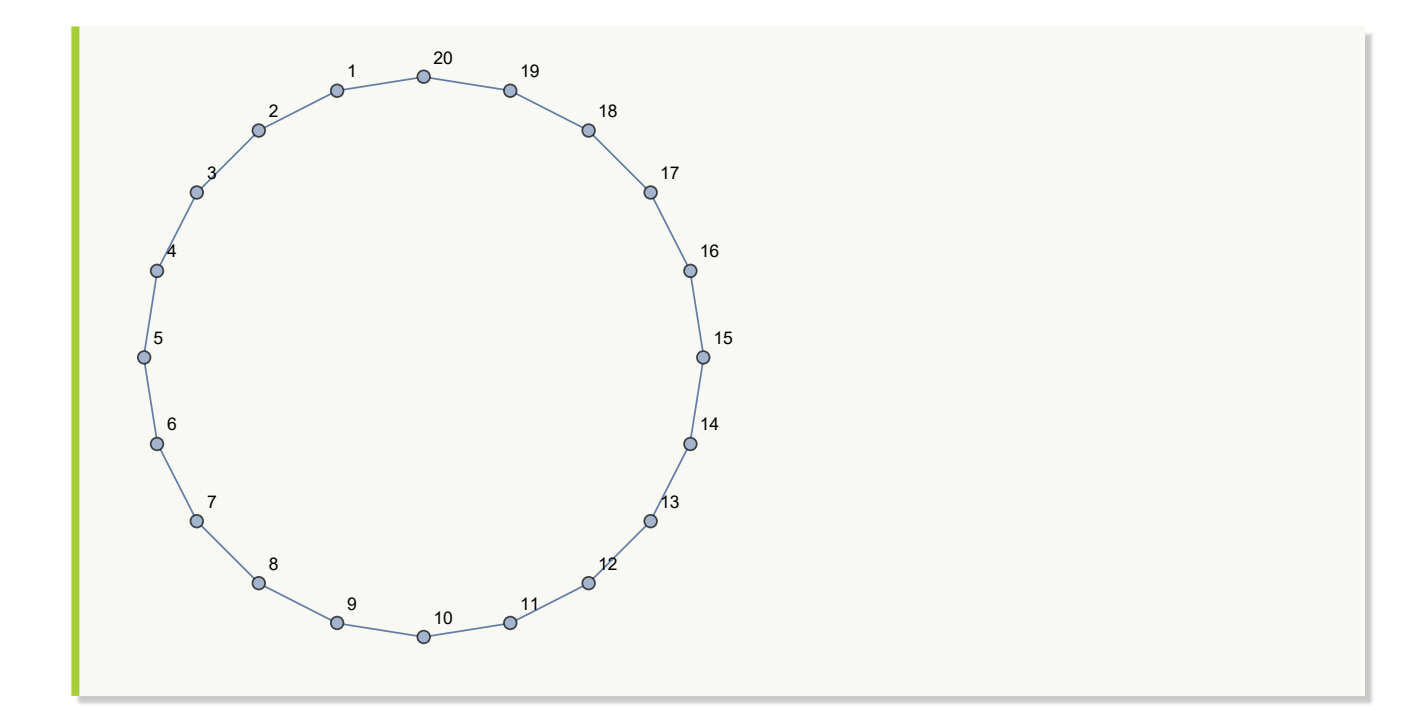

Obtenga distintos grafos ciclo comenzando con el orden 1 y hasta el 20. **Solución:** Al utilizar la opción "analizar->True":  $In[] :=$ **GrafoCiclo[20, analizar-**>**True]**

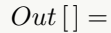

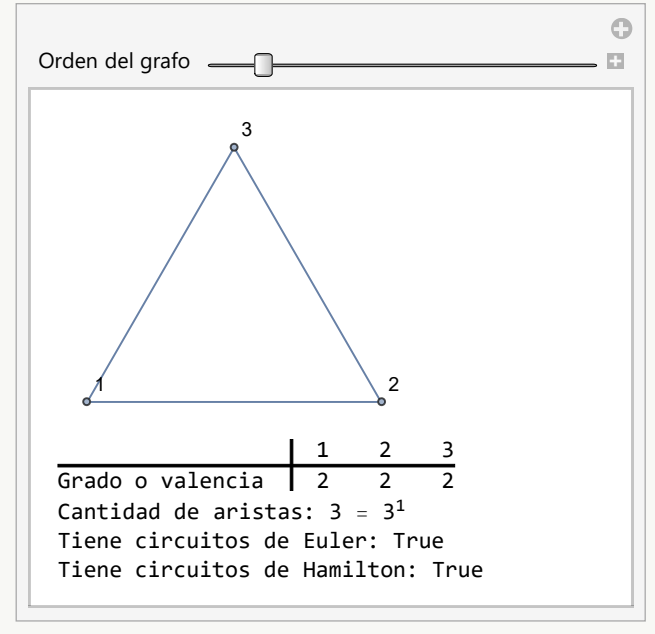

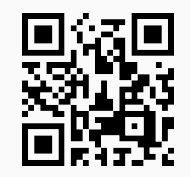

58. **GrafoRed**: **traza** un **grafo red** o **cuadrícula** con "n" filas y "m" columnas ("n\*m" nodos). Posee la **opción** "analizar->True" que **muestra** una **animación** con **distintos grafos red** hasta el orden "n" por "m", indicando además en cada caso: la **valencia** de los vértices, la **cantidad de aristas** y, si el grafo posee **circuitos de Euler** y de **Hamilton**. Sintaxis: **GrafoRed[n, m]**, o bien, **GrafoRed[n, m, analizar-**>**True]**.

# Ejemplo 257

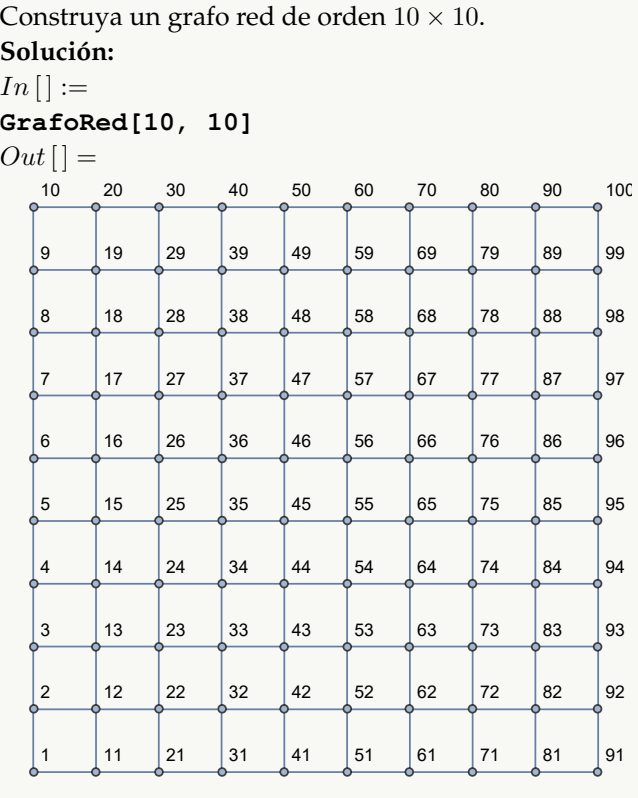

## Ejemplo 258

Analice un grafo red  $10 \times 10$ . **Solución:** En *Mathematica*:  $In[] :=$ **GrafoRed[10, 10, analizar-**>**True]**

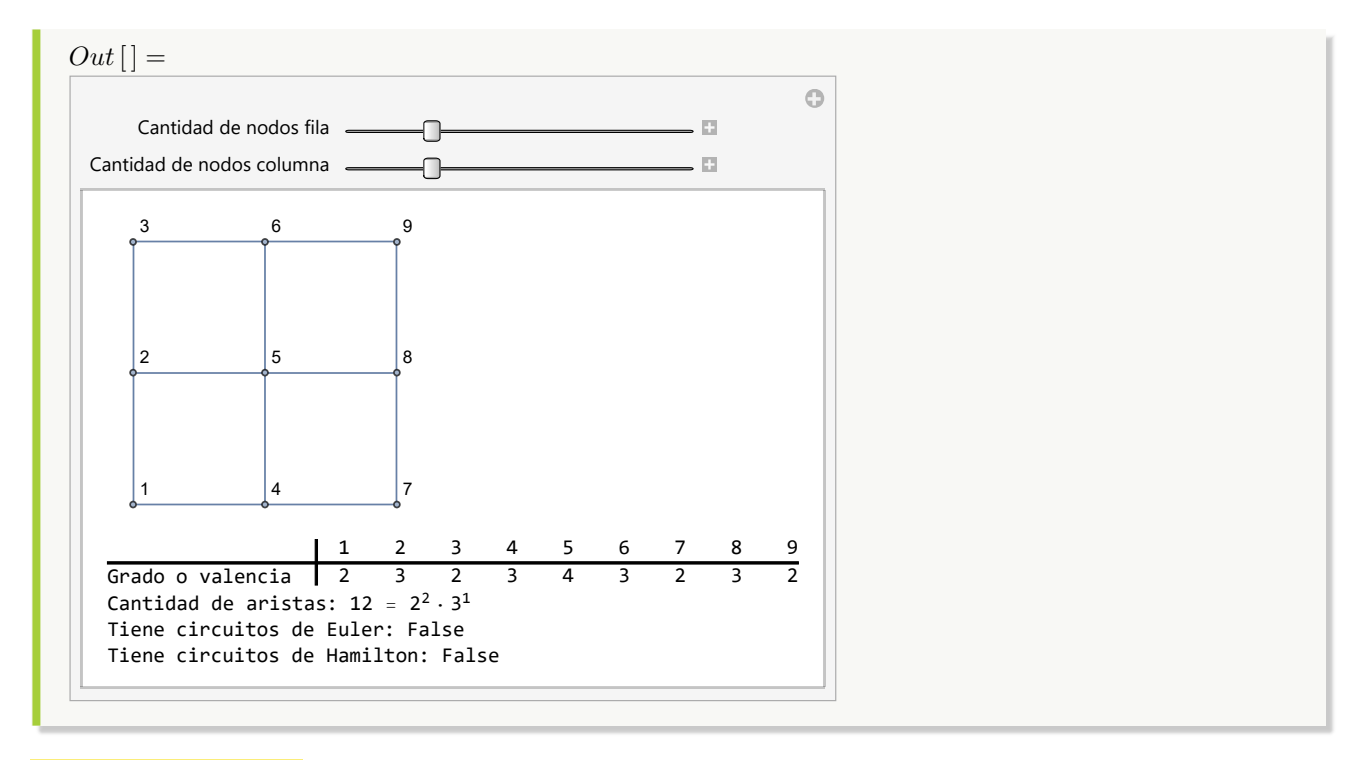

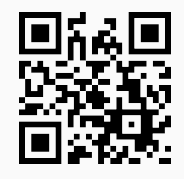

59. **GrafoRegularQ**: **retorna** "True" si se recibe como parámetro un **grafo** "G" **regular** y "False", en caso contrario. Un grafo es **regular** si es **no dirigido** donde todos los **vértices** tienen la **misma valencia** (valor que corresponde a su grado u orden). Sintaxis: **GrafoRegularQ[G]**.

### Ejemplo 259

```
Genere en el "Wolfram System" de Mathematica el grafo RandomGraph[DegreeGraphDistribu-
tion[Table[6, {6}]]]. Determine si es regular. Convierta el grafo al ambiente del paquete "Combi-
natorica". Verifique la misma salida lógica del comando GrafoRegularQ.
Solución:
En el software:
In [] :=grafo = System'RandomGraph[DegreeGraphDistribution[Table[6, {6}]],
VertexLabels->"Name", ImagePadding->10]
GrafoRegularQ[grafo]
GraphToCombinatorica[grafo]
GrafoRegularQ[G]
Out[ ] =
```
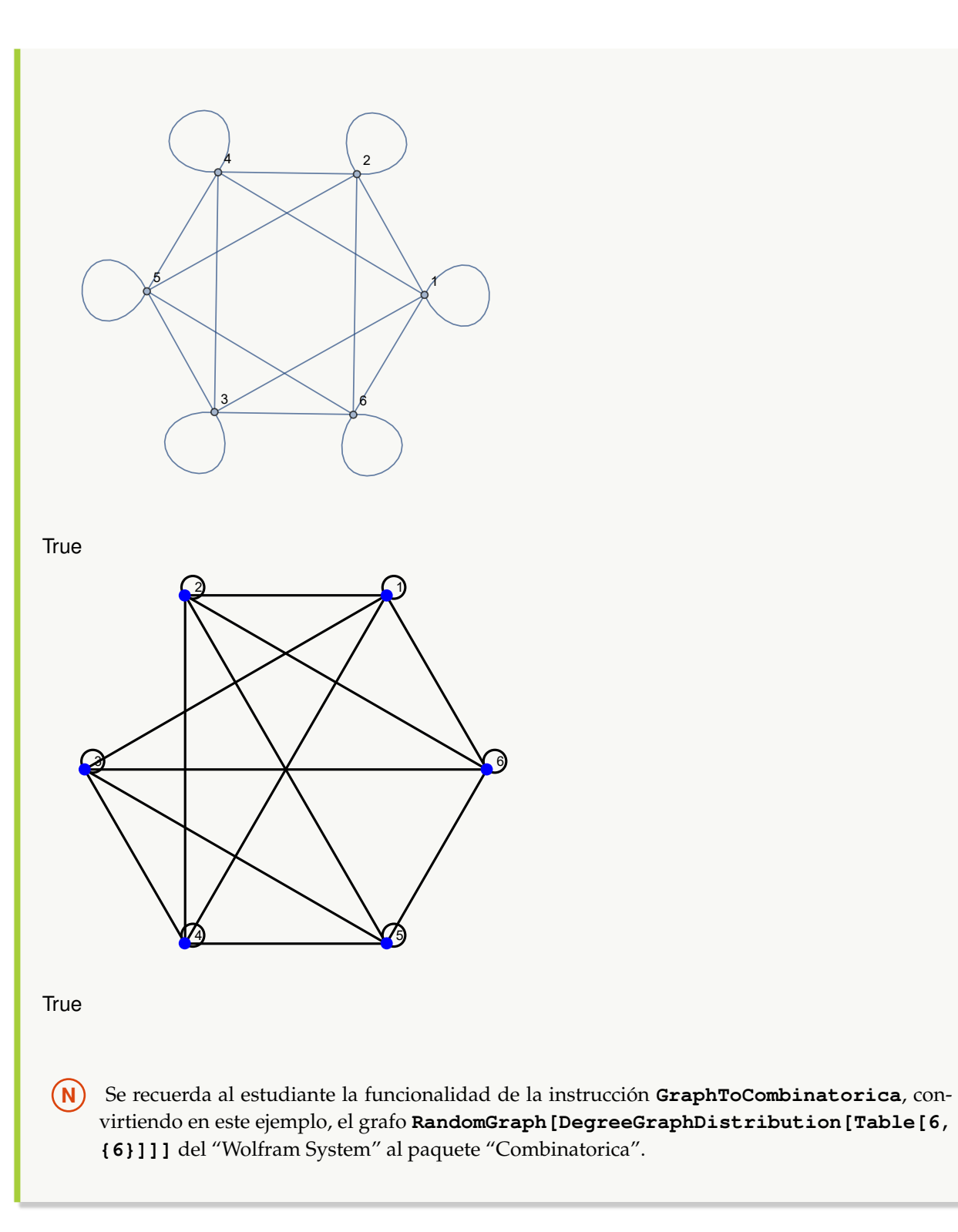

Compruebe que un grafo red de orden 8 × 8 no es regular. Resuelva el ejercicio en ambos ambientes: el provisto por "Wolfram System" y el facilitado por el paquete "Combinatorica". **Solución:**

```
Al emplear GrafoRegularQ:
In [] :=grafo = GrafoRed[8, 8]
GrafoRegularQ[grafo]
GraphToCombinatorica[grafo]
GrafoRegularQ[G]
```
 $Out[$ ] =

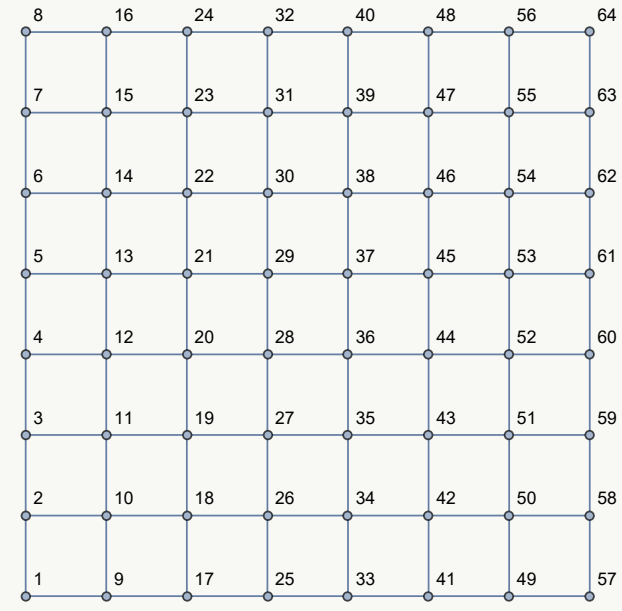

False

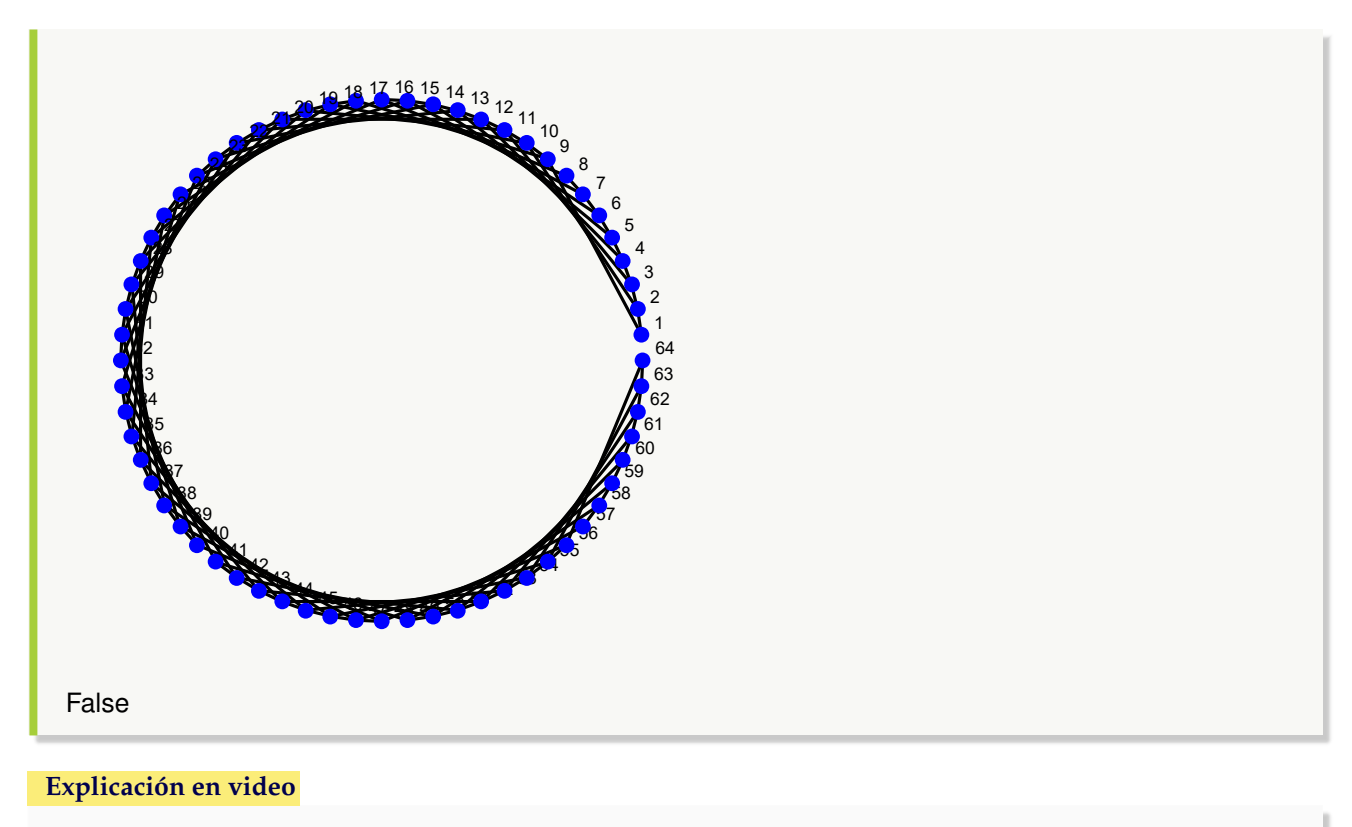

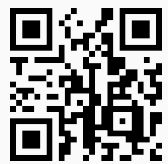

60. **GrafoRegular**: **crea** si existe, un **grafo seudoaleatorio regular** de orden "n" con "m" nodos. Un grafo es **regular** si es **no dirigido** donde todos los **vértices** tienen la **misma valencia** (valor que corresponde a su grado u orden). Sintaxis: **GrafoRegular[n, m]**.

## Ejemplo 261

Construya un grafo regular donde todos los vértices tengan valencia 6 y con 15 nodos. **Solución:**  $In[] :=$ **GrafoRegular[6, 15]**  $Out[$   $] =$ 

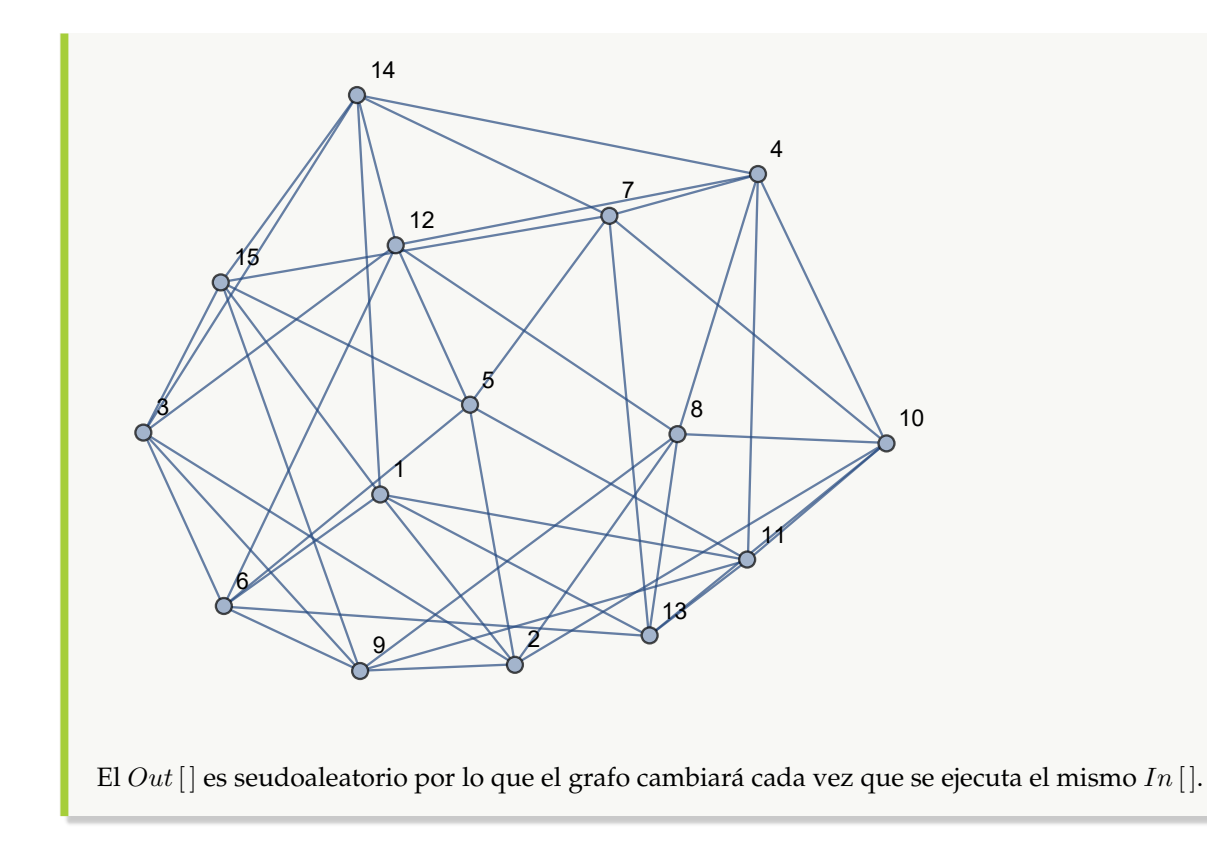

Muestre un grafo regular de orden 10 con 10 vértices. **Solución:** En *Mathematica*:  $In [] :=$ **GrafoRegular[10, 10]**  $Out[$ ] =

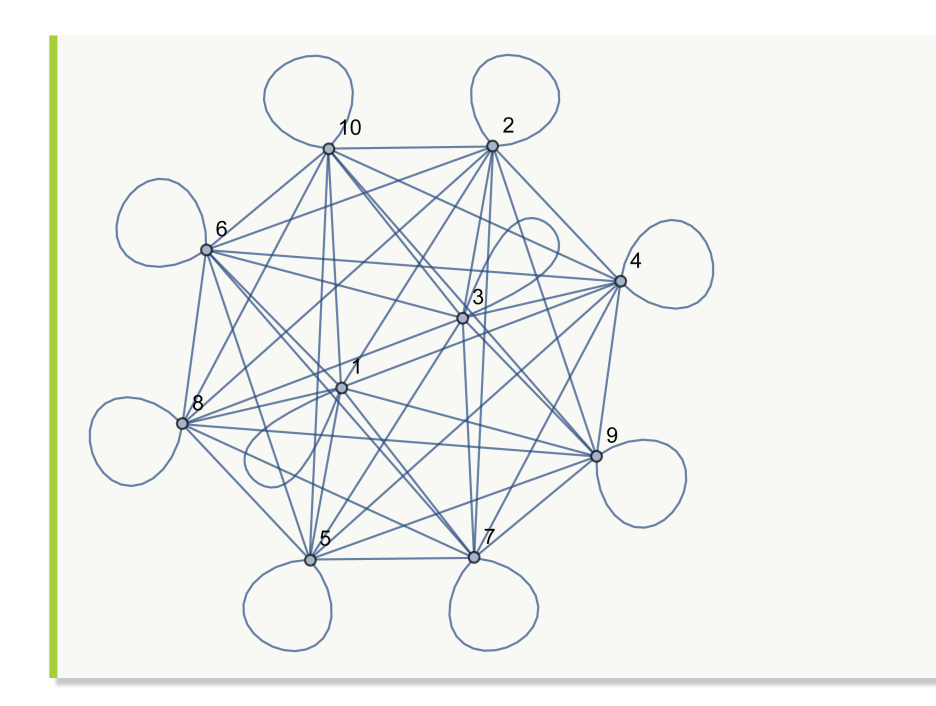

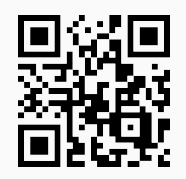

61. **GrafoDato**: **genera** una **animación** para **analizar** un **grafo** de alguno de los **siguientes tipos**: "ChvatalGraph", "CubicalGraph", "DodecahedralGraph", "FranklinGraph", "FruchtGraph", "GroetzschGraph", "Heawood-Graph", "HerschelGraph", "IcosahedralGraph", "LeviGraph", "McGeeGraph", "NoPerfectMatchingGraph", "OctahedralGraph", "PetersenGraph", "RobertsonGraph", "SmallestCyclicGroupGraph", "TetrahedralGraph", "TutteGraph", "UniquelyThreeColorableGraph" y "WaltherGraph". El usuario **selecciona** el tipo de grafo de un "combo" suministrado y se **muestra** en **cada caso**: el **grafo**, la **valencia** de los vértices, la **cantidad de aristas** y, si posee **circuitos de Euler** y de **Hamilton**. También, se brinda la **opción** "tipo->G" la cual permite **construir** el **grafo** especificado en "G", siendo "G" un "string" que contiene el **nombre** correspondiente de alguno de los **citados** anteriormente. Sintaxis: **GrafoDato[]**, o bien, **GrafoDato[tipo-**>**G]**.

# Ejemplo 263 Muestre el *CDF* generado al invocar **GrafoDato[]**. Seleccione del combo distitos grafos y observe la salida. **Solución:** En el software:  $In[] :=$ **GrafoDato[]**  $Out[$   $] =$

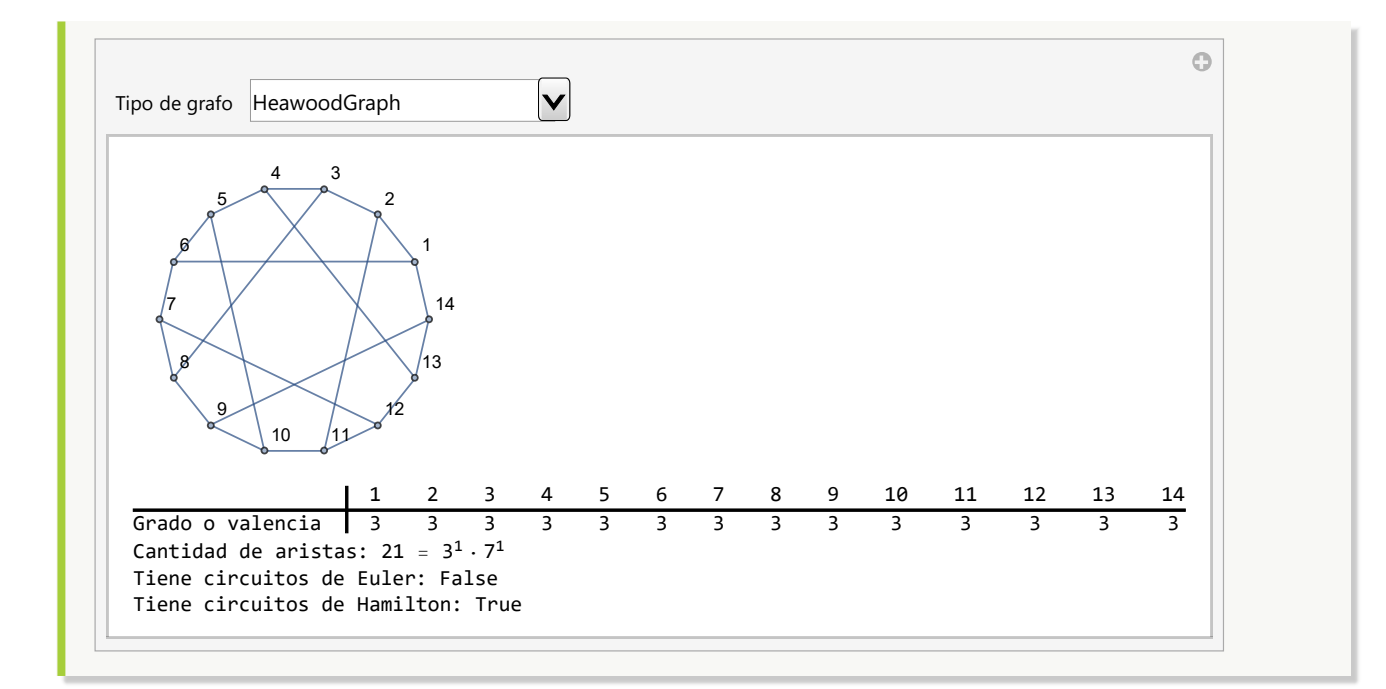

Construya el grafo "TutteGraph" mediante el comando **GrafoDato**. Retorne la lista de todos sus lados. **Solución:**

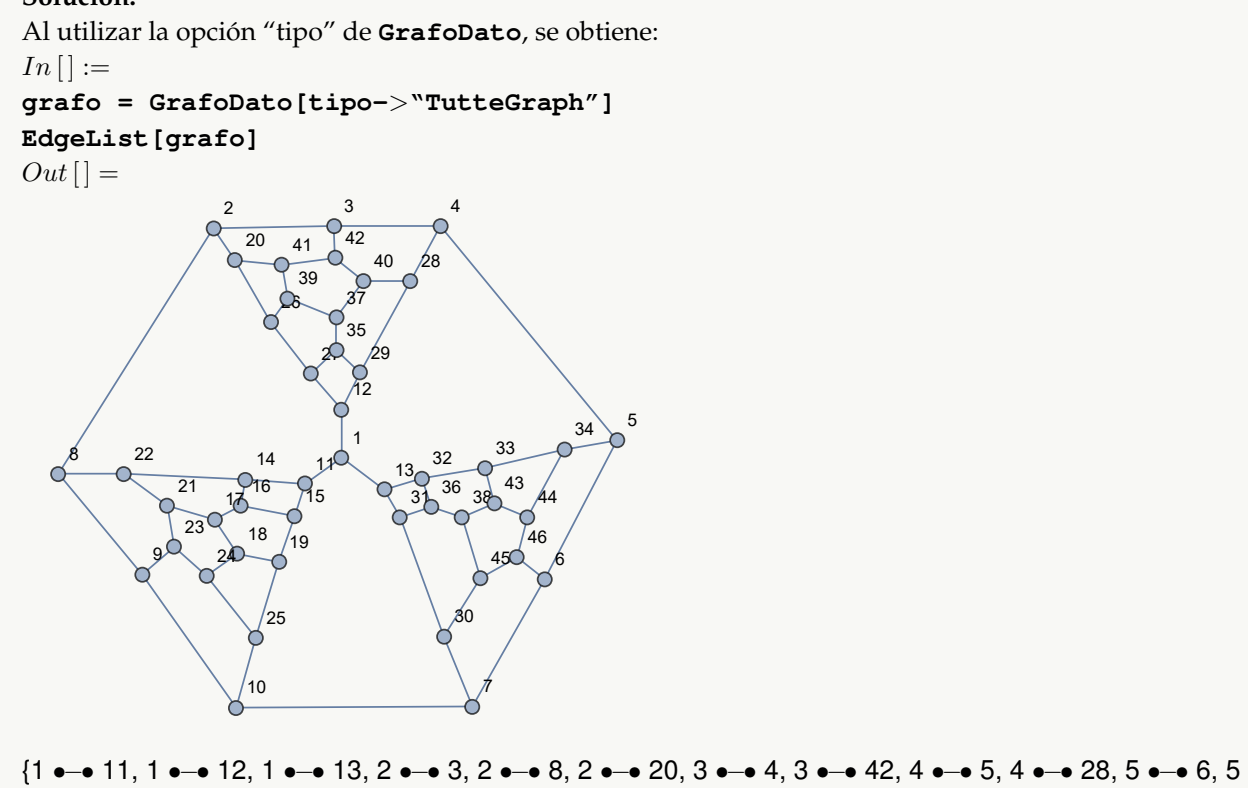

•−• 34, 6 •−• 7, 6 •−• 46, 7 •−• 10, 7 •−• 30, 8 •−• 9, 8 •−• 22, 9 •−• 10, 9 •−• 23, 10 •−• 25, 11 •−• 14,

11 •−• 15, 12 •−• 27, 12 •−• 29, 13 •−• 31, 13 •−• 32, 14 •−• 16, 14 •−• 22, 15 •−• 16, 15 •−• 19, 16 •−• 17, 17 •−• 18, 17 •−• 21, 18 •−• 19, 18 •−• 24, 19 •−• 25, 20 •−• 26, 20 •−• 41, 21 •−• 22, 21 •−• 23, 23 •−• 24, 24 •−• 25, 26 •−• 27, 26 •−• 39, 27 •−• 35, 28 •−• 29, 28 •−• 40, 29 •−• 35, 30 •−• 31, 30 •−• 45, 31 •−• 36, 32 •−• 33, 32 •−• 36, 33 •−• 34, 33 •−• 43, 34 •−• 44, 35 •−• 37, 36 •−• 38, 37 •−• 39, 37 •−• 40, 38 •−• 43, 38 •−• 45, 39 •−• 41, 40 •−• 42, 41 •−• 42, 43 •−• 44, 44 •−• 46, 45 •−• 46}

#### **Explicación en video**

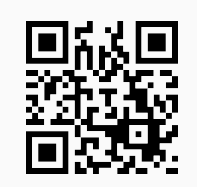

62. **GrafoCircuitosQ**: **retorna** "True" si un **grafo** "G" recibido como parámetro posee **circuitos** y "False", en caso contrario. El grafo pudo haber sido **creado** en el "Wolfram System" de *Mathematica*, o a través del uso del **paquete** "Combinatorica". Sintaxis: **GrafoCircuitosQ[G]**.

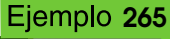

Determine si  $K_{5,6}$  posee circuitos. **Solución:** En el software se utilizará la instrucción **GrafoBipartitoCompleto**, para crear el grafo correspondiente:  $In [] :=$ 

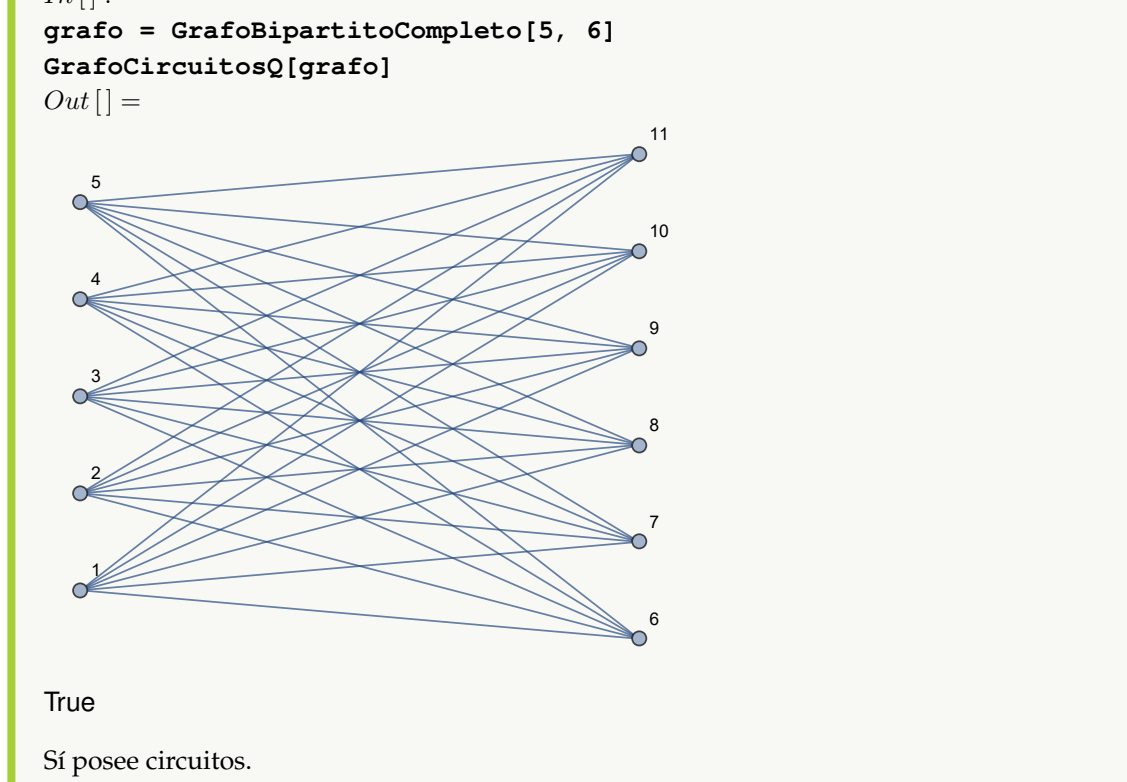

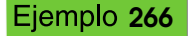

Construya un grafo en "Combinatorica" mediante el comando **GrafoRandomConexo** de orden 10 × 9 y a través de **GrafoCircuitosQ**, establezca si posee o no circuitos.

**Solución:** En *Mathematica*:

 $In [] :=$ 

**GrafoRandomConexo[10, 9, combinatorica-**>**True] GrafoCircuitosQ[G]**

 $Out[$  =

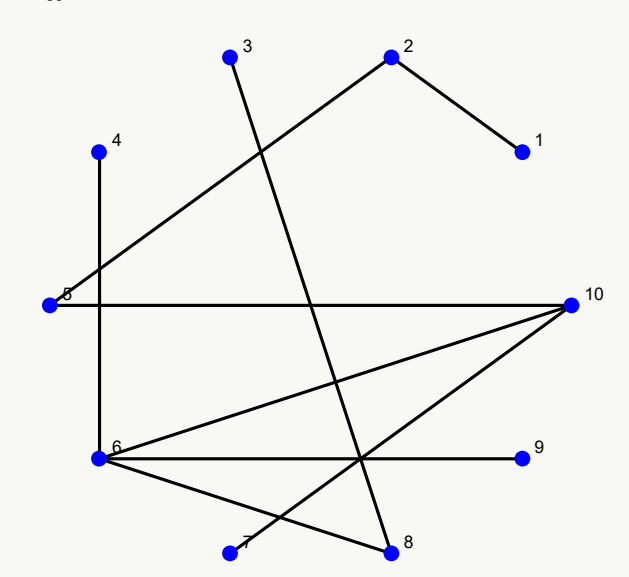

False

Se concluye que el grafo mostrado no posee circuitos.

### **Explicación en video**

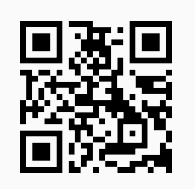

63. **CircuitoL**: recibe un **grafo** "G" **devolviendo** un **circuito de longitud** "k" (con "k" **mayor o igual a dos** (en caso de **aristas múltiples y sin considerar lazos**)). El comando brinda la **propiedad** "ruta->True" que retorna una **animación** con el **circuito correspondiente** sobre "G". Sintaxis: **CircuitoL[G, k]**, o bien, **CircuitoL[G, k, ruta-**>**True]**. El grafo pudo haber sido **creado** en el "Wolfram System" de *Mathematica*, o, a través del **paquete** "Combinatorica". La **longitud** está en función de la **cantidad** de **aristas** contenidas y **no** de los **pesos** que podría poseer "G".

Considere el grafo dodecaedro. Halle sobre él un circuito de longitud diez. Resuelva el problema en el ambiente provisto por el paquete "Combinatorica" y en el "Wolfram System" de *Mathematica*. Muestre en cada caso el circuito mediante una animación.

#### **Solución:**

Se empleará el comando de *VilCretas* **CombinatoricaToGraph** para convertir el grafo dodecaedro construido en "Combinatorica" al "Wolfram System". Luego:

```
In[] :=
```

```
Quiet[<<Combinatorica']
ShowGraph[grafo = SetGraphOptions[DodecahedralGraph, VertexColor->Blue,
```
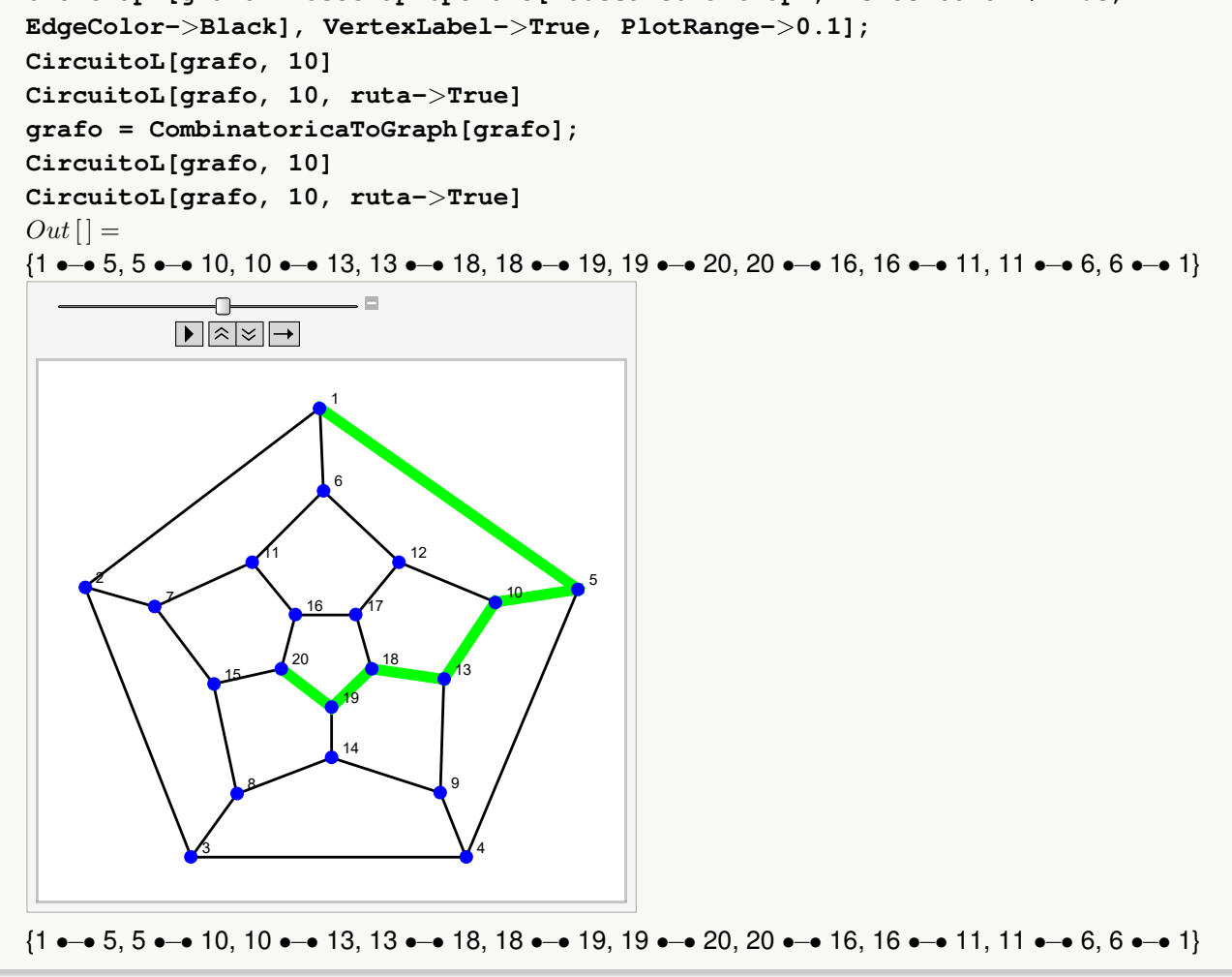

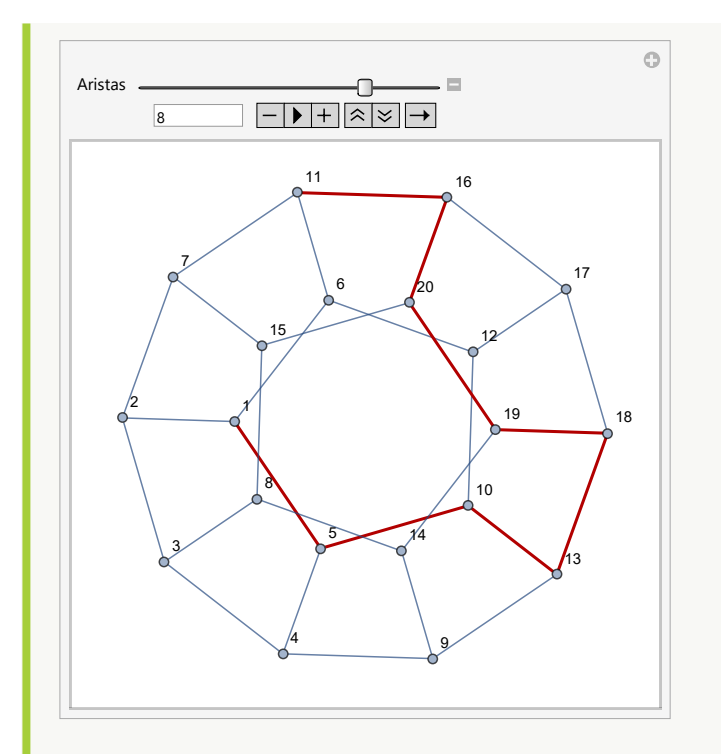

**N** Como es de esperarse, la instrucción **CircuitoL** retorna el mismo circuito con "Combinatorica" y en el "Wolfram System". Se pudo haber procedido de forma equivalente en este ejercicio, de manera inversa, es decir, construyendo el grafo en el "Wolfram System" de *Mathematica* y posteriormente, convirtiéndolo al ambiente suministrado por el paquete "Combinatorica" .

## Ejemplo 268

Construya el grafo octaedro y determine sobre él un circuito de longitud seis. Adicionalmente, exhiba el circuito a través de una animación.

```
Solución:
```

```
In [] :=Quiet[<<Combinatorica']
ShowGraph[grafo = SetGraphOptions[OctahedralGraph, VertexColor->Blue,
EdgeColor->Black], VertexLabel->True, PlotRange->0.1];
CircuitoL[grafo, 6]
CircuitoL[grafo, 6, ruta->True]
Out[ ] ={1 \rightarrow 6, 6 \rightarrow 5, 5 \rightarrow 3, 3 \rightarrow 2, 2 \rightarrow 4, 4 \rightarrow 1}
```
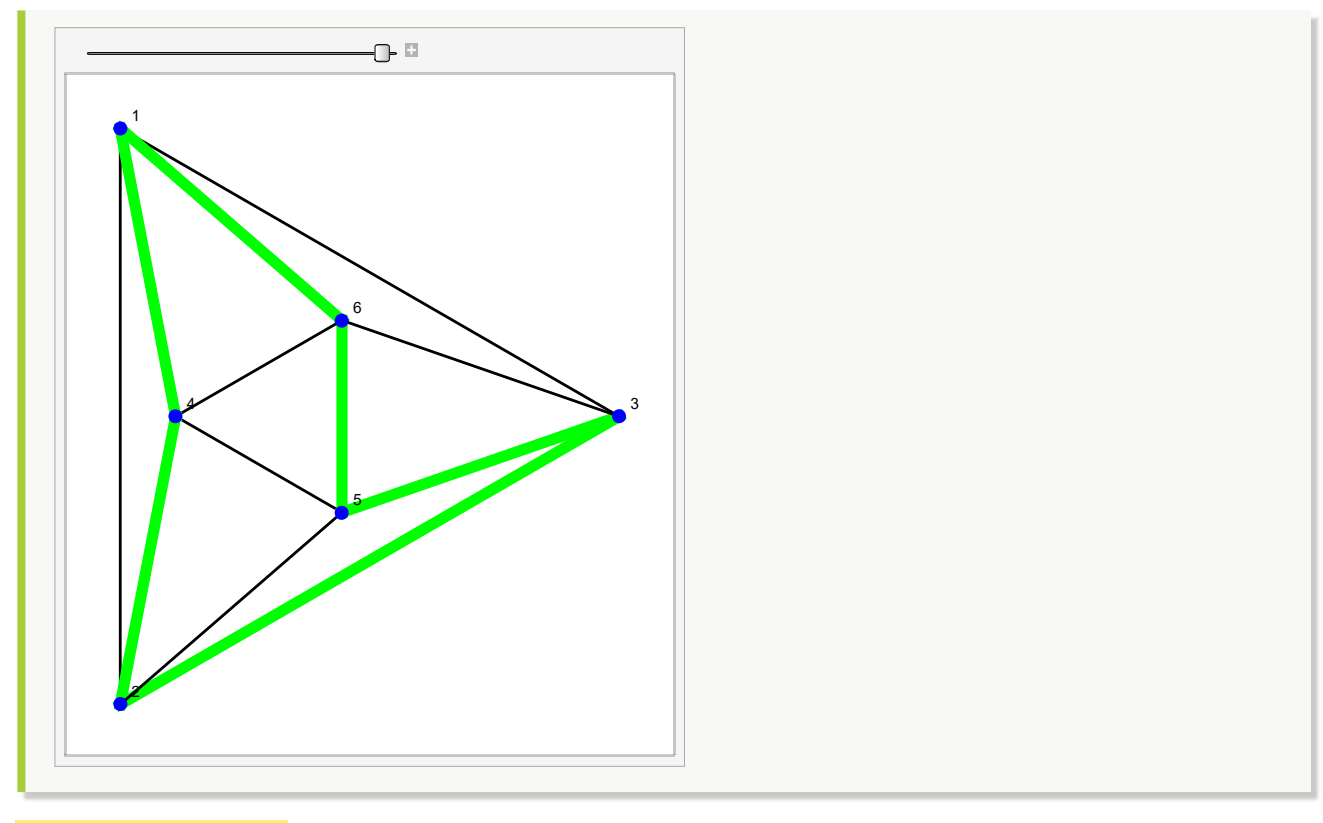

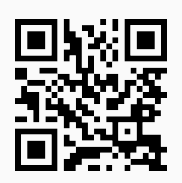

64. **Circuito**: recibe un **grafo** "G" **devolviendo** si **existe** un **circuito**. La instrucción proporciona la **opción** "ruta ->True" que retorna una **animación** con el **circuito correspondiente** sobre "G". Sintaxis: **Circuito[G]**, o bien, **Circuito[G, ruta-**>**True]**. El grafo pudo haber sido **creado** en el "Wolfram System" de *Mathematica*, o, a través del **paquete** "Combinatorica".

```
Ejemplo 269
   Halle un circuito y muestre la ruta correspondiente sobre el grafo dodecaedro. Resuelva el problema con
   o sin el uso del paquete "Combinatorica".
   Solución:
   Empleando el comando Circuito, se tiene:
   In[] :=Quiet[<<Combinatorica']
   ShowGraph[grafo = SetGraphOptions[DodecahedralGraph, VertexColor->Blue,
   EdgeColor->Black], VertexLabel->True, PlotRange->0.1];
   Circuito[grafo]
```

```
Circuito[grafo, ruta->True]
grafo = CombinatoricaToGraph[grafo];
Circuito[grafo]
Circuito[grafo, ruta->True]
Out[ ] ={1 •−• 5, 5 •−• 10, 10 •−• 13, 13 •−• 18, 18 •−• 19, 19 •−• 20, 20 •−• 16, 16 •−• 17, 17 •−• 12, 12 •−• 6,
6 •–• 1}
```
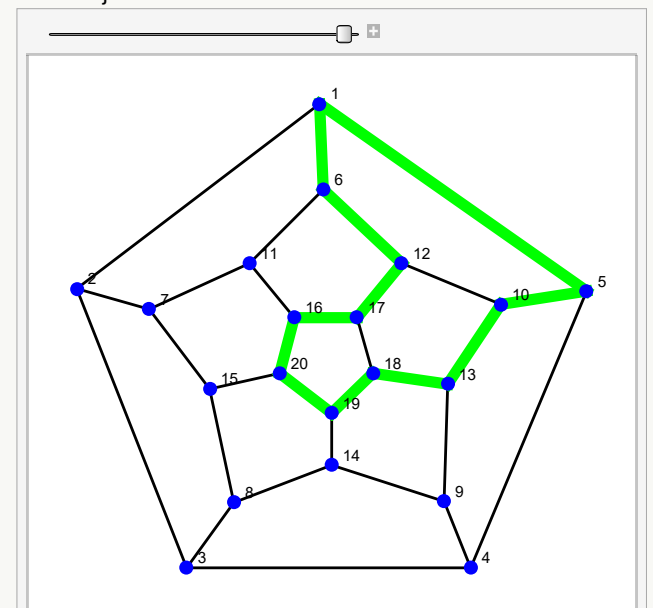

{1 •−• 5, 5 •−• 10, 10 •−• 13, 13 •−• 18, 18 •−• 19, 19 •−• 20, 20 •−• 16, 16 •−• 17, 17 •−• 12, 12 •−• 6, •–• 1}

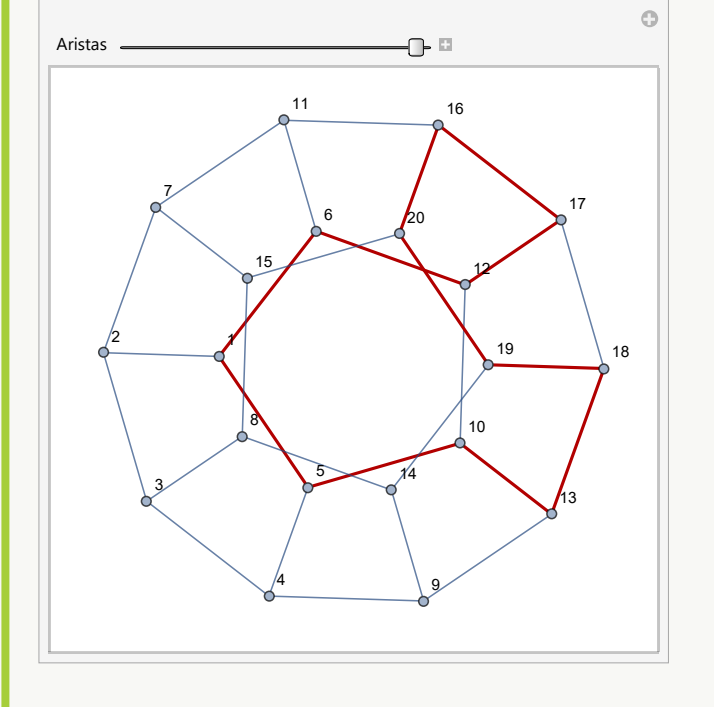

**N** El lector debe observar que en ambos ambientes, el circuito arrojado mediante la instrucción **Circuito** es el mismo.

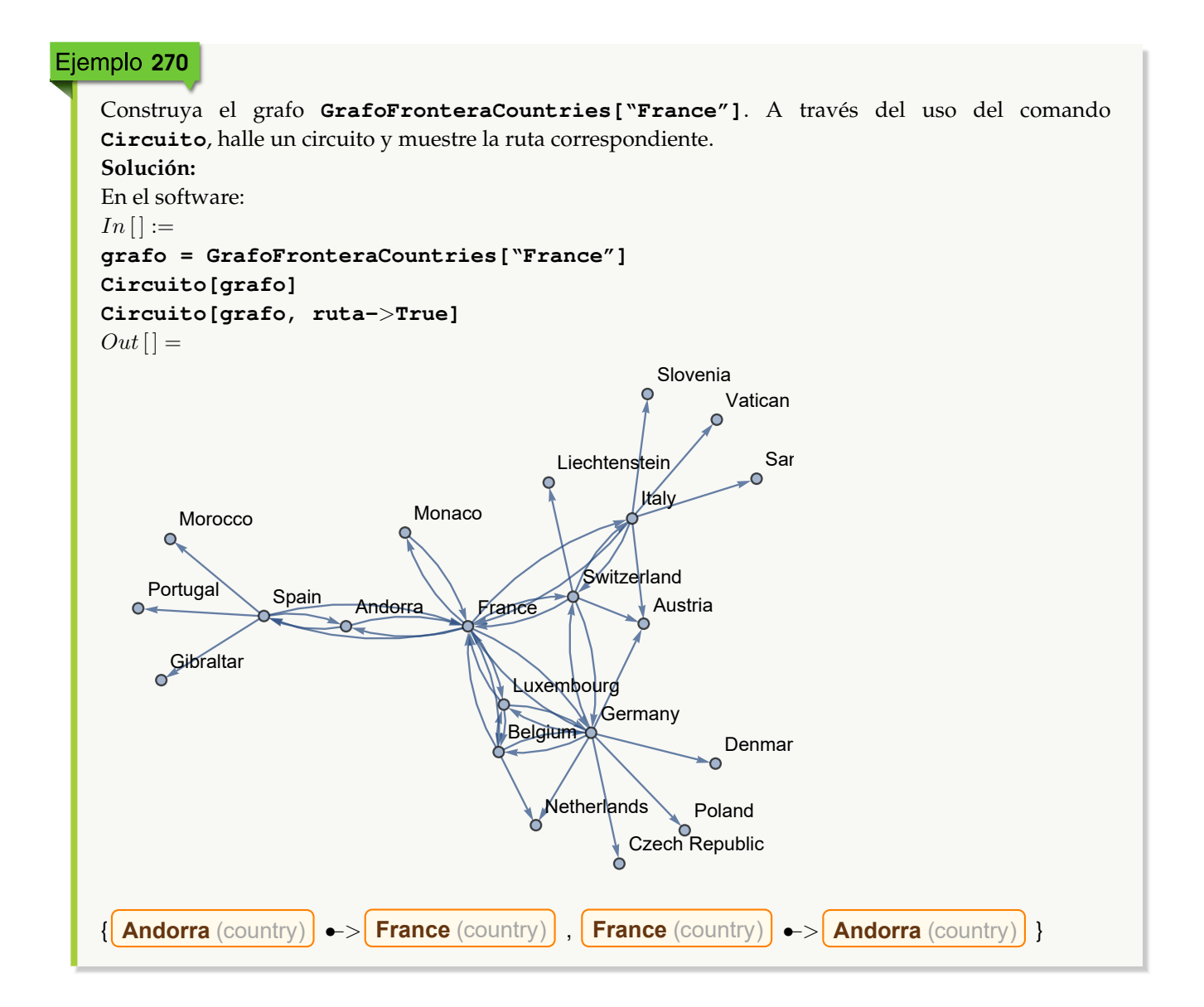
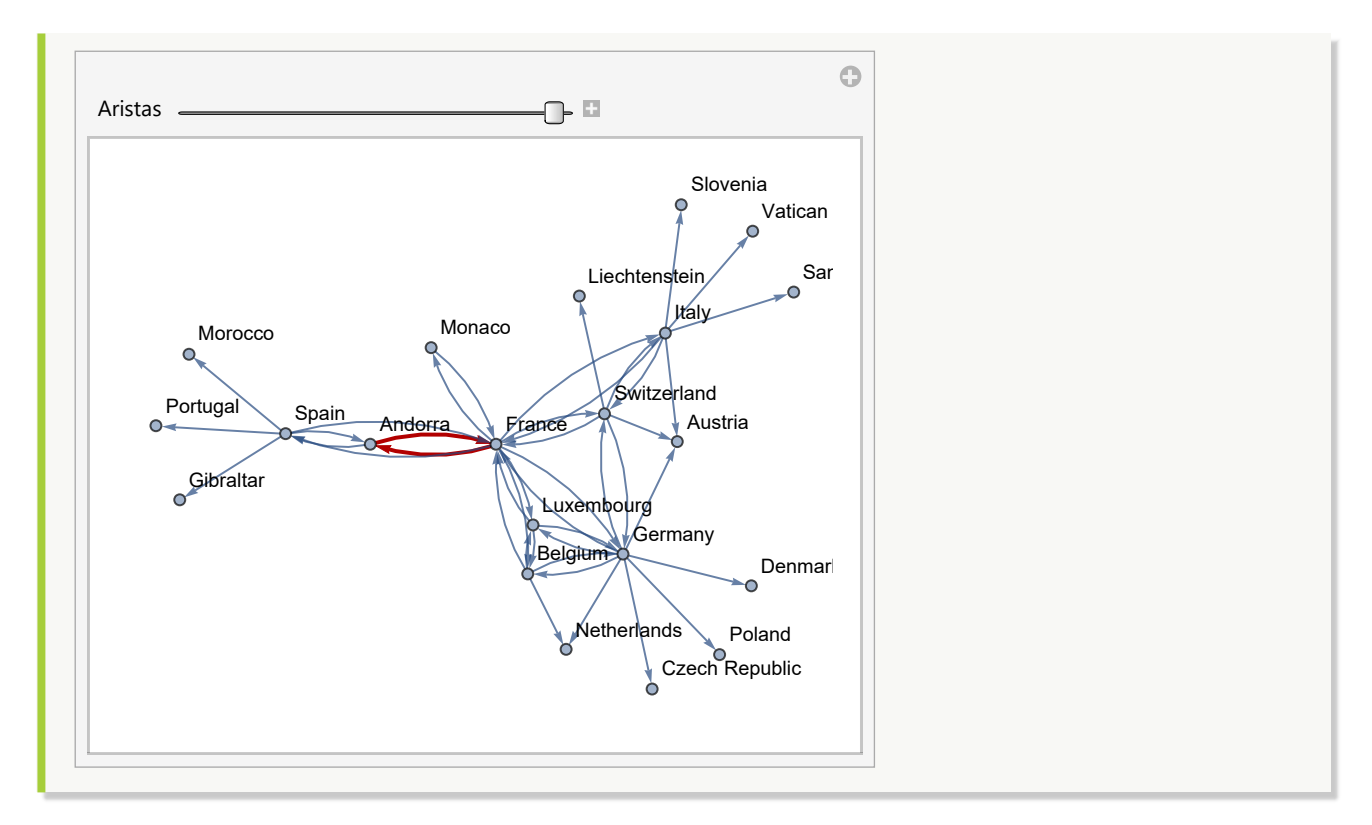

```
Explicación en video
```
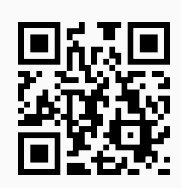

65. **LongitudCircuitoSmall**: **determina** la **longitud del circuito más pequeño** sobre un **grafo simple** "G" recibido como parámetro. El grafo pudo haber sido **creado** tanto en el "Wolfram System" de *Mathematica*, como también, mediante el uso del **paquete** "Combinatorica". Sintaxis: **LongitudCircuitoSmall[G]**. La **longitud** está en función de la **cantidad** de **aristas** contenidas y **no** de los **pesos** que podría poseer "G".

```
Ejemplo 271
    Genere un grafo seudoaleatorio de orden 20 \times 50 con y sin el paquete "Combinatorica". Mediante la
    instrucción LongitudCircuitoSmall, halle en cada caso, la longitud del circuito más pequeño.
    Solución:
    En Mathematica:
    In [] :=grafo = GrafoRandom[20, 50]
   LongitudCircuitoSmall[grafo]
    GrafoRandom[20, 50, combinatorica->True]
    LongitudCircuitoSmall[G]
```
**289**

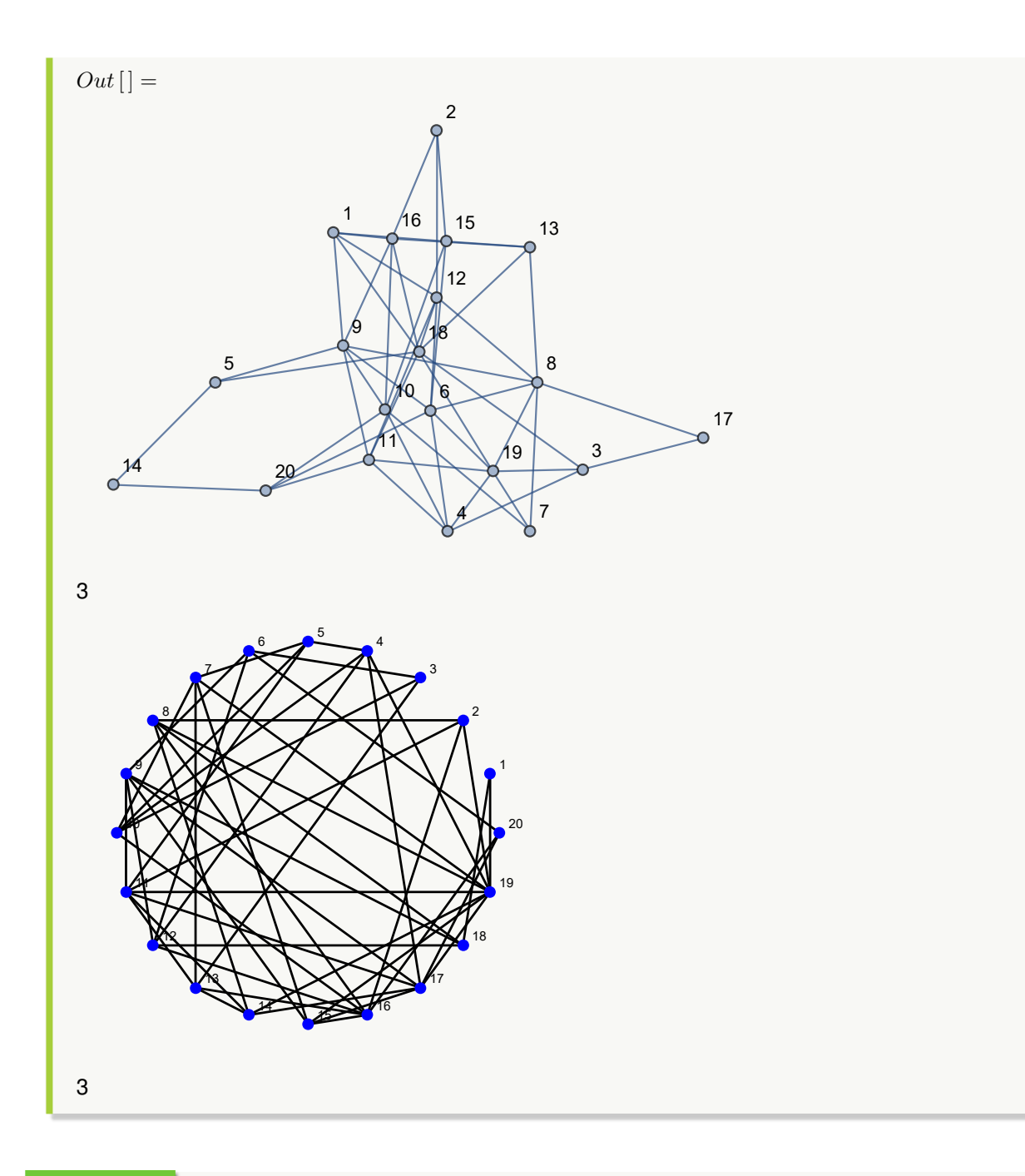

En un grafo completo de orden 15, determine la longitud del circuito más pequeño. Verifique la misma salida utilizando el paquete "Combinatorica".

#### **Solución:**

En el software se construirá el grafo completo, usando el comando de *VilCretas* **GrafoCompleto**:

 $In [] :=$ 

**grafo = GrafoCompleto[15] LongitudCircuitoSmall[grafo]**

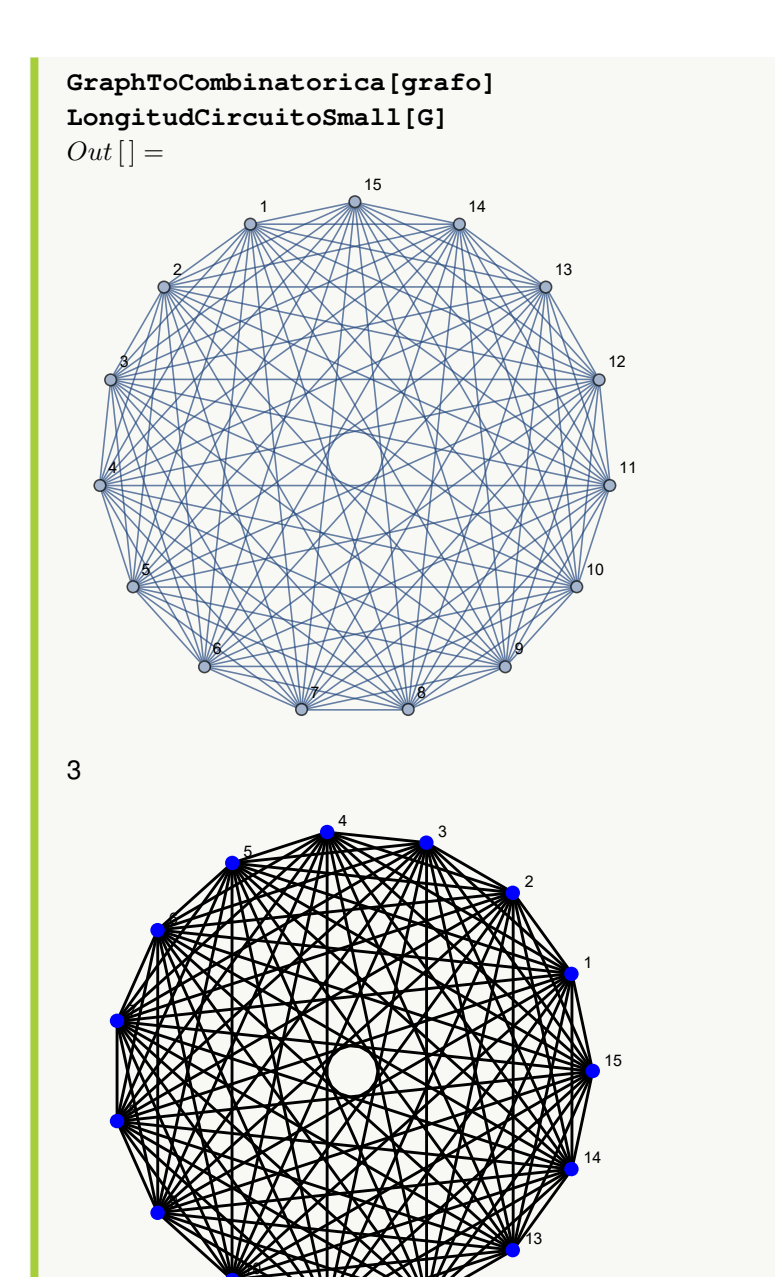

<sup>12</sup>

**Explicación en video**

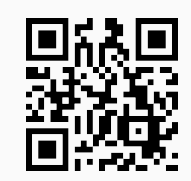

66. **GrafoKönigsberg**: **genera** el **grafo** asociado al **problema** de los "siete puentes de Königsberg" (actualmente "Kaliningrado"). Presenta **tres opciones**: "dimensions3d->True" construye el grafo en **tercera dimensión**, "grados->True" muestra el **grafo** y las **valencias** e, "image->True" **crea** el **grafo** con una **imagen** de **fondo** de lo que fue en el pasado, la **región** de los "siete puentes de Königsberg". Sintaxis: **GrafoKönigsberg[]**, **GrafoKönigsberg[grados-**>**True]**, **GrafoKönigsberg[dimensions3d-**>**True]**, **GrafoKönigsberg[dimensions3d-**>**True, grados-**>**True]**, **GrafoKönigsberg[image-**>**True]**, o bien, **GrafoKönigsberg[image-**>**True, grados-**>**True]**. El uso de las tres opciones **simultáneamente** no genera **ningún error**, salvo el hecho de que "image->True" **automáticamente** toma a "dimensions3d->False" **sobreponiendo** la **asignación** "dimensions3d->True".

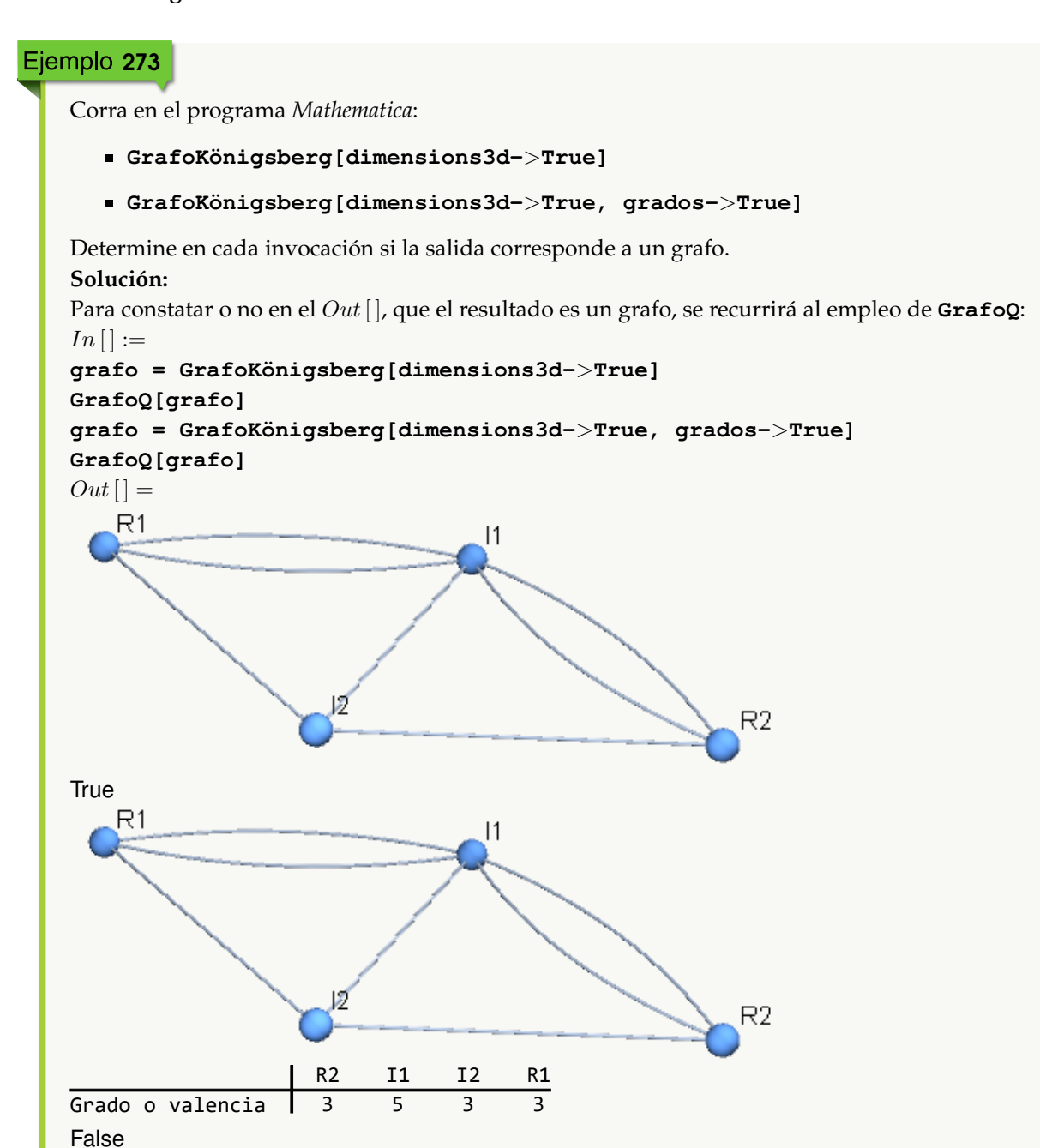

**N** La salida de **GrafoKönigsberg[dimensions3d-**>**True, grados-**>**True]** no es interpretada por parte del software *Mathematica*, como un grafo, al incluir una tabla de valencias.

# Ejemplo 274

Genere el grafo del problema de los siete puentes de *Königsberg,* mediante una imagen. Además, construya el grafo como una imagen y muestre la tabla de grados ¿La imagen es un grafo en el software? **Solución:**

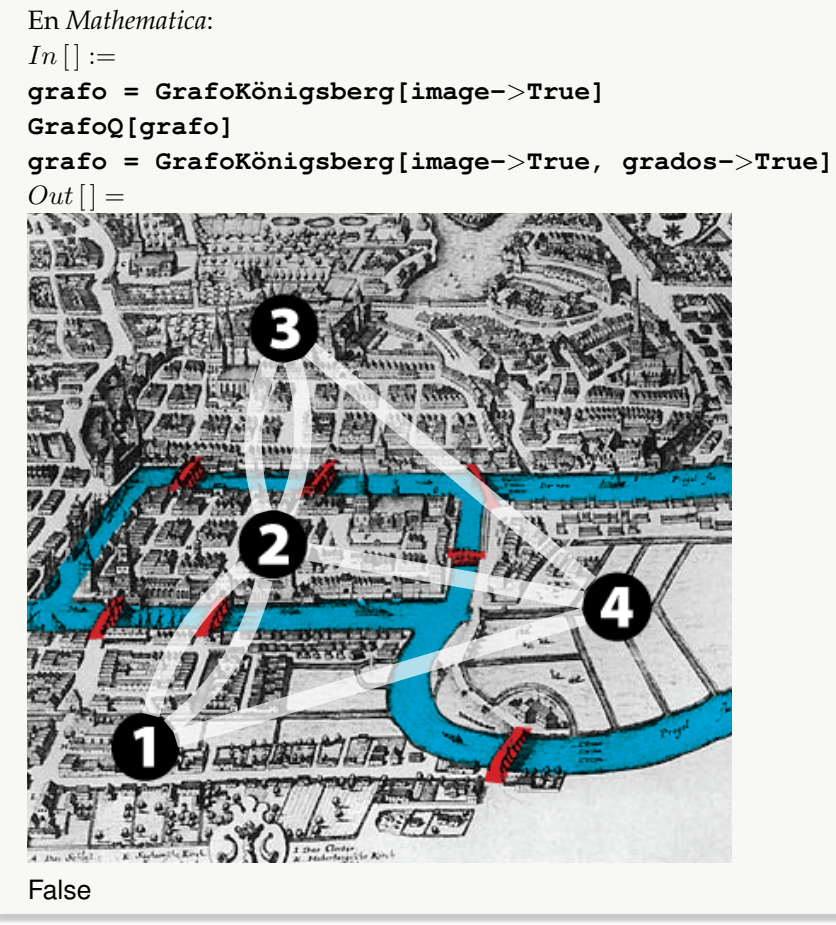

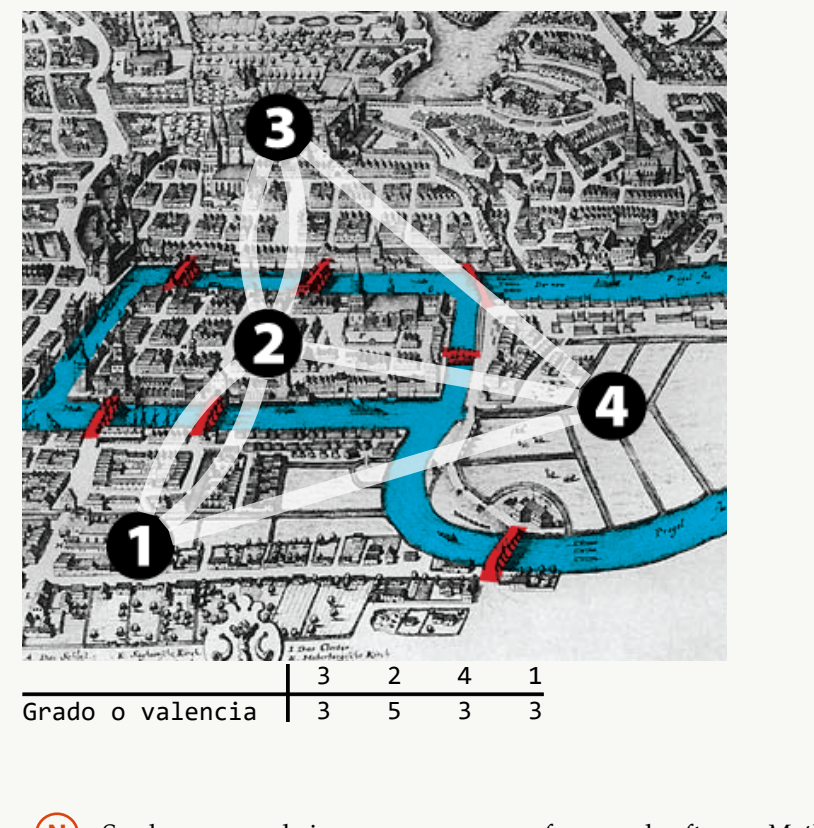

**N** Se observa que la imagen no es un grafo para el software *Mathematica*. Por otra parte, los nodos en el grafo imagen corresponden al conjunto {1, 2, 3, 4}, por lo que la tabla de valencias de este ejemplo, no tiene las mismas etiquetas de la obtenida en el ejercicio anterior.

#### **Explicación en video**

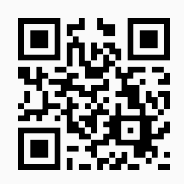

67. **CircuitoEulerQ**: función booleana que determina si un grafo "G" **posee** un **circuito de Euler**. El grafo pudo haber sido **creado** con o sin el **paquete** "Combinatorica". Sintaxis: **CircuitoEulerQ[G]**.

```
Ejemplo 275
    Determine si el grafo "ChvatalGraph" posee un circuito de Euler.
    Solución:
    Al utilizar los comandos GrafoDato y CircuitoEulerQ:
   In[] :=grafo = GrafoDato[tipo->"ChvatalGraph"]
```
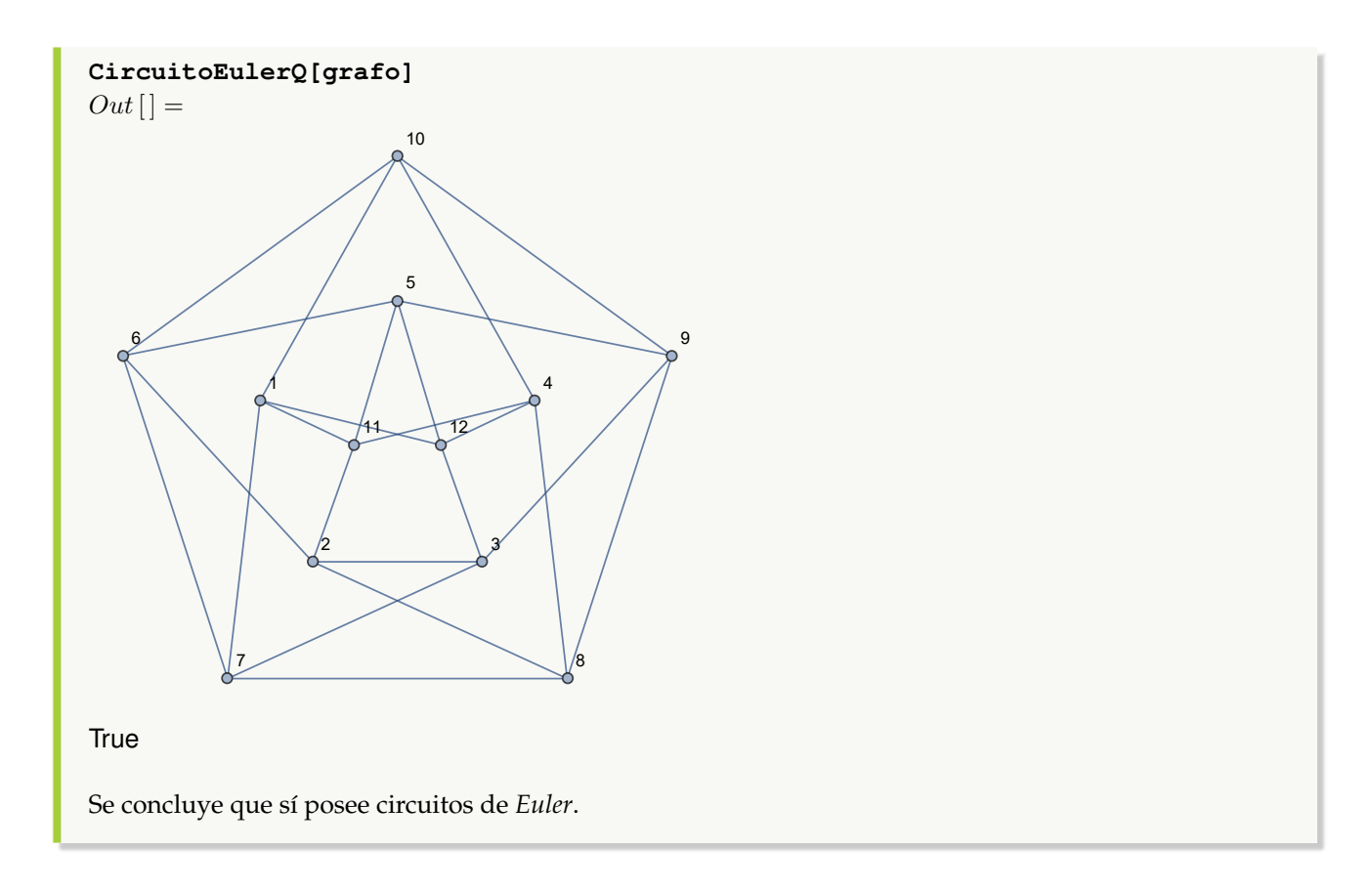

Establezca si un grafo construido al invocar **GrafoRandomConexo[20, 30, combinatorica-**>**True]**, tiene o no un circuito euleriano. **Solución:**  $In [] :=$ **GrafoRandomConexo[20, 30, combinatorica-**>**True] CircuitoEulerQ[G]**  $Out[$   $] =$ 

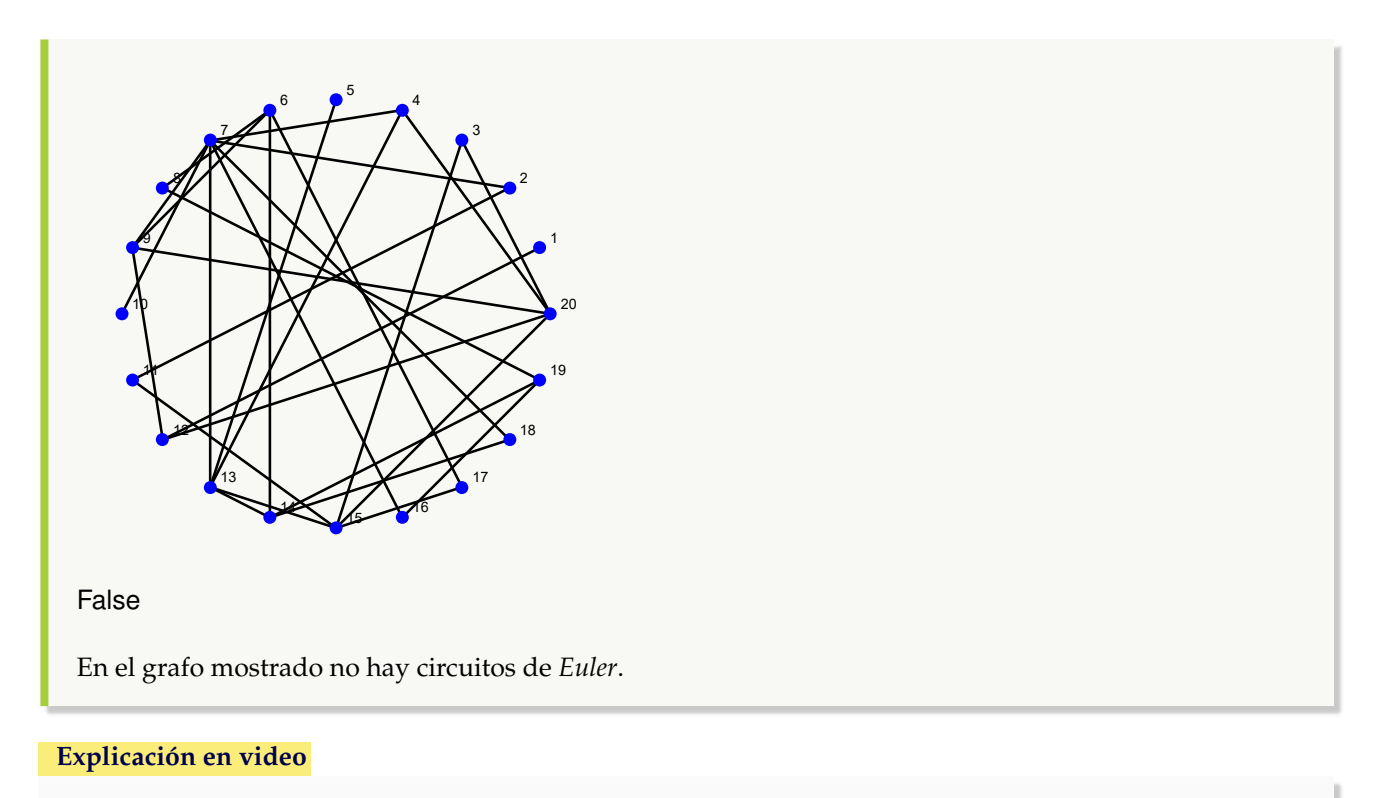

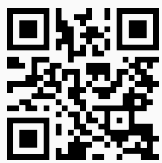

68. **Fleury**: **genera** un **circuito de Euler** sobre un grafo "G" **simple**, **conexo no dirigido**, con todas sus **valencias pares**, utilizando como base el **algoritmo de Fleury**. El comando muestra **iteración por iteración** cómo se va **construyendo** el **circuito**. El grafo pudo haber sido **creado** tanto en el "Wolfram System" de *Mathematica*, como también, mediante el uso del **paquete** "Combinatorica". Sintaxis: **Fleury[G]**.

## Ejemplo 277

Sea un grafo con aristas: {{a, b}, {a, c}, {c, b}, {b, d}, {c, d}, {b, e}, {c, e}}. Encuentre un circuito de *Euler* sobre este grafo a través de la instrucción **Fleury**. **Solución:** En *Mathematica*:  $In[] :=$ 

```
grafo = Grafo[{{a, b}, {a, c}, {c, b}, {b, d}, {c, d}, {b, e}, {c, e}}]
Fleury[grafo]
Out[ ] =
```
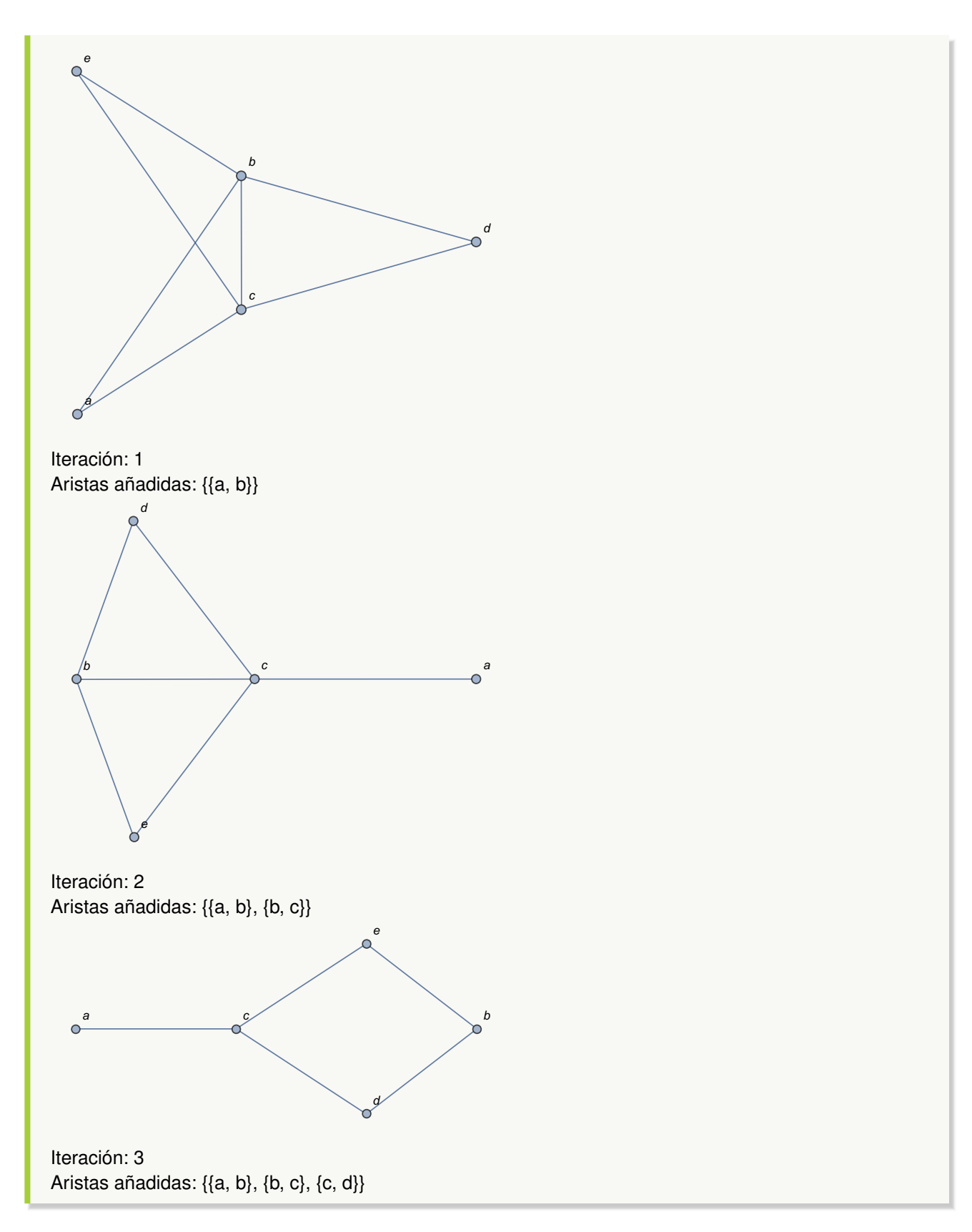

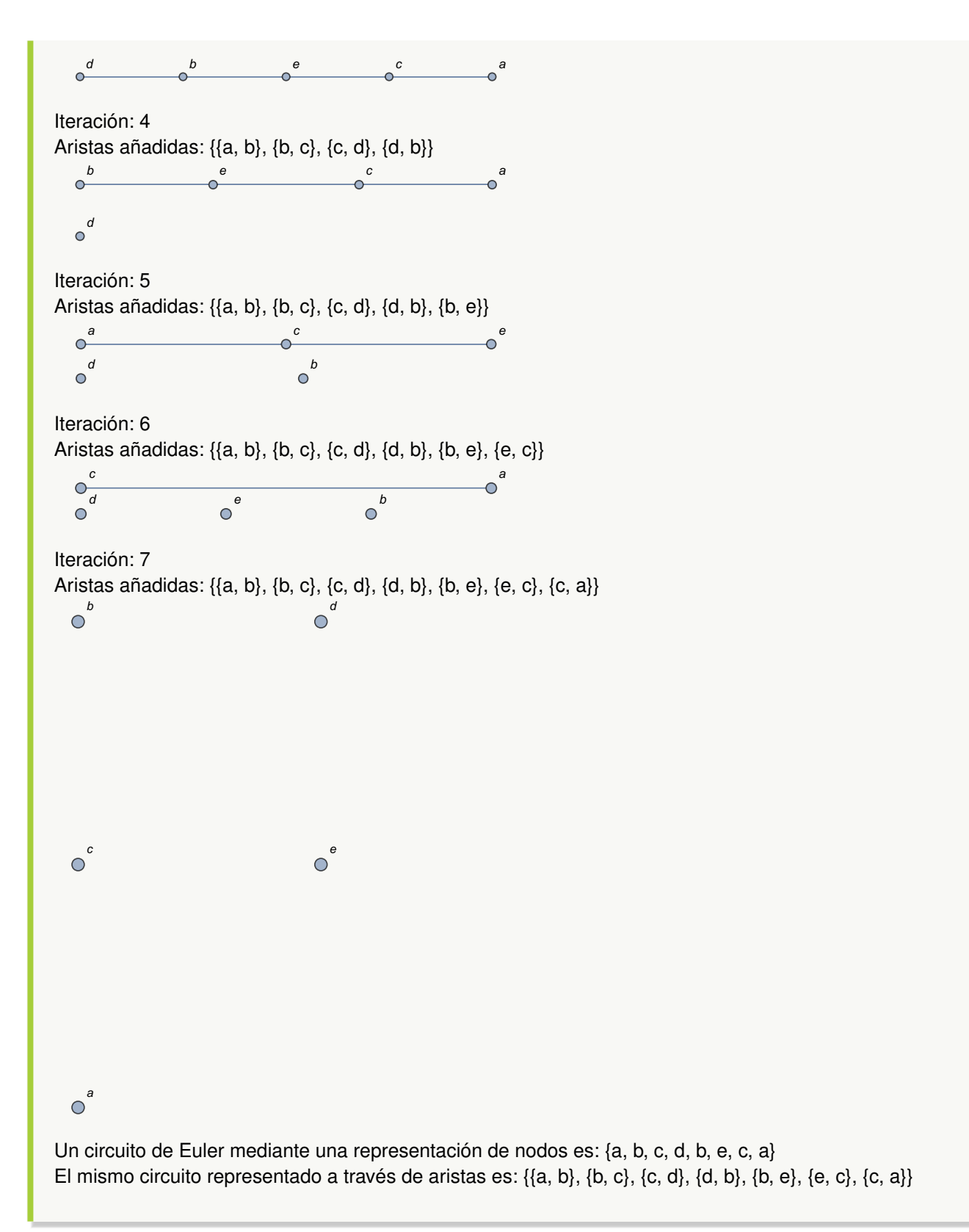

**N** En cada iteración, el grafo mostrado se obtiene al eliminar del grafo anterior, la arista añadida al circuito.

## Ejemplo 278

```
Construya mediante el uso del paquete "Combinatorica" un grafo con aristas: {{1, 2}, {1, 3}, {3, 2}, {3, 4},
{3, 5}, {5, 4}}. Halle por el algoritmo de Fleury un circuito euleriano.
Solución:
Se creará el grafo por medio del comando GrafoC, luego:
In [] :=GrafoC[{{1, 2}, {1, 3}, {3, 2}, {3, 4}, {3, 5}, {5, 4}}]
Fleury[G]
Out[ ] =1
      2
      3
                                 4
                                                 5
Iteración: 1
Aristas añadidas: {{1, 2}}
```
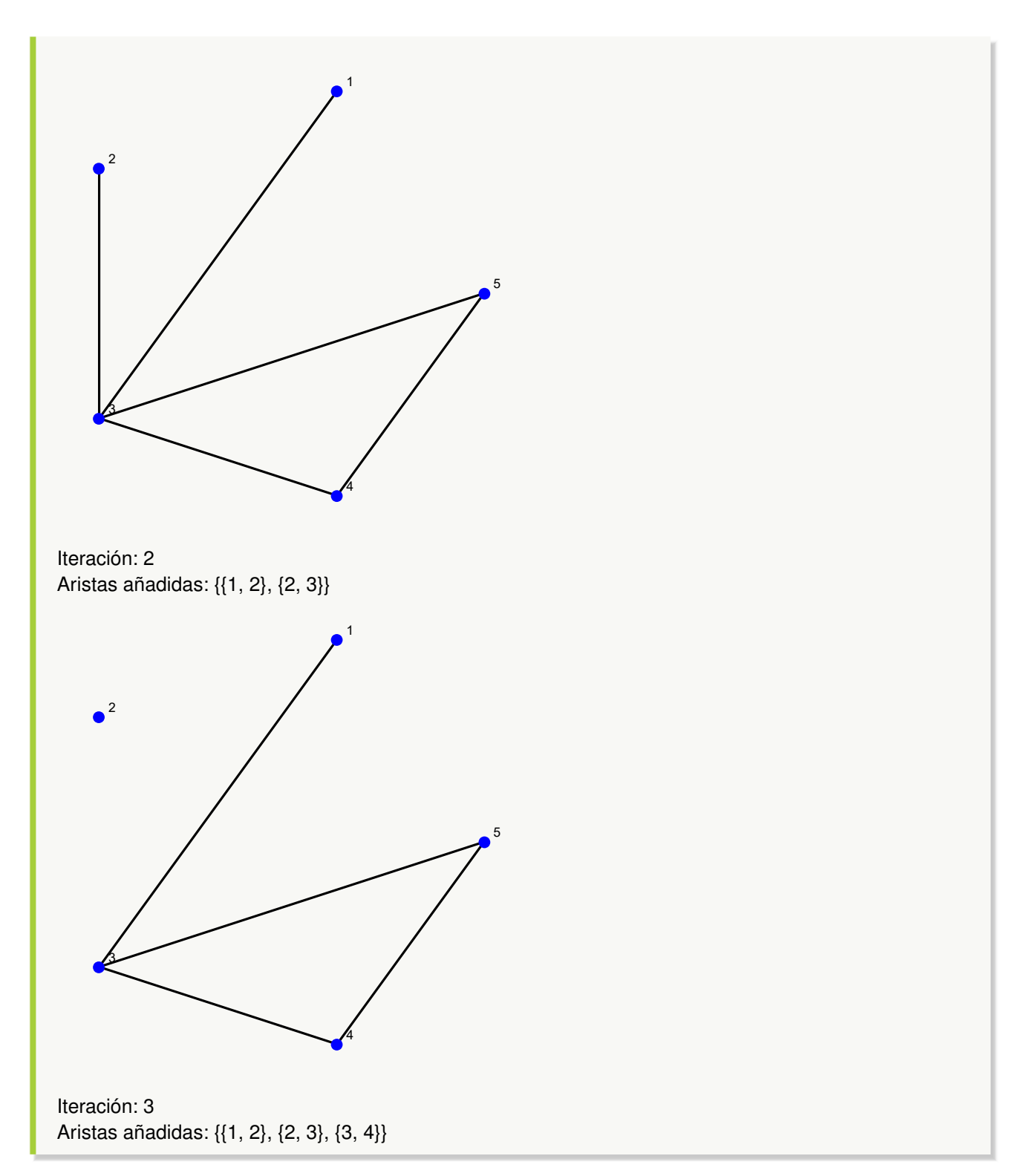

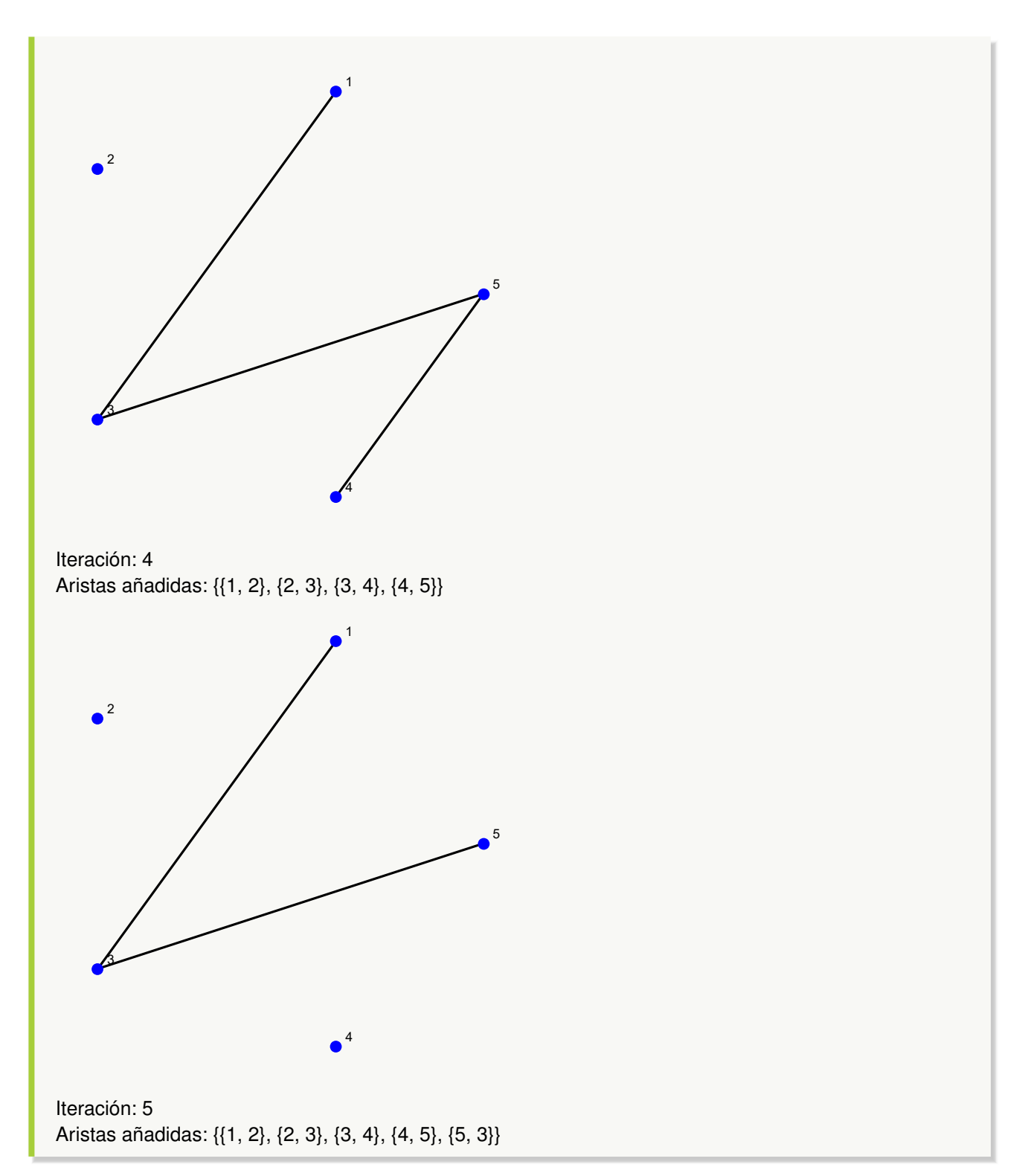

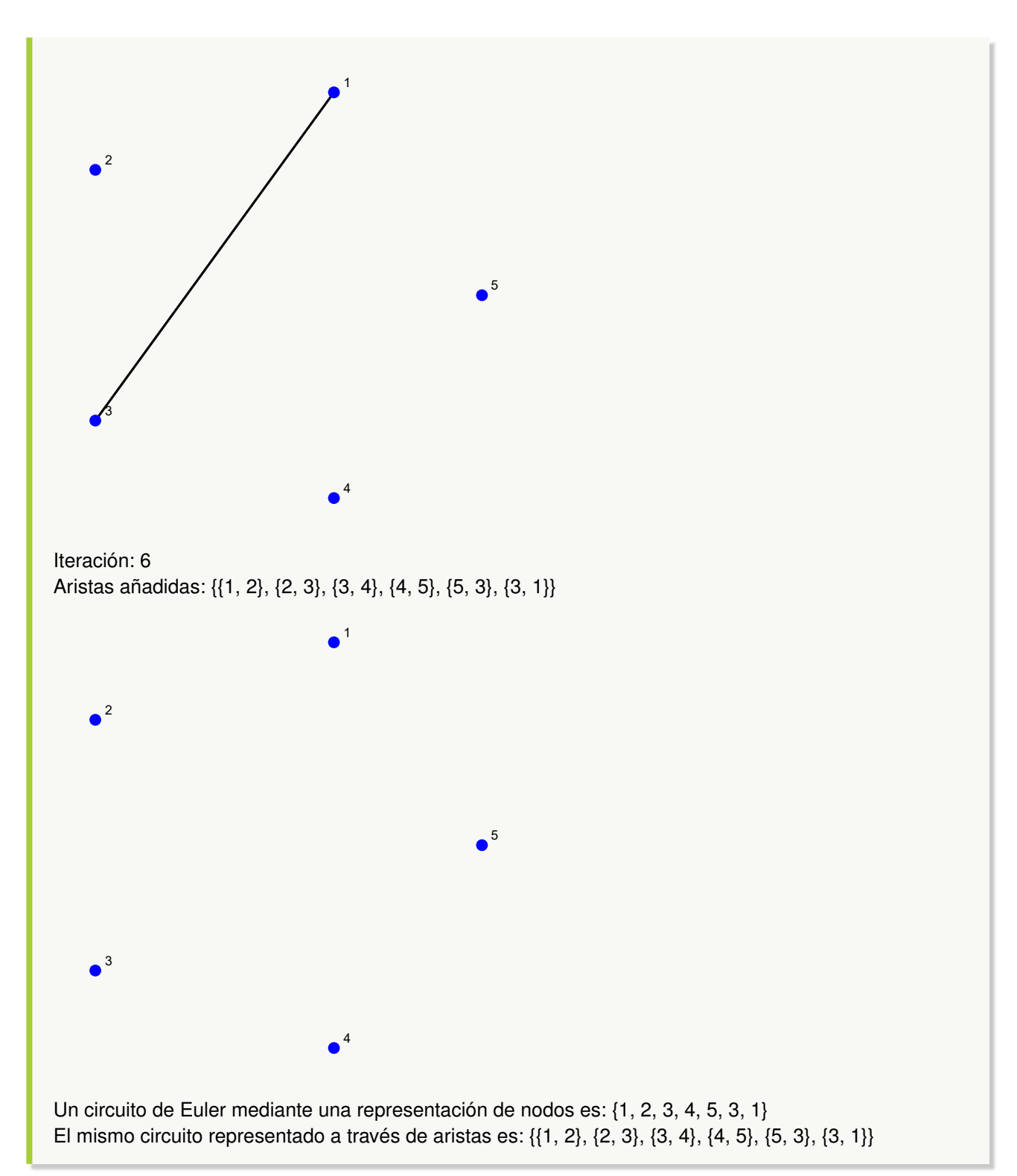

**Explicación en video**

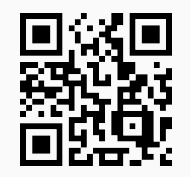

69. **CircuitosEuler**: **encuentra** "n" **circuitos de Euler** distintos sobre un grafo "G", si es que existen. El comando resuelve el problema tanto si el grafo se **creó** con el **paquete** "Combinatorica", así como también, si fue **generado** en el "Wolfram System" de *Mathematica*. Brinda la **opción** "ruta->True" que despliega adicionalmente a través de una **animación**, **uno** de los **circuitos** elegido de manera **seudoaleatoria**. Sintaxis: **CircuitosEuler[G, n]**, o bien, **CircuitosEuler[G, n, ruta-**>**True]**.

## Ejemplo 279

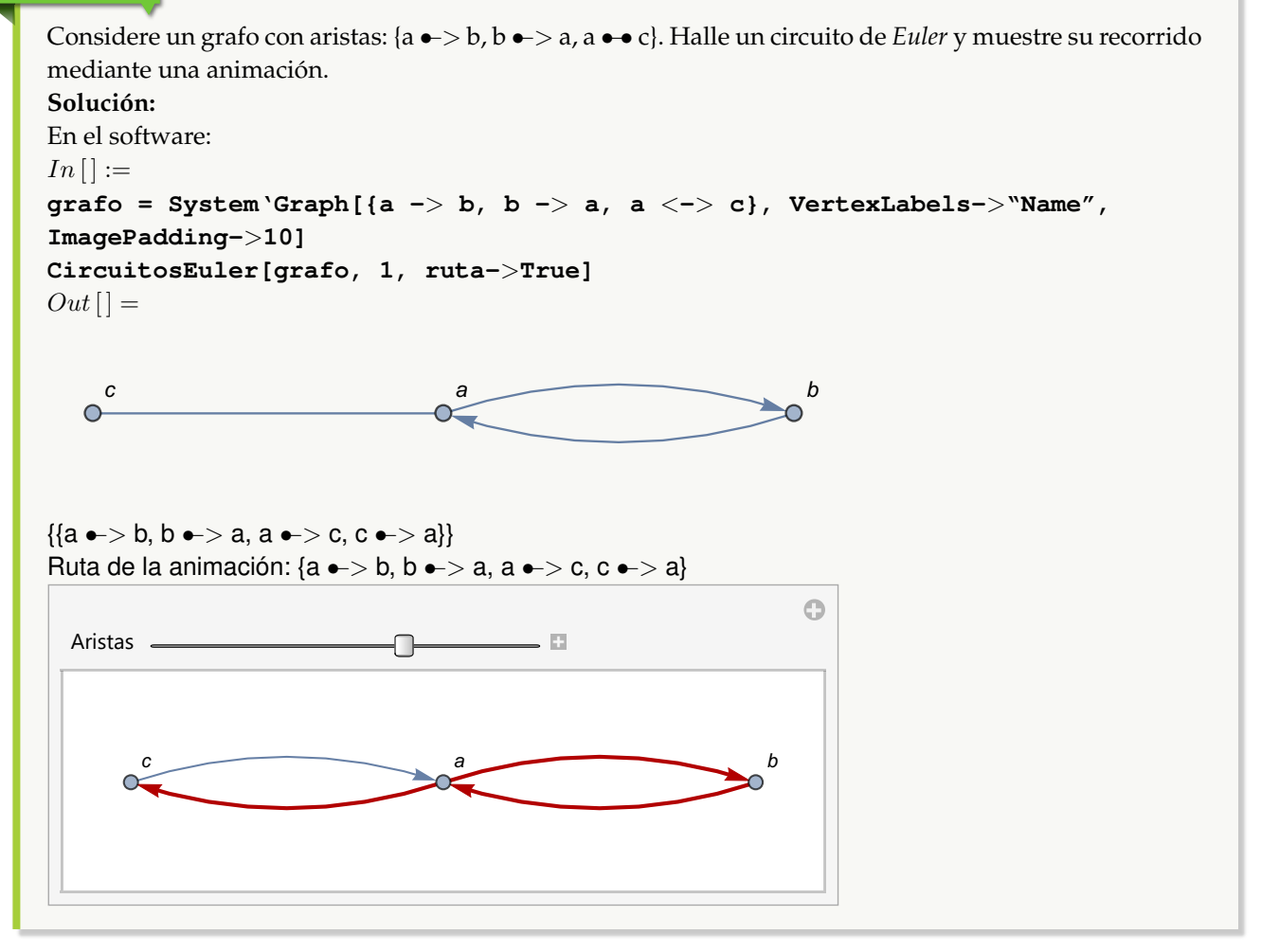

Sea en el ambiente facilitado por el paquete "Combinatorica", un grafo con aristas: {{1, 2}, {1, 3}, {3, 2}, {3, 4}, {3, 5}, {5, 4}}. Encuentre tres circuitos de *Euler* distintos y en una animación, muestre uno de ellos. **Solución:**

```
In[] :=GrafoC[{{1, 2}, {1, 3}, {3, 2}, {3, 4}, {3, 5}, {5, 4}}]
CircuitosEuler[G, 3]
CircuitosEuler[G, 3, ruta->True]
Out[ ] =1
      2
      3
                                 4
                                                 5
{{1 •−• 2, 2 •−• 3, 3 •−• 5, 5 •−• 4, 4 •−• 3, 3 •−• 1}, {1 •−• 2, 2 •−• 3, 3 •−• 4, 4 •−• 5, 5 •−• 3, 3 •−• 1}}
{{1 •−• 2, 2 •−• 3, 3 •−• 5, 5 •−• 4, 4 •−• 3, 3 •−• 1}, {1 •−• 2, 2 •−• 3, 3 •−• 4, 4 •−• 5, 5 •−• 3, 3 •−• 1}}
Ruta de la animación: {1 • -• 2, 2 • -• 3, 3 • -• 4, 4 • -• 5, 5 • -• 3, 3 • -• 1}
```
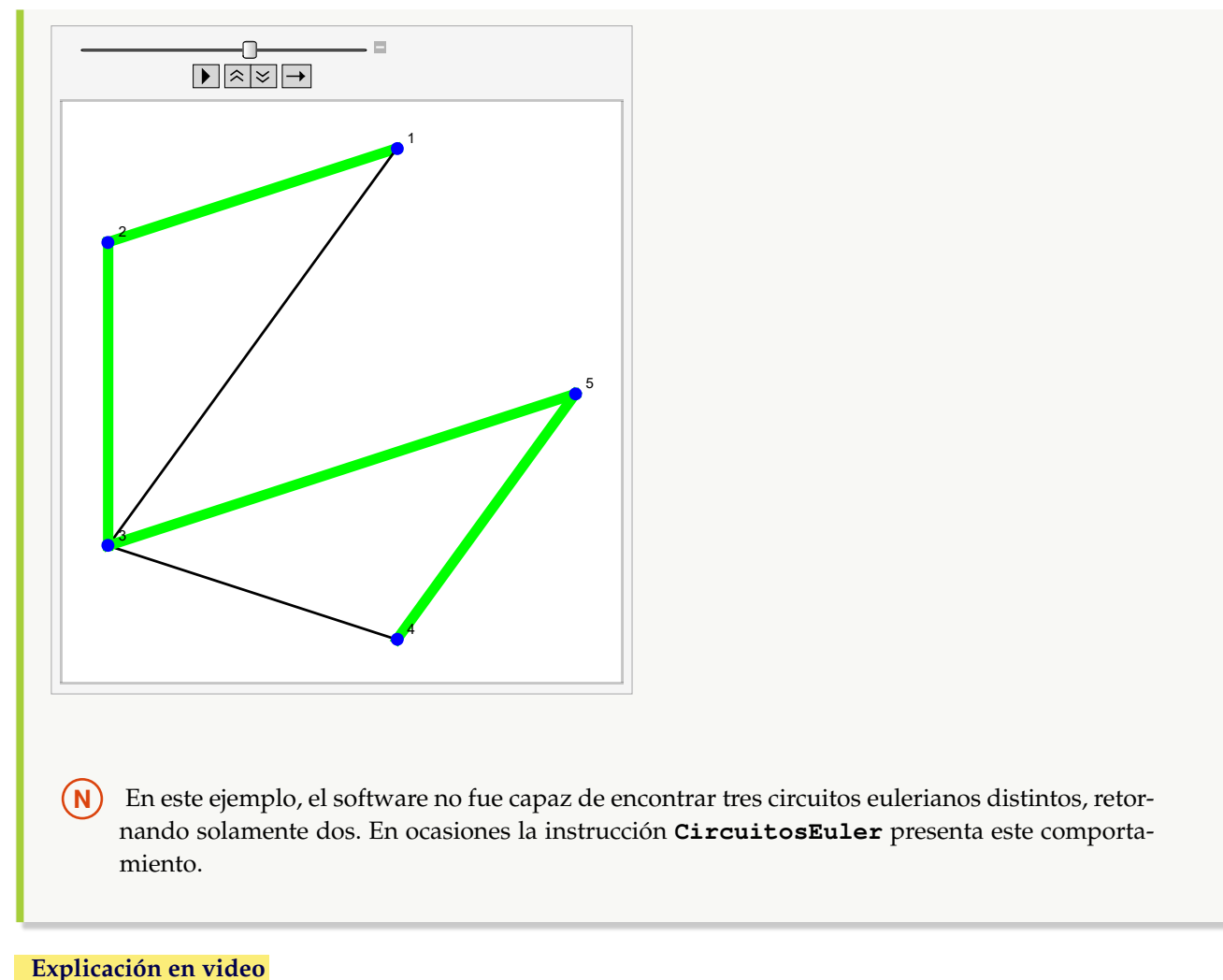

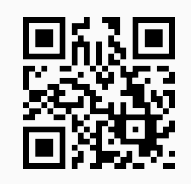

70. **RutaEulerQ**: función booleana que retorna "True" si un grafo "G" **no dirigido** recibido como parámetro **posee** una **ruta de Euler** o "False", en caso contrario. Sintaxis: **RutaEulerQ[G]**.

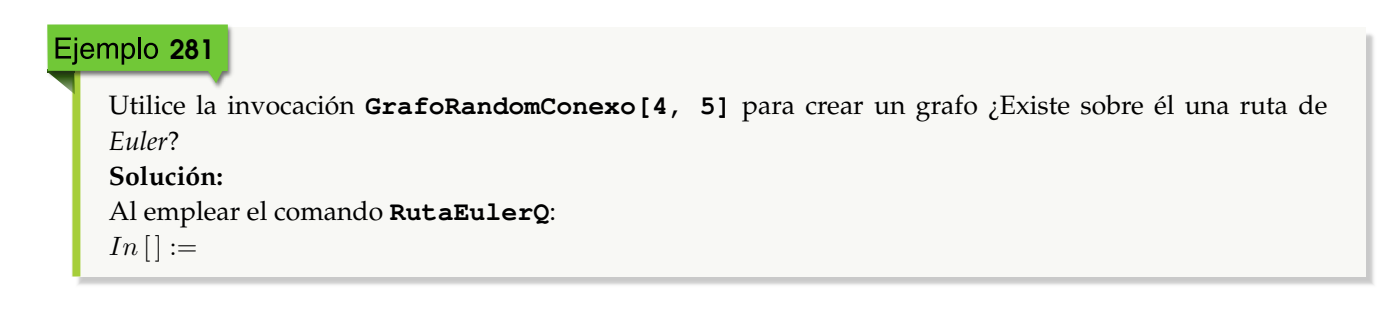

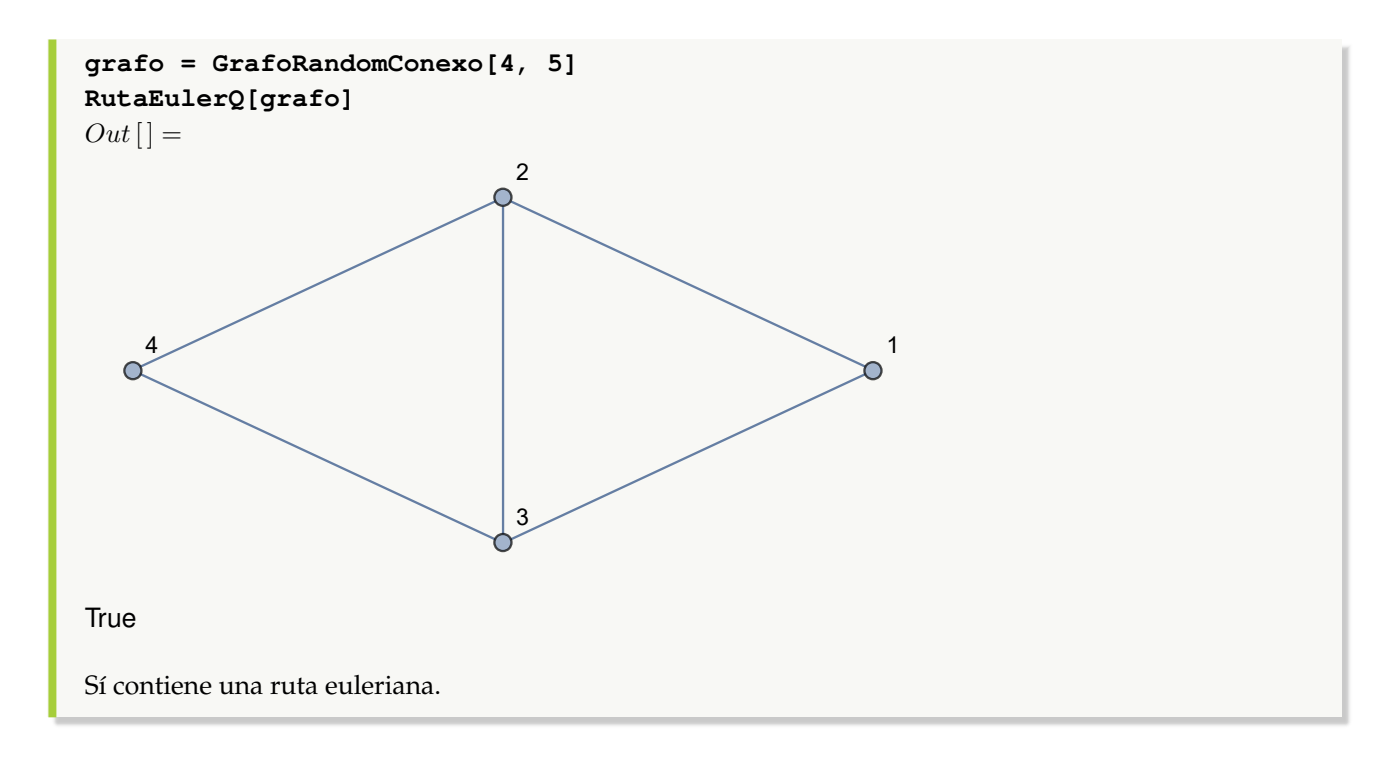

Construya en el ambiente provisto por el paquete "Combinatorica", un grafo seudoaleatorio conexo de orden 5 × 8. Establezca si sobre él existe o no una ruta de *Euler*. **Solución:** En *Mathematica*, se recurre a la opción "combinatorica->True" de **GrafoRandomConexo**:  $In[] :=$ **GrafoRandomConexo[5, 8, combinatorica-**>**True] RutaEulerQ[G]**  $Out[$ ] =

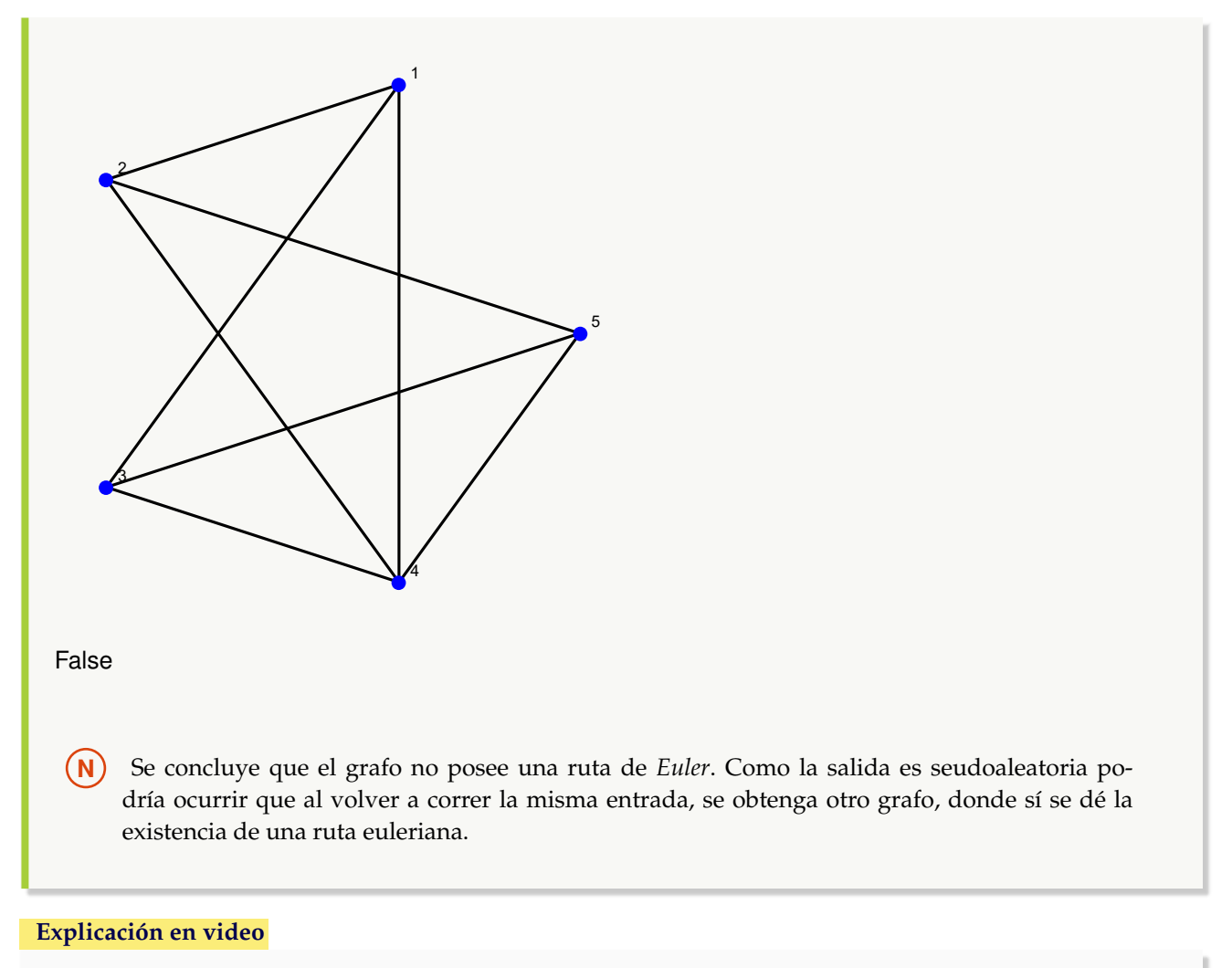

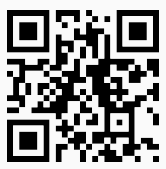

71. **RutaEuler**: **retorna** una **ruta de Euler** sobre un grafo "G" **simple** (**sin aristas múltiples**, **ni lazos**) **no dirigido** que la contenga. El grafo pudo haber sido **creado** tanto en el "Wolfram System" de *Mathematica*, como también, a través del uso del **paquete** "Combinatorica". El comando brinda la **propiedad** "ruta->True" que retorna una **animación** con la **ruta correspondiente** sobre "G". Sintaxis: **RutaEuler[G]**, o bien, **RutaEuler[G, ruta-**>**True]**.

# Ejemplo 283

Halle una ruta de *Euler* sobre un grafo con lados: {{a, c}, {a, d}, {b, c}, {b, d}, {c, e}, {d, e}}. Genere una animación que la describa. **Solución:**

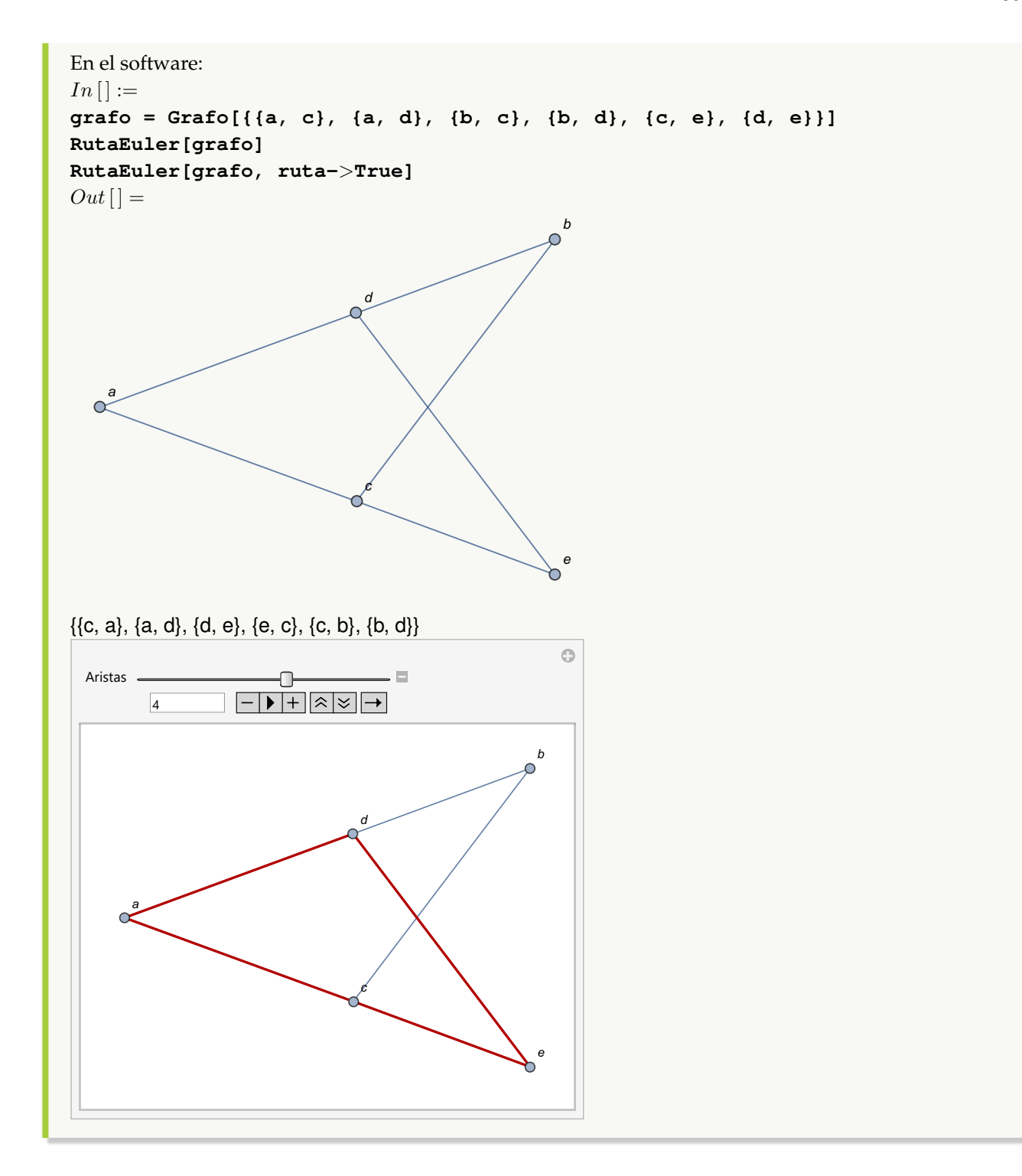

Encuentre si es posible una ruta euleriana sobre un grafo seudoaleatorio de orden  $4 \times 5$ , generado con "Combinatorica". Muestre el recorrido a través de una animación. **Solución:**

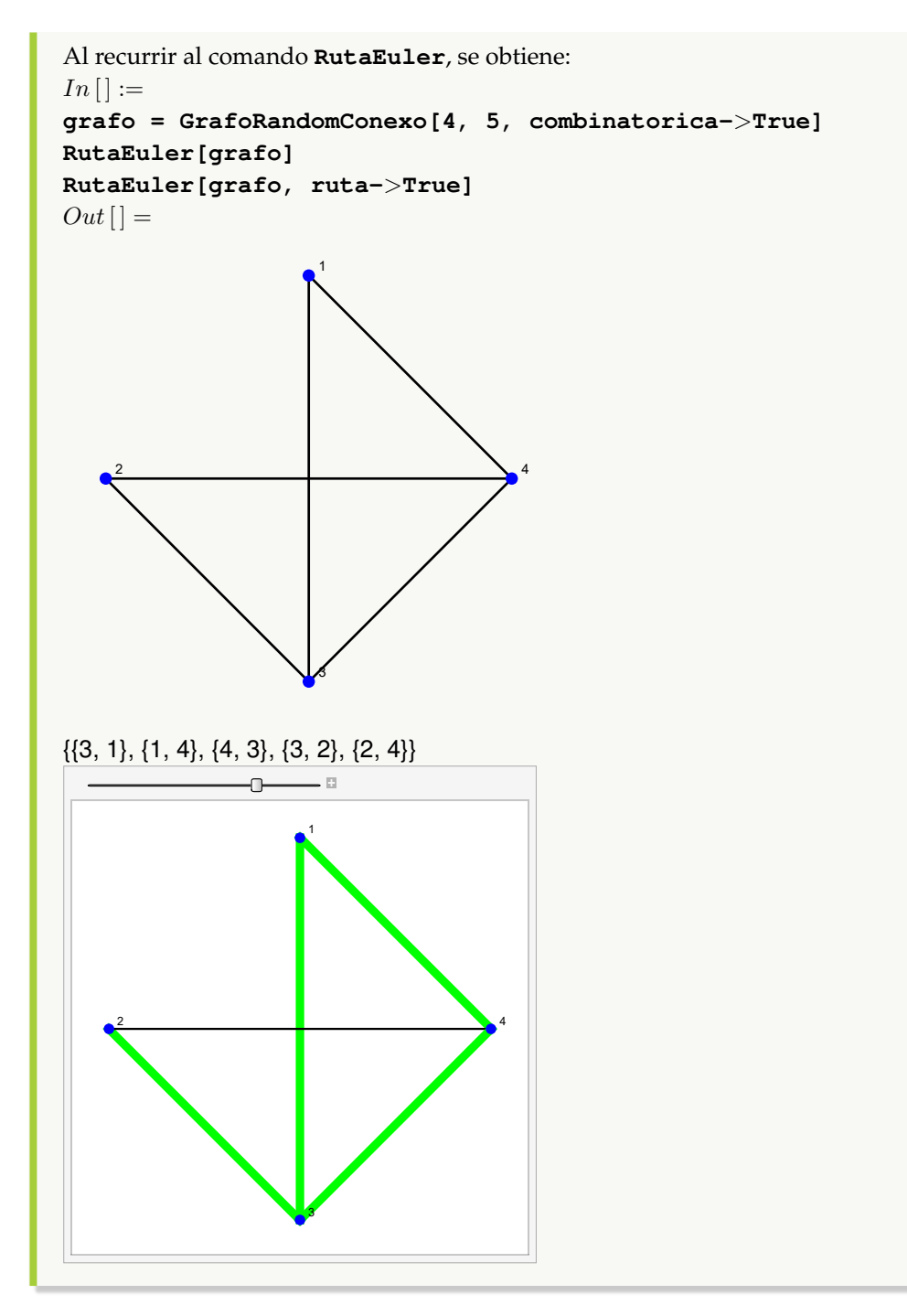

**Explicación en video**

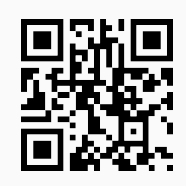

72. **CircuitoHamiltonQ**: función booleana que determina si un grafo "G" **posee** un **circuito de Hamilton**. El grafo pudo haber sido **creado** con o sin el **paquete** "Combinatorica". Sintaxis: **CircuitoHamiltonQ[G]**.

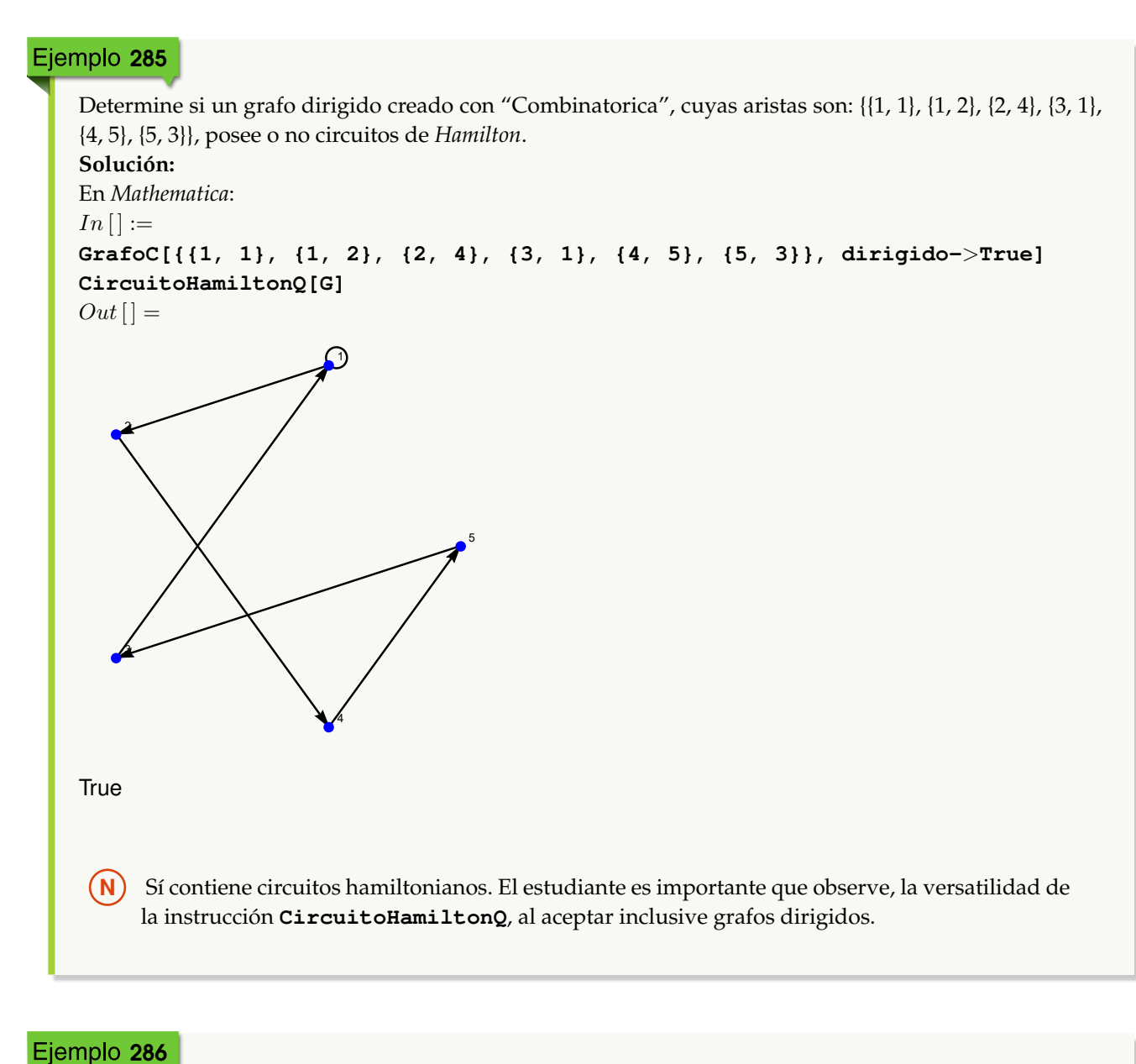

```
Construya el grafo dodecaedro usando el comando GrafoDato ¿Posee circuitos de Hamilton?
Solución:
En el software:
In[] :=grafo = GrafoDato[tipo->"DodecahedralGraph"]
CircuitoHamiltonQ[grafo]
Out[] =
```
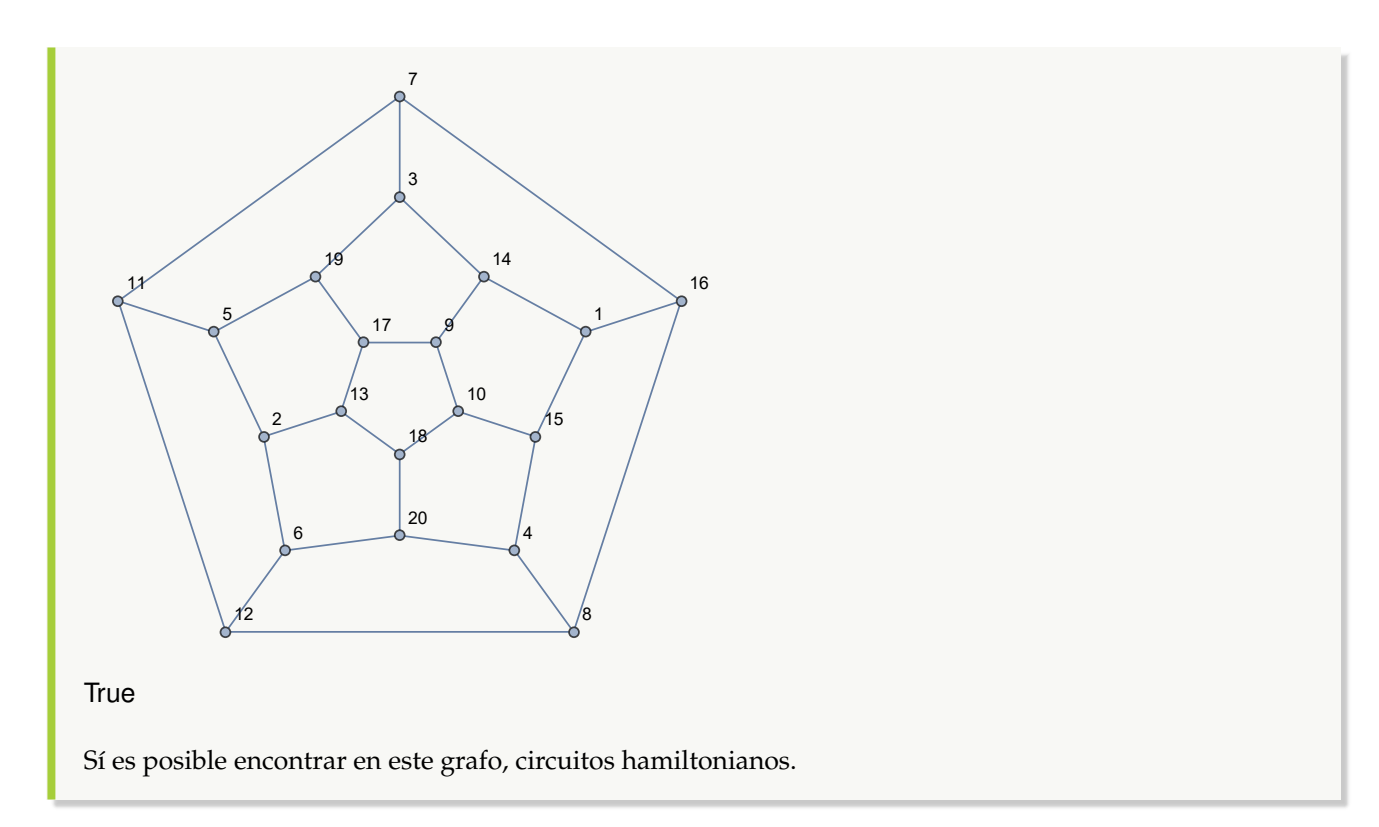

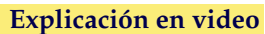

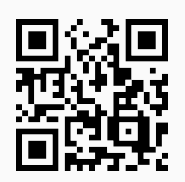

73. **CircuitosHamilton**: **encuentra** "n" **circuitos de Hamilton** distintos sobre un grafo "G", si es que existen. El comando resuelve el problema tanto si el grafo se **creó** con el **paquete** "Combinatorica", así como también, si fue **generado** en el "Wolfram System" de *Mathematica*. Brinda la **opción** "ruta->True" que despliega adicionalmente a través de una **animación**, **uno** de los **circuitos** elegido de manera **seudoaleatoria**. Sintaxis: **CircuitosHamilton[G, n]**, o bien, **CircuitosHamilton[G, n, ruta-**>**True]**.

```
Ejemplo 287
    Halle cinco circuitos de Hamilton distintos, sobre un grafo completo de orden 10. Muestre uno de ellos en
    una animación.
    Solución:
    CircuitosHamilton resuelve lo solicitado:
   In[] :=grafo = GrafoCompleto[10]
   CircuitosHamilton[grafo, 5, ruta->True]
    Out[ ] =
```
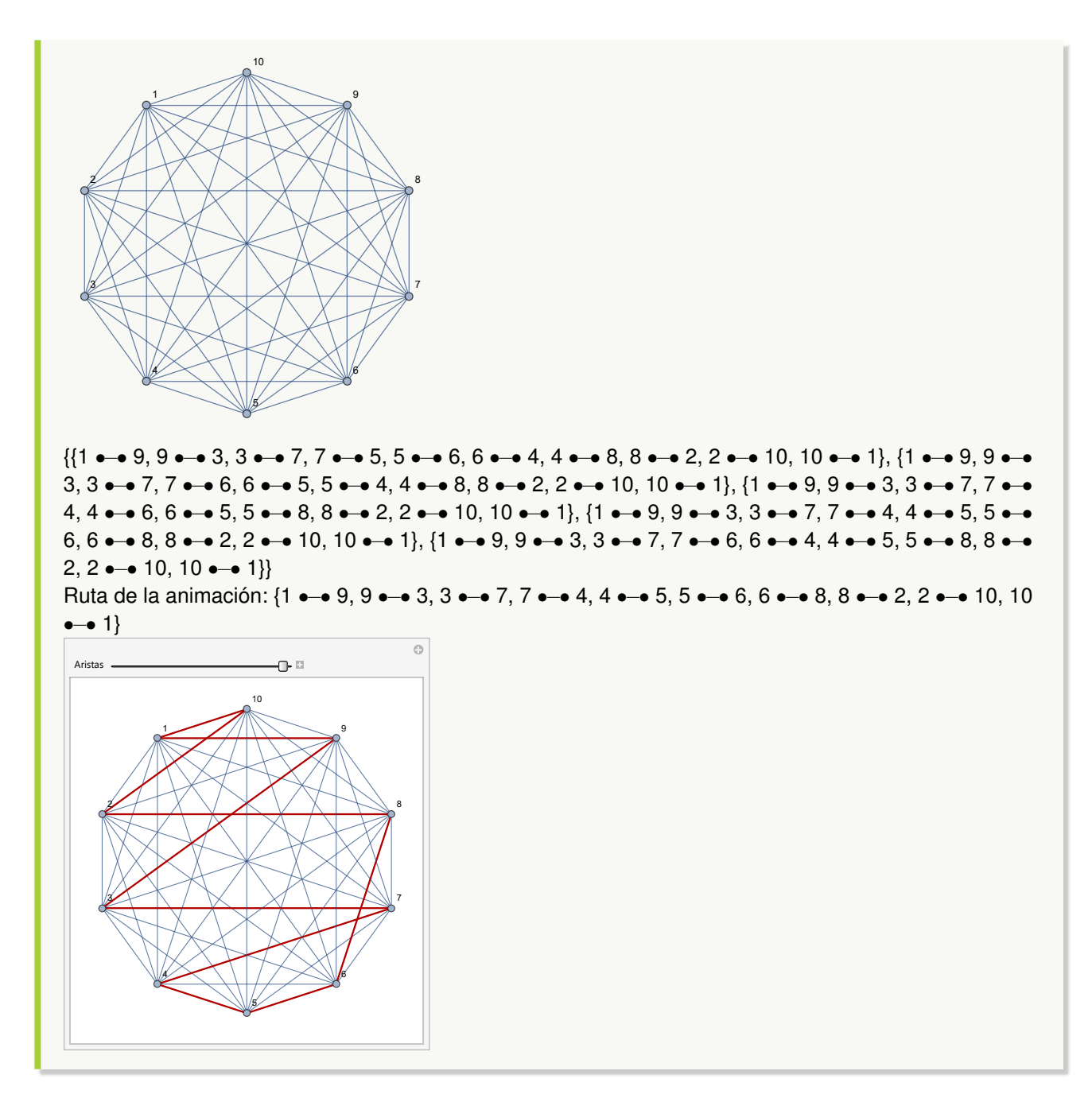

Encuentre si es posible, cinco circuitos de *Hamilton* sobre el grafo de "Combinatorica" **LineGraph[CompleteGraph[5]]**. Despliegue uno de ellos a través de una animación. **Solución:**

 $In [] :=$ **Quiet[**<<**Combinatorica'] ShowGraph[G = SetGraphOptions[LineGraph[CompleteGraph[5]],**

**VertexColor-**>**Blue, EdgeColor-**>**Black], VertexLabel-**>**True, PlotRange-**>**0.1] CircuitosHamilton[G, 5] CircuitosHamilton[G, 5, ruta-**>**True]**  $Out[$   $] =$ 1 2 3 4 5 6 7 8 9  $10$ {{1 •−• 6, 6 •−• 5, 5 •−• 9, 9 •−• 2, 2 •−• 8, 8 •−• 3, 3 •−• 10, 10 •−• 4, 4 •−• 7, 7 •−• 1}, {1 •−• 6, 6 •−• 3, 3 •−• 10, 10 •−• 4, 4 •−• 9, 9 •−• 2, 2 •−• 8, 8 •−• 5, 5 •−• 7, 7 •−• 1}, {1 •−• 6, 6 •−• 5, 5 •−• 9, 9 •−• 2, 2 •−• 8, 8 •−• 10, 10 •−• 3, 3 •−• 4, 4 •−• 7, 7 •−• 1}, {1 •−• 6, 6 •−• 5, 5 •−• 8, 8 •−• 2, 2 •−• 9, 9 •−• 10, 10 •−• 3, 3 •−• 4, 4 •−• 7, 7 •−• 1}, {1 •−• 6, 6 •−• 5, 5 •−• 8, 8 •−• 2, 2 •−• 9, 9 •−• 4, 4 •−• 3, 3 •−• 10, 10 •–• 7, 7 •–• 1}} {{1 •−• 6, 6 •−• 5, 5 •−• 9, 9 •−• 2, 2 •−• 8, 8 •−• 3, 3 •−• 10, 10 •−• 4, 4 •−• 7, 7 •−• 1}, {1 •−• 6, 6 •−• 3, 3 •−• 10, 10 •−• 4, 4 •−• 9, 9 •−• 2, 2 •−• 8, 8 •−• 5, 5 •−• 7, 7 •−• 1}, {1 •−• 6, 6 •−• 5, 5 •−• 9, 9 •−• 2, 2 •−• 8, 8 •−• 10, 10 •−• 3, 3 •−• 4, 4 •−• 7, 7 •−• 1}, {1 •−• 6, 6 •−• 5, 5 •−• 8, 8 •−• 2, 2 •−• 9, 9 •−• 10, 10 •−• 3, 3 •−• 4, 4 •−• 7, 7 •−• 1}, {1 •−• 6, 6 •−• 5, 5 •−• 8, 8 •−• 2, 2 •−• 9, 9 •−• 4, 4 •−• 3, 3 •−• 10, 10 •–• 7, 7 •–• 1}} Ruta de la animación: {1 •–• 6, 6 •–• 5, 5 •–• 8, 8 •–• 2, 2 •–• 9, 9 •–• 10, 10 •–• 3, 3 •–• 4, 4 •–• 7, 7 •−• 1}

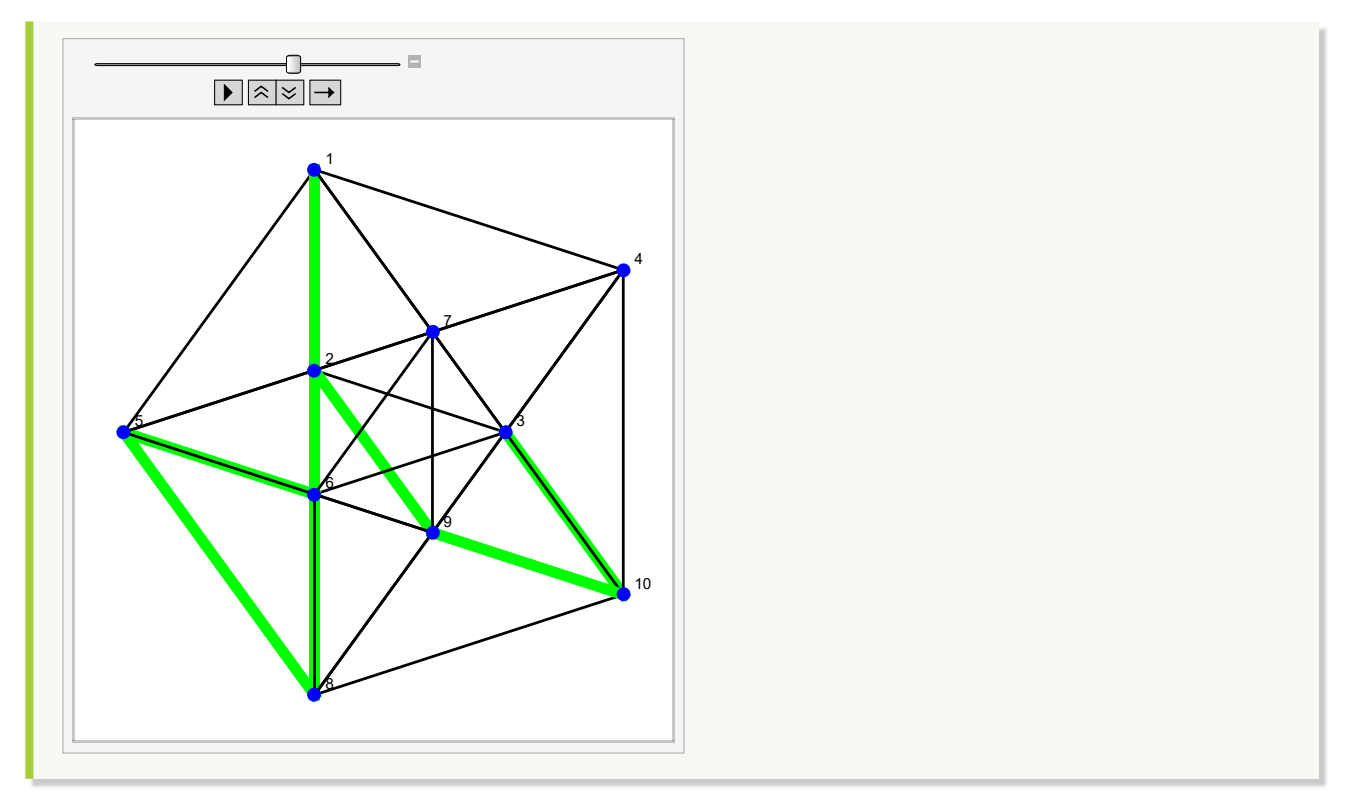

**Explicación en video**

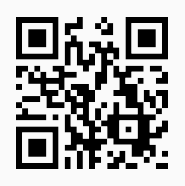

74. **RutaHamiltonQ**: función booleana que retorna "True" si un **grafo simple no dirigido** "G" recibido como parámetro **posee** una **ruta de Hamilton** o "False", en caso contrario. Sintaxis: **RutaHamiltonQ[G]**.

```
Ejemplo 289
    Un grafo con aristas: {{a, b}, {a, c}, {c, b}, {b, d}, {c, d}}, ¿tiene una ruta de Hamilton?
    Solución:
    Al recurrir al comando RutaHamiltonQ, se tiene:
    In [] :=grafo = Grafo[{{a, b}, {a, c}, {c, b}, {b, d}, {c, d}}]
    RutaHamiltonQ[grafo]
    Out[ ] =
```
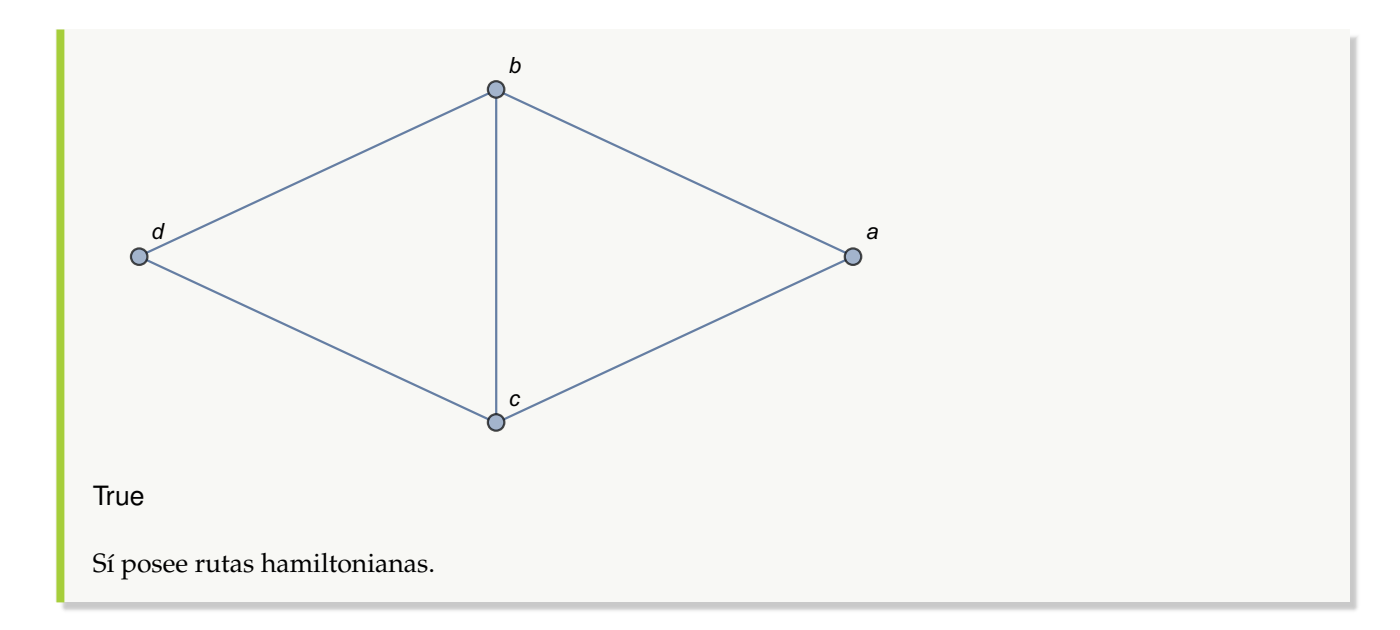

Contiene rutas de *Hamilton* un grafo cuyos lados corresponden a: {{1, 2}, {1, 3}, {3, 2}, {2, 4}, {3, 4}, {3, 5}, {5, 4}, {4, 1}}. Construya el grafo en el ambiente facilitado por el paquete "Combinatorica". **Solución:**

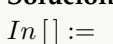

**GrafoC[{{1, 2}, {1, 3}, {3, 2}, {2, 4}, {3, 4}, {3, 5}, {5, 4}, {4, 1}}] RutaHamiltonQ[G]**  $Out[ ] =$ 

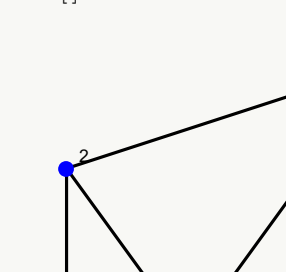

3 4 5

1

**True** 

#### **Explicación en video**

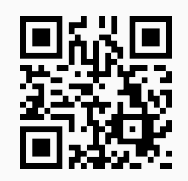

75. **RutaHamilton**: **retorna** una **ruta de Hamilton** sobre un grafo "G" **simple no dirigido** que la contenga. El grafo pudo haber sido **creado** tanto en el "Wolfram System" de *Mathematica*, como también, a través del uso del **paquete** "Combinatorica". El comando brinda la **propiedad** "ruta->True" que retorna una **animación** con la **ruta correspondiente** sobre "G". Sintaxis: **RutaHamilton[G]**, o bien, **RutaHamilton[G, ruta-**>**True]**.

## Ejemplo 291

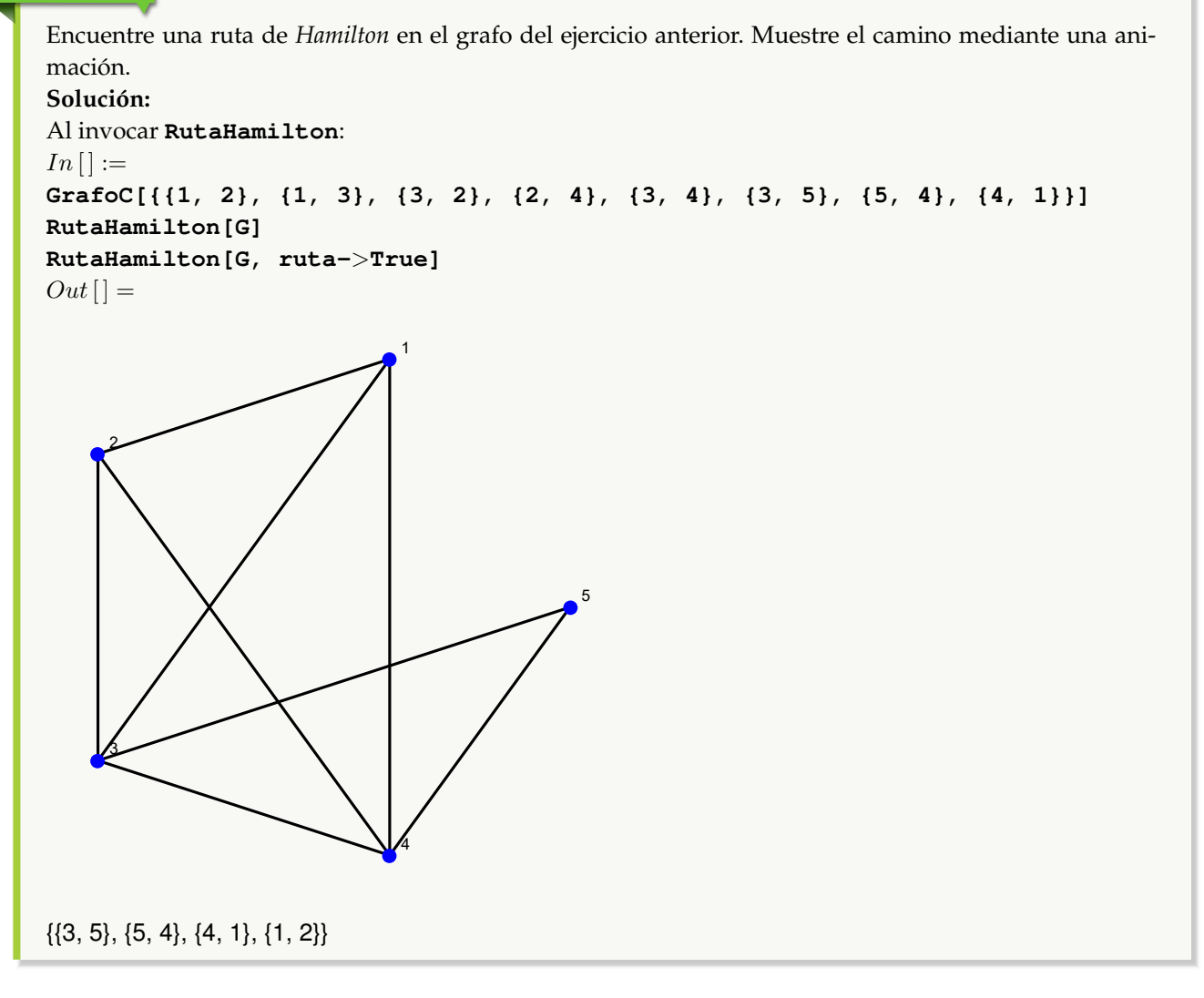

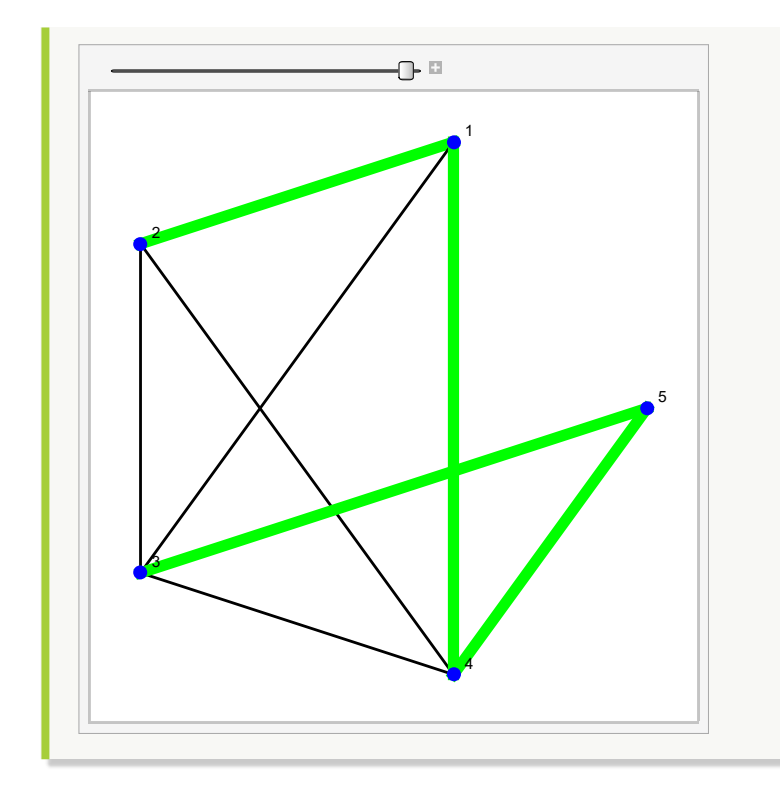

Construya el grafo dodecaedro a través del "Wolfram System" de *Mathematica*. Halle sobre este grafo, una ruta de *Hamilton* y muéstrela por medio de una animación.

```
Solución:
```

```
Para crear el grafo se utilizará la instrucción GrafoDato:
In [] :=grafo = GrafoDato[tipo->"DodecahedralGraph"]
RutaHamilton[grafo]
```

```
RutaHamilton[grafo, ruta->True]
Out[] =
```
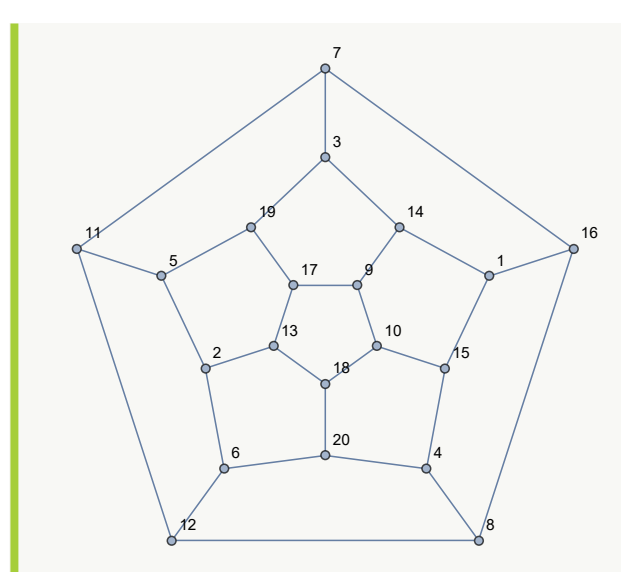

{{13, 18}, {18, 10}, {10, 15}, {15, 4}, {4, 20}, {20, 6}, {6, 2}, {2, 5}, {5, 19}, {19, 3}, {3, 7}, {7, 11}, {11, 12}, {12, 8}, {8, 16}, {16, 1}, {1, 14}, {14, 9}, {9, 17}}

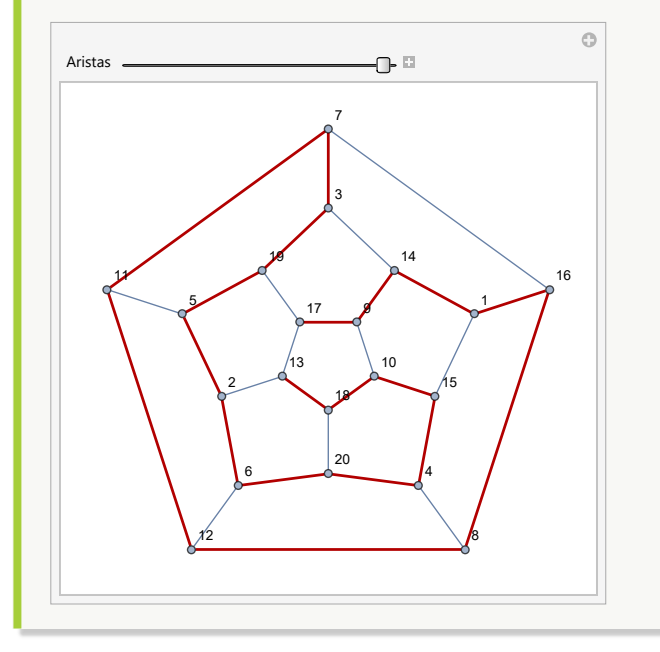

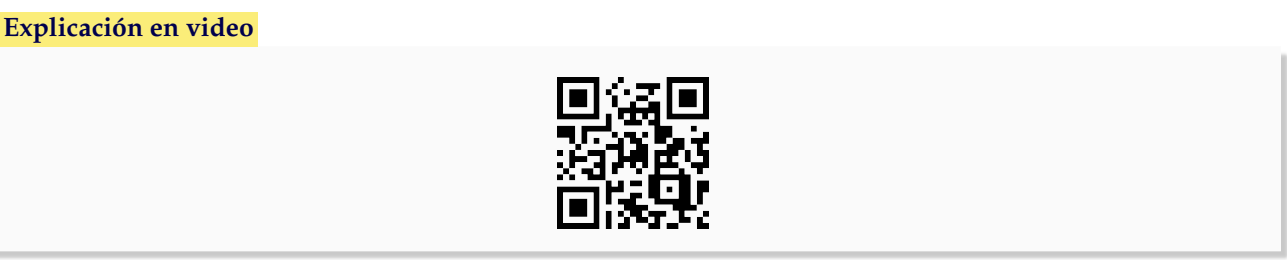

76. **ExisteCircuitoHamilton**: **determina** la **existencia** de un **circuito de Hamilton** en un grafo "G" **no dirigido**, **simple**, **conexo** con una cantidad de vértices **mayor o igual a tres**, por medio de la **propiedad de Ore**, la

**propiedad de Dirac** y la **cantidad de aristas** del grafo. Si alguna de las condiciones suficientes **no se satisface**, la instrucción encuentra un **contraejemplo** y si ninguna de ellas es válida, el comando **retorna**: "No hay criterio". Acepta grafos **creados** con o sin "Combinatorica". Sintaxis: **ExisteCircuitoHamilton[G]**.

## Ejemplo 293

Sobre un grafo con aristas: {{a, b}, {a, c}, {c, b}, {b, d}, {c, d}, {d, f}, {f, e}, {e, b}, {e, d}, {e, h}, {h, j}, {j, e}, {a, k}}, emplee el comando **ExisteCircuitoHamilton** para garantizar o no, la existencia de un circuito hamiltoniano.

```
Solución:
```
h

```
Al correr ExisteCircuitoHamilton, se obtiene:
In[] :=grafo = Grafo[{{a, b}, {a, c}, {c, b}, {b, d}, {c, d}, {d, f}, {f, e}, {e,
b}, {e, d}, {e, h}, {h, j}, {j, e}, {a, k}}]
ExisteCircuitoHamilton[grafo]
Out[ =
       j
```
k

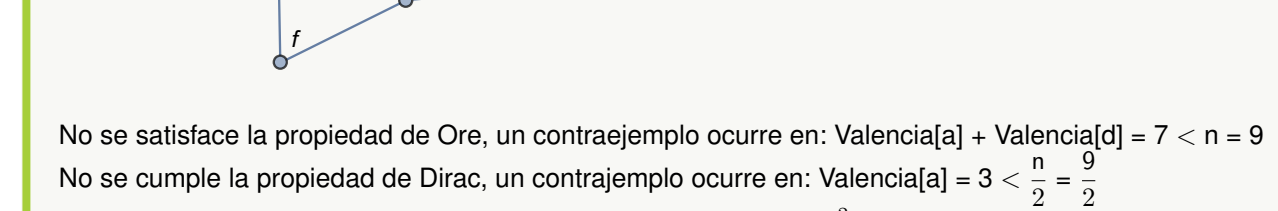

b  $a$ 

 $d \neq 0$ 

e

No se satisface la propiedad de la cantidad de aristas, m = 13  $< \frac{n^2-3n+6}{2}$  $\frac{2}{2}$  = 30 No hay criterio, sin embargo, el valor lógico sobre la existencia de un circuito de Hamilton en el grafo es: False

## Ejemplo 294

En "Combinatorica" construya un grafo cuyos lados son: {{1, 2}, {1, 3}, {3, 2}, {2, 4}, {3, 4}, {3, 5}, {5, 4}, {4, 1}}. Justifique la existencia de circuitos de *Hamilton* sobre este grafo. **Solución:** En el software:  $In[] :=$ **GrafoC[{{1, 2}, {1, 3}, {3, 2}, {2, 4}, {3, 4}, {3, 5}, {5, 4}, {4, 1}}] ExisteCircuitoHamilton[G]**  $Out[$   $] =$ 

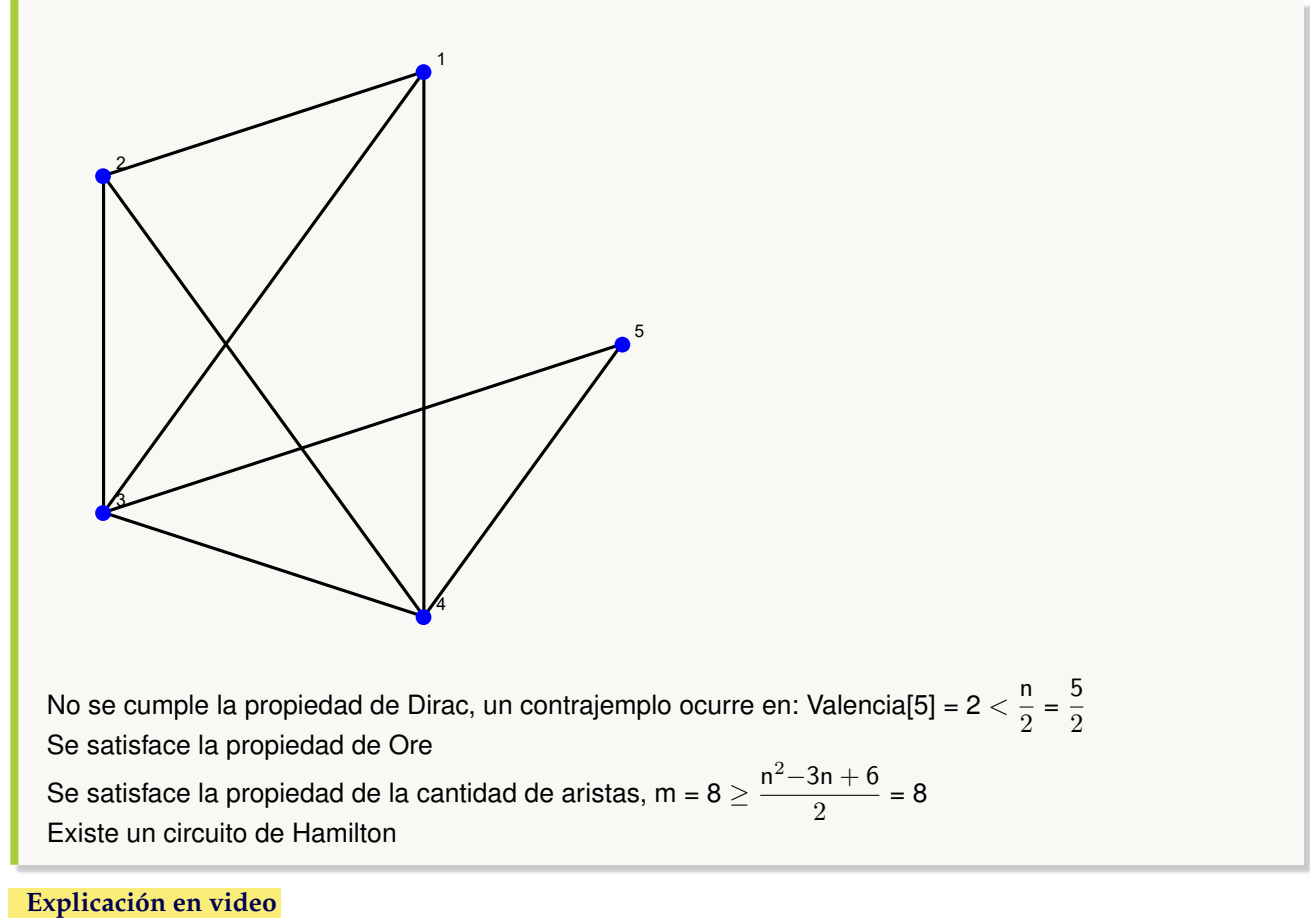

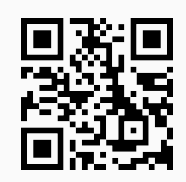

77. **AgenteViajero**: **resuelve** el **problema del agente viajero** sobre un **grafo** "G" **simple**, **no dirigido creado** en el "Wolfram System", o bien, con el **paquete** "Combinatorica". Es decir, la instrucción **encuentra** en caso de existir, un **circuito de Hamilton** de **longitud más corta**. Si el grafo **no** es **ponderado** la **longitud** se asume en **función** de la **cantidad** de **aristas** involucradas. Presenta la **opción** "ruta->True" que muestra adicionalmente una **animación** del **circuito encontrado**. Sintaxis: **AgenteViajero[G]**, o bien, **AgenteViajero[G, ruta-**>**True]**. El comando **retorna** la **longitud del circuito** y su **recorrido** representado mediante una secuencia de aristas.

## Ejemplo 295

Resuelva el problema del agente viajero sobre un grafo de "Combinatorica", cuyas aristas vienen dadas por: {{1, 2}, {1, 3}, {3, 2}, {2, 4}, {3, 4}, {3, 5}, {5, 4}, {4, 1}}, con pesos seudoaleatorios reales de uno a diez. Muestre un circuito hamiltoniano de longitud mínima. **Solución:** En *Mathematica*:

**320**

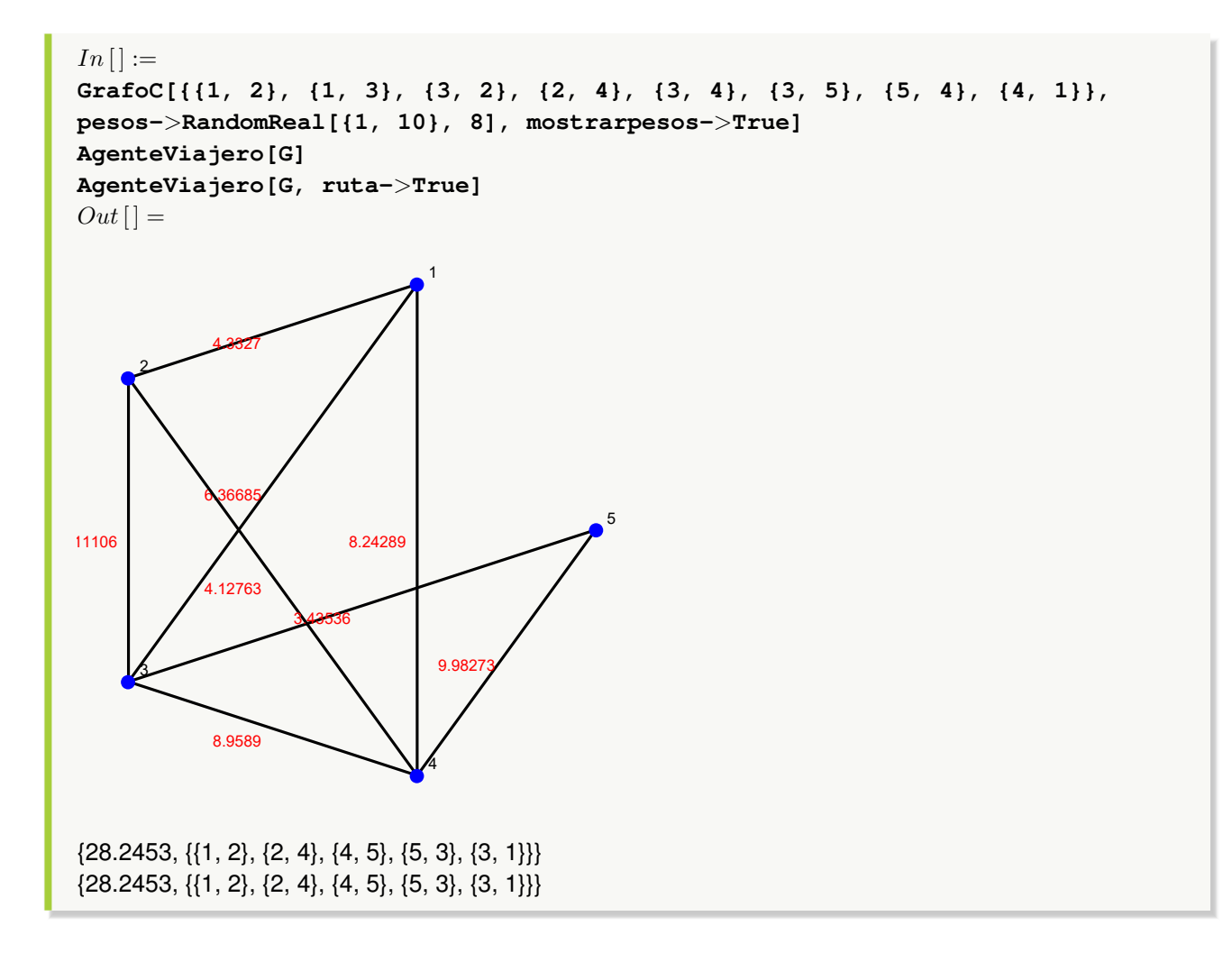

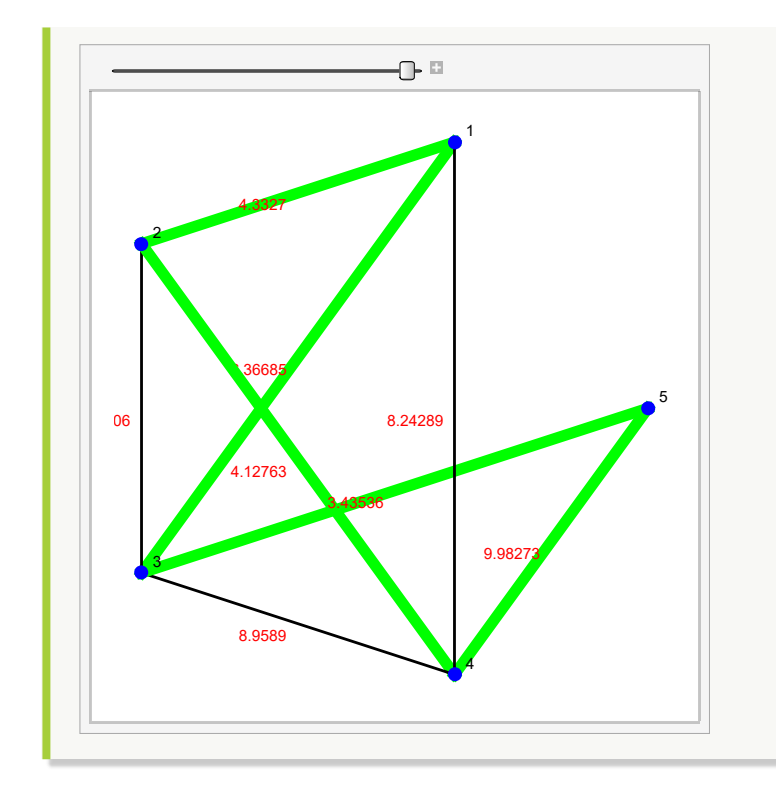

Resuelva el problema del agente viajero sobre un grafo completo de orden 10. Muestre un circuito de *Hamilton* de longitud más corta, mediante una animación.

```
Solución:
En el software:
In [] :=grafo = GrafoCompleto[10]
AgenteViajero[grafo]
AgenteViajero[grafo, ruta->True]
Out[] =
```
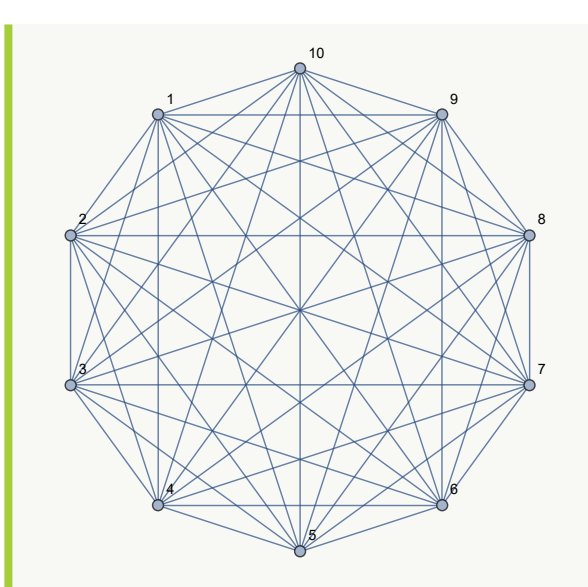

{10, {{1, 2}, {2, 3}, {3, 4}, {4, 5}, {5, 6}, {6, 7}, {7, 8}, {8, 9}, {9, 10}, {10, 1}}} {10, {{1, 2}, {2, 3}, {3, 4}, {4, 5}, {5, 6}, {6, 7}, {7, 8}, {8, 9}, {9, 10}, {10, 1}}}

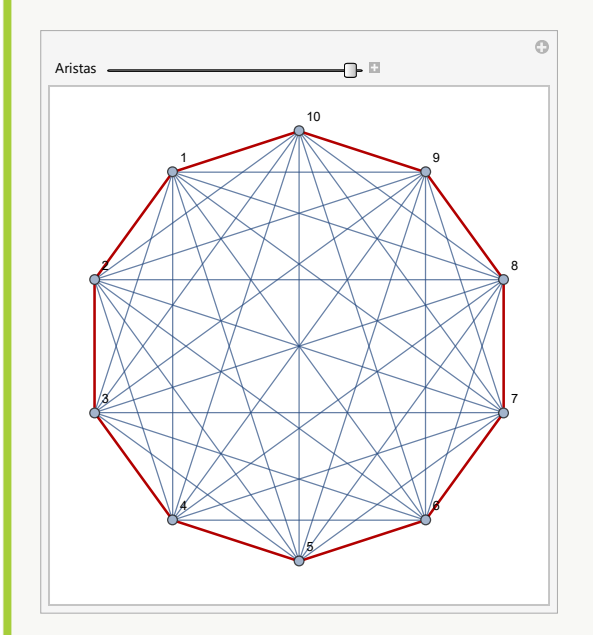

**N** El peso 10 arrojado como salida en este ejemplo, corresponde a la cantidad de aristas empleadas en el circuito de *Hamilton* hallado, dado que el grafo no es ponderado.

### **Explicación en video**

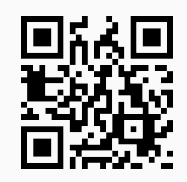

78. **CDFAgenteViajeroGrupos**: **genera** una **animación** donde al **seleccionar** un **grupo de países**, se **construye automáticamente** un **circuito de Hamilton** para recorrer cada país y se muestra sobre un **mapa geográfico** con la **distancia total** transitada. En caso de **no existir**, el comando determina un **camino hamiltoniano**. Sintaxis: **CDFAgenteViajeroGrupos[]**.

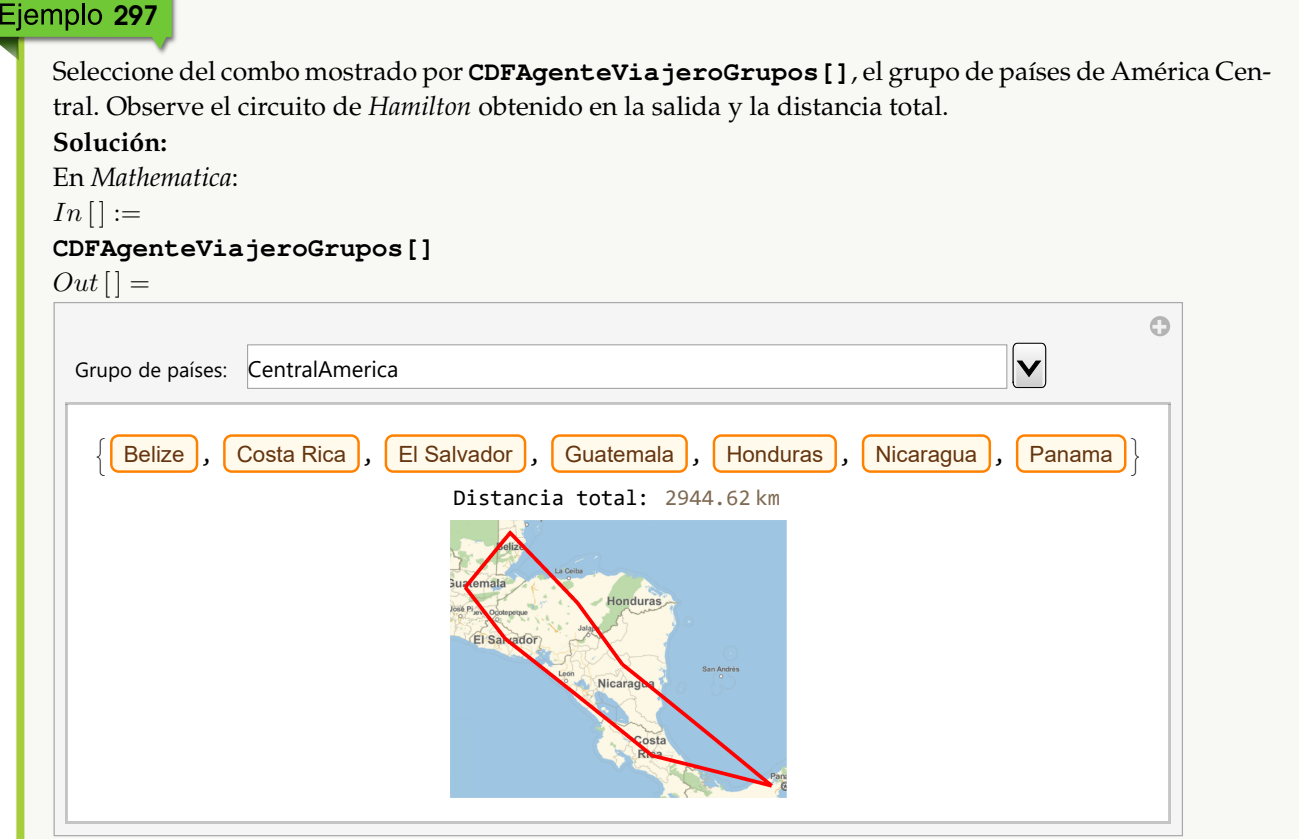

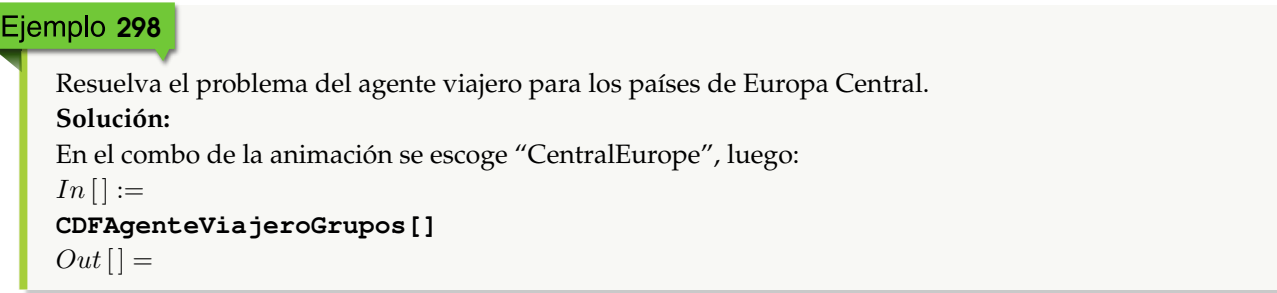
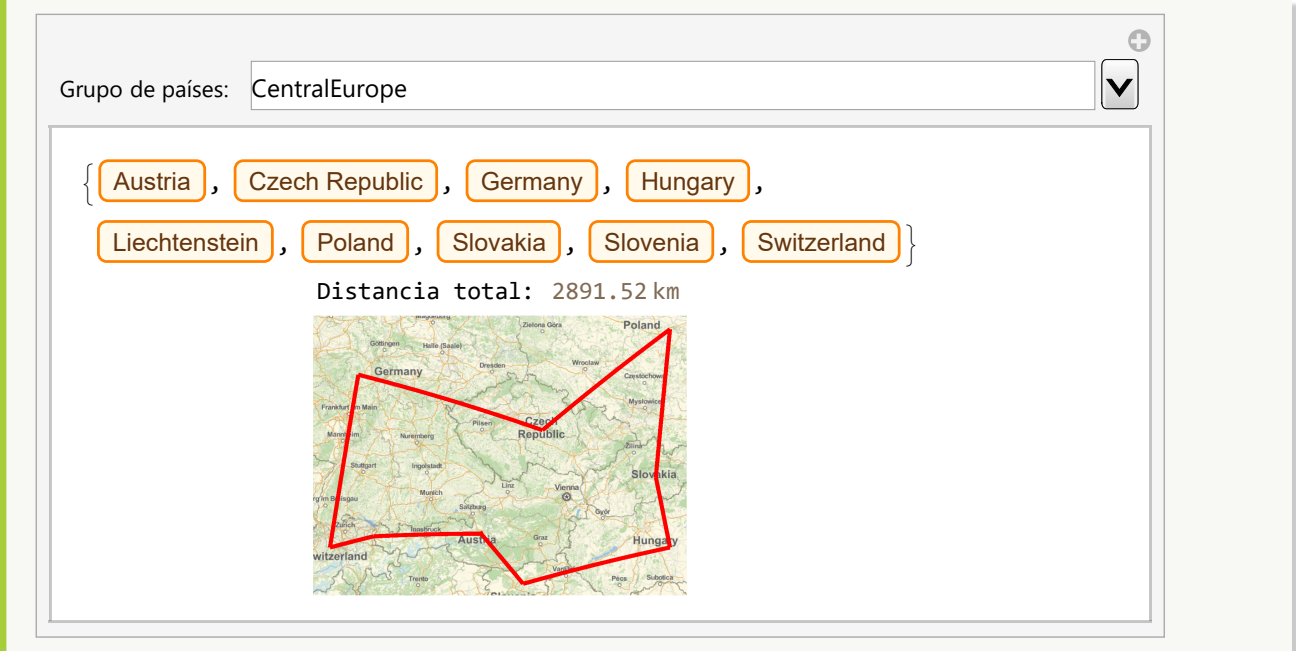

**Explicación en video**

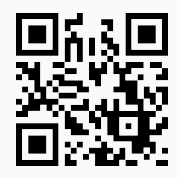

79. **CDFAgenteViajeroRegiones**: **construye** una **animación** donde al **seleccionar** un **país**, se **muestra automáticamente** sobre un **mapa geográfico**, un **circuito de Hamilton** para recorrer todas sus regiones, **añadiendo información** con respecto a la **distancia acumulada**. En caso de **no existir**, la instrucción determina un **camino hamiltoniano**. Sintaxis: **CDFAgenteViajeroRegiones[]**.

# Ejemplo 299

```
Considere el problema del agente viajero sobre las regiones principales de Costa Rica, utilice el comando
CDFAgenteViajeroRegiones para resolverlo.
Solución:
En el software:
In[] :=CDFAgenteViajeroRegiones[]
Out[ =
```
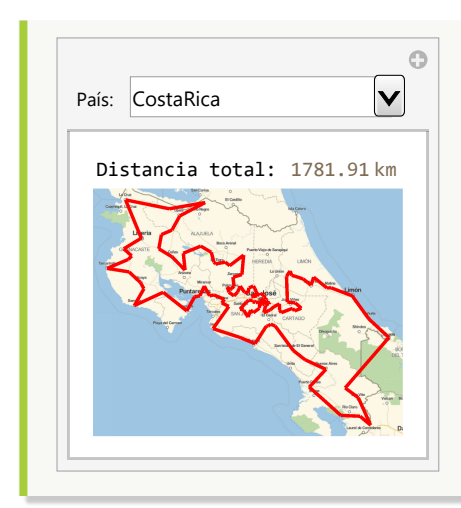

Solucione el problema del agente viajero en las regiones de República Dominicana.

**Solución:**

Al emplear **CDFAgenteViajeroRegiones**, se selecciona del combo "DominicanRepublic", entonces:  $In [] :=$ 

```
CDFAgenteViajeroRegiones[]
```
 $Out[$  =

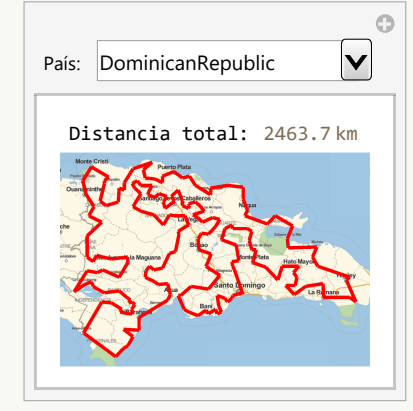

## **Explicación en video**

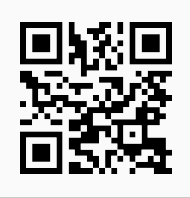

80. **ListaVertices**: **retorna** la **lista** de **todos** los **vértices** de un **grafo** "G" **creado** en el "Wolfram System" de *Mathematica*, o bien, mediante el uso del **paquete** "Combinatorica". Brinda la **opción** "cantidad->True" que **devuelve** un **vector** con el **número de nodos** del grafo y la **lista de vértices**. Sintaxis: **ListaVertices[G]**, o bien, **ListaVertices[G, cantidad-**>**True]**.

```
Mediante el uso de ListaVertices en un grafo creado al invocar GrafoRandomConexo[20, 30,
simple->False], halle la lista y la cantidad de nodos.
Solución:
En el software se recurrirá a la opción "cantidad->True" de ListaVertices:
In [] :=grafo = GrafoRandomConexo[20, 30, simple->False]
ListaVertices[grafo, cantidad->True]
Out[ ] =1
                           2
                3
         4
                         5
            6
            7
                      8
                      9
                  10
                  11
                                    12
                           13
                            14
             15
                                    16
            17
                                 18
   19
           20
{20, {1, 2, 3, 4, 5, 6, 7, 8, 9, 10, 11, 12, 13, 14, 15, 16, 17, 18, 19, 20}}
 N El primer dato (20) de la lista, corresponde a la cantidad de vértices del grafo.
```
## Ejemplo 302

```
Halle la lista y la cantidad de nodos en el grafo dodecaedro, creado a través del paquete "Combinatorica".
Solución:
En Mathematica:
In[] :=Quiet[<<Combinatorica']
ShowGraph[grafo = SetGraphOptions[DodecahedralGraph, VertexColor->Blue,
EdgeColor->Black], VertexLabel->True, PlotRange->0.1]
ListaVertices[grafo]
ListaVertices[grafo, cantidad->True]
Out[ =
```
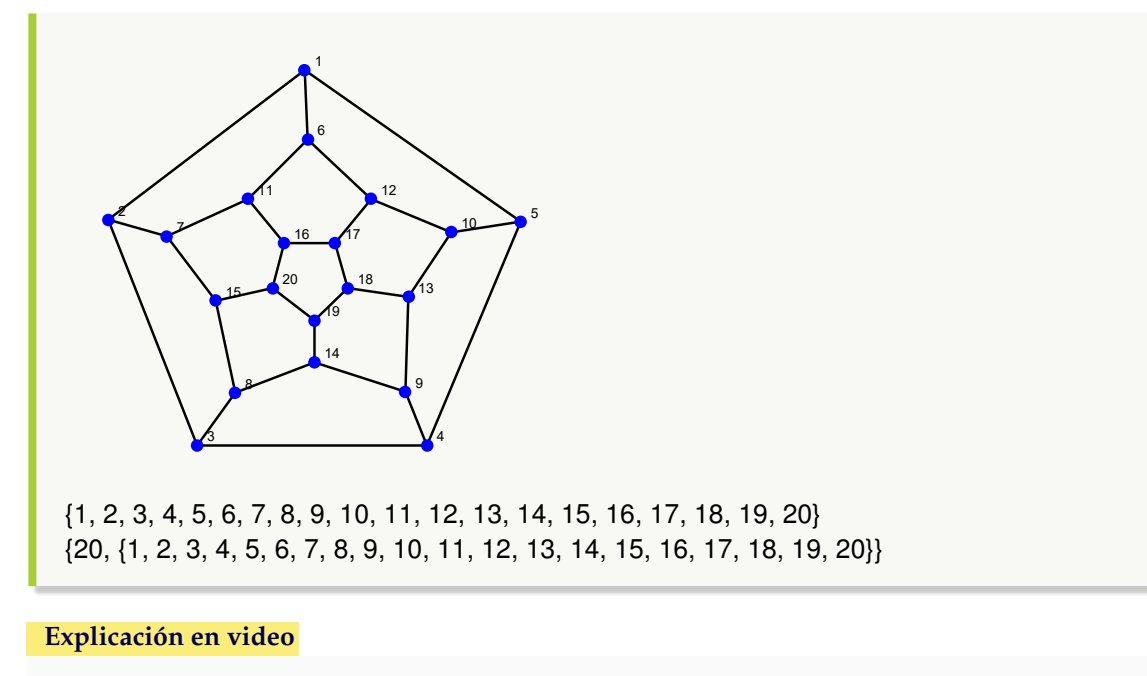

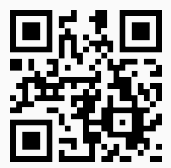

81. **ListaAristas**: **retorna** la **lista** de **todos** los **lados** de un **grafo** "G" **creado** en el "Wolfram System" de *Mathematica*, o bien, mediante el uso del **paquete** "Combinatorica". Proporciona la **opción** "cantidad->True" que **muestra** un **vector** con el **número de aristas** del grafo y la **lista de lados**. Sintaxis: **ListaAristas[G]**, o bien, **ListaAristas[G, cantidad-**>**True]**.

```
Ejemplo 303
```

```
Encuentre la lista y la cantidad de aristas de un grafo creado al invocar GrafoRandomConexo[20, 30,
simple->False, combinatorica->True].
Solución:
Al usar la instrucción ListaAristas, se tiene:
In [] :=GrafoRandomConexo[20, 30, simple->False, combinatorica->True]
ListaAristas[G, cantidad->True]
Out[ ] =
```
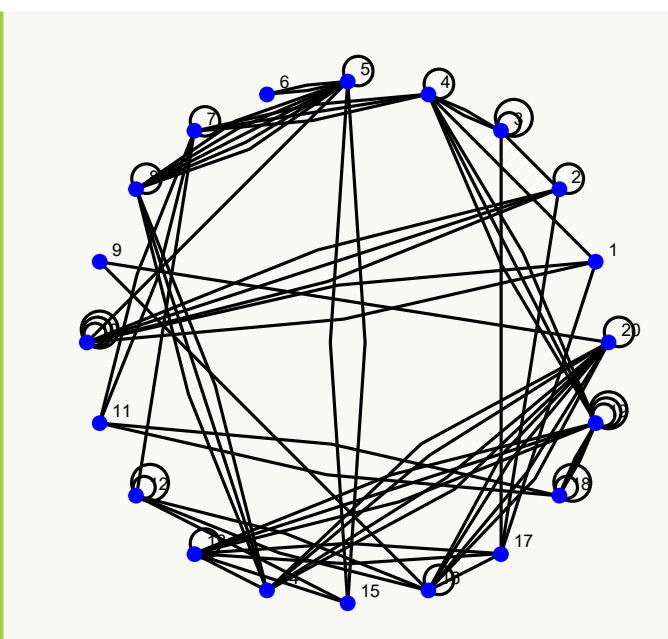

{80, {{1, 4}, {1, 10}, {1, 17}, {2, 3}, {2, 10}, {2, 17}, {3, 4}, {3, 17}, {4, 7}, {4, 19}, {5, 6}, {5, 8}, {5, 10}, {5, 15}, {7, 11}, {7, 12}, {8, 14}, {9, 16}, {9, 20}, {11, 18}, {12, 15}, {12, 16}, {13, 14}, {13, 15}, {13, 17}, {13, 19}, {14, 20}, {16, 17}, {16, 20}, {18, 19}, {4, 19}, {7, 11}, {13, 19}, {5, 15}, {18, 19}, {1, 10}, {5, 8}, {5, 8}, {12, 16}, {16, 20}, {13, 19}, {2, 10}, {8, 14}, {3, 4}, {4, 7}, {4, 19}, {5, 8}, {16, 20}, {4, 7}, {5, 6}, {2, 10}, {13, 17}, {11, 18}, {14, 20}, {8, 14}, {16, 20}, {18, 19}, {5, 8}, {14, 20}, {14, 20}, {19, 19}, {8, 8}, {18, 18}, {19, 19}, {3, 3}, {10, 10}, {19, 19}, {18, 18}, {16, 16}, {2, 2}, {5, 5}, {12, 12}, {10, 10}, {3, 3}, {20, 20}, {13, 13}, {10, 10}, {12, 12}, {7, 7}, {4, 4}}}

Se concluye que el grafo seudoaleatorio posee ochenta lados.

## Ejemplo 304

¿Cuántas aristas contiene el grafo dodecaedro? Constrúyalo en el "Wolfram System" de *Mathematica*. **Solución:** Al emplear el comando **GrafoDato**:

```
In[] :=grafo = GrafoDato[tipo->"DodecahedralGraph"]
ListaAristas[grafo, cantidad->True]
Out[ ] =
```
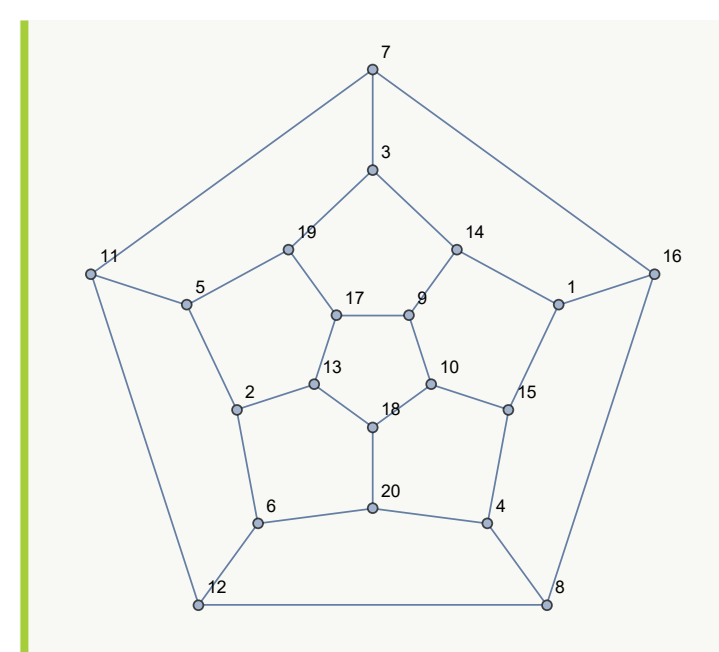

{30, {{1, 14}, {1, 15}, {1, 16}, {2, 5}, {2, 6}, {2, 13}, {3, 7}, {3, 14}, {3, 19}, {4, 8}, {4, 15}, {4, 20}, {5, 11}, {5, 19}, {6, 12}, {6, 20}, {7, 11}, {7, 16}, {8, 12}, {8, 16}, {9, 10}, {9, 14}, {9, 17}, {10, 15}, {10, 18}, {11, 12}, {13, 17}, {13, 18}, {17, 19}, {18, 20}}}

El grafo tiene treinta lados.

**Explicación en video**

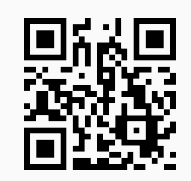

82. **LongitudCaminoMC**: **retorna** la **longitud** y **una ruta** de un **camino más corto** entre **dos vértices** "a" y "b" **distintos** de un **grafo** "G", **creado** con o sin "Combinatorica". Integra la **opción** "ruta->True" que adicionalmente, muestra una **animación** de un **camino** de **longitud más corta**. Si el grafo **no tiene pesos**, determina la ruta en **función** de la **cantidad** de **aristas** involucradas. Sintaxis: **LongitudCaminoMC[G, a, b]**, o bien, **LongitudCaminoMC[G, a, b, ruta-**>**True]**.

```
Ejemplo 305
   Considerando el nodo 1 y 10, determine una ruta más corta y su longitud, sobre un grafo generado al
   invocar GrafoRandomConexo[10, 10, simple->False].
   Solución:
   La instrucción LongitudCaminoMC resuelve lo solicitado en el ejemplo:
   In [] :=grafo = GrafoRandomConexo[10, 10, simple->False]
   LongitudCaminoMC[grafo, 1, 10, ruta->True]
```
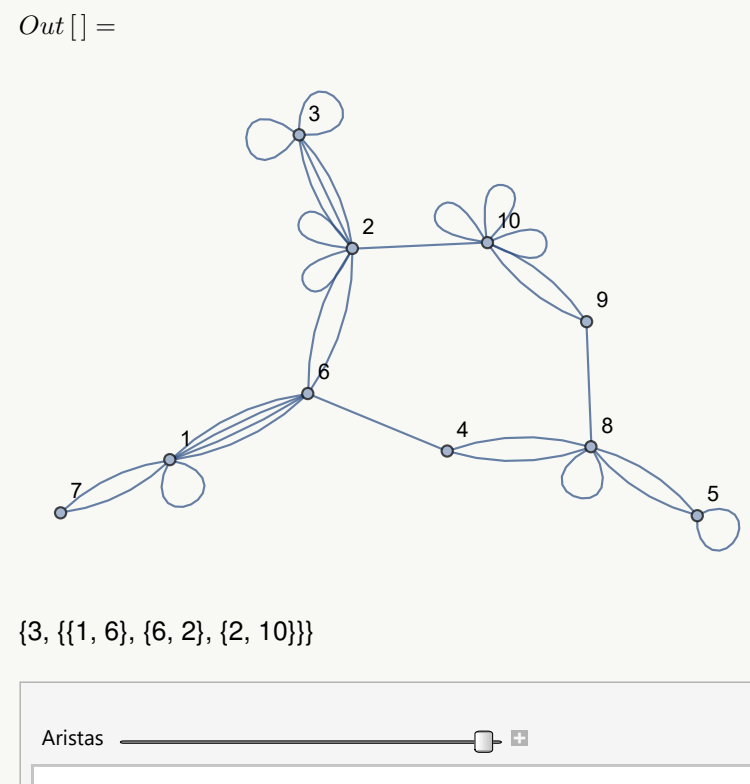

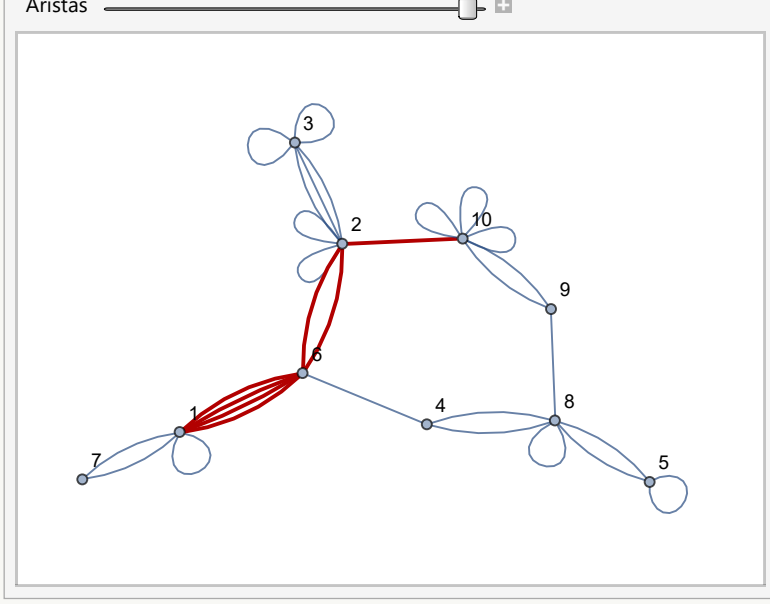

**N** Como el grafo no es ponderado, la longitud más corta 3, se determinó de acuerdo con la cantidad de lados involucrados en la ruta. Por otra parte, el grafo presenta aristas múltiples, de donde al recorrer en la animación una de ellas, se manifiestan todas de color rojo, dando a entender al usuario que cualquiera es elegible durante la trayectoria.

 $\odot$ 

Construya un grafo en "Combinatorica" con los lados del octaedro, asignando pesos seudoaleatorios reales de uno a diez. Con respecto a los vértices 2 y 6, halle un camino más corto y muéstrelo a través de una animación.

## **Solución:**

```
En el software:
In[] :=Quiet[<<Combinatorica']
ShowGraph[grafo = SetGraphOptions[OctahedralGraph, VertexColor->Blue,
EdgeColor->Black], VertexLabel->True, PlotRange->0.1];
GrafoC[ListaAristas[grafo], pesos->RandomReal[{1, 10}, ListaAristas[grafo,
cantidad->True][[1]]], mostrarpesos->True]
LongitudCaminoMC[G, 2, 6, ruta->True]
Out[ =
```
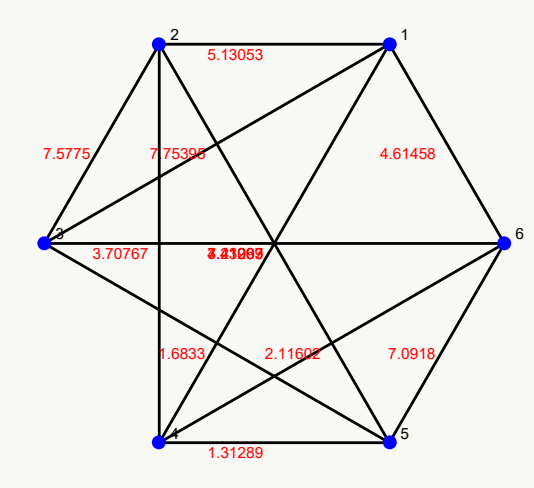

{5.82368, {{2, 4}, {4, 6}}}

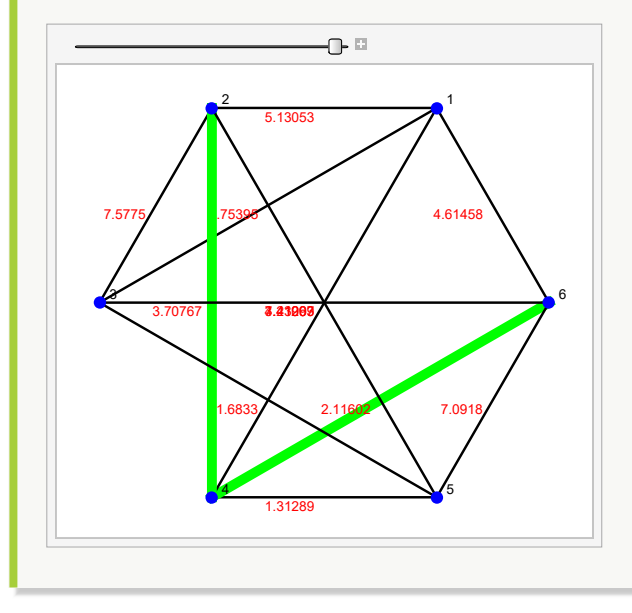

**N** Se aclara al lector que la instrucción **ListaAristas[grafo, cantidad-**>**True][[1]]** retorna del vector **ListaAristas[grafo, cantidad-**>**True]** su primera componente, es decir, devuelve la cantidad de lados del grafo.

#### **Explicación en video**

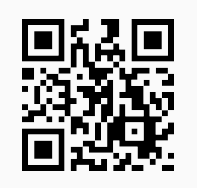

83. **GrafoSocial**: **crea** un **grafo social** de **amistades** con relación a **dos networking** elegidas por el usuario: "Facebook" o "Twitter". Sintaxis: **GrafoSocial["Facebook"]**, o bien, **GrafoSocial["Twitter"]**.

Ejemplo 307 Genere el grafo social vinculado con "Twitter". **Solución:**  $In[] :=$ **GrafoSocial["Twitter"]**  $Out[] =$ 

**N** El grafo social anterior, se construyó autorizando al software *Mathematica* su acceso a la cuenta de interés, en este caso, los datos de "Twitter" del autor del presente trabajo. Al correr **GrafoSocial["Twitter"]** automáticamente se solicita el permiso correspondiente al usuario. Naturalmente, el estudiante obtendrá otro grafo distinto, de acuerdo con sus gustos y preferencias asociados a su cuenta personal de "Twitter".

## Ejemplo 308

Construya el grafo social de amistades de "Facebook". **Solución:** En *Mathematica*, se procede así:  $In[] :=$ **GrafoSocial["Facebook"]**

**N** No se comparte el Out[ ] exhibido, dado que arroja una imagen en blanco. *Facebook* ha cambiado sus políticas de *API* (*Application Programming Interface*) por lo que actualmente devuelve un conjunto de datos mucho más restringido. Momentáneamente esta opción de **GrafoSocial** ha quedado supeditada a la normalización de estas políticas.

#### **Explicación en video**

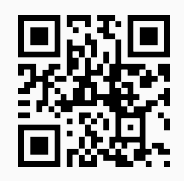

84. **AlDijkstra**: ejecuta **paso a paso** el **algoritmo de Dijkstra** o de la **longitud del camino más corto** con respecto a **dos vértices distintos** "a" y "b", sobre un **grafo** "G" **conexo** y **simple**, creado o no, a través del **paquete** "Combinatorica". Retorna además, una ruta de **recorrido más corto**. Sintaxis: **AlDijkstra[G, a, b]**.

```
Ejemplo 309
    Considere un grafo con aristas: {{a, b}, {a, c}, {c, b}, {b, d}, {c, d}, {d, f}, {b, g}} y pesos seudoaleatorios reales
    de uno a diez. Muestre iteración por iteración el uso del algoritmo de Dijkstra para encontrar la longitud
    del camino más corto entre los nodos "a" y "f".
    Solución:
    Al utilizar la instrucción AlDijkstra, se obtiene:
    In [] :=grafo = Grafo[{{a, b}, {a, c}, {c, b}, {b, d}, {c, d}, {d, f}, {b, g}},
```
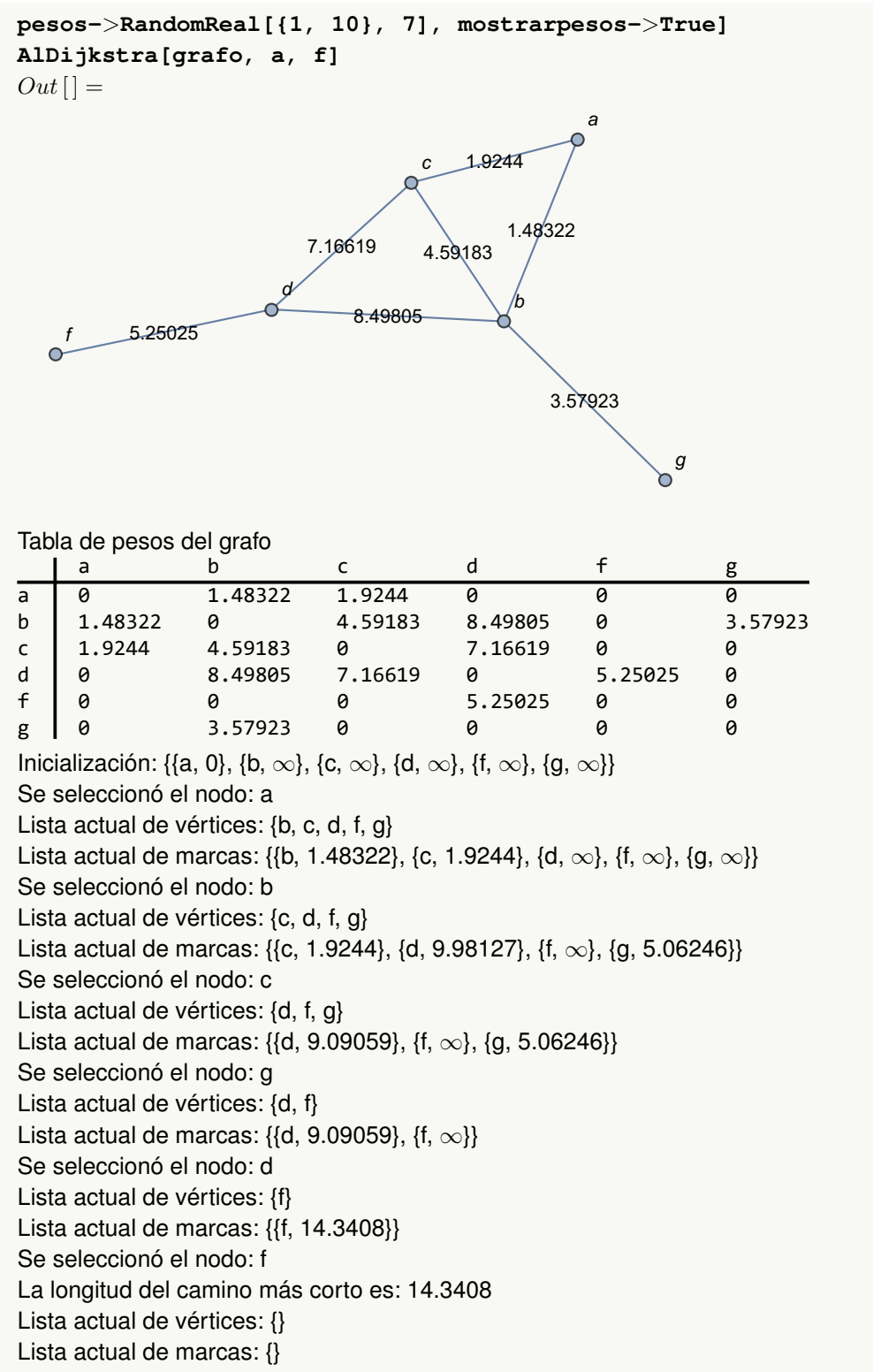

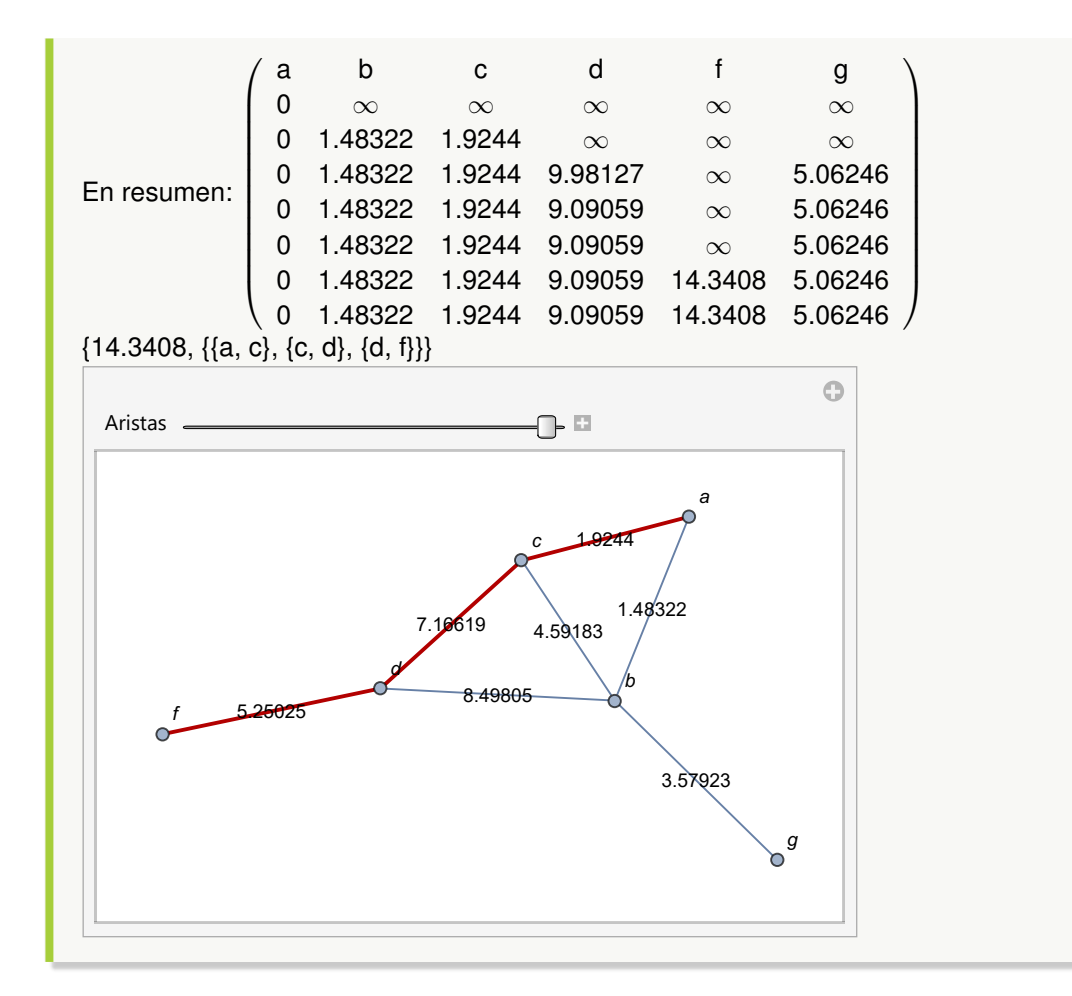

Aplique paso a paso el algoritmo de *Dijkstra* sobre un grafo con aristas: {{a, b}, {a, c}, {a, f}, {a, g}, {b, c}, {b, d}, {b, e}, {c, d}, {c, e}, {c, f}, {c, g}, {d, e}, {d, h}, {e, f}, {e, g}, {e, h}, {f, g}, {f, h}, {g, h}} y pesos seudoaleatorios reales de uno a diez, tomando para ello los vértices "a" y "h". **Solución:** En *Mathematica*:  $In[] :=$ **grafo = Grafo[{{a, b}, {a, c}, {a, f}, {a, g}, {b, c}, {b, d}, {b, e}, {c, d}, {c, e}, {c, f}, {c, g}, {d, e}, {d, h}, {e, f}, {e, g}, {e, h}, {f, g}, {f, h}, {g, h}}, pesos-**>**RandomReal[{1, 10}, 19], mostrarpesos-**>**True] AlDijkstra[grafo, a, h]**  $Out[$  =

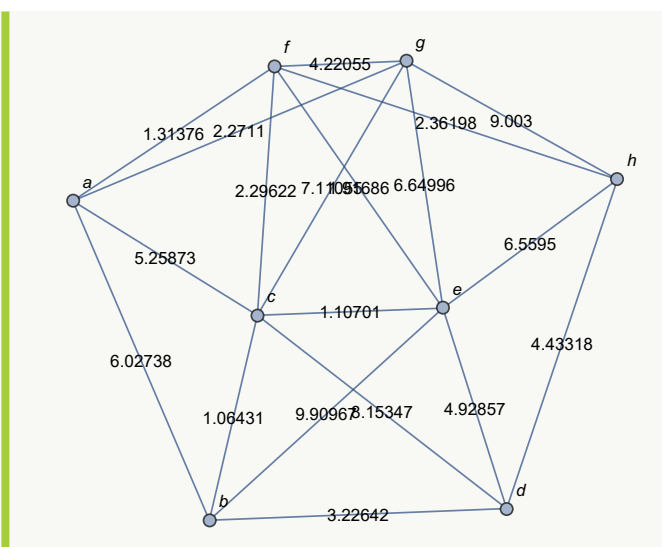

Tabla de pesos del grafo

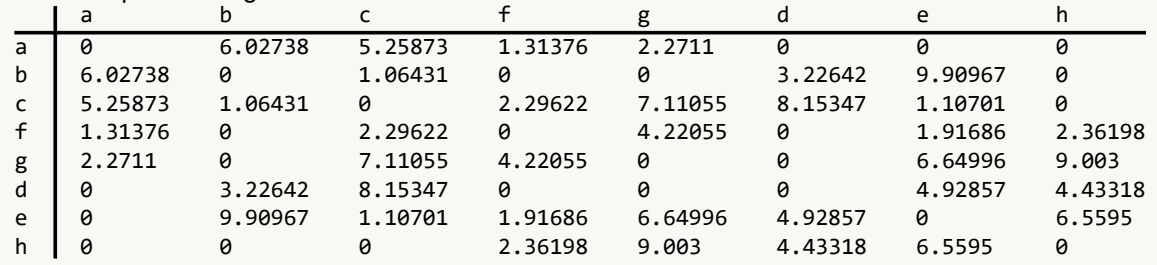

Inicialización: {{a, 0}, {b,  $\infty$ }, {c,  $\infty$ }, {f,  $\infty$ }, {g,  $\infty$ }, {d,  $\infty$ }, {e,  $\infty$ }, {h,  $\infty$ }}

Se seleccionó el nodo: a

Lista actual de vértices: {b, c, f, g, d, e, h}

Lista actual de marcas: {{b, 6.02738}, {c, 5.25873}, {f, 1.31376}, {g, 2.2711}, {d,  $\infty$ }, {e,  $\infty$ }, {h,  $\infty$ }} Se seleccionó el nodo: f

Lista actual de vértices: {b, c, g, d, e, h}

Lista actual de marcas: {{b, 6.02738}, {c, 3.60998}, {g, 2.2711}, {d,  $\infty$ }, {e, 3.23062}, {h, 3.67574}} Se seleccionó el nodo: g

Lista actual de vértices: {b, c, d, e, h}

Lista actual de marcas: {{b, 6.02738}, {c, 3.60998}, {d,  $\infty$ }, {e, 3.23062}, {h, 3.67574}}

Se seleccionó el nodo: e

Lista actual de vértices: {b, c, d, h}

Lista actual de marcas: {{b, 6.02738}, {c, 3.60998}, {d, 8.15919}, {h, 3.67574}}

Se seleccionó el nodo: c

Lista actual de vértices: {b, d, h}

Lista actual de marcas: {{b, 4.67429}, {d, 8.15919}, {h, 3.67574}}

Se seleccionó el nodo: h

La longitud del camino más corto es: 3.67574

Lista actual de vértices: {b, d}

Lista actual de marcas: {{b, 4.67429}, {d, 8.10892}}

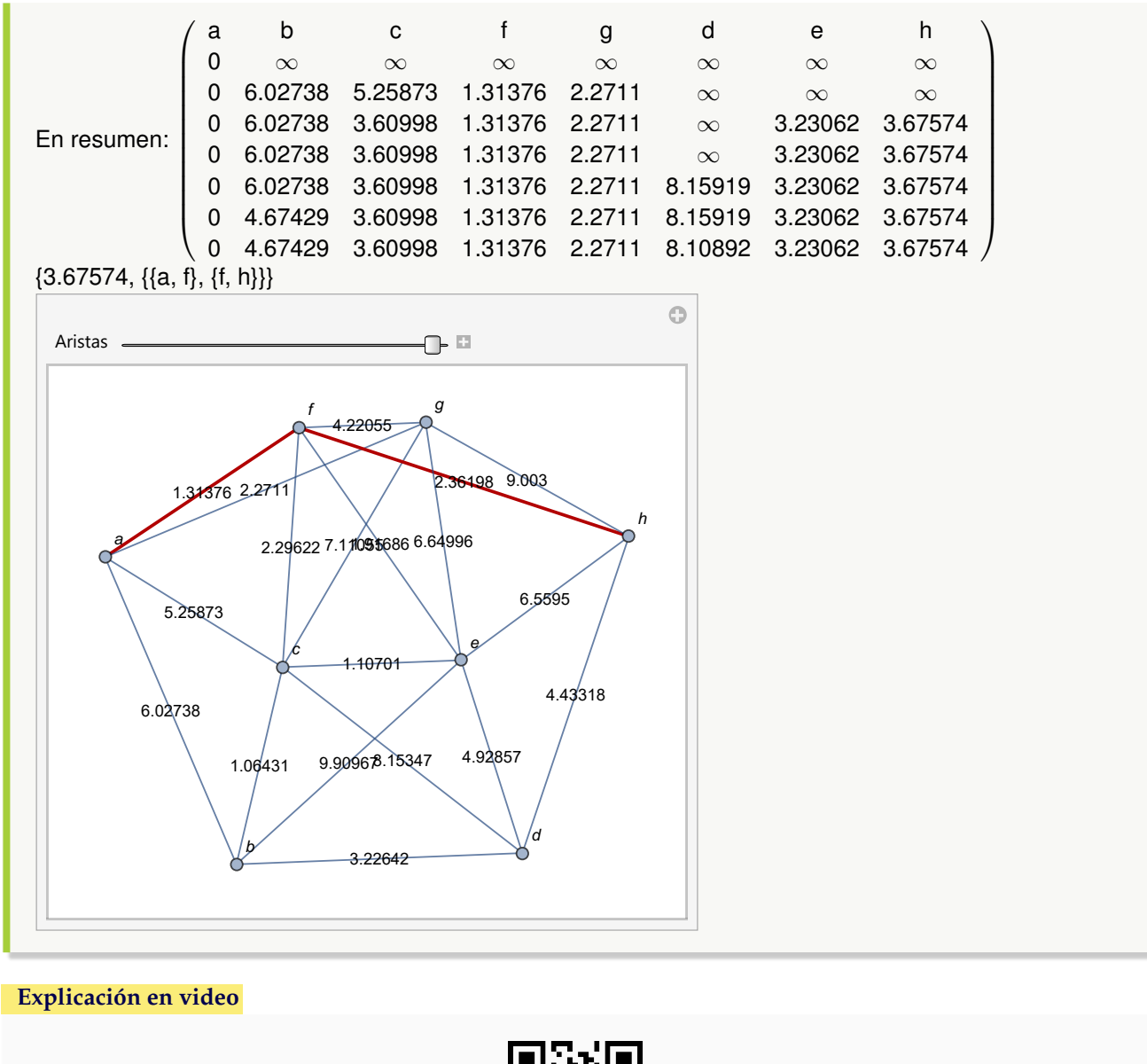

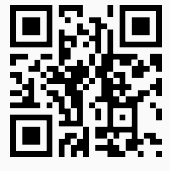

85. **GrafoPonderadoNQ**: **retorna** "True" si al recibir un **grafo** "G" como parámetro todas las aristas tienen **pesos numéricos** asignados o "False", en caso contrario. El grafo pudo haber sido **creado** tanto en el "Wolfram System" de *Mathematica*, como también, mediante el uso del **paquete** "Combinatorica". Sintaxis: **GrafoPonderadoNQ[G]**.

Determine el valor lógico del comando **GrafoPonderadoNQ** sobre un grafo cuyas aristas vienen dadas por la relación binaria:  $aRb \Leftrightarrow a - b \geq 2$ , con  $A = \{1, 2, 3, ..., 30\}$  y asignando pesos seudoaleatorios reales de uno a diez. **Solución:** En *Mathematica*:  $In[] :=$ **A = Table[i, {i, 1, 30}]; aristas = RelBin["a-b**>**=2", A, A]; grafo = Grafo[aristas, pesos-**>**RandomReal[{1, 10}, Length[aristas]], mostrarpesos-**>**True] GrafoPonderadoNQ[grafo]**  $Out[$  = 8.17797 9.55483 6.82364 5.825 6.30  $4.05703$ 5.37472 5.40359 7.24 8.97932 6256099 3.70028 2.642 7.4287 9.95272  $5.6607$ 5.62389 3.25594 7.11829 3.33088 10.2536 8.09341 3.18661 447 50.18 6.42462 7.36628 4.0858 16.76 1.0291 5.91107 6.93743 5.68186 5.58619 2.272555 5.48196 3.33777 4.3.4008 6.82008  $2.3957$ 3.87951 5.61653  $4.283$ 5.07973  $-9916$ 3.78291 7.0566 7.69594 5.49419 2.73 2.56536 3.17949 8.9249 2.36476 1.29091 1.62168 1.1503 7.50698 8.838  $2.6202$ 4.086 1.989 5.16404 2.499 2.66726 5.8701 **3.74756** 144065 6.49 4.38229 **6.27103** 3.15287 4.3165 6.43222 2.47569 9.09501 5.36925 7.4999425 7.500 7.500 7.500 7.500 7.500 7.500 7.500 7.500 7.500 7.500 7.500 7.500 7.500 7.500 7.500 7 9.07758 7.6957 4.164<br>4.164 2.56595 4.12075 4.52442 9.9259 8.7806 6.5313  $6.01635$ 6.84536 4.822602 9.84983 9.99556 1.888555 **10.886** 4.35621 6.10974 7.27332 5.79387 3.953F 1.86592 3.56675 2.16909 **2.84428 4.0334 4.0334 4.0334 4.0334 4.0334 4.0334 4.0334 4.0334 4.0334 4.0334 4.0334 4.0334 4.0334 4.0334 4.03** 1.29312 9.19014 5.45425 9.80573 8.76511 8.8442 2.82468 5.36218 1.84921 1.80933 2.647 F 4.33539 3.77587 1.7841 8.3176.40 4.68616  $-88.425$ 1.1599 4.45291 1.66494  $1.4657$ 9.89025 2.02491 3.4306 3.5273497645 4.67702  $2.992$ 4.41097 8.98345 2.89895 4.04345 3.01551 7.54841 5.58978 2.21218 7.14623 5.393222 9.38225 6.41693 7.64218 6.4528 5.7094 1.51655  $2.96667$ 1.45498 3.362 7.2464 7.8310 7.8310 7.946 294665 5.39327 6.52206 2.32637 2.40907 3.47377 4.88957 2.7313 4.95435 4.34843 3.89 12.11084 6.46957 7.12482 9.88442 6.94038 9.84013 6.95078 1.21724 4.6092 23475 8.3475 8.2475 8.5187 **63366** 6.56522 9.0025 8.1108 2.6712 6.63941 3.4588 1.60298 7.00324 4.47026 4.64728 9.12159 3.205 2.893 2.300.00 5.49657 2.24008 148285 2.0.478002032<br>9.125896 4.19025 9.13656 9.1 3.81103 8.62845 1.13821 8.122201 4.0731 2.84 9.92704 7.55071 9.83266 3.28703 5.76307 3.57265 2.6251 8.27249 3.23381 8.7862 1.22 9.35298 8.66158 2.05168158 9.10101 3.27657 6.83208 9.61792 5.25698 2.00 1.30167 7.21202 49.243 4.1811 7.8478 5.66068 9.83768 3.003 4.80953 3.73745 2.9325656 2.4099 3.89999 3.7 459.96  $2.6968$ 8.54803 8.22547 2.79449 2.22841 9.64497 7.50 9.75046 9.76496 7.0168 3.69516 2.04957 6.89236 2.81915 9.78457 7.92388 3.11664 4.1864 4.1864 4.1864 3.48694  $4.5016$ 8.18286 86.5469 7.4492 4.49023 5.57536 6.6301 7.82934 3.31966 4.14557 9.87676 6.94934 9.60399 7.46538 8.02368 8.69. 412 3.021.189 5.14501 5.31694 3.1911 5.01399 7.006. 3.0276205.506.<br>2007.006. 3.7276. 3.72762 1.423 6.62241 2.24296 3.78153 4.60126 2.14687 5.5348 8.79751 7.77837781 1.383.76 4.59108 3.37286 8.55 9. 99 april **5.25209** 7.91682 8.79235 2.62 2.5363 3.04754 6.98408 6.58505 1.1903 1.1904 7.505 1.50881 8062054 8.3032 19757 800566 8.78652 8.60 86.281 3.20023 4.51987 1.57184 8.95764 4.293888 5.83702 9.28305 1.80287 8.04225 6.8293 2.976369 1.53941 7.94253 2.367 3.20597 2.5077 **6.8081 7.2690581 80581** 6.08358 2.60892 3.65087 2.49429 6.63387 0080484 4.7176 1.75906 7.10309 3.84093 6.9417 3.8423 8.842 5.07374 7.73858 7.99053 5.9688 1.45765 2.00 947688 2.40214 2.1645 8.3631 1.383 1.29 1.39 1.39 2.2725 8.14332 6.37745 9.5331 2.96878 1.4048 7.45021 3.10185 3.90128 5.09128 5.09128 8.99979 24.89415 3.56244 7.20353 **9.44046.9** 8.494 9.14308 4.1750353 ( 1983 763 8 7.12904 3.77699 9.53929 1.46125 8.34975 7.77401 2.86716 6.47663 6.4766 6.4767 6.476 5.78213 9.7444 4.20557 9.61896 8.41517 2.52285 6.42285 6.42285 6.42285 4.59552 2.41191 5.49752 3.22459 8.4268.6457 659.426 6.837 6.838 6.65924 3.08766 7.18039 6.47143 1.35192 4.0248 7.8106 6.91747 4.50924 4.22347 3.11027 1.1826 9.63294 1.42255 8.98882 2.92336 6.23594 7.76443 4.26582 3 1508640 2 5 6 7 8 9 10 11 12 13 14 15 16 17 18  $\mathcal{L}_{\mathcal{P}}$ 20 21 22 23 24 25 26 27 28 29 30 **True** 

## Ejemplo 312

Considere un grafo seudoaleatorio de orden  $10 \times 10$ , con pesos seudoaleatorios reales de uno a diez. Reemplace la primera ponderación por la letra "p", responda a través del uso de software: ¿es ponderado numérico el grafo obtenido?

```
Solución:
```

```
In [] :=grafo = GrafoRandom[10, 10];
grafo = Grafo[AristasWolframSystemToCombinatorica[EdgeList[grafo]],
pesos->ReplacePart[RandomReal[{1, 10}, EdgeCount[grafo]], p, 1],
mostrarpesos->True]
GrafoPonderadoNQ[grafo]
```
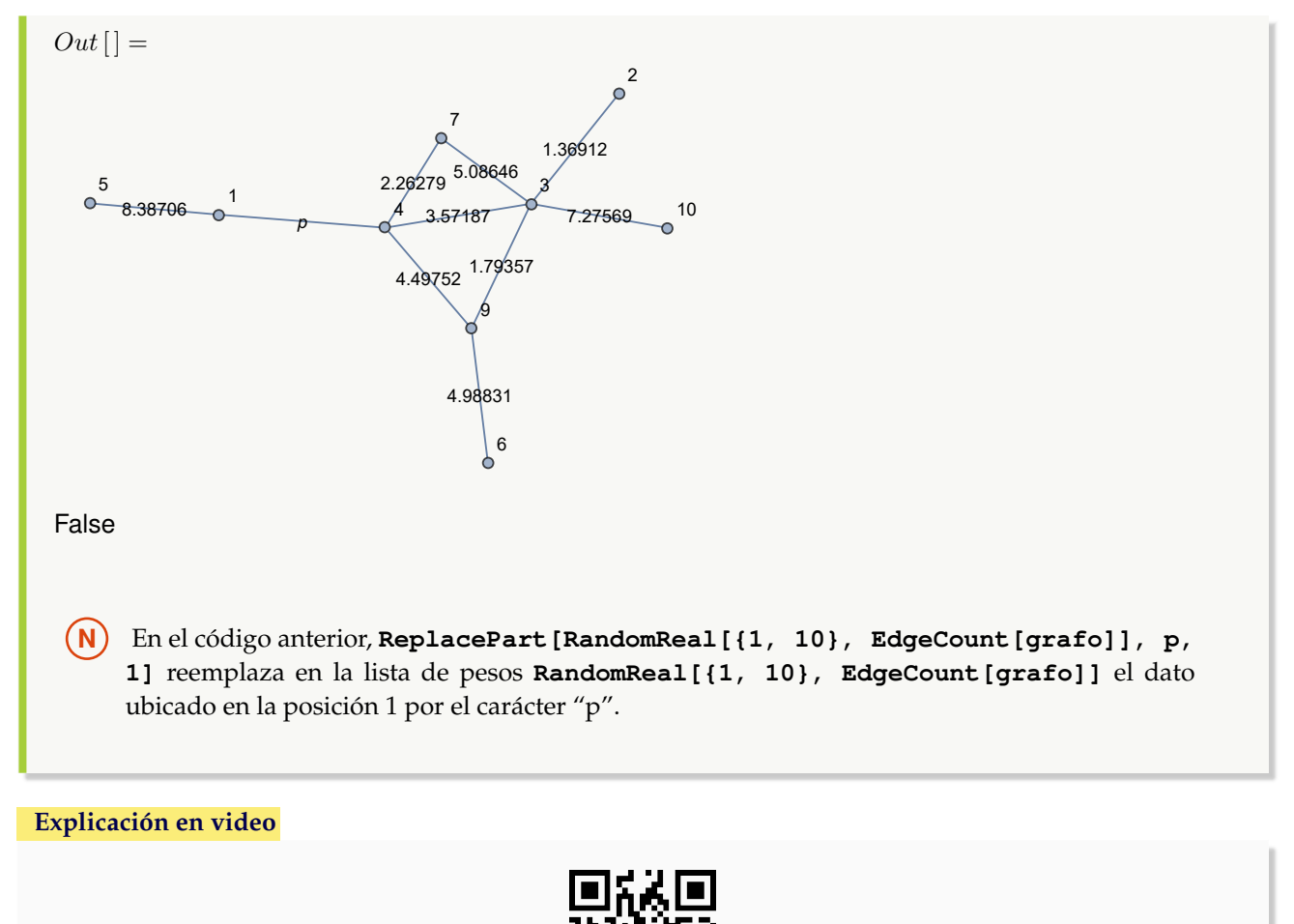

- 
- 86. **GrafoVilCretas**: **construye** un **grafo** que muestra la **palabra** "VilCretas". Representa un **ejemplo particular** de un grafo con múltiples nodos y aristas. Sintaxis: **GrafoVilCretas[]**.

```
Ejemplo 313
    Genere el grafo GrafoVilCretas [] y halle la cantidad de vértices que contiene.
    Solución:
    In [] :=grafo = GrafoVilCretas[]
   Length[ListaVertices[grafo]]
    Out[ =
```
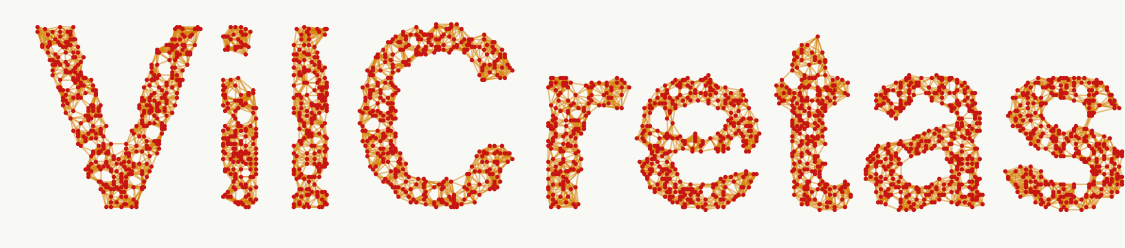

## 2500

**N** Se utilizó el comando **Length** para determinar la cantidad de nodos, en lugar de la opción "cantidad->True" de **ListaVertices**, con la finalidad de evitar mostrar la lista completa de vértices, dadas sus dimensiones.

### Ejemplo 314

Construya el grafo **GrafoVilCretas[]** y encuentre la cantidad de aristas que posee. **Solución:**  $In [] :=$ **grafo = GrafoVilCretas[] Length[ListaAristas[grafo]]**  $Out[$  = 14628 **N** En este ejercicio, se empleó la instrucción **Length** para retornar el número de lados del grafo, en sustitución de la opción "cantidad->True" del comando **ListaAristas**, con el objetivo de evitar la lista completa que contiene 14628 aristas. También es importante señalar, que el grafo **GrafoVilCretas[]** cambia en cada ejecución la cantidad de aristas y su posición, por lo que si se vuelve a invocar el mismo  $In[]$ , muy probablemente el número de lados será distinto.

**Explicación en video**

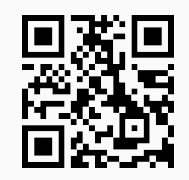

87. **RutaQ**: función **booleana** que retorna "True" si una lista "L" de **aristas** representa un **camino o trayectoria** sobre un grafo "G" y "False", en caso contrario. Sintaxis: **RutaQ[G, L]**.

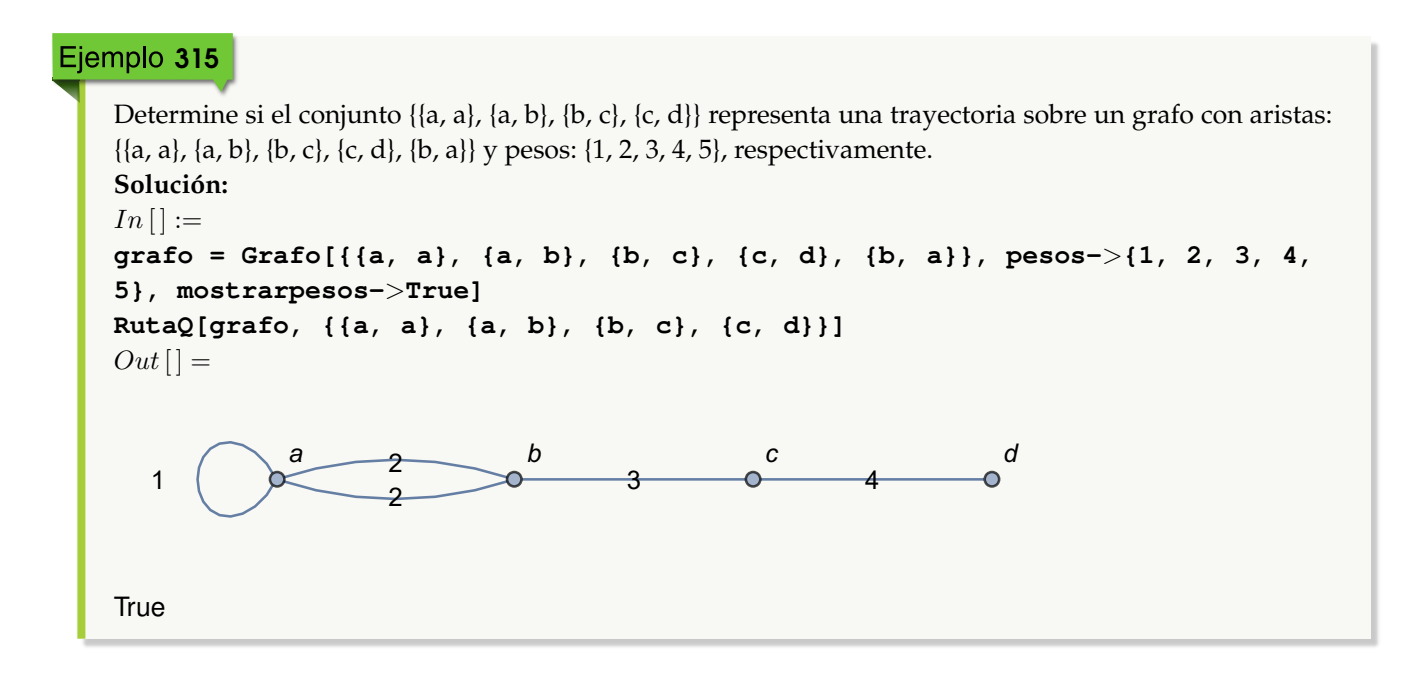

## Ejemplo 316

El conjunto {{1, 2}, {2, 3}, {3, 2}, {2, 5}}, ¿representa una trayectoria sobre el grafo de "Combinatorica" , con aristas: {{1, 2}, {2, 3}, {2, 3}, {3, 4}, {4, 2}}? **Solución:**  $In [] :=$ **GrafoC[{{1, 2}, {2, 3}, {2, 3}, {3, 4}, {4, 2}}] RutaQ[G, {{1, 2}, {2, 3}, {3, 2}, {2, 5}}]**  $Out[$   $] =$ 

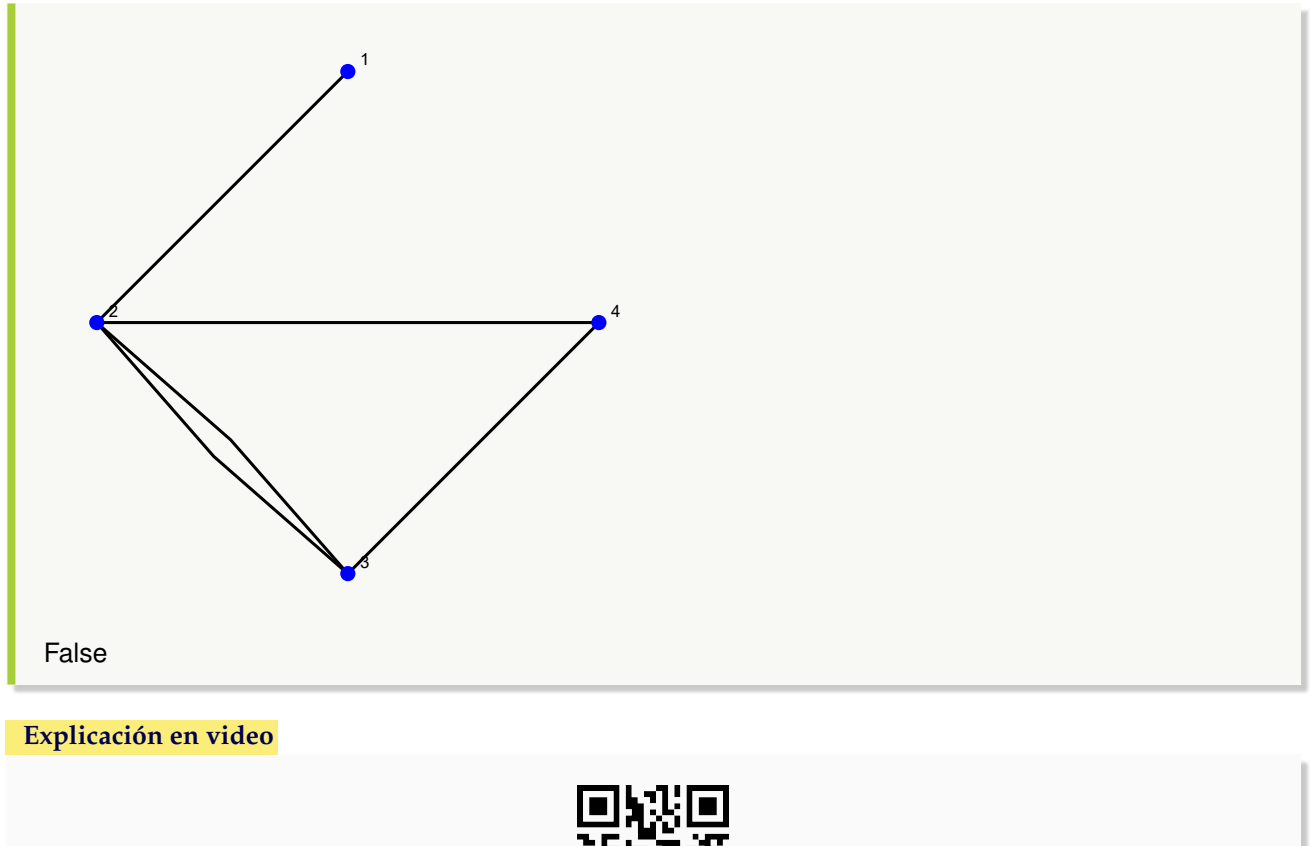

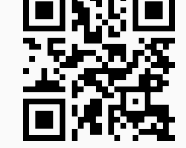

88. PesoRuta: calcula el **peso** asociado a una **ruta o camino** "L" sobre un grafo "G" (con o sin "Combinatorica"). Presenta la opción "ruta->True" que **resalta la trayectoria** sobre el grafo. Sintaxis: **PesoRuta[G, L]**, o bien, **PesoRuta[G, L, ruta-**>**True]**.

## Ejemplo 317

Considere un grafo cuyas aristas vienen dadas por: {{1, 1}, {1, 2}, {1, 3}, {1, 4}, {1, 5}, {2, 2}, {2, 3}, {2, 4}, {2, 5}, {3, 3}, {3, 4}, {3, 5}, {4, 4}, {4, 5}, {5, 5}} con pesos seudoaleatorios reales de uno a diez. Determine el peso de la trayectoria {{1, 3}, {3, 4}, {4, 5}, {5, 1}}, mostrando la ruta. **Solución:**  $In[] :=$ **aristas = {{1, 1}, {1, 2}, {1, 3}, {1, 4}, {1, 5}, {2, 2}, {2, 3}, {2, 4}, {2, 5}, {3, 3}, {3, 4}, {3, 5}, {4, 4}, {4, 5}, {5, 5}}; grafo = Grafo[aristas, pesos-**>**RandomReal[{1, 10}, Length[aristas]], mostrarpesos-**>**True] PesoRuta[grafo, {{1, 3}, {3, 4}, {4, 5}, {5, 1}}, ruta-**>**True]**  $Out[$   $] =$ 

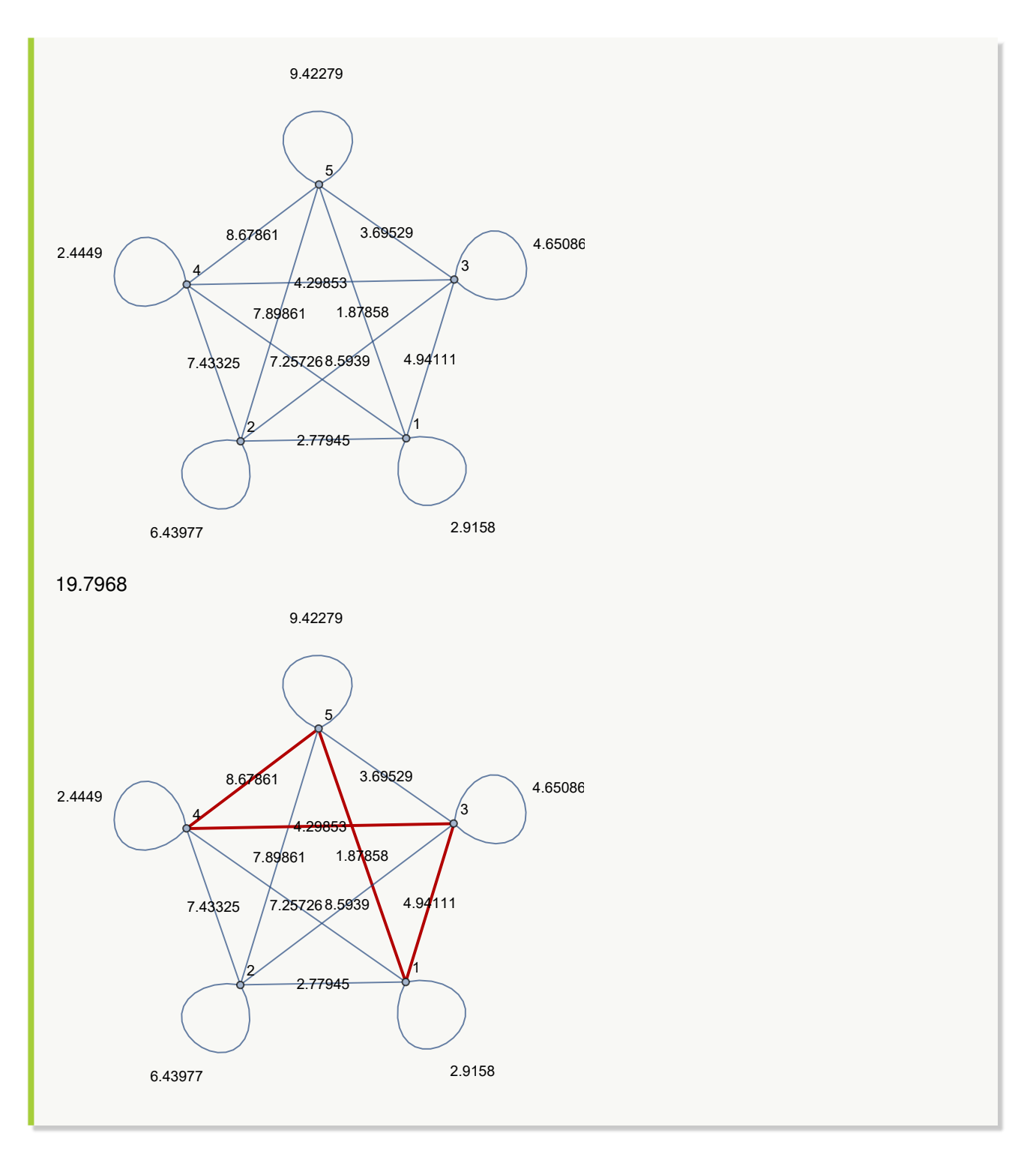

Si  $A = \{1, 2, 3, 4, 5\}$ , sea un grafo dirigido en "Combinatorica" donde sus lados corresponden a:  $A \times A$  –  $\{(3,4)\}$  con pesos seudoaleatorios reales de uno a diez. Halle el peso de la trayectoria  $\{(3,3), (3,2), (2,5),$ {5, 1}}, mostrando la ruta.

```
Solución:
In [] :=A = {1, 2, 3, 4, 5};
aristas = Complement[PC[A, A], {{3, 4}}];
GrafoC[aristas, dirigido->True, pesos->RandomReal[{1, 10},
Length[aristas]], mostrarpesos->True]
PesoRuta[G, {{3, 3}, {3, 2}, {2, 5}, {5, 1}}, ruta->True]
Out[ =
```
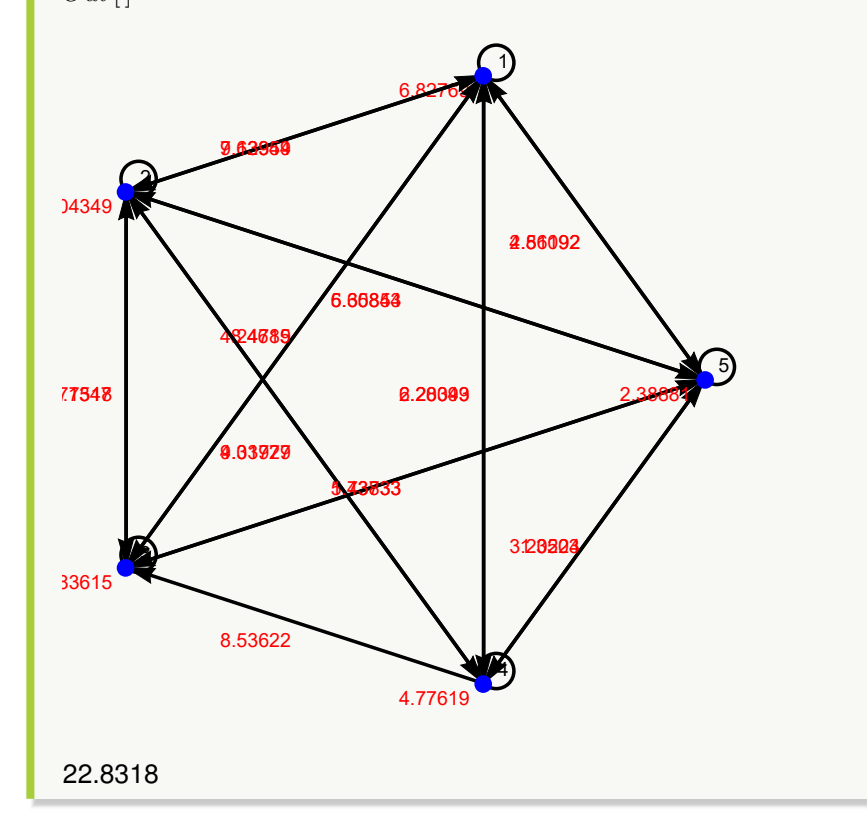

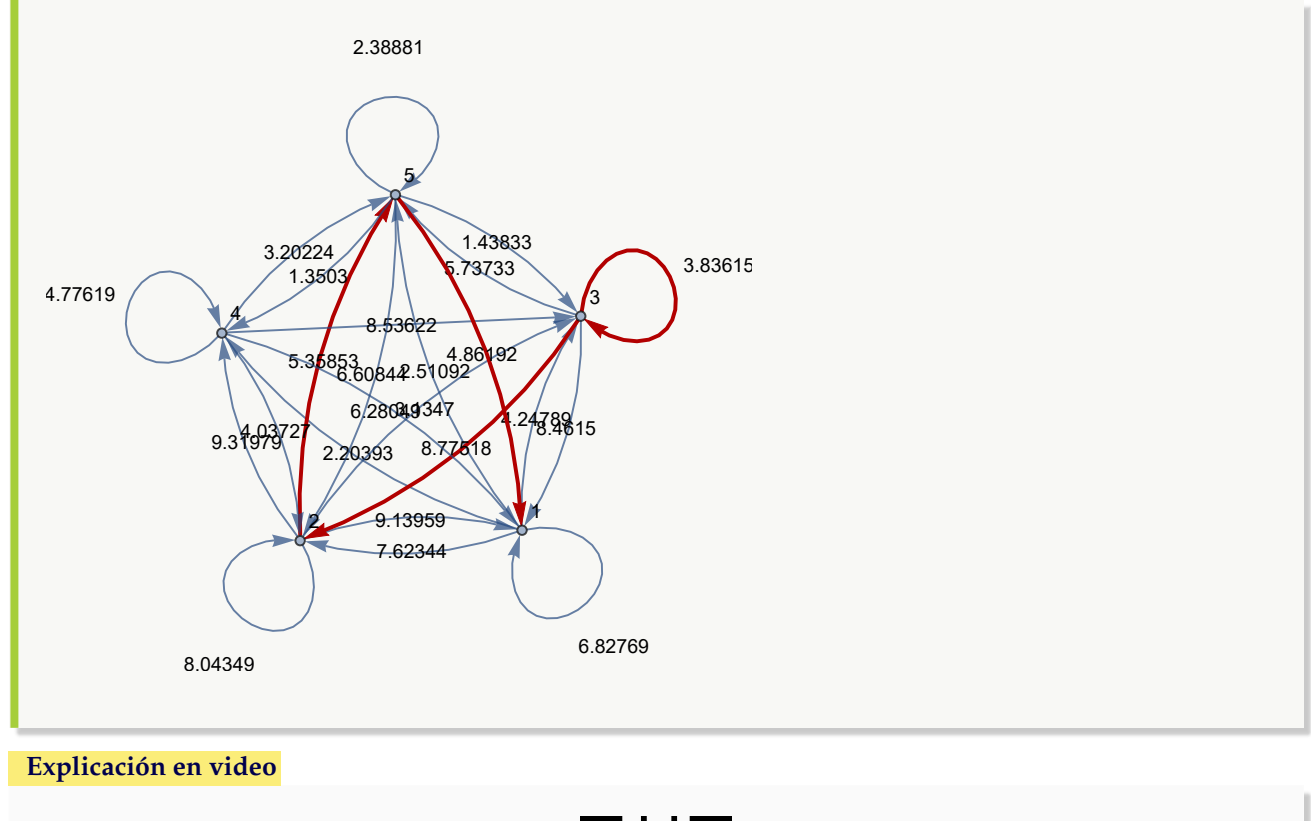

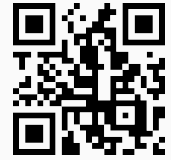

#### **Aporte pedagógico**

En esta sección se ha **mostrado** el funcionamiento de **diversos comandos** que **permiten** al estudiante **profundizar** la aplicación de **importantes algoritmos** vinculados con el tema de grafos. Por ejemplo, **Fleury** constituye una instrucción que facilita la exploración del algoritmo de *Fleury* para **construir circuitos eulerianos**, **ExisteCircuitoHamilton** aplica **propiedades suficientes** que garantizan la existencia de un circuito de *Hamilton* y **AlDijkstra** expone **iteración por iteración** el uso del algoritmo de la longitud del camino más corto. Comandos como éstos, integrados en lecciones de laboratorio adecuadamente planificadas, pueden brindar contribuciones teóricas muy significativas.

#### **Aporte de investigación**

En este aspecto se destacan las funciones **implementadas** en *VilCretas* que hacen uso de los **datos geográficos** proporcionados por la empresa *Wolfram Research*. Algunas de ellas son: **GrafoCountryRegions**, **GrafoFronteraCountries**, **CDFAgenteViajeroGrupos** y **CDFAgenteViajeroRegiones**. Todas estas instrucciones toman **datos reales** para **mostrar grafos** y **resolver problemas** que brindan aproximaciones concordantes con las aplicaciones de la teoría de grafos, en **contextos auténticos**.

# **1.9 Teoría de árboles con** *VilCretas*

Esta sección introduce **treinta y nueve** comandos de *VilCretas* que facilitan al usuario a través del empleo de software, la construcción de árboles de diferentes tipos, el uso de árboles binarios con algunas de sus aplicaciones y desde luego, la implementación de distintos algoritmos relacionados con el tema, tales como: inserción, buscar primero a lo ancho y a lo largo, *Prim*, *Kruskal* y recorridos en orden prefijo y postfijo.

1. **Arbol**: **construye** un **árbol** a través del "Wolfram System" dadas sus **aristas** como una **matriz** de **pares ordenados**. El comando presenta **cuatro opciones**: "dirigido->True", "pesos->Lista", "mostrarpesos->True" y "shape ->forma". "dirigido" crea un árbol con **aristas dirigidas**, "pesos" genera un **árbol ponderado**, "mostrarpesos" **muestra** los **pesos** sobre cada uno de sus lados y "shape" brinda una **forma** a los vértices del grafo en cualquiera de las **siguientes alternativas**: "circulo", "triangulo", "cuadrado", "rectangulo", "pentagono", "hexagono" y "octagono". Sintaxis: **Arbol[Aristas]**, o bien, **Arbol[Aristas, dirigido-**>**True, pesos-**>**Lista, mostrarpesos-**>**True, shape-**>**forma]**. En esta última invocación, es posible **prescindir** de cualquiera de las opciones.

#### Ejemplo 319

Construya un árbol dirigido con pesos enteros seudoaleatorios de cero a diez, cuyas aristas vienen dadas por: {{a, b}, {a, c}, {b, 1}, {b, 2}, {c, 3}, {c, 4}, {c, 5}, {4, d}, {4, e}, {5, f}, {5, g}, {5, h}}. **Solución:** Al recurrir a la instrucción **Arbol**:  $In[] :=$ **Arbol[{{a, b}, {a, c}, {b, 1}, {b, 2}, {c, 3}, {c, 4}, {c, 5}, {4, d}, {4, e}, {5, f}, {5, g}, {5, h}}, dirigido-**>**True, pesos-**>**RandomInteger[10, 12], mostrarpesos-**>**True]**  $Out[$  = 9 3 6 8 0 7 8 5 7 7 1 1 a  $b$  c  $1 2 3 4 5$ d de f Vig h **N** El software *Mathematica* selecciona por defecto la raíz.

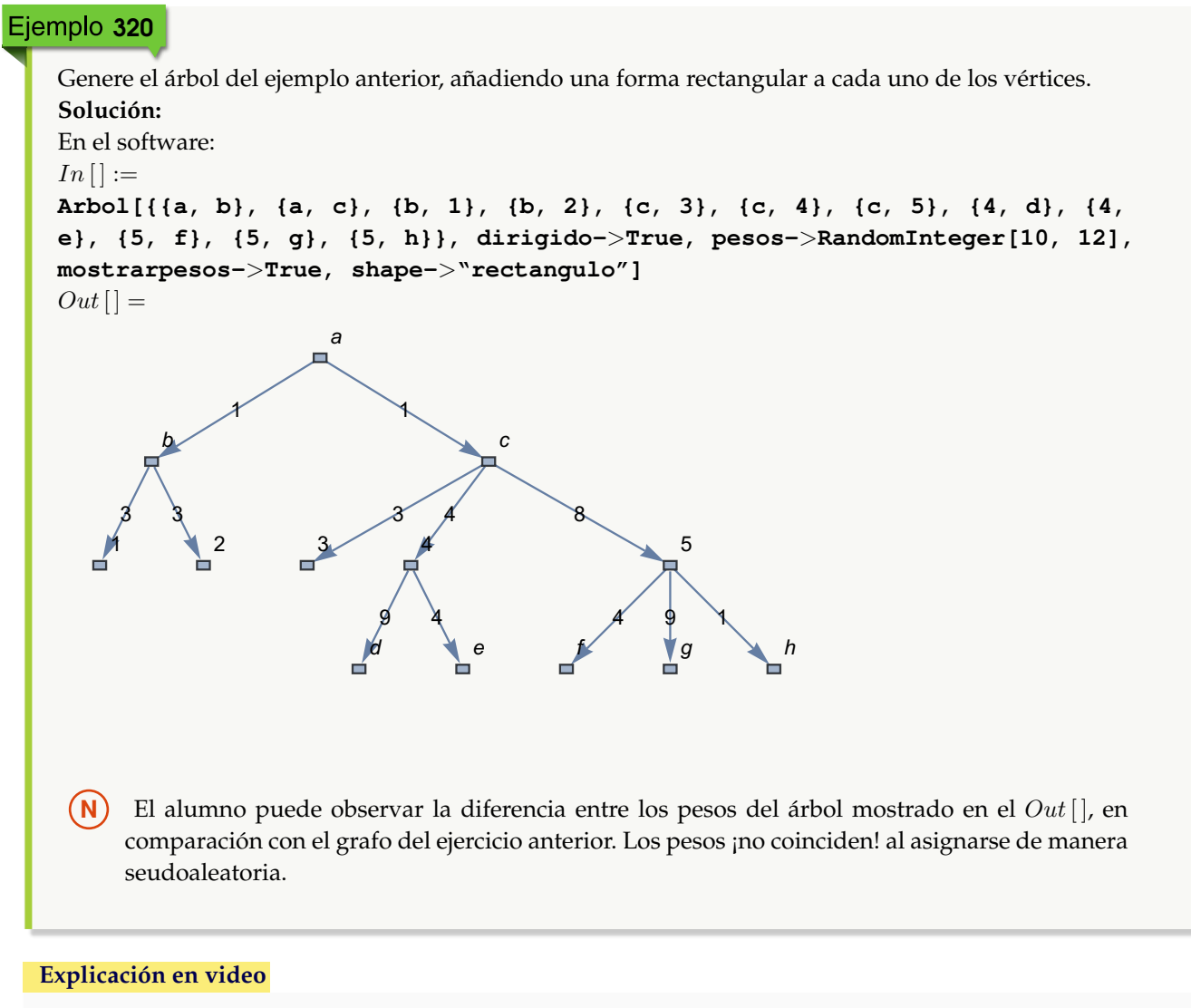

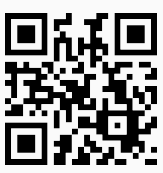

2. **ArbolR**: **construye** un **árbol** a través del "Wolfram System" dadas sus **aristas** como una **matriz** de **pares ordenados** y un **vértice** "Raiz", correspondiente al **nodo raíz** del árbol. El comando presenta **cuatro opciones**: "dirigido->True", "pesos->Lista", "mostrarpesos->True" y "shape->forma". "dirigido" crea un árbol con **aristas dirigidas**, "pesos" genera un **árbol ponderado**, "mostrarpesos" **muestra** los **pesos** sobre cada uno de sus lados y "shape" brinda una **forma** a los vértices del grafo en cualquiera de las **siguientes alternativas**: "circulo", "triangulo", "cuadrado", "rectangulo", "pentagono", "hexagono" y "octagono". Sintaxis: **ArbolR[Aristas, Raiz]**, o bien, **ArbolR[Aristas, Raiz, dirigido-**>**True, pesos-**>**Lista, mostrarpesos -**>**True, shape-**>**forma]**. En esta última invocación, es posible **prescindir** de cualquiera de las opciones.

Construya un árbol con lados: {{a, b}, {a, c}, {b, 1}, {b, 2}, {c, 3}, {c, 4}, {c, 5}, {4, d}, {4, e}, {5, f}, {5, g}, {5, h}}, dirigido, ponderado con pesos enteros seudoaleatorios de cero a diez y raíz en el nodo 5. **Solución:**

Al emplear el comando **ArbolR**, se tiene:

 $In [] :=$ 

```
ArbolR[{{a, b}, {a, c}, {b, 1}, {b, 2}, {c, 3}, {c, 4}, {c, 5}, {4, d}, {4,
e}, {5, f}, {5, g}, {5, h}}, 5, dirigido->True, pesos->RandomInteger[10,
12], mostrarpesos->True]
```
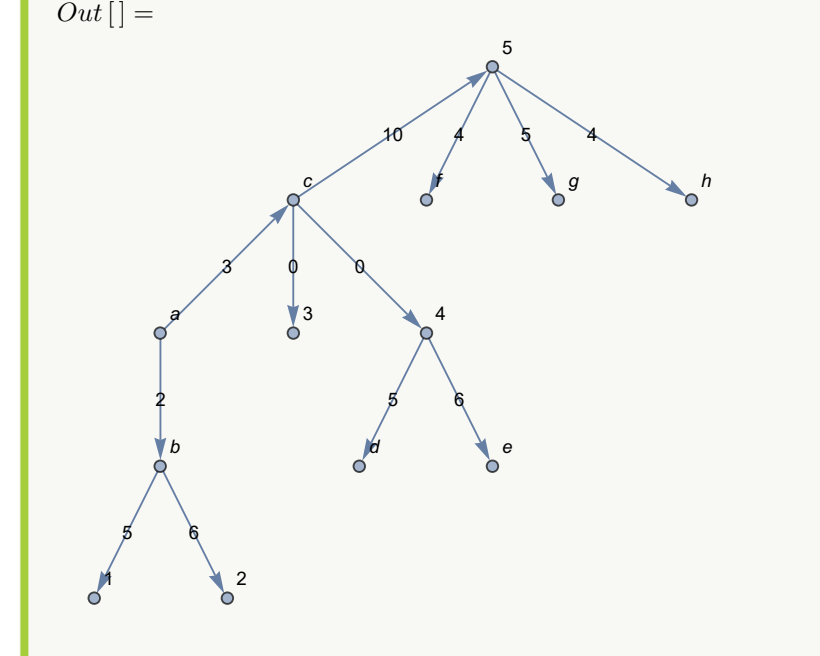

## Ejemplo 322

```
Retorne el árbol del ejercicio anterior, dando forma rectangular a sus nodos.
Solución:
En Mathematica, se usa la opción "shape":
In [] :=ArbolR[{{a, b}, {a, c}, {b, 1}, {b, 2}, {c, 3}, {c, 4}, {c, 5}, {4, d}, {4,
e}, {5, f}, {5, g}, {5, h}}, 5, dirigido->True, pesos->RandomInteger[10,
12], mostrarpesos->True, shape->"rectangulo"]
Out[ =
```
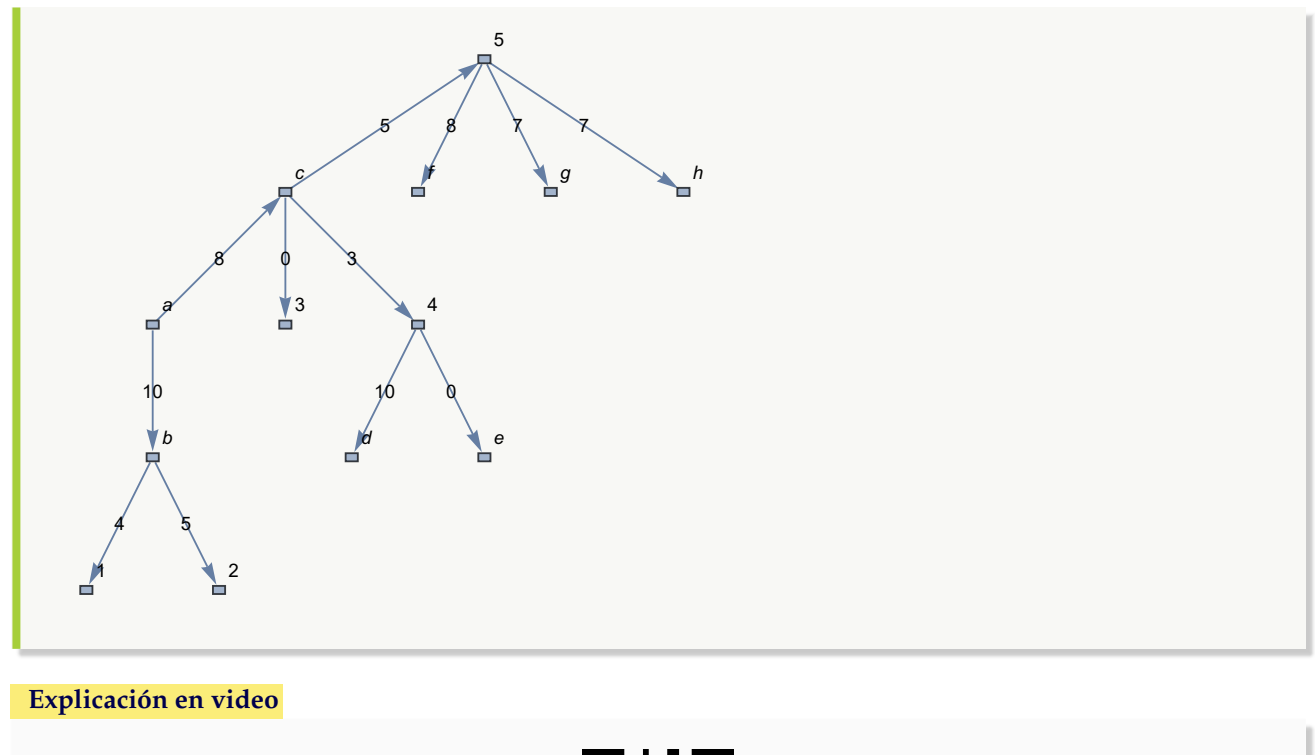

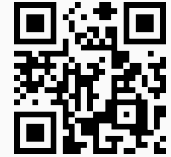

3. **ArbolGrafico**: **construye** un **árbol** como una **gráfica** dadas sus **aristas** mediante una **matriz** de **pares ordenados** (los comandos de grafos **no corren** sobre él). La instrucción presenta la **opción** "dirigido->True" encargada de crear un árbol con **aristas dirigidas**. Sintaxis: **ArbolGrafico[Aristas]**, o bien, **ArbolGrafico[Aristas, dirigido-**>**True]**.

## Ejemplo 323

```
Muestre un árbol gráfico con aristas: {{a, b}, {a, c}, {b, 1}, {b, 2}, {c, 3}, {c, 4}, {c, 5}, {4, d}, {4, e}, {5, f}, {5, g},
{5, h}, {a, 9}, {9, 0}, {9, 8}, {c, p}, {p, j}}.
Solución:
Al utilizar la instrucción ArbolGrafico:
In [] :=ArbolGrafico[{{a, b}, {a, c}, {b, 1}, {b, 2}, {c, 3}, {c, 4}, {c, 5}, {4,
d}, {4, e}, {5, f}, {5, g}, {5, h}, {a, 9}, {9, 0}, {9, 8}, {c, p}, {p, j}}]
Out[ ] =
```
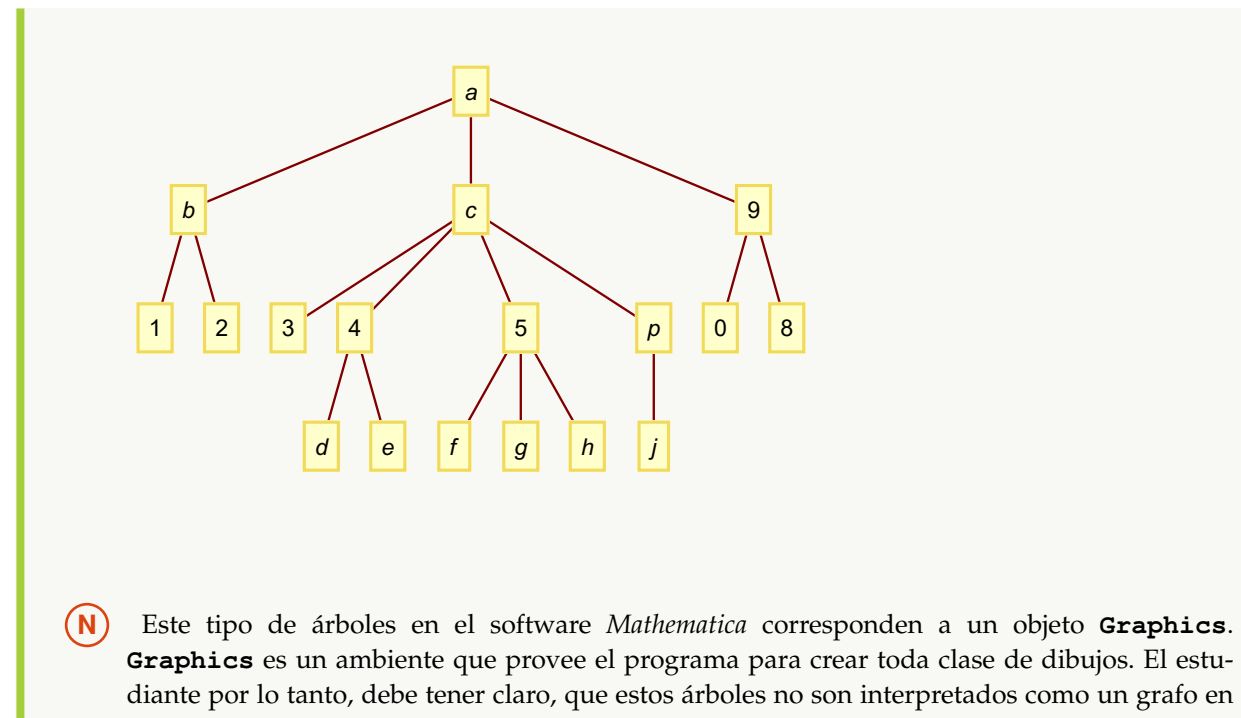

```
Mathematica.
```
Genere un árbol gráfico dirigido con lados: {{a, b}, {a, c}, {b, 1}, {b, 2}, {c, 3}, {c, 4}, {c, 5}, {4, d}, {4, e}, {5, f}, {5, g}, {5, h}, {a, 9}, {9, 0}, {9, 8}, {c, p}, {p, j}, {1, i}, {1, l}, {8, m}, {0, k}, {2, n}, {n, v}, {v, 20}, {v, 10}}. **Solución:**  $In [] :=$ **ArbolGrafico[{{a, b}, {a, c}, {b, 1}, {b, 2}, {c, 3}, {c, 4}, {c, 5}, {4, d}, {4, e}, {5, f}, {5, g}, {5, h}, {a, 9}, {9, 0}, {9, 8}, {c, p}, {p, j}, {1, i}, {1, l}, {8, m}, {0, k}, {2, n}, {n, v}, {v, 20}, {v, 10}}, dirigido-**>**True]**  $Out[$   $] =$ 

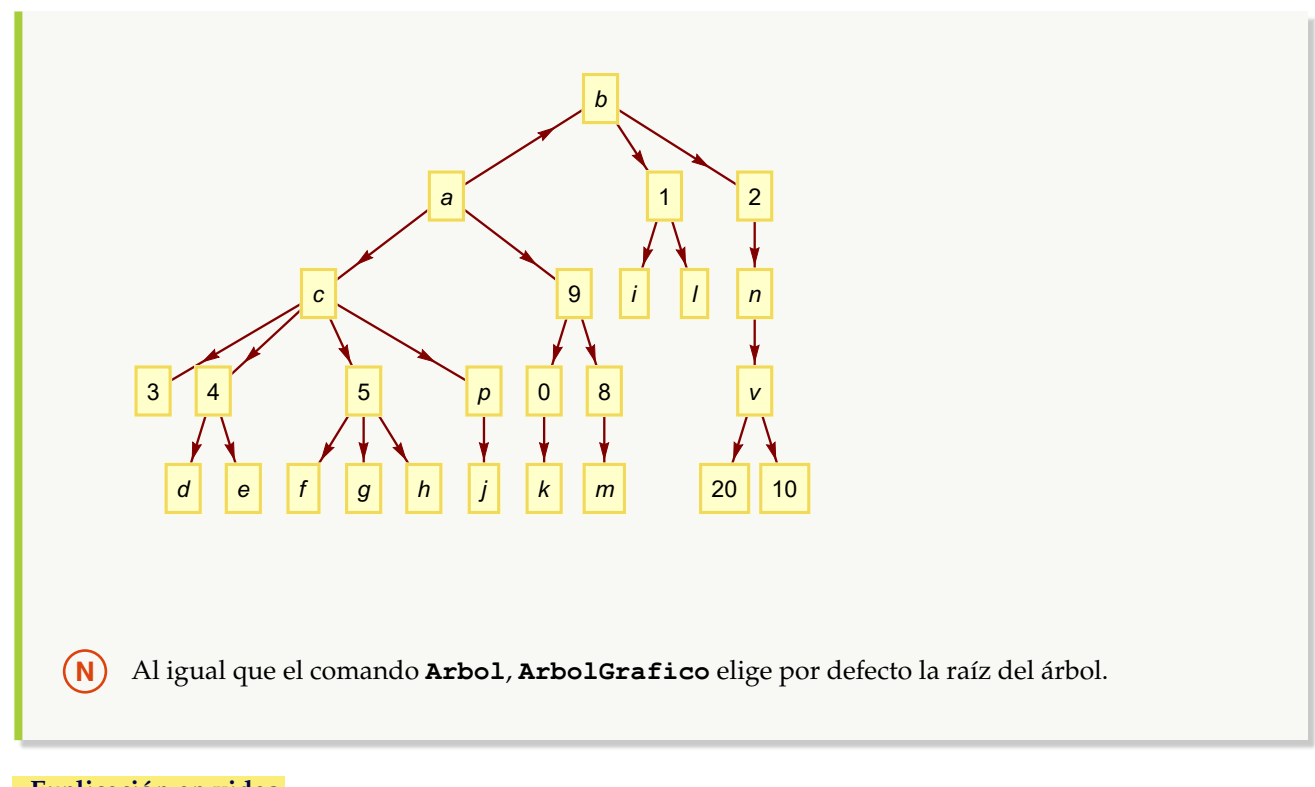

**Explicación en video**

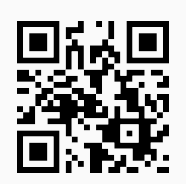

4. **ArbolGraficoR**: **construye** un **árbol** como una **gráfica** dadas sus **aristas** mediante una **matriz** de **pares ordenados** y un **nodo raíz** (los comandos de grafos **no corren** sobre él). La instrucción presenta la **opción** "dirigido ->True" encargada de crear un árbol con **aristas dirigidas**. Sintaxis: **ArbolGraficoR[Aristas, Raiz]**, o bien, **ArbolGraficoR[Aristas, Raiz, dirigido-**>**True]**.

### Ejemplo 325

Construya un árbol gráfico con raíz en el nodo "p", cuyas aristas vienen dadas por: {{a, b}, {a, c}, {b, 1}, {b, 2}, {c, 3}, {c, 4}, {c, 5}, {4, d}, {4, e}, {5, f}, {5, g}, {5, h}, {a, 9}, {9, 0}, {9, 8}, {c, p}, {p, j}}. **Solución:** En *Mathematica*:  $In [] :=$ **ArbolGraficoR[{{a, b}, {a, c}, {b, 1}, {b, 2}, {c, 3}, {c, 4}, {c, 5}, {4, d}, {4, e}, {5, f}, {5, g}, {5, h}, {a, 9}, {9, 0}, {9, 8}, {c, p}, {p, j}}, p]**  $Out[$   $] =$ 

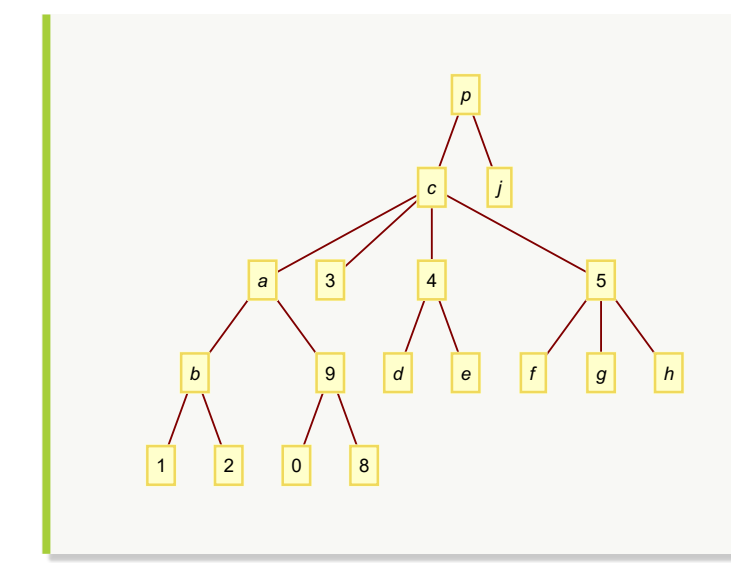

Muestre un árbol gráfico dirigido con raíz en el vértice "k" y aristas: {{a, b}, {a, c}, {b, 1}, {b, 2}, {c, 3}, {c, 4}, {c, 5}, {4, d}, {4, e}, {5, f}, {5, g}, {5, h}, {a, 9}, {9, 0}, {9, 8}, {c, p}, {p, j}, {1, i}, {1, l}, {8, m}, {0, k}, {2, n}, {n, v}, {v, 20}, {v, 10}}.

### **Solución:**

Al emplear la opción "dirigido" de **ArbolGraficoR**:

```
In [] :=ArbolGraficoR[{{a, b}, {a, c}, {b, 1}, {b, 2}, {c, 3}, {c, 4}, {c, 5}, {4,
d}, {4, e}, {5, f}, {5, g}, {5, h}, {a, 9}, {9, 0}, {9, 8}, {c, p}, {p,
j}, {1, i}, {1, l}, {8, m}, {0, k}, {2, n}, {n, v}, {v, 20}, {v, 10}}, k,
dirigido->True]
Out[ ] =
```
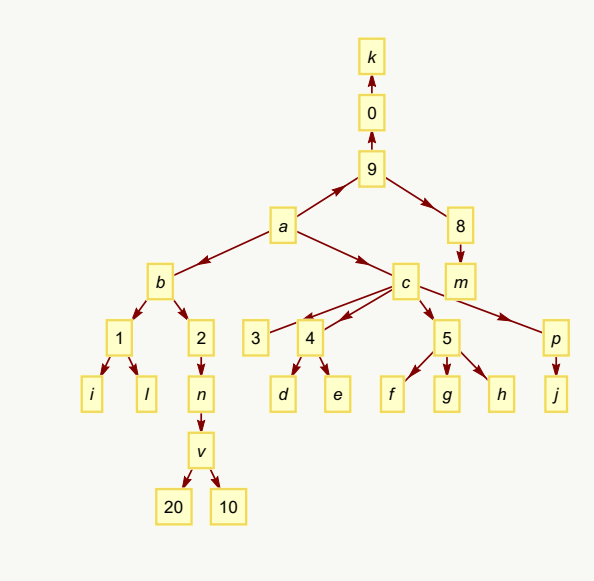

#### **Explicación en video**

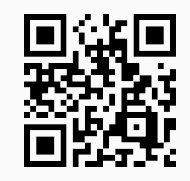

5. **ArbolQ**: retorna "True" si el argumento "T" recibido como parámetro es un **grafo** en *Mathematica* que corresponde a un **árbol** o "False", en caso contrario. Acepta grafos creados con el **paquete** "Combinatorica". Sintaxis: **ArbolQ[T]**.

### Ejemplo 327

Verifique el valor lógico "True", sobre un árbol generado con el comando **Arbol**, dirigido, con pesos seudoaleatorios enteros de cero a diez, nodos en forma rectangular y lados: {{a, b}, {a, c}, {b, 1}, {b, 2}, {c, 3}, {c, 4}, {c, 5}, {4, d}, {4, e}, {5, f}, {5, g}, {5, h}}.

**Solución:**

En el software:  $In[] :=$ **arbol = Arbol[{{a, b}, {a, c}, {b, 1}, {b, 2}, {c, 3}, {c, 4}, {c, 5}, {4, d}, {4, e}, {5, f}, {5, g}, {5, h}}, dirigido-**>**True, pesos-**>**RandomInteger[10, 12], mostrarpesos-**>**True, shape-**>**"rectangulo"] ArbolQ[arbol]**  $Out[$  =

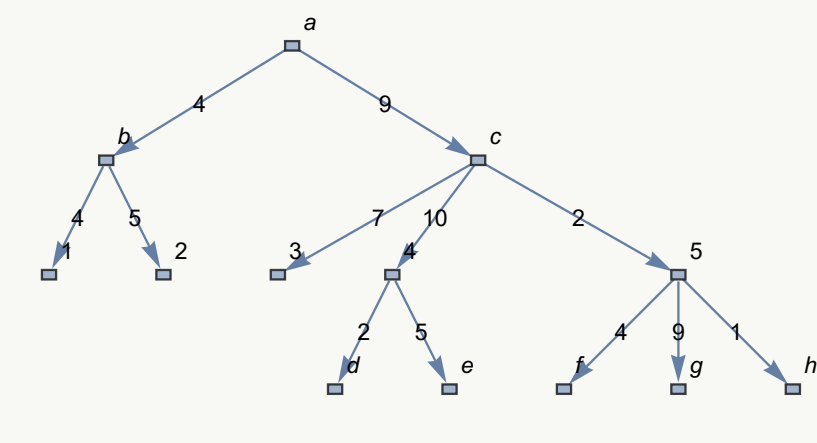

True

### Ejemplo 328

Sea un árbol gráfico con aristas: {{a, b}, {a, c}, {b, 1}, {b, 2}, {c, 3}, {c, 4}, {c, 5}, {4, d}, {4, e}, {5, f}, {5, g}, {5, h}, {a, 9}, {9, 0}, {9, 8}, {c, p}, {p, j}, {1, i}, {1, l}, {8, m}, {0, k}, {2, n}, {n, v}, {v, 20}, {v, 10}}. Determine el valor lógico retornado por la instrucción **ArbolQ**. **Solución:**

 $In[] :=$ 

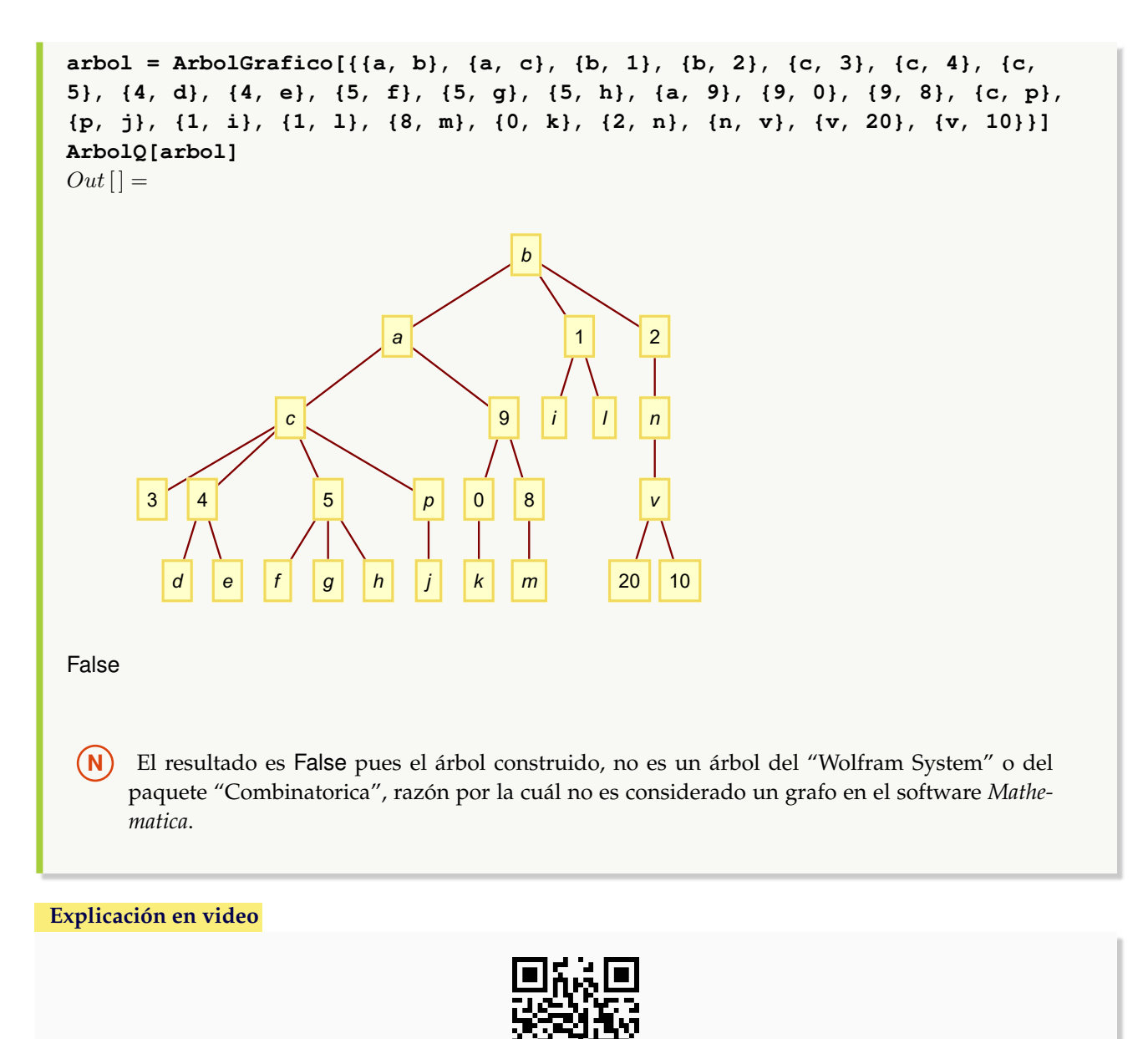

6. **ArbolGraficoQ**: retorna "True" si el argumento "T" recibido como parámetro es un **gráfico** que corresponde a un **árbol** o "False", en caso contrario. Sintaxis: **ArbolGraficoQ[T]**.

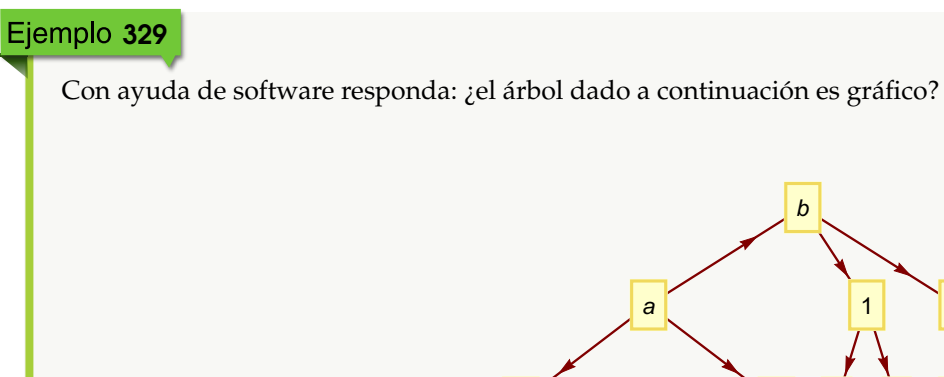

3 4 5

c

d e f g h

#### **Solución:**

Al recurrir a las instrucciones **ArbolGrafico** y **ArbolGraficoQ**, se obtiene:  $In [] :=$ **arbol = ArbolGrafico[{{a, b}, {a, c}, {b, 1}, {b, 2}, {c, 3}, {c, 4}, {c, 5}, {4, d}, {4, e}, {5, f}, {5, g}, {5, h}, {a, 9}, {9, 0}, {9, 8}, {c, p}, {p, j}, {1, i}, {1, l}, {8, m}, {0, k}, {2, n}, {n, v}, {v, 20}, {v, 10}}, dirigido-**>**True] ArbolGraficoQ[arbol]**  $Out[$ ] =

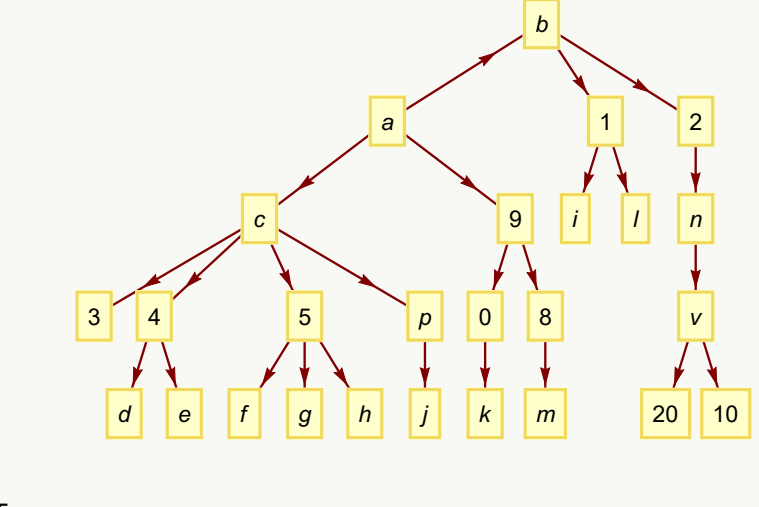

**True** 

 $\overline{2}$ 

n

v

 $20$  | 10

9

 $k \mid m$ 

i l

 $p \mid 0 \mid 8$ 

j

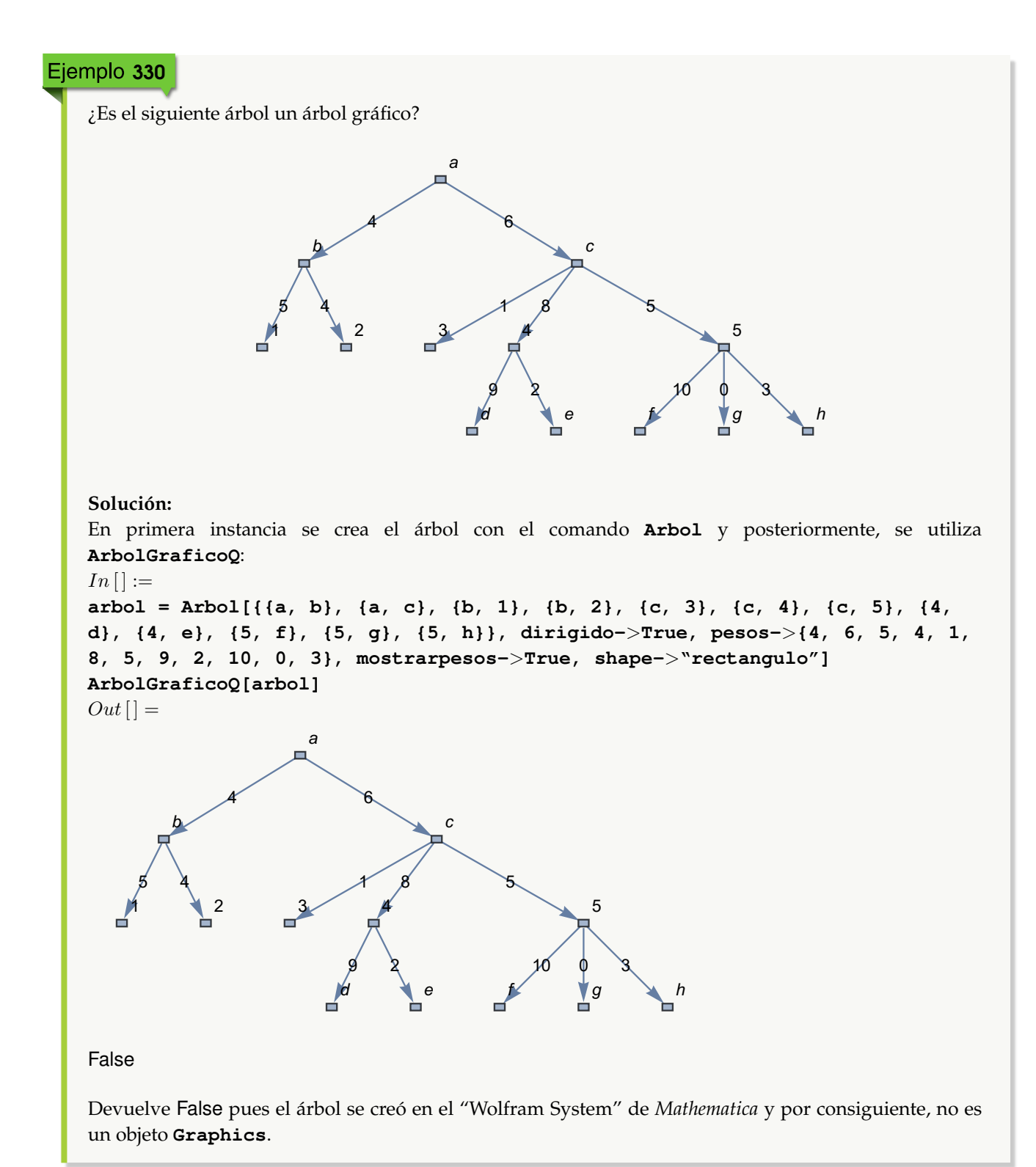

#### **Explicación en video**

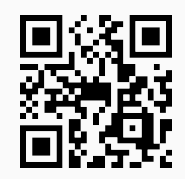

7. **ArbolGraficoToArbol**: función que **convierte** un **árbol** "T" **creado** como un **gráfico**, a un **árbol** que **corresponde** a un **grafo** en *Mathematica*. Los nodos deben ser **todos numéricos**, o bien, **todos caracteres**, no aplica una **mezcla** de ambos y **deben estar etiquetados** en el árbol. Sintaxis: **ArbolGraficoToArbol[T]**.

## Ejemplo 331

```
Convierta al "Wolfram System", un árbol gráfico con raíz 1 cuyos lados son: {{1, 2}, {1, 3}, {3, 4}, {3, 5}, {4,
6}, {4, 7}, {5, 8}, {5, 9}, {5, 10}}.
Solución:
En el software:
In [] :=arbol = ArbolGraficoR[{{1, 2}, {1, 3}, {3, 4}, {3, 5}, {4, 6}, {4, 7}, {5,
8}, {5, 9}, {5, 10}}, 1]
ArbolGraficoToArbol[arbol]
Out[ ] =1
              2 3
           4 5
      6 7 8 9 10
```
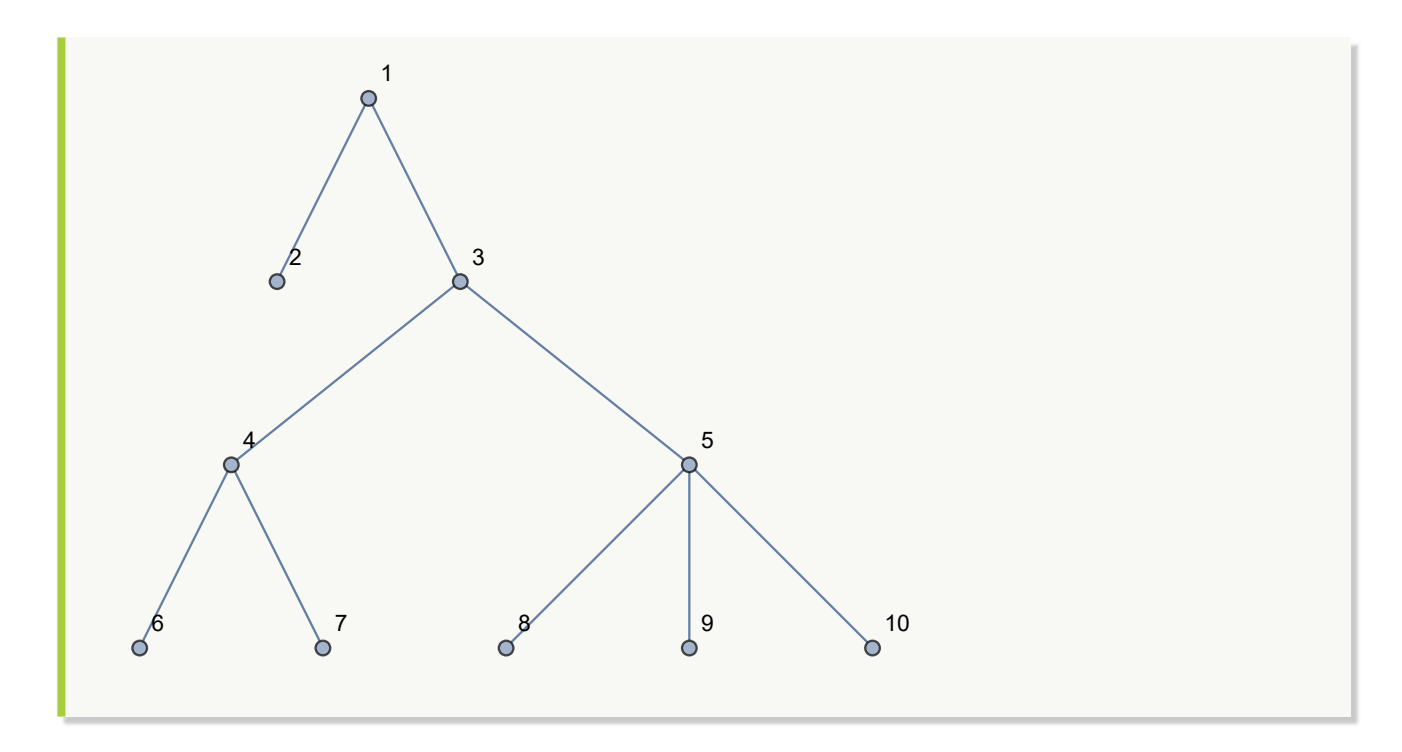

Considere un árbol gráfico dirigido, con raíz 7 y aristas: {{1, 2}, {1, 3}, {1, 11}, {3, 4}, {3, 5}, {3, 15}, {4, 6}, {4, 7}, {5, 8}, {5, 9}, {5, 10}, {10, 12}, {12, 13}, {13, 14}}. Genere otro equivalente en el "Wolfram System". **Solución:**  $In[] :=$ **arbol = ArbolGraficoR[{{1, 2}, {1, 3}, {1, 11}, {3, 4}, {3, 5}, {3, 15}, {4, 6}, {4, 7}, {5, 8}, {5, 9}, {5, 10}, {10, 12}, {12, 13}, {13, 14}}, 7, dirigido-**>**True] ArbolGraficoToArbol[arbol]**  $Out[$   $] =$ 

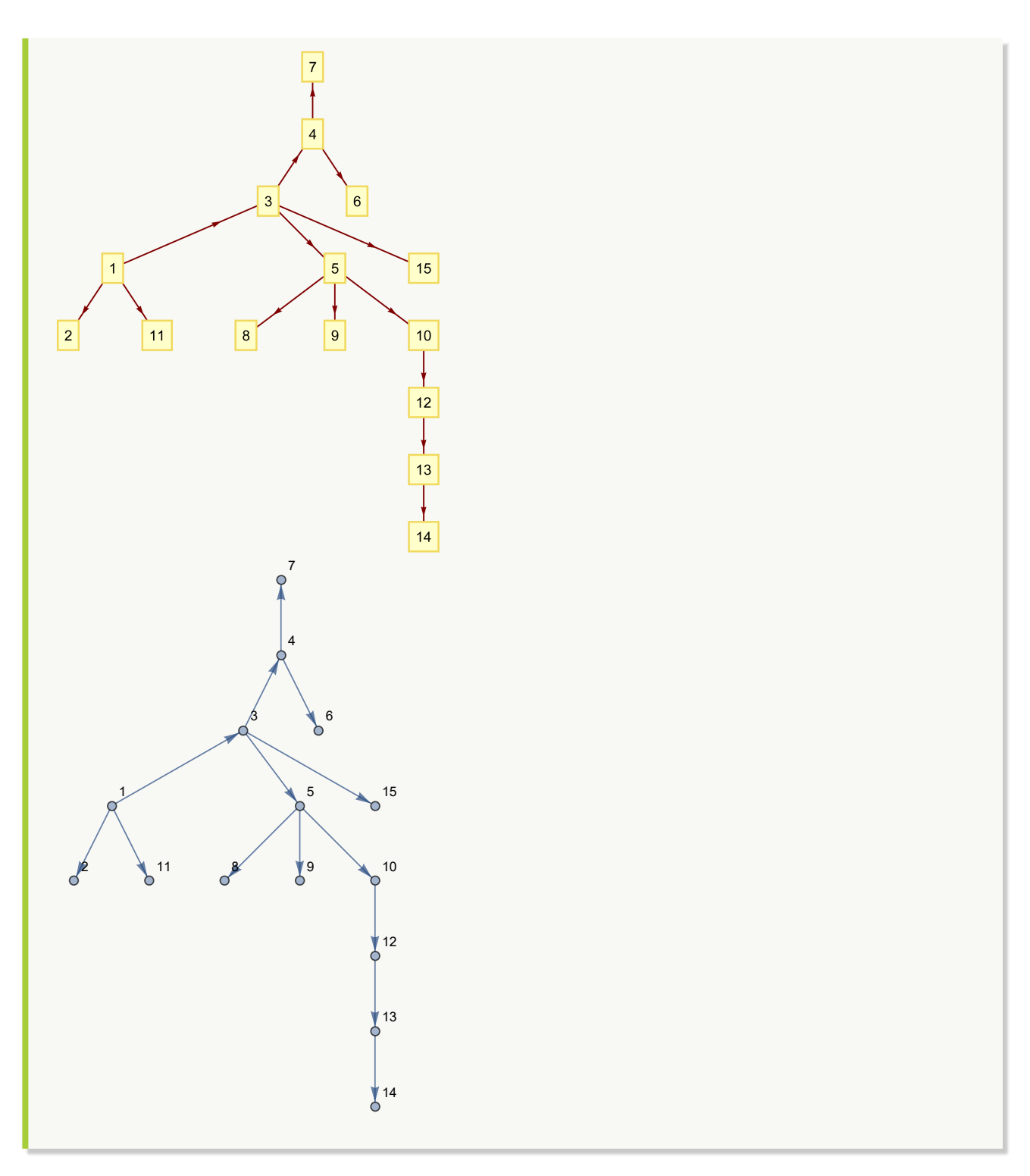
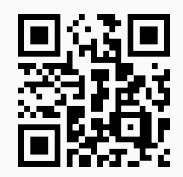

8. **ArbolToArbolGrafico**: función que **convierte** un árbol "T" **creado** como un **grafo** (**con o sin** "Combinatorica"), a un **árbol** que **corresponde** a un **gráfico**. Brinda la **opción** "raiz->nodo" que permite **seleccionar** el **nodo antecesor** a **todos los demás**, en caso de que la instrucción **no sea capaz** de elegir **correctamente** la **raíz**. Sintaxis: **ArbolToArbolGrafico[T]**, o bien, **ArbolToArbolGrafico[T, raiz-**>**nodo]**.

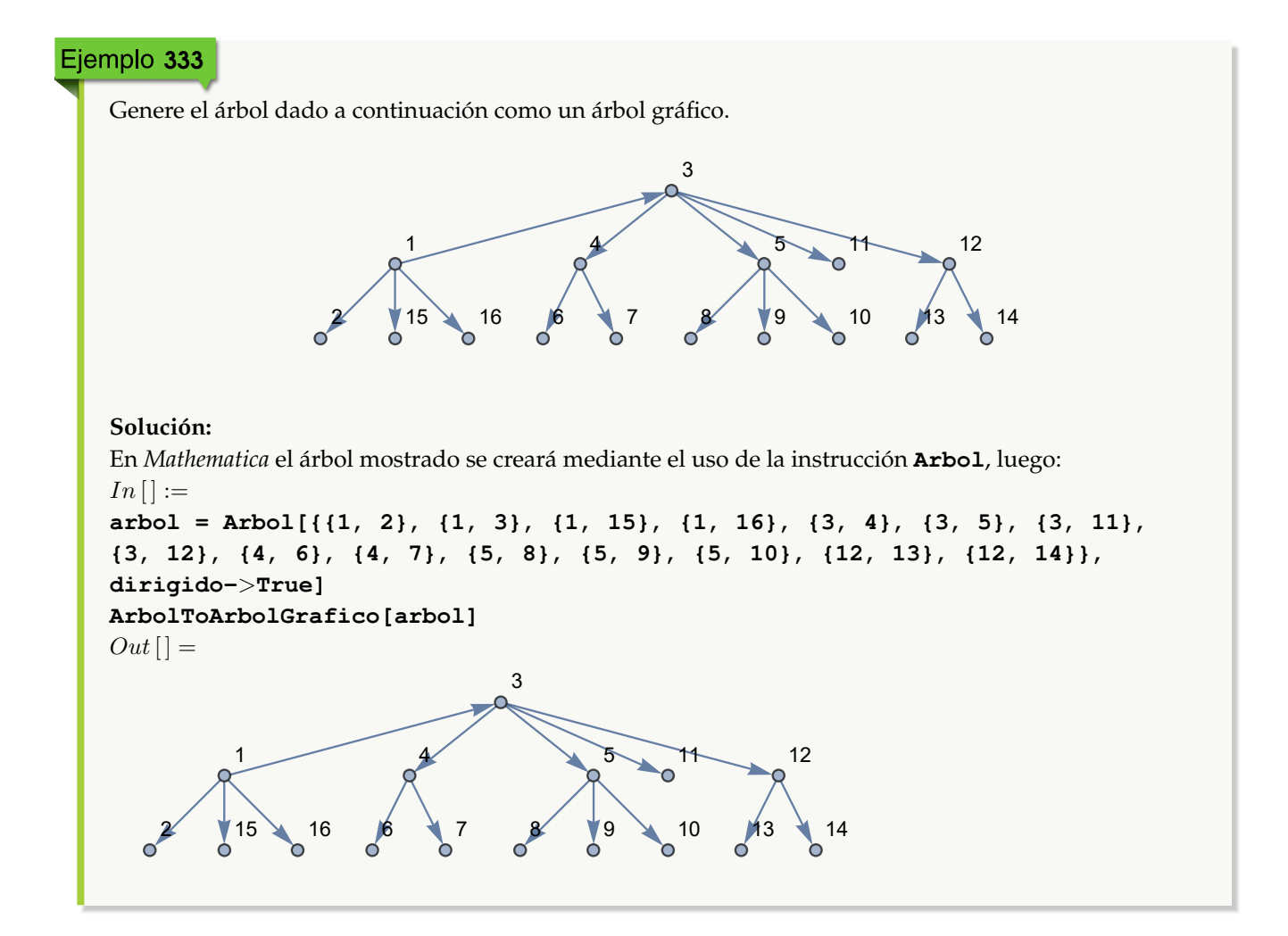

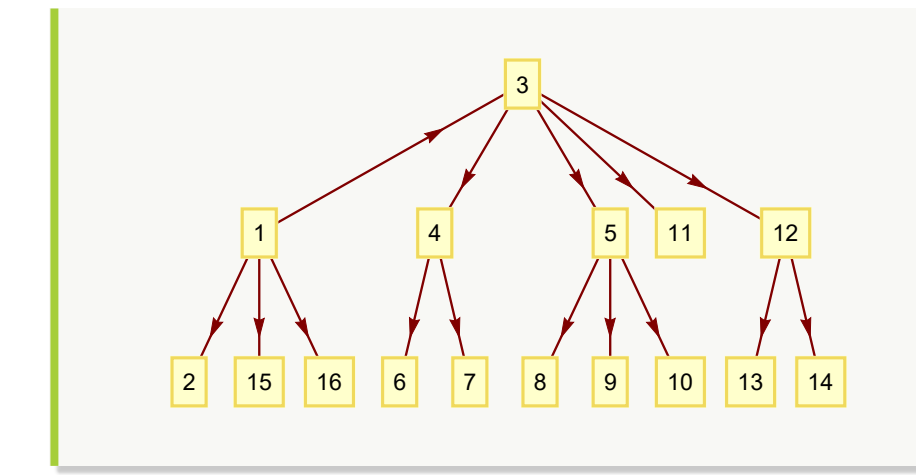

Sea un árbol del "Wolfram System" con raíz 1 y lados: {{1, 2}, {1, 3}, {3, 4}, {3, 5}, {4, 6}, {4, 7}, {5, 8}, {5, 9}, {5, 10}}. Transforme el grafo a un árbol gráfico. **Solución:** En el software se procede así:  $In[] :=$ **arbol = ArbolR[{{1, 2}, {1, 3}, {3, 4}, {3, 5}, {4, 6}, {4, 7}, {5, 8}, {5, 9}, {5, 10}}, 1] ArbolToArbolGrafico[arbol]**  $Out[$ ] = 1  $\lambda^3$ ර  $4/5$ Õ  $6 \qquad \qquad \backslash$  7 8 9  $\qquad \qquad$  10 Q

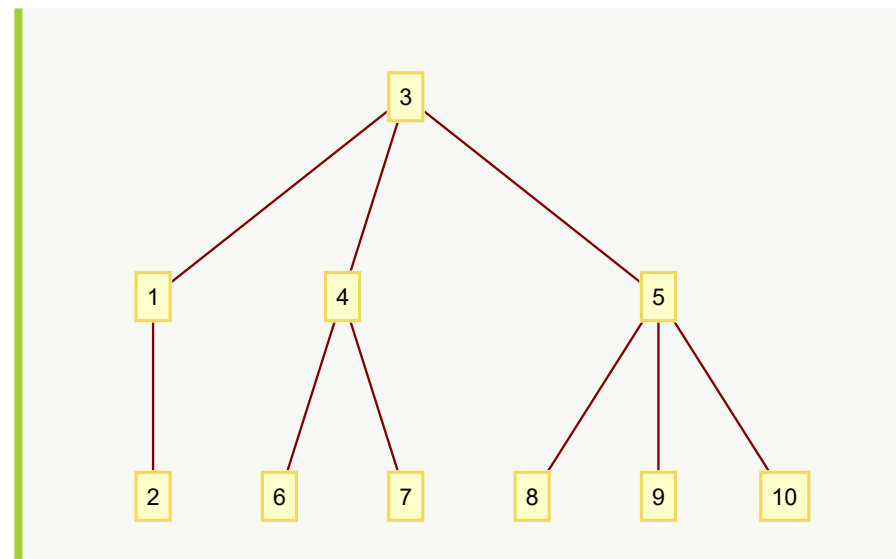

Como la raíz escogida por el comando **ArbolToArbolGrafico**, no es 1, se emplea entonces su opción "raiz":

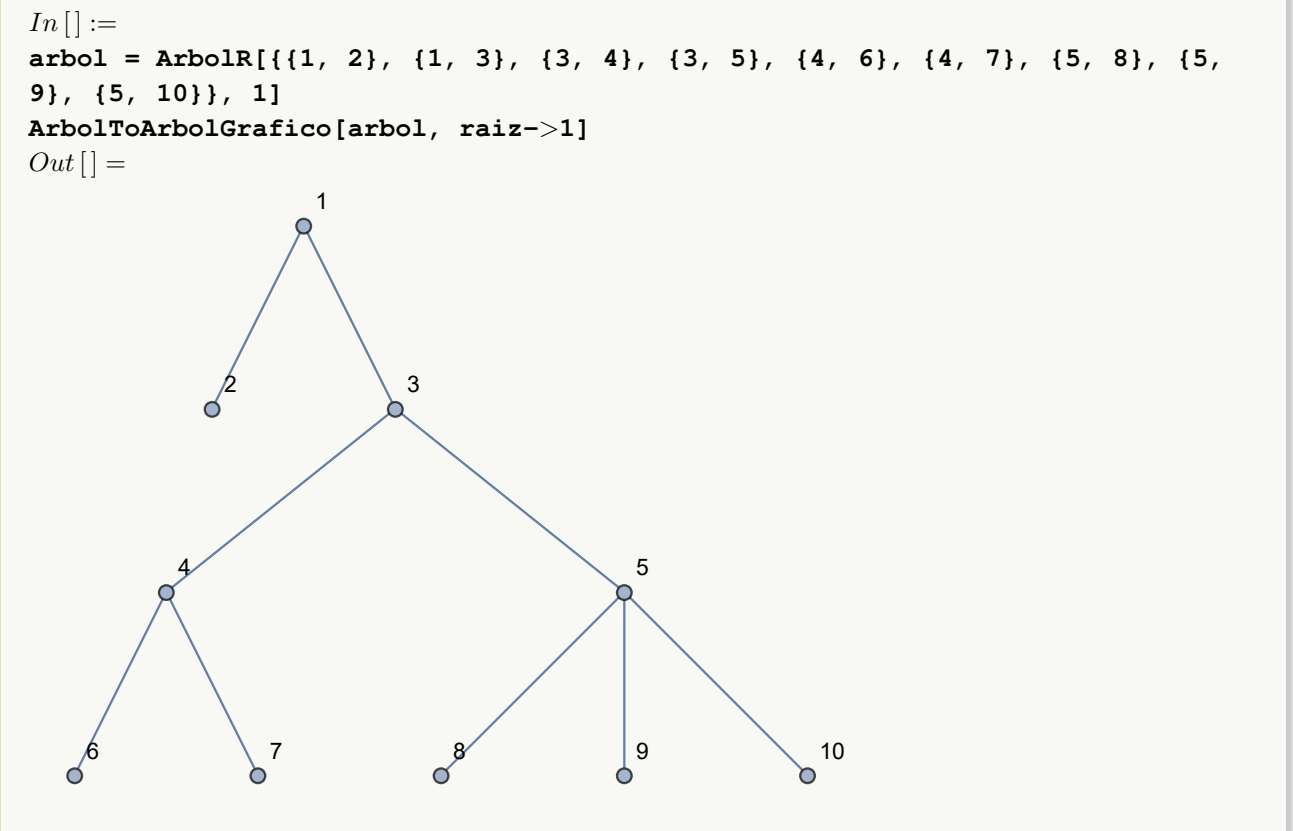

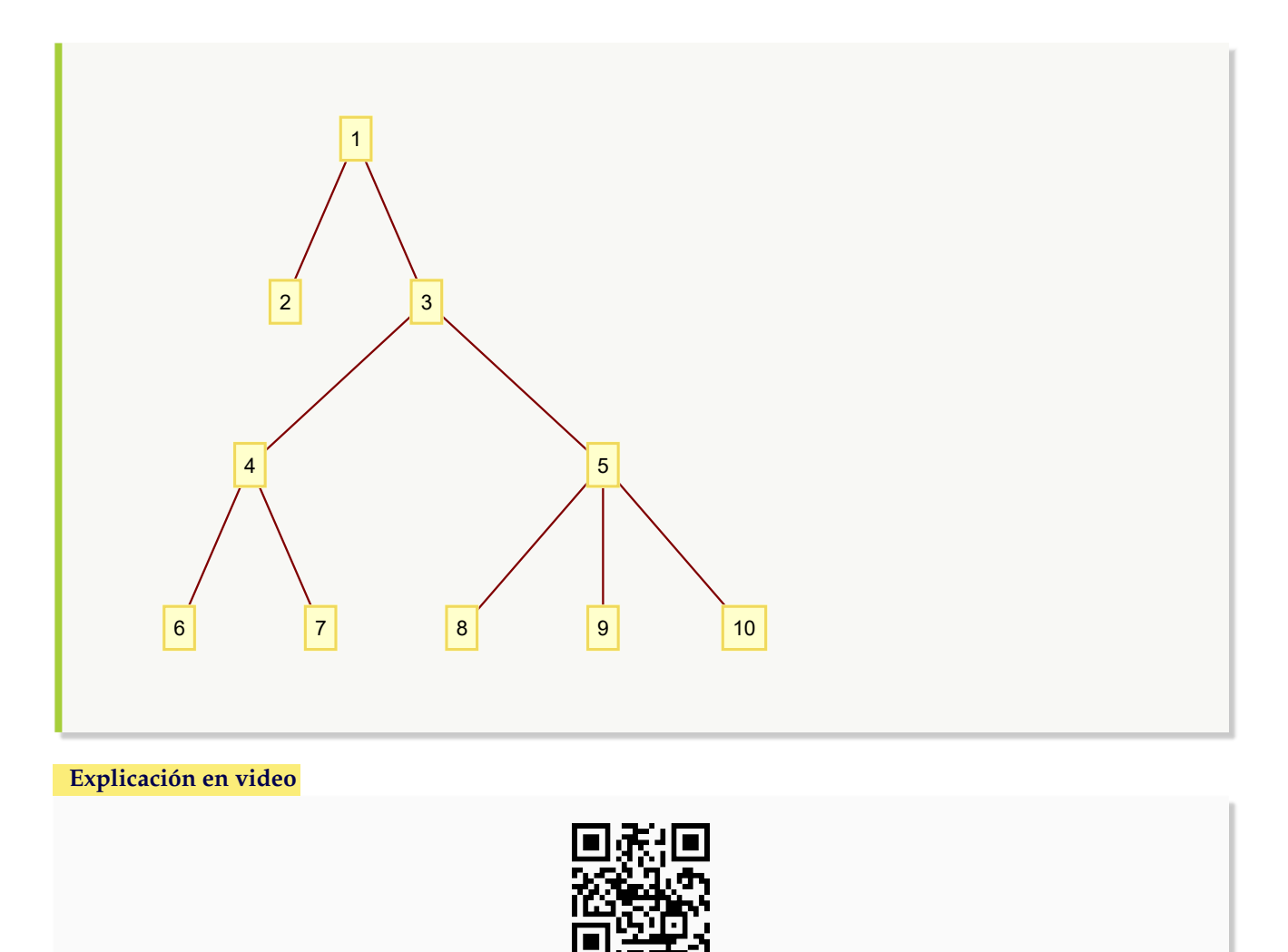

9. **ArbolRandom**: **construye** un **árbol seudoaleatorio** con "n" **vértices**, por defecto lo genera usando el "Wolfram System" de *Mathematica*. Proporciona al usuario la **opción** "combinatorica->True" que muestra el árbol generado en el ambiente provisto por el **paquete** "Combinatorica", quedando almacenado en una **variable denominada** "G". Además, presenta la **alternativa** "grafico->True" creando el **árbol seudoaleatorio** como un **gráfico** y no como un grafo. Sintaxis: **ArbolRandom[n]**, o bien, **ArbolRandom[n, combinatorica-**>**True]**, o bien, **ArbolRandom[n, grafico-**>**True]**.

```
Ejemplo 335
    Construya un árbol seudoaleatorio con cien vértices.
    Solución:
    En el software:
    In[] :=ArbolRandom[100]
    Out[ ] =
```
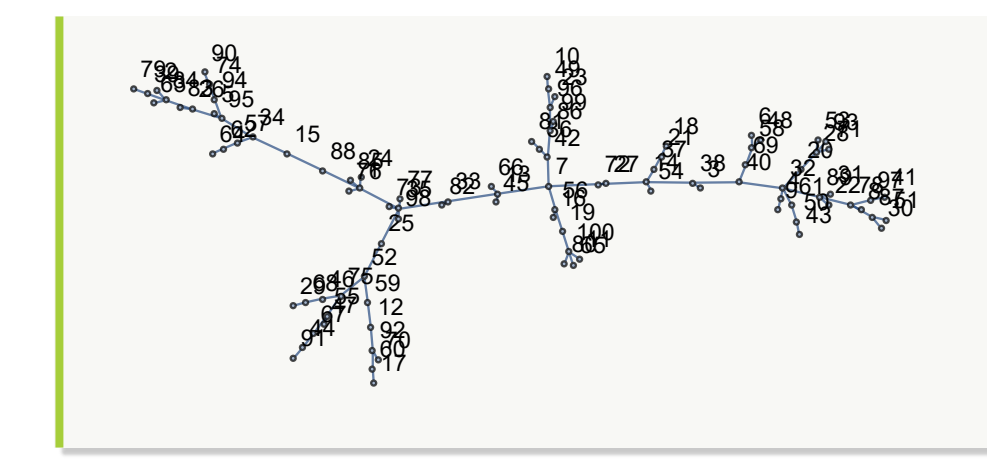

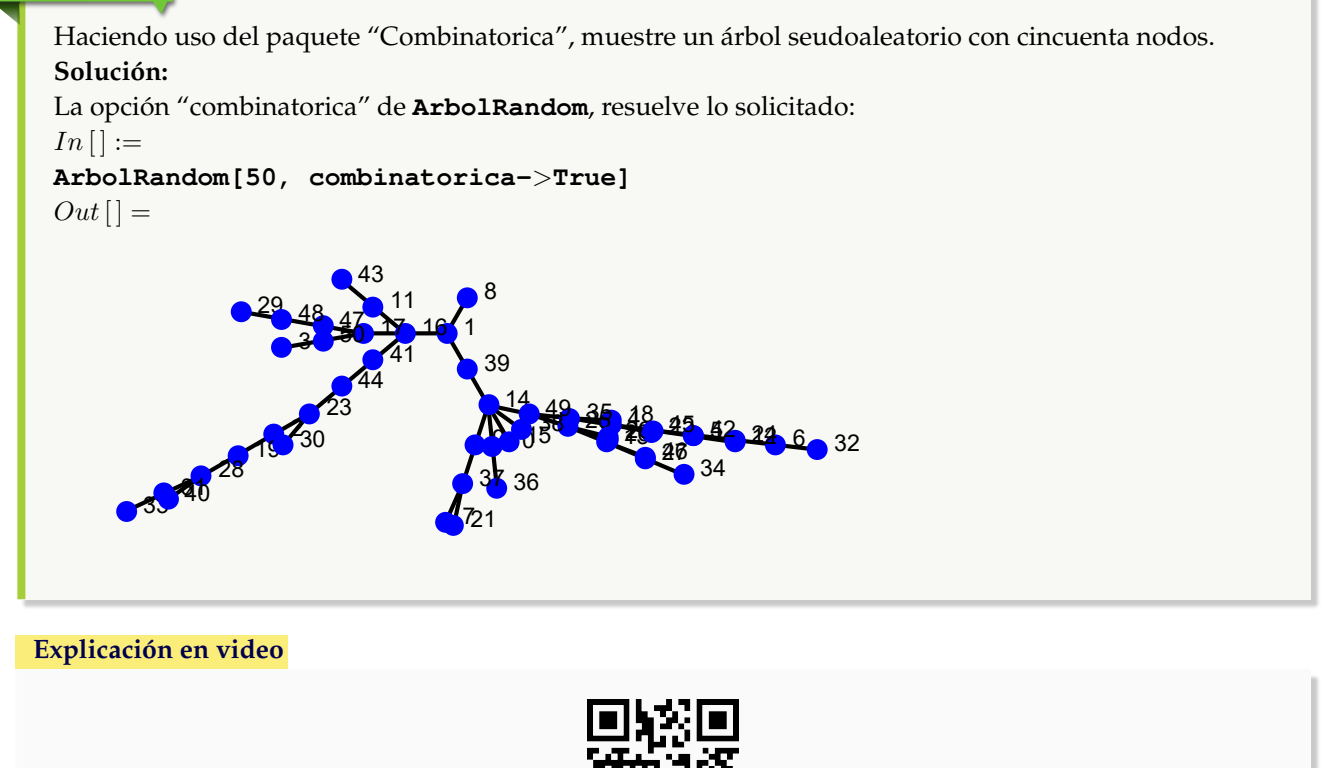

10. **KArbol**: **genera** un **árbol de orden** "k" con "n" **vértices** usando el "Wolfram System" de *Mathematica*. Proporciona la **opción** "combinatorica->True" que muestra el árbol construido mediante el uso del **paquete** "Combinatorica", quedando almacenado por defecto en una **variable denominada** "G". Sintaxis: **KArbol[k, n]**, o bien, **KArbol[k, n, combinatorica-**>**True]**. Si **no** es posible **obtener** el grafo, **retorna** "NaD".

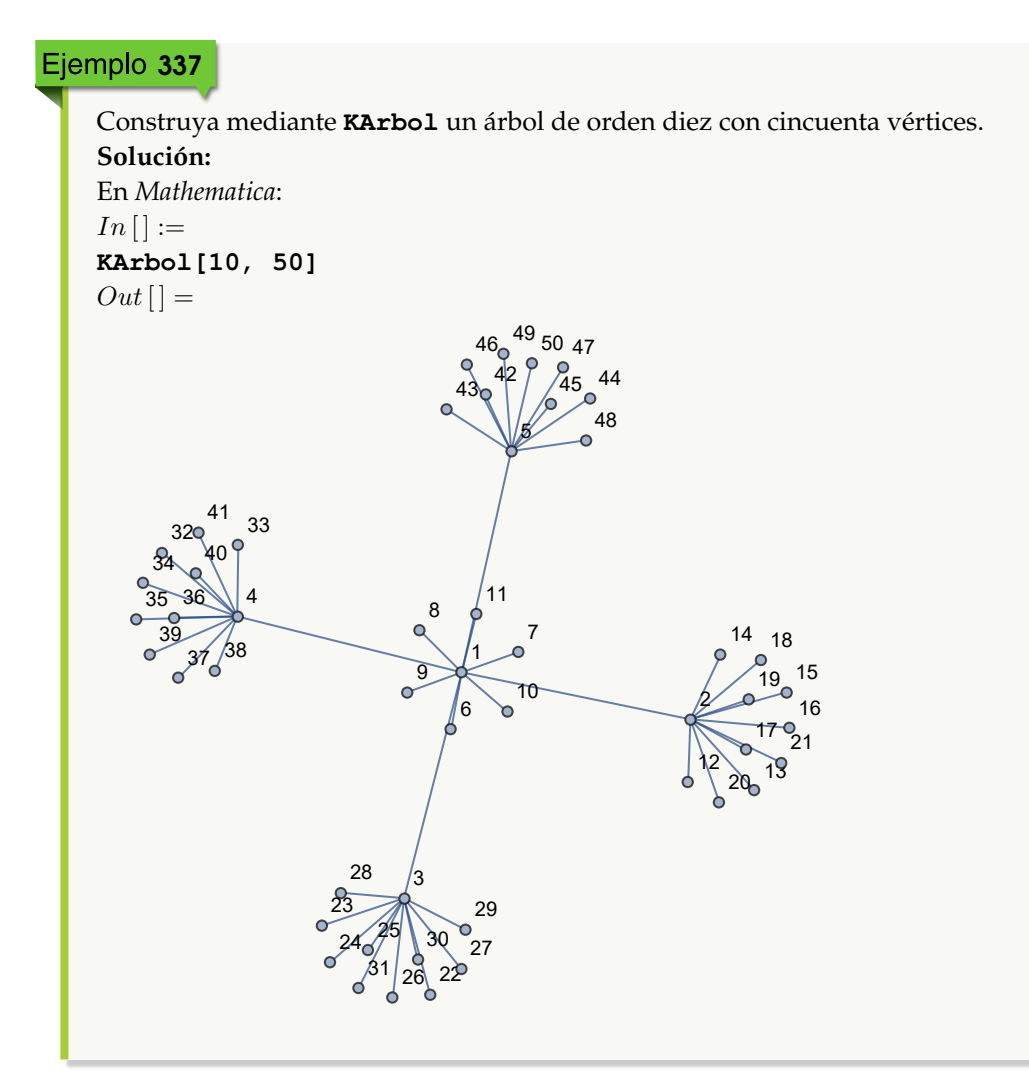

En el ambiente provisto por el paquete "Combinatorica", retorne un k-árbol de orden tres con siete nodos. **Solución:**

Para ello, se recurrirá a la opción "combinatorica" del comando **KArbol**:

```
In[] :=
```

```
KArbol[3, 7, combinatorica->True]
```
 $Out[] =$ 

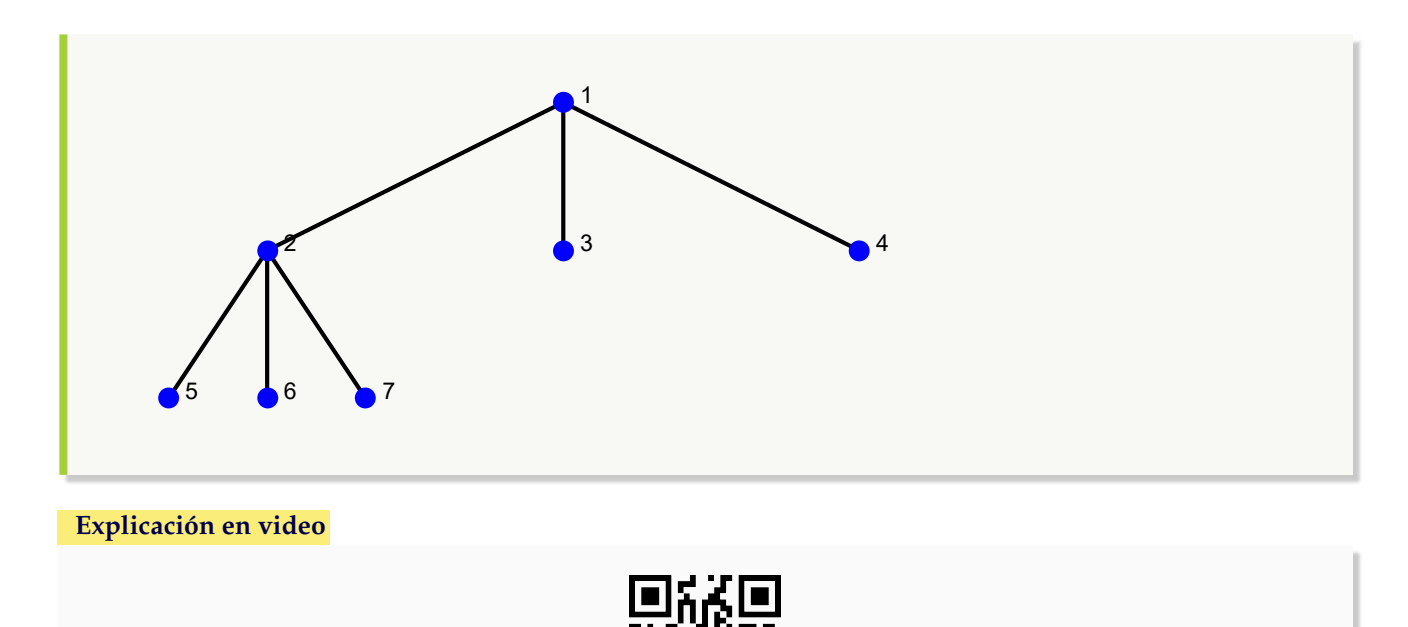

11. **KArbolCompletoNivel**: **construye** un "k" **árbol completo** con "n" **niveles** en el "Wolfram System" de *Mathematica*, donde **todos los nodos** por **nivel**, exceptuando las hojas, **tienen** "k" **hijos**. Sintaxis: **KArbolCompleto-Nivel[k, n]**. Si **no** es posible **generar** el grafo, **retorna** "NaD".

```
Ejemplo 339
    Construya un árbol completo de orden cinco con cuatro niveles.
    Solución:
    En el software:
    In[] :=KArbolCompletoNivel[5, 4]
    Out[] =
```
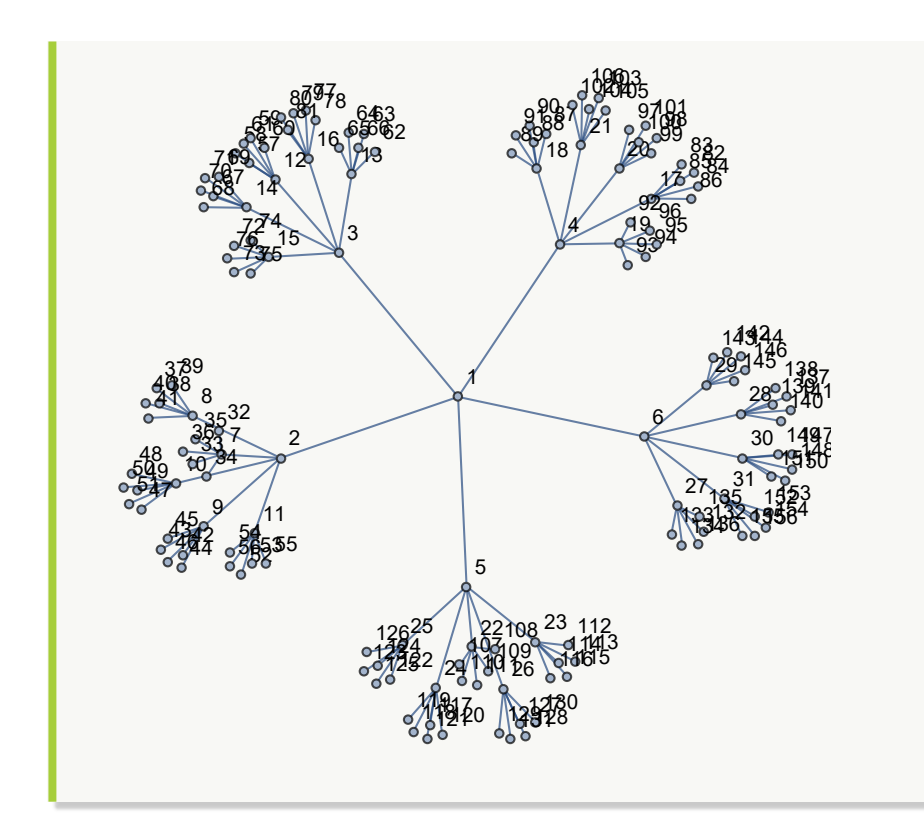

Mediante el uso de la instrucción **KArbolCompletoNivel**, genere un 5-árbol con cinco niveles. **Solución:** En *Mathematica*:  $In [] :=$ **KArbolCompletoNivel[5, 5]**  $Out[$ ] =

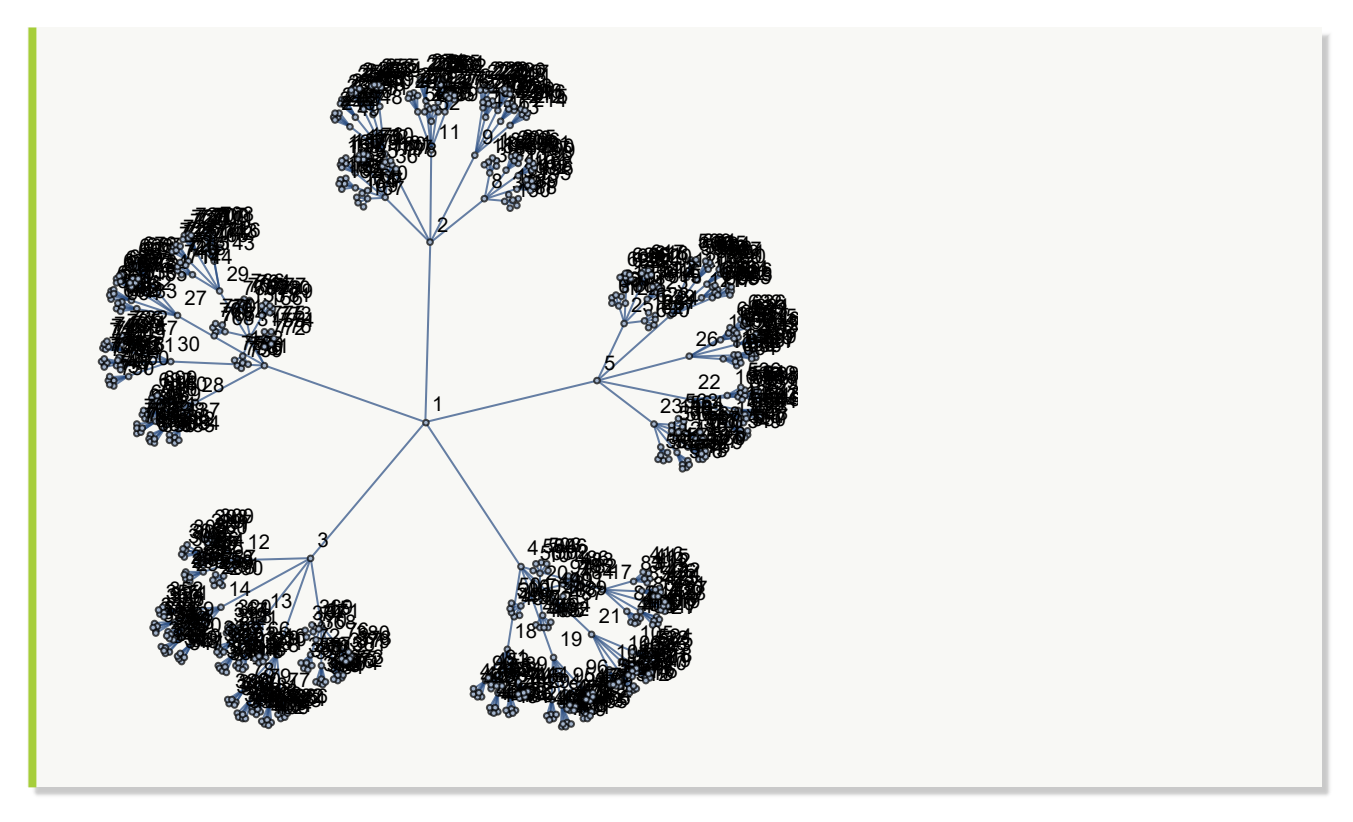

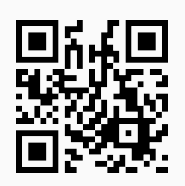

12. **ArbolBinario**: **genera** un **árbol binario** con "n" **vértices** usando el "Wolfram System" de *Mathematica*. Brinda la **opción** "combinatorica->True" que muestra el árbol construido mediante el uso del **paquete** "Combinatorica", quedando almacenado por defecto en una **variable denominada** "G". Sintaxis: **ArbolBinario[n]**, o bien, **ArbolBinario[n, combinatorica-**>**True]**.

```
Ejemplo 341
    Obtenga un árbol binario con cincuenta nodos a través del comando ArbolBinario. Convierta el grafo
    a un árbol gráfico.
    Solución:
    El árbol se produce así:
    In [] :=arbol = ArbolBinario[50]
    Out[] =
```
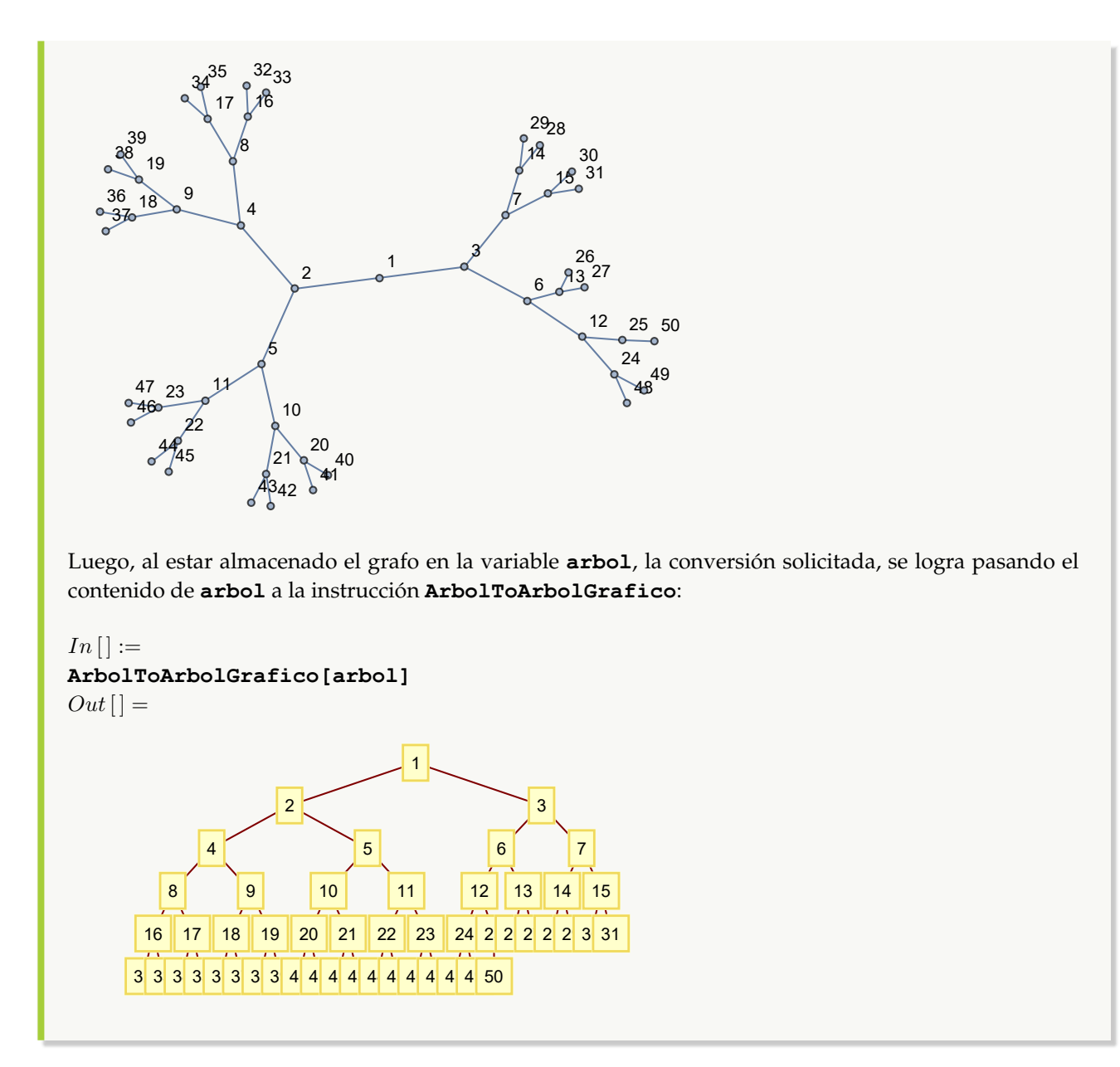

Muestre un árbol binario con cincuenta nodos en el ambiente provisto por el paquete "Combinatorica". **Solución:** Para ello se recurrirá a la opción "combinatorica->True":  $In [] :=$ **ArbolBinario[50, combinatorica-**>**True]**  $Out[$   $] =$ 

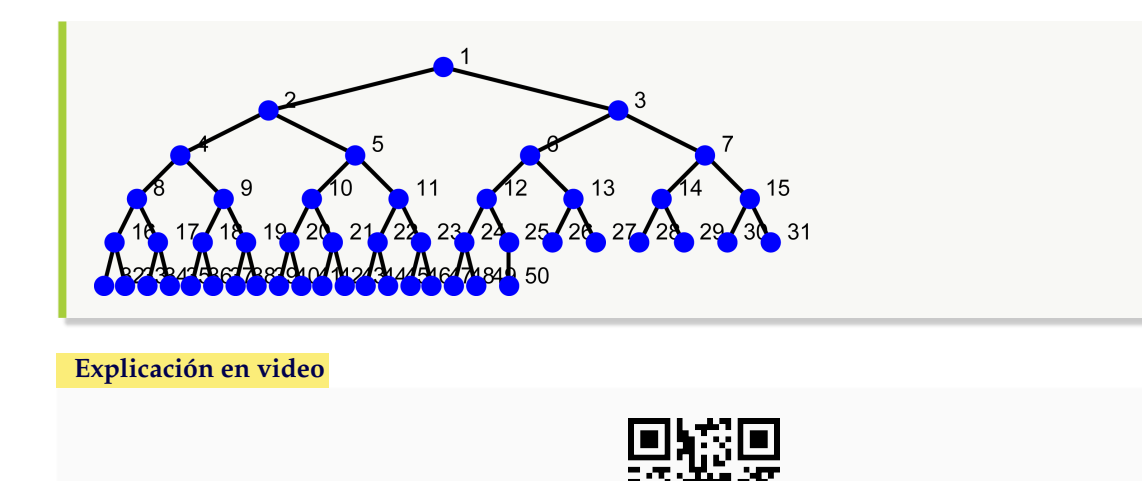

13. **ArbolBinarioCompletoNivel**: **construye** un **árbol binario completo** con "n" **niveles** en el "Wolfram System" de *Mathematica*, donde **todos los nodos** por **nivel**, exceptuando las hojas, **tienen dos hijos**. Sintaxis: **ArbolBinarioCompletoNivel[n]**. Si **no** logra **generar** el grafo, **retorna** "NaD".

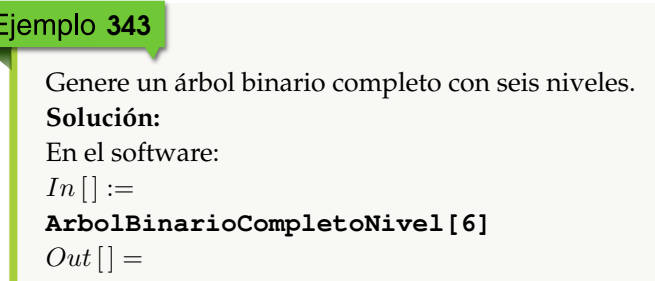

E

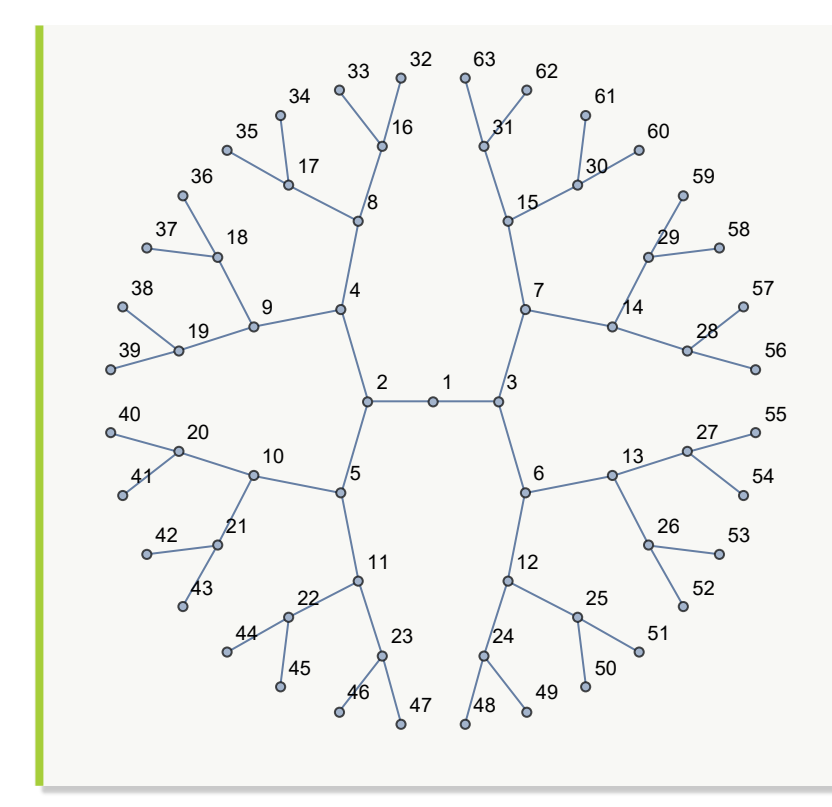

Construya un árbol binario completo con ocho niveles. **Solución:** En *Mathematica*:  $In [] :=$ **ArbolBinarioCompletoNivel[8]**  $Out[$ ] =

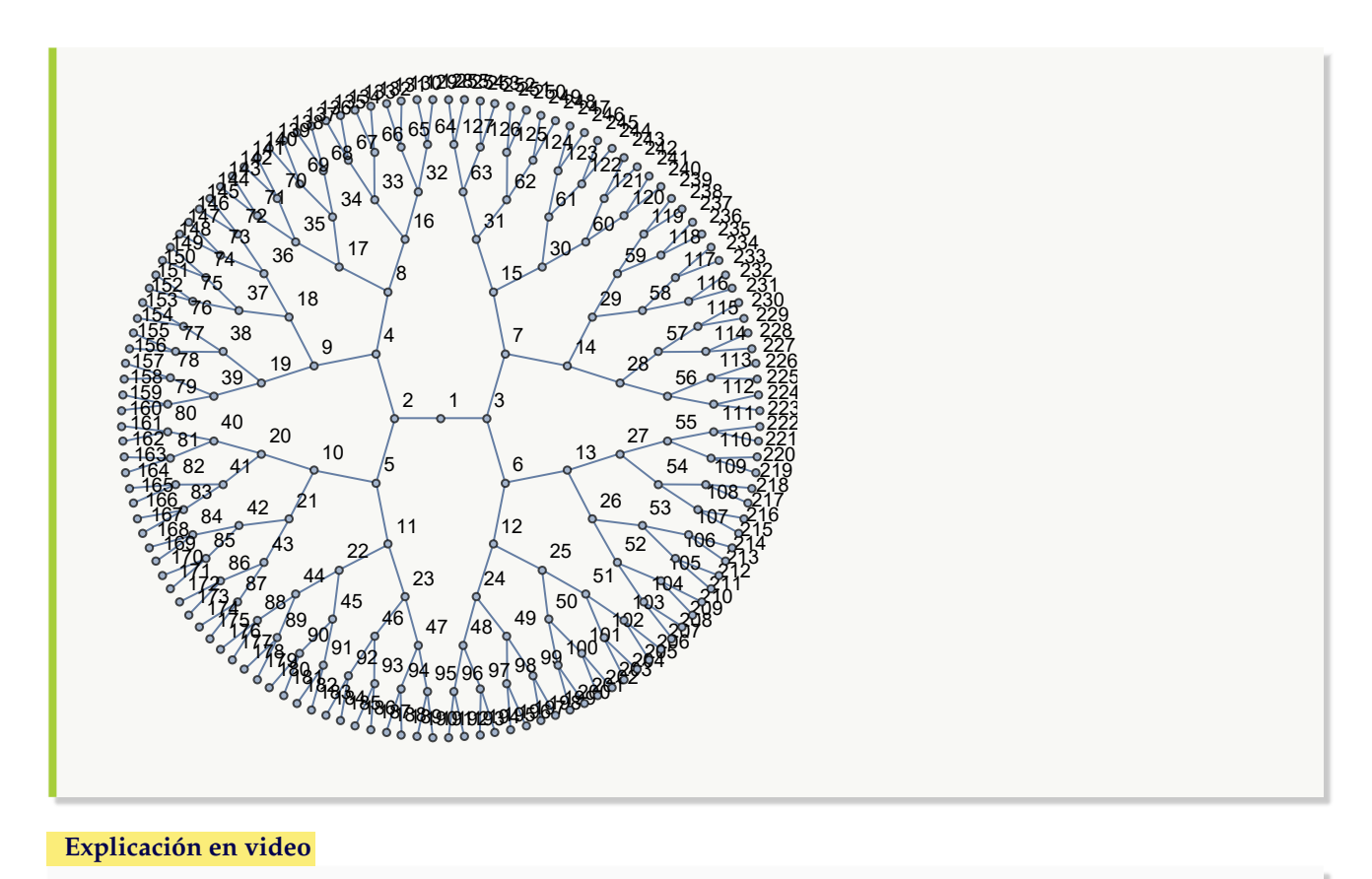

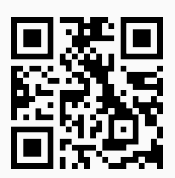

14. **ArbolBinarioRandom**: **construye** un **árbol binario seudoaleatorio** con "n" **vértices** en el "Wolfram System" de *Mathematica*. Brinda al usuario la **opción** "combinatorica->True" que muestra el árbol generado en el ambiente provisto por el **paquete** "Combinatorica", quedando almacenado por defecto en una **variable denominada** "G". Además, presenta la **alternativa** "grafico->True" la cual instaura el **árbol binario seudoaleatorio** como un **gráfico** y no como un grafo. Sintaxis: **ArbolBinarioRandom[n]**, o bien, **ArbolBinarioRandom[n, combinatorica-**>**True]**, o bien, **ArbolBinarioRandom[n, grafico-**>**True]**.

```
Ejemplo 345
    Forme un árbol binario seudoaleatorio con cien nodos.
    Solución:
    Al utilizar el comando ArbolBinarioRandom:
    In[] :=ArbolBinarioRandom[100]
    Out[ =
```
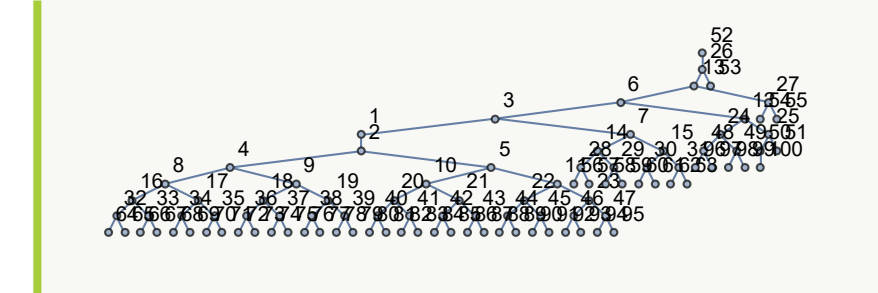

Muestre un árbol binario seudoaleatorio con cincuenta vértices haciendo uso del paquete "Combinatorica".

#### **Solución:**

Al emplear la opción "combinatorica->True", se tiene:

#### $In[] :=$

**ArbolBinarioRandom[50, combinatorica-**>**True]**

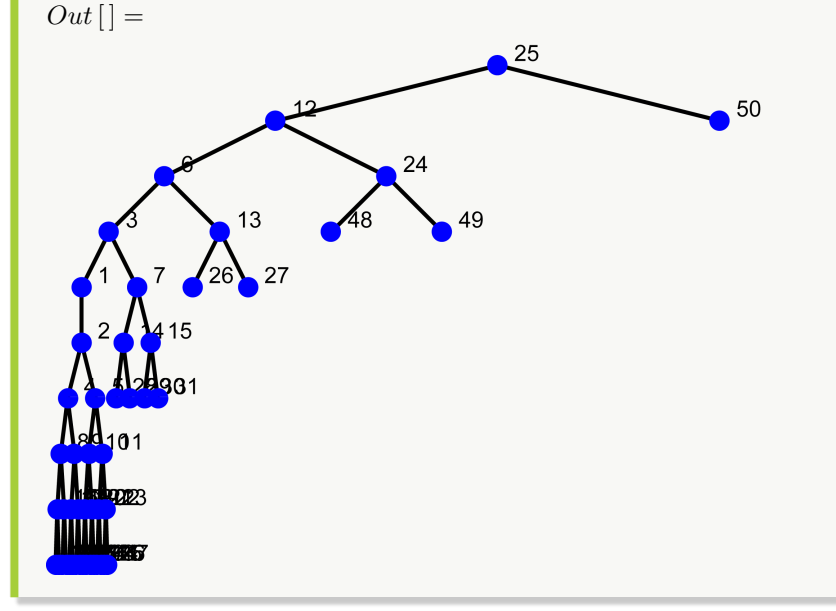

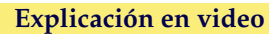

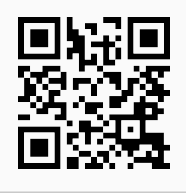

15. **ArbolBinarioQ**: **función booleana** utilizada para indicar si un **árbol** "T" recibido como parámetro es o no **binario**. El árbol pudo haber sido **creado** en el "Wolfram System" de *Mathematica*, con el **paquete** "Combinatorica", o bien, como un **árbol gráfico** (en este caso, no corre si tiene una **mezcla de números y letras**). Sintaxis: **ArbolBinarioQ[T]**.

**Solución:**

Invoque **ArbolBinario[50]**. Verifique que su salida es un árbol binario a través de la instrucción **ArbolBinarioQ**.

En *Mathematica*:  $In [] :=$ **arbol = ArbolBinario[50] ArbolBinarioQ[arbol]**  $Out[$   $] =$ 2  $\overline{0}$ 3 4 5  $6\frac{93}{10}$ 7 8 9 10  $11$ 12 25 50 14 15 31  $17 \overline{\smash{\big)}\cancel{16}}$  $36^{0}$  18 19 20 21 22 47 23 24 26 27 2928 30  $34^{35}$   $32^{33}$  $370$ 38 39  $40$  $4342e$ 44<br>145  $^{\circ}46^{\circ}$ 47 23 11  $\sqrt{48}$ 4849

#### **True**

Asumiendo la raíz en el conjunto de nodos: {1, 25}

**N** Es interesante observar cómo el comando retorna los vértices que pueden corresponder a la raíz del árbol, con la intención de ser binario.

#### Ejemplo 348

Verifique que el grafo **ArbolBinarioCompletoNivel[6]** convertido a un árbol gráfico es binario. **Solución:** Se resolverá el ejemplo, utilizando las instrucciones **ArbolToArbolGrafico** y **ArbolBinarioQ**:

```
In[] :=
```

```
arbol = ArbolToArbolGrafico[ArbolBinarioCompletoNivel[6]]
```
**ArbolBinarioQ[arbol]**

 $Out[$  =

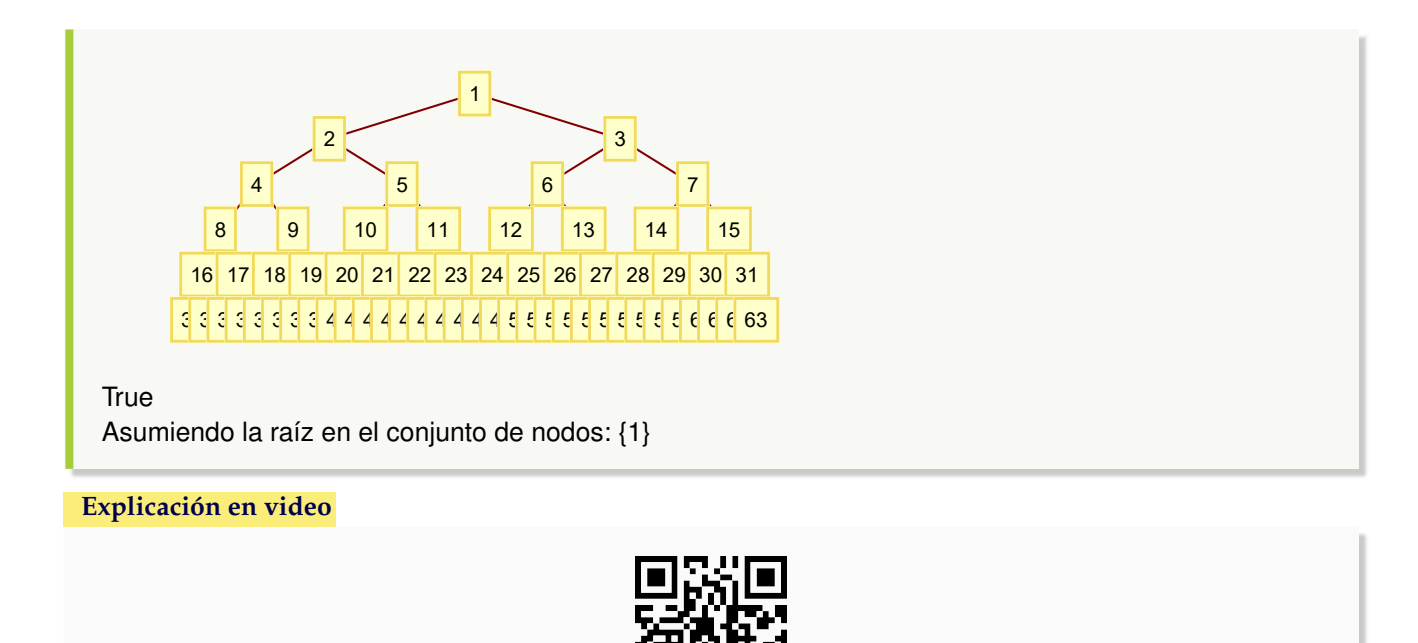

16. **ArbolJQ**: retorna "True" si el argumento "T" recibido como parámetro es un **grafo** en *Mathematica* que corresponde a un **árbol** o "False", en caso contrario. Acepta grafos creados con el **paquete** "Combinatorica". La instrucción brinda además, una **justificación** en caso de recibir un grafo que **no corresponde** a un **árbol**. Sintaxis: **ArbolJQ[T]**.

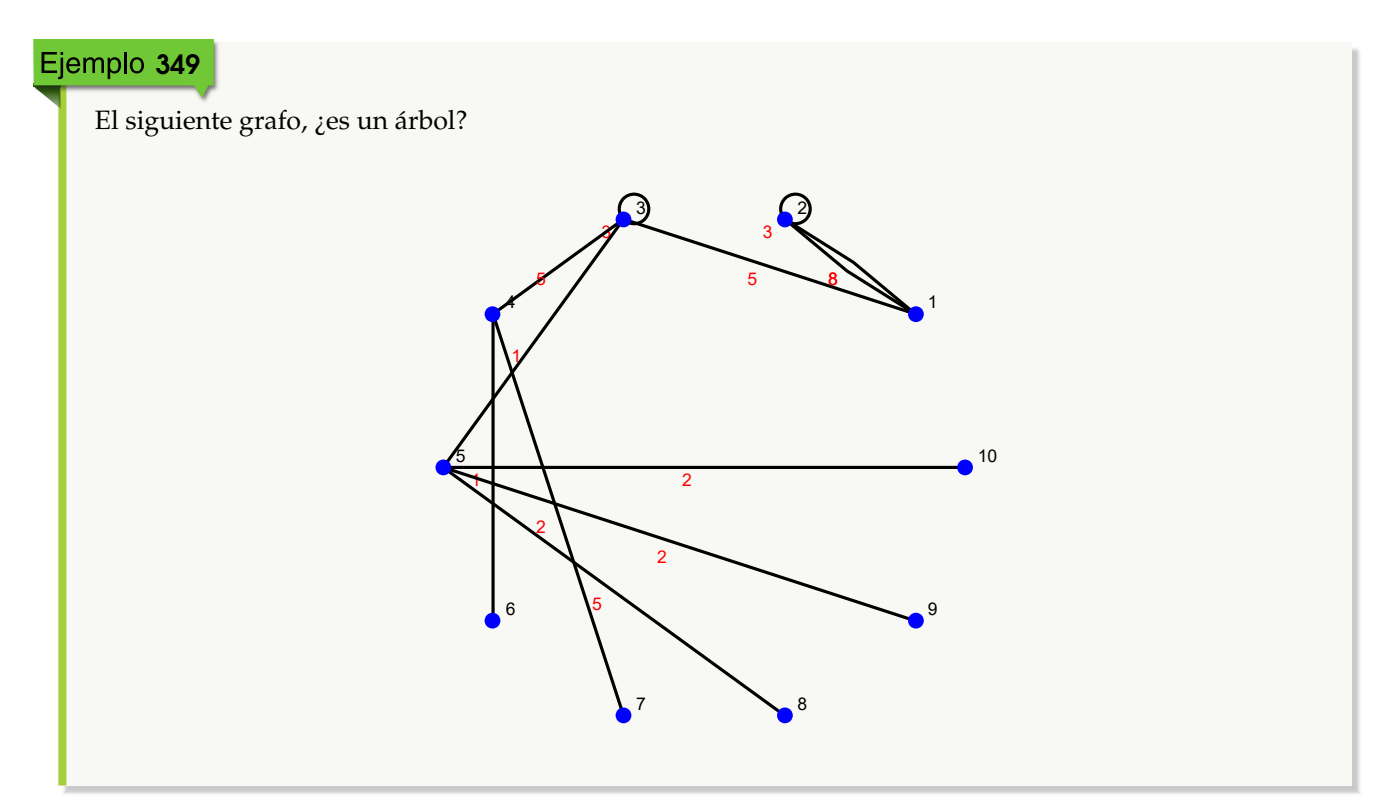

#### **Solución:**

```
Se creará el grafo utilizando GrafoC:
In [] :=GrafoC[{{1, 2}, {1, 3}, {2, 1}, {2, 2}, {3, 3}, {3, 4}, {3, 5}, {4, 6}, {4,
7}, {5, 8}, {5, 9}, {5, 10}}, pesos->{8, 5, 8, 3, 3, 5, 1, 1, 2, 5, 2, 2},
mostrarpesos->True]
ArbolJQ[G]
Out[] =
                            5 - 8\sim 3
           5
         1
      1
           2
                5
                    \overline{2}2
                                         1
                   3) (2)
         4
     5
         6
                   7 8
                                         9
                                            \bullet<sup>10</sup>
False
Tiene circuitos
 N Como el valor lógico es "False", el comando ArbolJQ justifica mediante la condición Tiene
     circuitos, el por qué el grafo no satisface la definición de árbol.
```
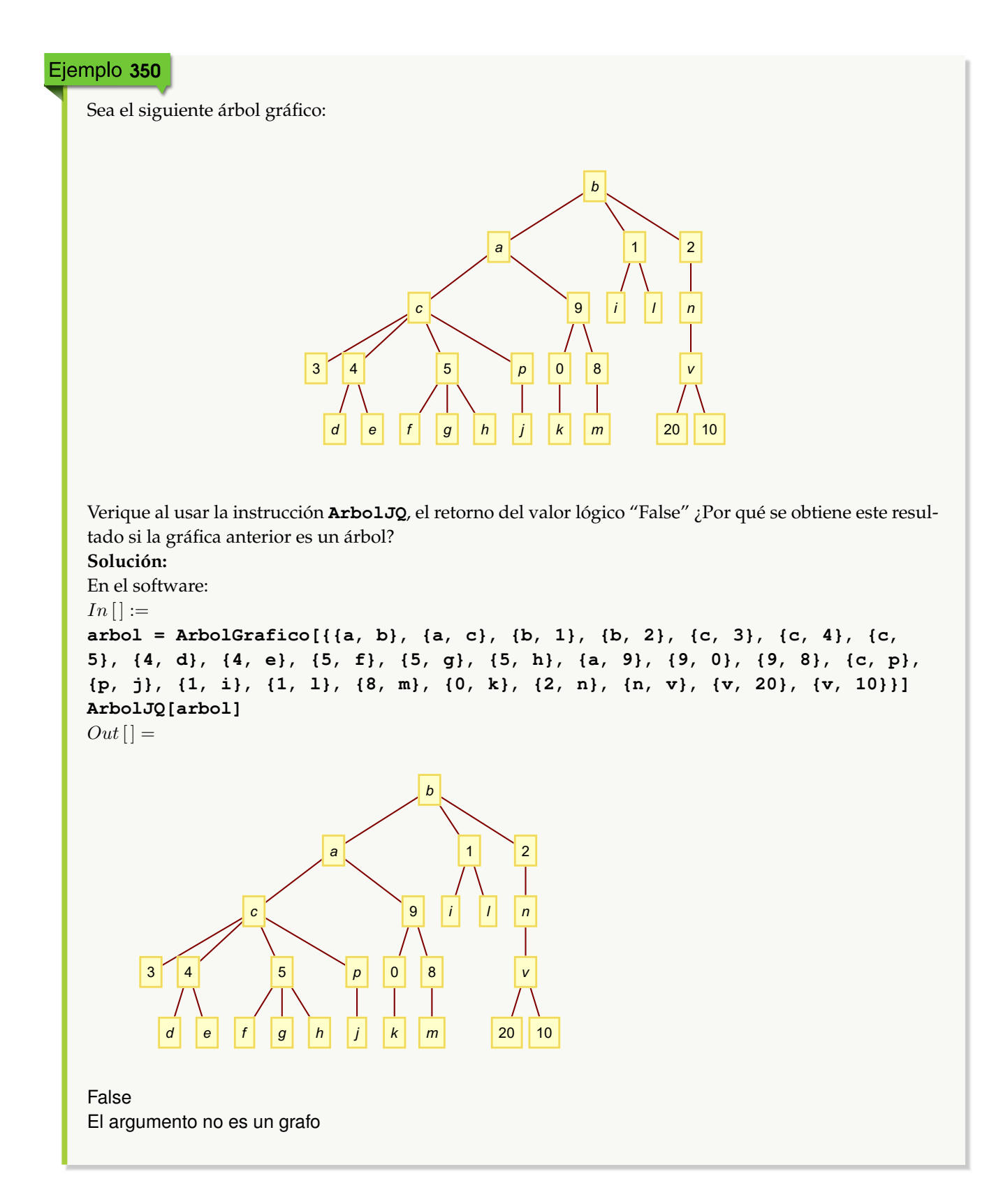

**N** El estudiante ¡debe recordar! que un árbol gráfico es un objeto **Graphics** y por consiguiente, como bien lo indica la salida, dicha estructura no es un grafo en el software *Mathematica*. Por esta razón, se regresa un False.

#### **Explicación en video**

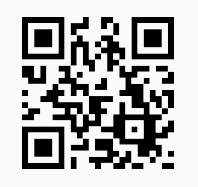

17. **Hojas**: **retorna** los **vértices finales** u **hojas** de un **árbol** "T" recibido como parámetro (**creado** en el "Wolfram System" o con el **paquete** "Combinatorica"). Se advierte al usuario que la función presupone que la raíz del árbol **no** tiene **valencia igual a uno**, en caso contrario, brinda la **opción** "raiz->nodo", donde se **especifica** un vértice como **raíz**. Si este vértice posee valencia uno, ya **no se muestra** como un nodo terminal. Sintaxis: **Hojas[T]**, o bien, **Hojas[T, raiz-**>**nodo]**. **No acepta** árboles **gráficos**.

### Ejemplo 351

```
Devuelva los vértices terminales de un árbol con raíz "g", cuyas aristas son: {{a, b}, {a, c}, {b, 1}, {b, 2}, {c,
3}, {c, 4}, {c, 5}, {4, d}, {4, e}, {5, f}, {5, g}, {5, h}}.
Solución:
En Mathematica:
In[] :=arbol = ArbolR[{{a, b}, {a, c}, {b, 1}, {b, 2}, {c, 3}, {c, 4}, {c, 5}, {4,
d}, {4, e}, {5, f}, {5, g}, {5, h}}, g]
Hojas[arbol]
Out[ ] =
```
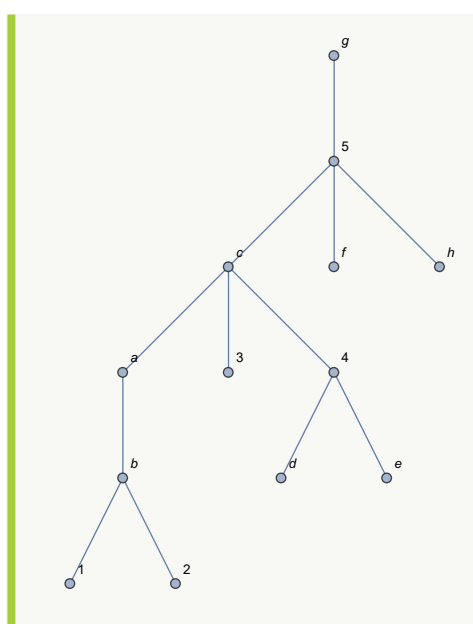

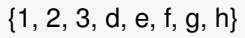

El comando **Hojas** incluye en este ejercicio la raíz "g" en el conjunto de nodos finales. Por este motivo, se debe utilizar su opción "raiz" como se detalla a continuación:

```
In [] :=arbol = ArbolR[{{a, b}, {a, c}, {b, 1}, {b, 2}, {c, 3}, {c, 4}, {c, 5}, {4,
d}, {4, e}, {5, f}, {5, g}, {5, h}}, g]
Hojas[arbol, raiz->g]
Out[] =p<sup>g</sup>
                          5
                         \int_{0}^{f}\circ<sup>h</sup>
                 c
               \int_{0}^{3}a
        b
                      d e
                    \triangleb^2{1, 2, 3, d, e, f, h}
```
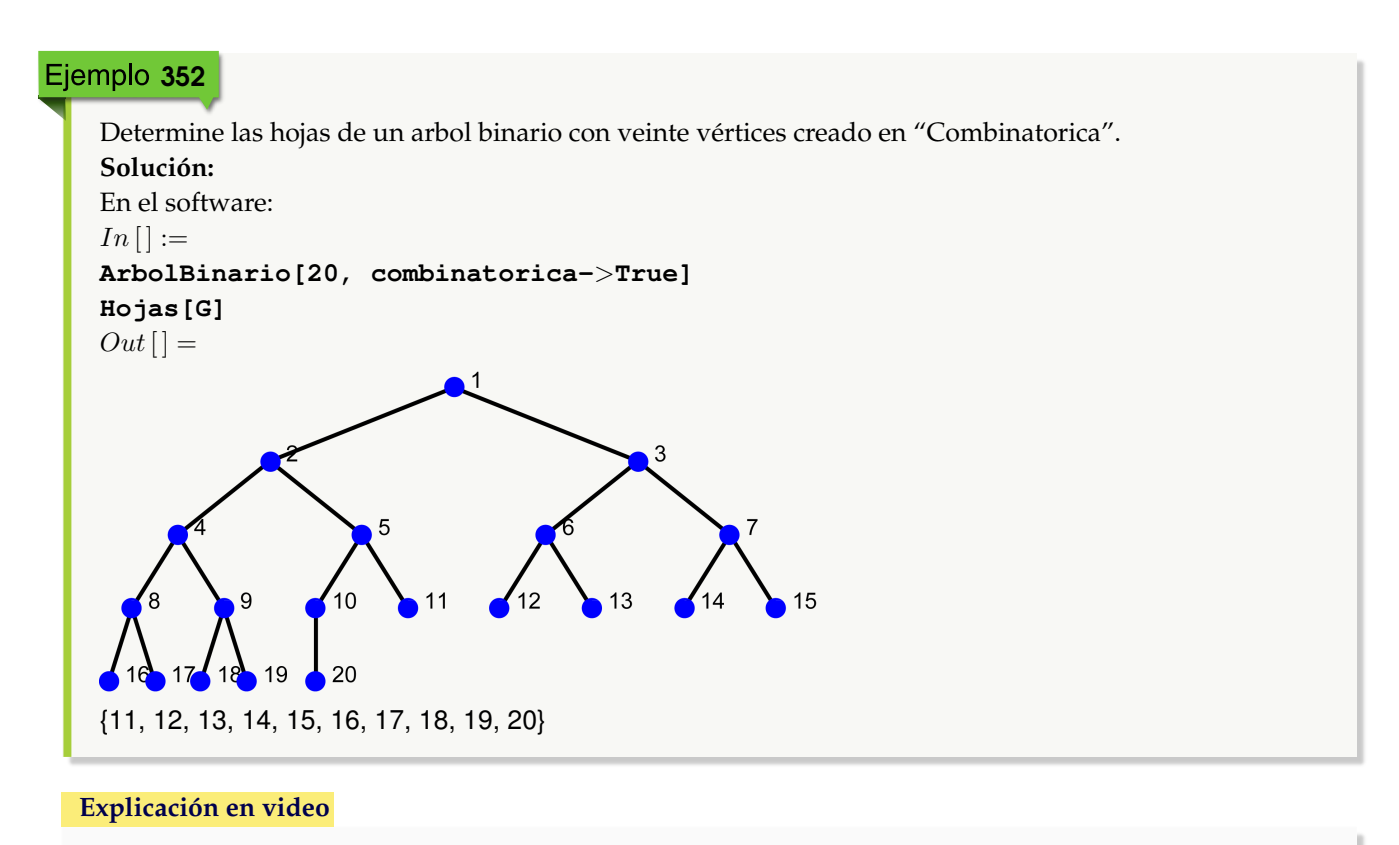

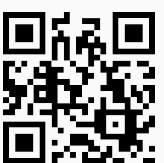

18. **Altura**: **devuelve** la **altura** de un **árbol** "T" recibido como parámetro (**creado** en el "Wolfram System" o con el **paquete** "Combinatorica"). Sintaxis: **Altura[T, raiz]**, siendo "raiz" la **raíz** del árbol correspondiente. El cálculo se realiza **asumiendo** un **nivel cero** para la **raíz**. **No acepta** árboles **gráficos**.

## Ejemplo 353 Halle la altura del árbol obtenido al ejecutar **ArbolBinario[20]**. **Solución:**  $In [ ] :=$ **arbol = ArbolBinario[20] Altura[arbol, 1]**  $Out[$   $] =$

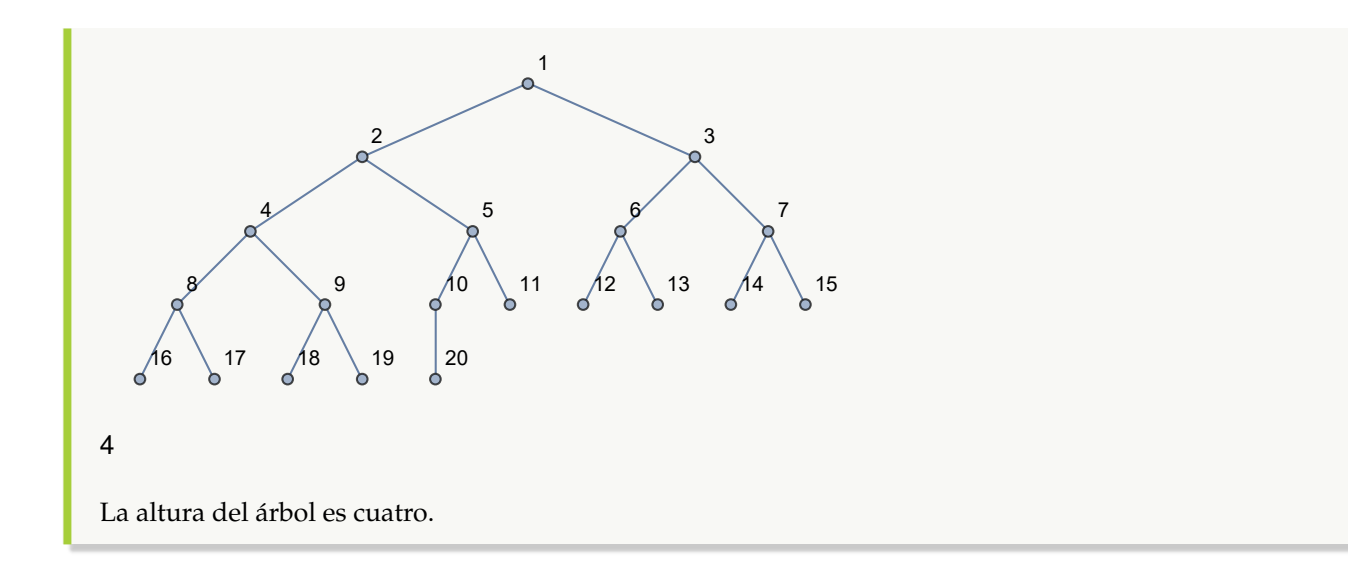

Encuentre la altura de: a b v w c d  $\int_{0}^{\infty}$  $g$  in  $\lambda$  is m n k No Wp s q  $\sqrt{ }$ **Solución:** El árbol se construirá mediante el uso de la instrucción **ArbolR**, luego:  $In [] :=$ **arbol = ArbolR[{{a, b}, {a, v}, {v, w}, {a, c}, {b, d}, {b, e}, {b, f}, {c, g}, {c, h}, {c, i}, {d, m}, {d, n}, {h, k}, {h, o}, {i, p}, {k, s}, {n, q}, {n, r}}, n, dirigido-**>**True] Altura[arbol, n]**  $Out[ ] =$ 

**382**

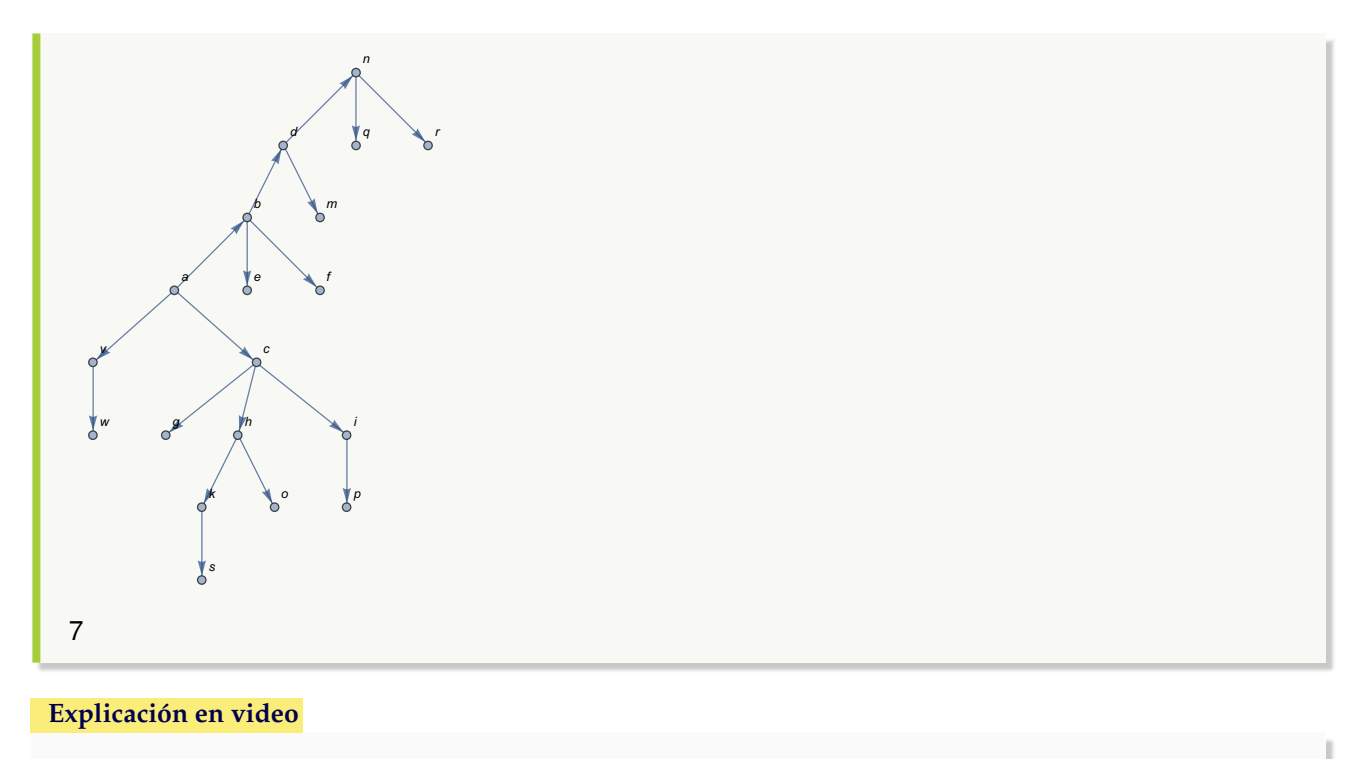

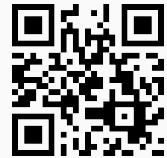

19. **CantAristasKArbolCompletoNivel**: **determina** el **número de aristas** de un "k" **árbol completo** con "n" **niveles**, donde **todos los nodos** por **nivel**, exceptuando las hojas, **tienen** "k" **hijos**. Proporciona al usuario la **opción** "mostrar->True" que **genera** adicionalmente el **árbol correspondiente** si es posible, en caso contrario, **retorna** "NaD". Sintaxis: **CantAristasKArbolCompletoNivel[k, n]**, o bien, **CantAristasKArbolCompleto-Nivel[k, n, mostrar-**>**True]**.

### Ejemplo 355

Halle el número de lados de un árbol completo de orden cien con cien niveles. Muestre el grafo si es posible.

```
Solución:
En Mathematica:
In[] :=CantAristasKArbolCompletoNivel[100, 100, mostrar->True]
Out[ ] =NaD
1010101010101010101010101010101010101010101010101010101010101010101010
1010101010101010101010101010101010101010101010101010101010101010101010
10101010101010101010101010101010101010101010101010101010100
```
**N** El NaD indica el impedimento de mostrar el grafo, lo cuál tiene sentido al observar la elevada cantidad de aristas que contiene.

#### Ejemplo 356

Conjeture a través del uso del software *Mathematica*, una fórmula que calcule el número de aristas de un k-árbol completo, en sus "n" niveles.

#### **Solución:**

En este ejemplo, se empleará una animación que evalúa en distintos árboles completos, la cantidad de lados que poseen, con el objetivo de generalizar la fórmula solicitada observando los casos particulares:  $In[] :=$ 

**Manipulate[CantAristasKArbolCompletoNivel[k, n], {k, 1, 20, 1}, {n, 1, 20, 1}]**

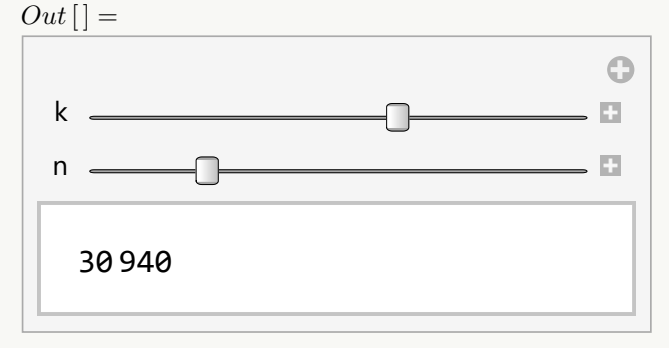

**(N)** Al jugar con los manipuladores del  $Out[]$ , se intuye que la cantidad de aristas viene dada por:  $k^n - \breve{k}$  $\frac{k}{k-1}$  si k es distinto de uno y si es igual a uno, corresponde a:  $n-1$ .

#### **Explicación en video**

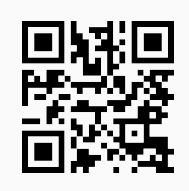

20. **CantNodosKArbolCompletoNivel**: **determina** el **número de vértices** de un "k" **árbol completo** con "n" **niveles**, donde **todos los nodos** por **nivel**, exceptuando las hojas, **tienen** "k" **hijos**. Proporciona al usuario la **opción** "mostrar->True" que **genera** adicionalmente el **árbol correspondiente** si es posible, en caso contrario, **retorna** "NaD". Sintaxis: **CantNodosKArbolCompletoNivel[k, n]**, o bien, **CantNodosKArbolCompletoNivel[k, n, mostrar-**>**True]**.

## Ejemplo 357 Encuentre la cantidad de nodos de un árbol completo de orden cien con cien niveles. Muestre el grafo si es posible. **Solución:**  $In[] :=$ **CantNodosKArbolCompletoNivel[100, 100, mostrar-**>**True]**  $Out[$  = NaD 1010101010101010101010101010101010101010101010101010101010101010101010 1010101010101010101010101010101010101010101010101010101010101010101010 10101010101010101010101010101010101010101010101010101010101

**N** En correspondencia con otro ejercicio anterior, el árbol no se puede mostrar y cabe destacar también, el número de vértices tan alto que contiene.

### Ejemplo 358

Conjeture utilizando el software *Mathematica*, una fórmula que determine el número de nodos de un k-árbol completo, en sus "n" niveles.

### **Solución:**

Se prodecerá de foma similar al ejercicio tras anterior:

 $In[] :=$ 

**Manipulate[CantNodosKArbolCompletoNivel[k, n], {k, 1, 20, 1}, {n, 1, 20, 1}]**  $Out[$   $] =$ 

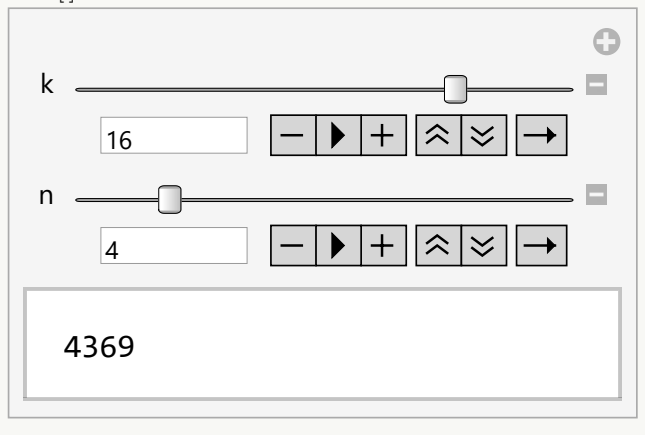

**N** Se puede inferir a través de un proceso exploratorio en la salida mostrada, que la cantidad de vértices viene dada por:  $\frac{k^n-1}{k-1}$  $\frac{k-1}{k-1}$  si k es distinto de uno y si es igual a uno, corresponde a: n (uno más en comparación con la cantidad de aristas).

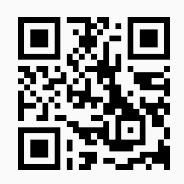

21. **NHojasTotalBinario**: **encuentra** el **número** de **vértices internos**, **hojas** y **nodos** en **total** de un **árbol binario completo** con "n" **niveles**, donde **todos los vértices internos** por **nivel** tienen **dos hijos**. El resultado se **almacena** en un **vector** "{vértices internos, hojas, total}". Presenta la **opción** "mostrar->True" que muestra adicionalmente el **árbol correspondiente** si es posible, en caso contrario, **retorna** "NaD". Sintaxis: **NHojasTotalBinario[n]**, o bien, **NHojasTotalBinario[n, mostrar-**>**True]**.

#### Ejemplo 359

Encuentre la cantidad de nodos internos, terminales y vértices en total, en un arbol binario completo con 1000 niveles. Si es posible muestre el árbol.

```
Solución:
En el software:
In[] :=NHojasTotalBinario[1000, mostrar->True]
Out[ ] =NaD
{535754303593133660474212524530000905280702405852766803721875194185175
5255624680612465991894078479290637973364587765734125935726428461570217
9922887873492874019672838874121154927105373025311855709389770910765232
3749179097063369938377958277197303853145728559823884327108383021491582
6312193418602834034687, 53575430359313366047421252453000090528070240585
2766803721875194185175525562468061246599189407847929063797336458776573
4125935726428461570217992288787349287401967283887412115492710537302531
1855709389770910765232374917909706336993837795827719730385314572855982
38843271083830214915826312193418602834034688, 1071508607186267320948425
0490600018105614048117055336074437503883703510511249361224931983788156
9585812759467291755314682518714528569231404359845775746985748039345677
7482423098542107460506237114187795418215304647498358194126739876755916
5543946077062914571196477686542167660429831652624386837205668069375}
```
El grafo no es retornado por el comando, dada la cantidad de vértices que posee.

#### Ejemplo 360

Conjeture a través del uso de software, cuántos vértices internos, hojas y nodos en total, contiene un árbol binario completo, en sus "n" niveles. **Solución:**

Al recurrir a una animación, se tiene:

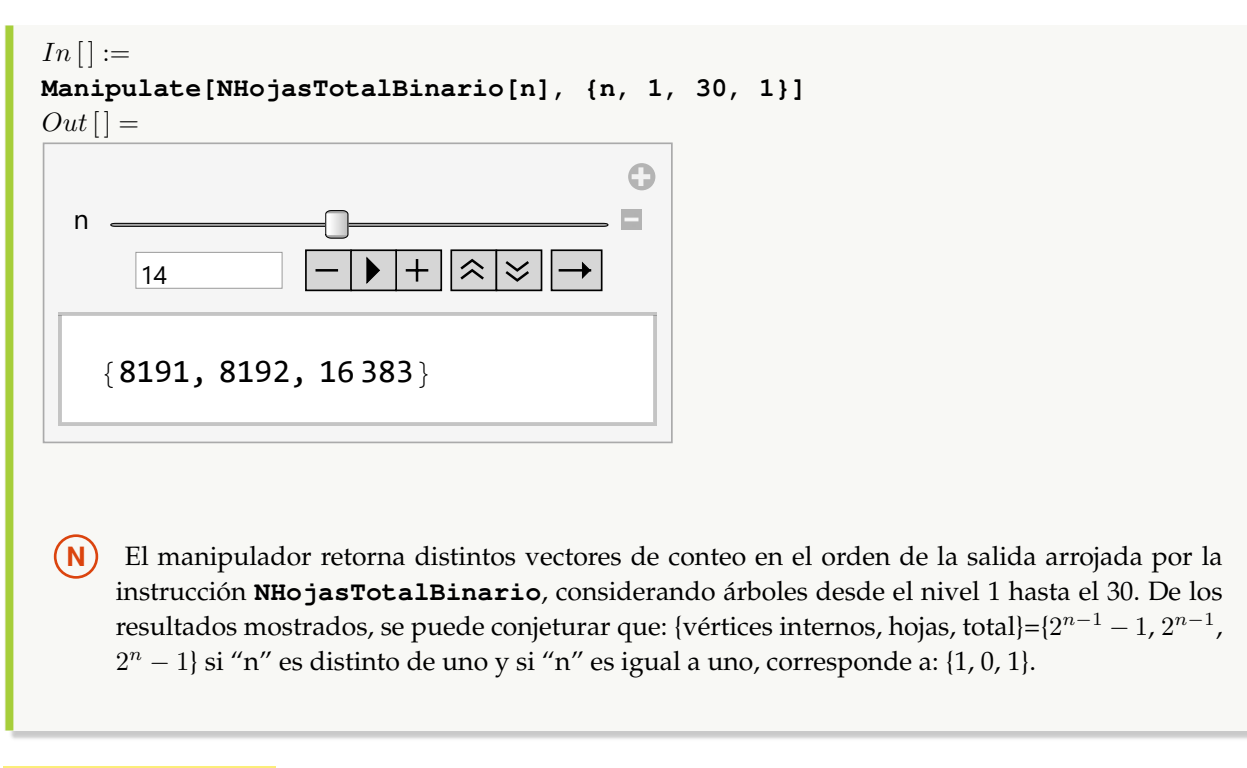

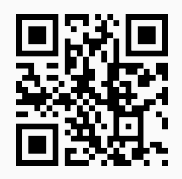

22. **CDFKArbol**: **genera** una **animación** que muestra un **árbol** de **orden** "k" con "n" **vértices**, **determinando** sus **hojas** y su **altura**. Además, el usuario puede **seleccionar** de un **combo** cuál es la **raíz** del árbol. Adicionalmente, aparecen dos campos de texto donde es posible **cambiar** el **orden** y la **cantidad de nodos**. Sintaxis: **CDFKArbol[k, n]**.

### Ejemplo 361

```
Ejecute CDFKArbol[8, 12] y cambie la raíz al nodo 12.
Solución:
In[] :=CDFKArbol[8, 12]
Out[ =
```
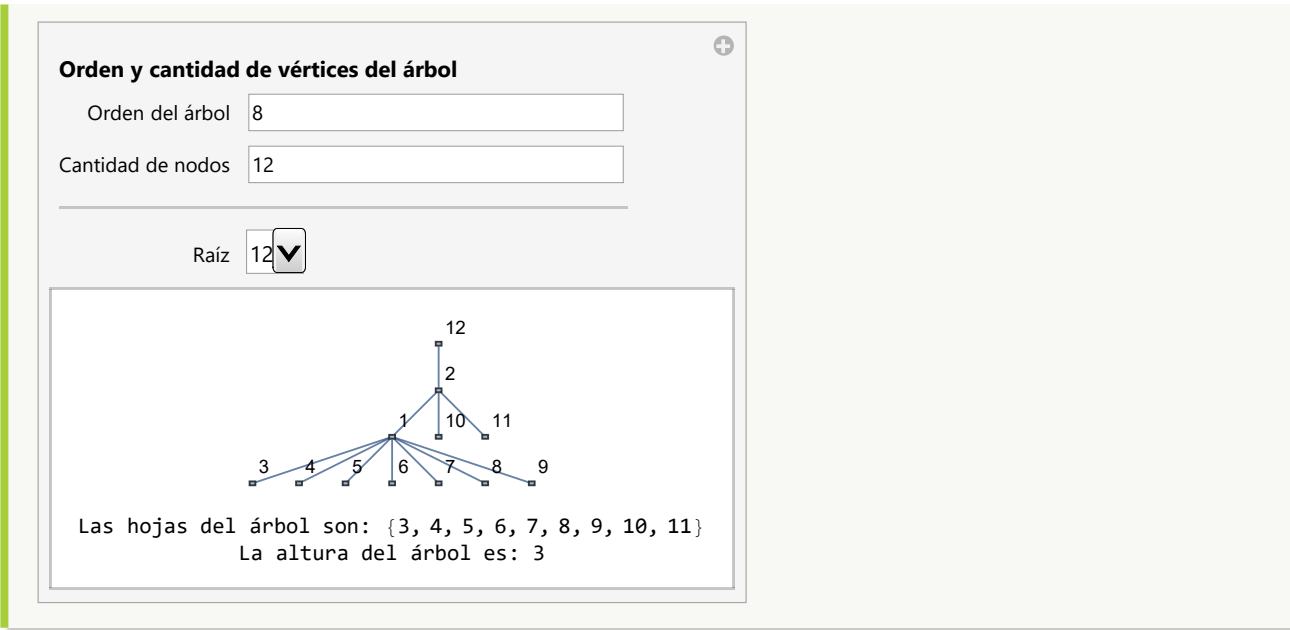

# Ejemplo 362 Construya con el comando **CDFKArbol** un árbol de orden diez con quince vértices. **Solución:** En *Mathematica*:  $In[] :=$ **CDFKArbol[10, 15]**  $Out[$   $] =$  $\odot$ **Orden y cantidad de vértices del árbol** Orden del árbol 10 Cantidad de nodos 15 Raíz  $1$   $\sqrt{ }$ 1  $23/10/11$ 12 13 14 15 Las hojas del árbol son: {3, 4, 5, 6, 7, 8, 9, 10, 11, 12, 13, 14, 15} La altura del árbol es: 2

**N CDFKArbol** puede proporcionar una ayuda importante al alumno, para interiorizar los conceptos de árbol, raíz, hojas y altura.

**388**

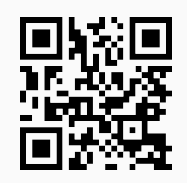

23. **ArbolHuffmanN**: **construye** un **árbol** de **códigos de Huffman** no optimizado, **dado** el "string" que se **desea codificar**. Brinda las **opciones** "grafico->True" que muestra el árbol como un **gráfico** y no como un grafo y, "frecuencias->True" que **exhibe** un **vector** con las **frecuencias** de **aparición** de cada uno de los caracteres del "string". Sintaxis: **ArbolHuffmanN[string]**, o bien, **ArbolHuffmanN[string, grafico-**>**True, frecuencias-**>**True]**, pudiendo **prescindir** de cualquiera de las opciones.

### Ejemplo 363

Muestre un árbol de códigos de *Huffman* no optimizado para la palabra "matematicos", mediante un árbol gráfico. Presente las frecuencias de cada uno de sus caracteres.

```
Solución:
Al recurrir a ArbolHuffmanN:
In[] :=ArbolHuffmanN["matematicos", grafico->True, frecuencias->True]
Out[ =
{{m, 2}, {a, 2}, {t, 2}, {e, 1}, {i, 1}, {c, 1}, {o, 1}, {s, 1}}\overline{2}ma
                              e
  \circs
```
**N** En teoría, el primer carácter del árbol de códigos de *Huffman* puede ser "m", "a" o "t". Se aclara al lector que el comando **ArbolHuffmanN** elige el primero en aparición dentro del "string", por lo que en este ejemplo, se manifiesta la "m" al inicio.

## Ejemplo 364

Considere la hilera de caracteres "massachhusssettsss". Usando **ArbolHuffmanN**, devuelva un árbol de códigos de *Huffman* y muestre las frecuencias.

**Solución:**  $In[] :=$ 

```
ArbolHuffmanN["massachhusssettsss", frecuencias->True]
Out[ ] =\{ \{s, 8\}, \{a, 2\}, \{h, 2\}, \{t, 2\}, \{m, 1\}, \{c, 1\}, \{u, 1\}, \{e, 1\} \}1 0
                            1 0
                        1 0
                   1 0
              1 0
          1 0
     1 0
                           1
                       s 2
                           3 a
                               h5 t
                     h^{\mathsf{m}}\mathbf{c}u e
```
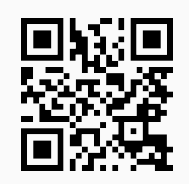

24. **ArbolHuffman**: **construye** un **árbol** de **códigos de Huffman** optimizado, **dado** el "string" que se **desea codificar**. Proporciona las **opciones** "grafico->True" que muestra el árbol como un **gráfico** y no como un grafo y, "frecuencias->True" que **exhibe** un **vector** con las **frecuencias utilizadas** por el comando. Sintaxis: **ArbolHuffman[string]**, o bien, **ArbolHuffman[string, grafico-**>**True, frecuencias-**>**True]**, pudiendo **prescindir** de cualquiera de las opciones.

### Ejemplo 365

Construya un árbol de códigos de *Huffman* optimizado para la hilera "matematicos" a través un gráfico. Exhiba las frecuencias de cada uno de sus caracteres.

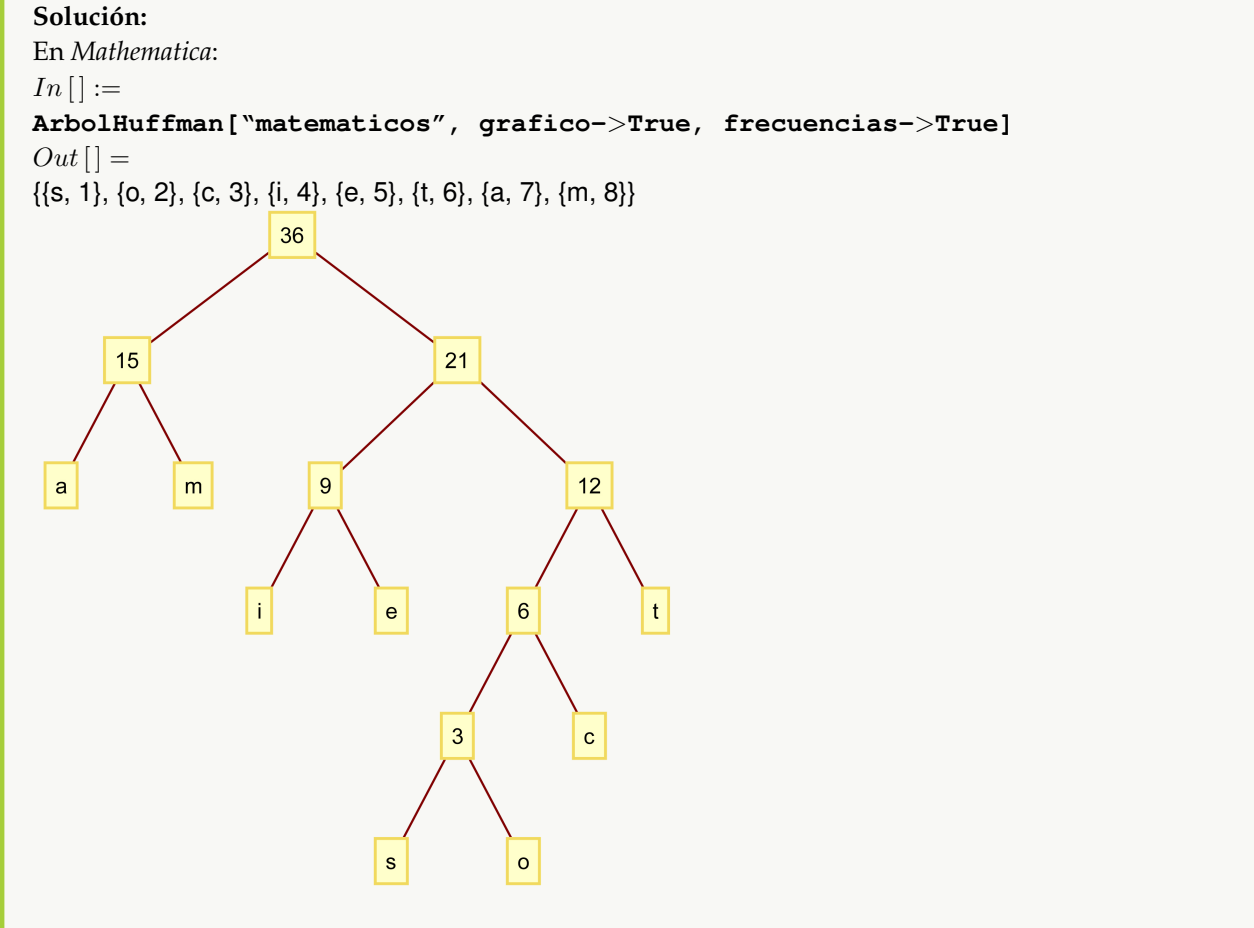

**N** El estudiante observará, cómo las frecuencias son asignadas de manera automática, mediante números naturales consecutivos comenzando en uno.

### Ejemplo 366

Sea el "string": "massachhusssettsss". Por medio de la instrucción **ArbolHuffman**, retorne un árbol de códigos de *Huffman* optimizado y las frecuencias asignadas a cada carácter. **Solución:**

 $In[] :=$ **ArbolHuffman["massachhusssettsss", frecuencias-**>**True]**  $Out[$   $] =$ {{e, 1}, {u, 2}, {c, 3}, {m, 4}, {t, 5}, {h, 6}, {a, 7}, {s, 8}} 3 e u 6 c 9 m \t 12 h 15 a s 21 36 **Explicación en video**

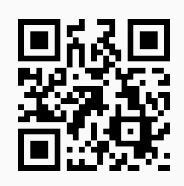

25. **ArbolExpAlgebraica**: **construye** un **árbol** para una **expresión algebraica** "ExpAlg" recibida como parámetro. Proporciona al usuario la **opción** "grafico->True" que muestra el árbol como un **gráfico** y no como un grafo. Sintaxis: **ArbolExpAlgebraica[ExpAlg]**, o bien, **ArbolExpAlgebraica[ExpAlg, grafico-**>**True]**.

Dada la expresión algebraica:  $(((a + b)c + d)e) - ((a + b)c + f)$ , devuelva un árbol que la represente. **Solución:**

Empleando el comando **ArbolExpAlgebraica**, se obtiene:

 $In[] :=$ 

```
ArbolExpAlgebraica[(((a + b)*c + d)*e) - ((a + b)*c + f)]Out[ ] =
```
Plus[Times[-1, Plus[a, b], c], Times[Plus[Times[Plus[a, b], c], d], e], Times[-1, f]]

{1->Plus, 2->Times, 3->-1, 4->Plus, 5->a, 6->b, 7->c, 8->Times, 9->Plus, 10->Times, 11->Plus, 12->a, 13->b, 14->c, 15->d, 16->e, 17->Times, 18->-1, 19->f}

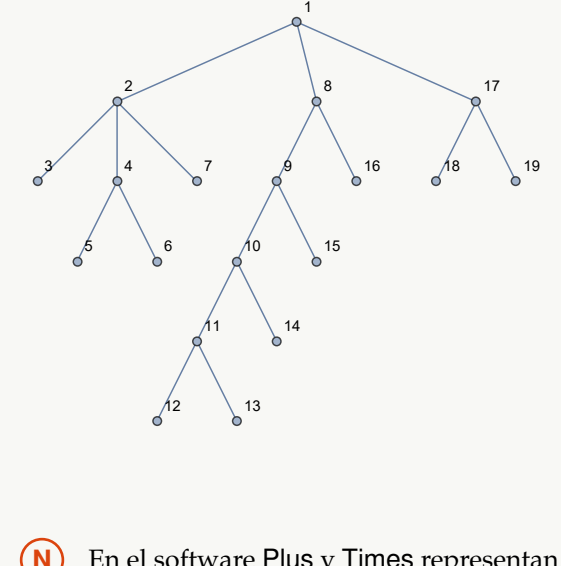

**(N)** En el software Plus y Times representan los operadores  $+$  y  $\cdot$ , respectivamente.

### Ejemplo 368

Construya un árbol gráfico que contenga la expresión algebraica:  $(((a+b)c+f)e) - d((a+b) - f + \frac{d}{d})$  $\frac{a}{e}$ ). **Solución:** Al usar la opción "grafico->True":  $In [] :=$ ArbolExpAlgebraica[ $((a + b)*c + f)*e$ ] - d\* $((a + b) - f + d/e)$ **grafico-**>**True]**  $Out[$   $] =$ Plus[Times[-1, d, Plus[a, b, Times[d, Power[e, -1]], Times[-1, f]]], Times[e, Plus[Times[Plus[a, b], c], f]]]

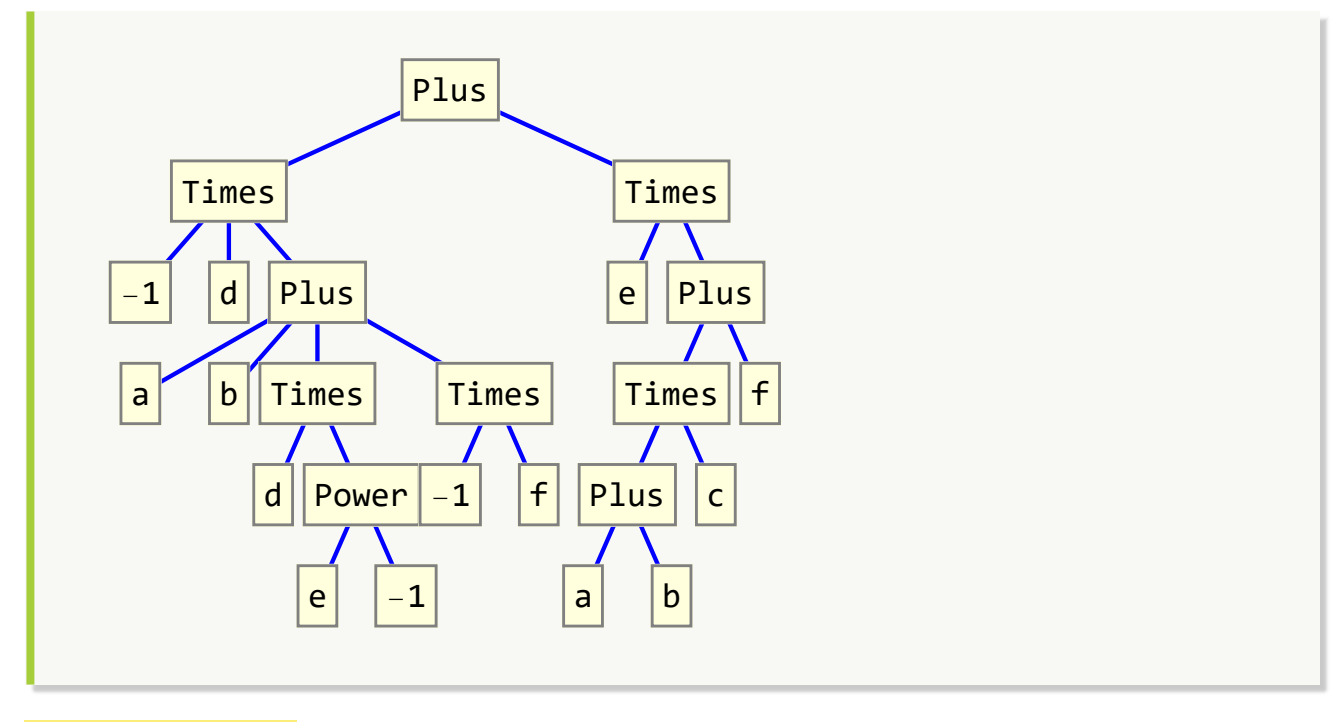

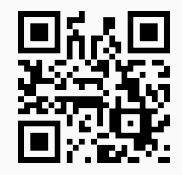

26. **ArbolBinarioBusqueda**: **construye** un **árbol binario de búsqueda** para almacenar un conjunto de datos **numéricos** o **caracteres** recibidos como parámetro, o bien, una **frase** contenida en un "string". Presenta la **opción** "grafico->True" en caso de querer generar el árbol como un **gráfico**. Sintaxis: **ArbolBinarioBusqueda[Datos]**, o bien, **ArbolBinarioBusqueda[Datos, grafico-**>**True]**.

### Ejemplo 369

Considere la lista de datos: {20, 5, 3, 21, 25, 10, 9, 8, 4, 27, 19, 30}. Genere en *Mathematica* un árbol binario de búsqueda que la almacene. **Solución:** En el software:  $In[] :=$ **ArbolBinarioBusqueda[{20, 5, 3, 21, 25, 10, 9, 8, 4, 27, 19, 30}]**  $Out[$  =

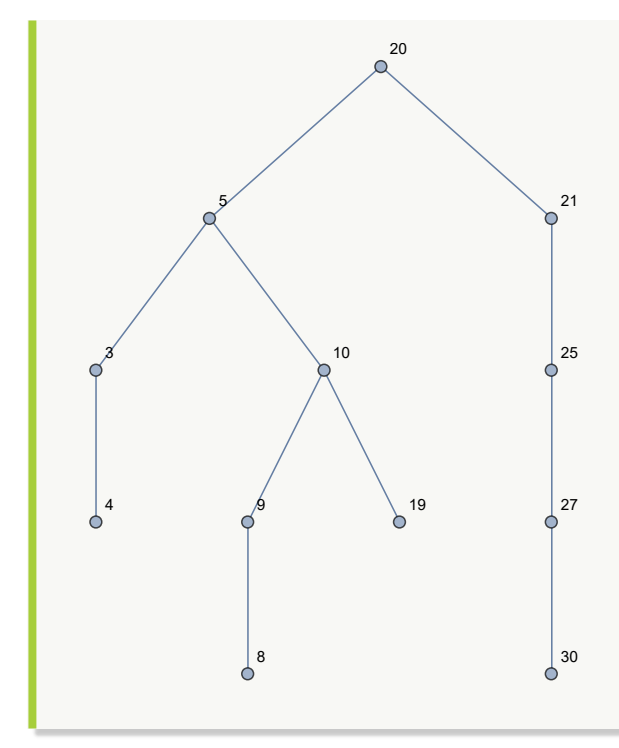

Utilizando un árbol gráfico binario de búsqueda, guarde los datos: {f, a, d, e, h, k, g, b, j, u}. **Solución:**

El ejercicio se resuelve empleando la opción "grafico->True":

 $In [] :=$ 

```
ArbolBinarioBusqueda[{f, a, d, e, h, k, g, b, j, u}, grafico->True]
Out[] =
```
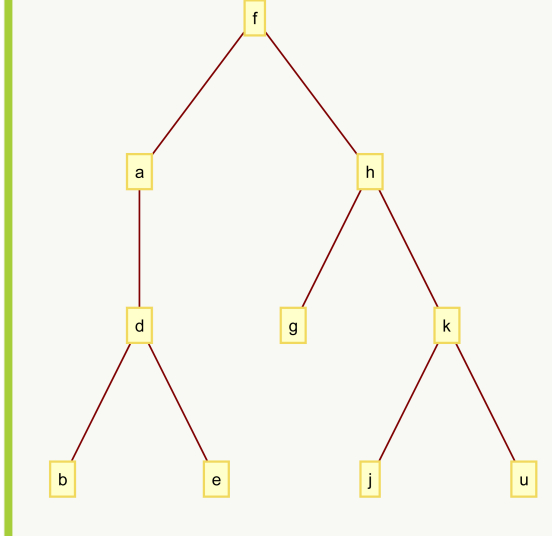

**N** Es importante recalcar, que la instrucción **ArbolBinarioBusqueda** es capaz de detectar si su argumento es una lista de números, letras o un "string". De acuerdo con ello, realiza posteriormente, la construcción del árbol binario.

#### **Explicación en video**

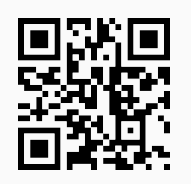

27. **Prefijo**: **recorre** un k-árbol "T" en **orden inicial** (**preorden**/**prefijo**) mostrando como salida una **lista ordenada** de los **nodos transitados** durante el proceso. "T" pudo haber sido **creado** en el "Wolfram System" de *Mathematica*, o bien, con el **paquete** "Combinatorica". Brinda la **opción** "animacion->True" que exhibe **paso a paso** el **recorrido prefijo**. Sintaxis: **Prefijo[T, nodo]**, o, **Prefijo[T, nodo, animacion-**>**True]**, con "nodo" el **vértice raíz** del árbol "T". **No acepta** árboles **gráficos ni dirigidos**.

### Ejemplo 371

```
Desarrolle un recorrido preorden sobre un árbol con raíz 5 y aristas: {{a, b}, {a, c}, {b, 1}, {b, 2}, {c, 3}, {c, 4},
\{c, 5\}, \{4, d\}, \{4, e\}, \{5, f\}, \{5, g\}, \{5, h\}\}.Solución:
En Mathematica:
In[] :=arbol = ArbolR[{{a, b}, {a, c}, {b, 1}, {b, 2}, {c, 3}, {c, 4}, {c, 5}, {4,
d}, {4, e}, {5, f}, {5, g}, {5, h}}, 5]
Prefijo[arbol, 5]
Out[ =
```
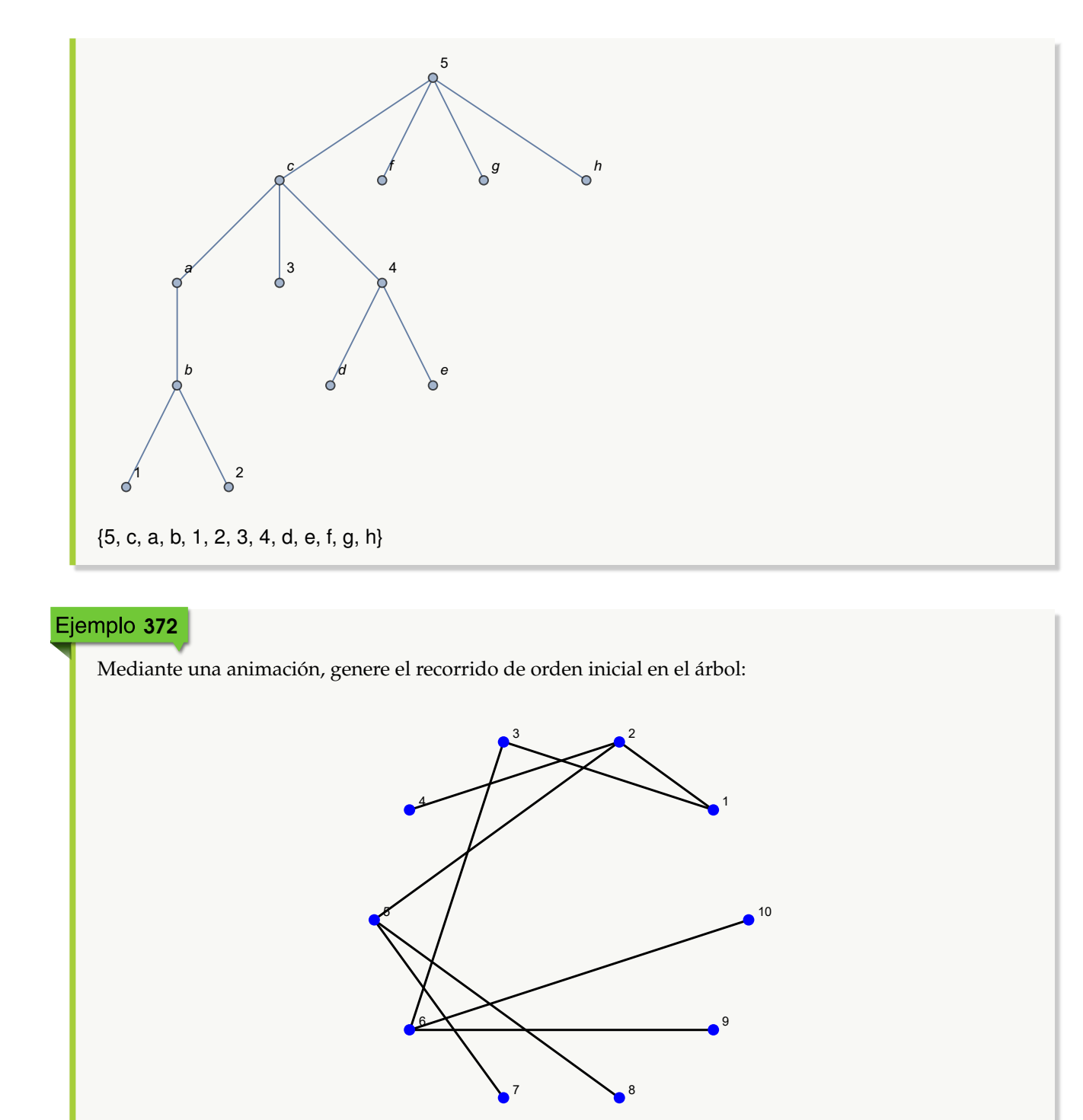

Supónga el vértice 6 como la raíz. **Solución:** Al usar el comando **Prefijo** y su opción "animacion->True":  $In [] :=$ **GrafoC[{{1, 2}, {1, 3}, {2, 4}, {2, 5}, {3, 6}, {5, 7}, {5, 8}, {6, 9}, {6,**

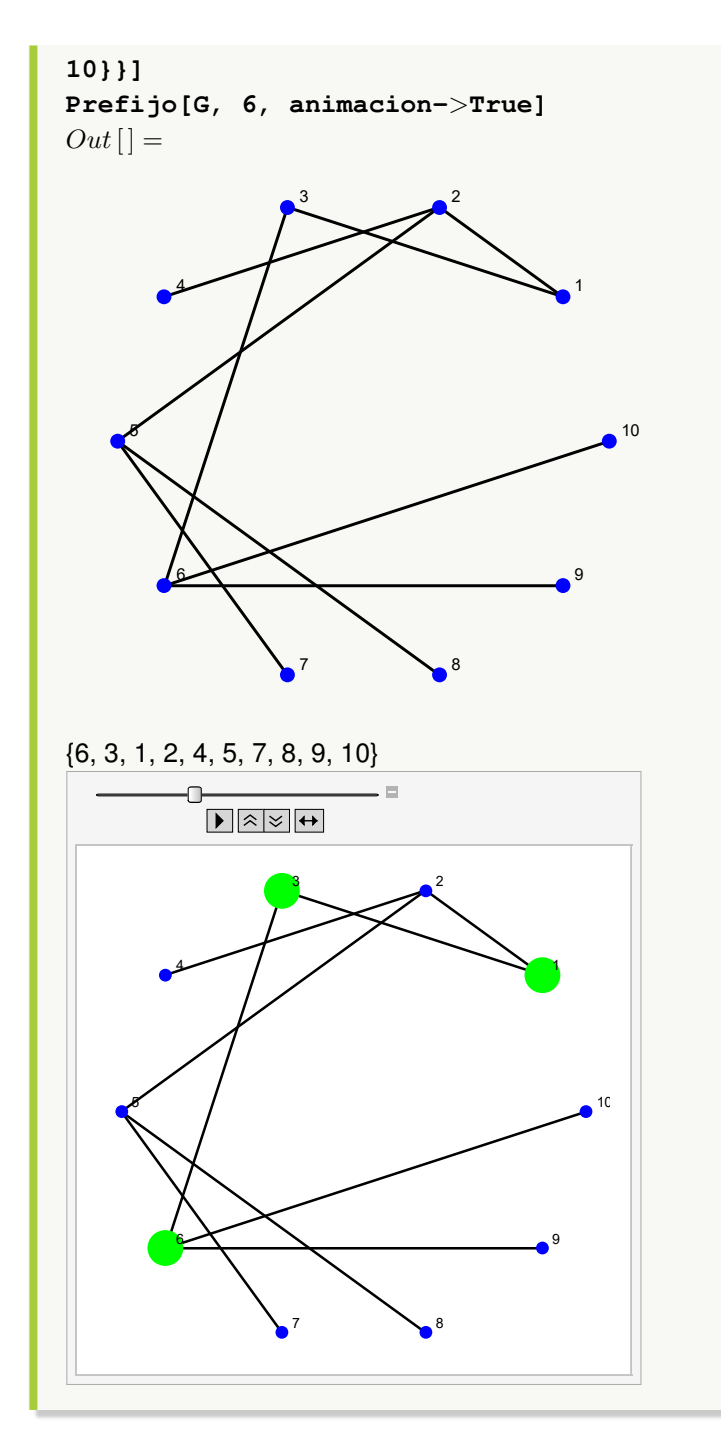

**Explicación en video**

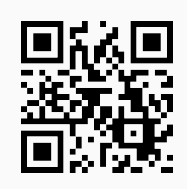

28. **Postfijo**: **recorre** un k-árbol "T" en **orden final** (**postorden**/**postfijo**) mostrando como salida una **lista ordenada** de los **nodos transitados** durante el proceso. "T" pudo haber sido **creado** en el "Wolfram System" de *Mathematica*, o bien, con el **paquete** "Combinatorica". Brinda la **opción** "animacion->True" que exhibe **paso a paso** el **recorrido postfijo**. Sintaxis: **Postfijo[T, nodo]**, o, **Postfijo[T, nodo, animacion-**>**True]**, con "nodo" el **vértice raíz** del árbol "T". **No acepta** árboles **gráficos ni dirigidos**.

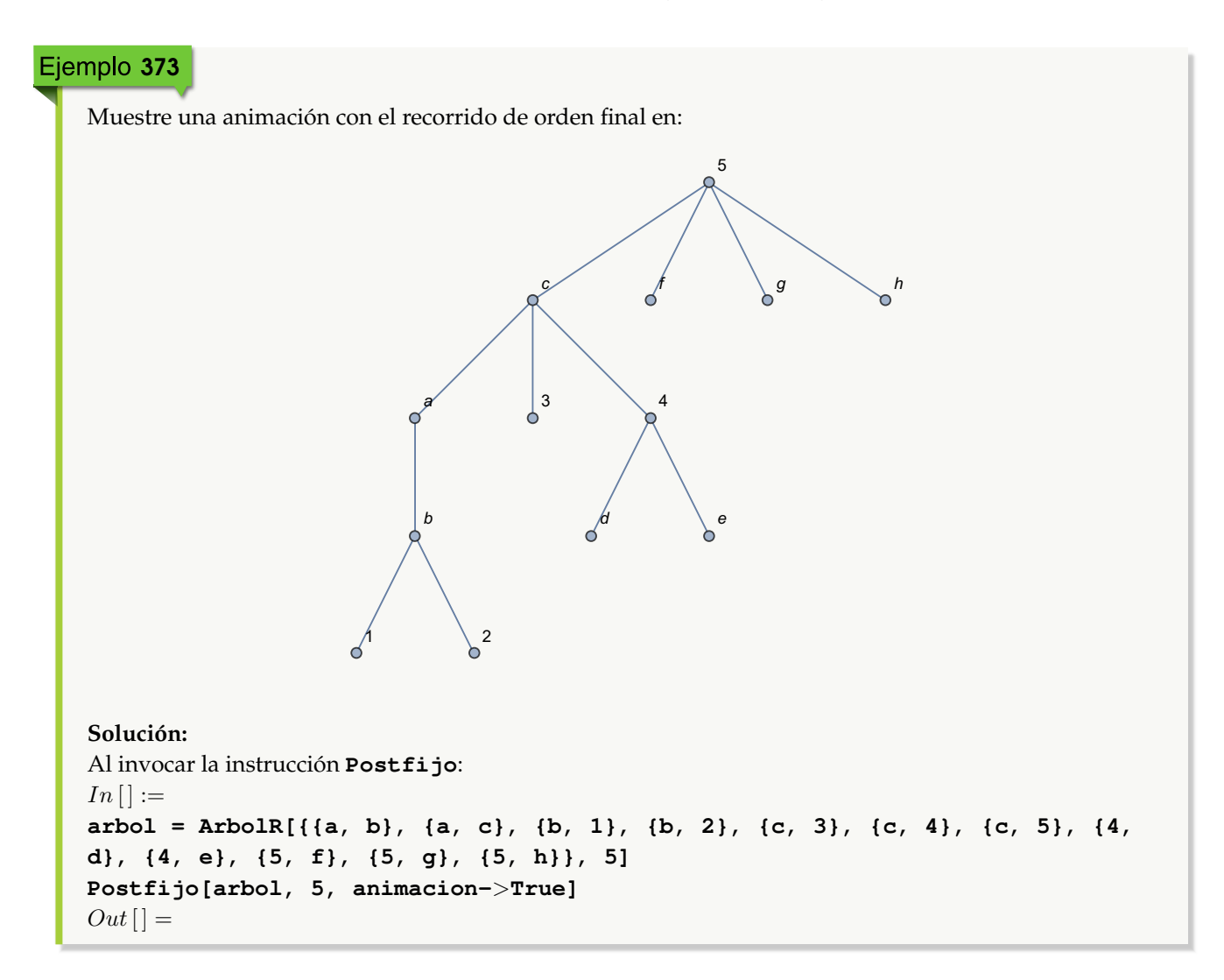

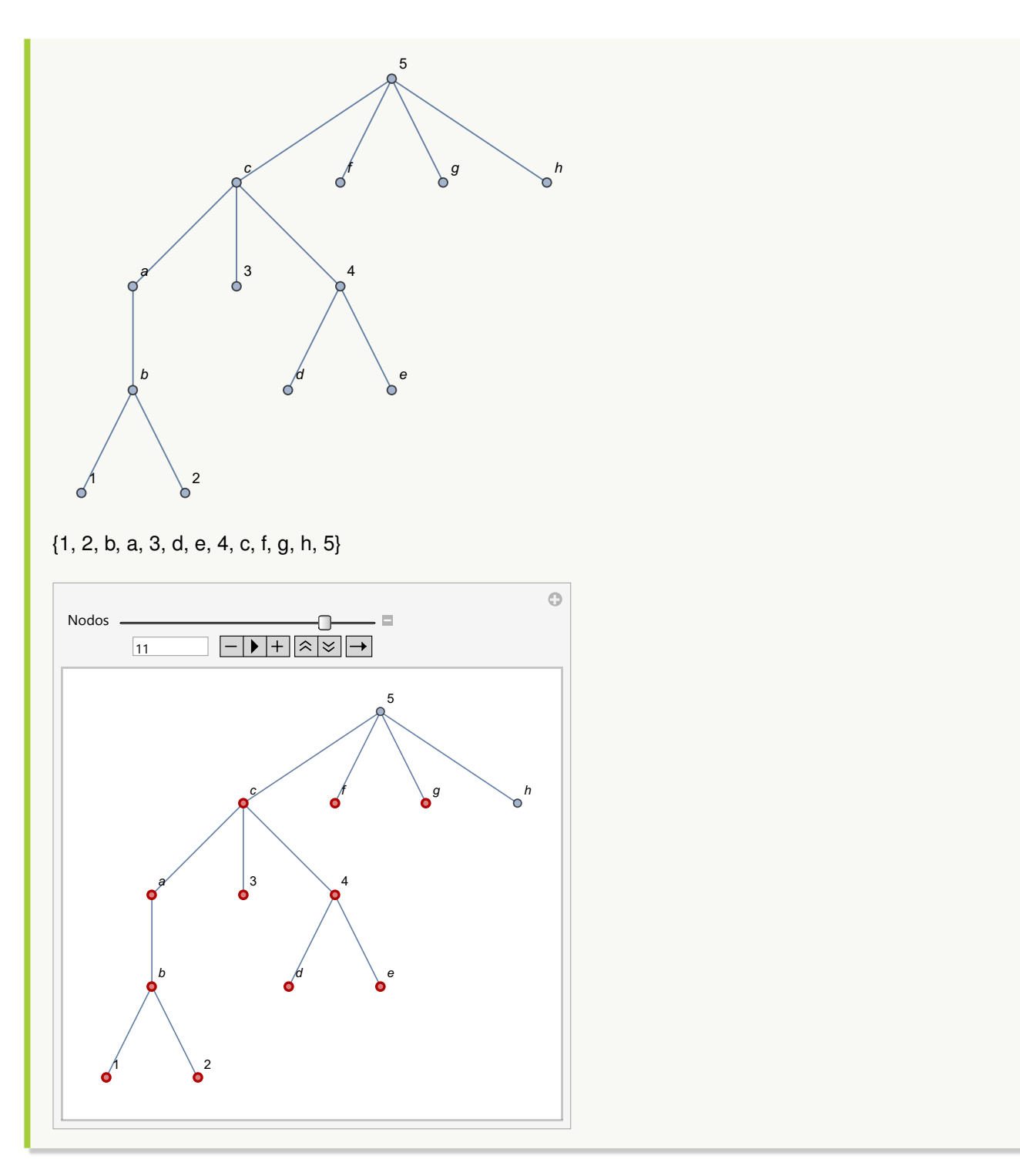

En el árbol con raíz 6 del ejemplo tras anterior, realice un recorrido postorden. **Solución:**

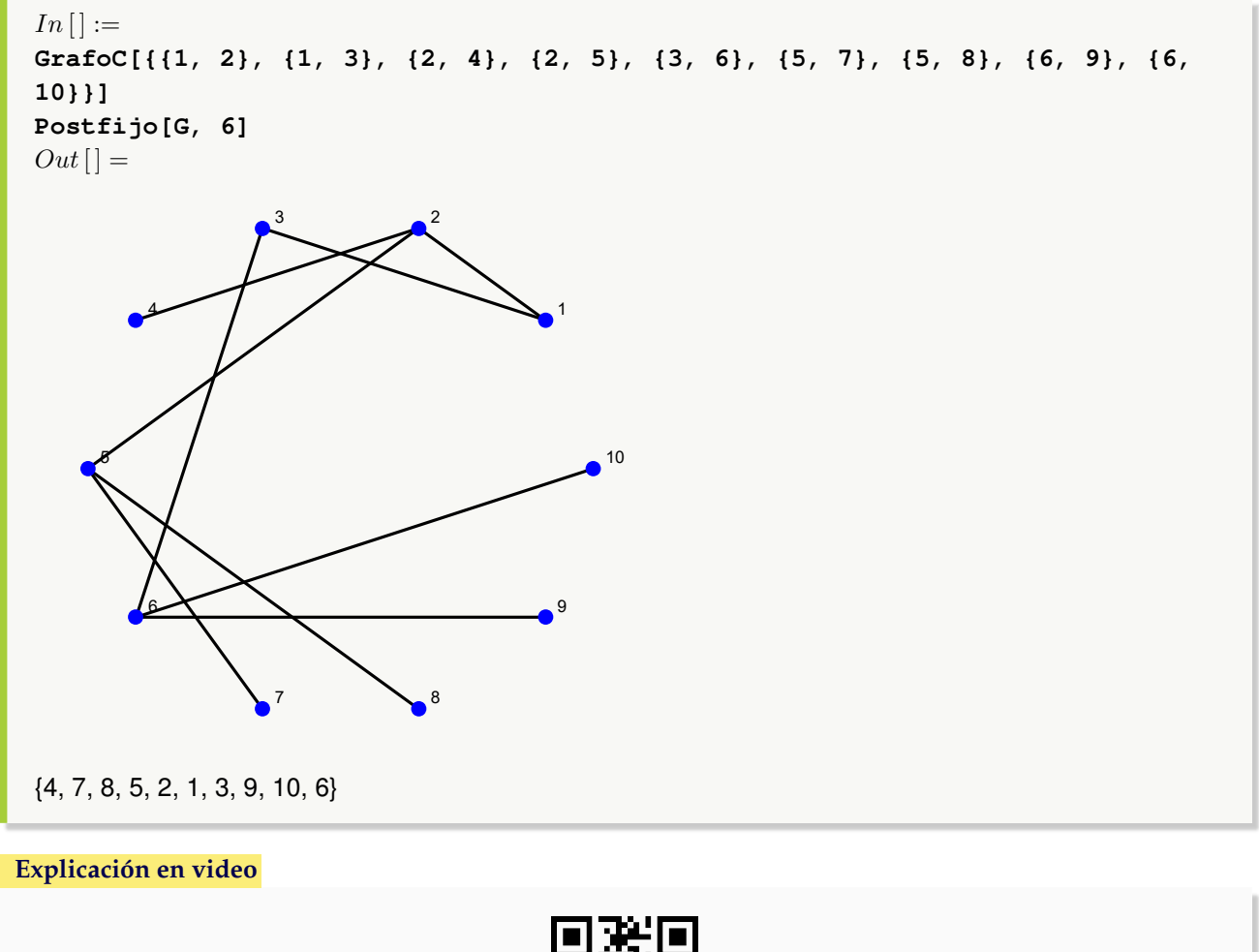

- 
- 29. **Polaca**: **genera** la **notación polaca** de una **expresión algebraica** "ExpAlg" recibida como parámetro. El comando **muestra** el **árbol** que **representa** a "ExpAlg" y su **notación polaca**. Sintaxis: **Polaca[ExpAlg]**.

**Ejemplo 375**

\nDevuelva la notación polaca de: 
$$
((a + b)c + f)e) - d((a + b) - f + \frac{d}{e})
$$
.

\n**Solución:**

\nAl utilizar el comando Polaca, se tiene:

\n
$$
In [] :=
$$
\n**Polaca[ ((a + b) c + f) e) - d\*( (a + b) - f + d/e) ]**

\n
$$
Out[] =
$$
\nPlus[Times[-1, d, Plus[a, b, Times[d, Power[e, -1]], Times[-1, f]]], Times[e, Plus[Times[Plus[a, b], c], f]]]

\n{1->Plus, 2->Times, 3->-1, 4->d, 5->Plus, 6->a, 7->b, 8->Times, 9->d, 10->Power, 11->e, 12->-1, 1])

13->Times, 14->-1, 15->f, 16->Times, 17->e, 18->Plus, 19->Times, 20->Plus, 21->a, 22->b, 23->c,  $24 - 5$ 

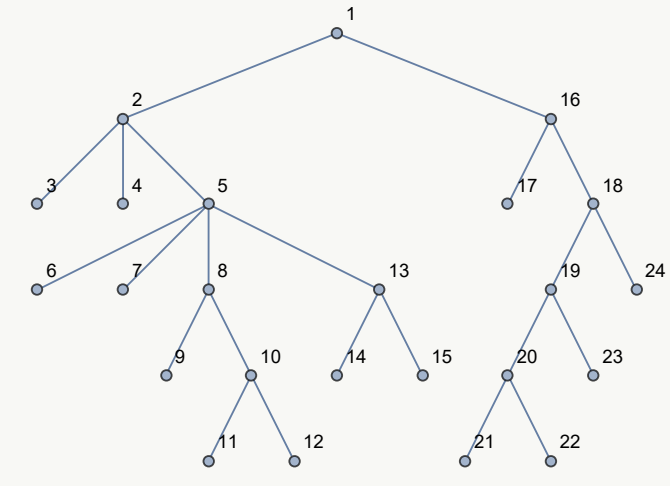

+\*-1d+ab\*d^e-1\*-1f\*e+\*+abcf

**N** El operador **\*** dentro de la instrucción **Polaca** se puede omitir y *Mathematica* de igual forma interpreta correctamente la expresión. En el  $Out[]$ , Power simboliza una potencia.

## Ejemplo 376

Construya a través del uso de software la notación polaca de:  $a(b - \frac{c}{d})$  $\frac{c}{d}+e$ ) – g(f ·  $\frac{a+b}{c+de}$ ) + ab. **Solución:**  $In[] :=$  $Polaca[a*(b - c/d + e) - g*(f*(a + b)/(c + d*e)) + a*b]$  $Out[$   $] =$ Plus[Times[a, b], Times[a, Plus[b, Times[-1, c, Power[d, -1]], e]], Times[-1, Plus[a, b], Power[Plus[c, Times[d, e]], -1], f, g]] {1->Plus, 2->Times, 3->a, 4->b, 5->Times, 6->a, 7->Plus, 8->b, 9->Times, 10->-1, 11->c, 12->Power, 13->d, 14->-1, 15->e, 16->Times, 17->-1, 18->Plus, 19->a, 20->b, 21->Power, 22->Plus, 23->c, 24->Times, 25->d, 26->e, 27->-1, 28->f, 29->g}

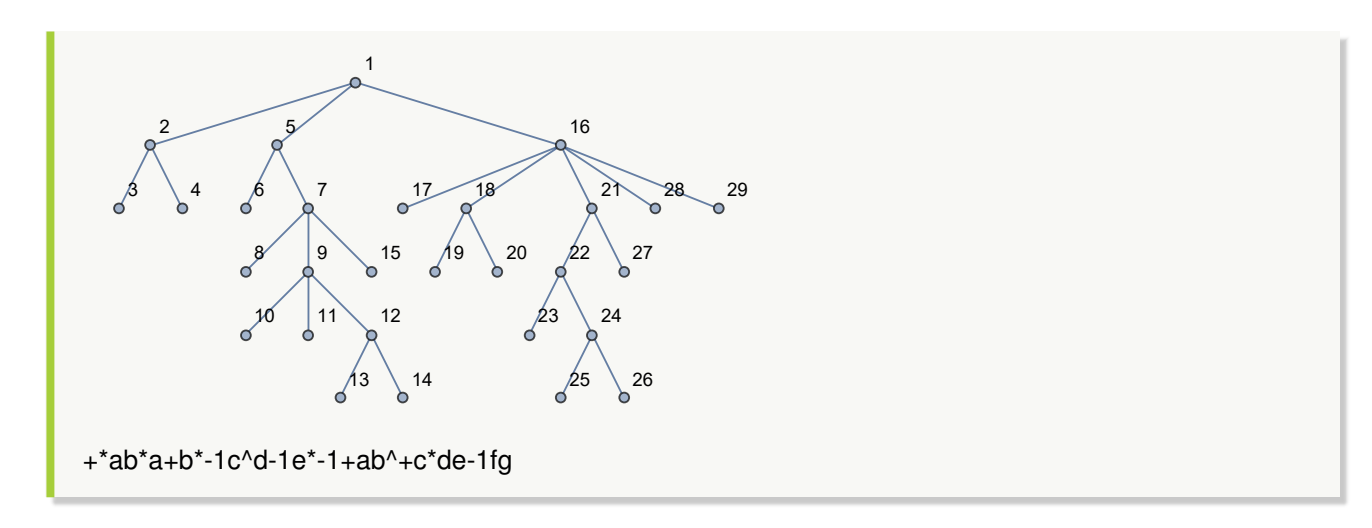

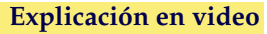

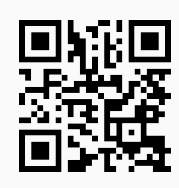

30. **PolacaInversa**: **genera** la **notación polaca inversa** de una **expresión algebraica** "ExpAlg" recibida como parámetro. La instrucción **muestra** el **árbol** que **representa** a "ExpAlg" y su **notación polaca inversa**. Sintaxis: **PolacaInversa[ExpAlg]**.

Ejemplo 377 Retorne la notación polaca inversa de la expresión algebraica: (( $(a+b)c+f)e$ ) −  $d((a+b)-f+\frac{d}{d})(b+d)$  $\frac{a}{e}$ ). **Solución:**  $In[] :=$  $Polacalnversa[(( (a + b)*c + f)*e) - d*((a + b) - f + d/e)]$  $Out[$   $] =$ Plus[Times[-1, d, Plus[a, b, Times[d, Power[e, -1]], Times[-1, f]]], Times[e, Plus[Times[Plus[a, b], c], f]]] {1->Plus, 2->Times, 3->-1, 4->d, 5->Plus, 6->a, 7->b, 8->Times, 9->d, 10->Power, 11->e, 12->-1, 13->Times, 14->-1, 15->f, 16->Times, 17->e, 18->Plus, 19->Times, 20->Plus, 21->a, 22->b, 23->c,  $24 - $f}$ 

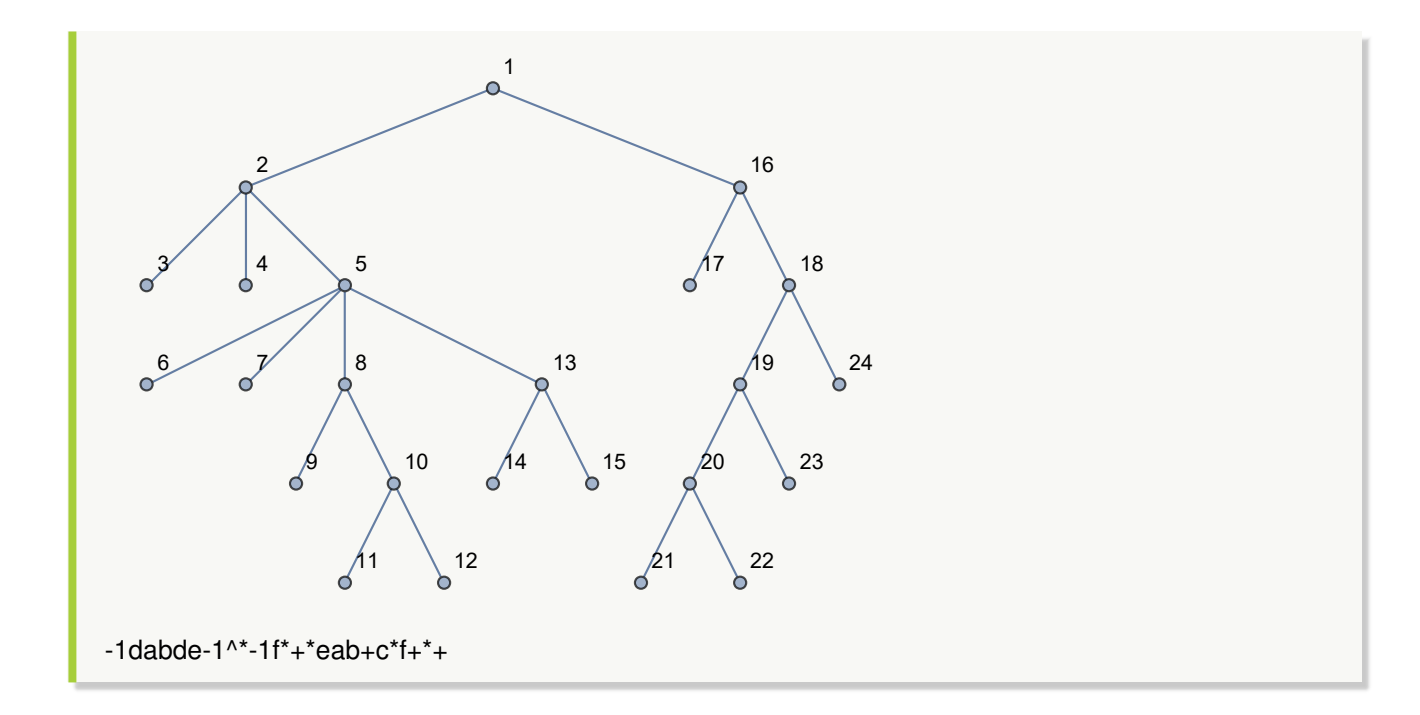

Genere en *Mathematica* la notación polaca inversa de:  $a(b - \frac{c}{d})$  $\frac{c}{d}+e$ ) – g(f ·  $\frac{a+b}{c+de}$ ) + ab. **Solución:**

En el software:

 $In[] :=$ 

## $Polacaloversa[a*(b - c/d + e) - g*(f*(a + b)/(c + d*e)) + a*b]$  $Out[$   $] =$

Plus[Times[a, b], Times[a, Plus[b, Times[-1, c, Power[d, -1]], e]], Times[-1, Plus[a, b], Power[Plus[c, Times[d, e]], -1], f, g]]

{1->Plus, 2->Times, 3->a, 4->b, 5->Times, 6->a, 7->Plus, 8->b, 9->Times, 10->-1, 11->c, 12->Power, 13->d, 14->-1, 15->e, 16->Times, 17->-1, 18->Plus, 19->a, 20->b, 21->Power, 22->Plus, 23->c, 24->Times, 25->d, 26->e, 27->-1, 28->f, 29->g}

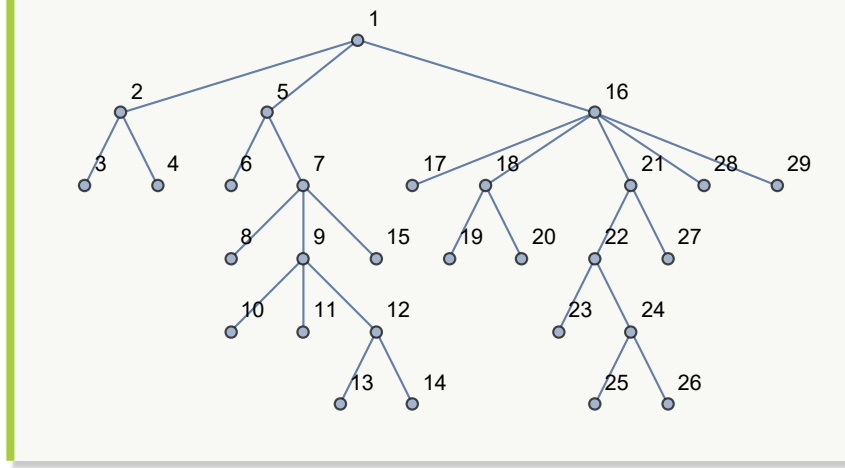

ab\*ab-1cd-1^\*e+\*-1ab+cde\*+-1^fg\*+

### **Explicación en video**

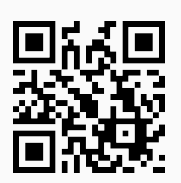

31. **ArbolesGeneradores**: **función** que recibe como parámetro un **grafo conexo no dirigido** "G" y **retorna** un **árbol generador** (o de **expansión**) por **cada uno** de sus **nodos** (cada vértice se **toma** como **raíz**). El grafo pudo haber sido **creado** en el "Wolfram System" de *Mathematica*, o bien, mediante el uso del **paquete** "Combinatorica". Sintaxis: **ArbolesGeneradores[G]**.

## Ejemplo 379

Halle veinte árboles generadores, con raíz en cada uno de los nodos del grafo dodecaedro.

## **Solución:**

En *Mathematica* el grafo dodecaedro se puede obtener en el "Wolfram System", o bien, utilizando el paquete "Combinatorica". Ambas alternativas son factibles en la resolución del ejemplo. En este caso, se creará el grafo en "Combinatorica":

```
In [] :=Quiet[<<Combinatorica']
ShowGraph[grafo = SetGraphOptions[DodecahedralGraph, VertexColor->Blue,
EdgeColor->Black], VertexLabel->True, PlotRange->0.1]
ArbolesGeneradores[grafo]
Out[ ] =1
            2
                               3 \overline{\phantom{a}} \overline{\phantom{a}} \overline5
                                                      6
                         7
                                        \sim 9
                                                                                      10
                                          11 12
                                                                             13
                                                         14
                                   15
                                                  16
                                                               18
                                                         19
                                                20
```
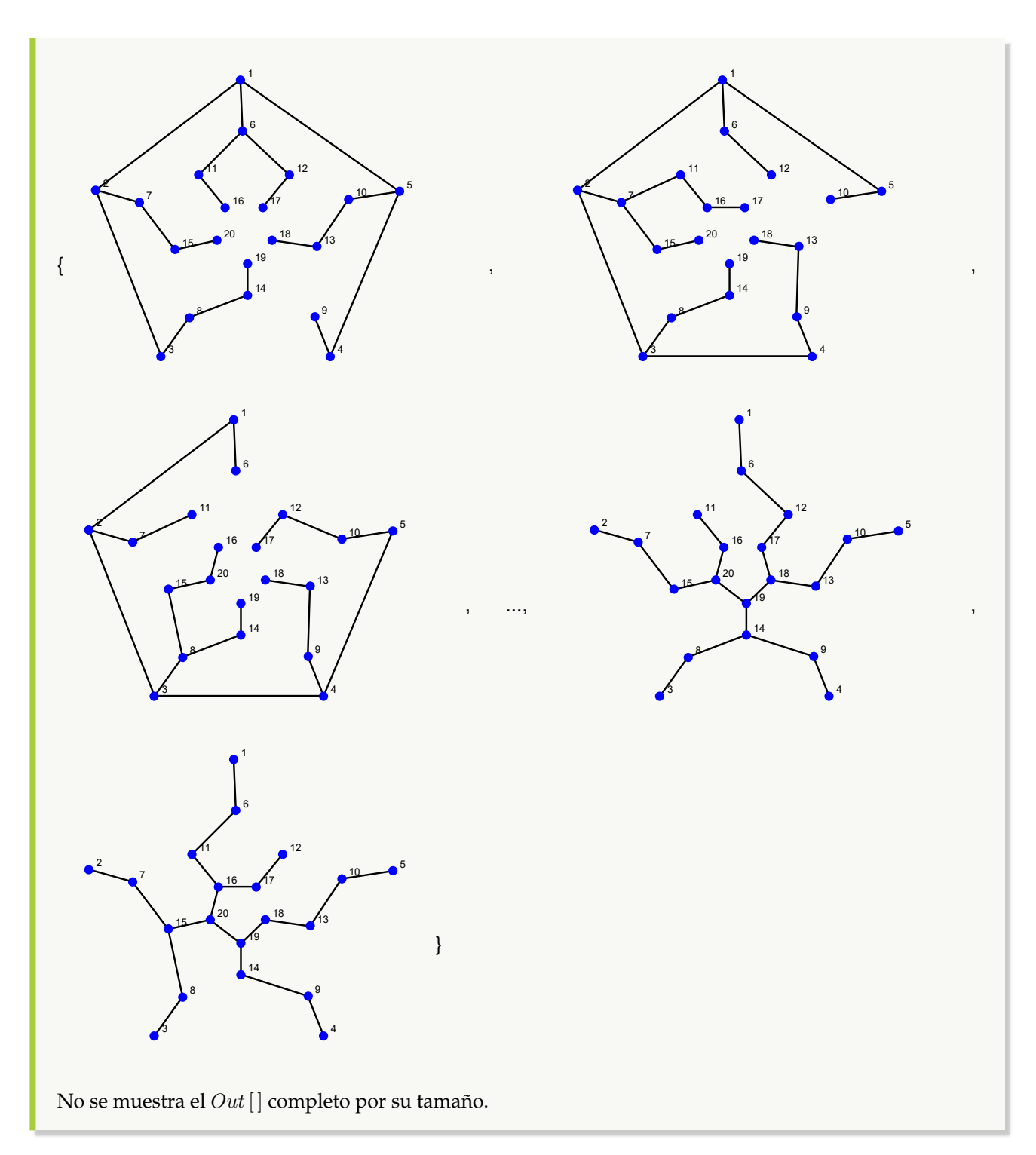

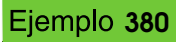

Sobre un grafo seudoaleatorio conexo de orden 10 × 10, corra la instrucción **ArbolesGeneradores**. **Solución:**

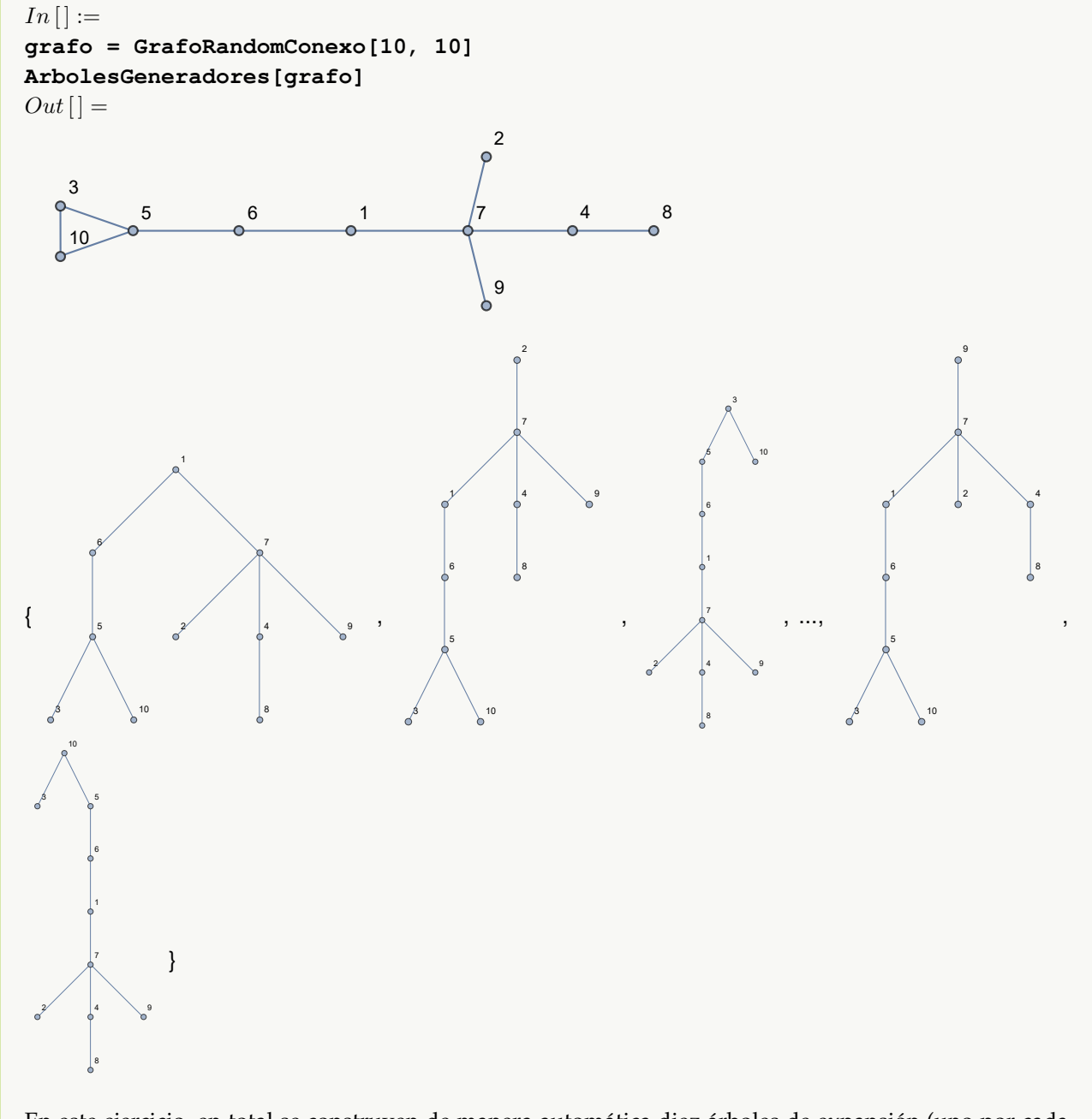

En este ejercicio, en total se construyen de manera automática diez árboles de expansión (uno por cada vértice).

**Explicación en video**

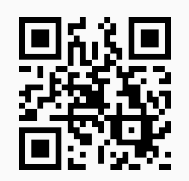

32. **BuscarPrimeroAncho**: aplica el **algoritmo buscar primero a lo ancho** sobre un **grafo** "G", mostrando como salida una **lista ordenada** de **aristas transitadas** durante el proceso. "G" pudo haber sido **creado** en el "Wolfram System" de *Mathematica*, o bien, con el **paquete** "Combinatorica". Brinda las opciones "animacion->True" que exhibe **paso a paso** el recorrido a lo **ancho** y "orden->Lista" que **define** un **orden** para los **vértices** en la **aplicación** de la **búsqueda**. Por defecto el orden tomado por el software va **de acuerdo** con el **orden de las aristas** al crear el grafo y puede ser devuelto mediante el uso de la instrucción "**VertexList[G]**". Sintaxis: **BuscarPrimeroAncho[G]**, o, **BuscarPrimeroAncho[G, animacion-**>**True]**, o, **BuscarPrimeroAncho[G, animacion-**>**True, orden-**>**Lista]**. **No acepta** grafos **dirigidos**.

## Ejemplo 381

En un grafo seudoaleatorio conexo no simple de orden 20 × 50, aplique el algoritmo *buscar primero a lo ancho*.

```
Solución:
En el software:
In[] :=grafo = GrafoRandomConexo[20, 50, simple->False]
BuscarPrimeroAncho[grafo]
Out[ ] =1
           2
            4
                             5
                6
                     7
   8
                    9
     10
                        11
                                 12
                        13
                          15
        16
                                   17
                             18
                19
                           20
```
14

{{1, 3}, {1, 5}, {1, 11}, {1, 13}, {1, 14}, {1, 16}, {2, 3}, {3, 4}, {3, 6}, {3, 8}, {3, 10}, {3, 19}, {5, 7}, {5, 15}, {5, 17}, {5, 18}, {9, 11}, {11, 12}, {11, 20}}

**N** El recorrido a lo ancho se muestra mediante un conjunto ordenado de aristas. Cabe resaltar que el comando **BuscarPrimeroAncho** por defecto, ha escogido un orden ascendente para los vértices del grafo.

13

14

 $\sqrt{18}$ 

17

Construya en el ambiente facilitado por el paquete "Combinatorica", un grafo con lados: {{1, 2}, {1, 5}, {1, 6}, {2, 3}, {2, 7}, {3, 4}, {3, 8}, {4, 5}, {4, 9}, {5, 10}, {6, 11}, {6, 12}, {7, 11}, {7, 15}, {8, 14}, {8, 15}, {9, 13}, {9, 14}, {10, 12}, {10, 13}, {11, 16}, {12, 17}, {13, 18}, {14, 19}, {15, 20}, {16, 17}, {16, 20}, {17, 18}, {18, 19}, {19, 20}}. Realice una *búsqueda a lo ancho* considerando este grafo y despliegue el resultado con una animación. **Solución:**

```
El grafo se creará mediante la instrucción GrafoC:
In [] :=aristas = {{1, 2}, {1, 5}, {1, 6}, {2, 3}, {2, 7}, {3, 4}, {3, 8}, {4, 5},
{4, 9}, {5, 10}, {6, 11}, {6, 12}, {7, 11}, {7, 15}, {8, 14}, {8, 15}, {9,
13}, {9, 14}, {10, 12}, {10, 13}, {11, 16}, {12, 17}, {13, 18}, {14, 19},
{15, 20}, {16, 17}, {16, 20}, {17, 18}, {18, 19}, {19, 20}};
GrafoC[aristas]
BuscarPrimeroAncho[G, animacion->True]
Out[ ] =1
                                     2
                                 3
                            4
                 6 \sim7
        8
      9
     10
      1N
        12
                                     18
                                        19
                                         20
```
{{1, 2}, {1, 5}, {1, 6}, {2, 3}, {2, 7}, {5, 4}, {5, 10}, {6, 11}, {6, 12}, {3, 8}, {7, 15}, {4, 9}, {10, 13}, {11, 16}, {12, 17}, {8, 14}, {15, 20}, {13, 18}, {14, 19}}

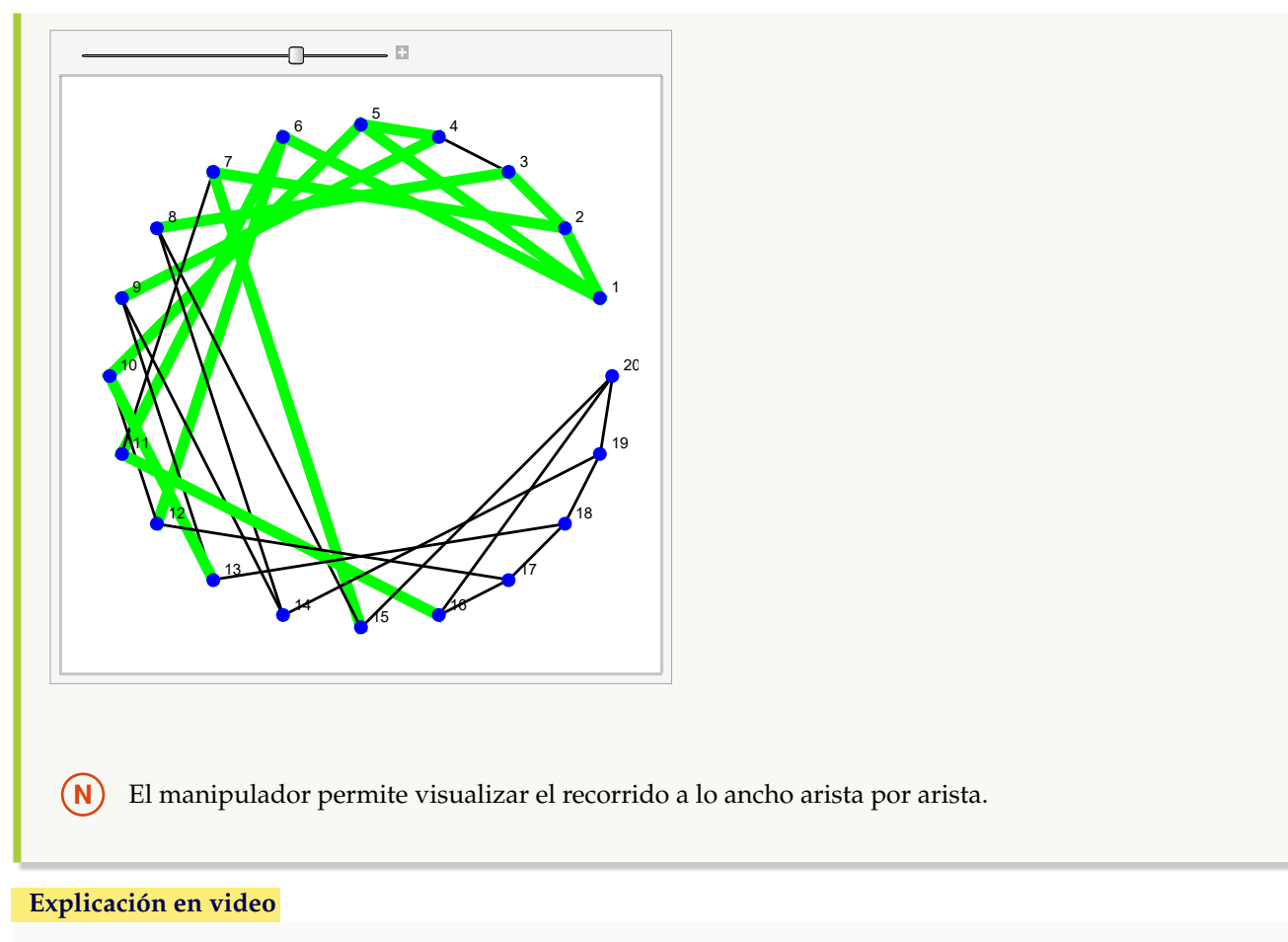

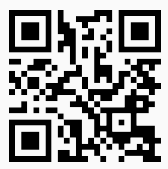

33. **BuscarPrimeroLargo**: aplica el **algoritmo buscar primero a lo largo** sobre un **grafo** "G", mostrando como salida una **lista ordenada** de **aristas transitadas** durante el proceso. "G" pudo haber sido **creado** en el "Wolfram System" de *Mathematica*, o bien, con el **paquete** "Combinatorica". Brinda las opciones "animacion->True" que exhibe **paso a paso** el recorrido a lo **largo** y "orden->Lista" que **define** un **orden** para los **vértices** en la **aplicación** de la **búsqueda**. Por defecto el orden tomado por el software va **de acuerdo** con el **orden de las aristas** al crear el grafo y puede ser devuelto mediante el uso de la instrucción "**VertexList[G]**". Sintaxis: **BuscarPrimeroLargo[G]**, o, **BuscarPrimeroLargo[G, animacion-**>**True]**, o, **BuscarPrimeroLargo[G, animacion-**>**True, orden-**>**Lista]**. **No acepta** grafos **dirigidos**.

## Ejemplo 383

Genere un grafo seudoaleatorio conexo no simple de orden 20 × 50, aplique sobre él, el algoritmo *buscar primero a lo largo*. **Solución:**

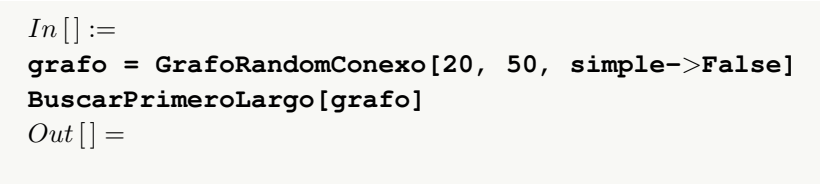

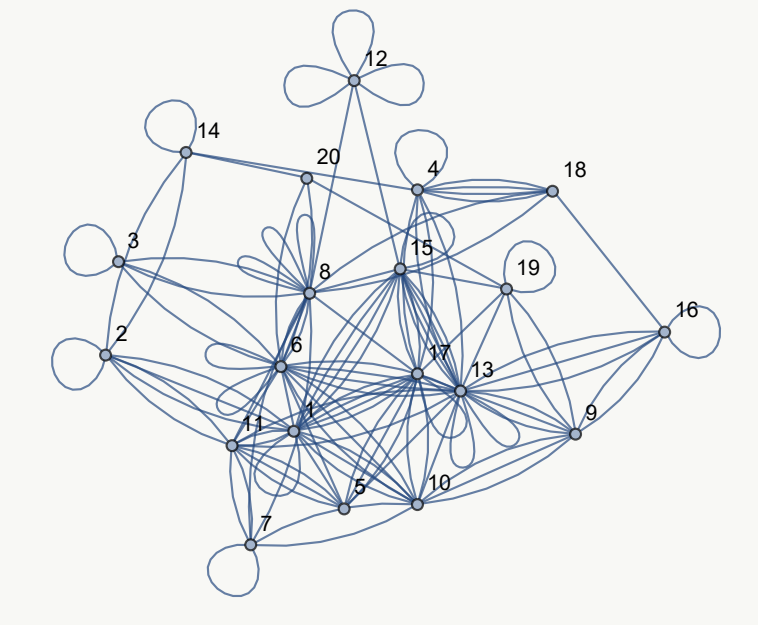

{{1, 2}, {2, 11}, {11, 5}, {5, 6}, {6, 3}, {3, 8}, {8, 7}, {7, 10}, {10, 9}, {9, 13}, {13, 4}, {4, 14}, {14, 20}, {20, 19}, {19, 15}, {15, 12}, {15, 17}, {4, 18}, {18, 16}}

## Ejemplo 384

En "Combinatorica", sea un grafo con lados: {{1, 2}, {1, 5}, {1, 6}, {2, 3}, {2, 7}, {3, 4}, {3, 8}, {4, 5}, {4, 9}, {5, 10}, {6, 11}, {6, 12}, {7, 11}, {7, 15}, {8, 14}, {8, 15}, {9, 13}, {9, 14}, {10, 12}, {10, 13}, {11, 16}, {12, 17}, {13, 18}, {14, 19}, {15, 20}, {16, 17}, {16, 20}, {17, 18}, {18, 19}, {19, 20}}. Mediante una animación, muestre el recorrido *buscar primero a lo largo*, tomando el orden en sus nodos: {20, 19, 18, 17, 16, 15, 14, 13, 12, 11, 10, 9, 8, 7, 6, 5, 4, 3, 2, 1}.

```
Solución:
```

```
En Mathematica:
In[] :=aristas = {{1, 2}, {1, 5}, {1, 6}, {2, 3}, {2, 7}, {3, 4}, {3, 8}, {4, 5},
{4, 9}, {5, 10}, {6, 11}, {6, 12}, {7, 11}, {7, 15}, {8, 14}, {8, 15}, {9,
13}, {9, 14}, {10, 12}, {10, 13}, {11, 16}, {12, 17}, {13, 18}, {14, 19},
{15, 20}, {16, 17}, {16, 20}, {17, 18}, {18, 19}, {19, 20}};
GrafoC[aristas]
ordennodos = Reverse[ListaVertices[G]]
BuscarPrimeroLargo[G, animacion->True, orden->ordennodos]
Out[ ] =
```
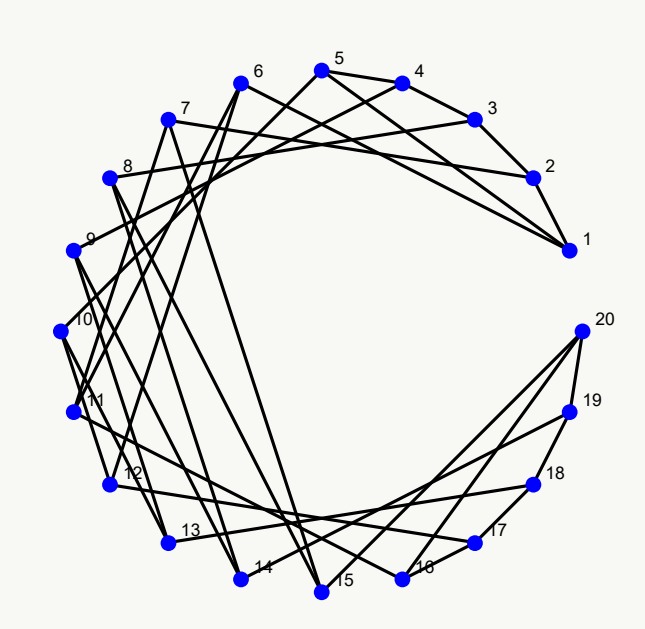

{20, 19, 18, 17, 16, 15, 14, 13, 12, 11, 10, 9, 8, 7, 6, 5, 4, 3, 2, 1} {{20, 19}, {19, 18}, {18, 17}, {17, 16}, {16, 11}, {11, 7}, {7, 15}, {15, 8}, {8, 14}, {14, 9}, {9, 13}, {13, 10}, {10, 12}, {12, 6}, {6, 1}, {1, 5}, {5, 4}, {4, 3}, {3, 2}}

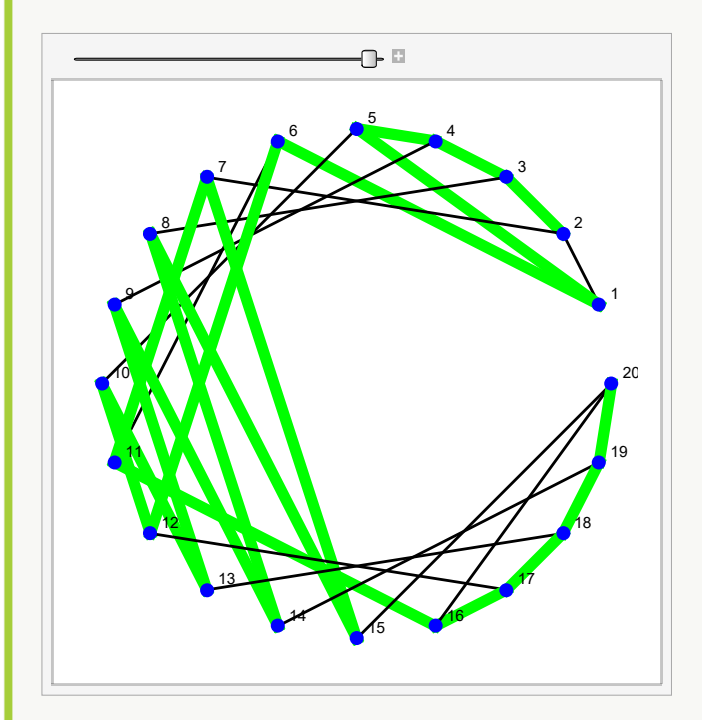

**N** El comando **Reverse** ha dado vuelta a la lista de vértices retornada por **ListaVertices**.

**Explicación en video**

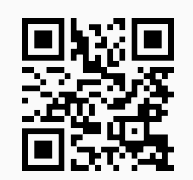

34. **BuscarDatoAncho**: realiza una **búsqueda a lo ancho** de un **dato** "a" sobre un **grafo** "G" creado o no con el **paquete** "Combinatorica". Presenta la **opción** "orden->Lista" que **especifica** un **orden** de los **nodos** para el recorrido. El comando muestra **paso a paso** los **vértices visitados** hasta **encontrar** el dato "a". Si el dato **no es un vértice** de "G" recorre **todos** los **nodos** y muestra el **mensaje** "Dato no encontrado". Sintaxis: **BuscarDatoAncho[G, a]**, o bien, **BuscarDatoAncho[G, a, orden-**>**Lista]**. **No acepta** grafos **dirigidos**.

## Ejemplo 385

Realice una *búsqueda a lo ancho* del dato 15 sobre **GrafoRandomConexo[20, 50]**. **Solución:** Al emplear **BuscarDatoAncho**, se tiene:  $In [] :=$ **grafo = GrafoRandomConexo[20, 50] BuscarDatoAncho[grafo, 15]**  $Out[$   $] =$ 9 20 2 17 15 5 14 10  $\Omega$ 18 4 1 13 3 7 8 12  $\alpha$ 19 16 11 16 Se visitó: 1 Se visitó: 3 Se visitó: 4 Se visitó: 5 Se visitó: 8 Se visitó: 9 Se visitó: 12 Se visitó: 17

Se visitó: 18 Se visitó: 2 Se visitó: 15. Dato encontrado \$Aborted

**N** El alumno debe notar, que a pesar de formarse un grafo distinto cada vez que se ejecuta el In [], siempre se encuentra el dato 15, pues el grafo poseerá nodos consecutivos naturales del 1 al 20.

## Ejemplo 386

Sea un grafo seudoaleatorio conexo no simple de orden 20 × 50. *Busque a lo ancho* sobre este grafo el dato 60 utilizando el orden: {20, 19, 18, 17, 16, 15, 14, 13, 12, 11, 10, 9, 8, 7, 6, 5, 4, 3, 2, 1}.

## **Solución:**

En el software:

 $In[] :=$ **grafo = GrafoRandomConexo[20, 50, simple-**>**False] BuscarDatoAncho[grafo, 60, orden-**>**Reverse[VertexList[grafo]]]**  $Out[$   $] =$ 

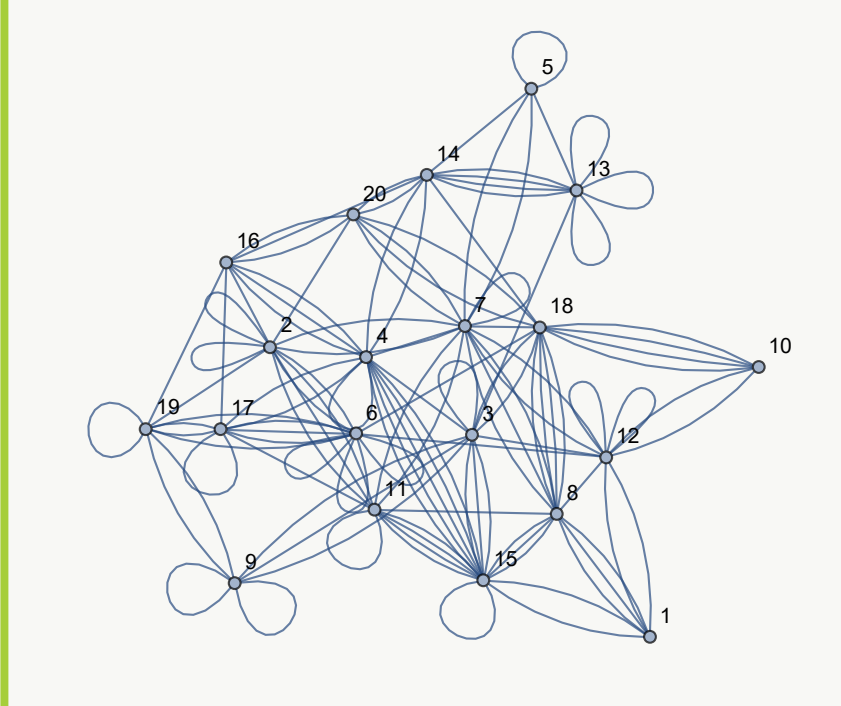

Se visitó: 20 Se visitó: 18 Se visitó: 16 Se visitó: 14

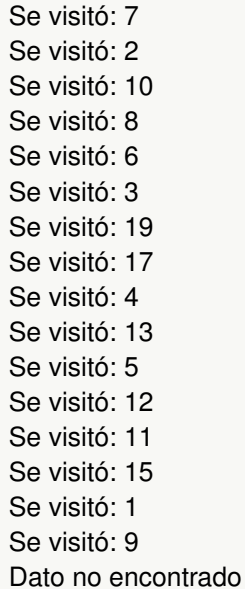

**N** Como era de esperarse, 60 no fue hallado en el grafo pues contiene nodos naturales consecutivos hasta el número 20. Por otra parte, no se muestra el \$Aborted como en el ejemplo anterior, ya que en este ejercicio no se abortó el recorrido, al comparar el dato con todos los vértices del grafo.

#### **Explicación en video**

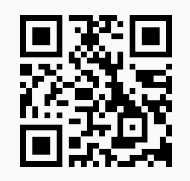

35. **BuscarDatoLargo**: realiza una **búsqueda a lo largo** de un **dato** "a" sobre un **grafo** "G" creado o no con el **paquete** "Combinatorica". Presenta la **opción** "orden->Lista" que **especifica** un **orden** de los **nodos** para el recorrido. El comando muestra **paso a paso** los **vértices visitados** hasta **encontrar** el dato "a". Si el dato **no es un vértice** de "G" recorre **todos** los **nodos** y muestra el **mensaje** "Dato no encontrado". Sintaxis: **BuscarDatoLargo[G, a]**, o bien, **BuscarDatoLargo[G, a, orden-**>**Lista]**. **No acepta** grafos **dirigidos**.

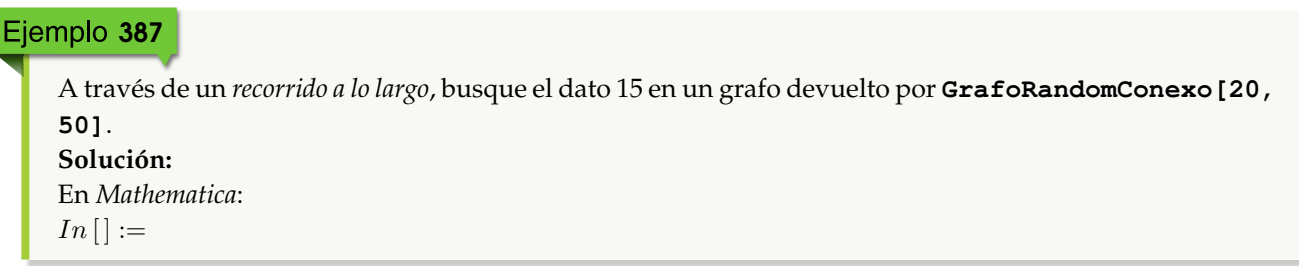

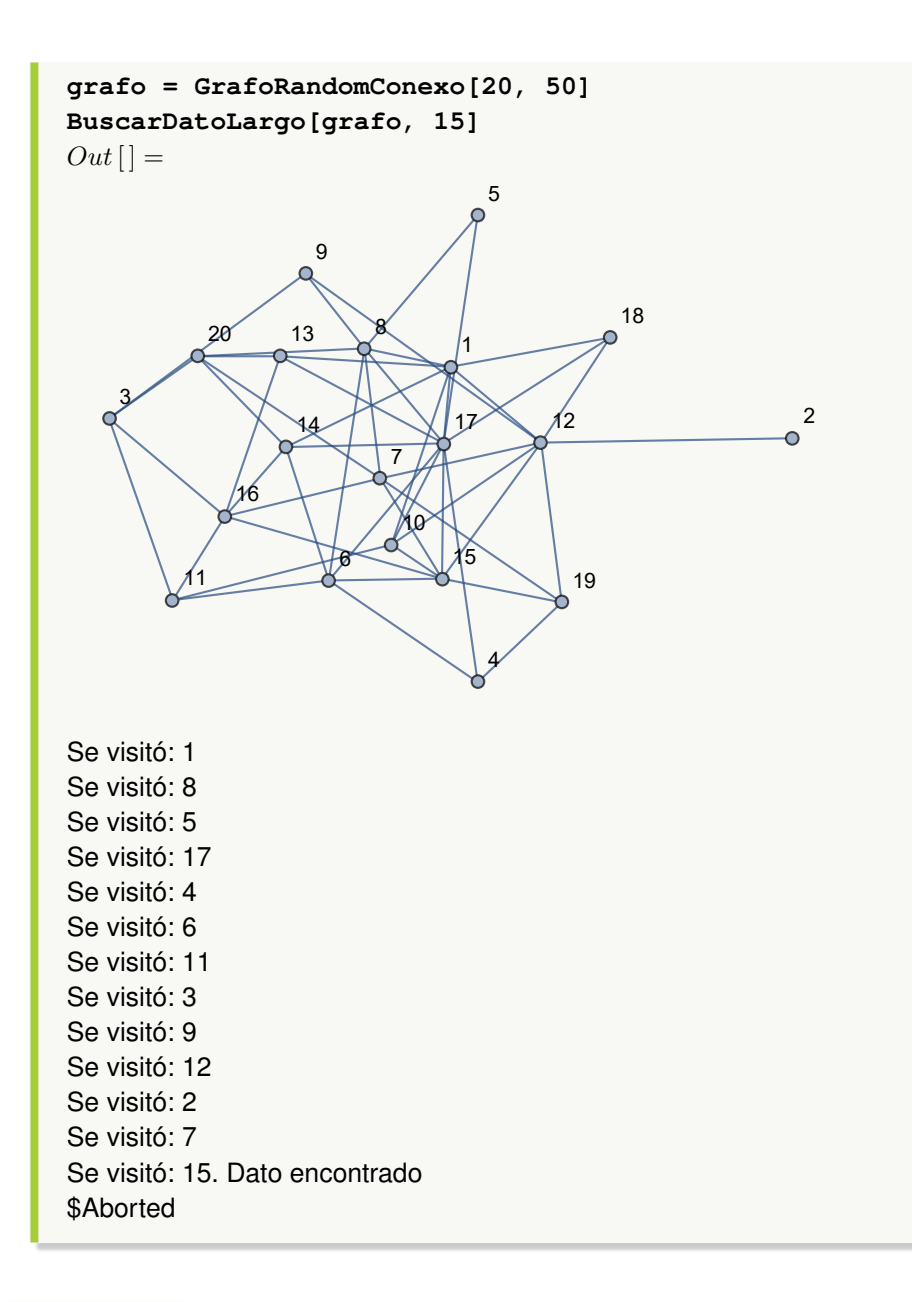

Considere el grafo de "Combinatorica" con aristas: {{1, 2}, {1, 5}, {1, 6}, {2, 3}, {2, 7}, {3, 4}, {3, 8}, {4, 5}, {4, 9}, {5, 10}, {6, 11}, {6, 12}, {7, 11}, {7, 15}, {8, 14}, {8, 15}, {9, 13}, {9, 14}, {10, 12}, {10, 13}, {11, 16}, {12, 17}, {13, 18}, {14, 19}, {15, 20}, {16, 17}, {16, 20}, {17, 18}, {18, 19}, {19, 20}}. *Busque a lo largo* el dato 60, tomando un orden descendente para el conjunto de vértices.

## **Solución:**

En el software se utiliza la opción "orden->Lista" de **BuscarDatoLargo**:  $In[] :=$ **aristas = {{1, 2}, {1, 5}, {1, 6}, {2, 3}, {2, 7}, {3, 4}, {3, 8}, {4, 5}, {4, 9}, {5, 10}, {6, 11}, {6, 12}, {7, 11}, {7, 15}, {8, 14}, {8, 15}, {9, 13}, {9, 14}, {10, 12}, {10, 13}, {11, 16}, {12, 17}, {13, 18}, {14, 19},**

```
{15, 20}, {16, 17}, {16, 20}, {17, 18}, {18, 19}, {19, 20}};
GrafoC[aristas]
BuscarDatoLargo[G, 60, orden->Reverse[Table[i, {i, 20}]]]
Out[ ] =
```
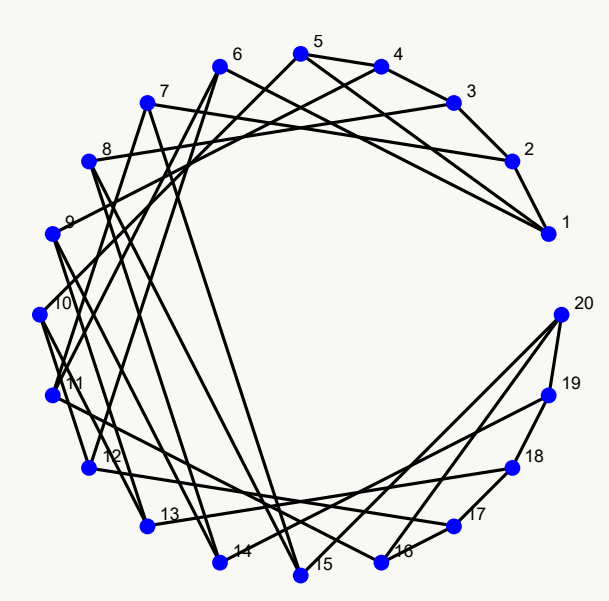

Se visitó: 20 Se visitó: 19 Se visitó: 18 Se visitó: 17 Se visitó: 16 Se visitó: 11 Se visitó: 7 Se visitó: 15 Se visitó: 8 Se visitó: 14 Se visitó: 9 Se visitó: 13 Se visitó: 10 Se visitó: 12 Se visitó: 6 Se visitó: 1 Se visitó: 5 Se visitó: 4 Se visitó: 3 Se visitó: 2 Dato no encontrado

#### **Explicación en video**

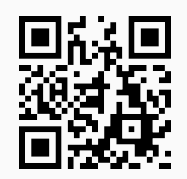

36. **Prim**: muestra **paso a paso** la ejecución del **algoritmo de Prim** sobre un **grafo** "G" **no dirigido**, **conexo** y **ponderado**, generando adicionalmente una **animación arista por arista** del árbol de **expansión final**. La instrucción **acepta únicamente** grafos construidos en el "Wolfram System" de *Mathematica*. Proporciona al usuario la **opción** "orden->Lista" que **define** un **orden** para los **vértices** de acuerdo con el cual se **ejecutará el proceso**. Por defecto, **usa** el orden **devuelto** en "**Sort[VertexList[G]]**". **No procesa** grafos con **aristas múltiples** y **ningún peso** puede ser **igual a cero**. Sintaxis: **Prim[G]**.

## Ejemplo 389

Utilice el algoritmo de *Prim* para hallar un árbol de expansión de peso mínimo, sobre un grafo con pesos seudoaleatorios reales de uno a diez, cuyos lados vienen dados por: {{a, b}, {a, d}, {a, f}, {b, d}, {b, e}, {b, c}, {c, e}, {c, g}, {d, e}, {d, g}, {d, f}, {e, g}, {f, g}}. **Solución:**

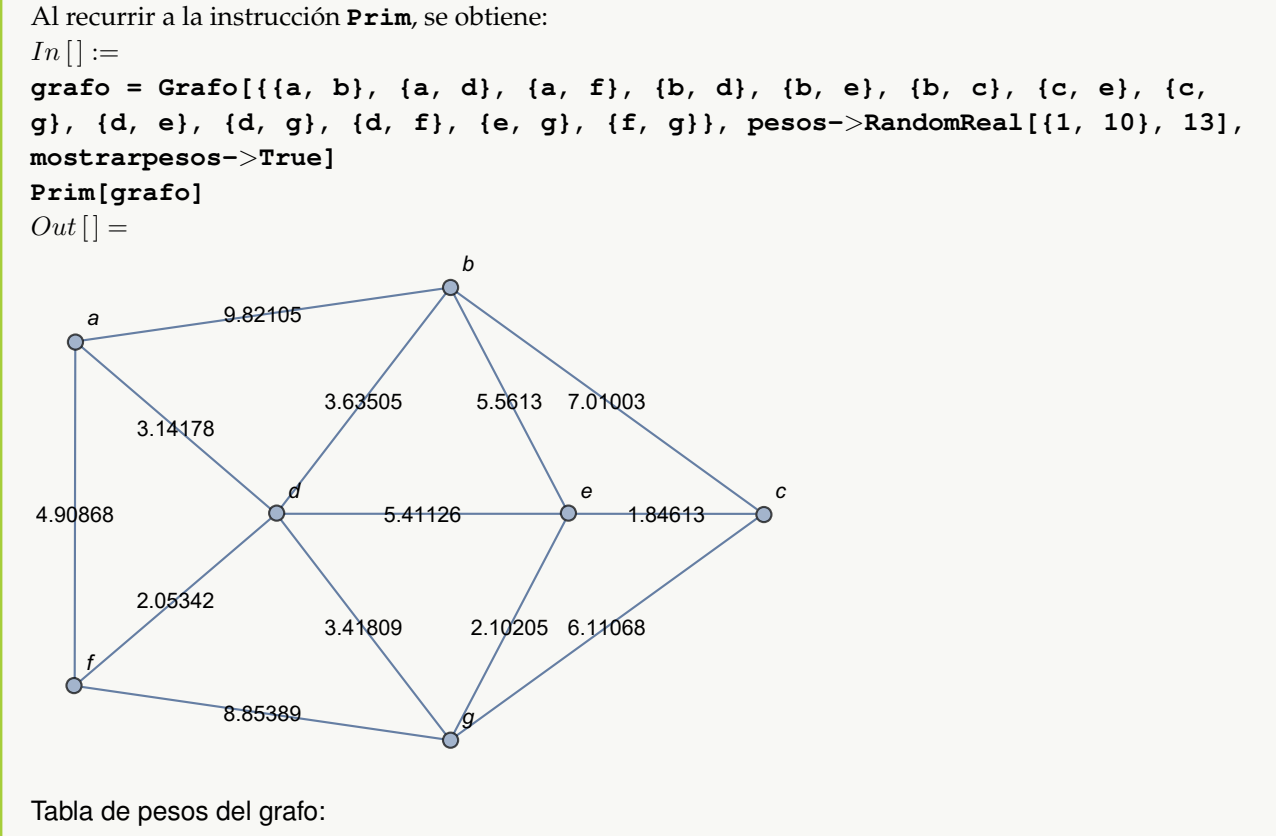

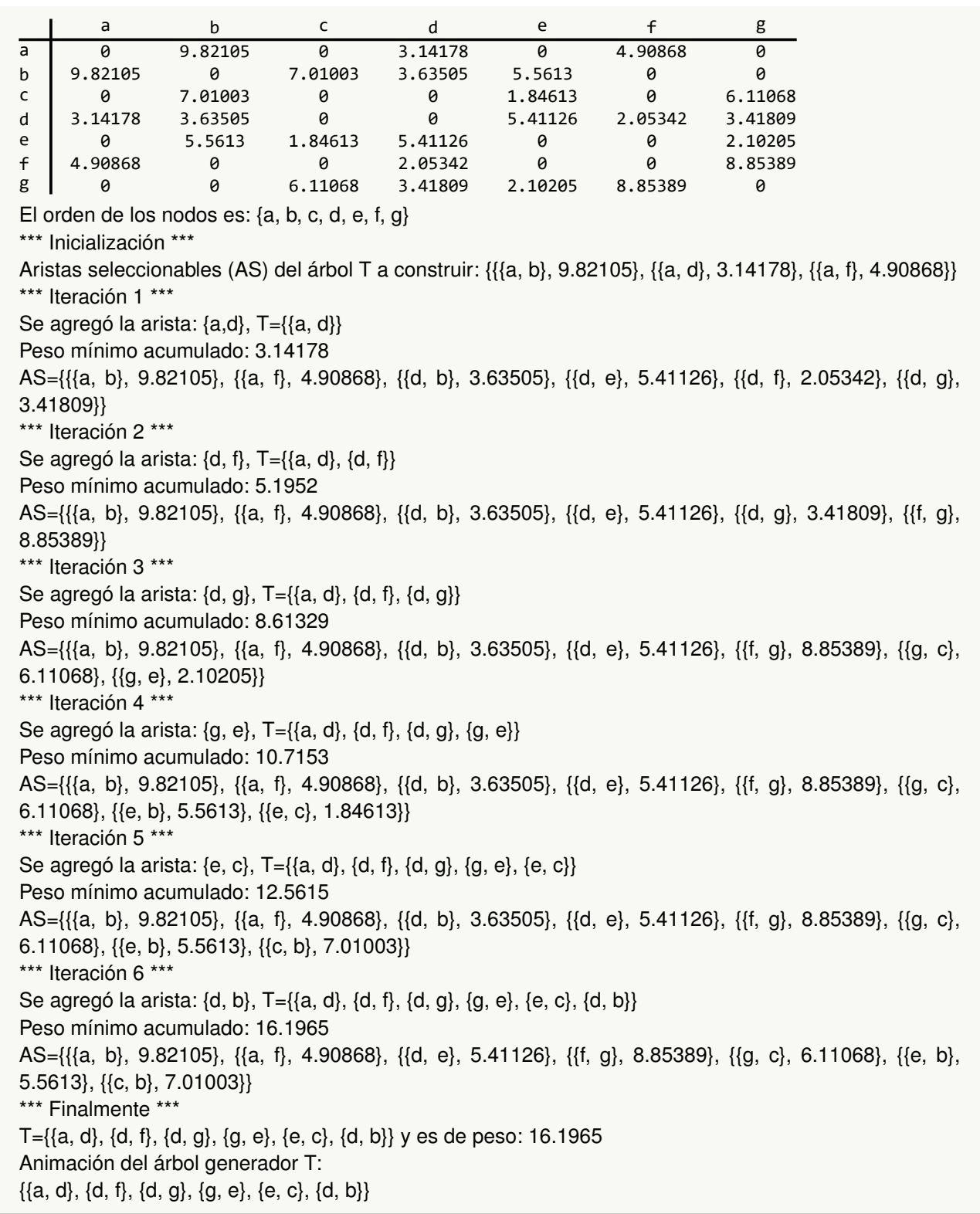

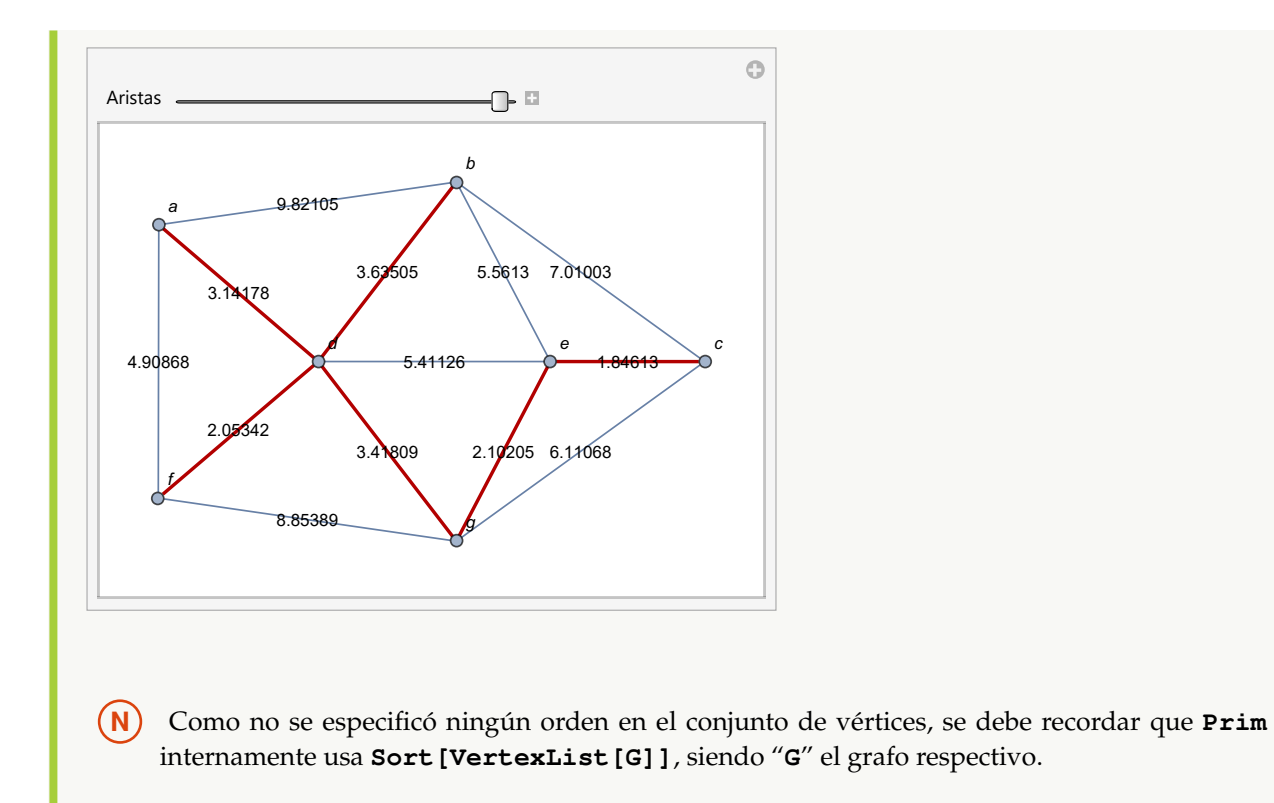

Mediante el algoritmo de *Prim*, halle un árbol generador minimal sobre un grafo con pesos: {5, 6, 7, 5, 5, 4, 3, 3, 2, 2, 3, 1, 2}, correspondientes al conjunto de lados: {{a, b}, {a, d}, {a, f}, {b, c}, {b, d}, {b, e}, {c, e}, {c, g}, {d, e}, {d, f}, {d, g}, {e, g}, {f, g}}. **Solución:**  $In[] :=$ **grafo = Grafo[{{a, b}, {a, d}, {a, f}, {b, c}, {b, d}, {b, e}, {c, e}, {c, g}, {d, e}, {d, f}, {d, g}, {e, g}, {f, g}}, pesos-**>**{5, 6, 7, 5, 5, 4, 3, 3, 2, 2, 3, 1, 2}, mostrarpesos-**>**True] Prim[grafo]**  $Out[$   $] =$ 

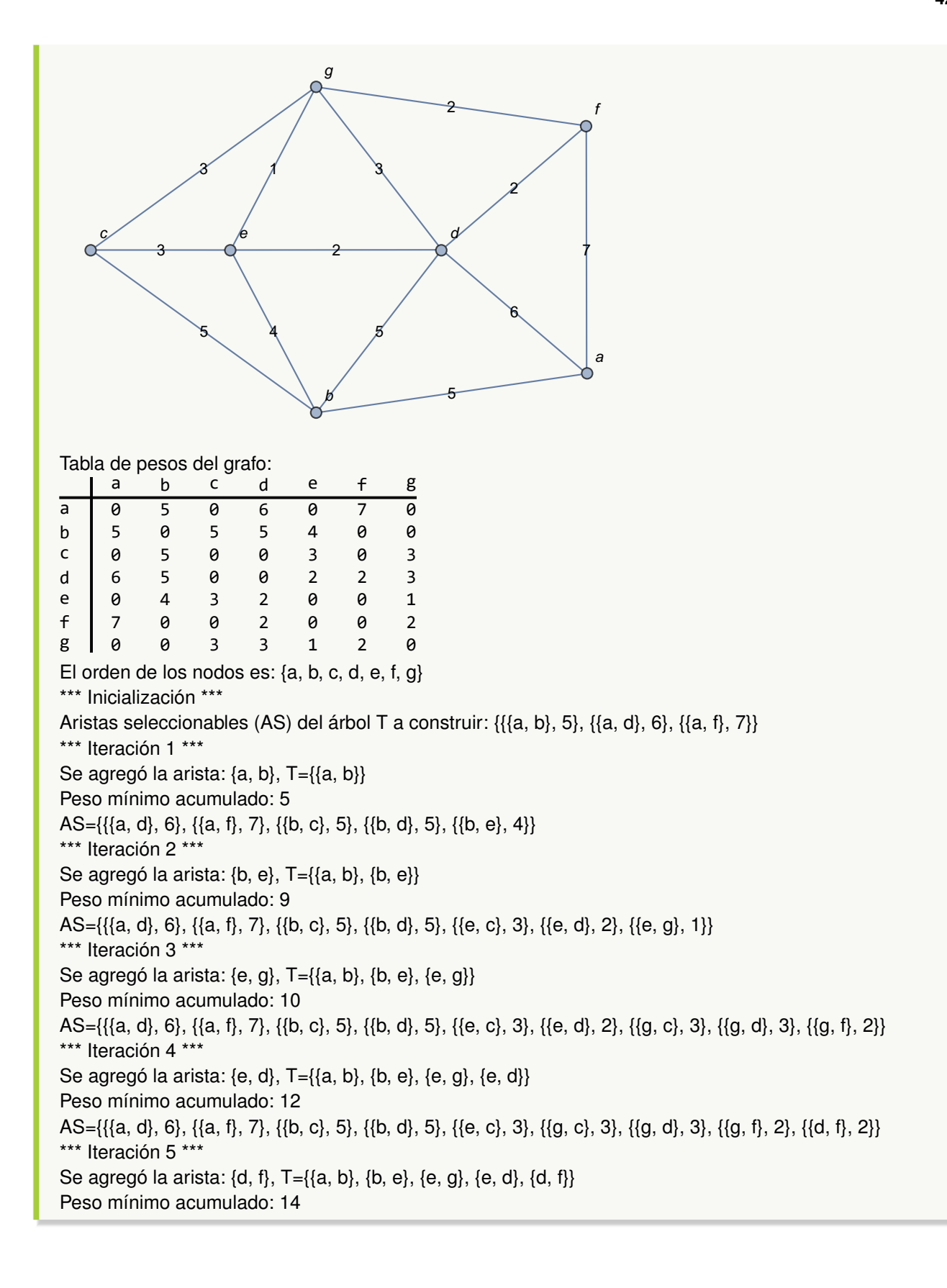

AS={{{a, d}, 6}, {{a, f}, 7}, {{b, c}, 5}, {{b, d}, 5}, {{e, c}, 3}, {{g, c}, 3}, {{g, d}, 3}, {{g, f}, 2}} \*\*\* Iteración 6 \*\*\* Se agregó la arista: {e, c}, T={{a, b}, {b, e}, {e, g}, {e, d}, {d, f}, {e, c}} Peso mínimo acumulado: 17 AS={{{a, d}, 6}, {{a, f}, 7}, {{b, c}, 5}, {{b, d}, 5}, {{g, c}, 3}, {{g, d}, 3}} \*\*\* Finalmente \*\*\* T={{a, b}, {b, e}, {e, g}, {e, d}, {d, f}, {e, c}} y es de peso: 17 Animación del árbol generador T:  $\{\{a, b\}, \{b, e\}, \{e, g\}, \{e, d\}, \{d, f\}, \{e, c\}\}\$ 

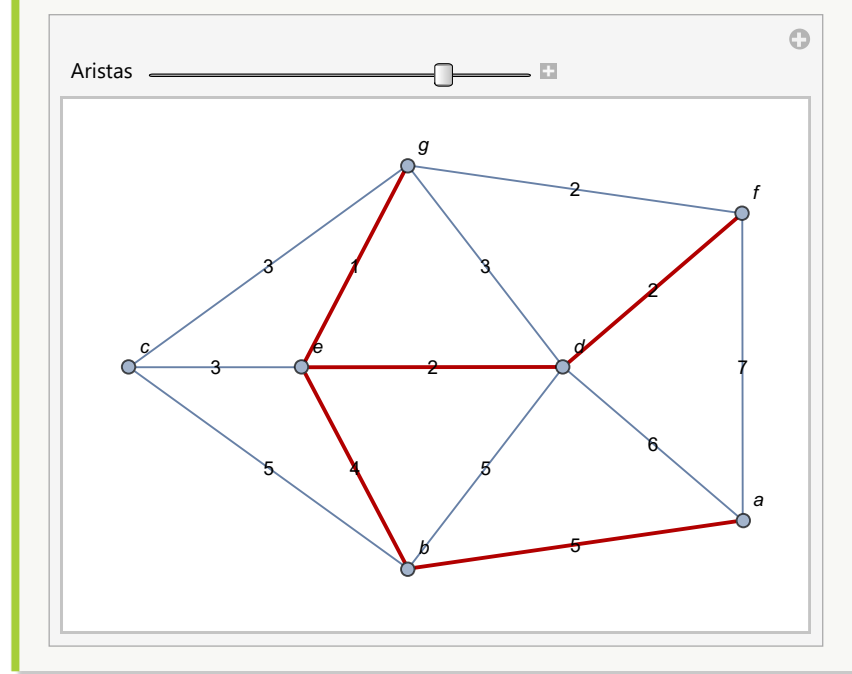

**Explicación en video**

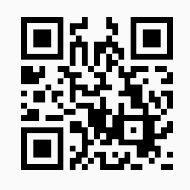

37. **Kruskal**: muestra **paso a paso** la ejecución del **algoritmo de Kruskal** sobre un **grafo** "G" **no dirigido**, **conexo** y **ponderado**, generando adicionalmente una **animación arista por arista** del árbol de **expansión final**. La instrucción **acepta únicamente** grafos construidos en el "Wolfram System" de *Mathematica*. **No procesa** grafos con **aristas múltiples** y **ningún peso** puede ser **igual a cero**. Sintaxis: **Kruskal[G]**. **No siempre** genera el **mismo árbol** si se invoca **varias veces**.

Aplique el algoritmo de *Kruskal* sobre un grafo con aristas: {{a, b}, {a, d}, {a, f}, {b, d}, {b, e}, {b, c}, {c, e}, {c, g}, {d, e}, {d, g}, {d, f}, {e, g}, {f, g}} y pesos seudoaleatorios reales de uno a diez. **Solución:** Al emplear el comando **Kruskal**, se obtiene:  $In [] :=$ **grafo = Grafo[{{a, b}, {a, d}, {a, f}, {b, d}, {b, e}, {b, c}, {c, e}, {c, g}, {d, e}, {d, g}, {d, f}, {e, g}, {f, g}}, pesos-**>**RandomReal[{1, 10}, 13], mostrarpesos-**>**True] Kruskal[grafo]**  $Out[$   $] =$ b 2.43228 a 5.02833 7.27478 9.69758 5.5503 d e c 8.6879 6.25841 7.68023 ∩ 4.5549 7.74131 5.57672 1.88049 f 9.52827 g Tabla de pesos del grafo: a b c d e f g a 0 2.43228 0 5.5503 0 8.6879 0 b 2.43228 0 9.69758 5.02833 7.27478 0 0 c 0 9.69758 0 0 6.25841 0 5.57672 d 5.5503 5.02833 0 0 7.68023 4.5549 1.88049 e 0 7.27478 6.25841 7.68023 0 0 7.74131 f 8.6879 0 0 4.5549 0 0 9.52827 g 0 0 5.57672 1.88049 7.74131 9.52827 0 \*\*\* Inicialización \*\*\* Aristas seleccionables (AS) del árbol T a construir: {{a •−• b, 2.43228}, {a •−• d, 5.5503}, {a •−• f, 8.6879}, {b •−• d, 5.02833}, {b •−• e, 7.27478}, {b •−• c, 9.69758}, {c •−• e, 6.25841}, {c •−• g, 5.57672}, {d •−• e, 7.68023}, {d •–• g, 1.88049}, {d •–• f, 4.5549}, {e •–• g, 7.74131}, {f •–• g, 9.52827}} \*\*\* Iteración 1 \*\*\* Se agregó la arista: d •–• g, T={d •–• g} Peso mínimo acumulado: 1.88049 AS={{a •−• b, 2.43228}, {a •−• d, 5.5503}, {a •−• f, 8.6879}, {b •−• d, 5.02833}, {b •−• e, 7.27478}, {b •−• c, 9.69758}, {c •−• e, 6.25841}, {c •−• g, 5.57672}, {d •−• e, 7.68023}, {d •−• f, 4.5549}, {e •−• g, 7.74131}, {f • • g, 9.52827}} \*\*\* Iteración 2 \*\*\*

Se agregó la arista: a •–• b, T={d •–• g, a •–• b} Peso mínimo acumulado: 4.31277 AS={{a •−• d, 5.5503}, {a •−• f, 8.6879}, {b •−• d, 5.02833}, {b •−• e, 7.27478}, {b •−• c, 9.69758}, {c •−• e, 6.25841}, {c •−• g, 5.57672}, {d •−• e, 7.68023}, {d •−• f, 4.5549}, {e •−• g, 7.74131}, {f •−• g, 9.52827}} \*\*\* Iteración 3 \*\*\* Se agregó la arista: d •–• f, T={d •–• g, a •–• b, d •–• f} Peso mínimo acumulado: 8.86767 AS={{a •−• d, 5.5503}, {a •−• f, 8.6879}, {b •−• d, 5.02833}, {b •−• e, 7.27478}, {b •−• c, 9.69758}, {c •−• e, 6.25841}, {c •−• g, 5.57672}, {d •−• e, 7.68023}, {e •−• g, 7.74131}, {f •−• g, 9.52827}} \*\*\* Iteración 4 \*\*\* Se agregó la arista: b •–• d, T={d •–• g, a •–• b, d •–• f, b •–• d} Peso mínimo acumulado: 13.896 AS={{a •–• d, 5.5503}, {a •–• f, 8.6879}, {b •–• e, 7.27478}, {b •–• c, 9.69758}, {c •–• e, 6.25841}, {c •–• g, 5.57672}, {d •–• e, 7.68023}, {e •–• g, 7.74131}, {f •–• g, 9.52827}} \*\*\* Iteración 5 \*\*\* Se agregó la arista: c •–• g, T={d •–• g, a •–• b, d •–• f, b •–• d, c •–• g} Peso mínimo acumulado: 19.4727 AS={{a •−• f, 8.6879}, {b •−• e, 7.27478}, {b •−• c, 9.69758}, {c •−• e, 6.25841}, {d •−• e, 7.68023}, {e •−• g, 7.74131}, {f •−• g, 9.52827}} \*\*\* Iteración 6 \*\*\* Se agregó la arista: c •–• e, T={d •–• g, a •–• b, d •–• f, b •–• d, c •–• g, c •–• e} Peso mínimo acumulado: 25.7311 AS={{a •−• f, 8.6879}, {b •−• e, 7.27478}, {b •−• c, 9.69758}, {d •−• e, 7.68023}, {e •−• g, 7.74131}, {f •−• g, 9.52827}} \*\*\* Finalmente \*\*\*

T={d •–• g, a •–• b, d •–• f, b •–• d, c •–• g, c •–• e} y es de peso: 25.7311 Animación del árbol generador T:

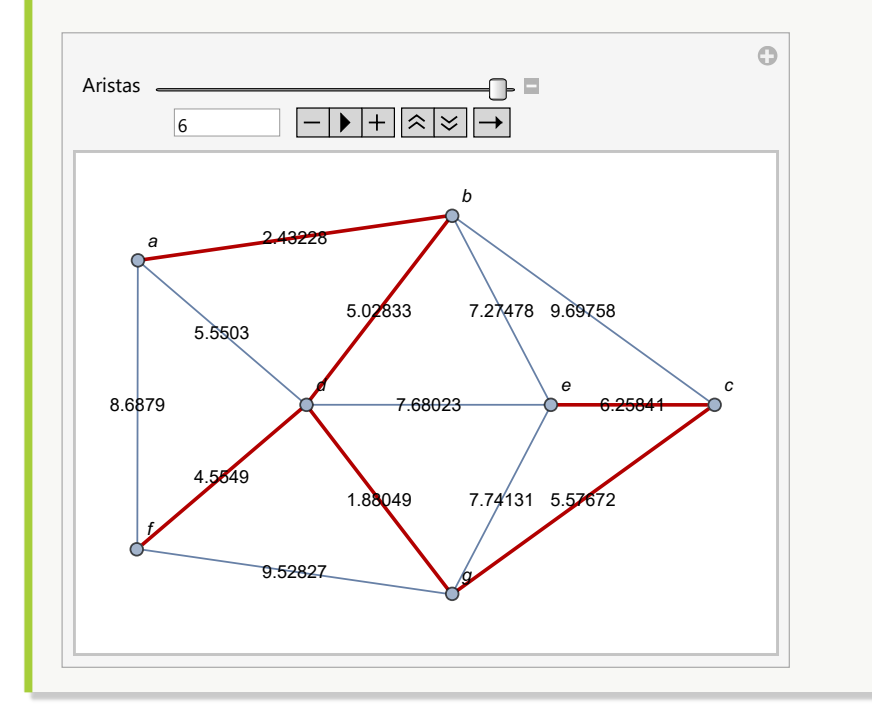

Genere paso a paso las iteraciones del algoritmo de *Kruskal* sobre el grafo del ejercicio tras anterior. **Solución:** En el software:  $In[] :=$ **grafo = Grafo[{{a, b}, {a, d}, {a, f}, {b, c}, {b, d}, {b, e}, {c, e}, {c, g}, {d, e}, {d, f}, {d, g}, {e, g}, {f, g}}, pesos-**>**{5, 6, 7, 5, 5, 4, 3, 3, 2, 2, 3, 1, 2}, mostrarpesos-**>**True] Kruskal[grafo]**  $Out[$  = 5 6 7 5 4 5 2 2 3 2 3 3 1 a b d f c e g Tabla de pesos del grafo: a b c d e f g a 0 5 0 6 0 7 0 b 5 0 5 5 4 0 0 c 0 5 0 0 3 0 3 d 6 5 0 0 2 2 3 e 0 4 3 2 0 0 1 f 7 0 0 2 0 0 2 g 0 0 3 3 1 2 0 \*\*\* Inicialización \*\*\* Aristas seleccionables (AS) del árbol T a construir: {{a •–• b, 5}, {a •–• d, 6}, {a •–• f, 7}, {b •–• c, 5}, {b •−• d, 5}, {b •−• e, 4}, {c •−• e, 3}, {c •−• g, 3}, {d •−• e, 2}, {d •−• f, 2}, {d •−• g, 3}, {e •−• g, 1}, {f •−• g, 2}} \*\*\* Iteración 1 \*\*\* Se agregó la arista: e • • g, T={e • • g} Peso mínimo acumulado: 1 AS={{a •–• b, 5}, {a •–• d, 6}, {a •–• f, 7}, {b •–• c, 5}, {b •–• d, 5}, {b •–• e, 4}, {c •–• e, 3}, {c •–• g, 3}, {d •−• e, 2}, {d •−• f, 2}, {d •−• g, 3}, {f •−• g, 2}} \*\*\* Iteración 2 \*\*\* Se agregó la arista: d •–• f, T={e •–• g, d •–• f} Peso mínimo acumulado: 3

**426**

AS={{a •–• b, 5}, {a •–• d, 6}, {a •–• f, 7}, {b •–• c, 5}, {b •–• d, 5}, {b •–• e, 4}, {c •–• e, 3}, {c •–• g, 3}, {d •−• e, 2}, {d •−• g, 3}, {f •−• g, 2}} \*\*\* Iteración 3 \*\*\* Se agregó la arista: f •–• g, T={e •–• g, d •–• f, f •–• g} Peso mínimo acumulado: 5 AS={{a •–• b, 5}, {a •–• d, 6}, {a •–• f, 7}, {b •–• c, 5}, {b •–• d, 5}, {b •–• e, 4}, {c •–• e, 3}, {c •–• g, 3}, {d •−• e, 2}, {d •−• g, 3}} \*\*\* Iteración 4 \*\*\* Se agregó la arista: c •–• g, T={e •–• g, d •–• f, f •–• g, c •–• g} Peso mínimo acumulado: 8 AS={{a •–• b, 5}, {a •–• d, 6}, {a •–• f, 7}, {b •–• c, 5}, {b •–• d, 5}, {b •–• e, 4}, {c •–• e, 3}, {d •–• g, 3}} \*\*\* Iteración 5 \*\*\* Se agregó la arista: b •–• e, T={e •–• g, d •–• f, f •–• g, c •–• g, b •–• e} Peso mínimo acumulado: 12 AS={{a •–• b, 5}, {a •–• d, 6}, {a •–• f, 7}, {b •–• c, 5}, {b •–• d, 5}} \*\*\* Iteración 6 \*\*\* Se agregó la arista: a •–• b, T={e •–• g, d •–• f, f •–• g, c •–• g, b •–• e, a •–• b} Peso mínimo acumulado: 17 AS= $\{a \rightarrow d, 6\}$ ,  $\{a \rightarrow f, 7\}$ ,  $\{b \rightarrow c, 5\}$ ,  $\{b \rightarrow d, 5\}$ \*\*\* Finalmente \*\*\* T={e •–• g, d •–• f, f •–• g, c •–• g, b •–• e, a •–• b} y es de peso: 17 Animación del árbol generador T:

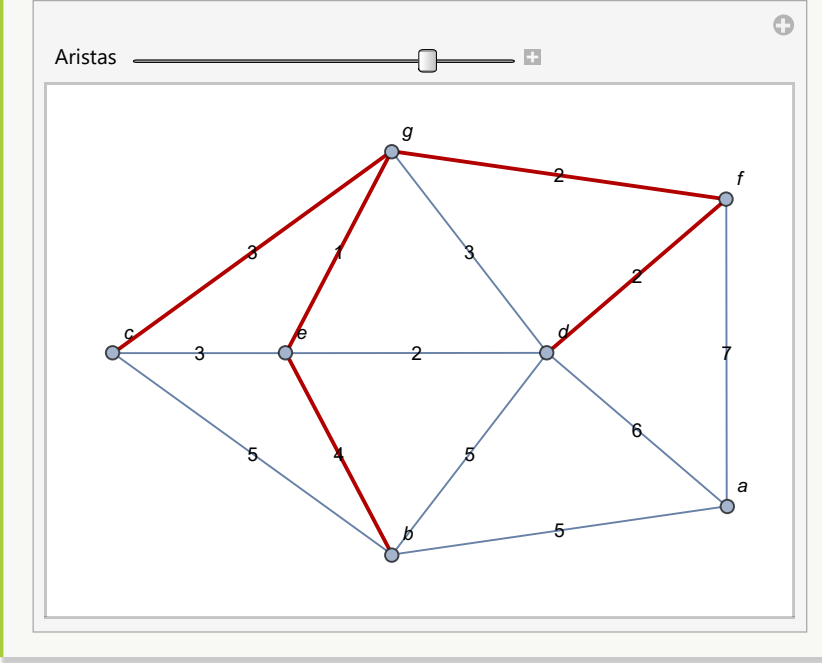

#### **Explicación en video**

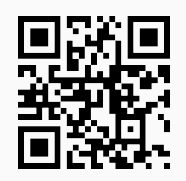

38. **ArbolGeneradorMaximo**: **función** que recibe como parámetro un **grafo conexo**, **no dirigido**, **ponderado** "G" y **retorna** un **árbol generador** (o de **expansión**) de **peso máximo**. El grafo pudo haber sido **creado** en el "Wolfram System" de *Mathematica*, o bien, mediante el uso del **paquete** "Combinatorica". Brinda la **opción** "animacion ->True" que muestra una **animación** sobre "G", **arista por arista** del árbol de expansión **encontrado**. Sintaxis: **ArbolGeneradorMaximo[G]**, o bien, **ArbolGeneradorMaximo[G, animacion-**>**True]**. **No procesa** grafos con **aristas múltiples** y **ningún peso** puede ser **igual a cero**.

### Ejemplo 393

Considerando el grafo del ejemplo anterior, obtenga haciendo uso de la instrucción **ArbolGeneradorMaximo**, un árbol de expansión de peso máximo y muéstrelo mediante una animación. **Solución:**

Al recurrir a la opción "animacion->True", se tiene:

 $In[] :=$ **grafo = Grafo[{{a, b}, {a, d}, {a, f}, {b, c}, {b, d}, {b, e}, {c, e}, {c, g}, {d, e}, {d, f}, {d, g}, {e, g}, {f, g}}, pesos-**>**{5, 6, 7, 5, 5, 4, 3, 3, 2, 2, 3, 1, 2}, mostrarpesos-**>**True]**

```
ArbolGeneradorMaximo[grafo, animacion->True]
Out[ =
```
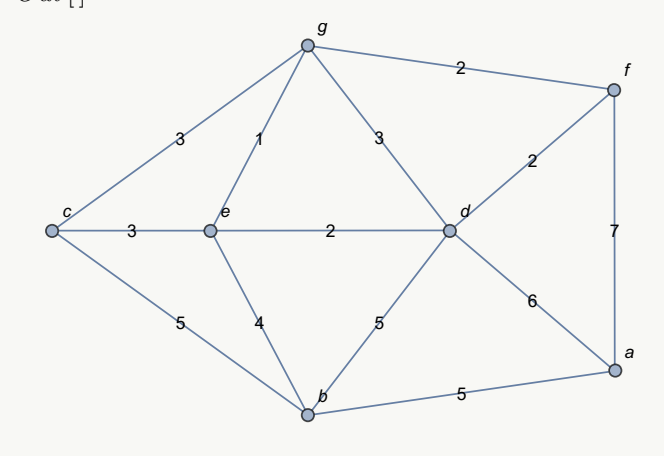

Aristas: {{a, f}, {a, d}, {b, d}, {b, c}, {b, e}, {d, g}} Peso máximo: 30

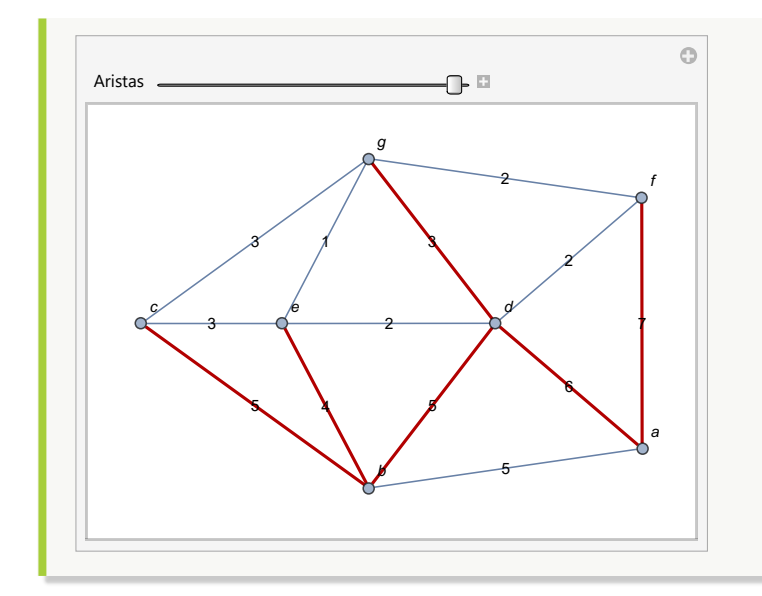

A través de "Combinatorica", construya un grafo cuyas aristas correspondan a otro generado mediante **GrafoRandomConexo[10, 10]**. Asigne pesos seudoaleatorios enteros de uno a diez y encuentre un árbol de expansión de peso máximo sobre el grafo resultante. Visualice la salida en una animación. **Solución:**

```
En Mathematica:
In [] :=grafo = GrafoRandomConexo[10, 10];
aristas = AristasWolframSystemToCombinatorica[EdgeList[grafo]];
pesosaristas = RandomInteger[{1, 10}, Length[aristas]];
GrafoC[aristas, pesos->pesosaristas, mostrarpesos->True]
ArbolGeneradorMaximo[G, animacion->True]
Out[ =
                6
                   4
       \frac{7}{1} 1
                93
       1
               4
        9
                 6
                             1
             3 2
      4
    5
      6
             7 8
                             9
                                10
```
Aristas: {{3, 8}, {6, 7}, {3, 5}, {1, 4}, {6, 10}, {1, 7}, {5, 9}, {4, 9}, {2, 10}}

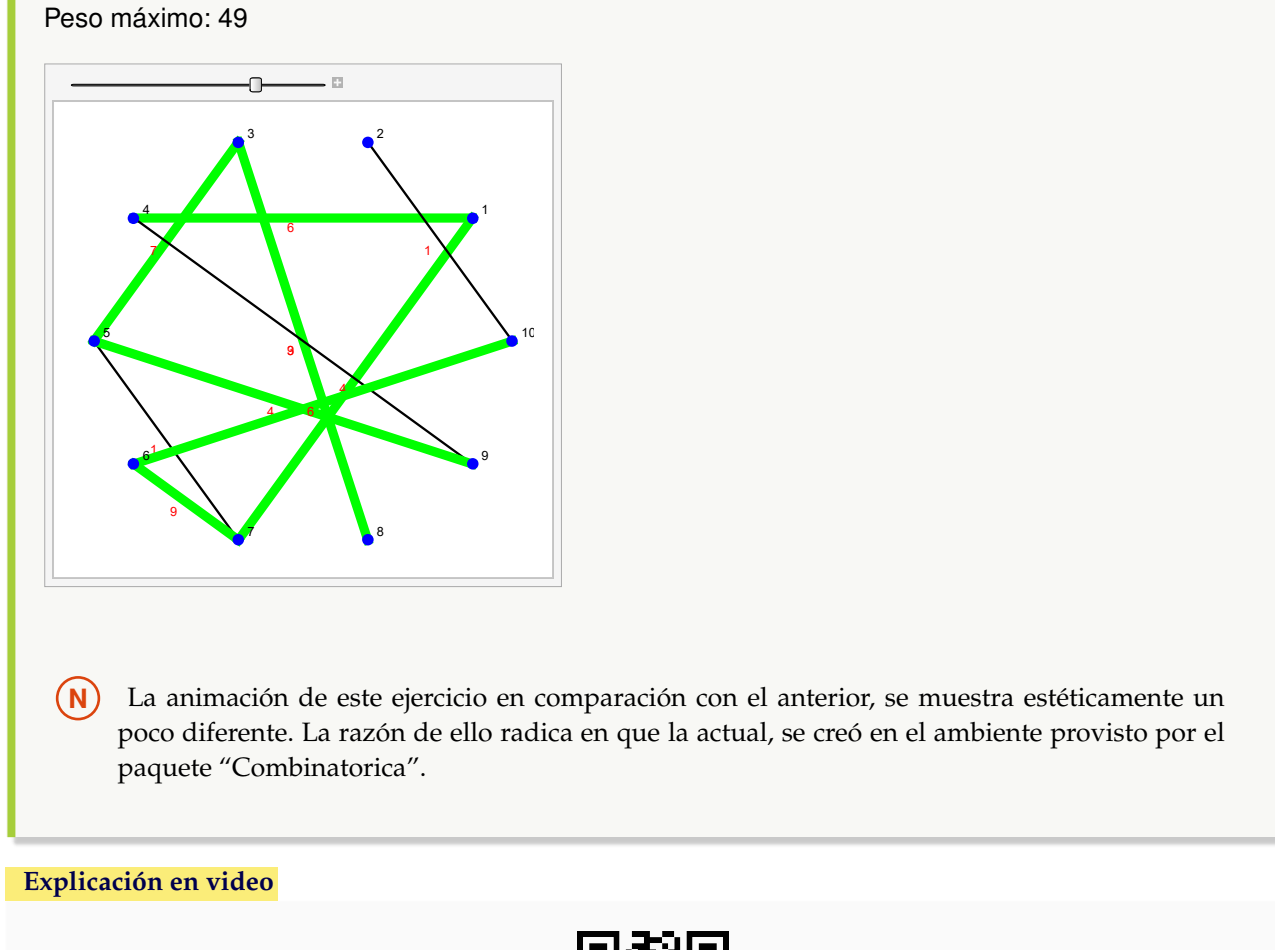

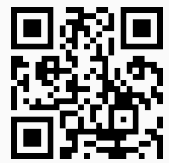

39. **CDFArbolesGeneradores**: **construye** una **animación** dadas las **aristas** de un **grafo** "G", sus **pesos** y un **orden** en sus vértices, mostrando la **aplicación** de los **algoritmos**: "buscar primero a lo ancho", "buscar primero a lo largo", "Prim" y "Kruskal" sobre "G". Sintaxis: **CDFArbolesGeneradores[lados, pesos, orden]**, siendo "lados" las **aristas** de "G" dadas como **pares ordenados**, "pesos" un **vector** de **ponderaciones** y "orden" la **lista ordenada** de los **vértices**, a través de la cual, se **aplicarán** los procedimientos.

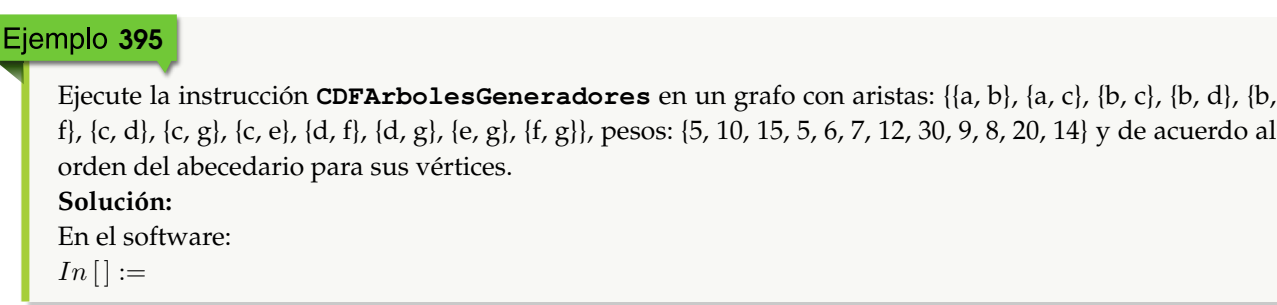

**CDFArbolesGeneradores[{{a, b}, {a, c}, {b, c}, {b, d}, {b, f}, {c, d}, {c, g}, {c, e}, {d, f}, {d, g}, {e, g}, {f, g}}, {5, 10, 15, 5, 6, 7, 12, 30, 9, 8, 20, 14}, {a, b, c, d, e, f, g}]**  $Out[$   $] =$ 

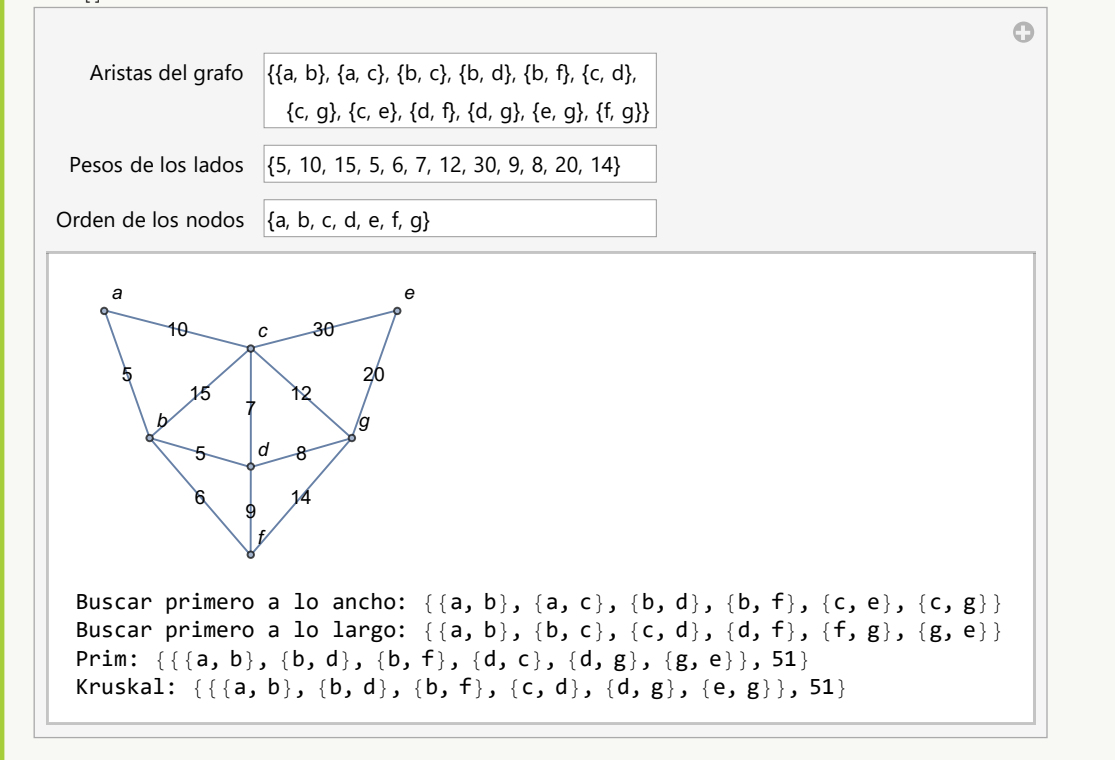

## Ejemplo 396

Considerando un grafo con lados: {{a, b}, {a, d}, {a, f}, {b, d}, {b, e}, {c, e}, {c, e}, {c, e}, {d, e}, {d, g}, {d, f}, {e, g}, {f, g}}, pesos seudoaleatorios reales de uno a diez y un orden en los nodos en función del abecedario, corra los algoritmos: *buscar primero a lo ancho*, *buscar primero a lo largo*, *Prim* y *Kruskal*, mediante el uso del comando **CDFArbolesGeneradores**.

```
Solución:
In[] :=CDFArbolesGeneradores[{{a, b}, {a, d}, {a, f}, {b, d}, {b, e}, {b, c}, {c,
e}, {c, g}, {d, e}, {d, g}, {d, f}, {e, g}, {f, g}}, RandomReal[{1, 10},
13], {a, b, c, d, e, f, g}]
Out[ ] =
```
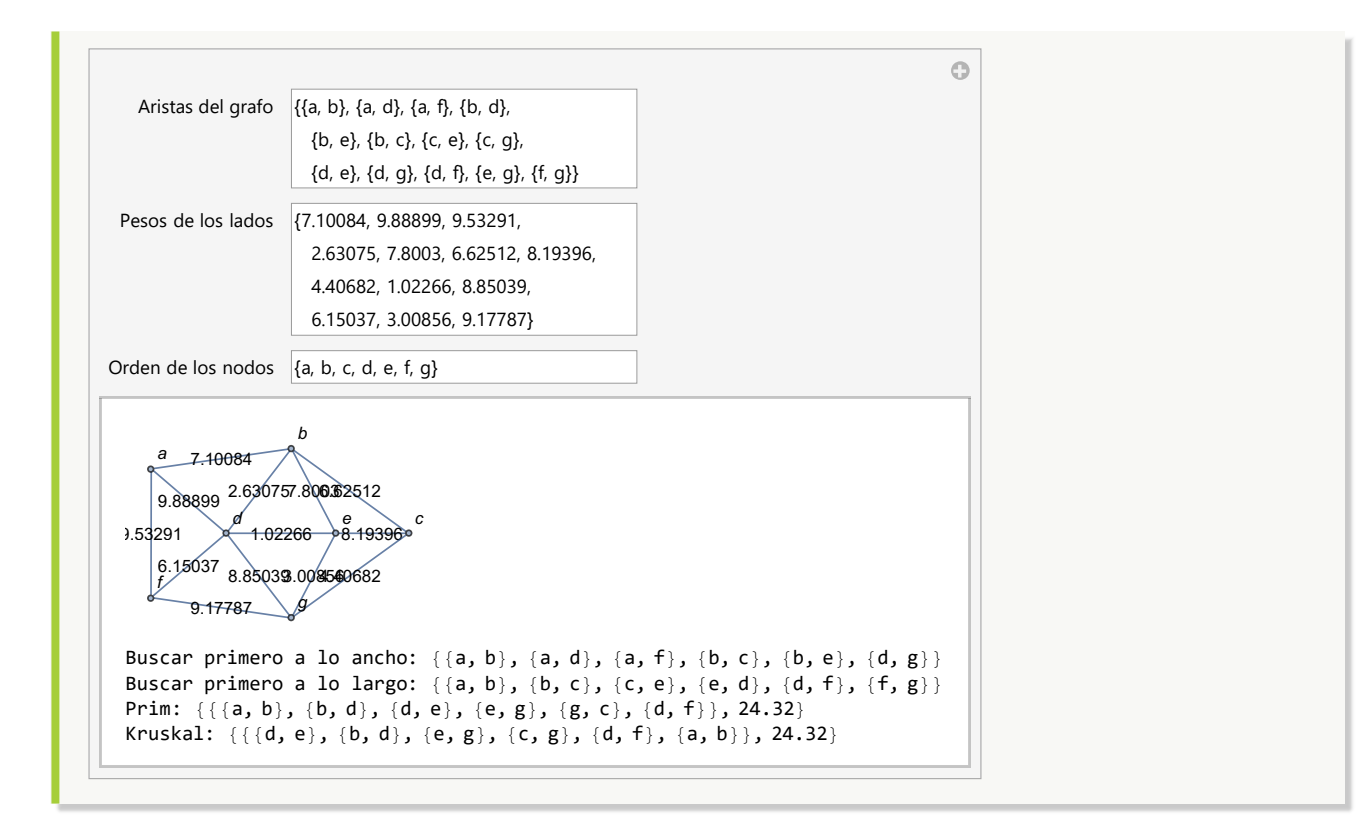

#### **Explicación en video**

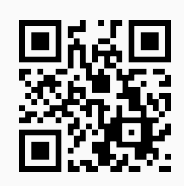

#### **Aporte pedagógico**

Ciertos comandos de *VilCretas* pueden ser claves en el apoyo didáctico para **interiorizar conceptos esenciales** de la teoría de árboles y sus aplicaciones. Por ejemplo, **CDFKArbol** y **CDFArbolesGeneradores**, son instrucciones que con mucha eficacia le permiten al estudiante **visualizar** definiciones como las señaladas con anterioridad y con rapidez, evidenciar el **uso** de **importantes algoritmos**, tales como: *Prim* y *Kruskal*.

#### **Aporte de investigación**

Algunos de los ejemplos compartidos en la sección, han constatado cómo es posible utilizar los comandos de *VilCretas* vinculados con la teoría de árboles, para la **construcción de conjeturas**. Ejemplo de ello, lo circunscriben los ejercicios expuestos en el uso de las instrucciones **CantAristasKArbolCompletoNivel**, **CantNodosKArbolCompletoNivel** y **NHojasTotalBinario**. Existen otros comandos de *VilCretas* que dentro de un planeamiento de clase oportuno, pueden favorecer **procesos de exploración** relacionados con las **aplicaciones** de la teoría de árboles.

# **1.10 Máquinas y autómatas de estado finito con** *VilCretas*

El tema tratado en la presente sección, con frecuencia es catalogado como un área de conocimiento abstracta y en ocasiones difícil de explicar, más aún, cuando uno de los objetivos principales reside en modelar a la población estudiantil, algunas de sus diversas aplicaciones. En el paquete *VilCretas* se han diseñado **veintitrés** instrucciones, muchas de ellas orientadas a la creación de objetos de manipulación dinámica, que pretenden facilitar el abordaje didáctico y la representación conceptual.

1. **MaquinaToDiagrama**: **genera** el **diagrama de transición** de una **máquina de estado finito** dadas las **seis componentes** que la definen: el **conjunto de estados**, el **conjunto de símbolos de entrada**, el **conjunto de símbolos de salida**, el **estado inicial**, la **función estado siguiente** y la **función de salida**. Las funciones de estado siguiente y de salida se escriben juntas, como una **matriz** con **cuatro columnas**, donde cada fila contiene en orden: el **par** "(estado, entrada)" y las **imágenes** en dicha dupla de la función estado siguiente y de salida, respectivamente. Brinda la **opción** "padding->Valor" que añade un **espacio** de **contorno** especificado en "Valor" (por defecto es igual a **diez**). Sintaxis: **MaquinaToDiagrama[Estados, Entradas, Salidas, Inicio, FEstadosSalidas]**, o bien, **MaquinaToDiagrama[Estados, Entradas, Salidas, Inicio, FEstadosSalidas, padding-**>**Valor]**, con "Inicio" el **estado inicial** y "FEstadosSalidas" las **funciones estado siguiente y de salida**.

## Ejemplo 397

Devuelva el diagrama de transición de una máquina de estado finito con:

- Estados:  $\sigma = {\sigma_0, \sigma_1, \sigma_2, \sigma_3}$
- Símbolos de entrada:  $\tau = \{a, b, c, d\}$
- Símbolos de salida:  $\delta = \{0, 1, 2, 3, 4\}$
- Estado inicial:  $\sigma^* = \sigma_3$
- Función de estado siguiente y de salida: { $\{\sigma_0, a, \sigma_1, 3\}$ ,  $\{\sigma_0, b, \sigma_1, 2\}$ ,  $\{\sigma_0, c, \sigma_1, 1\}$ ,  $\{\sigma_0, d, \sigma_1, 4\}$ ,  $\{\sigma_1, d, \sigma_2, d, \sigma_3\}$ a,  $\sigma_1$ , 0},  $\{\sigma_1$ , b,  $\sigma_1$ , 3},  $\{\sigma_1$ , c,  $\sigma_2$ , 2},  $\{\sigma_1$ , d,  $\sigma_1$ , 3},  $\{\sigma_2$ , a,  $\sigma_0$ , 1},  $\{\sigma_2$ , b,  $\sigma_1$ , 3},  $\{\sigma_2$ , c,  $\sigma_1$ , 2},  $\{\sigma_2$ , d,  $\sigma_0$ , 4},  $\{\sigma_3, a, \sigma_0, 0\}, \{\sigma_3, b, \sigma_2, 2\}, \{\sigma_3, c, \sigma_0, 1\}, \{\sigma_3, d, \sigma_0, 4\}\}\$

### **Solución:**

```
Al recurrir al comando MaquinaToDiagrama, se tiene:
In[] :=
```

```
MaquinaToDiagrama[{σ0, σ1, σ2, σ3}, {a, b, c, d}, {0, 1, 2, 3, 4}, σ3, {{σ0,
a, σ1, 3}, {σ0, b, σ1, 2}, {σ0, c, σ1, 1}, {σ0, d, σ1, 4}, {σ1, a, σ1, 0}, {σ1, b,
σ1, 3}, {σ1, c, σ2, 2}, {σ1, d, σ1, 3}, {σ2, a, σ0, 1}, {σ2, b, σ1, 3}, {σ2, c,
σ1, 2}, {σ2, d, σ0, 4}, {σ3, a, σ0, 0}, {σ3, b, σ2, 2}, {σ3, c, σ0, 1}, {σ3, d,
σ0, 4}}, padding->20]
Out[ ] =
```
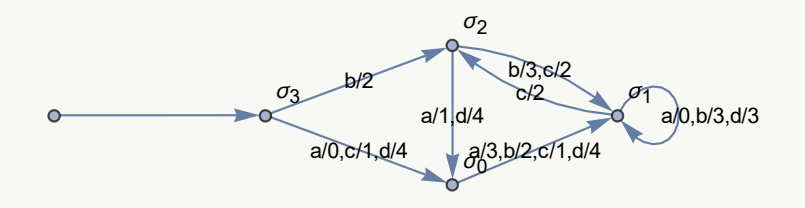

**N** En este ejemplo se hace uso de la opción "padding->20", para evitar cortes en las etiquetas mostradas dentro del diagrama.

#### Ejemplo 398

Construya el diagrama de transición de la siguiente máquina de estado finito:

- Estados:  $\sigma = \{ \{ \}, \{ \sigma_0 \}, \{ \sigma_1 \}, \{ \sigma_2 \}, \{ \sigma_0, \sigma_1 \}, \{ \sigma_0, \sigma_2 \}, \{ \sigma_1, \sigma_2 \}, \{ \sigma_0, \sigma_1, \sigma_2 \} \}$
- Símbolos de entrada:  $\tau = \{a, b\}$
- Símbolos de salida:  $\delta = \{0, 1, 2, 3, 4\}$
- Estado inicial:  $\sigma^* = {\sigma_0, \sigma_1, \sigma_2}$
- Función de estado siguiente y de salida: {{{}, a, { $\sigma_0$ ,  $\sigma_1$ }, 3}, {{}, b, { $\sigma_0$ ,  $\sigma_1$ ,  $\sigma_2$ }, 2}, {{ $\sigma_0$ }, a, {}, 1}, {{ $\sigma_0$ }, b,  $\{\sigma_0\}$ , 4},  $\{\{\sigma_1\}$ , a,  $\{\sigma_0$ ,  $\sigma_1\}$ , 0},  $\{\{\sigma_1\}$ , b,  $\{\sigma_0$ ,  $\sigma_2\}$ , 3},  $\{\{\sigma_2\}$ , a,  $\{\sigma_0$ ,  $\sigma_1$ ,  $\sigma_2\}$ , 2},  $\{\{\sigma_2\}$ , b,  $\{\sigma_0$ ,  $\sigma_2\}$ , 3},  $\{\{\sigma_0$ ,  $\sigma_1$ , a, { $\sigma_1$ ,  $\sigma_2$ }, 1}, {{ $\sigma_0$ ,  $\sigma_1$ }, b, { $\sigma_2$ }, 3}, {{ $\sigma_0$ ,  $\sigma_2$ }, a, { $\sigma_1$ }, 2}, {{ $\sigma_0$ ,  $\sigma_2$ }, b, { $\sigma_0$ ,  $\sigma_1$ }, 4}, {{ $\sigma_1$ ,  $\sigma_2$ }, a, {}, 0},  $\{\{\sigma_1, \sigma_2\}, b, \{\}, 2\}, \{\{\sigma_0, \sigma_1, \sigma_2\}, a, \{\sigma_0\}, 1\}, \{\{\sigma_0, \sigma_1, \sigma_2\}, b, \{\sigma_0, \sigma_1, \sigma_2\}, 4\}\}\$

#### **Solución:**

En el software:

#### $In[] :=$

```
MaquinaToDiagrama[{{}, {σ0}, {σ1}, {σ2}, {σ0, σ1}, {σ0, σ2}, {σ1, σ2}, {σ0, σ1,
σ2}}, {a, b}, {0, 1, 2, 3, 4}, {σ0, σ1, σ2}, {{{}, a, {σ0, σ1}, 3}, {{}, b,
{σ0, σ1, σ2}, 2}, {{σ0}, a, {}, 1}, {{σ0}, b, {σ0}, 4}, {{σ1}, a, {σ0, σ1},
0}, {{σ1}, b, {σ0, σ2}, 3}, {{σ2}, a, {σ0, σ1, σ2}, 2}, {{σ2}, b, {σ0, σ2},
3}, {{σ0, σ1}, a, {σ1, σ2}, 1}, {{σ0, σ1}, b, {σ2}, 3}, {{σ0, σ2}, a, {σ1}, 2},
{{σ0, σ2}, b, {σ0, σ1}, 4}, {{σ1, σ2}, a, {}, 0}, {{σ1, σ2}, b, {}, 2}, {{σ0,
σ1, σ2}, a, {σ0}, 1}, {{σ0, σ1, σ2}, b, {σ0, σ1, σ2}, 4}}, padding->15]
Out[ ] =
```
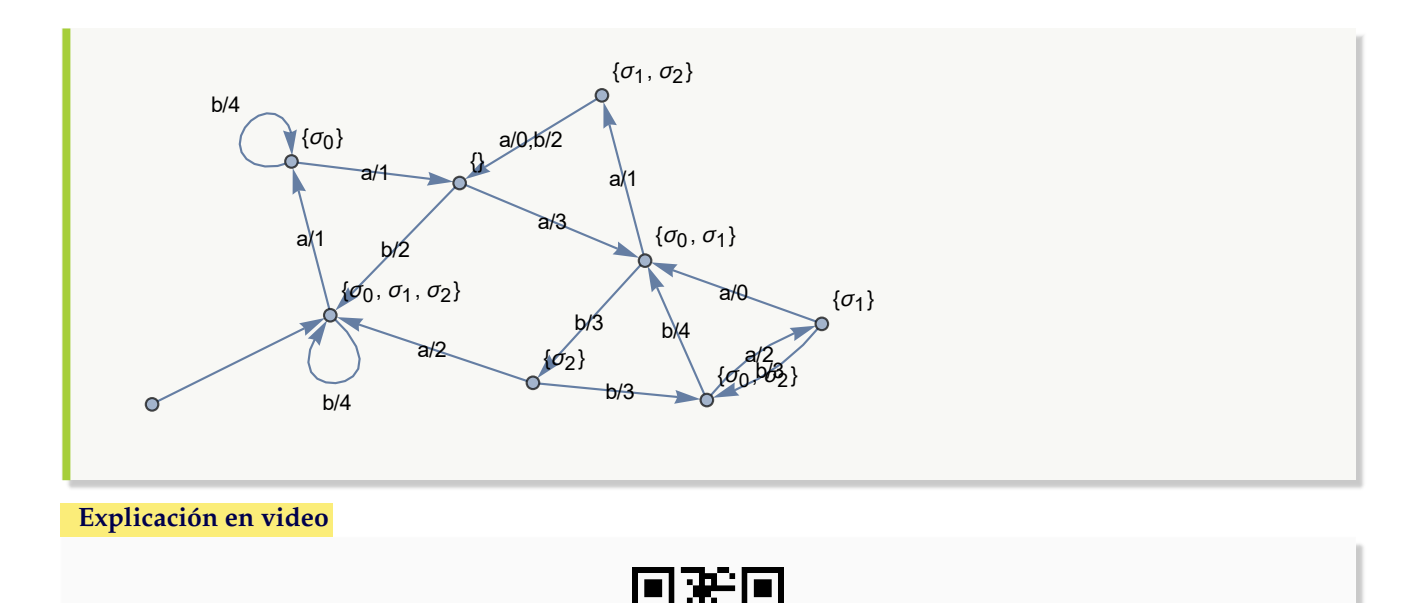

2. **DiagramaToMaquina**: **construye** una **máquina de estado finito** con sus **seis componentes** respectivas, a través de su **diagrama de transición**. Sintaxis: **DiagramaToMaquina[Maquina]**, donde "Maquina" corresponde al **diagrama**.

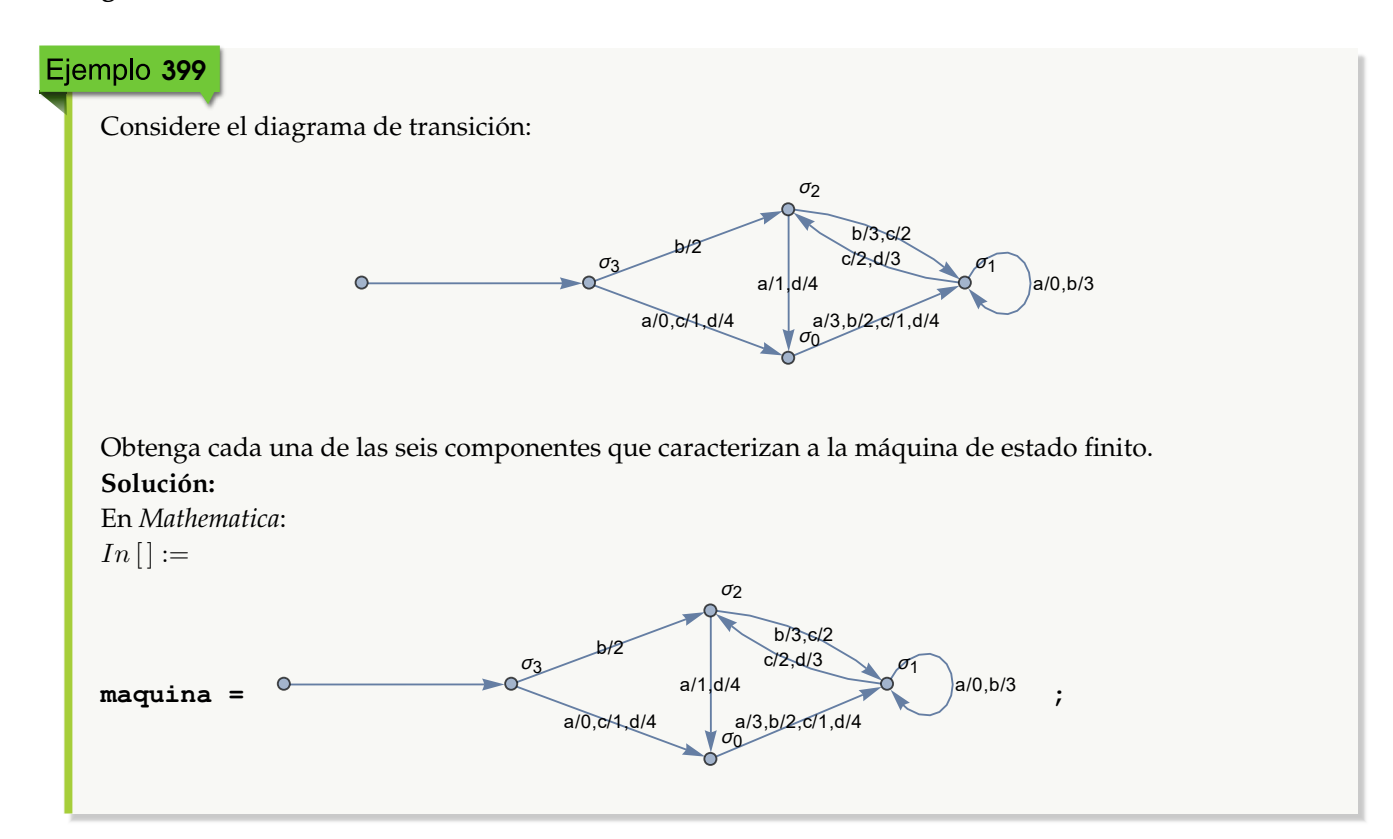

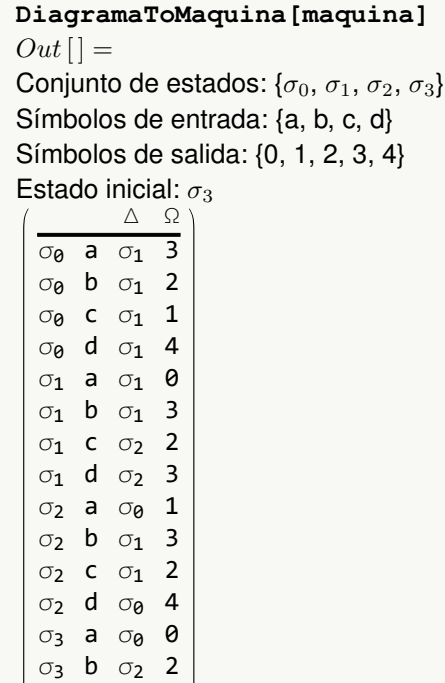

# Ejemplo 400

σ<sub>3</sub> c σ<sub>0</sub> 1  $\begin{pmatrix} \sigma_3 & d & \sigma_0 & 4 \end{pmatrix}$ 

Retorne las seis componentes que definen la máquina de estado finito representada por:

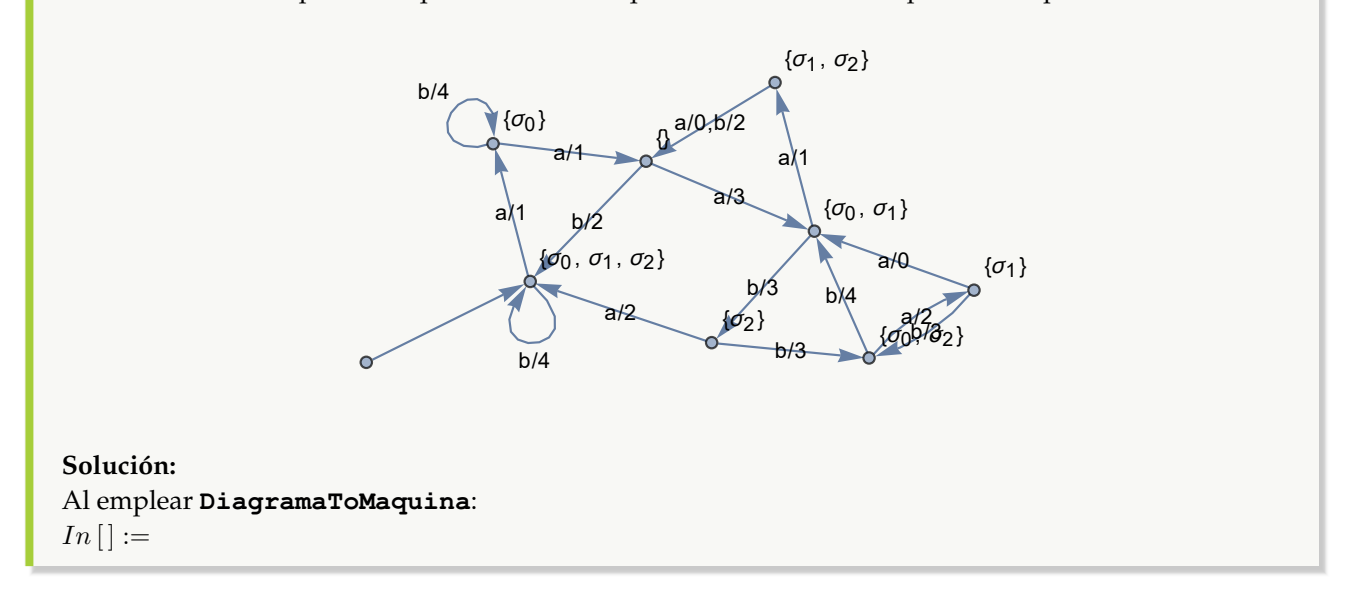

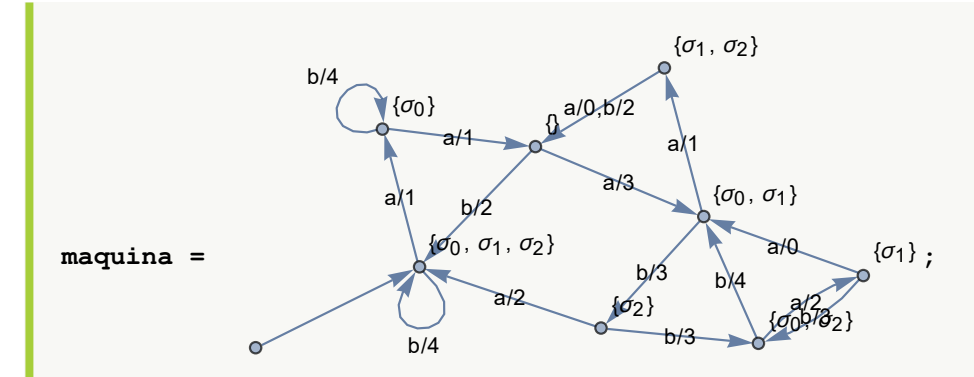

**DiagramaToMaquina[maquina]**

 $Out[$   $] =$ 

Conjunto de estados: {{}, { $\sigma_0$ }, { $\sigma_1$ }, { $\sigma_2$ }, { $\sigma_0$ ,  $\sigma_1$ }, { $\sigma_0$ ,  $\sigma_2$ }, { $\sigma_1$ ,  $\sigma_2$ }} { $\sigma_0$ ,  $\sigma_1$ ,  $\sigma_2$ }} Símbolos de entrada: {a, b} Símbolos de salida: {0, 1, 2, 3, 4}

Estado inicial: { $\sigma_0$ ,  $\sigma_1$ ,  $\sigma_2$ }

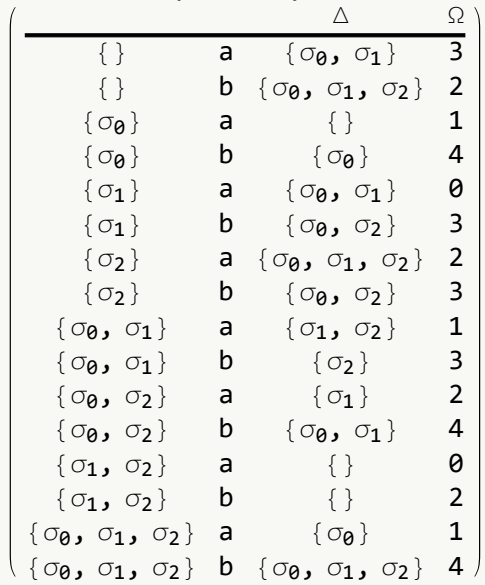

#### **Explicación en video**

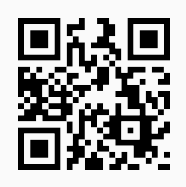

3. **StringSalida**: **construye** la **hilera** de **símbolos de salida** que se obtiene al **procesar** una **hilera** de **símbolos de entrada** en una **máquina de estado finito**. La máquina se recibe por medio de sus **seis componentes**: el **conjunto de estados**, el **conjunto de símbolos de entrada**, el **conjunto de símbolos de salida**, el **estado inicial**, la **función estado siguiente** y la **función de salida**. Las funciones de estado siguiente y de salida se escriben

juntas, como una **matriz** con **cuatro columnas**, donde cada fila contiene en orden: el **par** "(estado, entrada)" y las **imágenes** en dicha dupla de la función estado siguiente y de salida, respectivamente. Presenta la **opción** "trace->True" que muestra, además, la **lista** de los **estados visitados** durante el recorrido y una **animación**. Sintaxis: **StringSalida[Estados, Entradas, Salidas, Inicio, FEstadosSalidas, string]**, o bien, **StringSalida[Estados, Entradas, Salidas, Inicio, FEstadosSalidas, string, trace-**>**True]**, con "string" un **vector** cuyas coordenadas son los **símbolos de entrada** a procesar.

## Ejemplo 401 Sobre la máquina de estado finito: a/0,c/1,d/4 b/2 a/3,b/2,c/1,d/4 a/0,b/3 c/2,d/3  $a/1$ d/4 b/3,c/2  $\sigma_3$ σ1  $\sigma_2$ halle el "string" de salida de una hilera seudoaleatoria de símbolos de entrada de longitud veinte. Muestre el resultado mediante una animación. **Solución:** Se creará la hilera seudoaleatoria de símbolos de entrada, utilizando el comando de *Mathematica* **RandomChoice**:  $In[] :=$  $\alpha$  = RandomChoice[{a, b, c, d}, 20] **StringSalida[{**σ0**,** σ1**,** σ2**,** σ3**}, {a, b, c, d}, {0, 1, 2, 3, 4},** σ3**, {{**σ0**, a,** σ1**, 3}, {**σ0**, b,** σ1**, 2}, {**σ0**, c,** σ1**, 1}, {**σ0**, d,** σ1**, 4}, {**σ1**, a,** σ1**, 0}, {**σ1**, b,** σ1**, 3}, {**σ1**, c,** σ2**, 2}, {**σ1**, d,** σ1**, 3}, {**σ2**, a,** σ0**, 1}, {**σ2**, b,** σ1**, 3}, {**σ2**, c,** σ1**, 2}, {**σ2**, d,** σ0**, 4}, {**σ3**, a,** σ0**, 0}, {**σ3**, b,** σ2**, 2}, {**σ3**, c,** σ0**, 1}, {**σ3**, d,** σ0**, 4}},** α**] StringSalida[{**σ0**,** σ1**,** σ2**,** σ3**}, {a, b, c, d}, {0, 1, 2, 3, 4},** σ3**, {{**σ0**, a,** σ1**, 3}, {**σ0**, b,** σ1**, 2}, {**σ0**, c,** σ1**, 1}, {**σ0**, d,** σ1**, 4}, {**σ1**, a,** σ1**, 0}, {**σ1**, b,** σ1**, 3}, {**σ1**, c,** σ2**, 2}, {**σ1**, d,** σ1**, 3}, {**σ2**, a,** σ0**, 1}, {**σ2**, b,** σ1**, 3}, {**σ2**, c,** σ1**, 2}, {**σ2**, d,** σ0**, 4}, {**σ3**, a,** σ0**, 0}, {**σ3**, b,** σ2**, 2}, {**σ3**, c,** σ0**, 1}, {**σ3**, d,** σ0**, 4}},** α**, trace-**>**True]**  $Out[$   $] =$  ${b, c, d, a, a, d, c, a, b, b, c, b, b, c, c, a, c, b}$ {2, 2, 3, 1, 3, 0, 3, 2, 0, 3, 3, 2, 3, 3, 2, 2, 2, 1, 1, 3} {{2, 2, 3, 1, 3, 0, 3, 2, 0, 3, 3, 2, 3, 3, 2, 2, 2, 1, 1, 3}, {σ3, σ2, σ1, σ2, σ0, σ1, σ1, σ2, σ1, σ1, σ1, σ1, σ2, σ1,

 $\sigma_1$ ,  $\sigma_2$ ,  $\sigma_1$ ,  $\sigma_2$ ,  $\sigma_0$ ,  $\sigma_1$ ,  $\sigma_1\}$ 

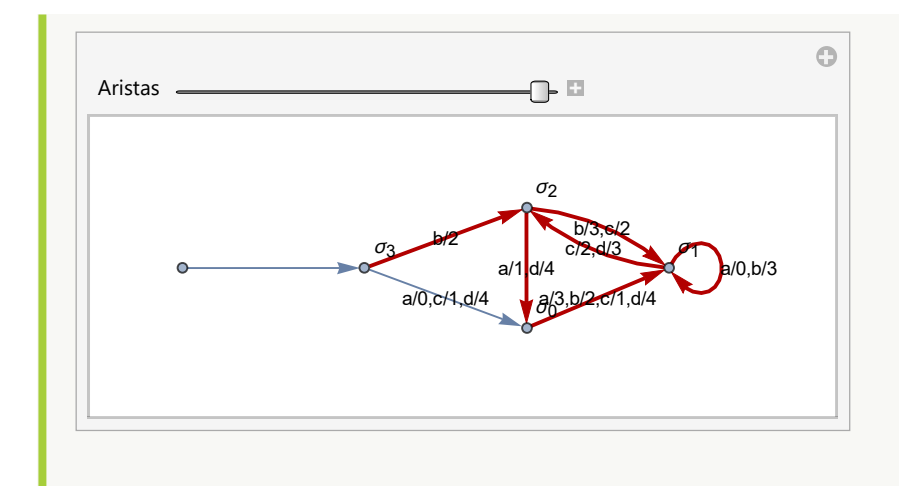

**N RandomChoice** en este ejercicio, selecciona de forma seudoaleatoria veinte elementos del conjunto **{a, b, c, d}**.

#### Ejemplo 402

Determine la hilera de salida de un "string" de símbolos de entrada seudoaleatorio de longitud veinte, en la máquina de estado finito:

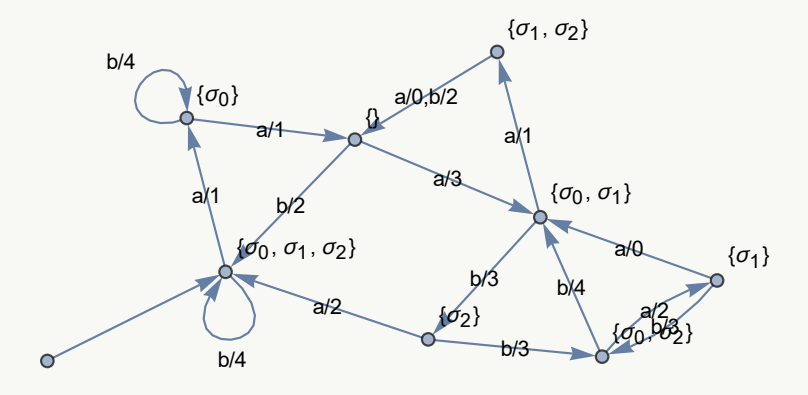

Use la opción "trace->True" de **StringSalida** para obtener el recorrido paso a paso. **Solución:**

 $In[] :=$  $\alpha$  = RandomChoice[{a, b}, 20] **StringSalida[{{}, {** $\sigma_0$ }, { $\sigma_1$ }, { $\sigma_2$ }, { $\sigma_0$ ,  $\sigma_1$ }, { $\sigma_0$ ,  $\sigma_2$ }, { $\sigma_1$ ,  $\sigma_2$ }, { $\sigma_0$ ,  $\sigma_1$ ,  $\sigma_2$ }}, **{a, b}, {0, 1, 2, 3, 4}, {**σ0**,** σ1**,** σ2**}, {{{}, a, {**σ0**,** σ1**}, 3}, {{}, b, {**σ0**,** σ1**,** σ2**}, 2}, {{**σ0**}, a, {}, 1}, {{**σ0**}, b, {**σ0**}, 4}, {{**σ1**}, a, {**σ0**,** σ1**}, 0}, {{**σ1**}, b, {**σ0**,** σ2**}, 3}, {{**σ2**}, a, {**σ0**,** σ1**,** σ2**}, 2}, {{**σ2**}, b, {**σ0**,** σ2**}, 3}, {{**σ0**,** σ1**}, a, {**σ1**,** σ2**}, 1}, {{**σ0**,** σ1**}, b, {**σ2**}, 3}, {{**σ0**,** σ2**}, a, {**σ1**}, 2}, {{**σ0**,** σ2**}, b, {**σ0**,** σ1**}, 4}, {{**σ1**,** σ2**}, a, {}, 0}, {{**σ1**,** σ2**}, b, {}, 2}, {{**σ0**,** σ1**,** σ2**}, a,**

**{**σ0**}, 1}, {{**σ0**,** σ1**,** σ2**}, b, {**σ0**,** σ1**,** σ2**}, 4}},** α**] StringSalida[{{}, {**σ0**}, {**σ1**}, {**σ2**}, {**σ0**,** σ1**}, {**σ0**,** σ2**}, {**σ1**,** σ2**}, {**σ0**,** σ1**,** σ2**}}, {a, b}, {0, 1, 2, 3, 4}, {**σ0**,** σ1**,** σ2**}, {{{}, a, {**σ0**,** σ1**}, 3}, {{}, b, {**σ0**,** σ1**,** σ2**}, 2}, {{**σ0**}, a, {}, 1}, {{**σ0**}, b, {**σ0**}, 4}, {{**σ1**}, a, {**σ0**,** σ1**}, 0}, {{**σ1**}, b, {**σ0**,** σ2**}, 3}, {{**σ2**}, a, {**σ0**,** σ1**,** σ2**}, 2}, {{**σ2**}, b, {**σ0**,** σ2**}, 3}, {{**σ0**,** σ1**}, a, {**σ1**,** σ2**}, 1}, {{**σ0**,** σ1**}, b, {**σ2**}, 3}, {{**σ0**,** σ2**}, a, {**σ1**}, 2}, {{**σ0**,** σ2**}, b, {**σ0**,** σ1**}, 4}, {{**σ1**,** σ2**}, a, {}, 0}, {{**σ1**,** σ2**}, b, {}, 2}, {{**σ0**,** σ1**,** σ2**}, a, {**σ0**}, 1}, {{**σ0**,** σ1**,** σ2**}, b, {**σ0**,** σ1**,** σ2**}, 4}},** α**, trace-**>**True]**  $Out[$   $] =$ 

 $\{b, a, b, b, a, a, b, b, a, b, b, b, a, a, a, b, b, a, b\}$ 

{4, 1, 4, 4, 1, 3, 3, 3, 2, 3, 4, 3, 2, 1, 1, 3, 3, 3, 2, 3}

 $\{\{4, 1, 4, 4, 1, 3, 3, 3, 2, 3, 4, 3, 2, 1, 1, 3, 3, 3, 2, 3\}, \{\{\sigma_0, \sigma_1, \sigma_2\}, \{\sigma_0, \sigma_1\}, \{\sigma_0\}, \{\sigma_0\}, \{\}\}, \{\sigma_0, \sigma_1\},$  ${\sigma_2}, {\sigma_0, \sigma_2}, {\sigma_1}, {\sigma_0, \sigma_2}, {\sigma_1}, {\sigma_0, \sigma_1}, {\sigma_2}, {\sigma_0, \sigma_1, \sigma_2}, {\sigma_0, \sigma_1}, {\sigma_0}, {\sigma_1}, {\sigma_0, \sigma_1}, {\sigma_2}, {\sigma_0, \sigma_2}, {\sigma_1}, {\sigma_0, \sigma_2}}$ 

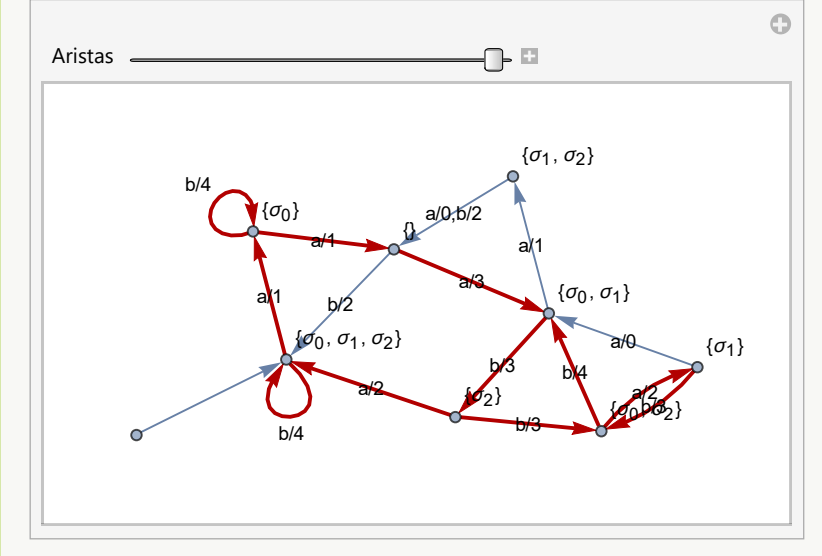

**Explicación en video**

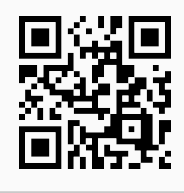

4. **MaquinaSumadoraBinarios**: **muestra** el **diagrama de transición** de una máquina de estado finito cuya **función** es **sumar dos números binarios**. Sintaxis: **MaquinaSumadoraBinarios[]**.

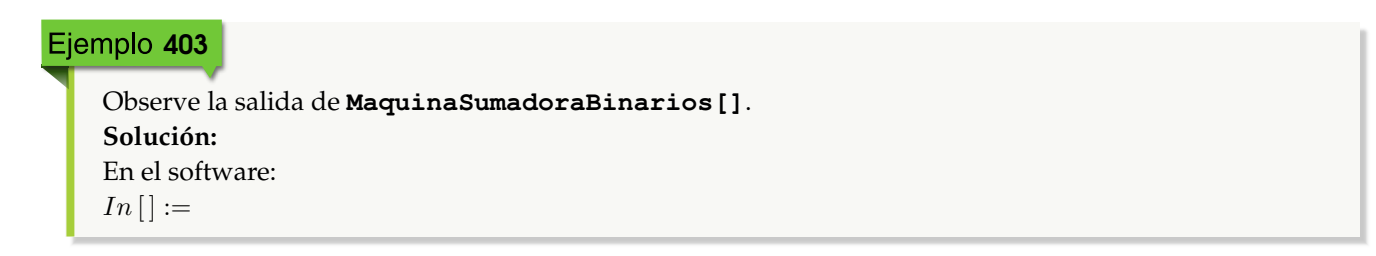

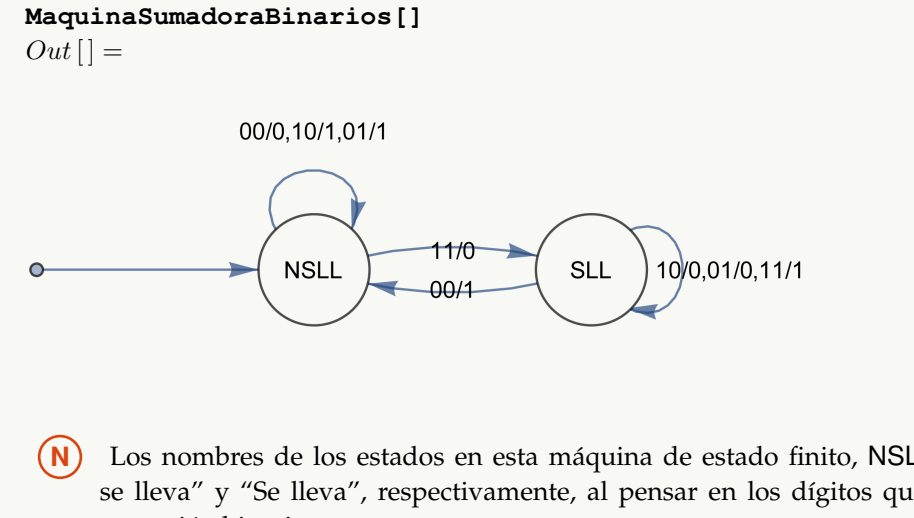

**N** Los nombres de los estados en esta máquina de estado finito, NSLL y SLL significan: "No se lleva" y "Se lleva", respectivamente, al pensar en los dígitos que se van sumando en la operación binaria.

## Ejemplo 404

Encuentre las seis componentes que definen a **MaquinaSumadoraBinarios[]**. **Solución:** Al combinar el uso de las instrucciones **MaquinaSumadoraBinarios** y **DiagramaToMaquina**, se re-

suelve lo solicitado:

 $In[] :=$ 

```
maquina = MaquinaSumadoraBinarios[]
DiagramaToMaquina[maquina]
```

$$
Out\left[\right]=
$$

00/0,10/1,01/1

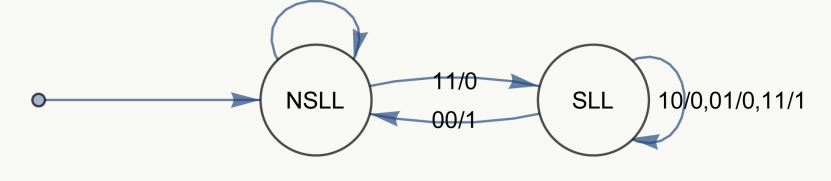

Conjunto de estados: {NSLL, SLL} Símbolos de entrada: {00, 01, 10, 11} Símbolos de salida: {0, 1} Estado inicial: NSLL

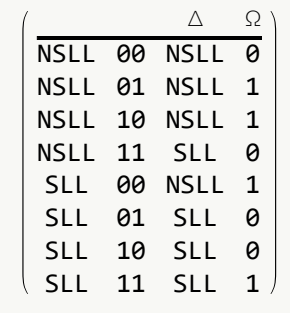

**Explicación en video**

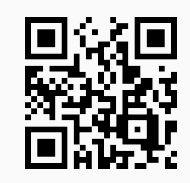

5. **SumaBinaria**: **realiza** la **suma** de **dos números binarios** "a" y "b" usando como **base** una máquina de estado finito. Presenta la **opción** "steps->True" que **muestra** la **máquina** utilizada y el procedimiento **paso a paso**. Sintaxis: **SumaBinaria[a, b]**, o bien, **SumaBinaria[a, b, steps-**>**True]**.

## Ejemplo 405

Sume mediante una máquina de estado finito, los números binarios 1101101 y 10010111. Exponga en detalle el procedimiento.

**Solución:**

```
Al recurrir a la opción "steps->True":
In [] :=SumaBinaria[1101101, 10010111, steps->True]
Out[ ] =
```
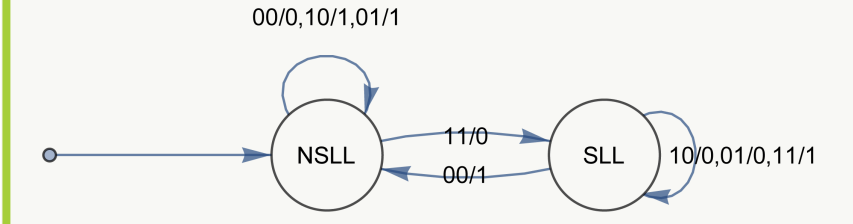

Hilera a procesar en la máquina (intercala los dígitos binarios): {11, 01, 11, 10, 01, 10, 10, 01} Procesamiento: {{0, 0, 1, 0, 0, 0, 0, 0, 1}, {NSLL, SLL, SLL, SLL, SLL, SLL, SLL, SLL, SLL}} Se toma la lista de símbolos de salida al revés: {1, 0, 0, 0, 0, 0, 1, 0, 0} 100000100

**N** ¡Se aclara al lector! que la suma binaria se efectúa, al construir un "string" de símbolos de entrada, tomando el primer dígito de cada binario, el segundo dígito y así sucesivamente, hasta recorrer el número de mayor longitud. Luego, se obtiene la hilera de salida y ésta escrita al revés, constituye la suma buscada.

## Ejemplo 406

Sume los binarios 1101111111 y 10010001111011, a través de una máquina de estado finito y exhiba el procedimiento.

```
Solución:
In[] :=
```

```
SumaBinaria[1101111111, 10010001111011, steps->True]
Out[ =
```
00/0,10/1,01/1

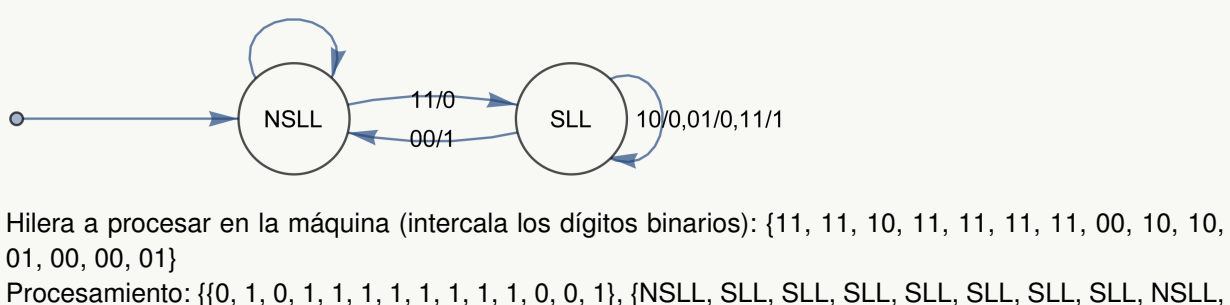

NSLL, NSLL, NSLL, NSLL, NSLL, NSLL}} Se toma la lista de símbolos de salida al revés: {1, 0, 0, 1, 1, 1, 1, 1, 1, 1, 1, 0, 1, 0} 10011111111010

**Explicación en video**

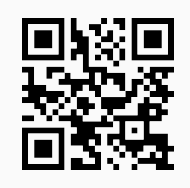

6. **CDFMaquinaEF**: recibe una **máquina de estado finito** a través de las **seis componentes** que la definen: el **conjunto de estados**, el **conjunto de símbolos de entrada**, el **conjunto de símbolos de salida**, el **estado inicial**, la **función estado siguiente** y la **función de salida**. Las funciones de estado siguiente y de salida se escriben juntas, como una **matriz** con **cuatro columnas**, donde cada fila contiene en orden: el **par** "(estado, entrada)" y las **imágenes** en dicha dupla de la función estado siguiente y de salida, respectivamente. El comando muestra en una **animación** el diagrama de transición de la máquina y permite **procesar** cualquier **hilera** de **símbolos de entrada**. Sintaxis: **CDFMaquinaEF[Estados, Entradas, Salidas, Inicio, FEstadosSalidas,**

**string]**, con "FEstadosSalidas" las **funciones estado siguiente y de salida** y, "string" un **vector** cuyas coordenadas son los **símbolos de entrada** a procesar.

#### Ejemplo 407

Ejecute el comando **CDFMaquinaEF**, tomando la máquina de estado finito dada y una hilera de símbolos de entrada seudoaleatoria de longitud veinte.

- Estados:  $\sigma = {\sigma_0, \sigma_1, \sigma_2, \sigma_3}$
- Símbolos de entrada:  $\tau = \{a, b, c\}$
- Símbolos de salida:  $\delta = \{0, 1, 2, 3\}$
- Estado inicial:  $\sigma^* = \sigma_3$
- Función de estado siguiente y de salida: {{ $\sigma_0$ , a,  $\sigma_1$ , 3}, { $\sigma_0$ , b,  $\sigma_1$ , 2}, { $\sigma_0$ , c,  $\sigma_0$ , 1}, { $\sigma_1$ , a,  $\sigma_1$ , 0}, { $\sigma_1$ , b,  $\sigma_1$ , 3}, { $\sigma_1$ , c,  $\sigma_2$ , 2}, { $\sigma_2$ , a,  $\sigma_0$ , 1}, { $\sigma_2$ , b,  $\sigma_1$ , 3}, { $\sigma_2$ , c,  $\sigma_1$ , 2}, { $\sigma_3$ , a,  $\sigma_0$ , 0}, { $\sigma_3$ , b,  $\sigma_2$ , 2}, { $\sigma_3$ , c,  $\sigma_0$ , 1}}

```
Solución:
```

```
In[] :=CDFMaquinaEF[{σ0, σ1, σ2, σ3}, {a, b, c}, {0, 1, 2, 3}, σ3, {{σ0, a, σ1, 3},
{σ0, b, σ1, 2}, {σ0, c, σ0, 1}, {σ1, a, σ1, 0}, {σ1, b, σ1, 3}, {σ1, c, σ2, 2},
{σ2, a, σ0, 1}, {σ2, b, σ1, 3}, {σ2, c, σ1, 2}, {σ3, a, σ0, 0}, {σ3, b, σ2, 2},
{σ3, c, σ0, 1}}, RandomChoice[{a, b, c}, 20]]
Out[ =
```
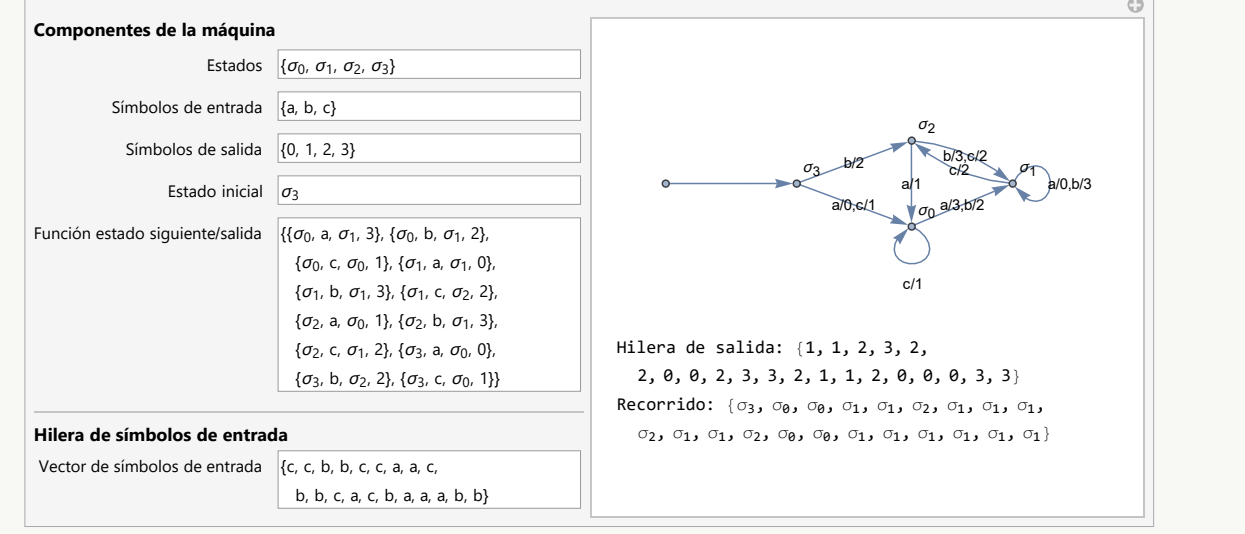

#### Ejemplo 408

Utilizando **CDFMaquinaEF**, genere una animación que contenga la máquina de estado finito detallada a continuación y procese un "string" de símbolos de entrada seudoaleatorio de longitud veinte.

Estados:  $\sigma = {\sigma_0, \sigma_1, \sigma_2, \sigma_3}$ 

- Símbolos de entrada:  $\tau = \{a, b, c, d\}$
- Símbolos de salida:  $\delta = \{0, 1, 2, 3, 4\}$
- Estado inicial:  $\sigma^* = \sigma_3$
- Función de estado siguiente y de salida: { $\{\sigma_0, \sigma_1, \sigma_2\}$ ,  $\{\sigma_0, \sigma_1, \sigma_2\}$ ,  $\{\sigma_0, \sigma_1, \sigma_1\}$ ,  $\{\sigma_0, \sigma_1, \sigma_1\}$ ,  $\{\sigma_1, \sigma_2\}$ ,  $\{\sigma_2, \sigma_2\}$ ,  $\{\sigma_1, \sigma_2\}$ ,  $\{\sigma_2, \sigma_1\}$ ,  $\{\sigma_2, \sigma_2\}$ ,  $\{\sigma_1, \sigma_2\}$ , a,  $\sigma_1$ , 0},  $\{\sigma_1$ , b,  $\sigma_1$ , 3},  $\{\sigma_1$ , c,  $\sigma_2$ , 2},  $\{\sigma_1$ , d,  $\sigma_2$ , 3},  $\{\sigma_2$ , a,  $\sigma_0$ , 1},  $\{\sigma_2$ , b,  $\sigma_1$ , 3},  $\{\sigma_2$ , c,  $\sigma_1$ , 2},  $\{\sigma_2$ , d,  $\sigma_0$ , 4},  $\{\sigma_3, a, \sigma_0, 0\}, \{\sigma_3, b, \sigma_2, 2\}, \{\sigma_3, c, \sigma_0, 1\}, \{\sigma_3, d, \sigma_0, 4\}\}\$

```
Solución:
```
Al correr **CDFMaquinaEF** con los datos del ejemplo:

 $In[] :=$ 

**CDFMaquinaEF[{**σ0**,** σ1**,** σ2**,** σ3**}, {a, b, c, d}, {0, 1, 2, 3, 4},** σ3**, {{**σ0**, a,** σ1**, 3}, {**σ0**, b,** σ1**, 2}, {**σ0**, c,** σ1**, 1}, {**σ0**, d,** σ1**, 4}, {**σ1**, a,** σ1**, 0}, {**σ1**, b,** σ1**, 3}, {**σ1**, c,** σ2**, 2}, {**σ1**, d,** σ2**, 3}, {**σ2**, a,** σ0**, 1}, {**σ2**, b,** σ1**, 3}, {**σ2**, c,** σ1**, 2}, {**σ2**, d,** σ0**, 4}, {**σ3**, a,** σ0**, 0}, {**σ3**, b,** σ2**, 2}, {**σ3**, c,** σ0**, 1}, {**σ3**, d,** σ0**, 4}}, RandomChoice[{a, b, c, d}, 20]]**  $Out[$   $] =$ 

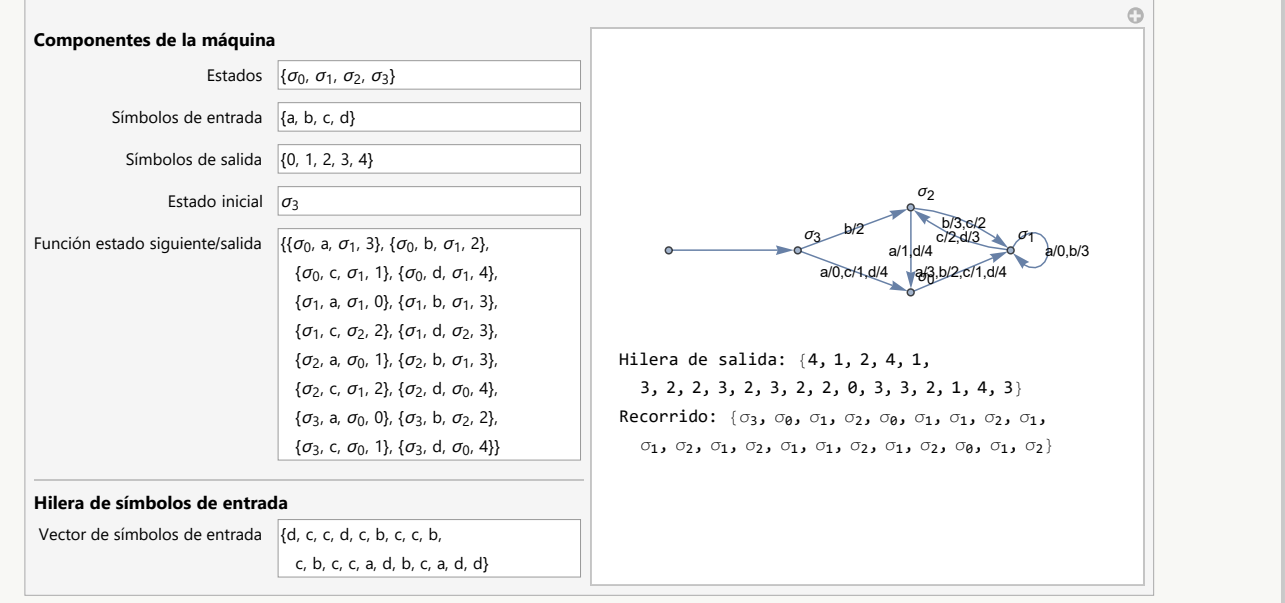

## **Explicación en video**

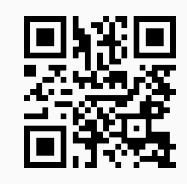

7. **Automata**: **crea** un **autómata de estado finito** (**determinístico** (*DFA*) o **no determinístico** (*NDFA*)) dadas las **cinco componentes** que lo definen: el **conjunto de estados**, el **conjunto de símbolos de entrada**, el **estado inicial**, la

**función estado siguiente** y el **conjunto de estados aceptados**. La función estado siguiente (o de transición de estados) se escribe como una **matriz** con **tres columnas**, donde cada fila contiene en orden: el **par** "(estado, entrada)" y la **imagen** en dicha dupla de la función estado siguiente. Sintaxis: **Automata[Estados, Entradas, Inicio, FEstados, EstadosAceptados]**, con "Inicio" el **estado inicial** y "FEstados" la **función de transición de estados**.

## Ejemplo 409

Construya en *Mathematica* el autómata de estado finito no determinístico, dado como sigue:

- Estados:  $\sigma = {\sigma_0, \sigma_1, \sigma_2, \sigma_3}$
- Símbolos de entrada:  $\tau = \{a, b, c\}$
- Estado inicial:  $\sigma^* = \sigma_3$
- Función de transición de estados: { $\{\sigma_0, \sigma_1, \sigma_2, \sigma_3\}$ },  $\{\sigma_0, \sigma_1, \{\sigma_0, \sigma_1, \{\sigma_0\}\}, \{\sigma_1, \sigma_1, \{\sigma_1, \sigma_1, \sigma_2, \sigma_3\}\}$ {σ1, σ3}}, {σ1, c, {σ0, σ1, σ2, σ3}}, {σ2, a, {σ3}}, {σ2, b, {σ0, σ2}}, {σ2, c, {σ2}}, {σ3, a, {σ3}}, {σ3, b, {σ0}},  $\{\sigma_3, c, \{\sigma_0\}\}\}$
- Estados aceptados: { $\sigma_1$ ,  $\sigma_2$ }

#### **Solución:**

```
Al invocar el comando Automata:
In[] :=estados = {\sigma_0, \sigma_1, \sigma_2, \sigma_3};
entradas = {a, b, c};
\text{inicial} = \sigma_3;
trans = {\{\sigma_0, \mathbf{a}, \{\sigma_1, \sigma_2, \sigma_3\}\}, \{\sigma_0, \mathbf{b}, \{\sigma_2, \sigma_3\}\}, \{\sigma_0, \mathbf{c}, \{\sigma_0\}\}, \{\sigma_1, \mathbf{a}, \{\}\},{σ1, b, {σ1, σ3}}, {σ1, c, {σ0, σ1, σ2, σ3}}, {σ2, a, {σ3}}, {σ2, b, {σ0, σ2}},
{σ2, c, {σ2}}, {σ3, a, {σ3}}, {σ3, b, {σ0}}, {σ3, c, {σ0}}};
\texttt{acceptados} = \{\sigma_1, \sigma_2\};Automata[estados, entradas, inicial, trans, aceptados]
Out[ ] =- Automaton -
```
**N** El mensaje de salida - Automaton - indica en el software, la creación correcta del autómata.

#### Ejemplo 410

A través del uso de software, construya el siguiente autómata de estado finito:

- Estados:  $\sigma = {\sigma_0, \sigma_1, \sigma_2, \sigma_3, \sigma_4}$
- Símbolos de entrada:  $\tau = \{a, b, c\}$
- Estado inicial:  $\sigma^* = \sigma_3$
- Función de transición de estados: { $\{\sigma_0, \sigma_1, \{\sigma_2, \sigma_3\}\}$ , { $\sigma_0, \sigma_1, \{\sigma_1, \sigma_2, \sigma_3\}$ , { $\sigma_1, \sigma_2, \sigma_3, \{\sigma_1, \sigma_2, \sigma_3\}$ , { $\sigma_1, \sigma_2, \sigma_3$ ,  $\{\sigma_4\}, \{\sigma_1, \sigma_2, \{\sigma_1\}, \{\sigma_1, \sigma_2, \{\}\}, \{\sigma_2, \sigma_3, \{\sigma_4\}, \{\sigma_2, \sigma_3\}, \{\sigma_1, \sigma_2\}\}, \{\sigma_2, \sigma_3, \{\sigma_0, \sigma_1, \sigma_2, \sigma_3\}\},$  ${\sigma_3, b, {\sigma_3}}$ ,  ${\sigma_3, c, {\sigma_4}}$ ,  ${\sigma_4, a, {\sigma_0, \sigma_3}}$ ,  ${\sigma_4, b, {\sigma_2}}$ ,  ${\sigma_4, c, {\{\}}$
- Estados aceptados: { $\sigma_1$ ,  $\sigma_2$ }

```
Solución:
```

```
En Mathematica:
In[] :=estados = {\sigma_0, \sigma_1, \sigma_2, \sigma_3, \sigma_4};
entradas = {a, b, c};
\text{inicial} = \sigma_3;
trans = {\{\sigma_0, \sigma_1, \sigma_2, \sigma_3\}}, \{\sigma_0, \sigma_1, \sigma_2, \sigma_3\}, \{\sigma_1, \sigma_2, \sigma_3\}}, \{\sigma_1, \sigma_2, \sigma_3\}σ3, σ4}}, {σ1, b, {σ1}}, {σ1, c, {}}, {σ2, a, {σ4}}, {σ2, b, {σ1, σ2}}, {σ2, c,
{σ0, σ1, σ2}}, {σ3, a, {σ0, σ1, σ2, σ3}}, {σ3, b, {σ3}}, {σ3, c, {σ4}}, {σ4, a,
{σ0, σ3}}, {σ4, b, {σ2}}, {σ4, c, {}}};
\texttt{acceptados} = \{\sigma_1, \sigma_2\};\Automata[estados, entradas, inicial, trans, aceptados]
Out[ ] =- Automaton -
```
**Explicación en video**

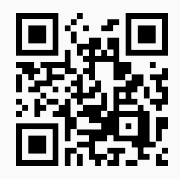

8. **AutomataToDiagrama**: **genera** el **diagrama de transición** de un **autómata de estado finito** "A" recibido como parámetro (**determinístico** (*DFA*) o **no determinístico** (*NDFA*)). Brinda las **opciones**: "forma->string" con "string" igual a "circular" o "rectangular" que especifica la **forma** de **colocación** de los estados, "colores->True" que añade **color** a la representación y "reducido->True" que muestra el diagrama únicamente con los **estados** por los que es **posible pasar**. Sintaxis: **AutomataToDiagrama[A]**, o bien, **AutomataToDiagrama[A, forma-**>**string, colores-**>**True, reducido-**>**True]**, pudiendo **prescindir** de cualquiera de las opciones.

## Ejemplo 411

Realice con apoyo de software, el diagrama de transición del autómata de estado finito:

- Estados:  $\sigma = {\sigma_0, \sigma_1, \sigma_2, \sigma_3}$
- Símbolos de entrada:  $\tau = \{a, b, c\}$
- Estado inicial:  $\sigma^* = \sigma_3$
- Función de transición de estados: {{ $\sigma_0$ , a, { $\sigma_1$ ,  $\sigma_3$ }}, { $\sigma_0$ , b, { $\sigma_1$ ,  $\sigma_3$ }}, { $\sigma_0$ , c, { $\sigma_0$ }}, { $\sigma_1$ , a, {}}, { $\sigma_1$ , b, { $\sigma_1$ , σ3}}, {σ1, c, {σ0, σ1, σ3}}, {σ2, a, {σ3}}, {σ2, b, {σ0, σ2}}, {σ2, c, {σ2}}, {σ3, a, {σ3}}, {σ3, b, {σ0}}, {σ3, c, {σ0}}}

Estados aceptados: { $\sigma_1$ ,  $\sigma_2$ }

Devuelva además, el diagrama reducido con una disposición rectangular en los nodos y con colores. **Solución:**

```
Al emplear el comando AutomataToDiagrama:
In [] :=estados = {\sigma_0, \sigma_1, \sigma_2, \sigma_3};
entradas = {a, b, c};
\text{inicial} = \sigma_3;
trans = {{σ0, a, {σ1, σ3}}, {σ0, b, {σ1, σ3}}, {σ0, c, {σ0}}, {σ1, a, {}}, {σ1,
b, {σ1, σ3}}, {σ1, c, {σ0, σ1, σ3}}, {σ2, a, {σ3}}, {σ2, b, {σ0, σ2}}, {σ2, c,
{σ2}}, {σ3, a, {σ3}}, {σ3, b, {σ0}}, {σ3, c, {σ0}}};
\texttt{acceptados} = {\sigma_1, \ \sigma_2};automata = Automata[estados, entradas, inicial, trans, aceptados];
AutomataToDiagrama[automata]
AutomataToDiagrama[automata, forma->"rectangular", colores->True,
reducido->True]
Out[ ] =\sigma_0b,a
           b,a
                      c
                                         \sigma_1c,b
                                    c
                                               c,b
                        σ2
                            b
                  a
                           c,b
       σ3
                 c,b
   a
```
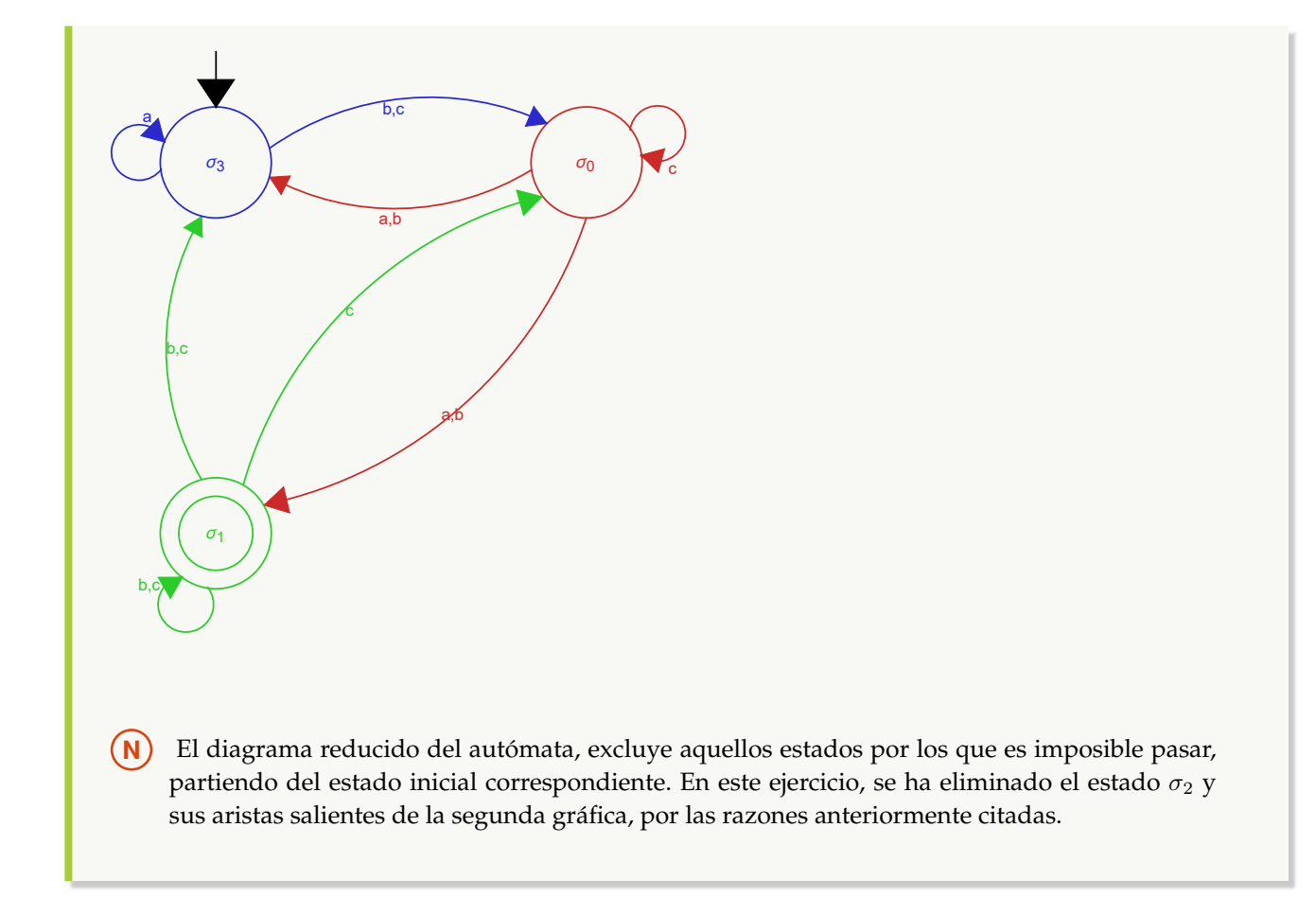

## Ejemplo 412

Considerando el siguiente autómata de estado finito:

- Estados:  $\sigma = {\sigma_0, \sigma_1, \sigma_2, \sigma_3, \sigma_4}$
- Símbolos de entrada:  $\tau = \{a, b, c\}$
- Estado inicial:  $\sigma^* = \sigma_2$
- Función de transición de estados: { $\{\sigma_0, \sigma_1, \{\sigma_2, \sigma_4\}\}$ , { $\sigma_0, \sigma_1, \{\sigma_0, \sigma_1, \{\sigma_0, \sigma_2, \sigma_4\}\}$ , { $\sigma_1, \sigma_2, \sigma_3, \sigma_4$ } σ<sub>4</sub>}}, {σ<sub>1</sub>, b, {σ<sub>1</sub>}}, {σ<sub>1</sub>, c, {}}, {σ<sub>2</sub>, a, {σ<sub>4</sub>}}, {σ<sub>2</sub>, b, {σ<sub>4</sub>, σ<sub>2</sub>}}, {σ<sub>2</sub>, c, {σ<sub>0</sub>, σ<sub>2</sub>, σ<sub>4</sub>}}, {σ<sub>3</sub>, a, {σ<sub>0</sub>, σ<sub>1</sub>, σ<sub>2</sub>, σ<sub>3</sub>}},  ${\sigma_3, b, \{\sigma_3\}, \{\sigma_3, c, \{\sigma_4\}, \{\sigma_4, a, \{\sigma_0, \sigma_2\}\}, \{\sigma_4, b, \{\sigma_2\}\}, \{\sigma_4, c, \{\}\}}$
- Estados aceptados: { $\sigma_1$ ,  $\sigma_2$ }

Retorne su diagrama de transición con colores y muestre el diagrama reducido. **Solución:**

En el software:  $In [] :=$ **estados** = { $\sigma_0$ ,  $\sigma_1$ ,  $\sigma_2$ ,  $\sigma_3$ ,  $\sigma_4$ }; **entradas = {a, b, c};**

```
\text{inicial} = \sigma_2;
trans = {\{\sigma_0, \sigma_1, \sigma_2, \sigma_4\}}, \{\sigma_0, \sigma_1, \sigma_4\}, \{\sigma_0, \sigma_1, \sigma_2, \sigma_4\}}, \{\sigma_1, \sigma_2, \sigma_3, \sigma_4\}σ3, σ4}}, {σ1, b, {σ1}}, {σ1, c, {}}, {σ2, a, {σ4}}, {σ2, b, {σ4, σ2}}, {σ2, c,
{σ0, σ2, σ4}}, {σ3, a, {σ0, σ1, σ2, σ3}}, {σ3, b, {σ3}}, {σ3, c, {σ4}}, {σ4, a,
{σ0, σ2}}, {σ4, b, {σ2}}, {σ4, c, {}}};
\texttt{acceptados} = {\sigma_1, \sigma_2};automata = Automata[estados, entradas, inicial, trans, aceptados];
AutomataToDiagrama[automata, colores->True]
AutomataToDiagrama[automata, reducido->True]
Out[ ] =\overline{c},a c,a c q
                                              \overline{c}, \overline{b}c
                                   σ1
                                          a
                       a
                           c/a
                                          b
        \sigma_2c,b,a
                                 c
    c,b
        \sigma_3a
                 a
    a
                       c
 b,a
                                   \sigma<sub>4</sub>
                                          a
               b,a
```
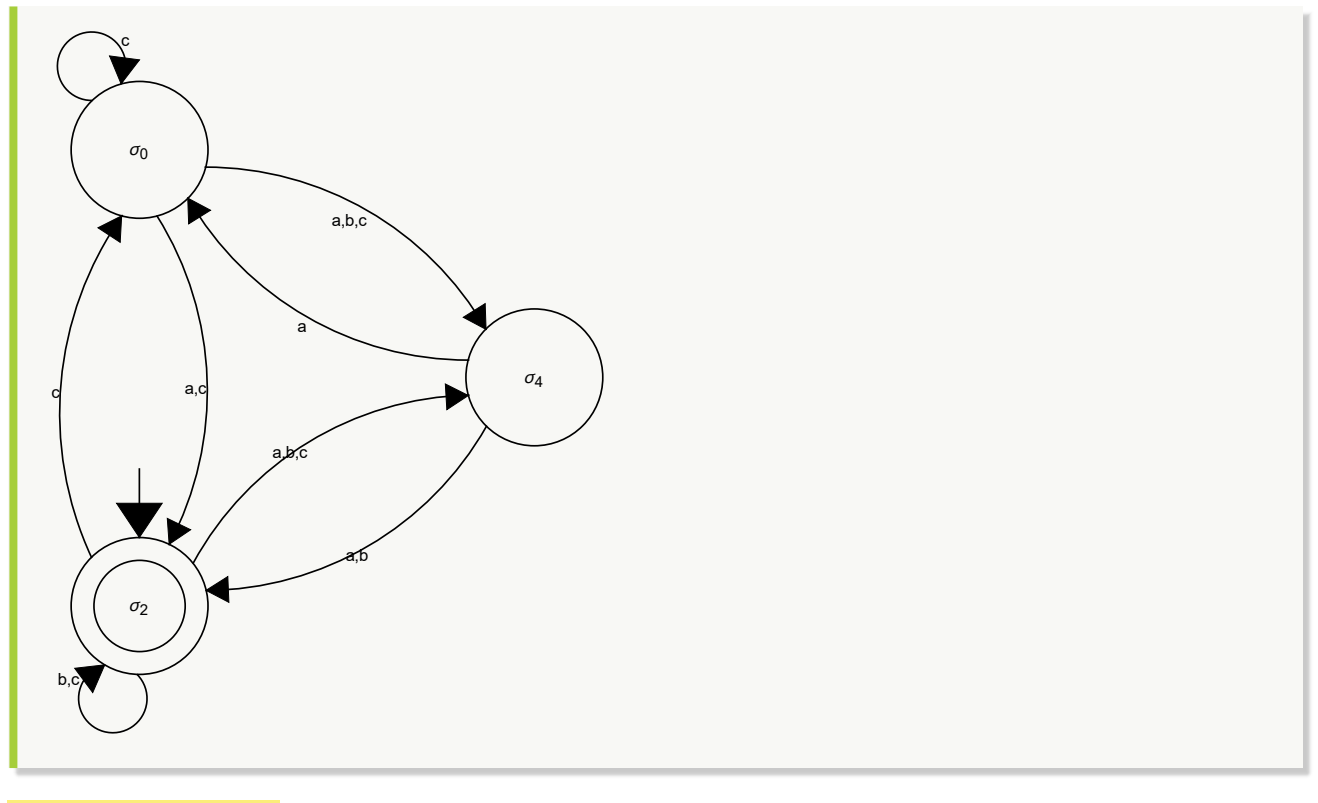

**Explicación en video**

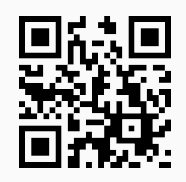

9. **AutomataQ**: retorna "True" si el argumento "A" recibido como parámetro es un **autómata de estado finito** (**determinístico** (*DFA*) o **no determinístico** (*NDFA*)) y "False", en caso contrario. Sintaxis: **AutomataQ[A]**.

# Ejemplo 413

Verifique el valor de verdad "True", al emplear la instrucción **AutomataQ** sobre el autómata:

- Estados:  $\sigma = {\sigma_0, \sigma_1, \sigma_2, \sigma_3}$
- Símbolos de entrada:  $\tau = \{a, b, c\}$
- Estado inicial:  $\sigma^* = \sigma_3$
- Función de transición de estados: { $\{\sigma_0, \sigma_1, \sigma_2, \sigma_3\}$ },  $\{\sigma_0, \sigma_1, \{\sigma_0, \sigma_2, \{\sigma_0\}\}, \{\sigma_1, \sigma_1, \{\sigma_1, \sigma_1, \sigma_2, \sigma_3\}\}$ , { $\sigma_0, \sigma_1$ , { $\sigma_1, \sigma_1$ }, { $\sigma_1, \sigma_1$ }, { $\sigma_1$ }, { $\sigma_1$ }, { $\sigma_1$ }, { $\sigma_1$ }, }  ${\{\sigma_1,\,\sigma_3\}},\,{\{\sigma_1,\,c,\,\{\sigma_0,\,\sigma_1,\,\sigma_2,\,\sigma_3\}\}},\,{\{\sigma_2,\,a,\,\{\sigma_3\}\}},\,{\{\sigma_2,\,b,\,\{\sigma_0,\,\sigma_2\}\}},\,{\{\sigma_2,\,c,\,\{\sigma_2\}\}},\,{\{\sigma_3,\,a,\,\{\sigma_3\}\}},\,{\{\sigma_3,\,b,\,\{\sigma_0\}\}},$  $\{\sigma_3, c, \{\sigma_0\}\}\}\$
- Estados aceptados: { $\sigma_1$ ,  $\sigma_2$ }

**Solución:** En *Mathematica*:  $In[] :=$ **estados =** { $\sigma_0$ ,  $\sigma_1$ ,  $\sigma_2$ ,  $\sigma_3$ }; **entradas = {a, b, c};**  $\text{inicial} = \sigma_3$ ; **trans =** { $\{\sigma_0, \sigma_1, \sigma_2, \sigma_3\}$ },  $\{\sigma_0, \sigma_1, \sigma_2, \sigma_3\}$ },  $\{\sigma_0, \sigma_1, \sigma_2, \sigma_3\}$ },  $\{\sigma_1, \sigma_2, \sigma_3\}$ **{**σ1**, b, {**σ1**,** σ3**}}, {**σ1**, c, {**σ0**,** σ1**,** σ2**,** σ3**}}, {**σ2**, a, {**σ3**}}, {**σ2**, b, {**σ0**,** σ2**}}, {**σ2**, c, {**σ2**}}, {**σ3**, a, {**σ3**}}, {**σ3**, b, {**σ0**}}, {**σ3**, c, {**σ0**}}};**  $\texttt{acceptados} = \{\sigma_1, \sigma_2\};$ **automata = Automata[estados, entradas, inicial, trans, aceptados]; AutomataQ[automata]**  $Out[$   $] =$ **True** 

## Ejemplo 414

Ejecute la asignación **automata = Automata[estados, entradas, inicial, trans, aceptados]**, con:

- estados = { $\sigma_0$ ,  $\sigma_1$ ,  $\sigma_2$ ,  $\sigma_3$ ,  $\sigma_4$ }
- $\blacksquare$  entradas = {a, b, c}
- inicial =  $\sigma_3$
- $\blacksquare$  trans = {{ $\{\sigma_0, \sigma_1, \{\sigma_2, \sigma_3\}\}$ , { $\sigma_0, \sigma_1, \{\sigma_1\}$ , { $\sigma_0, \sigma_2, \{\sigma_1, \sigma_2, \sigma_3\}$ , { $\sigma_1, \sigma_1, \sigma_2, \sigma_3, \sigma_4\}$ , { $\sigma_1, \sigma_1, \sigma_2, \{\sigma_1\}$ , { $\sigma_1, \sigma_1, \{\sigma_1\}$ , { $\sigma_1, \sigma_2, \{\{\}\}$ } { $\sigma_2$ , a, { $\sigma_4$ }}, { $\sigma_2$ , b, { $\sigma_1$ ,  $\sigma_2$ }}, { $\sigma_2$ , c, { $\sigma_0$ ,  $\sigma_1$ ,  $\sigma_2$ }}, { $\sigma_3$ , a, { $\sigma_0$ ,  $\sigma_1$ ,  $\sigma_2$ ,  $\sigma_3$ }}, { $\sigma_3$ , b, { $\sigma_3$ }}, { $\sigma_3$ , c, { $\sigma_4$ }}, { $\sigma_4$ , a,  $\{\sigma_0, \sigma_3\}$ ,  $\{\sigma_4, b, \{\sigma_2\}$ ,  $\{\sigma_4, c, \{\}\}$
- **aceptados** = { $\sigma_1$ ,  $\sigma_2$ }

Compruebe que el comando **AutomataQ** retorna "False", ¿cuál es el motivo de este resultado? **Solución:**

```
En el software:
In[] :=estados = {\sigma_0, \sigma_1, \sigma_2, \sigma_3, \sigma_4};
entradas = {a, b, c};
\textbf{i} \textbf{n} \textbf{i} \textbf{c} \textbf{i} \textbf{a} \textbf{l} = \sigma_3;
trans = {\{\sigma_0, \sigma_1, \sigma_2, \sigma_3\}}, \{\sigma_0, \sigma_1, \sigma_2, \sigma_3\}, \{\sigma_1, \sigma_2, \sigma_3\}}, \{\sigma_1, \sigma_2, \sigma_3, \sigma_4\}σ3, σ4}}, {σ1, b, {σ1}}, {σ1, c, {{}}}, {σ2, a, {σ4}}, {σ2, b, {σ1, σ2}}, {σ2,
c, {σ0, σ1, σ2}}, {σ3, a, {σ0, σ1, σ2, σ3}}, {σ3, b, {σ3}}, {σ3, c, {σ4}}, {σ4,
a, {σ0, σ3}}, {σ4, b, {σ2}}, {σ4, c, {}}};
\texttt{acceptados} = \{\sigma_1, \sigma_2\};automata = Automata[estados, entradas, inicial, trans, aceptados];
AutomataQ[automata]
Out[ ] =False
```
**N** El contenido de la variable **automata** no es un autómata de estado finito, debido a que en la función de estado siguiente existe una inconsistencia, particularmente en: **{**σ1**, c, {{}}}**. De acuerdo con esto, la imagen del par  $(\sigma_1, c)$  es igual a  $\{\emptyset\}$  y  $\emptyset$  no es un estado, esto ocasiona en *Mathematica* que no se pueda crear el autómata, quedando almacenado en **automata** un valor nulo, de allí la respuesta mostrada en el  $Out[]$  igual a False.

**Explicación en video**

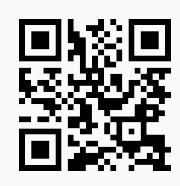

10. **LenguajeFinitoQ**: retorna "True" si el argumento "A" recibido como parámetro es un **autómata determinístico** (*DFA*) que **acepta** un **número finito** de "strings" y "False", en caso contrario. Sintaxis: **LenguajeFinitoQ[A]**.

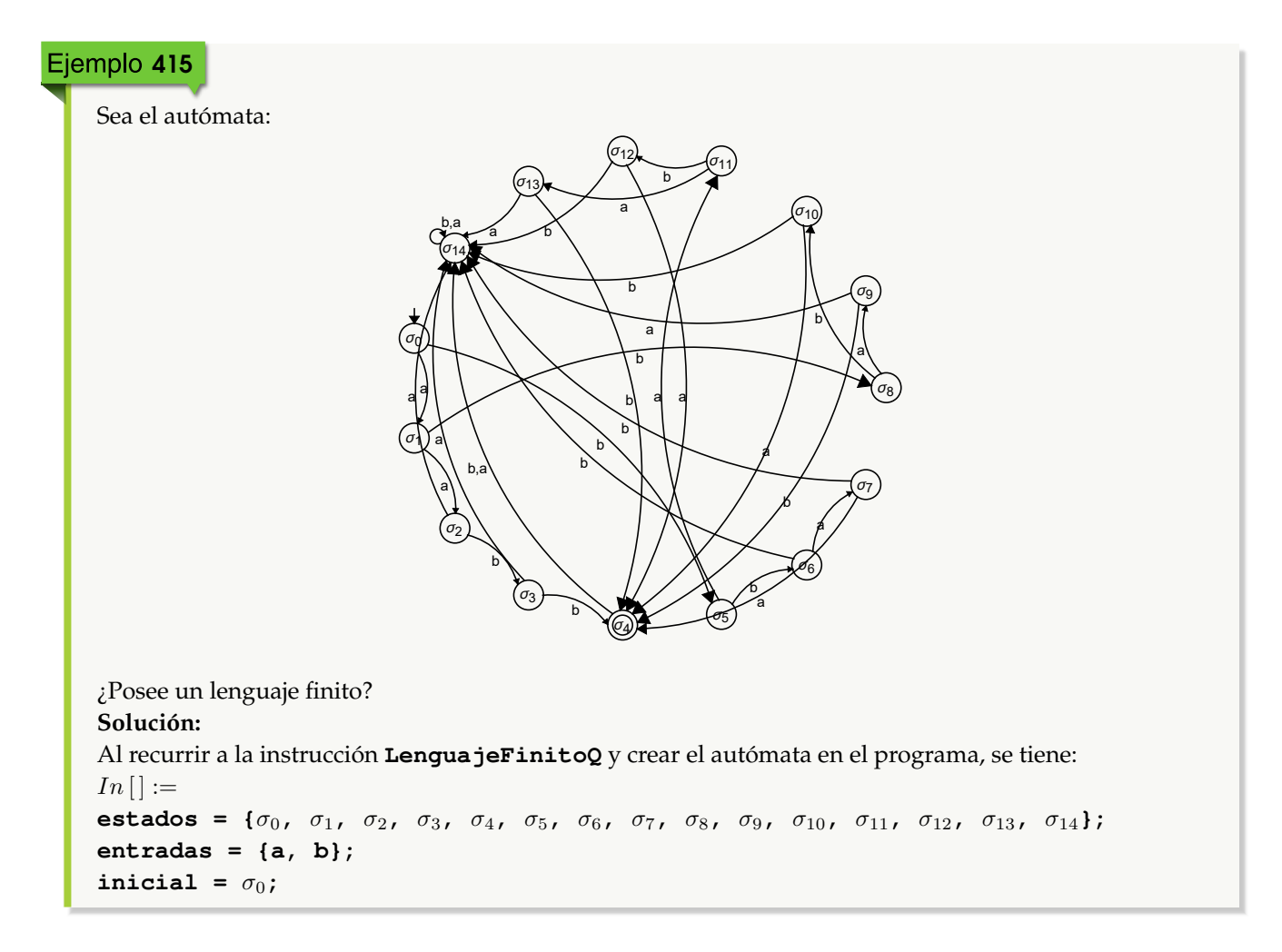

**trans = {{**σ0**, a,** σ1**}, {**σ1**, a,** σ2**}, {**σ2**, b,** σ3**}, {**σ2**, a,** σ14**}, {**σ3**, b,** σ4**}, {**σ3**, a,** σ14**}, {**σ0**, b,** σ5**}, {**σ5**, b,** σ6**}, {**σ6**, a,** σ7**}, {**σ6**, b,** σ14**}, {**σ7**, a,** σ4**}, {**σ7**, b,** σ14**}, {**σ1**, b,** σ8**}, {**σ8**, a,** σ9**}, {**σ9**, b,** σ4**}, {**σ9**, a,** σ14**}, {**σ8**, b,** σ10**}, {**σ10**, a,** σ4**}, {**σ10**, b,** σ14**}, {**σ5**, a,** σ11**}, {**σ11**, b,** σ12**}, {**σ12**, a,** σ4**}, {**σ12**, b,** σ14**}, {**σ11**, a,** σ13**}, {**σ13**, b,** σ4**}, {**σ13**, a,** σ14**}, {**σ4**, a,** σ14**}, {**σ4**, b,** σ14**}, {**σ14**, a,** σ14**}, {**σ14**, b,** σ14**}};**  $acceptados = {\sigma_4};$ **automata = Automata[estados, entradas, inicial, trans, aceptados] LenguajeFinitoQ[automata]**  $Out[$   $] =$ - Automaton - **True** 

**N** El valor lógico de la salida es True, pues el lenguaje del autómata corresponde al conjunto finito: { $\{a, a, b, b\}$ ,  $\{a, b, a, b\}$ ,  $\{a, b, b, a\}$ ,  $\{b, a, a, b\}$ ,  $\{b, a, b, a\}$ ,  $\{b, b, a, a\}$ }.

#### Ejemplo 416

Determine si el siguiente autómata determinístico contiene un lenguaje finito:

- Estados:  $\sigma = {\sigma_0, \sigma_1, \sigma_2, \sigma_3}$
- Símbolos de entrada:  $\tau = \{a, b, c\}$
- Estado inicial:  $\sigma^* = \sigma_2$
- Función de transición de estados: { $\{\sigma_0, \alpha, \sigma_3\}$ ,  $\{\sigma_0, \mathbf{b}, \sigma_0\}$ ,  $\{\sigma_0, \mathbf{c}, \sigma_1\}$ ,  $\{\sigma_1, \alpha, \sigma_0\}$ ,  $\{\sigma_1, \mathbf{b}, \sigma_3\}$ ,  $\{\sigma_1, \mathbf{c}, \sigma_2\}$ ,  ${\sigma_2, a, \sigma_1}, {\sigma_2, b, \sigma_1}, {\sigma_2, c, \sigma_3}, {\sigma_3, a, \sigma_0}, {\sigma_3, b, \sigma_0}, {\sigma_3, c, \sigma_3}$
- Estados aceptados: { $\sigma_0$ ,  $\sigma_2$ }

Muestre además, su diagrama de transición utilizando colores.

```
Solución:
En Mathematica:
In[] :=estados = {\sigma_0, \sigma_1, \sigma_2, \sigma_3};
entradas = {a, b, c};
\text{inicial} = \sigma_2;
trans = {\{\sigma_0, \sigma_1, \sigma_3\}, \{\sigma_0, \sigma_1, \sigma_0\}, \{\sigma_0, \sigma_1, \sigma_1\}, \{\sigma_1, \sigma_1, \sigma_0\}, \{\sigma_1, \sigma_3\}, \{\sigma_1, \sigma_2\}c, σ2}, {σ2, a, σ1}, {σ2, b, σ1}, {σ2, c, σ3}, {σ3, a, σ0}, {σ3, b, σ0}, {σ3, c,
σ3}};
\texttt{acceptados} = \{\sigma_0, \sigma_2\};\automata = Automata[estados, entradas, inicial, trans, aceptados];
AutomataToDiagrama[automata, colores->True]
LenguajeFinitoQ[automata]
Out[ ] =
```
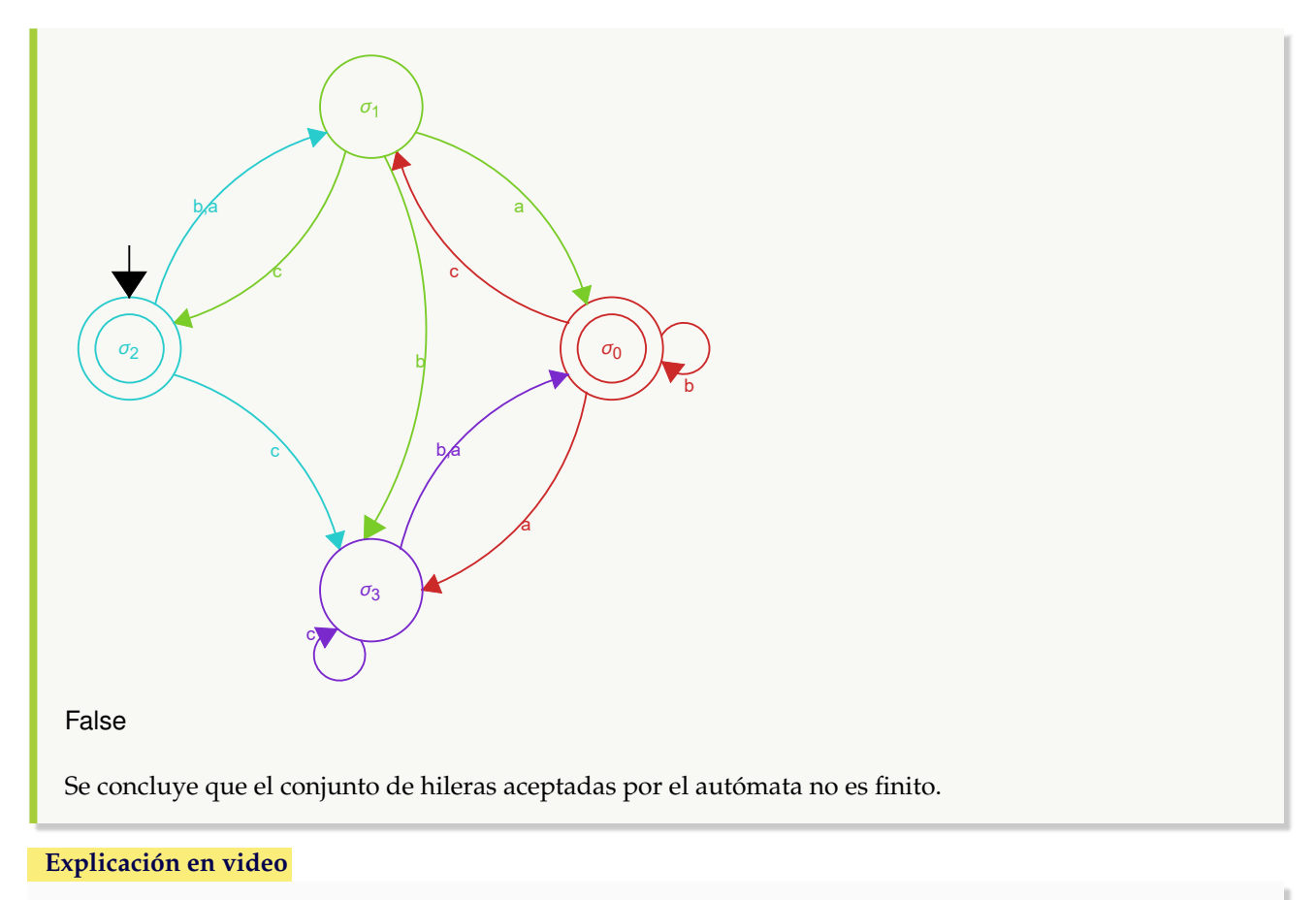

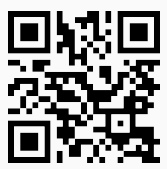

11. **AutomataRandom**: **construye** de forma **seudoaleatoria** un **autómata de estado finito determinístico** con "n" **estados** y "m" **símbolos de entrada**. Por defecto, los **estados** y **símbolos de entrada** son **números naturales consecutivos** iniciando en **uno** y el autómata creado se almacena en una **variable denominada** "G". Sintaxis: **AutomataRandom[n, m]**, con "n" y "m" **mayores o iguales** que **uno**. Presenta la **opción** "colores->True" que añade **color** a la representación.

```
Ejemplo 417
    Construya el diagrama de transición de un autómata de estado finito seudoaleatorio con cinco estados y
    tres símbolos de entrada, empleando la opción "colores->True".
    Solución:
    Al usar el comando AutomataRandom:
    In[] :=AutomataRandom[5, 3, colores->True]
    Out[ =
```
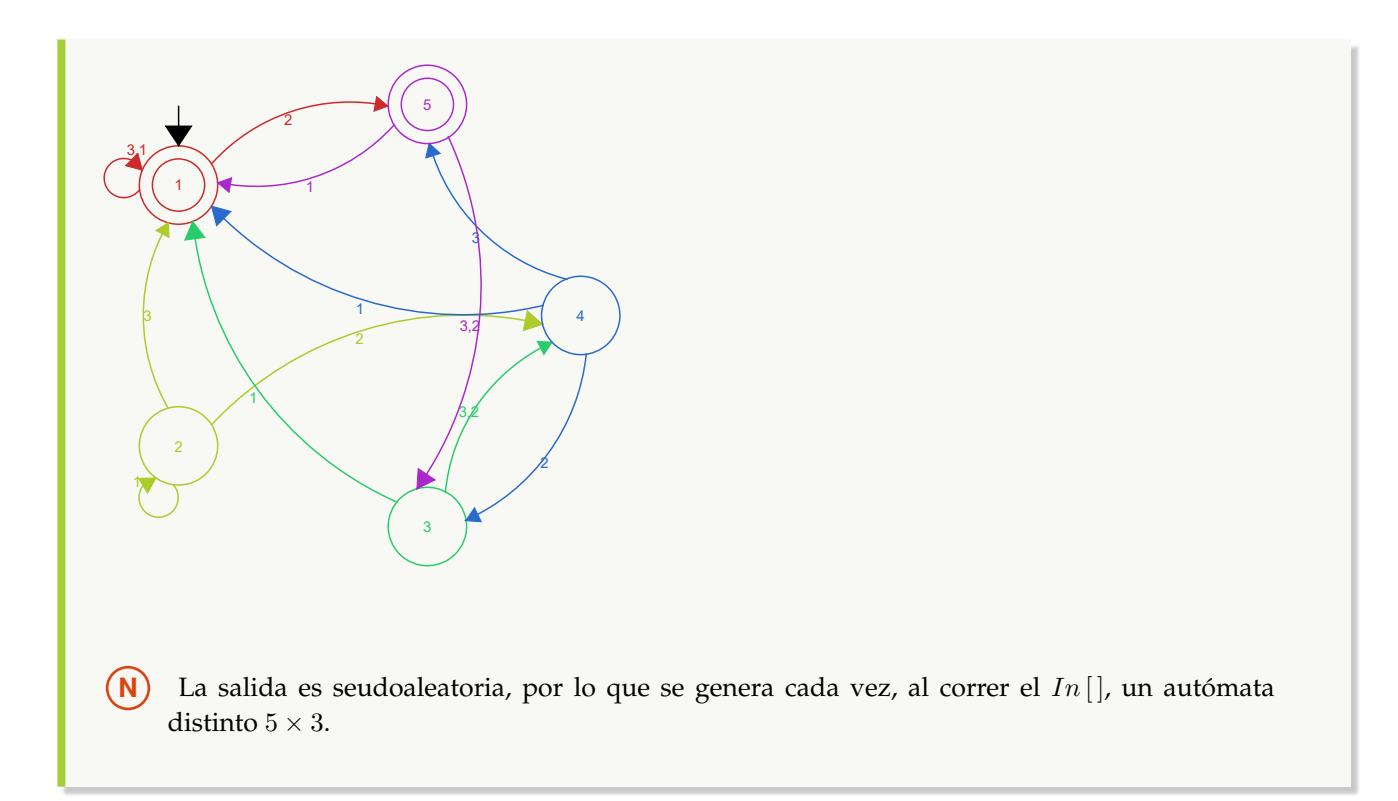

# Ejemplo 418

Geste haciendo uso de  $\texttt{AutomataRandom}$ , un autómata de estado finito determinístico de orden  $6\times7$  , añadiendo colores al diagrama.

#### **Solución:**

```
En el software:
In[] :=AutomataRandom[6, 7, colores->True]
Out[] =
                1
                    4
                           5
          6,2
                                  7,1
               3
     2
                 5,Х
     4,3
                       7
               3
                     6,2
        5,4
    3,1
                           7 \rightarrow 44
                                7,5
                  1
                        632
                                                  \frac{5}{6,3,2,1}5
                           4
                                                7
                                       6
                  7,5,3,2,1
                                 4
                                            6
```
#### **Explicación en video**

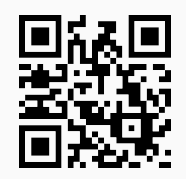

12. **LenguajeCantidad**: **devuelve** el **número** de **cadenas** de símbolos de entrada de **longitud** "n" que son **aceptadas** por un **autómata de estado finito** "A" recibido como parámetro (**determinístico** (*DFA*) o **no determinístico** (*NDFA*)). La instrucción provee la **opción** "limite->True" que retorna la **cantidad** de **elementos** del **lenguaje del autómata**, de longitud **menor o igual** a "n". Sintaxis: **LenguajeCantidad[A, n]**, o bien, **LenguajeCantidad[A, n, limite-**>**True]**.

### Ejemplo 419

Considere el siguiente autómata de estado finito:

- Estados:  $\sigma = {\sigma_0, \sigma_1, \sigma_2, \sigma_3}$
- Símbolos de entrada:  $\tau = \{a, b, c\}$
- Estado inicial:  $\sigma^* = \sigma_2$
- Función de transición de estados: { $\{\sigma_0, a, \sigma_3\}$ ,  $\{\sigma_0, b, \sigma_0\}$ ,  $\{\sigma_0, c, \sigma_1\}$ ,  $\{\sigma_1, a, \sigma_0\}$ ,  $\{\sigma_1, b, \sigma_3\}$ ,  $\{\sigma_1, c, \sigma_2\}$ ,  ${\sigma_2, a, \sigma_1}, {\sigma_2, b, \sigma_1}, {\sigma_2, c, \sigma_3}, {\sigma_3, a, \sigma_0}, {\sigma_3, b, \sigma_0}, {\sigma_3, c, \sigma_3}$
- Estados aceptados: { $\sigma_0$ ,  $\sigma_2$ }

Presente el diagrama de transición del autómata. Encuentre la cantidad de hileras aceptadas de longitud igual a diez y menor o igual a diez.

#### **Solución:**

Las instrucciones **Automata**, **AutomataToDiagrama** y **LenguajeCantidad** permiten resolver este ejemplo:

```
In[] :=estados = {\sigma_0, \sigma_1, \sigma_2, \sigma_3};
entradas = {a, b, c};
\text{inicial} = \sigma_2;
trans = {\{\sigma_0, \mathbf{a}, \sigma_3\}, \{\sigma_0, \mathbf{b}, \sigma_0\}, \{\sigma_0, \mathbf{c}, \sigma_1\}, \{\sigma_1, \mathbf{a}, \sigma_0\}, \{\sigma_1, \mathbf{b}, \sigma_3\}, \{\sigma_1, \sigma_2\}c, σ2}, {σ2, a, σ1}, {σ2, b, σ1}, {σ2, c, σ3}, {σ3, a, σ0}, {σ3, b, σ0}, {σ3, c,
σ3}};
\texttt{acceptados} = \{\sigma_0, \sigma_2\};\automata = Automata[estados, entradas, inicial, trans, aceptados];
AutomataToDiagrama[automata]
LenguajeCantidad[automata, 10]
LenguajeCantidad[automata, 10, limite->True]
Out[ =
```
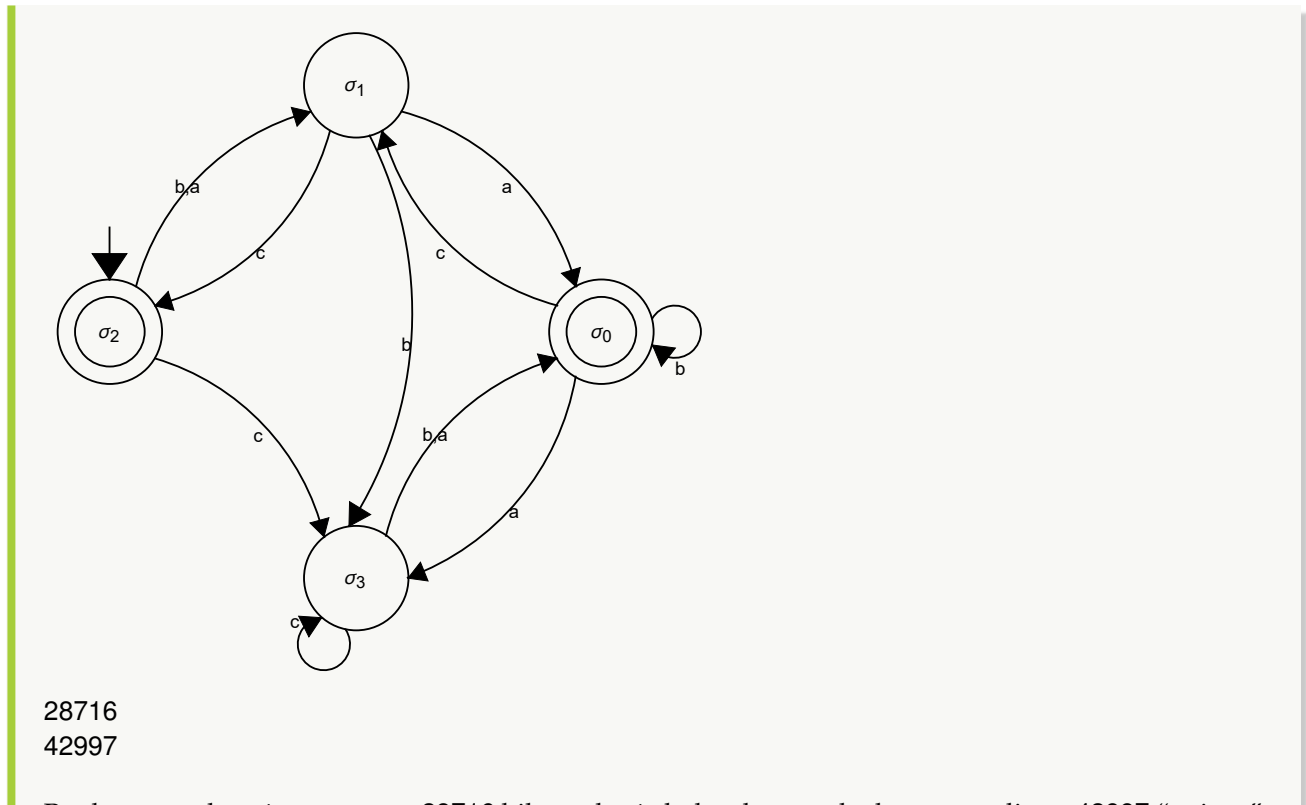

Por lo tanto, el autómata acepta 28716 hileras de símbolos de entrada de tamaño diez y 42997 "strings" de longitud menor o igual a diez.

## Ejemplo 420

Halle la cantidad de hileras de símbolos de entrada de longitud igual a cinco y menor o igual a cinco, aceptadas sobre un autómata de estado finito determinístico, obtenido al ejecutar **AutomataRandom[6, 7, colores-**>**True]**.

```
Solución:
En Mathematica:
In [] :=AutomataRandom[6, 7, colores->True]
LenguajeCantidad[G, 5]
LenguajeCantidad[G, 5, limite->True]
Out[ ] =
```
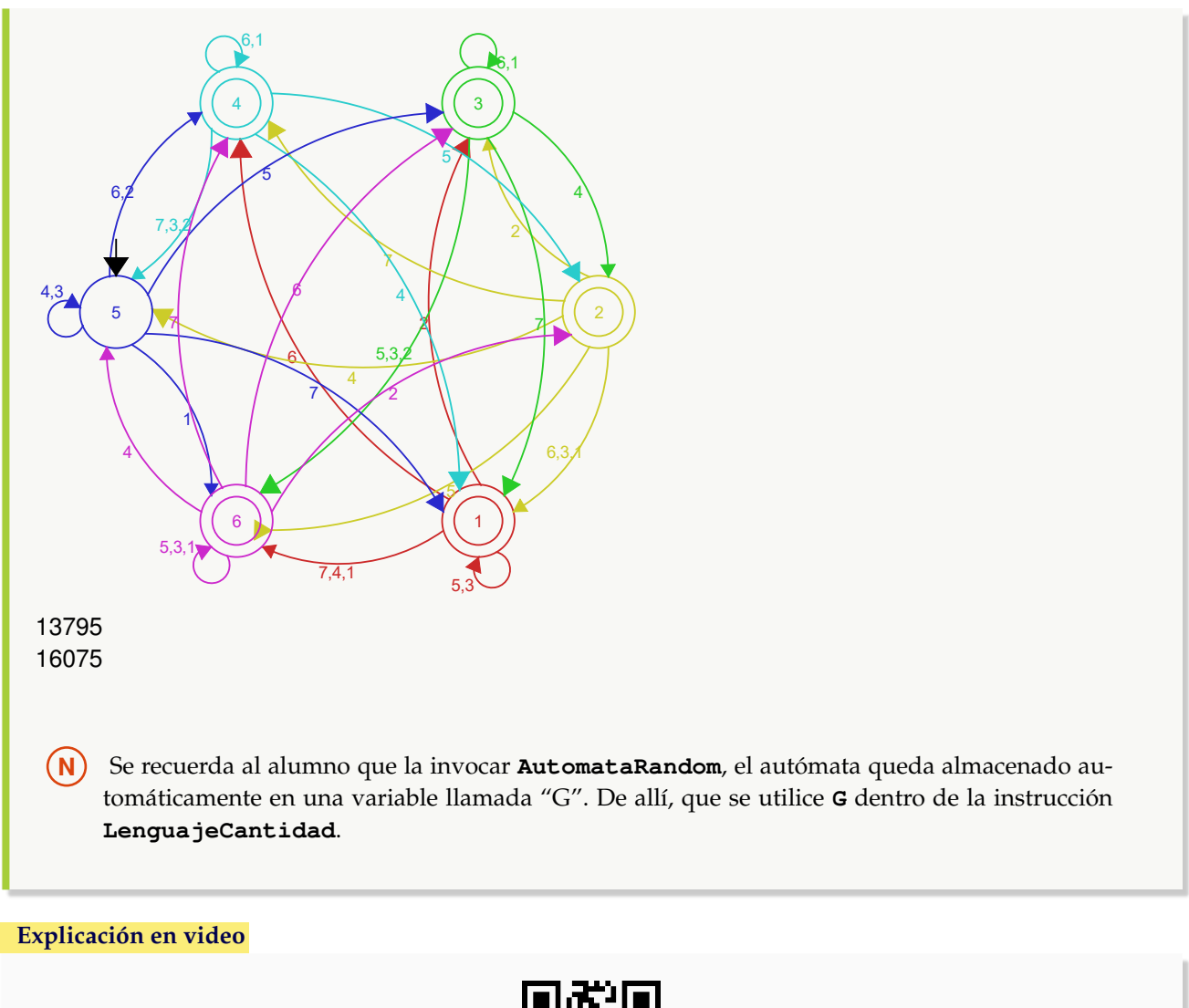

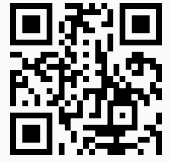

13. **LenguajeStrings**: **devuelve** las **cadenas** de símbolos de entrada de **longitud** "n" que son **aceptadas** por un **autómata de estado finito** "A" recibido como parámetro (**determinístico** (*DFA*) o **no determinístico** (*ND-FA*)). La instrucción provee la **opción** "limite->True" que retorna los **elementos** del **lenguaje del autómata** de longitud **menor o igual** a "n". Sintaxis: **LenguajeStrings[A, n]**, o bien, **LenguajeStrings[A, n, limite-**>**True]**.

## Ejemplo 421

Determine las palabras del lenguaje del autómata de estado finito dado a continuación, de longitud diez y menor o igual a diez. Muestre su diagrama de transición.

- Estados:  $\sigma = {\sigma_0, \sigma_1, \sigma_2, \sigma_3}$
- Símbolos de entrada:  $\tau = \{a, b, c\}$
- Estado inicial:  $\sigma^* = \sigma_3$
- Función de transición de estados: { $\{\sigma_0, \sigma_1, \sigma_2, \sigma_3\}$ },  $\{\sigma_0, \sigma_1, \{\sigma_2, \sigma_3\}\}$ ,  $\{\sigma_0, \sigma_2, \{\sigma_0\}\}$ ,  $\{\sigma_1, \sigma_1, \sigma_2\}$ ,  $\{\sigma_1, \sigma_2\}$ ,  $\{\sigma_2, \sigma_3\}$ ,  $\{\sigma_2, \sigma_3\}$ ,  $\{\sigma_3, \sigma_1\}$ ,  $\{\sigma_1, \sigma_2\}$ ,  $\{\sigma_1,$  ${\sigma_1, \sigma_3}, {\sigma_1, \sigma_2, \sigma_1, \sigma_2, \sigma_3}, {\sigma_2, \sigma_3}, {\sigma_2, \sigma_3}, {\sigma_3}, {\sigma_3}, {\sigma_2}, {\sigma_1}, {\sigma_3}, {\sigma_1}, {\sigma_2}, {\sigma_1}, {\sigma_3}, {\sigma_1}, {\sigma_3}, {\sigma_1}, {\sigma_3}, {\sigma_1}, {\sigma_2}, {\sigma_1}, {\sigma_2}, {\sigma_2}, {\sigma_1}, {\sigma_2}, {\sigma_2}, {\sigma_1}, {\sigma_2}, {\sigma_2}, {\sigma_1}, {\sigma_2}, {\sigma_2}, {\sigma_1}, {\sigma_2}, {\sigma_2}, {\sigma_1}, {\sigma_2}, {\sigma_2},$  $\{\sigma_3, c, \{\sigma_0\}\}\}\$
- Estados aceptados: { $\sigma_1$ ,  $\sigma_2$ }

# **Solución:** Al utilizar **LenguajeStrings**:  $In[] :=$ **estados =** { $\sigma_0$ ,  $\sigma_1$ ,  $\sigma_2$ ,  $\sigma_3$ }; **entradas = {a, b, c};**  $\text{inicial} = \sigma_3$ ; **trans =** { $\{\sigma_0, \sigma_1, \sigma_2, \sigma_3\}$ },  $\{\sigma_0, \sigma_1, \sigma_2, \sigma_3\}$ },  $\{\sigma_0, \sigma_1, \sigma_2, \sigma_3\}$ },  $\{\sigma_1, \sigma_2, \sigma_3\}$ },  $\{\sigma_1, \sigma_2, \sigma_3\}$ },  $\{\sigma_2, \sigma_3, \sigma_3\}$ **{**σ1**, b, {**σ1**,** σ3**}}, {**σ1**, c, {**σ0**,** σ1**,** σ2**,** σ3**}}, {**σ2**, a, {**σ3**}}, {**σ2**, b, {**σ0**,** σ2**}}, {**σ2**, c, {**σ2**}}, {**σ3**, a, {**σ3**}}, {**σ3**, b, {**σ0**}}, {**σ3**, c, {**σ0**}}};**  $\text{acceptados} = {\sigma_1, \sigma_2};$ **automata = Automata[estados, entradas, inicial, trans, aceptados]; AutomataToDiagrama[automata] LenguajeStrings[automata, 10] LenguajeStrings[automata, 10, limite-**>**True]**  $Out[$   $] =$ c,b

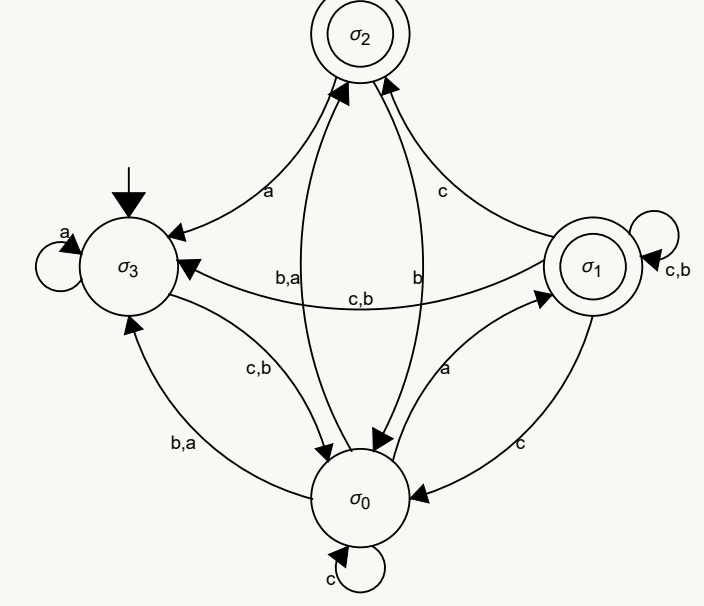

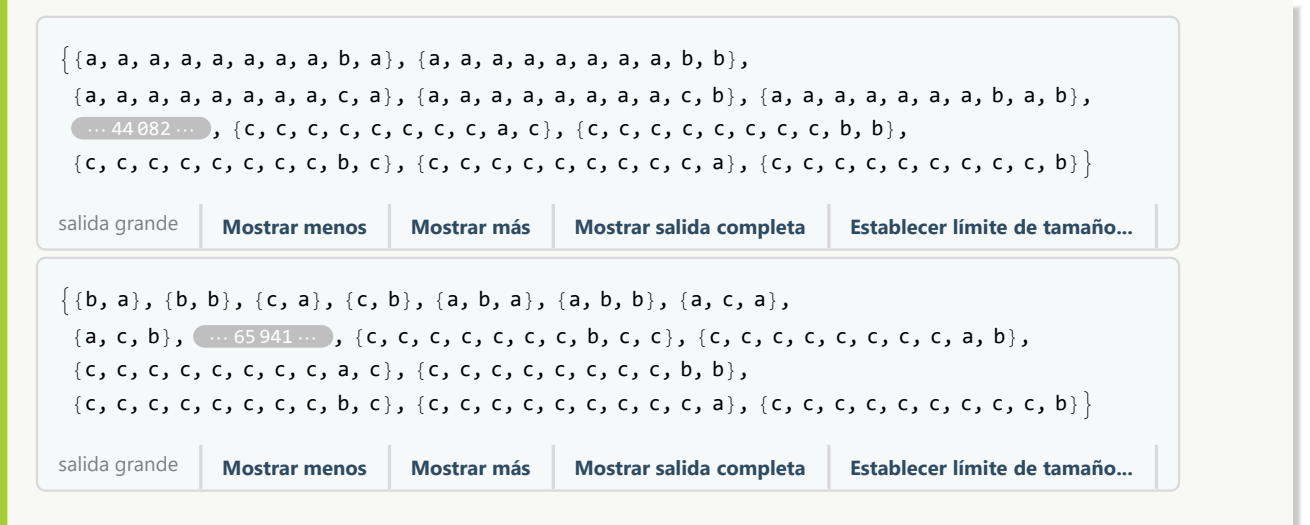

La salida no aparece de forma completa por sus dimensiones.

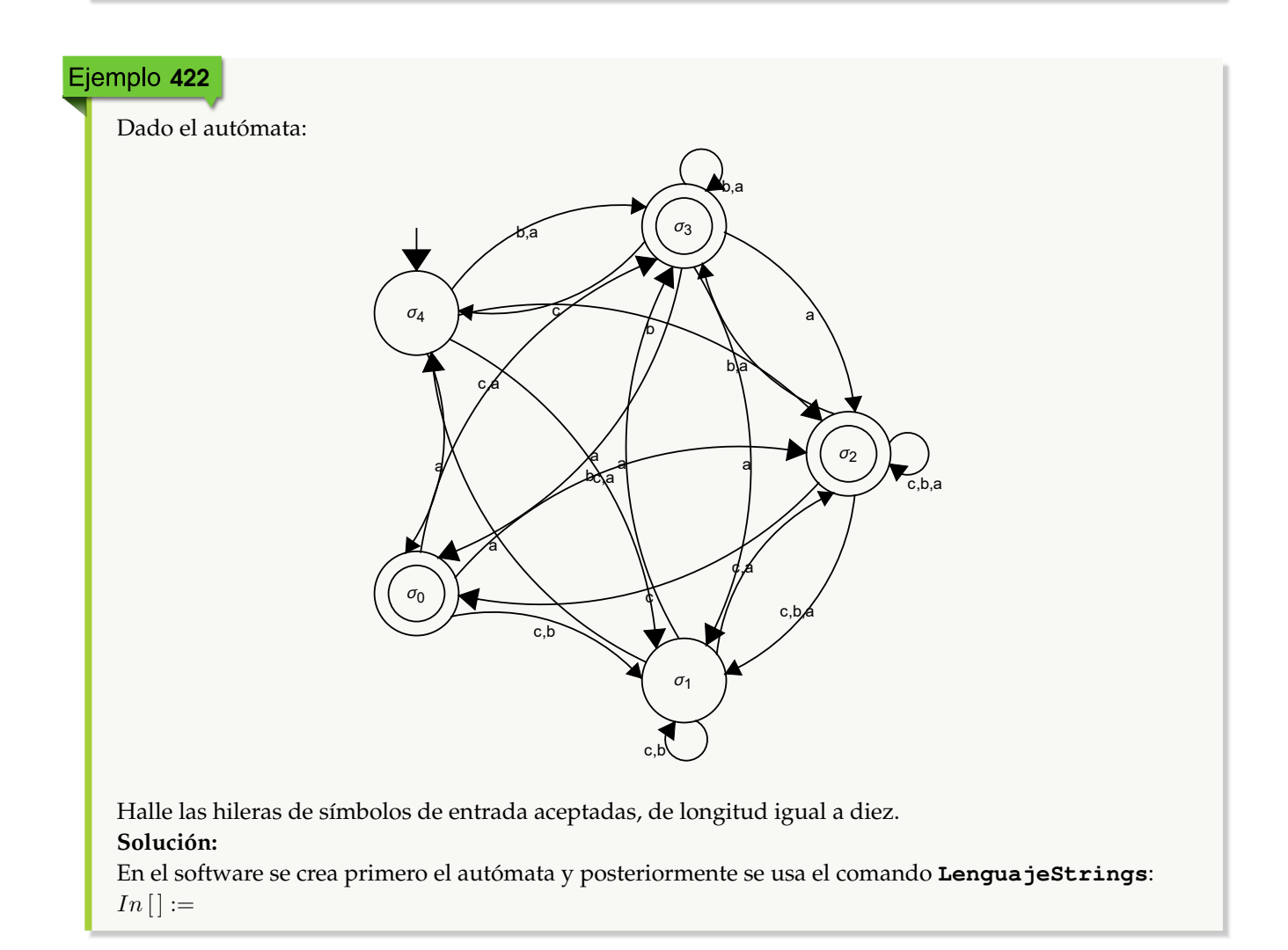

```
estados = {\sigma_0, \sigma_1, \sigma_2, \sigma_3, \sigma_4};
entradas = {a, b, c};
\textbf{i} \textbf{n} \textbf{i} \textbf{c} \textbf{i} \textbf{a} \textbf{l} = \sigma_4;
trans = {\{\sigma_0, \mathbf{a}, \{\sigma_2, \sigma_3\}\}, \{\sigma_0, \mathbf{b}, \{\sigma_1\}\}, \{\sigma_0, \mathbf{c}, \{\sigma_1, \sigma_2, \sigma_3\}\}, \{\sigma_1, \mathbf{a}, \{\sigma_2, \sigma_3\}\}σ3, σ4}}, {σ1, b, {σ1}}, {σ1, c, {σ1, σ2}}, {σ2, a, {σ1, σ2, σ3}}, {σ2, b, {σ1,
σ2, σ3}}, {σ2, c, {σ0, σ1, σ2}}, {σ3, a, {σ0, σ1, σ2, σ3}}, {σ3, b, {σ3}}, {σ3,
c, {σ4}}, {σ4, a, {σ0, σ3}}, {σ4, b, {σ1, σ2, σ3}}, {σ4, c, {}}};
\text{acceptados} = \{\sigma_0, \sigma_2, \sigma_3\};automata = Automata[estados, entradas, inicial, trans, aceptados];
LenguajeStrings[automata, 10]
Out[ ] =\{a, a, a, a, a, a, a, a, a, a\}, \{a, a, a, a, a, a, a\},
   \{a, a, a, a, a, a, a, a, a, c\}, \{a, a, a, a, a, a, a, b, a\}, \{a, a, a, a, a, a, a, b, b\},
   ⋯ 39 356 ⋯ , {b, c, c, c, c, c, c, c, b, b}, {b, c, c, c, c, c, c, c, b, c},
   {b, c, c, c, c, c, c, c, c, c, a}, {b, c, c, c, c, c, c, c, c, b}, {b, c, c, c, c, c, c, c, c, c, c}
  salida grande Mostrar menos Mostrar más Mostrar salida completa Establecer límite de tamaño...
```
Como ya se ha mencionado en otros ejemplos, si el estudiante desea visualizar la salida completa, puede presionar el botón "Mostrar salida completa".

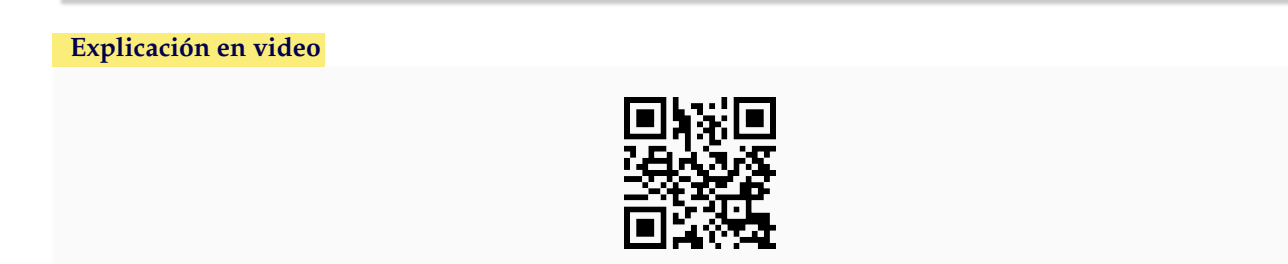

14. **ComponentesAutomata**: **retorna** las **cinco componentes** que definen a un **autómata de estado finito** "A" recibido como parámetro (**determinístico** (*DFA*) o **no determinístico** (*NDFA*)). Sintaxis: **ComponentesAutomata[A]**. Ejemplo 423 Determine las cinco componentes que caracterizan el autómata de estado finito:  $\sigma_0$ a  $h$ b,a c  $\sigma_1$ c c,b  $\epsilon$ c,b σ2 b a c,b σ3 c,b a **Solución:** Al emplear el comando **ComponentesAutomata**, se tiene:  $In [] :=$ **estados =** { $\sigma_0$ ,  $\sigma_1$ ,  $\sigma_2$ ,  $\sigma_3$ }; **entradas = {a, b, c}; inicial** =  $\sigma_3$ ; **trans =** { $\{\sigma_0, \mathbf{a}, \{\sigma_1, \sigma_2, \sigma_3\}\}, \{\sigma_0, \mathbf{b}, \{\sigma_2, \sigma_3\}\}, \{\sigma_0, \mathbf{c}, \{\sigma_0\}\}, \{\sigma_1, \mathbf{a}, \{\}\},\$ **{**σ1**, b, {**σ1**,** σ3**}}, {**σ1**, c, {**σ0**,** σ1**,** σ2**,** σ3**}}, {**σ2**, a, {**σ3**}}, {**σ2**, b, {**σ0**,** σ2**}}, {**σ2**, c, {**σ2**}}, {**σ3**, a, {**σ3**}}, {**σ3**, b, {**σ0**}}, {**σ3**, c, {**σ0**}}};**  $\texttt{acceptados} = {\sigma_1, \sigma_2};$ **automata = Automata[estados, entradas, inicial, trans, aceptados]; ComponentesAutomata[automata]**  $Out[$   $] =$ Estados: { $\sigma_0$ ,  $\sigma_1$ ,  $\sigma_2$ ,  $\sigma_3$ } Símbolos de entrada: {a, b, c} Estado inicial:  $\sigma_3$  $\sqrt{ }$ Estados aceptados:  $\{\sigma_1, \sigma_2\}$  a b c  $\sigma_0$   $\{\sigma_1, \sigma_2, \sigma_3\}$   $\{\sigma_2, \sigma_3\}$   $\{\sigma_0\}$  $\sigma_1 \qquad \{\} \qquad \{\sigma_1, \sigma_3\} \quad \{\sigma_0, \sigma_1, \sigma_2, \sigma_3\}$  $\sigma_2$  { $\sigma_3$ } { $\sigma_0, \sigma_2$ } { $\sigma_2$ }  $\sigma_3$  { $\sigma_3$ } { $\sigma_0$ } { $\sigma_0$ }  $\setminus$  $\begin{array}{c} \hline \end{array}$ Función de transición de estados con otro formato: { $\{\sigma_0, a, \{\sigma_1, \sigma_2, \sigma_3\}\}$ ,  $\{\sigma_0, b, \{\sigma_2, \sigma_3\}\}$ ,  $\{\sigma_0, c, \{\sigma_0\}\}$ ,  $\{\sigma_1, \sigma_2, \sigma_3\}$ a, {}}, { $\sigma_1$ , b, { $\sigma_1$ ,  $\sigma_3$ }}, { $\sigma_1$ , c, { $\sigma_0$ ,  $\sigma_1$ ,  $\sigma_2$ ,  $\sigma_3$ }}, { $\sigma_2$ , a, { $\sigma_3$ }}, { $\sigma_2$ , b, { $\sigma_0$ ,  $\sigma_2$ }}, { $\sigma_2$ , c, { $\sigma_2$ }}, { $\sigma_3$ , a, { $\sigma_3$ }}, { $\sigma_3$ , b,  $\{\sigma_0\}$ ,  $\{\sigma_3$ , c,  $\{\sigma_0\}\}$ 

## Ejemplo 424

Encuentre las cinco componentes del autómata generado al correr **AutomataRandom[6, 7, colores-**>**True]**. **Solución:** En el software:

 $In[] :=$ 

**AutomataRandom[6, 7, colores-**>**True] ComponentesAutomata[G]**

 $Out[$  =

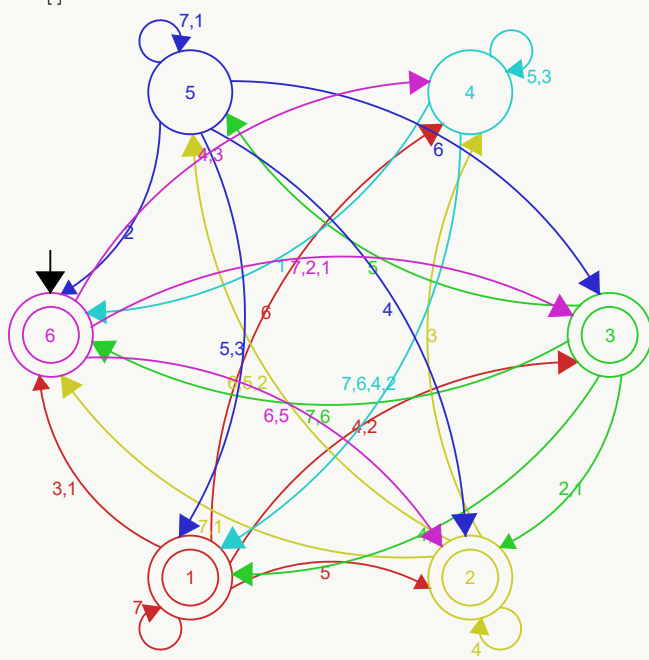

Estados: {1, 2, 3, 4, 5, 6} Símbolos de entrada: {1, 2, 3, 4, 5, 6, 7} Estado inicial: 6 Estados aceptados: {1, 2, 3, 6}

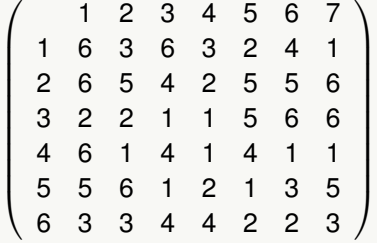

Función de transición de estados con otro formato: {{1, 1, 6}, {1, 2, 3}, {1, 3, 6}, {1, 4, 3}, {1, 5, 2}, {1, 6, 4}, {1, 7, 1}, {2, 1, 6}, {2, 2, 5}, {2, 3, 4}, {2, 4, 2}, {2, 5, 5}, {2, 6, 5}, {2, 7, 6}, {3, 1, 2}, {3, 2, 2}, {3, 3, 1}, {3, 4, 1}, {3, 5, 5}, {3, 6, 6}, {3, 7, 6}, {4, 1, 6}, {4, 2, 1}, {4, 3, 4}, {4, 4, 1}, {4, 5, 4}, {4, 6, 1}, {4, 7, 1}, {5, 1, 5}, {5, 2, 6}, {5, 3, 1}, {5, 4, 2}, {5, 5, 1}, {5, 6, 3}, {5, 7, 5}, {6, 1, 3}, {6, 2, 3}, {6, 3, 4}, {6, 4, 4}, {6, 5, 2}, {6, 6, 2}, {6, 7, 3}}

**Explicación en video**

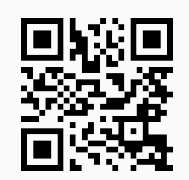

15. **StringAceptadaQ**: retorna "True" si una **hilera de símbolos de entrada** es **aceptada** por un **autómata de estado finito** "A" recibido como parámetro (**determinístico** (*DFA*) o **no determinístico** (*NDFA*)), o "False", en caso contrario. Presenta la **opción** "trace->True" que muestra, además, la **lista** de los **estados visitados** o **posibles** (si el autómata es *NDFA*) durante el recorrido. Sintaxis: **StringAceptadaQ[A, string]**, o bien, **StringAceptadaQ[A, string, trace-**>**True]**, con "string" un **vector** cuyas coordenadas son los **símbolos de entrada** a procesar.

## Ejemplo 425

Mediante una hilera de símbolos de entrada seudoaleatoria de longitud veinte, establezca si es aceptada o no, observando el recorrido de los estados, sobre el autómata:

- Estados:  $\sigma = {\sigma_0, \sigma_1, \sigma_2, \sigma_3}$
- Símbolos de entrada:  $\tau = \{a, b\}$
- Estado inicial:  $\sigma^* = \sigma_0$
- Función de transición de estados: { $\{\sigma_0, a, \sigma_0\}$ ,  $\{\sigma_0, b, \sigma_1\}$ ,  $\{\sigma_1, a, \sigma_2\}$ ,  $\{\sigma_1, b, \sigma_1\}$ ,  $\{\sigma_2, a, \sigma_3\}$ ,  $\{\sigma_2, b, \sigma_1\}$ ,  $\{\sigma_3$ , a,  $\sigma_0\}$ ,  $\{\sigma_3$ , b,  $\sigma_1\}$
- **Estados aceptados:**  $\{\sigma_3\}$

```
Despliegue su diagrama de transición.
```

```
Solución:
Al utilizar el comando StringAceptadaQ y su opción "trace->True":
In [] :=estados = {\sigma_0, \sigma_1, \sigma_2, \sigma_3};
entradas = {a, b};
\textbf{incident} = \sigma_0;
trans = {\{\sigma_0, \mathbf{a}, \sigma_0\}, \{\sigma_0, \mathbf{b}, \sigma_1\}, \{\sigma_1, \mathbf{a}, \sigma_2\}, \{\sigma_1, \mathbf{b}, \sigma_1\}, \{\sigma_2, \mathbf{a}, \sigma_3\}, \{\sigma_2, \sigma_3\}b, \sigma_1}, {\sigma_3, a, \sigma_0}, {\sigma_3, b, \sigma_1}};
acceptados = {σ_3};automata = Automata[estados, entradas, inicial, trans, aceptados];
AutomataToDiagrama[automata]
α = RandomChoice[alphabet[automata], 20]
StringAceptadaQ[automata, α, trace->True]
Out[ ] =
```
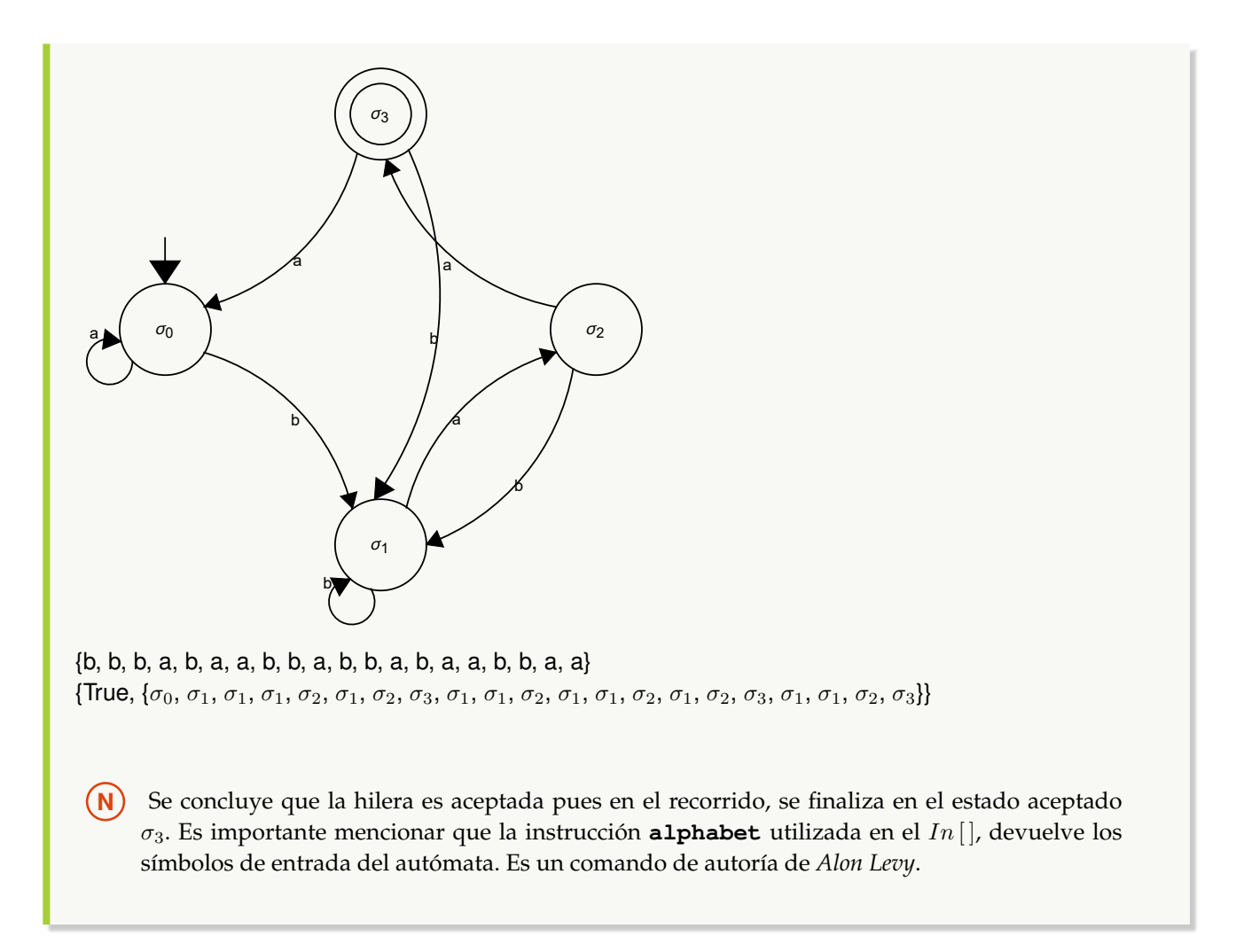

## Ejemplo 426

Considerando un "string" de símbolos de entrada seudoaleatorio de longitud veinte y el autómata:

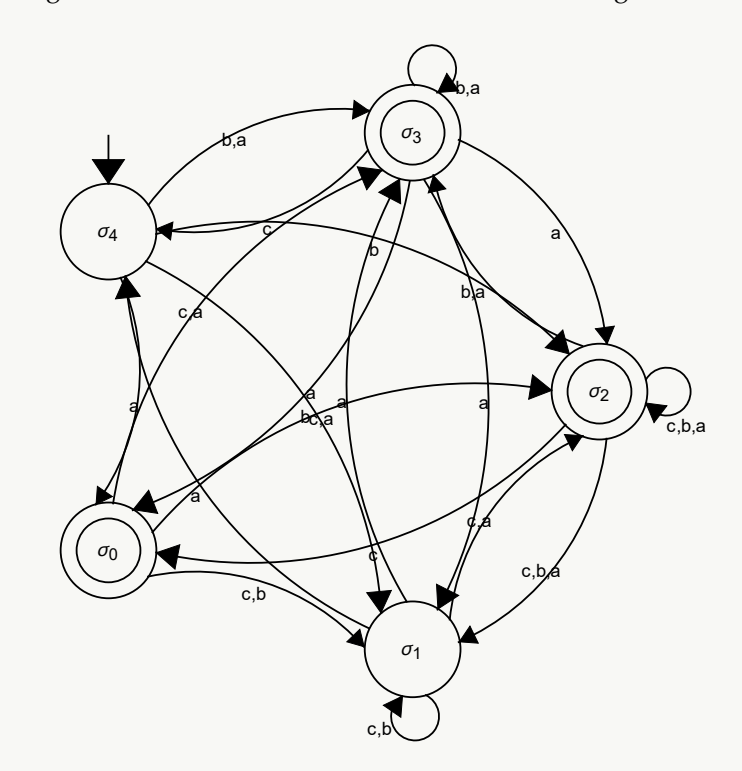

use la instrucción **StringAceptadaQ**, para determinar si la hilera resultante es aceptada o no. Retorne el recorrido paso a paso.

```
Solución:
En Mathematica:
In [] :=estados = {\sigma_0, \sigma_1, \sigma_2, \sigma_3, \sigma_4};
entradas = {a, b, c};
\text{inicial} = \sigma_4;
trans = {\{\sigma_0, \mathbf{a}, \{\sigma_2, \sigma_3\}\}, \{\sigma_0, \mathbf{b}, \{\sigma_1\}\}, \{\sigma_0, \mathbf{c}, \{\sigma_1, \sigma_2, \sigma_3\}\}, \{\sigma_1, \mathbf{a}, \{\sigma_2, \sigma_3\}\}σ3, σ4}}, {σ1, b, {σ1}}, {σ1, c, {σ1, σ2}}, {σ2, a, {σ1, σ2, σ3}}, {σ2, b, {σ1,
σ2, σ3}}, {σ2, c, {σ0, σ1, σ2}}, {σ3, a, {σ0, σ1, σ2, σ3}}, {σ3, b, {σ3}}, {σ3,
c, {σ4}}, {σ4, a, {σ0, σ3}}, {σ4, b, {σ1, σ2, σ3}}, {σ4, c, {}}};
\text{acceptados} = {\sigma_0, \sigma_2, \sigma_3};automata = Automata[estados, entradas, inicial, trans, aceptados];
α = RandomChoice[alphabet[automata], 20]
StringAceptadaQ[automata, α]
StringAceptadaQ[automata, α, trace->True]
Out[ ] ={a, c, b, c, a, c, a, c, b, b, a, c, c, a, b, b, c, a, c}True
{True, \{\{\sigma_4\}, \{\sigma_0, \sigma_3\}, \{\sigma_1, \sigma_2, \sigma_3, \sigma_4\}, \{\sigma_1, \sigma_2, \sigma_3\}, \{\sigma_0, \sigma_1, \sigma_2, \sigma_4\}, \{\sigma_0, \sigma_1, \sigma_2, \sigma_3, \sigma_4\}, \{\sigma_0, \sigma_1, \sigma_2, \sigma_3, \sigma_4\},\
```
 ${\sigma_0, \sigma_1, \sigma_2, \sigma_3, \sigma_4}, {\sigma_0, \sigma_1, \sigma_2, \sigma_3, \sigma_4}, {\sigma_1, \sigma_2, \sigma_3}, {\sigma_1, \sigma_2, \sigma_3}, {\sigma_3, \sigma_4}, {\sigma_0, \sigma_1, \sigma_2, \sigma_3, \sigma_4},$  ${\sigma_0, \sigma_1, \sigma_2, \sigma_3, \sigma_4}$ ,  ${\sigma_0, \sigma_1, \sigma_2, \sigma_3, \sigma_4}$ ,  ${\sigma_0, \sigma_1, \sigma_2, \sigma_3, \sigma_4}$ ,  ${\sigma_1, \sigma_2, \sigma_3}$ ,  ${\sigma_1, \sigma_2, \sigma_3}$ ,  ${\sigma_0, \sigma_1, \sigma_2, \sigma_4}$ ,  ${\sigma_0, \sigma_1, \sigma_2, \sigma_5}$  $\sigma_1, \sigma_2, \sigma_3, \sigma_4$ ,  $\{\sigma_0, \sigma_1, \sigma_2, \sigma_3, \sigma_4\}$ 

**N** La hilera es aceptada. Al visualizar el "trace" se infiere que el recorrido puede terminar en cualquiera de los estados aceptados:  $\sigma_0$ ,  $\sigma_2$  o  $\sigma_3$ . Además, en este ejemplo, como  $\alpha$  es seudoaleatoria, podría ocurrir que al volver a ejecutar el  $In[]$ , se forme otro "string" no aceptado.

#### **Explicación en video**

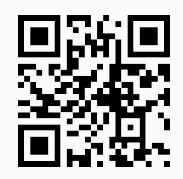

16. **AutomatasEquivalentes**: **retorna** los **diagramas de transición** de **dos autómatas seudoaleatorios equivalentes** con "n" **estados** y "m" **símbolos de entrada**. Por defecto los autómatas se almacenan en **dos variables denominadas** "G1" y "G2", respectivamente. Brinda la **opción** "colores->True" que añade **color** a la representación. El comando realiza **a lo sumo** "k" búsquedas con la intención de ofrecer una salida adecuada, si posterior a ello, no se logró construir los autómatas, **retorna** "NaD". La instrucción tiene **fines didácticos** para mostrar el **concepto** de **autómatas equivalentes** (autómatas que **aceptan** las **mismas** hileras del **alfabeto**). Sintaxis: **AutomatasEquivalentes[n, m, k]**, o bien, **AutomatasEquivalentes[n, m, k, colores-**>**True]**.

```
Ejemplo 427
     Construya dos autómatas equivalentes seudoaleatorios con tres estados y tres símbolos de entrada, rea-
     lizando 100 búsquedas como máximo y añadiendo color a los diagramas de transición.
     Solución:
    En el software:
    In[] :=AutomatasEquivalentes[3, 3, 100, colores->True]
    Out[ =
          1
          2,1
                 3
          2
     3,1 \left( \begin{array}{c} 2,1 \end{array} \right)3,1 \bigcup (3)2
                               1
                             |3,2,1|2
                                    1
                            3
                             2
                                    \sqrt{3}2
                                                3
```
## Ejemplo 428

**Solución:**  $In[] :=$ 

 $Out[$  =

4

4

5

1

5

4

**AutomatasEquivalentes[5, 5, 1000]**

 $52/2$ 1

5

5

3 5

3 2,1

4

2  $\mathbb{Z}$ 

1

4

 $38$ 

4 2

5

4,2,1

5,3

3

Genere el diagrama de transición de dos autómatas de estado finito equivalentes seudoaleatorios de orden  $5 \times 5$ .

**N** El número máximo de pruebas 1000 se escogió en este caso, ya que en valores inferiores, la instrucción retorna "NaD". Desde luego, el estudiante debe analizar que entre mayor sea la cantidad de pruebas realizadas en *Mathematica*, mayor será el tiempo consumido por el software para producir una salida satisfactoria.

#### **Explicación en video**

1 1

4

 $4 \times 11$   $30$ 

3

2 1

5 2

5

**2** 

M

4

3,2 5

3

3,2

 $3 \frac{9}{5}$ 

4,3,2

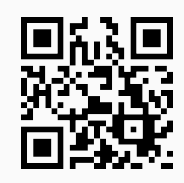

17. **AutomataExactamente**: **construye** un **autómata de estado finito determinístico** que **acepta** hileras con **exactamente** cierta cantidad de "a's", "b's", o cualquier **otro carácter** ingresado por el usuario. Presenta la **opción** "colores->True" que añade **color** a la representación. Sintaxis: **AutomataExactamente[M]**, o bien, **AutomataExactamente[M, colores-**>**True]**, con "M" una **matriz** en **dos columnas**, donde cada fila especifica en la **primera entrada** el **carácter** y en la **segunda**, el **número** de **veces** que se **repetirá** dentro de la hilera. Por defecto, el autómata se almacena en una **variable denominada** "G".

# Ejemplo 429 Construya el diagrama de transición de un autómata que acepte únicamente "strings" con exactamente dos "a" y dos "b". **Solución:** Al recurrir al comando **AutomataExactamente**, se tiene:  $In[] :=$
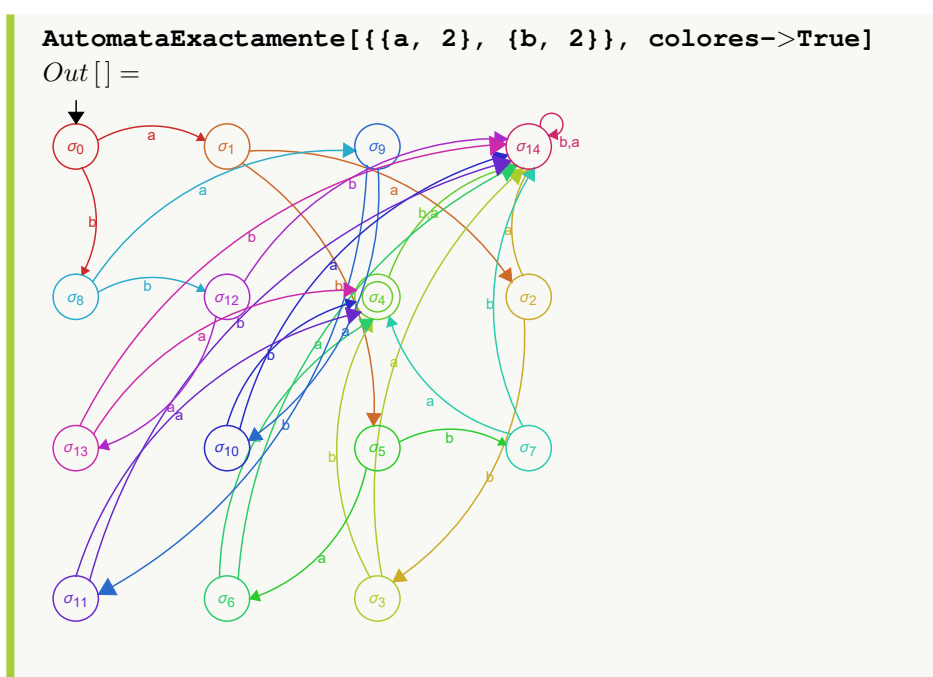

Se utilizó la opción "colores->True", para dar un aspecto más agradable al diagrama devuelto.

# Ejemplo 430

Determine el diagrama de transición de un autómata de estado finito determístico, que posea como lenguaje hileras que contengan exactamente cuatro "a" y tres "b". Verifique haciendo uso de **LenguajeStrings** el lenguaje del automáta.

**Solución:**

```
En Mathematica:
In[] :=AutomataExactamente[{{a, 4}, {b, 3}}, colores->True]
LenguajeStrings[G, 8, limite->True]
Out[ ] =
```
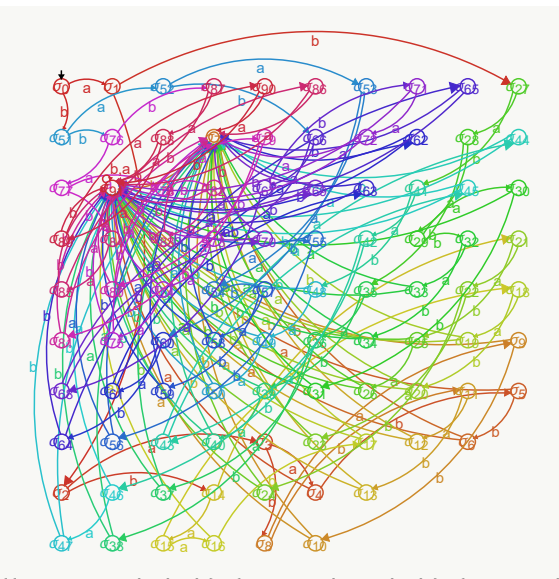

 $\{a, a, a, b, b, b\}$ ,  $\{a, a, b, b\}$ ,  $\{a, a, b, a, b, b\}$ ,  $\{a, a, a, b, b, a, b\}$ ,  $\{a, a, b, b, a\}$ ,  $\{a, a, b, a, a, b, b\}$ ,  $\{a, a, b, b\}$ ,  $\{a, a, b, b\}$ a, b, a, b}, {a, a, b, a, b, b, a}, {a, a, b, b, a, a, b}, {a, a, b, b, a, b, a}, {a, a, b, b, b, a, a}, {a, b, a, a, a, b, b}, {a, b, a, a, b, a, b}, {a, b, a, a, b, b, a}, {a, b, a, b, a, a, b}, {a, b, a, b, a, b, a}, {a, b, a, b, b, a, a}, {a, b, b, a, a, a, b},  $\{a, b\}$ ,  $\{a, b, b, a, a, b, a\}$ ,  $\{a, b, b, a, b, a, a\}$ ,  $\{a, b, b, b, a, a, a\}$ ,  $\{b, a, a, a, a, b, b\}$ ,  $\{b, a, a, a, b, a, b\}$ , {b, a, a, a, b, b, a}, {b, a, a, b, a, a, b}, {b, a, a, b, a, b, a}, {b, a, a, b, b, a, a}, {b, a, b, a, a, a, b}, {b, a, b, a, a, b, a}, {b, a, b, a, b, a, a}, {b, a, a}, {b, a, b, b, a, a, a}, {b, b, a, a, a, a, b}, {b, b, a, a, b, a, a, b, a, a, b, a, a},  $\{b, b, a, b, a, a, a\}, \{b, b, b, a, a, a\}\}$ 

**N** El lenguaje retornado por **LenguajeStrings** coincide con todas las permutaciones posibles para el conjunto:  $\{a, a, a, a, b, b, b\}$ . En el software, estas permutaciones se calculan al ejecutar **Permutations[{a, a, a, a, b, b, b}]**.

**Explicación en video**

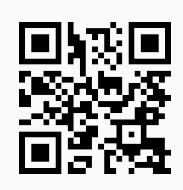

18. **AutomataDeterministicoEquivalente**: **construye** un **autómata de estado finito determinístico** (*DFA*) **equivalente** a otro **no determinístico** "A" (*NDFA*), ingresado como parámetro. Brinda la **opción** "colores->True" que añade **color** a los diagramas de transición mostrados. Por defecto, el autómata *DFA* queda almacenado en una **variable denominada** "G". Sintaxis: **AutomataDeterministicoEquivalente[A]**, o bien, **AutomataDeterministicoEquivalente[A, colores-**>**True]**.

## **471**

# Ejemplo 431

Sea el autómata no determinístico:

- Estados:  $\sigma = {\sigma_0, \sigma_1, \sigma_2, \sigma_3}$
- Símbolos de entrada:  $\tau = \{a, b\}$
- Estado inicial:  $\sigma^* = \sigma_0$
- **■** Función de transición de estados: {{ $\sigma_0$ , a, { $\sigma_1$ }}, { $\sigma_0$ , b, { $\sigma_3$ }}, { $\sigma_1$ , a, { $\sigma_1$ ,  $\sigma_2$ }}, { $\sigma_1$ , b, { $\sigma_3$ }}, { $\sigma_2$ , a, {}},  $\{\sigma_2, \mathbf{b}, \{\sigma_1, \sigma_2, \sigma_3\}\}, \{\sigma_3, \mathbf{a}, \{\}\}, \{\sigma_3, \mathbf{b}, \{\}\}\}\$
- **Estados aceptados:**  $\{\sigma_1\}$

Encuentre un autómata determinístico equivalente.

#### **Solución:**

La instrucción **AutomataDeterministicoEquivalente** automatiza todo el proceso requerido para solucionar el ejemplo:

 $In [] :=$ 

**automata = Automata[{**σ0**,** σ1**,** σ2**,** σ3**}, {a, b},** σ0**, {{**σ0**, a, {**σ1**}}, {**σ0**, b, {**σ3**}}, {**σ1**, a, {**σ1**,** σ2**}}, {**σ1**, b, {**σ3**}}, {**σ2**, a, {}}, {**σ2**, b, {**σ1**,** σ2**,** σ3**}}, {**σ3**, a, {}}, {**σ3**, b, {}}}, {**σ1**}]**

```
AutomataDeterministicoEquivalente[automata]
```
 $Out[$  =

Diagrama de transición del autómata no determinístico:

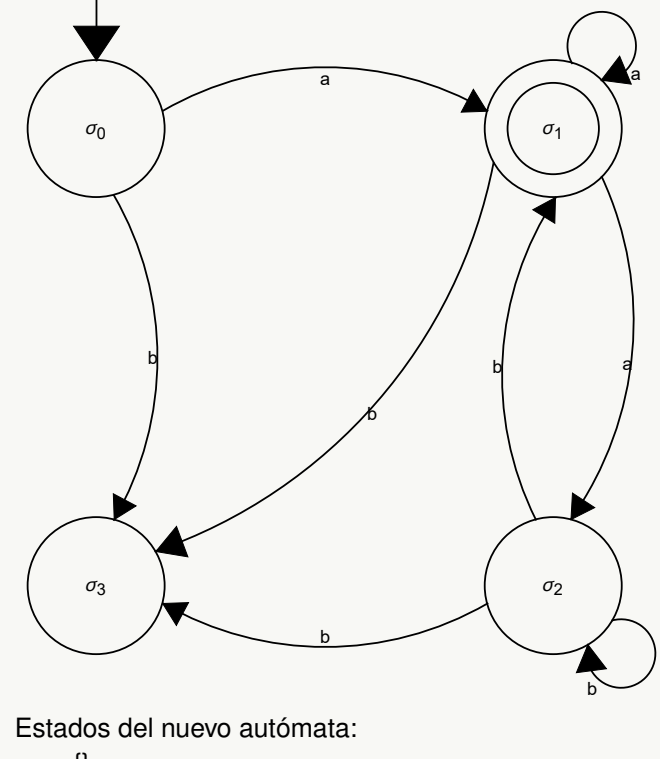

 $\mu_0 = \{\}$ 

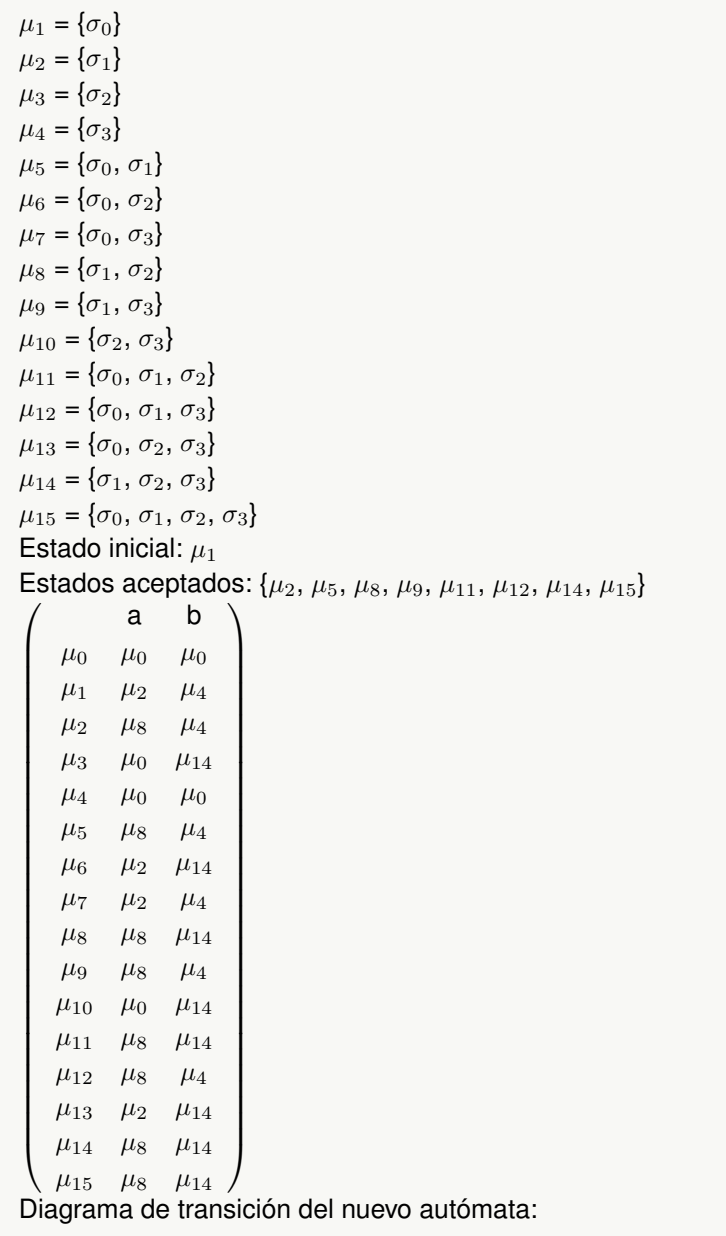

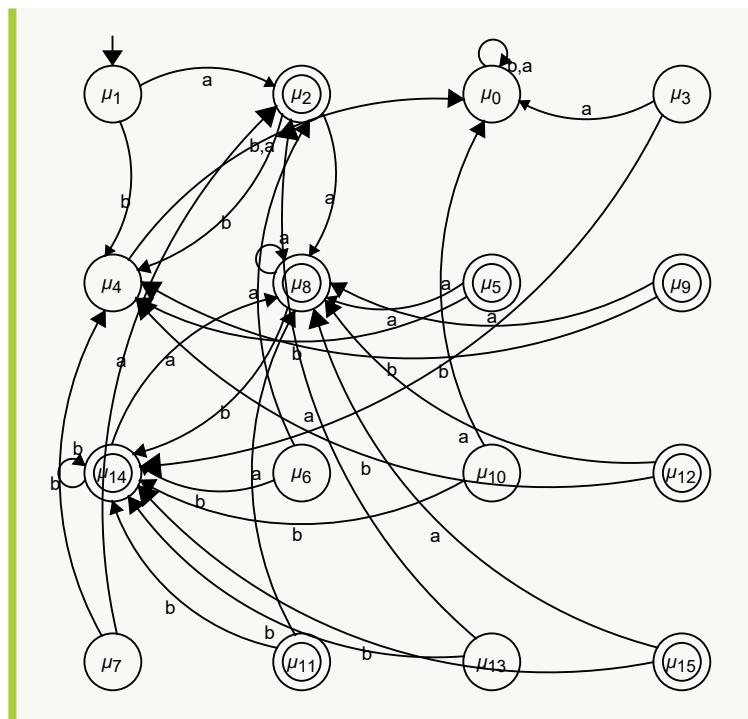

Diagrama de transición reducido del nuevo autómata:

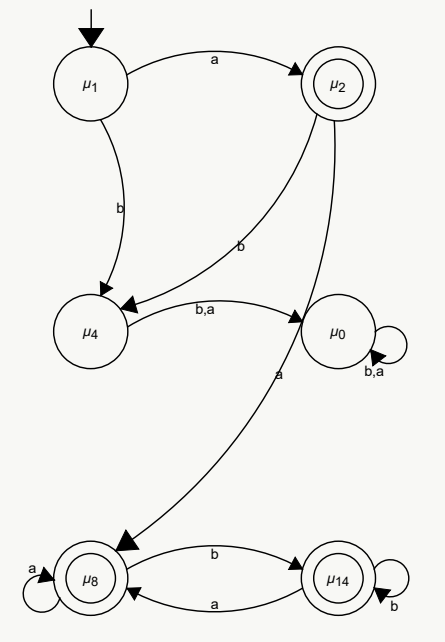

**N** Como se aprecia el comando **AutomataDeterministicoEquivalente** realiza en detalle todo el procedimiento, que de acuerdo con la teoría de autómatas, se necesita para generar el autómata determinístico equivalente al original. Es una instrucción muy propicia con el objetivo de que el estudiante revise por cuenta personal, lo que ha resuelto previamente a mano, sin requerir la asistencia directa del docente.

Encuentre un autómata determinístico equivalente a:

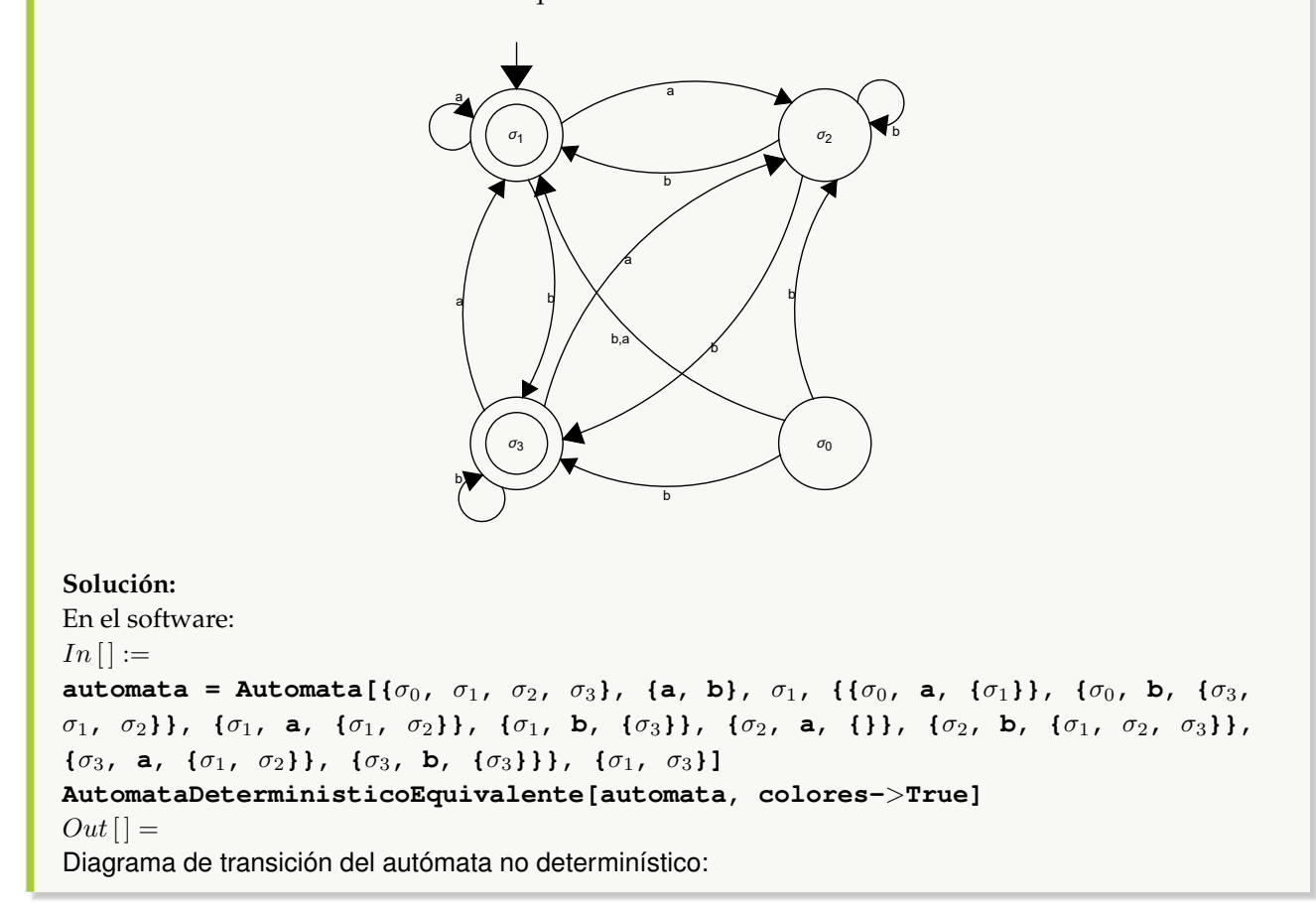

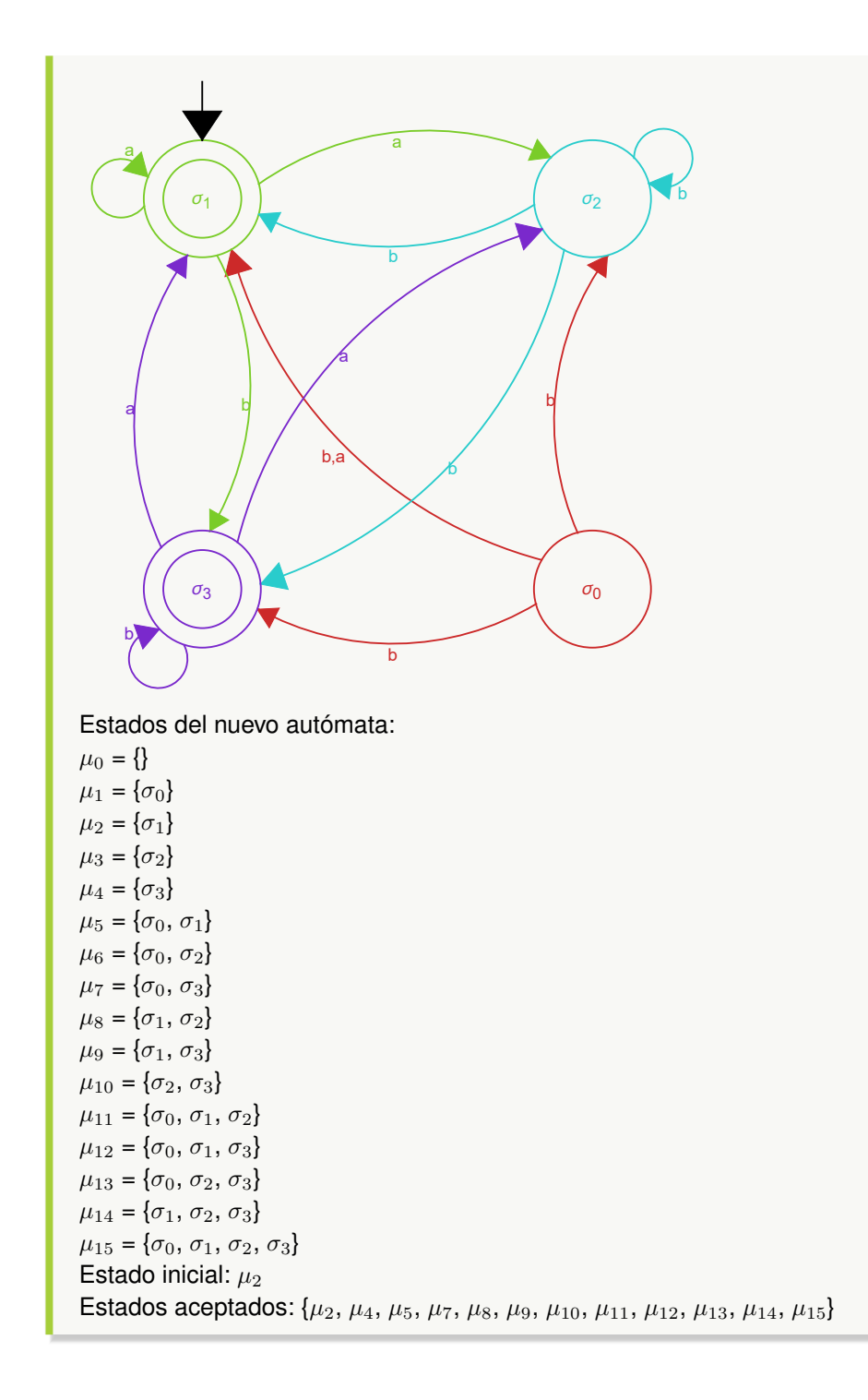

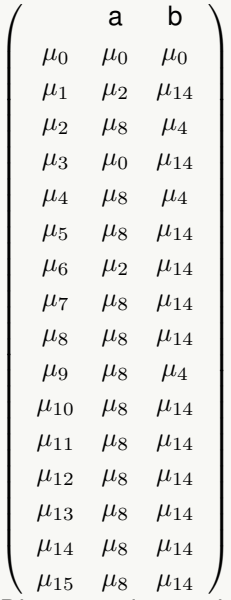

Diagrama de transición del nuevo autómata:

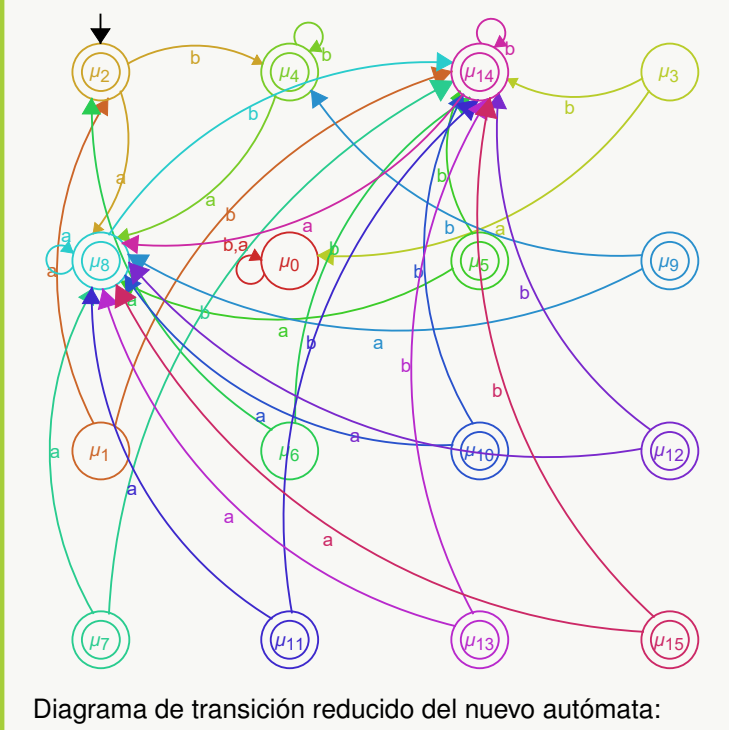

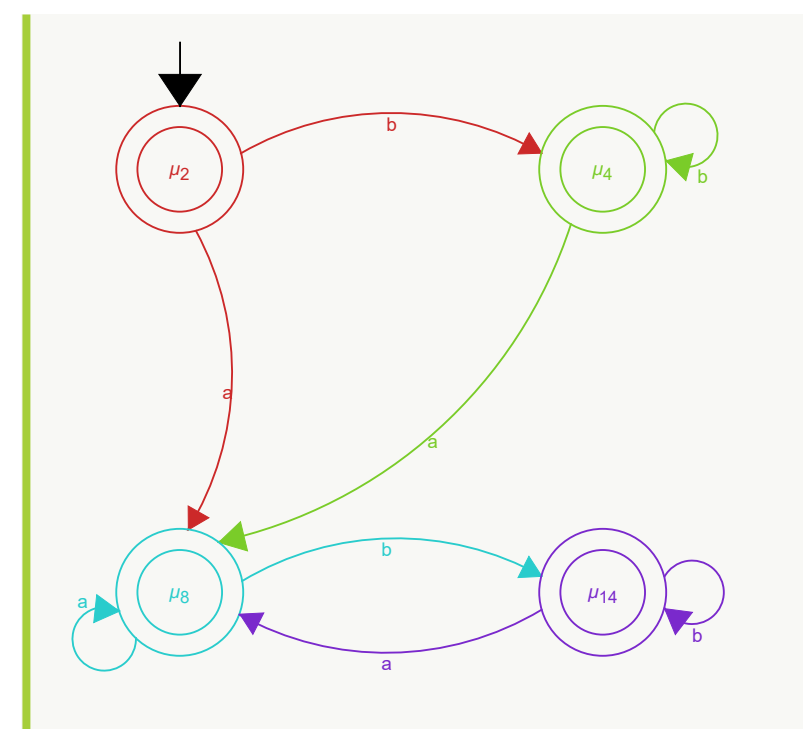

Como un detalle estético en la resolución del ejercicio, se añadió color a todos los diagramas de transición, usando la opción "colores->True".

#### **Explicación en video**

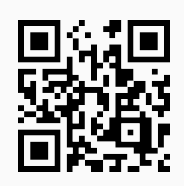

19. **MaquinaTuring**: **recorre** una **máquina de Turing** dadas las **siete componentes** que la definen: el **conjunto de estados**, el **conjunto de símbolos de entrada**, el **estado inicial**, la **función de transición**, el **conjunto de estados aceptados**, el **conjunto de símbolos de cinta** y el **símbolo espacio en blanco**. La función de transición se escribe como una **matriz** con **cinco columnas**, donde cada fila contiene en orden: el **par** "(estado, scinta)" y la **imagen** en dicha dupla como el **triplete** "(estado, socinta, movimiento)", siendo "scinta" y "socinta" **símbolos de cinta** y **movimiento** un valor igual a "1" si la cabeza lectora se mueve a la **derecha**, "-1" si se mueve a la **izquierda** y "0" si el movimiento es **nulo** (en cuyo caso la máquina se **detiene**). Los **estados aceptados** tienen que tener **movimiento nulo**. El comando, además, **recibe** una **hilera de símbolos de entrada** a procesar en la cinta y la **cantidad de pasos** a **ejecutar** (por defecto, se **inicia** en **cero**). Sintaxis: **MaquinaTuring[Estados, Entradas, Inicio, FTrans, EstadosAceptados, SCinta, Blanco, Hilera, n]**, con "Inicio" el **estado inicial**, "FTrans" la **función de transición**, "SCinta" los **símbolos de cinta**, "Blanco" el **símbolo de cinta** que corresponde al **espacio en blanco**, "Hilera" un **vector** de **símbolos de entrada** a **recorrer** y "n" el **número de pasos**. La salida es una **matriz** donde cada fila muestra el **contenido de la cinta** y la última entrada el **estado actual**.

Procese la hilera {1, 1, 1, 1, 1, 0, 1, 1, 1, 1, 1, 1, 1} con seis pasos, en la siguiente máquina de *Turing*:

- Estados:  $\sigma = {\sigma_0, \sigma_1, \sigma_2}$
- Símbolos de entrada:  $\tau = \{1\}$
- Estado inicial:  $\sigma^* = \sigma_0$
- Función de transición: {{ $\sigma_0$ , 0,  $\sigma_0$ , 0, 1}, { $\sigma_0$ , 1,  $\sigma_1$ , 0, 1}, { $\sigma_1$ , 0,  $\sigma_2$ , 1, 0}, { $\sigma_1$ , 1,  $\sigma_1$ , 1, 1}}
- **Estados aceptados:**  $\{\sigma_2\}$
- Símbolos de cinta:  $\Gamma = \{0, 1\}$
- Símbolo espacio en blanco: 0

#### **Solución:**

Al utilizar el comando **MaquinaTuring**, se tiene:

```
In[] :=MaquinaTuring[{σ0, σ1, σ2}, {1}, σ0, {{σ0, 0, σ0, 0, 1}, {σ0, 1, σ1, 0, 1},
{σ1, 0, σ2, 1, 0}, {σ1, 1, σ1, 1, 1}}, {σ2}, {0, 1}, 0, {1, 1, 1, 1, 1, 0, 1,
1, 1, 1, 1, 1, 1}, 6]
Out[ ] =\sqrt{ }\overline{\phantom{a}}1 \t1 \t1 \t1 \t1 \t0 \t1 \t1 \t1 \t1 \t1 \t00 1 1 1 1 0 1 1 1 1 1 1 1 σ1
   0 1 1 1 1 0 1 1 1 1 1 1 1 σ1
   0 1 1 1 1 0 1 1 1 1 1 1 1 σ1
  0 1 1 1 1 0 1 1 1 1 1 1 1 \sigma_10 1 1 1 1 0 1 1 1 1 1 1 1 σ1
 0 1 1 1 1 1 1 1 1 1 1 1 1 σ2
                                          \setminus\begin{array}{c} \hline \end{array}
```
**(N)** Como  $\sigma_2$  es aceptado, se concluye que la hilera  $\{1, 1, 1, 1, 1, 0, 1, 1, 1, 1, 1, 1, 1\}$  es aceptada por la máquina, observando la última entrada de la matriz anterior.

## Ejemplo 434

Sea la máquina de *Turing*:

- Estados:  $\sigma = {\sigma_0, \sigma_1, \sigma_2, \sigma_3, \sigma_4}$
- Símbolos de entrada:  $\tau = \{0, 1\}$
- Estado inicial:  $\sigma^* = \sigma_0$
- Función de transición: {{ $\sigma_0$ , 0,  $\sigma_1$ , X, 1}, { $\sigma_0$ , Y,  $\sigma_3$ , Y, 1}, { $\sigma_1$ , 0,  $\sigma_1$ , 0, 1}, { $\sigma_1$ , 1,  $\sigma_2$ , Y, -1}, { $\sigma_1$ , Y,  $\sigma_1$ , Y, 1},  $\{\sigma_2, 0, \sigma_2, 0, -1\}$ ,  $\{\sigma_2, X, \sigma_0, X, 1\}$ ,  $\{\sigma_2, Y, \sigma_2, Y, -1\}$ ,  $\{\sigma_3, Y, \sigma_3, Y, 1\}$ ,  $\{\sigma_3, B, \sigma_4, B, 0\}$
- Estados aceptados:  $\{\sigma_4\}$
- Símbolos de cinta:  $\Gamma = \{0, 1, X, Y, B\}$
- Símbolo espacio en blanco: B

Procese la hilera {0, 0, 1, 1} en trece pasos, ¿se puede inferir que es aceptada? **Solución:** En el software:  $In[] :=$ **MaquinaTuring[{**σ0**,** σ1**,** σ2**,** σ3**,** σ4**}, {0, 1},** σ0**, {{**σ0**, 0,** σ1**, X, 1}, {**σ0**, Y,** σ3**, Y, 1}, {**σ1**, 0,** σ1**, 0, 1}, {**σ1**, 1,** σ2**, Y, -1}, {**σ1**, Y,** σ1**, Y, 1}, {**σ2**, 0,** σ2**, 0, -1}, {**σ2**, X,** σ0**, X, 1}, {**σ2**, Y,** σ2**, Y, -1}, {**σ3**, Y,** σ3**, Y, 1}, {**σ3**, B,** σ4**, B, 0}}, {**σ4**}, {0, 1, X, Y, B}, B, {0, 0, 1, 1}, 13]**  $Out[$   $] =$  $\sqrt{ }$  0 0 1 1  $B \sigma_0$  $X = 0 \quad 1 \quad 1 \quad B \quad \sigma_1$  $X = 0 \quad 1 \quad 1 \quad B \quad \sigma_1$  $X \quad 0 \quad Y \quad 1 \quad B \quad \sigma_2$  $X$  0 Y 1 B  $\sigma_2$  $X \quad 0 \quad Y \quad 1 \quad B \quad \sigma_0$  $X \quad X \quad Y \quad 1 \quad B \quad \sigma_1$  $X \quad X \quad Y \quad 1 \quad B \quad \sigma_1$ X X Y Y B  $\sigma_2$ X X Y Y B  $\sigma_2$ X X Y Y B  $\sigma_0$ X X Y Y B  $\sigma_3$ X X Y Y B  $\sigma_3$ X X Y Y B  $\sigma_4$  $\setminus$ 

Se deduce que la hilera es acepta pues se finaliza el recorrido en el estado aceptado  $\sigma_4$ .

#### **Explicación en video**

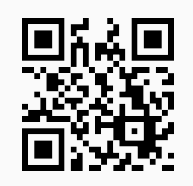

20. **MTStringAceptadaQ**: devuelve el valor lógico "True" si una **hilera de símbolos de entrada** es **aceptada** por una **máquina de Turing**, o "False", en caso contrario. Por defecto, el comando **ejecuta cien pasos** y con relación a ese recorrido **retorna** el **valor lógico**. Brinda al usuario las **opciones**: "pasos->Valor" si se desea **ampliar** o **reducir** el número de avances y "trace->True" que muestra, además, los **cambios** de la **cinta** y el **estado actual** en **cada iteración**. Sintaxis: **MTStringAceptadaQ[Estados, Entradas, Inicio, FTrans, EstadosAceptados, SCinta, Blanco, Hilera]**, o bien, **MTStringAceptadaQ[Estados, Entradas, Inicio, FTrans, EstadosAceptados, SCinta, Blanco, Hilera, pasos-**>**Valor, trace-**>**True]**, pudiendo **prescindir** de cualquiera de las opciones.

Considere la siguiente máquina de *Turing*:

- Estados:  $\sigma = {\sigma_0, \sigma_1, \sigma_2}$
- Símbolos de entrada:  $\tau = \{1\}$
- Estado inicial:  $\sigma^* = \sigma_0$
- Función de transición: {{ $\sigma_0$ , 0,  $\sigma_0$ , 0, 1}, { $\sigma_0$ , 1,  $\sigma_1$ , 0, 1}, { $\sigma_1$ , 0,  $\sigma_2$ , 1, 0}, { $\sigma_1$ , 1,  $\sigma_1$ , 1, 1}}
- **Estados aceptados:**  $\{\sigma_2\}$
- Símbolos de cinta:  $\Gamma = \{0, 1\}$
- Símbolo espacio en blanco: 0

¿Es aceptada la hilera de símbolos de entrada {1, 1, 1, 1, 1, 0, 1, 1, 1, 1, 1, 1, 1}?

```
Solución:
```
En *Mathematica*, al emplear **MTStringAceptadaQ**:

```
In [] :=MTStringAceptadaQ[{σ0, σ1, σ2}, {1}, σ0, {{σ0, 0, σ0, 0, 1}, {σ0, 1, σ1, 0,
1}, {σ1, 0, σ2, 1, 0}, {σ1, 1, σ1, 1, 1}}, {σ2}, {0, 1}, 0, {1, 1, 1, 1, 1,
0, 1, 1, 1, 1, 1, 1, 1}]
Out[ ] =True
```
La instrucción facilita la opción "trace->True", para observar el proceso de recorrido en la cinta iteración por iteración:

 $In [] :=$ 

```
MTStringAceptadaQ[{σ0, σ1, σ2}, {1}, σ0, {{σ0, 0, σ0, 0, 1}, {σ0, 1, σ1, 0,
1}, {σ1, 0, σ2, 1, 0}, {σ1, 1, σ1, 1, 1}}, {σ2}, {0, 1}, 0, {1, 1, 1, 1, 1,
0, 1, 1, 1, 1, 1, 1, 1}, trace->True, pasos->6]
Out[ ] =\sqrt{ }\overline{\phantom{a}}1 \quad 1 \quad 1 \quad 1 \quad 1 \quad 0 \quad 1 \quad 1 \quad 1 \quad 1 \quad 1 \quad 1 \quad \sigma_00 1 1 1 1 0 1 1 1 1 1 1 1 σ1
  0 1 1 1 1 0 1 1 1 1 1 1 1 σ1
  0 1 1 1 1 0 1 1 1 1 1 1 1 σ1
  0 1 1 1 1 0 1 1 1 1 1 1 1 σ1
  0 1 1 1 1 0 1 1 1 1 1 1 1 σ1
 0 1 1 1 1 1 1 1 1 1 1 1 1 σ2
                                             \setminus\overline{\phantom{a}}True
```
**N** No se deja por defecto la cantidad de pasos mostrados a través de **MTStringAceptadaQ**, por el hecho de corresponder a cien, ocasionando un tamaño demasiado grande en la matriz que detalla el recorrido. En este ejercicio, a partir de 6 el valor lógico es True, es decir, por ejemplo, con la opción "pasos->5" el retorno es False, sin embargo, la hilera sí es aceptada. En este sentido, el estudiante debe ser cuidadoso corriendo una cantidad de pruebas relevante, que le garantice la correctitud de la respuesta.

## Ejemplo 436

Haciendo uso del comando **MTStringAceptadaQ**, verifique que la hilera {0, 0, 1, 1} es aceptada en la máquina de *Turing* del ejemplo tras anterior.

**Solución:**

En el software:

 $In[] :=$ 

```
MTStringAceptadaQ[{σ0, σ1, σ2, σ3, σ4}, {0, 1}, σ0, {{σ0, 0, σ1, X, 1}, {σ0, Y,
σ3, Y, 1}, {σ1, 0, σ1, 0, 1}, {σ1, 1, σ2, Y, -1}, {σ1, Y, σ1, Y, 1}, {σ2, 0,
σ2, 0, -1}, {σ2, X, σ0, X, 1}, {σ2, Y, σ2, Y, -1}, {σ3, Y, σ3, Y, 1}, {σ3, B,
σ4, B, 0}}, {σ4}, {0, 1, X, Y, B}, B, {0, 0, 1, 1}, trace->True, pasos->13]
Out[ ] =
```

```
\sqrt{ }
   0 0 1 1 B \sigma_0X = 0 \quad 1 \quad 1 \quad B \quad \sigma_1X = 0 \quad 1 \quad 1 \quad B \quad \sigma_1X 0 Y 1 B \sigma_2X 0 Y 1 B \sigma_2X \quad 0 \quad Y \quad 1 \quad B \quad \sigma_0X \quad X \quad Y \quad 1 \quad B \quad \sigma_1X \quad X \quad Y \quad 1 \quad B \quad \sigma_1X X Y Y B \sigma_2X X Y Y B \sigma_2X X Y Y B \sigma_0X X Y Y B \sigma_3X X Y Y B \sigma_3X X Y Y B \sigma_4\setminus
True
```
**Explicación en video**

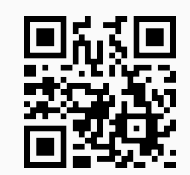

21. **MTSumaEnteros**: **suma dos números enteros positivos** "n" y "m" recibidos como parámetros, mediante una **máquina de Turing**. Brinda la **opción** "mostrar->True" que despliega las **siete componentes** de la máquina, además, de los **datos necesarios** para efectuar la **suma entera**. Sintaxis: **MTSumaEnteros[n, m]**, o bien, **MTSumaEnteros[n, m, mostrar-**>**True]**.

# Ejemplo 437

```
A través de una máquina de Turing sume: 3 + 4. Despliegue la sucesión de pasos en detalle.
Solución:
Al recurrir a MTSumaEnteros:
In [] :=MTSumaEnteros[3, 4, mostrar->True]
Out[ ] =** Máquina de Turing **
Estados: {\sigma_0, \sigma_1, \sigma_2}
Símbolos de entrada: {1}
Estado inicial: \sigma_0Función de transición: {{\sigma_0, 0, \sigma_0, 0, 1}, {\sigma_0, 1, \sigma_1, 0, 1}, {\sigma_1, 0, \sigma_2, 1, 0}, {\sigma_1, 1, \sigma_1, 1, 1}}
Estados aceptados: \{\sigma_2\}Símbolos de cinta: {0, 1}
Símbolo espacio en blanco: 0
** Datos **
Primer entero positivo: {1, 1, 1}
Segundo entero positivo: {1, 1, 1, 1}
Hilera a procesar en la máquina de Turing: {1, 1, 1, 0, 1, 1, 1, 1}
Número de pasos: 4
\sqrt{ }\overline{\phantom{a}}1 1 1 0 1 1 1 1 \sigma_00 \quad 1 \quad 1 \quad 0 \quad 1 \quad 1 \quad 1 \quad 1 \quad \sigma_10 \quad 1 \quad 1 \quad 0 \quad 1 \quad 1 \quad 1 \quad 1 \quad \sigma_10 \quad 1 \quad 1 \quad 0 \quad 1 \quad 1 \quad 1 \quad 1 \quad \sigma_10 \quad 1 \quad 1 \quad 1 \quad 1 \quad 1 \quad 1 \quad 0\setminus\overline{\phantom{a}}Suma o número de unos de la última fila: 7
```
# Ejemplo 438

Sume 6 + 7 usando la máquina de *Turing* de la instrucción **MTSumaEnteros**. **Solución:** En *Mathematica*:  $In[] :=$ **MTSumaEnteros[6, 7]**  $Out[$   $] =$ \*\* Datos \*\* Primer entero positivo: {1,1,1,1,1,1} Segundo entero positivo: {1,1,1,1,1,1,1} Hilera a procesar en la máquina de Turing: {1,1,1,1,1,1,0,1,1,1,1,1,1,1} Número de pasos: 7

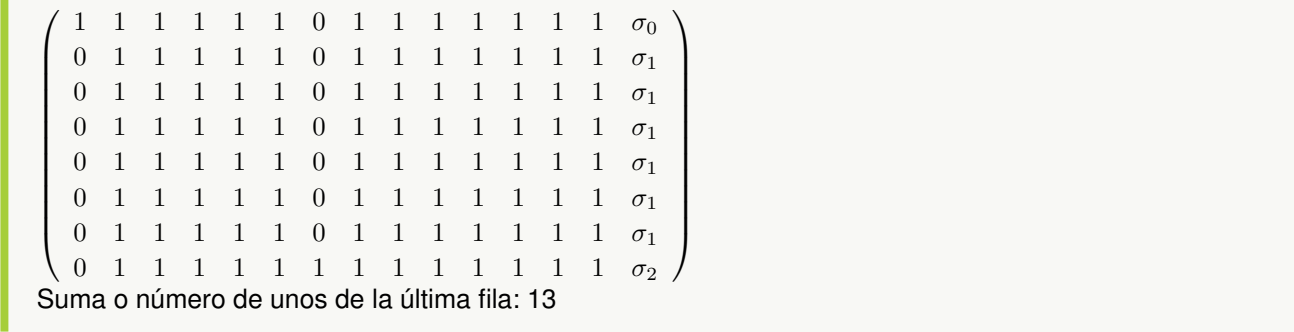

**Explicación en video**

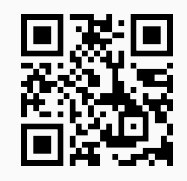

22. **MTCopiado**: **copia una expresión** "exp" un **número** "n" de **veces**, mediante el empleo de una **máquina de Turing**. Brinda la **opción** "mostrar->True" que despliega las **siete componentes** de la máquina, además, de los **datos necesarios** para efectuar el **copiado**. Sintaxis: **MTCopiado[{exp, n}]**, o bien, **MTCopiado[{exp, n}, mostrar-**>**True]**.

## Ejemplo 439

Realice el copiado del carácter "1" tres veces usando una máquina de *Turing*. **Solución:** El comando **MTCopiado**, resuelve el ejercicio:  $In [] :=$ **MTCopiado[{1, 3}]**  $Out[$   $] =$ \*\* Datos \*\* Hilera a procesar en la máquina de Turing: {1, 1, 1} Número de pasos: 27  $\sqrt{ }$  $\overline{\phantom{a}}$  $1 \quad 1 \quad 1 \quad 0 \quad 0 \quad 0 \quad 0 \quad \sigma_0$  $0\quad 1\quad 1\quad 0\quad 0\quad 0\quad 0\quad \sigma_1$  $0 \t1 \t1 \t0 \t0 \t0 \t0 \t\sigma_1$ . . . . . . . .  $1 \t1 \t0 \t0 \t1 \t1 \t1 \t\sigma_4$  $\begin{pmatrix} 1 & 1 & 1 & 0 & 1 & 1 & 1 & \sigma_0 \end{pmatrix}$  $\setminus$  $\overline{\phantom{a}}$ La matriz posee 28 filas, por lo que no se muestra en su totalidad.

```
Copie mediante la máquina de la instrucción MTCopiado, cuatro veces el carácter "a". Muestre la má-
quina de Turing respectiva.
Solución:
Al usar la opción "mostrar->True":
In [] :=MTCopiado[{a, 4}, mostrar->True]
Out[ ] =** Máquina de Turing **
Estados: {\sigma_0, \sigma_1, \sigma_2, \sigma_3, \sigma_4}
Símbolos de entrada: {a}
Estado inicial: \sigma_0Función de transición: {{\sigma_0, a, \sigma_1, 0, 1}, {\sigma_1, 0, \sigma_2, 0, 1}, {\sigma_1, a, \sigma_1, a, 1}, {\sigma_2, 0, \sigma_3, a, -1}, {\sigma_2, a, \sigma_2, a, 1},
\{\sigma_3, 0, \sigma_4, 0, -1\}, \{\sigma_3, a, \sigma_3, a, -1\}, \{\sigma_4, 0, \sigma_0, a, 1\}, \{\sigma_4, a, \sigma_4, a, -1\}\}\Estados aceptados: {}
Símbolos de cinta: {0, a}
Símbolo espacio en blanco: 0
** Datos **
Hilera a procesar en la máquina de Turing: {a, a, a, a}
Número de pasos: 44
\sqrt{ }\overline{\phantom{a}}a \ a \ a \ a \ 0 \ 0 \ 0 \ 0 \ 0 \ 0 \ \sigma_00 \quad a \quad a \quad a \quad 0 \quad 0 \quad 0 \quad 0 \quad 0 \quad \sigma_10 a a a 0 0 0 0 \sigma_1. . . . . . . . . .
    a a a 0 0 a a a a σ4
    a a a a 0 a a a a \sigma_0\setminus\begin{array}{c} \hline \end{array}
```
La matriz de la salida contiene 45 filas, por lo que no se muestra en detalle.

#### **Explicación en video**

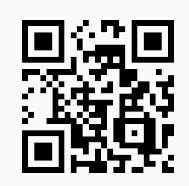

23. **MTEncuentraHilerasAceptadas**: **retorna** un **máximo** de "n" **hileras de símbolos de entrada** de **longitud** "m", **aceptadas** por una **máquina de Turing** recibida como parámetro a través de sus **siete componentes**. Presenta las **opciones**: "limite->Valor" que especifica la **cantidad máxima** de **pruebas** que realiza el comando, para **generar** cada una de las **hileras de forma seudoaleatoria** (por defecto, "Valor=10") y "all->True" que **muestra** una serie de **listas** con un **máximo** de "n" **hileras aceptadas** de **longitud menor o igual** a "m". La instrucción busca **estudiar** el lenguaje de la máquina. Sintaxis: **MTEncuentraHilerasAceptadas[Estados, Entradas, Inicio, FTrans, EstadosAceptados, SCinta, Blanco, n, m]**, o bien, **MTEncuentraHileras-Aceptadas[Estados, Entradas, Inicio, FTrans, EstadosAceptados, SCinta, Blanco, n,**

**m, limite-**>**Valor, all-**>**True]**, pudiendo **prescindir** de cualquiera de las opciones y donde "Inicio" es el **estado inicial**, "FTrans" la **función de transición**, "SCinta" el conjunto de **símbolos de cinta** y "Blanco" el **símbolo de cinta** que corresponde al **espacio en blanco**.

#### Ejemplo 441

Sobre la máquina de *Turing*:

- Estados:  $\sigma = {\sigma_0, \sigma_1, \sigma_2, \sigma_3, \sigma_4}$
- Símbolos de entrada:  $\tau = \{0, 1\}$
- Estado inicial:  $\sigma^* = \sigma_0$
- Función de transición: {{ $\sigma_0$ , 0,  $\sigma_1$ , X, 1}, { $\sigma_0$ , Y,  $\sigma_3$ , Y, 1}, { $\sigma_1$ , 0,  $\sigma_1$ , 0, 1}, { $\sigma_1$ , 1,  $\sigma_2$ , Y, -1}, { $\sigma_1$ , Y,  $\sigma_1$ , Y, 1},  $\{\sigma_2, 0, \sigma_2, 0, -1\}$ ,  $\{\sigma_2, X, \sigma_0, X, 1\}$ ,  $\{\sigma_2, Y, \sigma_2, Y, -1\}$ ,  $\{\sigma_3, Y, \sigma_3, Y, 1\}$ ,  $\{\sigma_3, B, \sigma_4, B, 0\}$
- **Estados aceptados:**  $\{\sigma_4\}$
- Símbolos de cinta:  $\Gamma = \{0, 1, X, Y, B\}$
- Símbolo espacio en blanco: B

Determine si es posible cuatro hileras aceptadas de longitud cuatro.

#### **Solución:**

```
En el software:
In[] :=MTEncuentraHilerasAceptadas[{σ0, σ1, σ2, σ3, σ4}, {0, 1}, σ0, {{σ0, 0, σ1, X,
1}, {σ0, Y, σ3, Y, 1}, {σ1, 0, σ1, 0, 1}, {σ1, 1, σ2, Y, -1}, {σ1, Y, σ1, Y,
1}, {σ2, 0, σ2, 0, -1}, {σ2, X, σ0, X, 1}, {σ2, Y, σ2, Y, -1}, {σ3, Y, σ3, Y,
1}, {σ3, B, σ4, B, 0}}, {σ4}, {0, 1, X, Y, B}, B, 4, 4]
Out[ =
{{0, 0, 1, 1}}
```
**N** En este ejemplo, la instrucción **MTEncuentraHilerasAceptadas** solo fue capaz de retornar una hilera aceptada y no cuatro. Ocasionalmente el comando tiene este comportamiento.

#### Ejemplo 442

En la máquina de *Turing* siguiente:

- Estados:  $\sigma = {\sigma_0, \sigma_1, \sigma_2, \sigma_3, \sigma_4, \sigma_5, \sigma_6}$
- Símbolos de entrada:  $\tau = \{0, 1\}$
- Estado inicial:  $\sigma^* = \sigma_0$
- Función de transición: {{ $\sigma_0$ , 0,  $\sigma_1$ , B, 1}, { $\sigma_0$ , 1,  $\sigma_5$ , B, 1}, { $\sigma_1$ , 0,  $\sigma_1$ , 0, 1}, { $\sigma_1$ , 1,  $\sigma_2$ , 1, 1}, { $\sigma_2$ , 0,  $\sigma_3$ , 1,

 $\{\sigma_1,\{\sigma_2,1,\sigma_2,1,1\},\{\sigma_2,B,\sigma_4,B,-1\},\{\sigma_3,0,\sigma_3,0,-1\},\{\sigma_3,1,\sigma_3,1,-1\},\{\sigma_3,B,\sigma_0,B,1\},\{\sigma_4,0,\sigma_4,0,-1\},\$  ${\sigma_4, 1, \sigma_4, B, -1}, {\sigma_4, B, \sigma_6, 0, 0}, {\sigma_5, 0, \sigma_5, B, 1}, {\sigma_5, 1, \sigma_6, B, 0}$ 

- **Estados aceptados:**  $\{\sigma_6\}$
- Símbolos de cinta:  $\Gamma = \{0, 1, B\}$
- Símbolo espacio en blanco: B

Halle de ser posible, diez hileras aceptadas de longitudes: 1, 2, ..., 20.

#### **Solución:**

En este caso, se recurre a la opción "all->True" del comando **MTEncuentraHilerasAceptadas**:  $In[] :=$ 

**MTEncuentraHilerasAceptadas[{**σ0**,** σ1**,** σ2**,** σ3**,** σ4**,** σ5**,** σ6**}, {0, 1},** σ0**, {{**σ0**, 0,** σ1**, B, 1}, {**σ0**, 1,** σ5**, B, 1}, {**σ1**, 0,** σ1**, 0, 1}, {**σ1**, 1,** σ2**, 1, 1}, {**σ2**, 0,** σ3**, 1, -1}, {**σ2**, 1,** σ2**, 1, 1}, {**σ2**, B,** σ4**, B, -1}, {**σ3**, 0,** σ3**, 0, -1}, {**σ3**, 1,** σ3**, 1, -1}, {**σ3**, B,** σ0**, B, 1}, {**σ4**, 0,** σ4**, 0, -1}, {**σ4**, 1,** σ4**, B, -1}, {**σ4**, B,** σ6**, 0, 0}, {**σ5**, 0,** σ5**, B, 1}, {**σ5**, 1,** σ6**, B, 0}}, {**σ6**}, {0, 1, B}, B, 10, 20, all-**>**True]**  $Out[$   $] =$  $\{1 \rightarrow \{\}, 2 \rightarrow \{\{1, 1\}, \{0, 1\}\}, 3 \rightarrow \{\{0, 0, 1\}, \{0, 1, 0\}, \{1, 1, 0\}, \{1, 1, 1\}\}, 4 \rightarrow \{\{0, 1, 0, 1\}, \{1, 0, 0, 1\}, \{0, 0, 1\}, 1\}$ 1, 0, 0}, {1, 0, 1, 1}, {0, 0, 1, 0}, {1, 0, 1, 0}}, 5 -> {{1, 1, 1, 0, 0}, {0, 0, 1, 1, 0}, {0, 0, 0, 0, 1}, {0, 1, 1, 1, 0}, {0, 0, 1, 0, 0}, {0, 0, 1, 1, 1}, {1, 0, 1, 0, 1}, {1, 0, 1, 1, 0}, {0, 1, 0, 0, 0}}, ..., 19 -> {{0, 0, 1, 0, 0, 0, 0, 0, 1, 0, 1, 1, 0, 1, 0, 1, 0, 1, 1, 1, 0, 1}, {0, 0, 1, 1, 0, 0, 0, 0, 1, 1, 1, 1, 1, 1, 0, 0, 1, 0, 0}, {0, 0, 1, 0, 0, 0, 1, 0, 1, 0, 1, 0, 1, 1, 1, 0, 0, 0, 1, 0, 0, 0, 1, 0, 0, 0, 1, 0, 0, 0, 1, 0, 0, 1, 1, 0, 0, 0, 1, 0, 0, 1, 0, 0, 1, 0, 1, 0, 0, 0, 1, 0, 0, 0, 1, 1, 1, 0, 1, 1, 0, 1, 1}, {1, 1, 0, 1, 0, 0, 1, 0, 1, 1, 0, 1, 1, 1, 0, 0, 0, 1, 0}, {1, 0, 1, 1, 1, 0, 0, 0, 0, 1, 1, 1, 0, 0, 0, 0, 1, 1, 0}, {1, 1, 1, 1, 1, 1, 1, 0, 1, 0, 0, 0, 1, 1, 0, 0, 1, 0, 0, 1, 0}, {1, 0, 0, 1, 1, 1, 0, 1, 1, 0, 1, 1, 0, 0, 1, 1, 0, 1, 1}, {1, 0, 1, 0, 1, 0, 0, 0, 0, 1, 0, 1, 0, 1, 1, 1, 1, 0, 0}}, 20 -> {{0, 0, 0, 0, 1, 0, 1, 1, 0, 0, 0, 0, 0, 1, 1, 0, 0, 0, 0, 0}, {0, 1, 1, 0, 0, 1, 0, 0, 1, 0, 0, 0, 1, 1, 1, 1, 0, 0, 0, 1}, {1, 0, 1, 0, 0, 0, 0, 1, 0, 0, 0, 1, 1, 0, 0, 0, 0, 0, 1, 0}, {1, 1, 1, 0, 0, 1, 1, 1, 0, 1, 1, 0, 1, 0, 1, 1, 1, 0, 1, 1, 1}, {1, 1, 0, 0, 1, 0, 0, 1, 1, 0, 1, 1, 0, 0, 1, 1, 0, 1, 1, 0}, {0, 0, 0, 1, 0, 0, 0, 1, 0, 1, 0, 1, 1, 0, 1, 1, 1, 0, 1, 1}, {1, 0, 0, 1, 0, 1, 1, 1, 1, 0, 0, 1, 0, 1, 0, 1, 1, 1, 1, 1}, {1, 0, 1, 0, 1, 1, 0, 1, 0, 0, 0, 0, 0, 1, 0, 0, 1, 0, 1, 0}, {0, 0, 1, 1, 0, 0, 0, 0, 1, 1, 0, 1, 1, 0, 0, 1, 0, 1, 0, 0}, {0, 0, 1, 0, 0, 1, 0, 0, 0, 1, 0, 0, 1, 1, 0, 0, 1, 0, 1, 0}}}

**N** El Out[ ] reporta veinte listas, cada una con un máximo de diez hileras aceptadas, de longitud igual a: 1, 2, 3, 4, ..., 20. No se muestra la salida completa por su tamaño.

#### **Explicación en video**

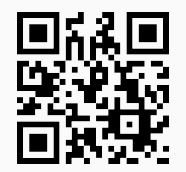

#### **Aporte pedagógico**

Varios comandos incluidos en este apartado, tienen aplicaciones netamente didácticas para **profundizar conceptos** relacionados con máquinas de estado finito, autómatas y máquinas de *Turing*. Por ejemplo, **CDFMaquinaEF** falicita la observación del **procesamiento** de una **hilera de símbolos de entrada** en una máquina ingresada por el usuario, **AutomatasEquivalentes** pretende analizar los **conceptos** de **hilera aceptada**, **lenguaje de un autómata** y **equivalencia** entre autómatas, **MTStringAceptadaQ** permite la **exploración** del **recorrido** en la **cinta** correspondiente a una máquina de *Turing*, en donde el alumno puede visualizar su comportamiento **paso a paso**. Iniciativas como éstas, adecuadamente empleadas, aportan ingredientes de aprendizajes **más significativos**, potencializando el nivel de **comprensión** de la población estudiantil.

#### **Aporte de investigación**

Estudiar el **lenguaje** asociado a un autómata de estado finito e inclusive a una máquina de *Turing*, constituye una **tarea no trivial** que abre un abanico de posibilidades de **análisis** e **investigación** individual o colectiva. A este respecto, las instrucciones de *VilCretas* **LenguajeStrings**, **StringAceptadaQ**, **AutomataDeterministicoEquivalente** y **MTEncuentraHilerasAceptadas** proporcionan **recursos** de **indagación** y **visualización**, que podrían ser aprovechados en la inferencia de las hileras de **símbolos de entrada aceptadas** en autómatas o máquinas de *Turing* **no convencionales**, o bien, con un **tamaño relevante**, donde el uso de software se convierta en un **medio natural** y **transparente** para la resolución de problemas.

# **1.11 Gramáticas y lenguajes con** *VilCretas*

En esta sección se comparten **ocho** comandos del paquete *VilCretas*, cada uno desarrollado para emprender procesos de enseñanza y aprendizaje en el tema de lenguajes y gramáticas libres del contexto y regulares. Se brindan instrucciones de distinta índole, abarcando conceptos básicos, notaciones destinadas a representar gramáticas, medios para la derivación de lenguajes y la relación existente entre los autómatas y las gramáticas regulares.

1. **GramaticaLibreContextoQ**: retorna "True" si al recibir como parámetro una **gramática** "G" ésta es **libre del contexto**, o "False", en caso contrario. La gramática "G" se escribe como un **vector** de "strings" donde cada hilera es de la **forma** "A->B", siendo la expresión anterior una **regla de composición o producción**. Si existen "n" composiciones que inician con "A", **se expresan así**: "A->B1|B2|. . . |Bn". Por defecto, los **símbolos no terminales** se asumen como **letras mayúsculas** del abecedario, los **símbolos terminales** como **cualquier otro carácter** y el **símbolo no terminal inicial** es **igual** a "S", además, "ε" representa la **hilera vacía**. Sintaxis: **GramaticaLibreContextoQ[G]**.

#### Ejemplo 443

Determine si la gramática dada a continuación es libre del contexto.

- Símbolos no terminales:  $\sigma = \{S, A, B, C, D\}$
- Símbolos terminales:  $\tau = \{a, b, c\}$
- Producciones o reglas de composición:  $P = \{S \rightarrow aAB, S \rightarrow aBBB, A \rightarrow aAC, A \rightarrow CCaC, A \rightarrow$ aaaCC,  $B \to CCDc$ , AC  $\to CCb$ }
- Símbolo no terminal inicial:  $\sigma^* = S$

```
Solución:
En Mathematica:
In [] :=GramaticaLibreContextoQ[{"S->aAB|aBBB", "A->aAC|CCaC|aaaCC", "B->CCDc",
"AC→CCb"}]
Out[ ] =False
```
**N** La gramática no es libre del contexto. En el software cada producción se puede escribir con el símbolo "->", o bien, " $\rightarrow$ ".

## Ejemplo 444

Considere la gramática:

- Símbolos no terminales:  $\sigma = \{S, A, B, C\}$
- Símbolos terminales:  $\tau = \{a, b\}$
- Producciones o reglas de composición:  $P = \{S \rightarrow a, S \rightarrow aB, A \rightarrow aA, A \rightarrow aC, A \rightarrow aB, B \rightarrow \varepsilon, C \rightarrow A \}$ b}
- Símbolo no terminal inicial:  $\sigma^* = S$

```
¿Es libre del contexto?
Solución:
In[] :=GramaticaLibreContextoQ[{"S->a|aB", "A->aA|aC|aB", "B->ε", "C→b"}]
Out[ ] =True
```
**(N)** Sí es una gramática libre del contexto. Se recuerda al lector que el símbolo "ε" corresponde a la hilera vacía.

**Explicación en video**

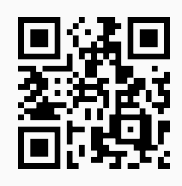

2. **GramaticaRegularQ**: retorna "True" si al recibir como parámetro una **gramática** "G" ésta es **regular**, o "False",

en caso contrario. La gramática "G" se escribe como un **vector** de "strings" donde cada hilera es de la **forma** "A->B", siendo la expresión anterior una **regla de composición o producción**. Si existen "n" composiciones que inician con "A", **se expresan así**: "A->B1|B2|. . . |Bn". Por defecto, los **símbolos no terminales** se asumen como **letras mayúsculas** del abecedario, los **símbolos terminales** como **cualquier otro carácter** y el **símbolo no terminal inicial** es **igual** a "S", además, "ε" representa la **hilera vacía**. Sintaxis: **GramaticaRegularQ[G]**.

## Ejemplo 445

¿La gramática adjunta es regular?

- Símbolos no terminales:  $\sigma = \{S, A, B, C, D\}$
- Símbolos terminales:  $\tau = \{a, b, c\}$
- Producciones o reglas de composición:  $P = \{S \rightarrow aA, S \rightarrow aB, A \rightarrow aA, A \rightarrow aC, A \rightarrow a, B \rightarrow cD, C\}$  $\rightarrow$  bC
- Símbolo no terminal inicial:  $\sigma^* = S$

```
Solución:
En el software al recurrir al comando GramaticaRegularQ, se tiene:
In [] :=GramaticaRegularQ[{"S->aA|aB", "A->aA|aC|a", "B->cD", "C→bC"}]
Out[ =
True
```
Sí es una gramática regular.

#### Ejemplo 446

¿Es regular la gramática detallada a continuación?

- Símbolos no terminales:  $\sigma = \{S, A, B, C\}$
- Símbolos terminales:  $\tau = \{a, b, c\}$
- Producciones o reglas de composición:  $P = \{S \rightarrow aB, S \rightarrow aA, A \rightarrow aA, A \rightarrow a, A \rightarrow aC, A \rightarrow Ab, B \}$  $\rightarrow$  c}
- Símbolo no terminal inicial:  $\sigma^* = S$

```
Solución:
En Mathematica:
In[] :=GramaticaRegularQ[{"S->aB|aA", "A->aA|a|aC|Ab", "B->c"}]
Out[ =
False
No es una gramática regular.
```
#### **Explicación en video**

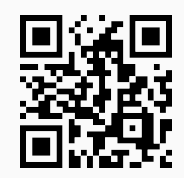

3. **ElementoLenguajeQ**: función booleana encargada de **determinar** si una **hilera de símbolos terminales** "string" en una **gramática libre del contexto** "G", es un **elemento del lenguaje**. Presenta la **opción** "derivaciones ->True" que muestra **paso a paso** las **derivaciones** necesarias para retornar el valor lógico. La gramática "G" se escribe como un **vector** de "strings" donde cada hilera es de la **forma** "A->B", siendo la expresión anterior una **regla de composición o producción**. Si existen "n" composiciones que inician con "A", **se expresan así**: "A ->B1|B2|. . . |Bn". Por defecto, los **símbolos no terminales** se asumen como **letras mayúsculas** del abecedario, los **símbolos terminales** como **cualquier otro carácter** y el **símbolo no terminal inicial** es **igual** a "S", además, "ε" representa la **hilera vacía**. Sintaxis: **ElementoLenguajeQ[G, string]**, o bien, **ElementoLenguajeQ[G, string, derivaciones-**>**True]**.

#### Ejemplo 447

Establezca sobre un "string" de símbolos terminales seudoaleatorio de longitud diez, si es un elemento del lenguaje derivado por la gramática:

- Símbolos no terminales:  $\sigma = \{S, A, B, C, D\}$
- Símbolos terminales:  $\tau = \{a, b, c\}$
- Producciones o reglas de composición:  $P = \{S \rightarrow aAB, S \rightarrow aB, A \rightarrow aAC, A \rightarrow aC, A \rightarrow aC, B \rightarrow aC, B \rightarrow aC, A \rightarrow aC, A \rightarrow a$ Dc,  $C \rightarrow b$ }
- Símbolo no terminal inicial:  $\sigma^* = S$

Muestre paso a paso el proceso.

#### **Solución:**

Para crear el "string" se utilizarán las instrucciones **RandomChoice**, **ToString** y **StringJoin**:  $In[] :=$ 

```
α = StringJoin[RandomChoice[ToString/@{a, b, c}, 10]]
ElementoLenguajeQ[{"S->aAB|aB", "A->aAC|aCb|aC", "B->Dc", "C->b"}, α]
ElementoLenguajeQ[{"S->aAB|aB", "A->aAC|aCb|aC", "B->Dc", "C->b"}, α,
derivaciones->True]
Out[ ] =bbcbcbbcca
False
1 {bbcbcbCcca, bbcbcCbcca, bbcCcbbcca, bCcbcbbcca, Cbcbcbbcca}
2 {bbcbcCCcca, bbcCcbCcca, bbcCcCbcca, bCcbcbCcca, bCcbcCbcca, bCcCcbbcca, CbcbcbCcca,
CbcbcCbcca, CbcCcbbcca, CCcbcbbcca}
3 {bbcCcCCcca, bCcbcCCcca, bCcCcbCcca, bCcCcCbcca, CbcbcCCcca, CbcCcbCcca, CbcCcCbcca,
CCcbcbCcca, CCcbcCbcca, CCcCcbbcca}
```
4 {bCcCcCCcca, CbcCcCCcca, CCcbcCCcca, CCcCcbCcca, CCcCcCbcca}

5 {CCcCcCCcca} 6 {} False

**(N) ToString/@** convierte a "string" cada uno de los elementos del conjunto  $\{a, b, c\}$ , **RandomChoice** selecciona diez términos de manera seudoaleatoria y **StringJoin** forma una sola hilera, con cada una de las componentes de la lista (en este ejemplo, corresponde a: bbcbcbbcca). Se deduce que el "string" no es aceptado. Además, la opción "derivaciones ->True" ha permitido visualizar iteración por iteración, las derivaciones necesarias involucradas en la respuesta final.

## Ejemplo 448

A través de una hilera seudoaleatoria de longitud diez de símbolos terminales, determine si pertenece al lenguaje definido por la gramática:

- Símbolos no terminales:  $\sigma = \{S, A, B, C, D\}$
- Símbolos terminales:  $\tau = \{a, b, c\}$
- Producciones o reglas de composición:  $P = \{S \rightarrow aAB, S \rightarrow aB, A \rightarrow aAC, A \rightarrow aC, A \rightarrow a, A \rightarrow Ab, A \rightarrow aC, A \rightarrow aC,$  $B \to Dc$ ,  $C \to b$ ,  $C \to CE$ ,  $D \to Dc$ }
- Símbolo no terminal inicial:  $\sigma^* = S$

Observe el procedimiento paso a paso. **Solución:** En el software:  $In[] :=$ α **= StringJoin[RandomChoice[ToString/@{a, b, c}, 10]] ElementoLenguajeQ[{"S-**>**aAB**|**aB", "A-**>**aAC**|**aC**|**a**|**Ab", "B-**>**Dc", "C-**>**b**|**CE", "D-**>**Dc"},** α**] ElementoLenguajeQ[{"S-**>**aAB**|**aB", "A-**>**aAC**|**aC**|**a**|**Ab", "B-**>**Dc", "C-**>**b**|**CE", "D-**>**Dc"},** α**, derivaciones-**>**True]**  $Out[$  = abccacbccb False 1 {abccAcbccb, Abccacbccb, abccacbccC, abccacCccb, aCccacbccb} 2 {AbccAcbccb, abccAcbccC, AbccacbccC, abccAcCccb, AbccacCccb, abccacCccC, Accacbccb, aCccAcbccb, ACccacbccb, aCccacbccC, aCccacCccb} 3 {AbccAcbccC, AbccAcCccb, abccAcCccC, AbccacCccC, AccAcbccb, AccacbccC, AccacCccb, ACccAcbccb, aCccAcbccC, ACccacbccC, aCccAcCccb, ACccacCccb, aCccacCccC} 4 {AbccAcCccC, AccAcbccC, AccAcCccb, AccacCccC, ACccAcbccC, ACccAcCccb, aCccAcCccC, ACccacCccC} 5 {AccAcCccC, ACccAcCccC}

#### 6 {} False

Se concluye que abccacbccb no forma parte del lenguaje vinculado con la gramática libre del contexto.

#### **Explicación en video**

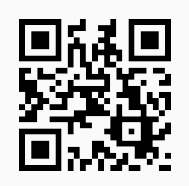

4. **NotationBNF**: **recibe** una **gramática libre del contexto** "G" y la **retorna** en **notación** de **Backus-Naur**. La gramática "G" se escribe como un **vector** de "strings" donde cada hilera es de la **forma** "A->B", siendo la expresión anterior una **regla de composición o producción**. Si existen "n" composiciones que inician con "A", **se expresan así**: "A->B1|B2|. . . |Bn". Por defecto, los **símbolos no terminales** se asumen como **letras mayúsculas** del abecedario, los **símbolos terminales** como **cualquier otro carácter** y el **símbolo no terminal inicial** es **igual** a "S", además, "ε" representa la **hilera vacía**. Sintaxis: **NotationBNF[G]**.

```
Ejemplo 449
```
Exprese en notación de *Backus-Naur* la gramática:

- Símbolos no terminales:  $\sigma = \{S, A, C, J, P, V\}$
- Símbolos terminales:  $\tau = \{e, f, m, p, r, s, x\}$
- Producciones o reglas de composición:  $P = \{S \rightarrow JP, J \rightarrow r, J \rightarrow m, P \rightarrow VCA, V \rightarrow e, V \rightarrow x, C \rightarrow p,$  $A \rightarrow s$ ,  $A \rightarrow f$ }
- Símbolo no terminal inicial:  $\sigma^* = S$

#### **Solución:**

```
Usando el comando NotationBNF, se obtiene:
In[] :=NotationBNF[{"S→JP", "J->r|m", "P→VCA", "V→e|x", "C→p", "A→s|f"}]
Out[ ] =<\!\!S\!\!>\!\!::=\!<\!\!J\!\!><\!\!P\!\!><J>::=r|m
\langle P \rangle ::= \langle V \rangle \langle C \rangle \langle A \rangle<\vee>=e|x<\text{C}::=p
\langle A \rangle::=s|f
\sigma^*=S
```
Represente en notación *BNF*, la gramática libre del contexto:

- Símbolos no terminales:  $\sigma = \{S, C, D, E, G, N, P\}$
- Símbolos terminales:  $\tau = \{-, ., 0, 1, 2, 3, 4, 5, 6, 7, 8, 9\}$
- Producciones o reglas de composición: P = {S → G, S → N, G → -P, N → P, P → E, P → D, P → ED,  $D \rightarrow .E, E \rightarrow C, E \rightarrow CE, C \rightarrow 0, C \rightarrow 1, C \rightarrow 2, C \rightarrow 3, C \rightarrow 4, C \rightarrow 5, C \rightarrow 6, C \rightarrow 7, C \rightarrow 8, C \rightarrow 9$
- Símbolo no terminal inicial:  $\sigma^* = S$

# **Solución:** En *Mathematica*:  $In[] :=$ **NotationBNF[{"S**→**G**|**N", "G**→**-P", "N**→**P", "P**→**E**|**D**|**ED", "D**→**.E", "E**→**C**|**CE", "C**→**0**|**1**|**2**|**3**|**4**|**5**|**6**|**7**|**8**|**9"}]**  $Out[$  =  $<\!\!S\!\!>\!\!::=\!<\!\!G\!\!>\!\!|<\!\!N\!\!>$  $\langle G \rangle := \langle P \rangle$  $<\!\!N\!\!>\!\!\cdots=\!\!<\!\!P\!\!>$ <P>::=<E>|<D>|<E><D>  $<\!\!\mathsf{D}\!\!>\!\!::=\!\!<\!\!\mathsf{E}\!\!>$ <E>::=<C>|<C><E>  $<$ C $>$ ::=0|1|2|3|4|5|6|7|8|9  $\sigma^*$ =S

#### **Explicación en video**

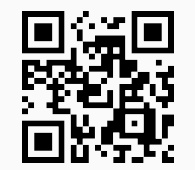

5. **NotationFNormal**: **recibe** una **gramática libre del contexto** "G" y la **retorna** en **notación** "forma normal". La gramática "G" se escribe como un **vector** de "strings" donde cada hilera tiene la **estructura** "A->B", siendo la expresión anterior una **regla de composición o producción**. Si existen "n" composiciones que inician con "A", **se expresan así**: "A->B1|B2|. . . |Bn". Por defecto, los **símbolos no terminales** se asumen como **letras mayúsculas** del abecedario, los **símbolos terminales** como **cualquier otro carácter** y el **símbolo no terminal inicial** es **igual** a "S", además, "ε" representa la **hilera vacía**. Sintaxis: **NotationFNormal[G]**.

## Ejemplo 451

Considere la gramática:

Símbolos no terminales:  $\sigma = \{S, A, C, J, P, V\}$ 

- Símbolos terminales:  $\tau = \{e, f, m, p, r, s, x\}$
- Producciones o reglas de composición:  $P = \{S \rightarrow JP, J \rightarrow r, J \rightarrow m, P \rightarrow VCA, V \rightarrow e, V \rightarrow x, C \rightarrow p,$  $A \rightarrow s, A \rightarrow f$
- Símbolo no terminal inicial:  $\sigma^* = S$

obtenga su representación en *forma normal*. **Solución:** En el software:  $In[] :=$ **NotationFNormal[{"S**→**JP", "J**→**r**|**m", "P**→**VCA", "V**→**e**|**x", "C**→**p", "A**→**s**|**f"}]**  $Out[$   $] =$ Símbolos no terminales: {A, C, J, P, S, V} Símbolos terminales: {e, f, m, p, r, s, x} Producciones o reglas de composición: {A→f, A→s, C→p, J→m, J→r, P→VCA, S→JP, V→e, V→x}  $\sigma^*$ =S

#### Ejemplo 452

Halle la notación *forma normal* de la gramática del ejemplo tras anterior. **Solución:**  $In [] :=$ **NotationFNormal[{"S**→**G**|**N", "G**→**-P", "N**→**P", "P**→**E**|**D**|**ED", "D**→**.E", "E**→**C**|**CE", "C**→**0**|**1**|**2**|**3**|**4**|**5**|**6**|**7**|**8**|**9"}]**  $Out[$  = Símbolos no terminales: {C, D, E, G, N, P, S} Símbolos terminales: {-, ., 0, 1, 2, 3, 4, 5, 6, 7, 8, 9} Producciones o reglas de composición: {C→0, C→1, C→2, C→3, C→4, C→5, C→6, C→7, C→8, C→9, D→.E, E→C, E→CE, G→-P, N→P, P→D, P→E, P→ED, S→G, S→N}  $\sigma^*$ =S

#### **Explicación en video**

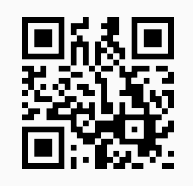

6. **ElementosLenguaje**: **recibe** una **gramática libre del contexto** "G" y **retorna todas** las **palabras del lenguaje** de **longitud máxima "**m**" obtenidas** por "n" o **menos** derivaciones. Brinda la **opción** "derivaciones->True" que muestra adicionalmente, **todas** las **derivaciones necesarias** durante el **proceso**. La gramática "G" se escribe como un **vector** de "strings" donde cada hilera tiene la **estructura** "A->B", siendo la expresión anterior una **regla de composición o producción**. Si existen "k" composiciones que inician con "A", **se expresan así**: "A ->B1|B2|. . . |Bk". Por defecto, los **símbolos no terminales** se asumen como **letras mayúsculas** del abecedario, los **símbolos terminales** como **cualquier otro carácter** y el **símbolo no terminal inicial** es **igual** a "S", además,

"ε" representa la **hilera vacía**. Sintaxis: **ElementosLenguaje[G, n, m]**, o bien, **ElementosLenguaje[G, n, m, derivaciones-**>**True]**.

## Ejemplo 453

Encuentre por medio de seis o menos derivaciones, palabras del lenguaje de longitud máxima seis, en la gramática libre del contexto:

- Símbolos no terminales:  $\sigma = \{S, A, C, J, P, V\}$
- Símbolos terminales:  $\tau = \{e, f, m, p, r, s, x\}$
- Producciones o reglas de composición:  $P = \{S \rightarrow JP, J \rightarrow r, J \rightarrow m, P \rightarrow VCA, V \rightarrow e, V \rightarrow x, C \rightarrow p,$  $A \rightarrow s, A \rightarrow f$
- Símbolo no terminal inicial:  $\sigma^* = S$

Genere las derivaciones iteración por iteración.

```
Solución:
```

```
Al invocar la instrucción ElementosLenguaje y su opción "derivaciones->True":
In[] :=ElementosLenguaje[{"S→JP", "J→r|m", "P→VCA", "V→e|x", "C→p", "A→s|f"}, 6,
6]
ElementosLenguaje[{"S→JP", "J->r|m", "P→VCA", "V→e|x", "C→p", "A→s|f"}, 6,
6, derivaciones->True]
Out[ ] ={mepf, meps, mxpf, mxps, repf, reps, rxpf, rxps}
{{JP}, {JVCA, mP, rP}, {JeCA, JVCf, JVCs, JVpA, JxCA, mVCA, rVCA}, {mepf, meps, mxpf, mxps, repf,
reps, rxpf, rxps}, {JeCf, JeCs, JepA, JVpf, JVps, JxCf, JxCs, JxpA, meCA, mVCf, mVCs, mVpA, mxCA,
reCA, rVCf, rVCs, rVpA, rxCA}, {Jepf, Jeps, Jxpf, Jxps, meCf, meCs, mepA, mVpf, mVps, mxCf, mxCs,
mxpA, reCf, reCs, repA, rVpf, rVps, rxCf, rxCs, rxpA}}
{mepf, meps, mxpf, mxps, repf, reps, rxpf, rxps}
```
Los elementos del lenguaje de la gramática retornados, son: {mepf, meps, mxpf, mxps, repf, reps, rxpf, rxps}.

# Ejemplo 454

Sea la gramática:

- Símbolos no terminales:  $\sigma = \{S, C, D, E, G, N, P\}$
- Símbolos terminales:  $\tau = \{-, ., 0, 1, 2, 3, 4, 5, 6, 7, 8, 9\}$
- Producciones o reglas de composición: P = {S → G, S → N, G → -P, N → P, P → E, P → D, P → ED,  $D \rightarrow .E, E \rightarrow C, E \rightarrow CE, C \rightarrow 0, C \rightarrow 1, C \rightarrow 2, C \rightarrow 3, C \rightarrow 4, C \rightarrow 5, C \rightarrow 6, C \rightarrow 7, C \rightarrow 8, C \rightarrow 9$
- Símbolo no terminal inicial:  $\sigma^* = S$

determine con un máximo de diez derivaciones, términos del lenguaje de longitud a lo sumo diez. Muestre el proceso paso a paso.

**Solución:**

En *Mathematica*:

 $In[] :=$ 

**ElementosLenguaje[{"S**→**G**|**N", "G**→**-P", "N**→**P", "P**→**E**|**D**|**ED", "D**→**.E", "E**→**C**|**CE", "C**→**0**|**1**|**2**|**3**|**4**|**5**|**6**|**7**|**8**|**9"}, 10, 10]**

**ElementosLenguaje[{"S**→**G**|**N", "G**→**-P", "N**→**P", "P**→**E**|**D**|**ED", "D**→**.E", "E**→**C**|**CE", "C**→**0**|**1**|**2**|**3**|**4**|**5**|**6**|**7**|**8**|**9"}, 10, 10, derivaciones-**>**True]**

 $Out[$   $] =$ 

{-.0, -0, .0, 0, -.00, -0.0, -00, .00, 0.0, 00, -.000, -0.00, -00.0, -000, .000, 0.00, 00.0, 000, -.001, -0.01, -00.1, -001, .001, 0.01, 00.1, 001, -.002, -0.02, -00.2, -002, .002, 0.02, 00.2, 002, -.003, -0.03, -00.3, -003, .003, 0.03, 00.3, 003, -.004, -0.04, -00.4, -004, .004, 0.04, 00.4, 004, -.005, -0.05, -00.5, -005, .005, 0.05, 00.5, 005, -.006, -0.06, -00.6, -006, .006, 0.06, 00.6, 006, -.007, -0.07, -00.7, -007, .007, 0.07, 00.7, 007, -.008, -0.08, -00.8, -008, .008, 0.08, 00.8, 008, -.009, -0.09, -00.9, -009, .009, 0.09, 00.9, 009, -.01, -0.1, -01, .01, 0.1, 01, -0.10, -01.0, -01.0, -010, .010, 0.10, 01.0, 010, -011, -0.11, -01.1, -011, .011, 0.11, 01.1, 011, -.012, ..., -9.95, -99.5, -995, .995, 9.95, 99.5, 995, -.996, -9.96, -99.6, -996, .996, 9.96, 99.6, 996, -.997, -9.97, -99.7, -997, .997, 9.97, 99.7, 997, -.998, -9.98, -99.8, -998, .998, 9.98, 99.8, 998, -.999, -9.99, -99.9, -999, .999, 9.99, 99.9, 999}

{{G, N}, {-P, P}, {-D, D, -E, E, -ED, ED}, {-C, C, -CD, CD, -CE, CE, -CED, CED, -.E, .E, -E.E, E.E}, {-0, 0, -0D, 0D, -0E, 0E, -0ED, 0ED, -1, 1, -1D, 1D, -1E, 1E, -1ED, 1ED, -2, 2, -2D, 2D, -2E, 2E, -2ED, 2ED, -3, 3, -3D, 3D, -3E, 3E, -3ED, 3ED, -4, 4, -4D, 4D, -4E, 4E, -4ED, 4ED, -5, 5, -5D, 5D, -5E, 5E, -5ED, 5ED, -6, 6, -6D, 6D, -6E, 6E, -6ED, 6ED, -7, 7, -7D, 7D, -7E, 7E, -7ED, 7ED, -8, 8, -8D, 8D, -8E, 8E, -8ED, 8ED, -9, 9, -9D, 9D, -9E, 9E, -9ED, 9ED, -.C, .C, -CC, CC, -CCD, CCD, -CCE, CCE, -CCED, CCED, -.CE, -C.E, .CE, C.E, -CE.E, CE.E, -E.C, E.C, -E.CE, E.CE}, ..., E.CCC3CE, -E.CCC4C, E.CCC4C, -E.CCC4CE, E.CCC4CE, -E.CCC5C, E.CCC5C, -E.CCC5CE, E.CCC5CE, -E.CCC6C, E.CCC6C, - E.CCC6CE, E.CCC6CE, -E.CCC7C, E.CCC7C, -E.CCC7CE, E.CCC7CE, -E.CCC8C, E.CCC8C, - E.CCC8CE, E.CCC8CE, -E.CCC9C, E.CCC9C, -E.CCC9CE, E.CCC9CE, -E.CCCC0, E.CCCC0, - E.CCCC0E, E.CCCC0E, -E.CCCC1, E.CCCC1, -E.CCCC1E, E.CCCC1E, -E.CCCC2, E.CCCC2, - E.CCCC2E, E.CCCC2E, -E.CCCC3, E.CCCC3, -E.CCCC3E, E.CCCC3E, -E.CCCC4, E.CCCC4, - E.CCCC4E, E.CCCC4E, -E.CCCC5, E.CCCC5, -E.CCCC5E, E.CCCC5E, -E.CCCC6, E.CCCC6, - E.CCCC6E, E.CCCC6E, -E.CCCC7, E.CCCC7, -E.CCCC7E, E.CCCC7E, -E.CCCC8, E.CCCC8, - E.CCCC8E, E.CCCC8E, -E.CCCC9, E.CCCC9, -E.CCCC9E, E.CCCC9E, -E.CCCCCC, E.CCCCCC, -E.CCCCCCE, E.CCCCCCE}}

 $\{-0, -0, 0, 0, -0, 0, -00, -0.0, -00, 0, 0, 0.0, 0, 0, -0.00, -0.00, -0.00, 0.00, 0.00, 0.00, 0.00, -0.01, -0.01, -0.01, -0.01, -0.01, -0.01, -0.01, -0.01, -0.01, -0.01, -0.01, -0.01, -0.01, -0.01, -0.01, -0.01, -0.01, -0.01, -0.01, -0.01, -0.01, -0.$ -00.1, -001, .001, 0.01, 00.1, 001, -.002, -0.02, -00.2, -002, .002, 0.02, 00.2, 002, -.003, -0.03, -00.3, -003, .003, 0.03, 00.3, 003, -.004, -0.04, -00.4, -004, .004, 0.04, 00.4, 004, -.005, -0.05, -00.5, -005, .005, 0.05, 00.5, 005, -.006, -0.06, -00.6, -006, .006, 0.06, 00.6, 006, -.007, -0.07, -00.7, -007, .007, 0.07, 00.7, 007, -.008, -0.08, -00.8, -008, .008, 0.08, 00.8, 008, -.009, -0.09, -00.9, -009, .009, 0.09, 00.9, 009, -.01, -0.1, -01, .01, 0.1, 01, -.010, -0.10, -01.0, -010, .010, 0.10, 01.0, 010, -.011, -0.11, -01.1, -011, .011, 0.11, 01.1, 011, -.012, ..., -9.95, -99.5, -995, .995, 9.95, 99.5, 995, -.996, -9.96, -99.6, -996, 996, 9.96, 99.6, 996, -.997, -9.97, -99.7, -997, .997, 9.97, 99.7, 997, -.998, -9.98, -99.8, -998, .998, 9.98, 99.8, 998, -.999, -9.99, -99.9, -999, .999, 9.99, 99.9, 999}

La salida no se muestra completa por su tamaño. Solo el conjunto de elementos del lenguaje tiene una cardinalidad igual a 8640.

#### **Explicación en video**

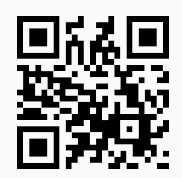

7. **RegularToAutomata**: **recibe** una **gramática regular** "G" y a través de ella **construye** un **autómata no determinístico** con su **mismo lenguaje**. Presenta las **opciones**: "dfa->True" que **genera**, además, un **autómata determinístico equivalente** y, "colores->True" que añade **color** a los diagramas de transición mostrados. La gramática "G" se escribe como un **vector** de "strings" donde cada hilera tiene la **estructura** "A->B", siendo la expresión anterior una **regla de composición o producción**. Si existen "n" composiciones que inician con "A", **se expresan así**: "A->B1|B2|. . . |Bn". Por defecto, los **símbolos no terminales** se asumen como **letras mayúsculas** del abecedario, los **símbolos terminales** como **cualquier otro carácter** y el **símbolo no terminal inicial** es **igual** a "S", además, "ε" representa la **hilera vacía**. Sintaxis: **RegularToAutomata[G]**, o bien, **RegularToAutomata[G, dfa-**>**True, colores-**>**True]**, pudiendo **prescindir** de cualquiera de las opciones.

#### Ejemplo 455

Halle un autómata de estado finito no determinístico equivalente a la gramática regular:

- Símbolos no terminales:  $\sigma = \{S, A, B, C, D\}$
- Símbolos terminales:  $\tau = \{a, b, c\}$
- Producciones o reglas de composición:  $P = \{S \rightarrow aA, S \rightarrow aB, A \rightarrow aA, A \rightarrow aC, A \rightarrow a, B \rightarrow cD, C \}$  $\rightarrow$  bC}
- Símbolo no terminal inicial:  $\sigma^* = S$

#### **Solución:**

```
El comando RegularToAutomata, resuelve lo solicitado en este ejemplo:
```

```
In[] :=RegularToAutomata[{"S→aA|aB", "A→aA|aC|a", "B→cD", "C→bC"}]
Out[ ] =Estados: {A, B, C, D, EA, S}
Símbolos de entrada: {a, b, c}
Estado inicial: S
Estados aceptados: {EA}
\sqrt{ }
            a b c
   A {A, C, EA} {} {}
   \mathsf{B} {} {\mathsf{B}}
   C {} {C} {}
   D \{\} \{ \} \{ \} \{ \}EA {} {} {}
   S {A, B} {} {}
                                \setminus\begin{array}{c} \hline \end{array}Función de transición de estados con otro formato: {{A, a, {A, C, EA}}, {A, b, {}}, {A, c, {}}, {B, a, {}}, {B, b,
{}}, {B, c, {D}}, {C, a, {}}, {C, b, {C}}, {C, c, {}}, {D, a, {}}, {D, b, {}}, {D, c, {}}, {EA, a, {}}, {EA, b, {}}, {EA, c,
{}}, {S, a, {A, B}}, {S, b, {}}, {S, c, {}}}
```
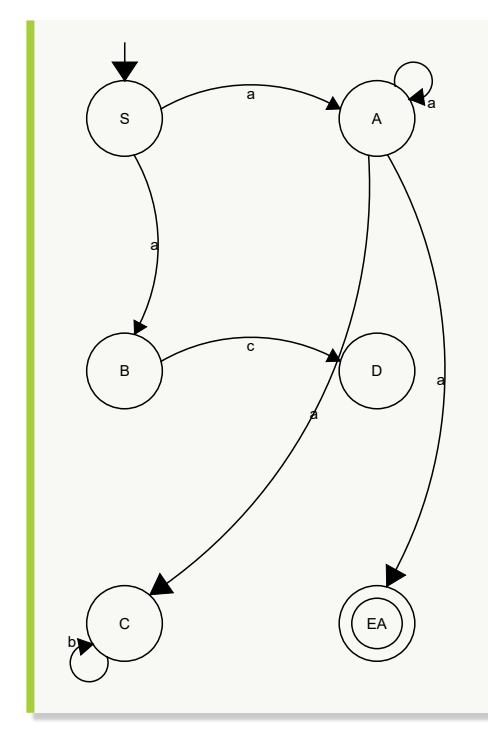

Dada la siguiente gramática regular:

- Símbolos no terminales:  $\sigma = \{S, A, B, C\}$
- Símbolos terminales:  $\tau = \{a, b, c\}$
- Producciones o reglas de composición: P = {S → aB, S → aA, S → b, S → cA, A → aA, A → a, A →  $aC$ ,  $A \rightarrow b$ ,  $B \rightarrow c$ ,  $C \rightarrow a$ ,  $C \rightarrow bA$ }
- Símbolo no terminal inicial:  $\sigma^* = S$

determine un autómata de estado finito determinístico equivalente a la gramática y añada color a los diagramas de transición.

#### **Solución:**

```
Al utilizar las opciones "dfa->True" y "colores->True" de RegularToAutomata:
In[] :=RegularToAutomata[{"S→aB|aA|b|cA", "A→aA|a|aC|b", "B→c", "C→a|bA"},
dfa->True, colores->True]
Out[ =
Estados: {A, B, C, EA, S}
Símbolos de entrada: {a, b, c}
Estado inicial: S
Estados aceptados: {EA}
```
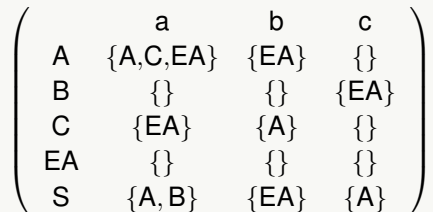

Función de transición de estados con otro formato: {{A, a, {A, C, EA}}, {A, b, {EA}}, {A, c, {}}, {B, a, {}}, {B, b, {}}, {B, c, {EA}}, {C, a, {EA}}, {C, b, {A}}, {C, c, {}}, {EA, a, {}}, {EA, b, {}}, {EA, c, {}}, {S, a, {A, B}}, {S, b, {EA}}, {S, c, {A}}}

Diagrama de transición del autómata no determinístico:

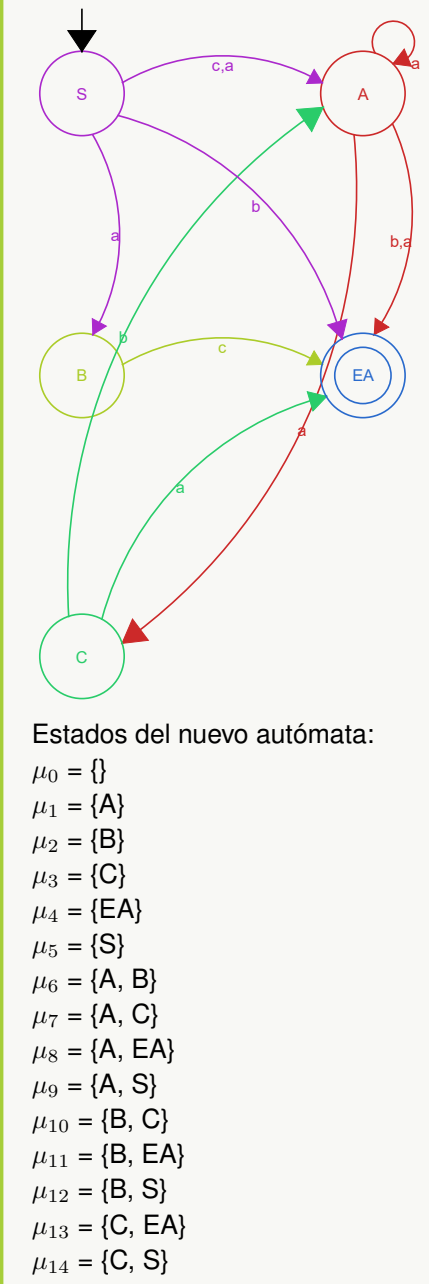

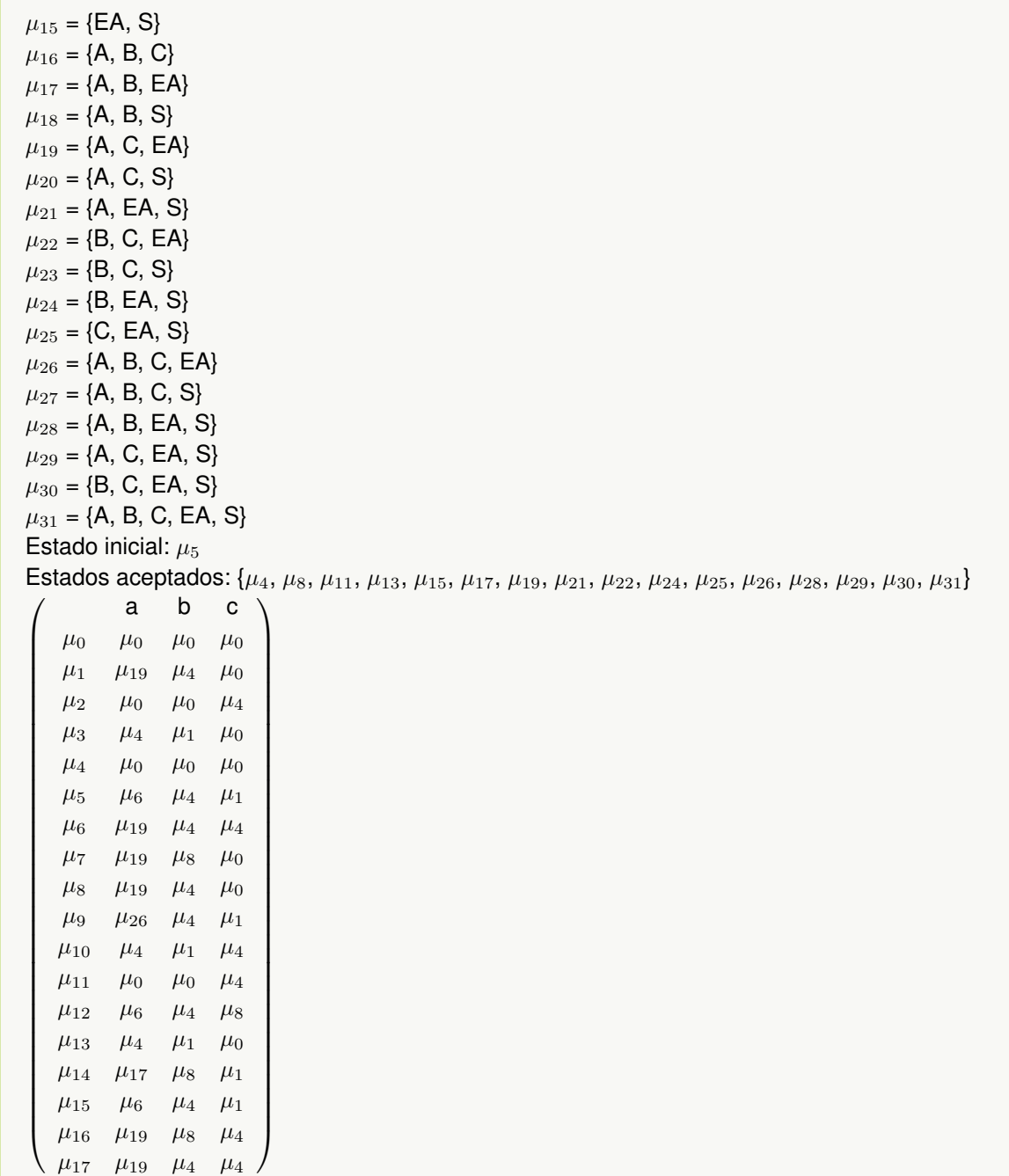

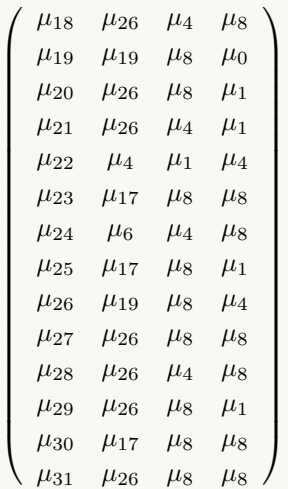

Diagrama de transición del nuevo autómata:

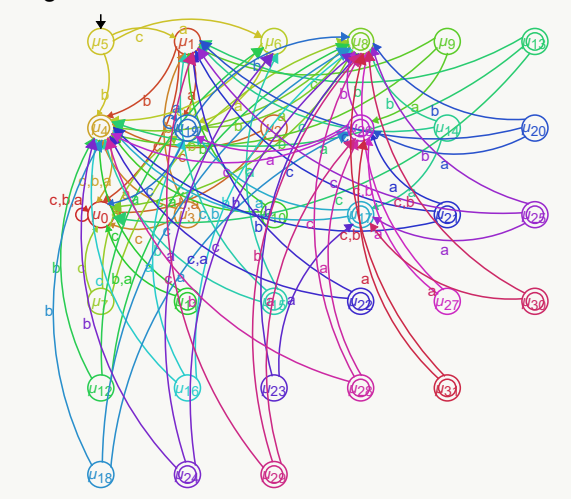

Diagrama de transición reducido del nuevo autómata:

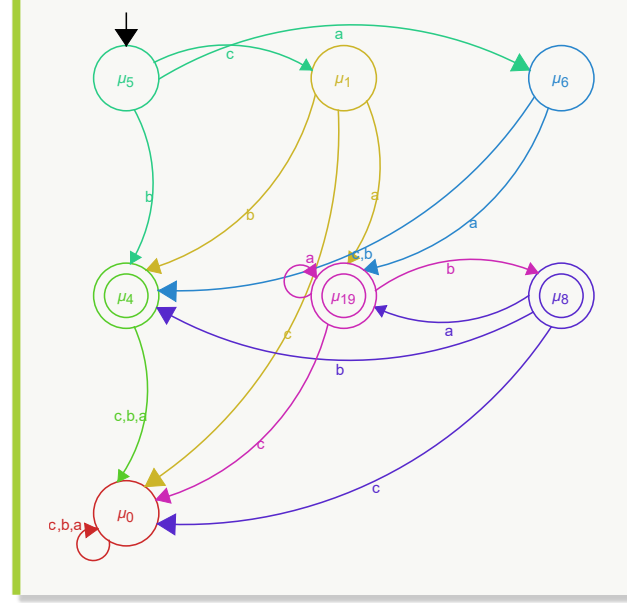

#### **Explicación en video**

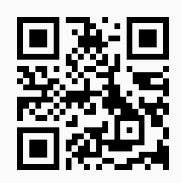

**502**

8. **AutomataToRegular**: **construye** una **gramática regular** con el **mismo lenguaje**, de un **autómata de estado finito determinístico** "A" recibido como parámetro. Retorna la gramática en **notación** "forma normal". Por defecto, los **estados** se asumen como **letras mayúsculas** del abecedario, los **símbolos de entrada** como **cualquier otro carácter** exceptuando "ε" y el **estado inicial** es **igual** a "S". Sintaxis: **AutomataToRegular[A]**.

## Ejemplo 457

**{F, a, S}, {F, b, A}};**

**aceptados = {F};**

Construya una gramática regular equivalente al autómata de estado finito determinístico:

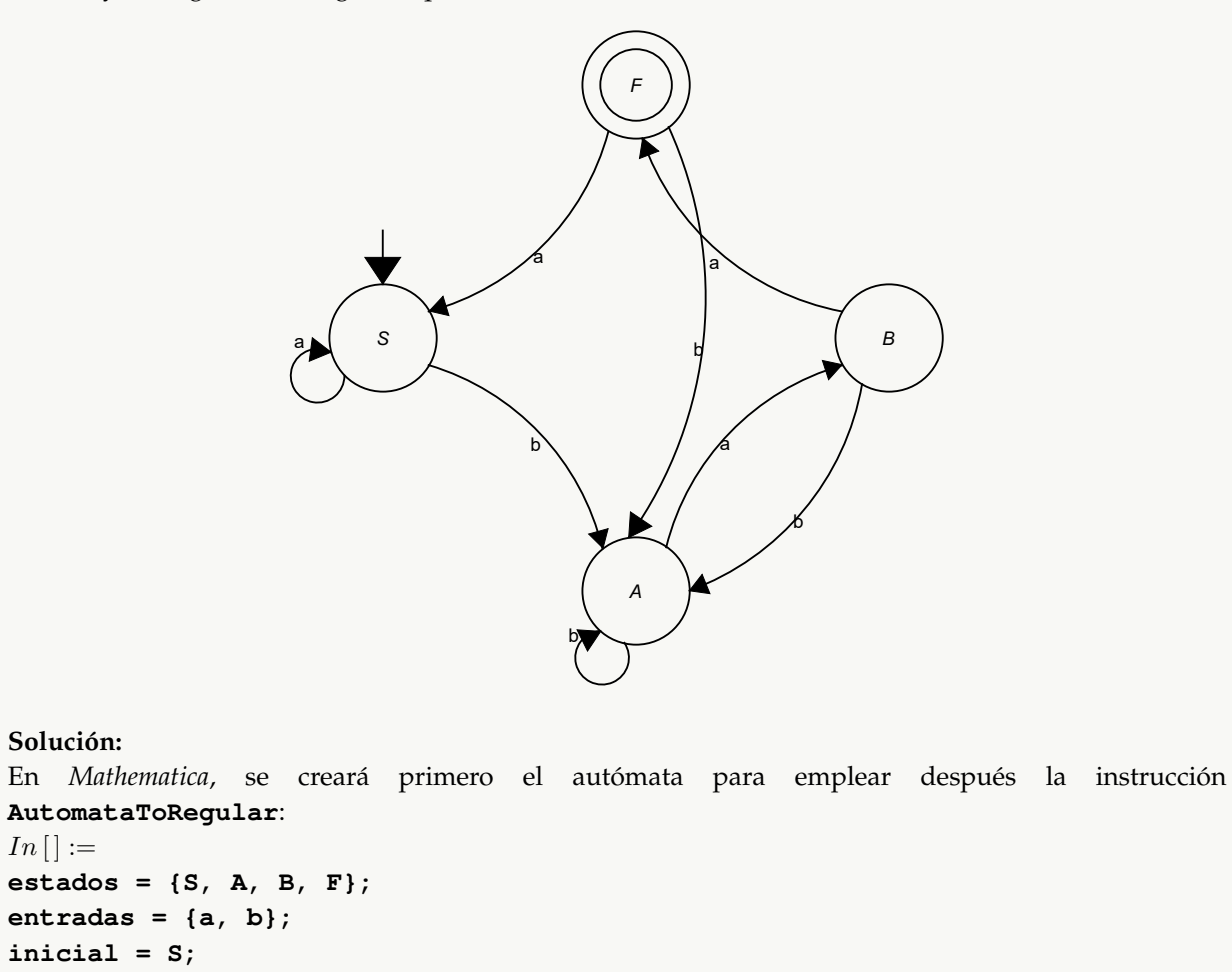

**trans = {{S, a, S}, {S, b, A}, {A, a, B}, {A, b, A}, {B, a, F}, {B, b, A},**

**automata = Automata[estados, entradas, inicial, trans, aceptados];**

```
AutomataToRegular[automata]
Out[ =
Símbolos no terminales: {S, A, B, F}
Símbolos terminales: {a, b}
Producciones o reglas de composición: {A→aB, A→bA, B→a, B→aF, B→bA, F→aS, F→bA, S→aS,
S→bA}
\sigma^*=S
```
Considerando el autómata:

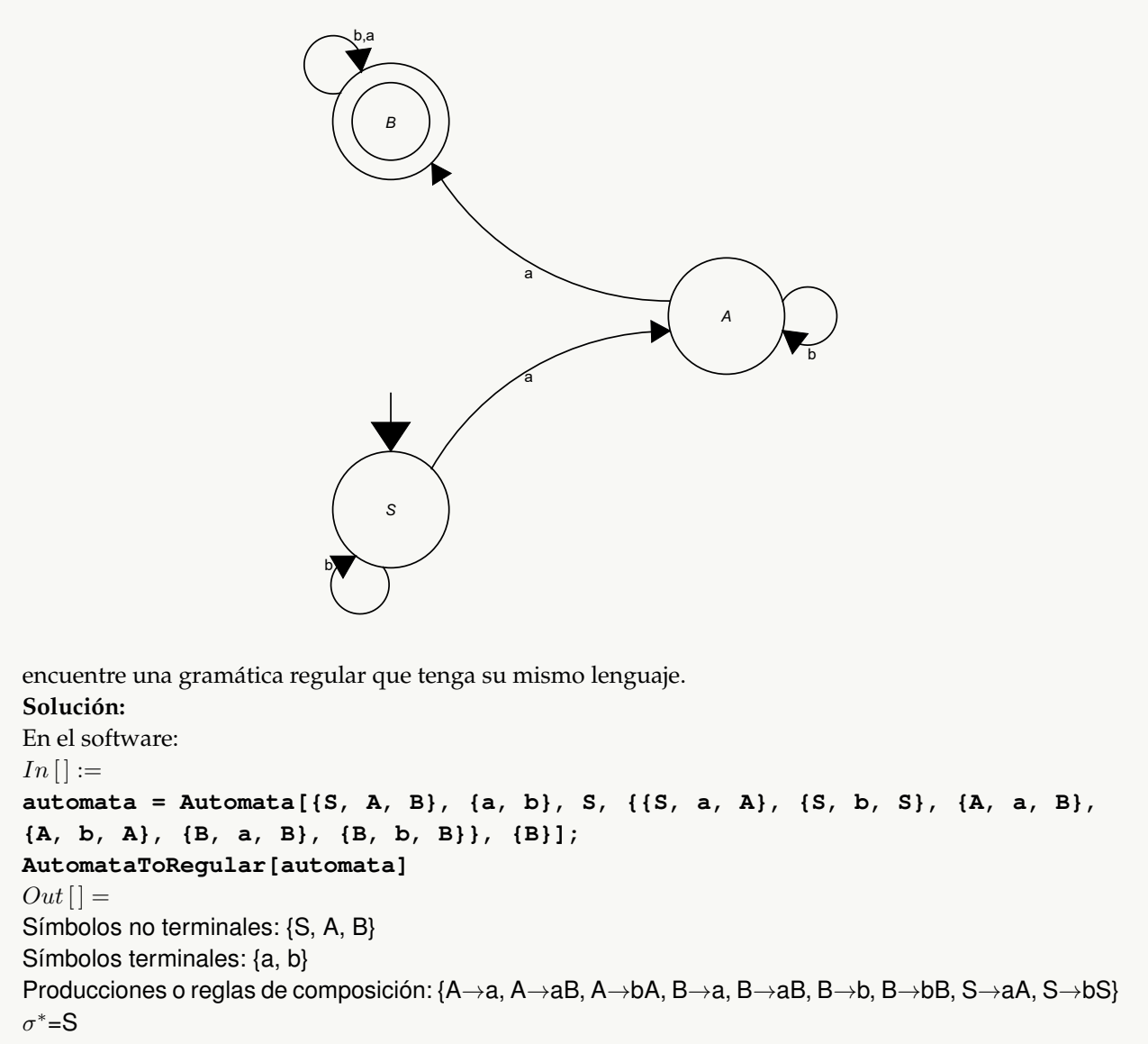

#### **Explicación en video**

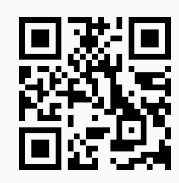

#### **Aporte pedagógico**

Dentro del grupo de comandos socializados en este tema, **destacan** las instrucciones de *VilCretas* **RegularToAutomata** y **AutomataToRegular**. Ellas componen recursos de **autoaprendizaje** donde el alumno **sin necesidad** de consultar al profesor, tiene la alternativa de **revisar** de manera **autónoma** lo realizado como práctica en sus horas de **estudio independiente**. Como se ha insistido en otros apartados, comandos similares a éstos, hacen de *VilCretas* una librería que gesta los medios necesarios, para adquirir conocimientos de matemática discreta sin la forzosa presencia del docente.

#### **Aporte de investigación**

Obtener el **lenguaje** asociado a una **gramática libre del contexto o regular** es un ejercicio analítico muy interesante que podría exigir a la población estudiantil, el **estímulo** de habilidades relacionadas con la **observación**, la **comparación**, la **clasificación** y la **descripción**, todas ellas en directa concordancia con el desarrollo de los **procesos del pensamiento**. En este sentido, las instrucciones **ElementoLenguajeQ** y **ElementosLenguaje** abren posibilidades de creación de **escenarios de aprendizaje**, donde el alumno por **descubrimiento**, **conjeture** el **lenguaje** de ciertas gramáticas elegidas de forma apropiada por el profesor.

# **1.12 Conclusiones**

El presente trabajo se ha enfocado en el diseño y creación de un paquete orientado al conocido software comercial *Mathematica*, con la intención de servir de cimiento didáctico para desarrollar cada uno de los ejes temáticos de un curso básico de matemática discreta.

En la actualidad la mayor parte del software educativo en este campo que se encuentra disponible en el mercado y el ámbito académico, solamente se centra en temas netamente gráficos (como grafos y árboles), lo cuál resalta la importancia del paquete *VilCretas,* al ofrecer un medio integrador que reuné una serie de temas complejos, difíciles de abordar en otros ambientes computacionales.

*VilCretas* pretende en esta dirección, convertirse en un recurso de apoyo que transforme temas áridos en posibilidades de visualización conceptual y construcción autónoma.
## **Bibliografía**

- [1] Ávila, J. (2005). *Estructuras de matemática discreta para computación*. Costa Rica: UNA.
- [2] Bournissen, J. (2012). Tecnologías de la información y comunicación en la educación. *Revista Cognición*, *8*(37), 1-15. Recuperado de: http://www.cognicion.net/images/articulos/Cog37/37-2-tecnologias-de-lainformacion-y-la-comunicacion-en-la-educacion.pdf.
- [3] Brassard, G. & Bratley, P. (2000). *Fundamentos de algoritmia*. España: Pearson Prentice Hall.
- [4] Caballero, M., Migallón, V. y Penadés, J. (2001). *Prácticas de matemática discreta con MAGRADA*. España: Publicaciones Universidad de Alicante.
- [5] Cañizares, R., Febles, J. y Estrada, V. (2012). Los objetos de aprendizaje, una tecnología necesaria para las instituciones de la educación superior en Cuba. *ACIMED*, *23*(2), 102.
- [6] Grassman, W. y Tremblay, J. (1997). *Matemática discreta y lógica*. España: Prentice-Hall.
- [7] Gutiérrez, A. y Tyner, K. (2012). Educación para los medios, alfabetización mediática y competencia digital. *Comunicar: Revista científica iberoamericana de comunicación y educación* (38), 31-39.
- [8] Hastings, K. (2006). *Introduction to the mathematics of operations research with Mathematica*. USA: Chapman & Hall/CRC.
- [9] Hopcroft, J., Motwani, R. y Ullman, J. (2002). *Introducción a la teoría de autómatas, lenguajes y computación*. España: Pearson Educación.
- [10] Johnsonbaugh, R. (2005). *Matemáticas discretas*. México: Pearson Prentice Hall.
- [11] Kolman, B., Busby, R. y Ross, S. (1995). *Estructuras de matemáticas discretas para computación*. México: Prentice-Hall Hispanoamericana.
- [12] Lipschutz, S. y Lipson, M. (2004). *2000 problemas resueltos de matemática discreta*. España: Mc. Graw-Hill.
- [13] Lourdes, G. (2003). Cumplimiento de los principios didácticos en la utilización de un software educativo para la educación superior. *Educación Médica Superior*, *17*(1), 53.
- [14] Maeder, R. (2000). *Computer science with Mathematica: theory and practice for science, mathematics, and engineering*. USA: Cambridge University Press.
- [15] Mesa, F. (2012). Las tecnologías de la información y la comunicación en la universidad colombiana: evolución y prospectiva. *Revista Historia de la Educación Latinoamericana* (19), 71-90.
- [16] Pemmaraju, S. y Skiena, S. (2009). *Computational discrete mathematics: combinatorics and graph theory with Mathematica*. USA: Cambridge University Press.
- [17] Peña, I. (2010). Contextualizando la brecha digital en la Educación Superior. *RUSC*. *Universities and Knowledge Society Journal*, *7*(1).
- [18] Rodríguez, M. (2013). La educación matemática en la conformación del ciudadano. *Telos: Revista de Estudios Interdisciplinarios en Ciencias Sociales*, *15*(2), 215-230.
- [19] Rosen, K. (2007). *Discrete mathematics and its applications*. USA: Mc. Graw-Hill.
- [20] Serrano, J. y Narváez, P. (2010). Uso de Software Libre para el Desarrollo de Contenidos Educativos. *Formación universitaria*, *3*(6), 41-50. doi: 10.4067/S0718-50062010000600006.
- [21] Shiflet, A y Shiflet, G. (2006). *Introduction to Computational Science: Modeling and Simulation for the Sciences*. USA: Princeton University Press.
- [22] Universidad Nacional de Costa Rica (s.a.). *Modelo Pedagógico*. Costa Rica: Universidad Nacional.
- [23] Vílchez, E. y González, E. (2014). Percepción estudiantil sobre una metodología asistida por computadora en las áreas cognitivas del álgebra lineal y la matemática discreta. *Revista Digital Matemática, Eduación e Internet*, *14*(1), 1-16.
- [24] Vílchez, E. (2015a). Resolución de relaciones de recurrencia con apoyo de *Wolfram Mathematica*. *Revista UNICIENCIA*, *29*(1), 16-41.
- [25] Vílchez, E. (2015b). *Estructuras discretas con Mathematica*. México: Alfaomega.
- [26] Wolfram *Mathematica* 11: Documentation Center (2016). *Mathematica functions and tutorials.* Obtenido el 19 de setiembre del 2016: http://reference.wolfram.com/language.